# **BBC MICRO·MASTER·ELECTRON·ATOM**

**JULY 1986 VIEW LINK: No hassle** file transfer

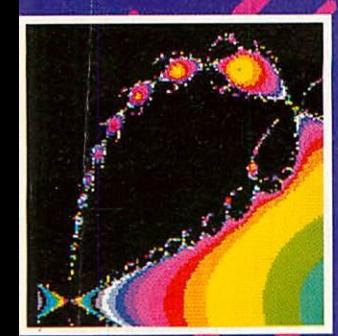

**ROOT FINDER: Maths made** eye-catching

**DISC SPECIAL THE AT LAST! 1770 CHIP REVEALED STARTING FROM SCRATCH EASY UPGRADE FOR ELECTRON WIN A VIGLEN WINCHESTER** 

**Joe Telford's** head scratchers

**READER SURVEY Answer back to** win a printer

**BIGGEST AND BEST-SELLING BBC/ACORN MAGAZINE** 

U

O

OC.

 $\overline{\mathbf{D}}$ 

3

 $£1-25$ 

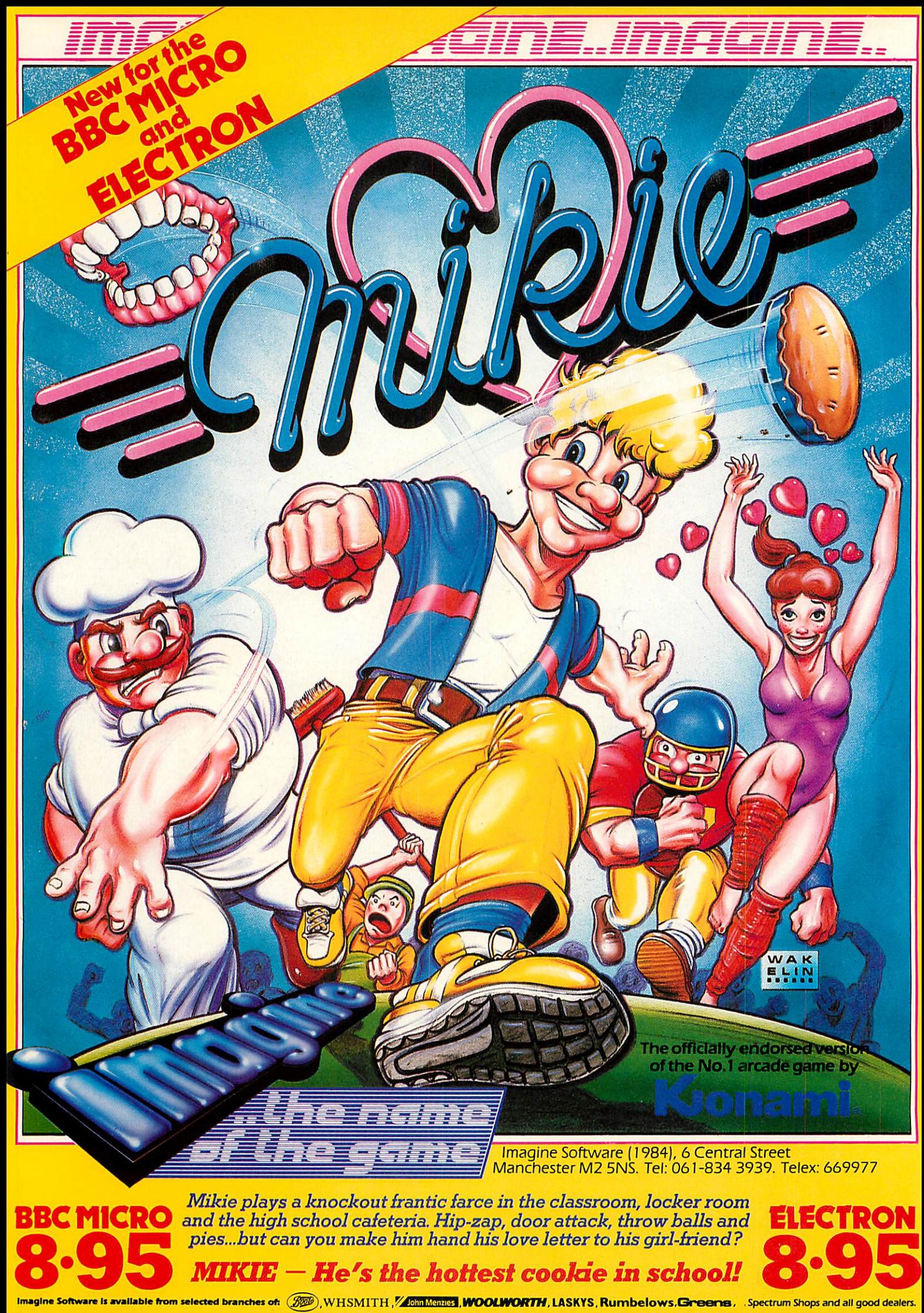

# *0707 52698 or 0707 50913*

#### **UNBRANDED 51/4" DISCS**

Certified lifetime warranty hub rings, envelopes, labels *Prices per 10 Discs 10+* **Tracks** SS/DD 40 7.50 *30+* 6.80

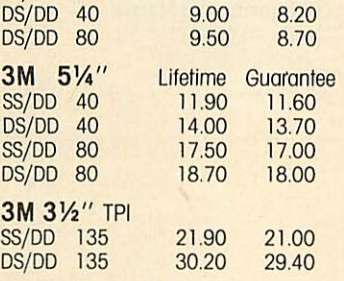

# **VERBATIM DATALIFE**<br>SS/DD 40 12.80

SS/DD 40 12.80<br>DS/DD 40 15.80 DS/DD 40 15.80<br>SS/DD 80 15.80 SS/DD 80 15.80<br>DS/DD 80 20.50 DS/DD 80 12.40 15.40 15.40 20.10

#### *COMPUTER LABELS*

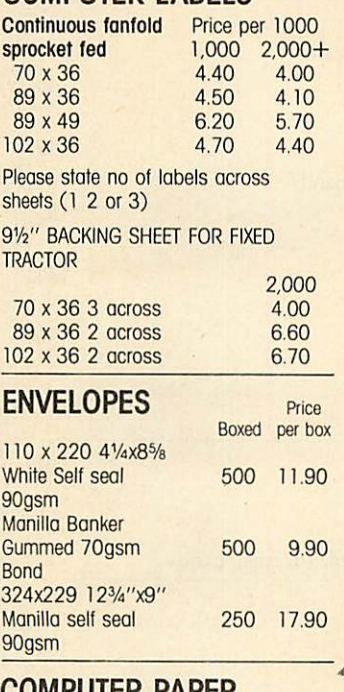

### *COMPUTER PAPER*

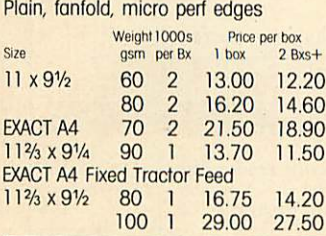

#### *PRINTER LEAD*

Centronics lead to connect BBC to EPSON KAGA CANON etc

 $1 mtr - 6.50$  $2 mtr - 8.50$ 

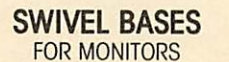

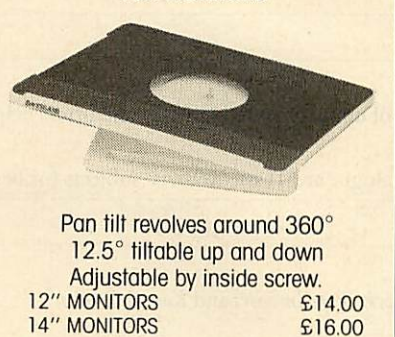

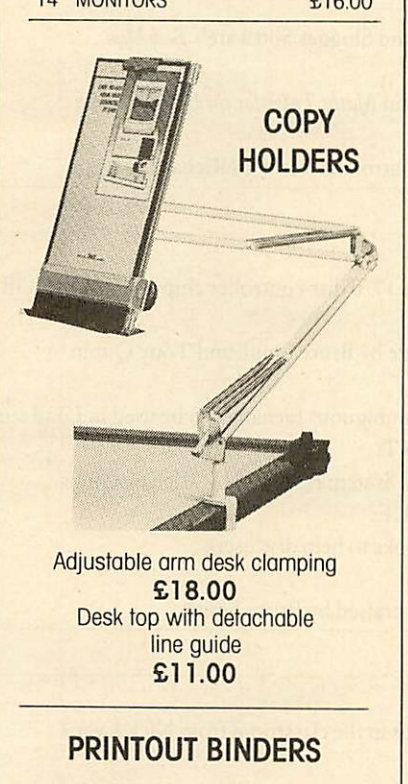

Adjustable hardback ring binder<br>for  $11 \times 9\frac{1}{2}$  12 x 9<sup>1</sup>/<sub>4</sub> con't par

40mm paper capacity **BLUE RED or BLACK** *£4.90 each set/5 indexes £2.30*

12 x 9<sup>1</sup>/<sub>4</sub> con't paper

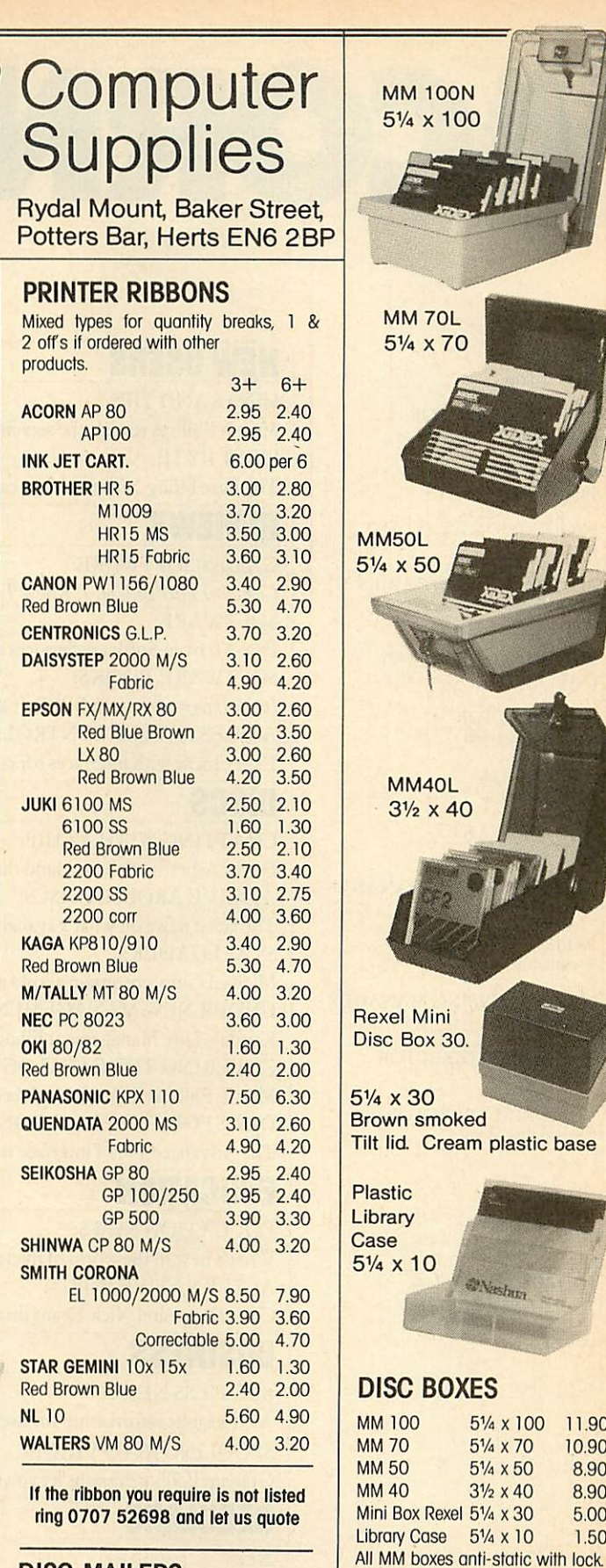

*DISC MAILERS* Price each 50+

Rigid Cardboard holds up to 3 discs 40<sub>p</sub> 100+ 28p

#### *DISC CARE* 5%" Head Cleaning Disk with<br>15ml cleaning solution 5.50 15ml cleaning solution

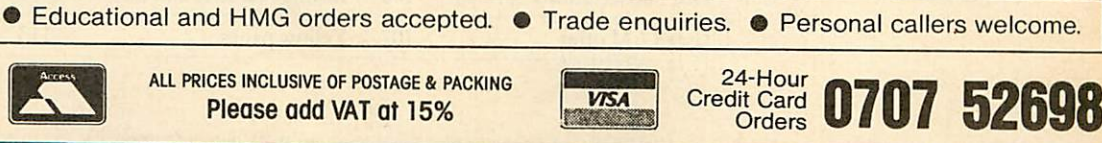

*Please add VAT at 15%*

*i iilisu i iujii i-/ tiu\u i* **iculn** -/ *iiikU S***ibbinduiHU**

11.90 10.90 8.90 8.90 5.00 1.50

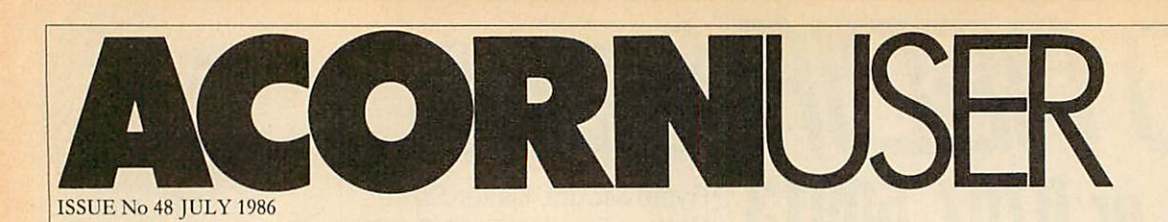

EDITOR Tony Quinn

TECHNICAL EDITOR Bruce Smith

SUB-EDITOR Julie Carman

PRODUCTION ASSISTANT Kitty Milne

EDITORIAL SECRETARIES Deborah Henderson **Colette Curley** 

TECHNICAL ASSISTANT David Acton

ART DIRECTOR Mike Lackersteen

ART EDITOR Liz Thompson

ART ASSISTANT Paul Holmes

ADVERTISEMENT MANAGER Simon Goodc

SALES EXECUTIVE Jonathan Rawlins

MERCHANDISING MANAGER Sarah Bullard

PUBLISHING DIRECTOR Michael Potter

EDITORIAL DIRECTOR Christopher Ward

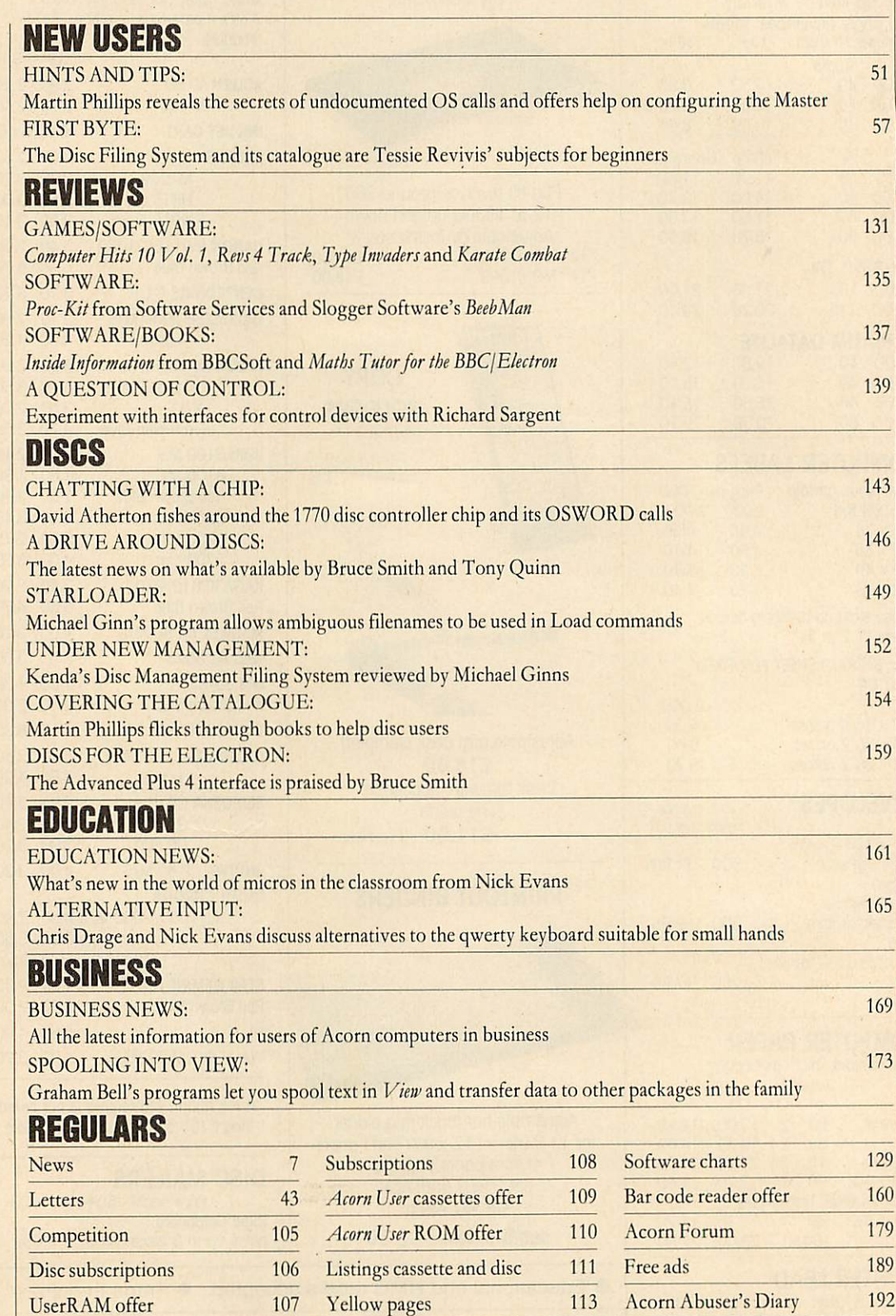

Subscriptions: Contact Christine Allen, Redwood Publishing Ltd, Lambourn Woodlands, Newbury, Berks. Tel: (0672) 40888. UK £17.50; Europe £25; Middle East £30;<br>24 Americas, Africa £35; rest of the world £40 (prices include

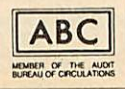

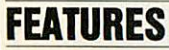

DISC SPECIAL

141

**Acorn User's** 12-page guide to the world of discs and disc drives indispensible to both new and experienced users

Joe Telford shows how to solve the wordsearch grid puzzles that you

#### WHERE'S THE WORD?

BACK TO THE ROOTS

see in magazines - and produce your own

81

88

Build up eye-boggling graphics screens using complex mathematics with some help from David Johnson-Davies

#### HELPING HAND

96

Barry Ambrose provides a help facility for the Beeb to rival those found on large computer systems - so you can throw away your User Guide

#### READER SURVEY

49

Your chance to tell us what you think about *Acorn* User - your reply could net you a Centronics Great Little Printer!

© Redwood Publishing Ltd 1986. All rights reserved. No part of this publication may be reproduced without prior written permission of the publisher. The publisher cannot accept any<br>responsibility for claims or errors in ar

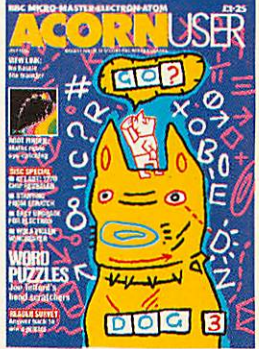

Cover illustration by Bob Lawrie

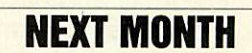

MOVING PICTURES: How to animate a dodo! Kitchen Designer: software to plan your interiors Holiday slide shows: liven up your displays Hard copy: get the best from screen photography

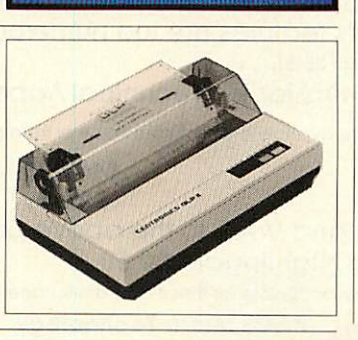

T H T H R E E K B<br>R W C G L N F K M H W C G L N F K M

N E E T R I H T  $N V V Q$  S  $V I H$  $F E$   $WV$   $Q$   $E$   $S$   $G$ N U  $T$ N K EXEXE 1

0 N A N E V X R E<br> *K* N R J E G I H O<br>
L D E N P T S I 1

U  $|0\rangle$ 

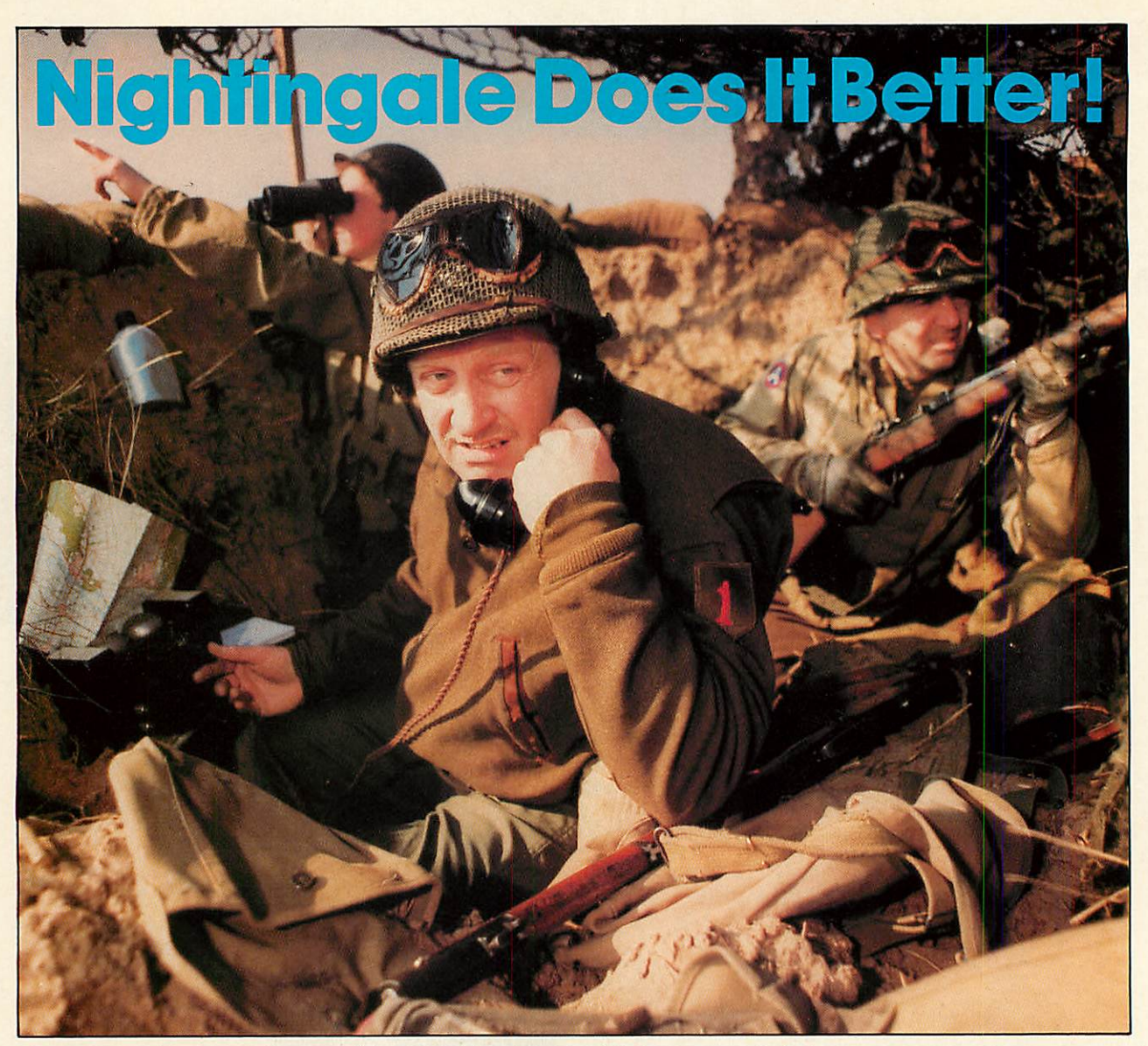

Communicating with the outside world can present its own special problems. Fortunately help is at hand for BBC users in the form of Nightingale and Commstar.

The Nightingale modem has become the standard by which others are judged. Combining simplicity of use with true multi-baud rate operation, Nightingale can provide access to both Viewdata (1200/75 &75/1200 baud) and full duplex (300/300 baud) systems. Furthermore, Nightingale can be expanded to include auto dial/auto answer facilities with full software control. CommstarTHE communicationssoftware forthe BBC, **is nowbetter than ever!** The new enhanced version now available on <sup>a</sup> 16K Eprom is totally compatible with the new Master Series BBC computer. Commstar's features are too numerous to list here, so please ask for a fact sheet.

Available also for Commstar, is a Technical Appendix Manual for advanced users. Nightingale and Commstar are available direct from Pace or from good dealers everywhere.

#### **APPROVED** for use by British Tel unications<br>inditions in the int or use S/2592/3/E/500065

**COMMIST** 

*£5.00*

*NightingaleModem £119.00* Nightingale/Commstar *Combination £139.00*

COMMSTAR<br>TECHNICAI<br>APPENDIX

**COMMIST** 

*Commstar £29.57 CommstarTechnical Appendix* Please add carriage and V.A.T. to the above prices. <sup>P</sup> &P(U.K.): £0.75 with Nightingale £2.50. ^i **xj \ visa**

Comprehensive fact sheets are available for these and other Pace products. *PACE* Micro Technology Tel. 0274 488211 Telex No. 51338

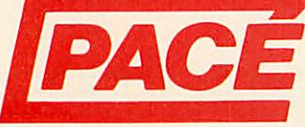

Juniper View, Allerton Road, Bradford, West Yorkshire.<br>Tel. 0274 488211 Telex No. 51338<br>Prestel Mailbox No. 274 729306<br>Int. Tel. No. +44 274 488211 Prestel Mailbox No. 274 729306 Telecom Gold Mailbox No. PCE 001 Int. Tel. No. +44 274 488211

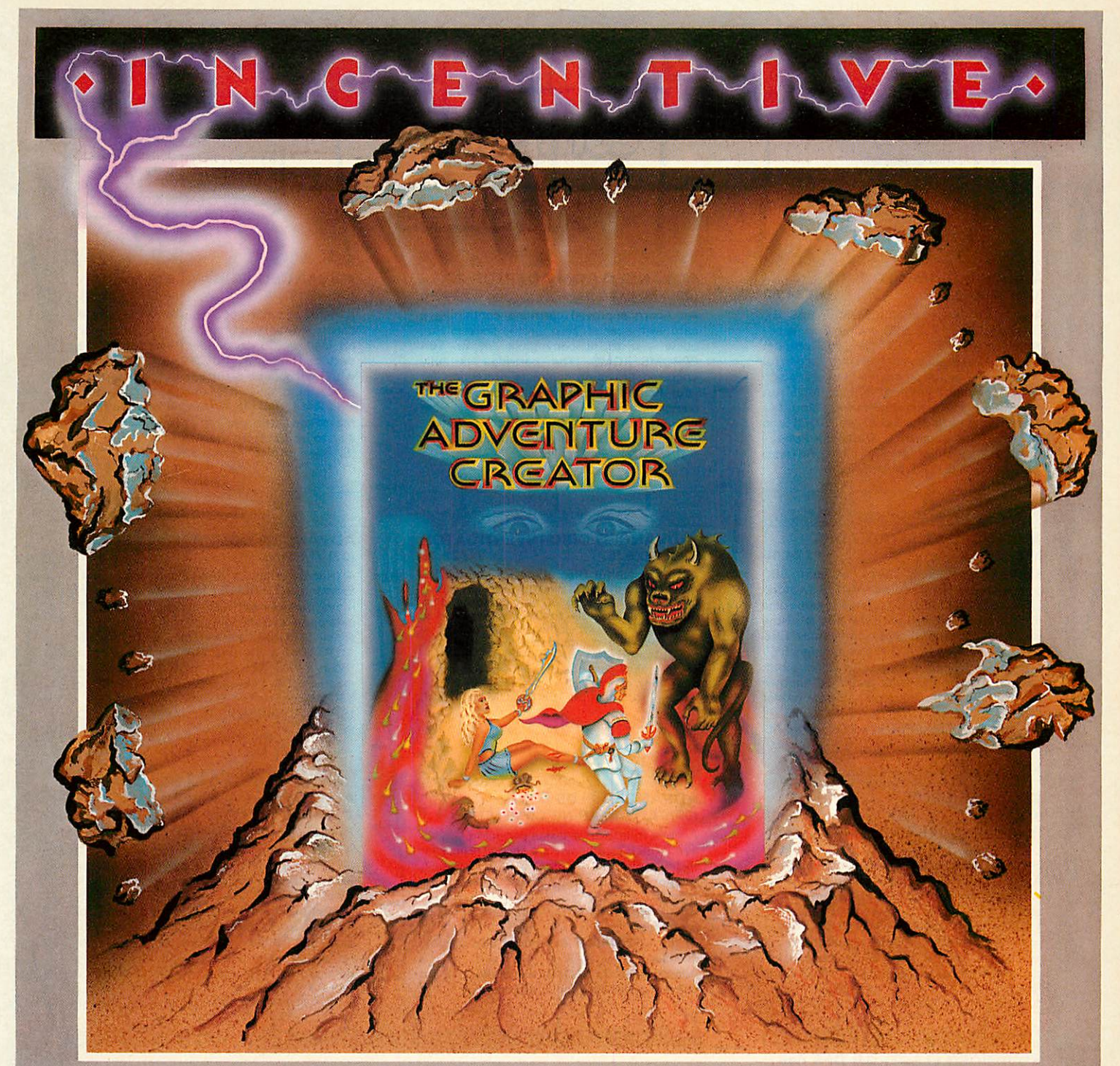

# THE **GRAPHIC TURE CREATOR**

The amazing, combined text and graphics adventure generator enables you to produce fast, compact adventure games with the minimum of effort and the maximum of creativity. Stunning graphics can be created quickly and easily with the powerful picture generator that has many features including:- dot, circle, elastic line, ellipse, fast fill, shading, step by step review, easy editing and the ability to merge pictures.

The comprehensive, intelligent command interpreter can handle complex sentences and multiple input commands. There is also an extensive text compression facility that allows you to produce far more detailed and numerous location descriptions. Plus a full function editor, automatic word formatting, a logical command interpreter and an abbreviated input acceptance facility.

So unleash the power of your imagination now with *The Graphic* Adventure Creator, for your BBC B computer. Available from all leading retailers or direct from Incentive on 0734 591678.

**INCENTIVE SOFTWARE LTD. 54 London Street, Reading RG14SQ.** 

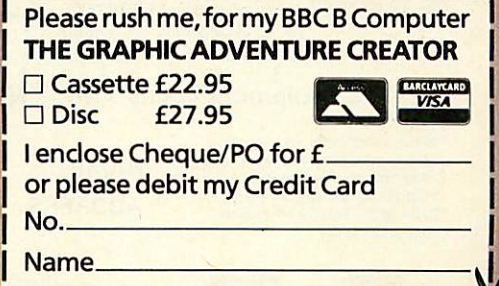

*J*

Address.

*IBh EPRDFT1 1* Advanced **Oisc Toolkit** Advence containing nuer 3D commands *1* Advanced Computer Products **Computer** 6 Ava House, High Street, Chobham, Surrey GU24 8LZ *(0276) 76545 T • ADVANCED DISC TOOLKIT ADVANCED ROM ADAPTOR 2 ADVANCED SIDEWAYS RAM (01)/M/B/E £34.50 (03)* /M/E+1/ *(04)* /E+1/ A highly versatile but simple to use s/w RAM An Acorn approved cartridge containing a Any Acorn user including Master, BBC B+, Electron. DFS. 1770 DFS, ADFS, 2nd. & co card with special 'zero' profile sockets that cartridge that is automaticallywrite protected on loading. Contains 16K RAM but can be processors A.C.P.'s BEST SELLING product containing over 30 commands inc.:- powerful allow you to fit compatible 8K or 16K EPROMS/ROMS. The cartridge is fully switched (externally) to 2 X8K RAM. Supplied memory & disc editor, search memory/disc/ enclosed providing complete protection for with instructions & full software support (or cassette) to save ROM images to disc/tape basic, catalogue/unplug ROMS, load/run your ROMS. Simple to use -no switchingload RAM from file, Advanced Print Buffer & programs below page, automatic menu, file complies fully to the Acorn (sideways) Rom transfer (inc. locked cassette files), ADFS utils Filing System, A.R.A.2 contains 2 sockets.... MakeRom a utility to merge several files from etc. etc. ("it's superb" ... Database Pubs. -A single adaptor is also available.... disc to be run from the ROM FS. A.R.A.1 (02) /E/ £10.35 (S/Ware on disc : please add ... "excellent value for money" .. Acorn User) (16K EPROM 8. FULL MANUAL) £1  $5\frac{1}{4}$  DFS... £2  $3\frac{1}{2}$  ADFS) *J\_L ADVANCED DISC INVESTIGATOR* П *ADVANCED ELECTRON DFS (05) /E/ £24.15 1\_L ADVANCED ROM MANAGER* (06) */M/B/E/ £28.75 (07) /M/B/E/ \* £9.99* " Electron & Plus 3 users ... gain BBC A very powerful Disc utility for standard & A friendly utility for ROM & sideways RAM. Examine ROM/RAMs, load files into RAM. compatibility by adding the Advanced Electron DFS (1770 DFS) this is the same disc non-standard discs. Backup most protected discs, edit any type of non-standard disc, check & repair faulty tracks, create new disc move memory to/from SWays ROM/RAM, filing system supplied with the BBC B+. Now catalogue/kill ROMS, offer commands to formats, copy 40track discs to 80track discs,<br>verify two non-standard discs. you can produce and access(compatible) BBC specific ROMS, save ROMs to disc/tape, AUTOROM a file (inc. BASIC) to run from verify two non-standard discs.<br>
("ADI features an extremely comprehensive<br>
sector editor, and one of the finest I've seen"<br>
... Tublink on Prestel)<br>
(supplied on 16K EPROM + manual) disc based software. A.C.P. also supplies 51/4 disc drives to add to your Plus 3 (inc. 2nd. SWays ROM/RAM, execute specific drive adaptor). "ACP has produced another machine code subroutine in a ROM, generate superb ROM for the Electron".. Electron User a ROM's checksum & CRC. Feb '86 •SPECIAL ANNIVERSARY PRICE .. LIMITED (supplied on 16K EPROM + DFS MANUAL) (supplied on EPROM + manual) I I I *ADVANCED PLUS 4 ADVANCED 1770 DFS ADVANCED PLUS 5* (08) /E+1/ £79.98 *(09) /E+1/ NEARING COMPLETION 3 versions ADM (11) - ADB (12) ADE(13) £34.50* "DISC DRIVE COMPATIBILITY AT LONG A triple interface cartridge providing... ACP have totally re-written the Acorn 1770 LAST" 1) a TUBE i/face allowing a second processor (Electron User June '86) this sums up AP4 & DFS, enhancing existing features & adding to be connected, increasing BOTH speed & ACP's approach to producing products. AP4 is memory (PAGE 8800 HIMEM 88000 in all new ones. The result is probably the fastest & a fully ACORN compatible disc l/face & will modes) most powerful disc filing system your accept any standard drive inc. PSU, runs 2) a 1 MHz BUS for control applications & computer could have. With the ability to 1770 DFS (as fitted in the B+ & Master), keeps prommers operate in double density occupying both sides of a disc (640K). Automatic file relocation, improved file handling, 62 file 3) the USER PORT for mouse and graphic page & E00, utils in ROM & provides a spare rom socket. "ACP's Plus 4comes out on top. I devices. can recommend it to anyone ... " (E.U. June Also contains 2/3 ROM sockets and on board catalogue and Sways RAM can be used as a fast RAM DISC. '86) operating software for 2nd processor. PLEASE PHONE FOR PACKAGE PRICE ON AP4+D/DRIVE (16K EPROM + comprehensive manual) I I I I **A REAL ARRAIGHTER LEARN AND LITTLE A** *ADVANCED ELECTRON DFS E00 (14)/E+ASR/ £19.99 •OTHER PRODUCTS & SPECIAL OFFERS"* An alternative to our AED(05) for Plus 3 and VIEW cartridge (101) /E+1/  $f15.00$   $3\frac{1}{2}$  discs in 1/box(120) /M/B/E/  $f24.00$ <br>
Vsheet  $\frac{102}{2}$  /E+1/  $f15.00$   $5\frac{1}{4}$  discs ds/dd  $\frac{1}{21}$  /M/B/E/  $f12.95$ <br>
VIEW & VSHEET (119) /E+1/  $f25.00$   $5\frac{1}{4}$  disc ASR users. This optional alternative DFS is designed for use in Sideways RAM (ASR) and allows the user to operate a disc filing system &E00 when using the Plus 3 (in ADFS page would normally be &1 Døø). The DFS is simply TURTLEgrhpCASS(105) /E/  $f$  3.99 2nd. Drive Adaptor(130) /E+3/  $f$  7.95<br>LOGO cartridge (106) /E/  $f$  44.95 3<sup>1</sup>/<sub>2</sub> 10 ary box10 (124)  $f$  2.95 loaded using the software supplied with the ASR from disc, (optional upgrade for existing LOGO cartridge (106) /E/  $f$ 44.95  $3\frac{1}{2}$ " library box10 (124)  $f$  2.95<br>PASCAL cartridge (107) /E/  $f$ 44.95 16K EPROMS (131)  $f$  3.75 AED users £9.50 on return of existing AED PASCAL cartridge (107) /E/  $f$  44.95 16K EPROMS (131) 6 3.75<br>VIEW pack BBC (118) /B/  $f$  49.00 VIEWSTORE (117) /M/B/(e) £57.95 users £9.50 on return of original EPROM)  $V$ IEW pack BBC  $(118)$  $(3 \frac{1}{2}$ " ADFS disc + manual) Equipment codes  $/M/$  = Master /B/ = BB(  $/B/$  = BBC /E/ = Electron  $E+1/ =$  Electron + Plus 1 (CODE) PRODUCT QTY *@ TOTAL*Please send order to:- Advanced Computer Products Ltd. *NAME* 6 Ava House, High Street, CHOBHAM. Surrey, England *ADDRESS* GU24 8L2. Tel. 0276 76545 (mail order only) **VISA** POSTCODE TEL **(in event of any query -** I enclose payment for £ ...............<br>(ref A14) **please include your tel. no.)** CREDIT CARD No. (1999) 1996

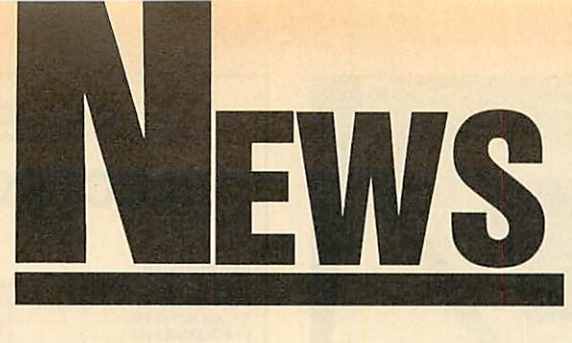

# *News in brief*

• Micrograf has developed an innovative teaching aid using the BBC micro. The **Teacher Program mable Software Package** is a flexible question and answer studentlearning system capable of being easily customised by the teacher.

The package consists of a mas ter database driver program plus a range of 26 subject discs which include high resolution dia grams as well as text. The teacher can set up questions based on the diagrams. Subjects include geog raphy, biology, mathematics, his tory and general science. The driver program costs £16.95 and the subject discs  $£4.50$  each.

Micrograf, PO Box 17, Bracknell, Berks RG12 3NQ. <sup>®</sup> Econet 86 is a one-day conference and exhibition on Acorn's network system. It will be held at

the University of Bradford on 24 June. Contact John Geale on (0274) 733466.

• The BBC version of the bestseller **Thrust** will be released by Superior next month at £7.95. The Electron version will be on the second side, and it runs on the Master. Richard Hanson said it was company policy that all games would run on the Master, and **Citadel** had been converted, even though it probably would not pay.

**Repton 3** will be released in the autumn with a screen and character designer built in.

• A new ROM from IFEL gives **Wordwise Plus** users more pro gramming power. The **String Ex** tension ROM gives the user powerful string slicing commands, similar to those found in Basic, which can be used within segment programs. Not only do these new commands make the programs shorter and easier to write, they should also run quicker.

There are 24 functions on the ROM plus a disc of utilities. De tails from IFEL, 36 Upland Drive, Plymouth PL6 6BD.

#### ACORNUSER JULY 1986

# *RISC is unveiled to select few*

Acorn has unveiled itsRISC super chip to a select band of potential customers and shown it off run ning Basic programs 50 times faster than a BBC micro.

RISC - which stands for reduced instruction set computer is a 32-bit chip with benchmark timings faster than a VAX11/780 minicomputer.

Yet at an estimated SI00 per chip it is cheaper than 32-bit pro cessors in other micros.

Acorn has signed an agreement with VTI in California, which makes Acorn's other custom chips, to manufacture thechip for other computer companies to use in their products.

# *Data at hand*

Seiko has updated its wristwatch terminals. At under  $f(100)$  the new RC4000 comes complete with no less than 2k of memory and a miniature RS232 interface, allow ing it to be connected to a range of micros, including the BBC.

Contact Hattori (UK) Ltd on (0628) 34655.

# *SJ's flexible file-server*

A flexible Econet file-server sys tem has just been announced by SJ Research. One of the main features of the MDFS Series is the choice of disc types you can use with it, allowing network owners to choose the storage medium to match their budgets.

Up to four floppy and two hard disc drives can be attached. There is also provision for a fast tape streamer. Dual spooling printer-

The Acorn RISC Machine (ARM) is being shown to a select few whom Acorn considers to be potential developers and customers.

The ARM comes as a second processor to a BBC micro with 4Mb of memory, although this is unlikely to be released as a product - it costs  $f$ 4500. Software comes on disc, including Lisp, Prolog, C, Fortran, an assembler with utilities and version 5 of BBC Basic.

One of the lucky few to see the ARM told **Acorn User:** 'It looks the most exciting microprocessor I have ever seen, and you can appreciate its power by seeing it in

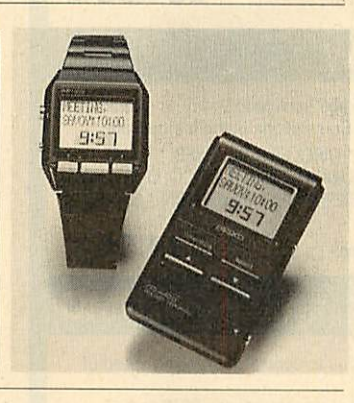

servers and a real time clock are built in.

If you already use Acorn Win chesters on Econct, a conversion package is available. The system is Econet-compatible, with no need for a dedicated computer, second processor or monitor. Prices start from  $f$ 1200. For details contact SJ Research at 108 Mill Road, Cam bridge CBl 2BD. Tel: (0223) 69927.

comparison to a BBC. It really is 50 times as fast.'

Acorn's ARM team have used a graphics routine in demonstra tions to draw a wire-frame 'blanc mange'. The BBC alone took about 10 minutes - but just 14 seconds with the ARM switched on.

• And Acorn has developed a super-fast network system to help Britain stay ahead in the race with the Japanese and Americans to develop new supercomputers the so-called 'Fifth Generation.'

The network is designed to carry voices, digitised TV, graph ics and data as part of the Unison Project, sponsored by the  $f$ , 350 million Alvey Programme.

The Unison team includes Acorn, Logica, the University of Cambridge Computer Laborato ry, Loughborough University and Rutherford Appleton Laboratory. Its main aim is to examine the office applications of networks.

Acorn has a lot of experience with local area networks (LANs), through Econet and the highspeed Cambridge Ring. Now it has prototypes of a new chip set the Cambridge Fast Ring (CFR). This can handle data at 50 million bits per second - compare that with 1200 through a modem!

According to Logica's Peter Clark, the Unison project manag er, its system will be so fast that, 'You will not know whether you're dealing with communica tions on site or over the network. It'll give local network performance over great distances'. Un fortunately it will be five to 10 years before it becomes a reality.

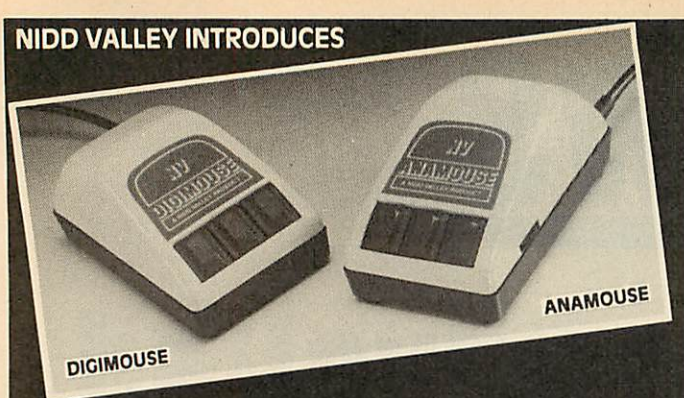

# **NEW GENERATION F MOUSE CONTROL ANAMOUSE**

This is a new concept in positive mouse control for the serious user. Specially designed to give you superior movement precision.

If you enjoy programming, this is the mouse for you. Incorporation of mouse routines into your own programs is simplicity itself. Co-ordinates and key status can be read directly in Basic from the analogue port.

Three dimensional design can now be yours. ANAMOUSE features a Z axis control which is operated independently of mouse movement. X and Y co ordinates are generated by a precision non-slip polyurethane tracker ball and potentiometer system.

You can apply Z axis to many useful functions such as zooming, secondary cursors and icon movement. With Z axis as well as the three programmable keys, you will be able to greatly expand the capability of mouse control in your programs.

ANAMOUSE offers you the positional accuracy for CAD, graphic art and tracing applications normally associated with devices at many times the cost.<br>AMX compatible when selected as "\*DEVICE 2".

ANAMOUSE complete with user routines **£34.95** 

*DICIMOUSE*

An exceptionally accurate digital input device which connects to the BBC user port. You can now experience truly positive mouse control. And at a sensible price.

Particularly recommended for use with existing graphic art software packages. Fully AMX and Megamouse pin compatible.

DIGIMOUSE with three programmable keys, can easily be incorporated into your own software using the unprotected machine code routines supplied.

DIGIMOUSE complete with user routines **£34.95** var

### *ANADRAW/DICDRAW*

This new and engrossing graphics package from Nidd Valley, is offered for use with either Anamouse or Digimouse. Some of the many features are: \* LINES \* TRIANGLES \* RECTANGLES \* CIRCLES \* ELLIPSES \* RAYS \* RUBBER BANDING ON ALL DRAWING FUNCTIONS \* FULLCOLOUR AND FILL FACILITY \* ADJUSTABLE BRUSH SIZE \* TEXT INSERTION \* SAVE AND LOAD PICTURE TO DISC

Available on disc only with standard utilities **£14.95** var

#### <u>Mommaa</u> *SLOMO*

This unique, hand-held peripheral allows you to control the running speed of any program to suit your own needs.

Very easy to use, SLOMO plugs directly by cable into the BBC's tube socket. Gives you fully variable speed control from normal down to standstill. Plus instant freeze frame for those moments of distraction.

Widely used in education, medical therapy, programming, publishing and<br>by games enthusiasts. Compatible with 99% of software on BBC A, B and<br>Master Series. UK patented. Master Series. UK patented.<br>BBC SLOMO **£14.95** 

**Fully guaranteed, high quality British products**

#### ORDERING INFORMATION

All prices include post, packing and VAT. Please send your order with cheque/P.O. to the Freepost address below - no stamp needed. Allow 14 days for delivery. For instant Access orders or more information, ring (0423) 864488.

*NIDD VALLEY MICRO PRODUCTS LTD.* Dept. AU/786, Freepost, Knaresborough, North Yorkshire HG5 8YZ.

# *SELECTED BBC/ ELECTRON PROGRAMS*

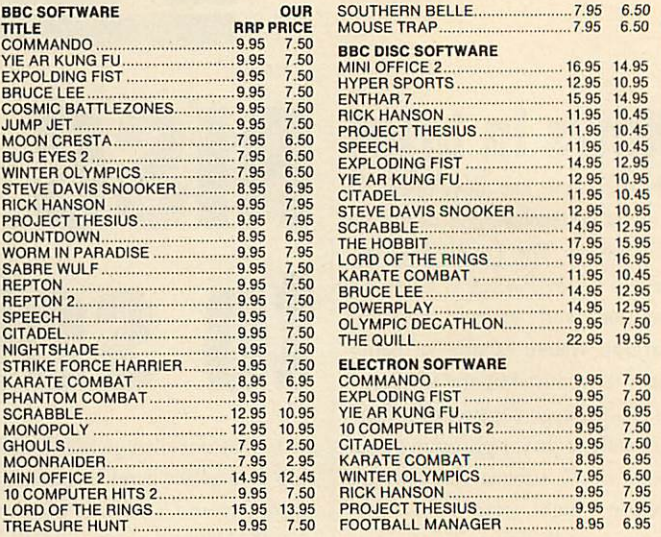

ALL PRICES INCLUDE VAT AND POSTAGE & PACKING (Overseas Orders add £1.00 per Item) CHEQUES/PO PAYABLE TO: C & F ASSOCIATES AND SEND TO C & F ASSOCIATES (AU) PO BOX 2, BIDEFORD EX39 3RE *Tel. (023 73)619*

ORDERS NORMALLY DESPATCHED WITHIN 24 HOURS OF RECEIPT BUT MAXIMUM OF 7 DAYS AA208

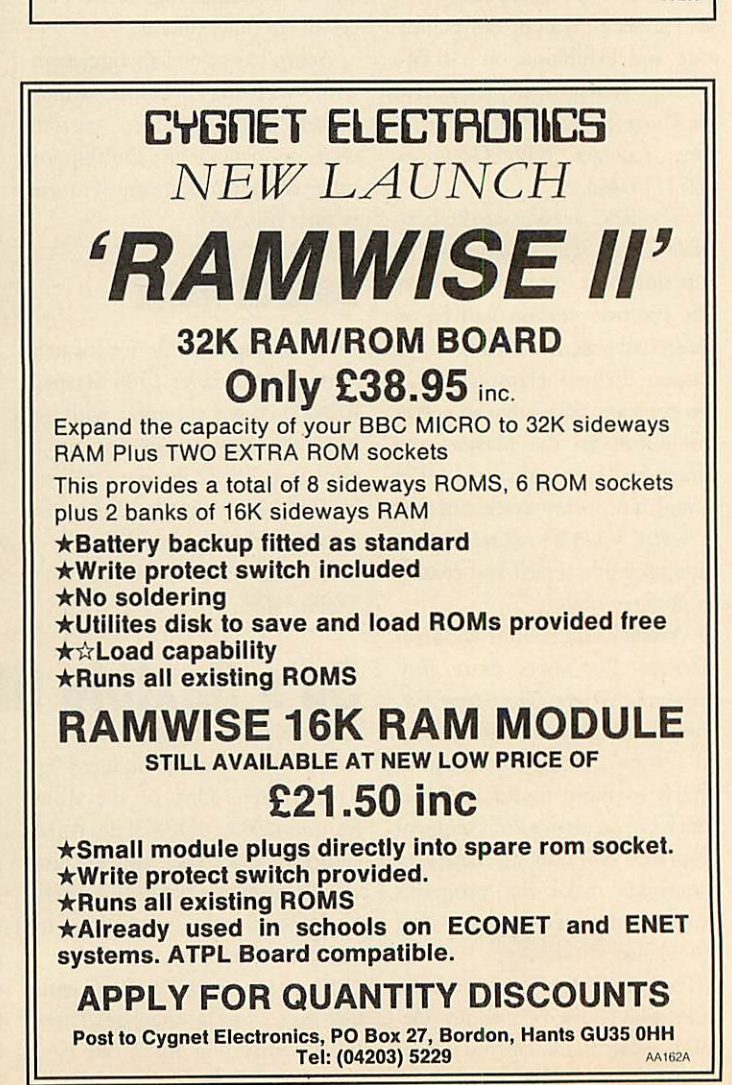

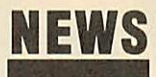

# *THE MAN FROM*

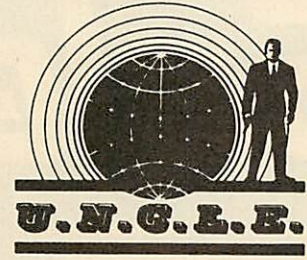

Surprise invitation to dinner round at Uncle Give's last Tues day. Small, select gathering of like-minded people. Wonderful cuisine and plenty to drink. After the meal, over coffee and Fisher man's Friends, the talk turned to business and Clive's dealings with the Beast of Amstrad.

I asked him point blank why he'd chosen to embroil himself with the purveyor of clockwork to the masses. His face clouded and tears welled up in his eyes. 'By God,' he sobbed 'the Fishermen's Friends ain't half powerful if you bite 'em. I think me toes have gone into spasm. Get me boots off quick and try and straighten 'em out.' A little skillful manipulation and the deft use of the poker eased things a bit and we returned to our conversation.

'Ackers,' he said. 'That's the top and bottom of it, ackers. Them whelks and black pudd'ns you've just been shovelling down your neck don't come free with two gallons of Shell!

'Anyway, I was getting brassed off with being ambushed by as sorted creditors and their pet gorillas. It's time to walk tall again, buy a bag of porky skratchins whenever I want. Let The Good Times Roll. And I've got a great new idea for Sweety Pie Sugar computerised bikes. Flat screen monitor on the handlebars. Tells you when you're going uphill so you know to pedal harder. And when you're coming down again it says 'STOP PEDALLING' so's your legs don't whizz round like mad.

'Anyroad, more ale, more por ky skratchins, sing, sing! Ah'm a wild bull rider and ah lurve mah ro-day-oh . . .'

Happy days are here again. **ACORN USER JULY 1986** 

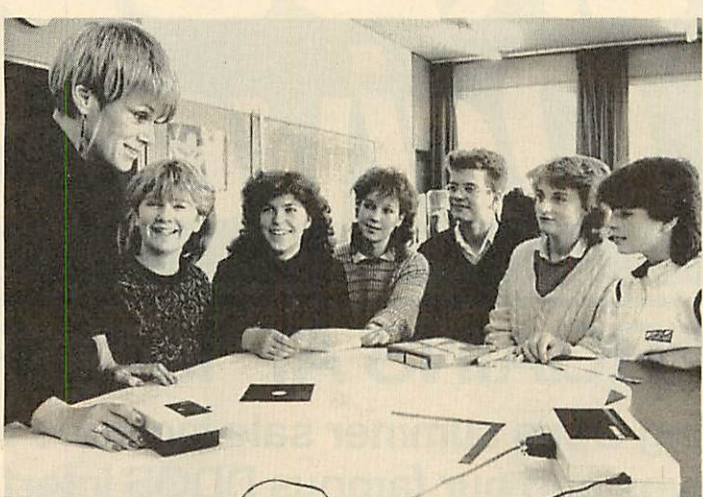

*Chris Scargill demonstrates dress pattern plotting with a Penman*

# *New plotters from Penman*

#### **bySteve Mansfield**

A small plotter is making a lot of noise in the world of computer aided design(CAD). The Penman plotter - a small, turtle-like de vice, carrying three colour pens has been updated.

In fact there are three versions of the Penman II. The IIB works with paper up to size A3, the IID goesup to A1 and the HE to AO.

There are also battery operated versions. These cost between £349 and £495. The standard plotters are being offered as packages. The Penman I costs £249 and the IIB is £395. The IID and IIE plotters come with a Penman I thrown in for  $\zeta$ 595 and  $\zeta$ 695.

To drive the plotter, Penman Products has produced a Data

Plotting and Analysis package for the BBC micro costing £45. This takes information entered manual ly or through the analogue ports and allows it to be presented graphically.

As well as graphs the plotter is also used for designing clothes. Chris Scargill of Leeds Poly has developed software called **Figuring it Out.** This takes an individual's measurements and plots suitably adapted clothes patterns.

According to Scargill: 'During our tests at schools, we have found that it creates a lot of interest, particularly amongst the girls whocan now see a practical use for computers.'

For details contact Penman Products Ltd on (0903) 209081.

# *Photos on Microdot*

High resolution graphics and even photographs can now be viewed over Micronet, thanks to a new viewdata system.

Software for BBC owners, known as **Sketchcode,** allows access to special pages of high resolution graphics and digitised pictures. The software is free and can be downloaded directly from Micronet. This kind of system could be invaluable to estate agents, photographic libraries, or anyone who wants to supply pictures with their advertising.

For the time being, however, it will be used to provide illustrations for articles and news about the BBC. The software and pages will be available indefinitely, and the subjects covered should expand.

# *Keeping track of satellites*

A new piece of software allows users to predict when two impor tant weather satellites will be overhead. **Orbital Kinetics** predicts the occurence of weather satellites run by the National Oceanic and Administration (NOAA). Once found, people with the appropriate equipment can download information from these spacecraft.

Details are available from Rose mary Grace, MEDC, Paisley Col lege, High Street, Paisley PA1 2BF,

# Aries acquired

Watford Electronics has strength ened its place in the BBC market by taking over Aries, best known for its shadow RAM products. All Aries products, including the B20 and B32 RAM cards and the B12 ROM card will be sold by Wat ford in the future, alongside its own products.

The five figure deal, which in cludes the patents for the products and a retainer for Aries' boss Peter Headland, was reached after eight weeks of negotiation.

Watford Electronic's telephone number is(0923) 40588/37774.

### In the club

Chipclub is a computer club for schools which aims to provide software, hardware and informa tion about using computers in education.

Nearly 60 schools have signed up since Chipclub was launched last September and to date the club has produced two pieces of software, a magazine and a basic electronics kit for the Beeb - all included in the  $f$ <sub>42</sub> a year fee.

More materials are promised, including teletext and temperature-measure software, and a con trol interface.

Contact Chipclub, Alpha Com puter School, Ebernoe House, 33 Chesswood Road, Worthing, Sus sex BN11 2AA.

# *c c* Disc Drive Sale

# *1986 BARGAINS AT 1985 PRICES*

This amazing Opus summer sale includes top quality disc drives and our famous DDOS interface at unbelievably low prices. Just look at these price shattering offers.

**E** water announce

**Opus.** 

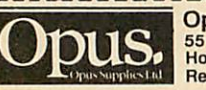

Name Address.

Opus Supplies Limited, 55 Ormside Way,<br>Holmethorpe Industrial Estate, Redhill, Surrey.

Please rush me the following: (All prices include VAT & carriage) Single Drive System(s) at £99.95 each Dual Drive Systems(s) at £159.95 each (Please tick box where applicable) AU **I**

I enclose a cheque for £ \_\_\_\_\_\_\_\_\_\_\_\_\_\_\_\_ or please debit my credit card account with the amount of  $E =$ 

My Access Visa no. is: (please tick) 建整整装置数据整理基础数据

**Telephone** 

These are complete disc drive systems for the BBC micro - No extras required. Both our systems combine the very latest in Japanese disc drive technology with the unbeatable Opus 2-yearguarantee. With super reliable direct drive mechanisms, low power consumption and fast track to track access times they represent fantastic value.

Each drive is supplied with the easy to fit Opus DDOS - probably the most advanced double density disc interface available. It uses the same 1770 disc controller chip as the BBC B  $+$  making it compatible with most leading software - phone for details. Utilities are included on ROM, the system handles tape to disc transfers and its powerful machine code operating system gives you up to 248 files. The perfect partner for any BBC disc drive system.

Our sale prices even include VAT, 2-year warranty and guaranteed 72-hour FREE delivery. You won't buy better, you can't buy cheaper, but hurry we can't hold these prices for ever! To order your system simply post the coupon or ring Opus now on 0737 65080 - we'll give you full details of the other disc drive bargains in our range. Generous education and dealer discounts - enquiries to Martin Brefitt on our main Opus number 0737 65080.

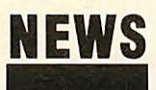

# *News in brief*

O Robert Johnson is selling two pieces of ROM software - on disc! **Sidekick** and **Keyboard Utilities** arc both ROM images designed to run in sideways RAM. The first is a sideways RAM toolkit written for the Solidisk SWR system, with 21 star commands. The second item allows whole strings to be generated by single key presses. The programs, on 40- or 80-track disc, sell for  $\sqrt{5.50}$  and  $\sqrt{4.50}$ respectively. Contact Robert Johnson, 29 Pretoria Road, Cam bridge CB4 1HD.

O Following our report of an Ample user group in Holland, here's the address of a similar group closer to home: Ample User Group, 18 Blackmead, Orton Malbourne, Peterborough PE1 2PU.

• A package from Proteus brings recording studio power into the home. The Performer is a combination of MIDI interface and software which links up with any MIDI-compatible synthesiser to provide eight-track digital re cording and editing. Price is £129.95, details 01-748 2302.

O Linkword has added to its range of foreign language soft ware. The French, German, Span ish and Italian, previously available from Acornsoft on cassette only are now being brought out on disc and have been joined by Greek, Dutch, Russian and Portu guese. Each costs £24.95 and are available from Access Software Ltd, on 01-935 1470.

O Two former senior Acornsoft employees have set up software consultancies.

David Johnson-Davies, who was managing director, has set up Human Computer Interface, specialising in publishing and marketing software. Rob Macmillan, former business software edi tor, now trades as Cambridge Software Consultants offering contract programming for the Beeb and other micros.

HCI, 1 Brunswick Walk, Cam bridge CB5 8DH. CSC, 30 Redgate Road, Cambridge CB3 0PP. ACORN USER JULY 1986

# *Start a network for just £650* Users can link their computers,

and share peripherals, without the need for special interfaces using a new type of local area network.

Real Time Developments makes the Clearway networking system and has introduced an entry level package, which will link three devices, for just  $f(650)$ . The system operates via the RS232 or RS423 port. This means that the computers in the network can be completely different machines.

The network is easily expanded, up to a maximum of 99 devices. These can be computers or printers. To send and receive data, the micros must be running terminal emulation software. The data sent out by the computers is packet switched - the network nodes handle the business of dividing

the data into the packets and controlling where it goes.

File serving, using a central hard disc, is not catered for. Nor mally serial printers will be used, but RTD is also producing a parallel printer converter.

Contact Real Time Develop ments at Lynchford House, Lynchford Lane, Farnborough, Hampshire. Tel:(0252) 546213.

# *CTS card of many colours*

A new hardware and software system gives Beeb-based artists access to 4096 colours. Control Tele-Systems (CTS) has launched **System 500,** which includes a spe cial colour card. This produces the 4096 colour shades, any eight of which can be used together on a mode 2 screen. What's more, the card uses two main palettes, and you can change from one to the other half-way down the screen, effectively allowing 16 colours to be on screen at once.

The colour card plugs into the 1MHz bus and the RGB monitor socket. **System 500**also comes with a high resolution graphics tablet and software on EPROM.

The software provides all the most useful graphics facilities, in cluding sprite designing, pattern and flood fills, some special effects and gives a high level of control over the colours.

The **System 500** package costs £595 plus VAT. The colour card giving the full 4096 colourshades is available separately at  $f(99)$ . And for the same price you can get The **Artist,** consisting of the graphics software on EPROM and a mouse, but not the colour card.

CTS Recognition, West Road, Fishergate, Portslade, Brighton BN41QH. Tel: (0273) 420897.

### *Oxford Pascal now Econet compatible*

Systems Software is taking a de termined stab at the education market with Oxford Pascal. This updated version is fully compati ble with the Econet networking system.

It's capable of compiling large and complex programs in memory or to disc. The company claims the software has been recom mended by the Open University for one of its computer course modules.

The basic cost of the software is  $£49.95$  for a 40- or 80-track disc or £24.95 on cassette. Educational users can obtain the disc version for  $f<sub>1</sub>37$ , and Econet owners pay  $£43$  for the master copy plus  $£20$ per station, with a minimum of four stations.

Contact Systems Software, Worcester Place, Oxford OX1 2JW. Tel: (0865) 54195.

# *Micro help for the handicapped*

Wooden 'bash' switches are losing out to the BBC micro in teaching the disabled, says Nick Pronger of Bradford Activity Toys.

Nick started out by building wooden toys to stimulate multiply-handicapped children and has since moved on from wooden switches to the micro and infrared beams. The latest move is into programs.

He was originally a teacher: 'I got very frustrated as I couldn't use the computer with handi-

capped children because of the keyboard, so I developed wooden switches. Now it's gone from sim ple toddler games to wordprocessors operated by switches.

Programs from Bradford Ac tivity Toys cost  $f(9.50)$ , with hardware starting at  $\zeta$ 5. A new catalogue can be ordered with a stamped self-addressed envelope from 103 Dockfield Road, Ship ley, West Yorks BD177AR.

• Two sources of information on hardware and software for the

handicapped are the Handicapped Persons Research Unit and the Disabled Living Foundation. HPRU keeps a database and will do searches for a minimal cost, although the subject must be as tightly defined as possible. The DLF has a list of computer accessories which costs 80p, and is free to the disabled.

HPRU is at Newcastle-upon-Tyne Polytechnic, 1 Coach Lane NE7 7TW. DLF is at 380 Harrow Road, London W9 2HU.

*II*

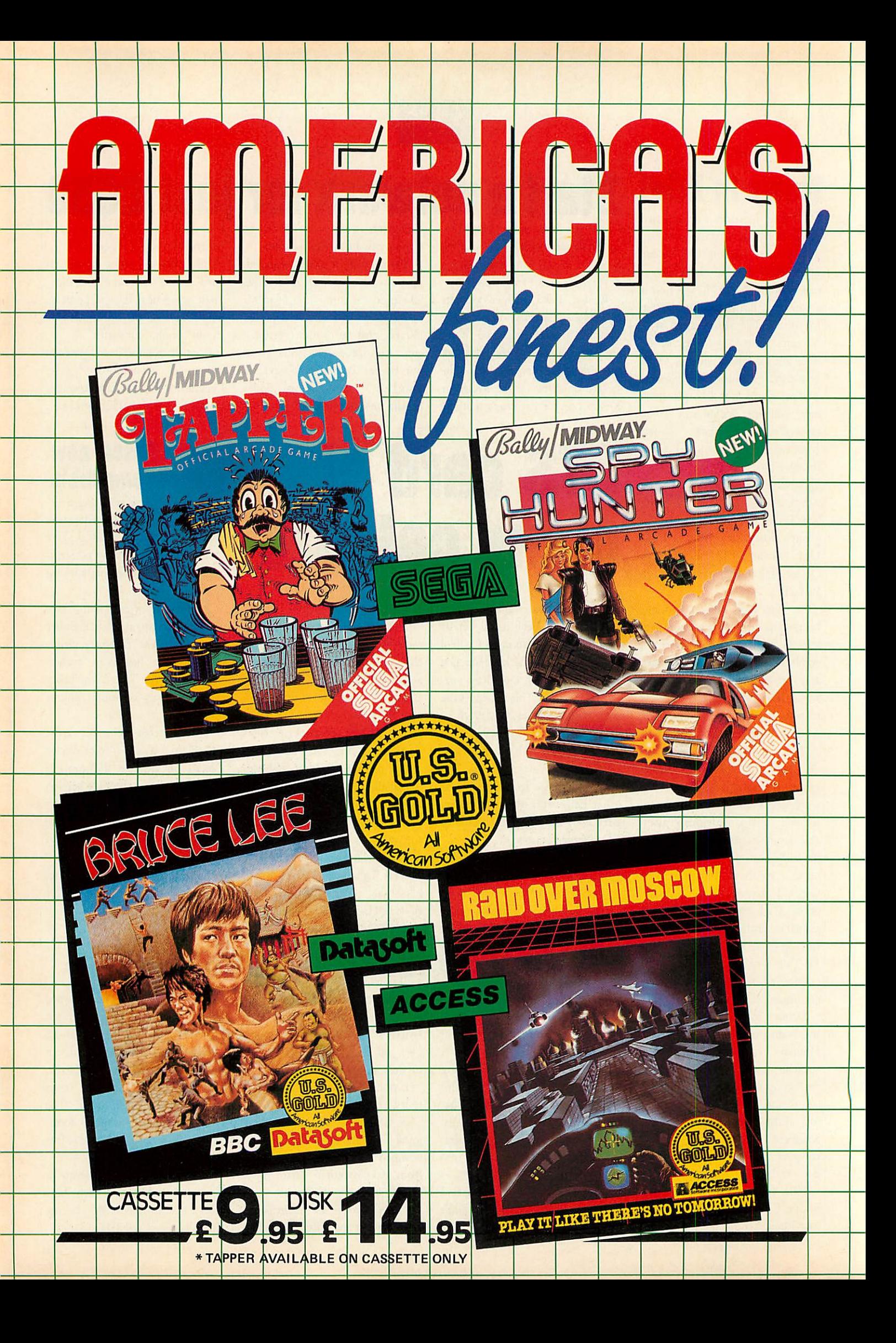

# **MAGNETICS DISKETTES DIRECT BY MAILLER** *FROM THE MANUFACTURER*

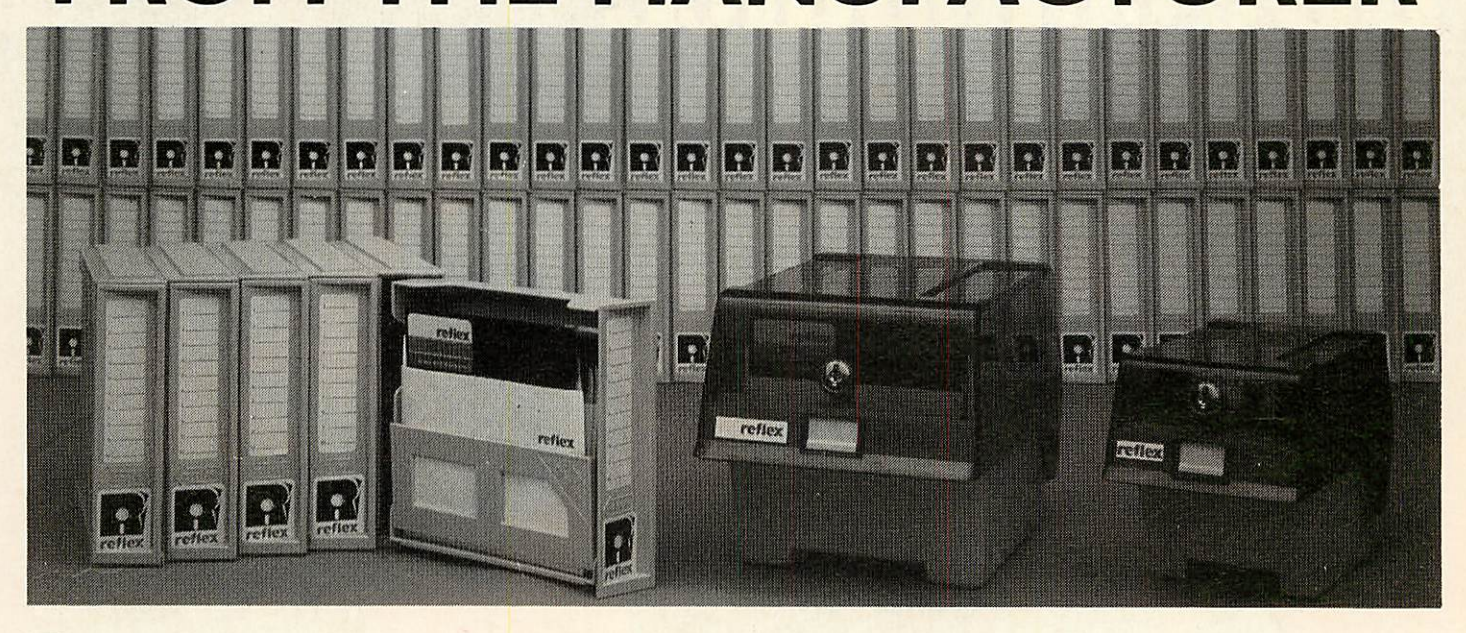

#### $|\cdot \rangle$

#### *REFLEX MAGNETICS are <sup>a</sup> new*

*manufacturer who set out to design and engineer the highest quality and most reliable diskette ever made.*

#### $|\cdot|$

*Each REFLEX disk carries <sup>a</sup> full Lifetime Warranty — and is certified 100% error-free.*

**REFLEX 5'A" diskettes are available in units of 50, either in 5 FREE modules of the unique interlocking DiskBank Filing System or a FREE LOCKABLE storage box, as shown above. Choose whichever suits your needs.**

**REFLEX 3Vi" diskettes are available in units of 30 in** *a FREE* **LOCKABLE storage box, as shown above.**

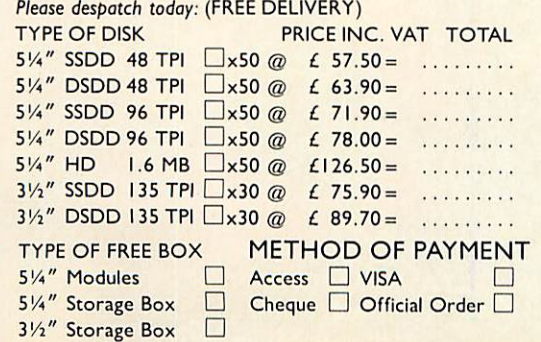

### $|\cdot \rangle$

*Constructed of the highest quality materials available, each diskette is then individually tested to some of the most stringent levels known to industry.*

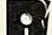

#### *REFLEX are already an established manufacturer and supplier to large corporations and industry. Now, we are making our high quality diskettes available to you by mail.*

**To order REFLEX diskettes simply fill in the coupon or order by telephone (01) 722 9231 (24 hour answering). Reflex will accept Access, Visa or cheques; official orders from Government or Education departments and Companies are also accepted.**

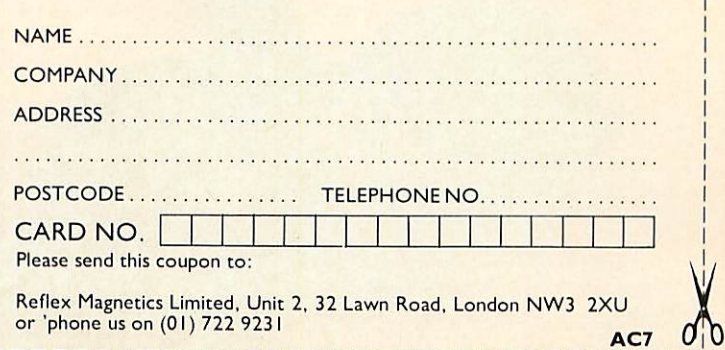

# *THREE GAMES IN ONE-ESPECIALLY FOR THE BBC MICRO I* **I I I I I III III III V II**

Three fantastic Spectrum games are now available in one package especially for the BBC micro computer!

features: *ALIEN EIGHT JET-PACK AND* **PREVIOUSiy UNRELEASED ON THE BBC-**LUNAR JET MAN

ASSETTE

**Ultimate Play The Game products** are available from WH Smith, John Menzies, Woolworth and all good software retail outlets.

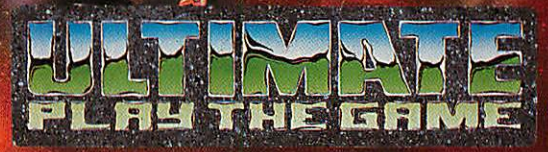

Copies may also be obtained from Ultimate Play The Game, The Green,<br>Ashby-de-la-Zouch, Leicestershire LE6 5JU. Telephone 0530-411485.

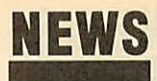

# *Duelling Beebs in twin micro Phantom game*

Doctor Soft has produced the first multi-user flight simulator for the BBC micro and Electron.

**Double Phantom** uses two micros linked together, allowing you to dogfight with a friend - or should that read enemy?

The software works with any two BBC micros, so you could have a Master on one side and a model B on the other. The com puters are linked via the user ports using a hardware device supplied in the package.

On screen you see fast 3D vec tor graphics, showing the instru ments, the view out of the cockpit and your opponent's aircraft (if you're good enough).

The program has been put to gether by Nick Brown, who has experience of military flight simu lators, and Roger Selby, who is normally found behind the con trol panel of a British Airways TriStar.

The complete package consist ing of disc and hardware link costs £19.95. Details are available from Doctor Soft, PO Box 66, East Preston, West Sussex BN16 2TX. Tel: (0903) 776000.

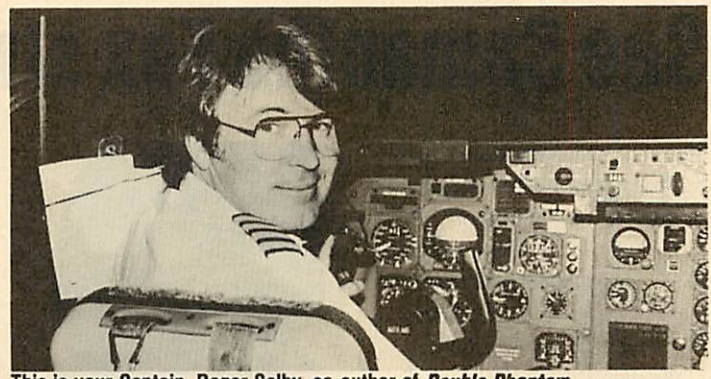

*This is yourCaptain, Roger Selby, co-author of Double Phantom*

# *Knitting micros*

Knitting patterns on the BBCmicro have arrived! A program called Softwear from Newsight was launched at the Master Knitter Championship held at Wembley last month.

**Softwear** comes on disc with three parts covering pattern de sign, fitting the pattern to a standard jumper shape and then dumping it to Epson-compatible printers as a row-by-row stitch guide for hand knitters or as a grid for machine users. The program costs £49 (plus postage), and Doreen Davies of Newsight sees most sales coming from schools and colleges.

In **Softwear,** there are four ways of designing a pattern. In the first, the computer generates a random pattern; for the second, wave pat terns are set up which can be controlled to some extent; third, a design can be drawn up from scratch (or patterns from the first two stages edited); finally, repeat ing shapes can be built up in a similar way to laying tiles.

Once a pattern is developed, the shape of a crew-neck jumper is. overlaid and fitted to the pattern. At this stage, the program checks that the design is not too crude or fine for the weight of wool cho sen, and the result can be pre viewed as a check.

Newsight is at Reliance House, 340 Clapham Road, London SW9 9AT. Tel: 01-627 3148.

# *Competition winners*

The large number of entries to the March competition showed that many of you were keen to win one of the three **Micro-Prolog** prizes. However only 66 of the entries were correct.

Many of you fell down on the question of *View* being a language - it is, although a common answer was no, it's a wordprocessor! Another tough one was the common algorithmic language. Lots of readers put ALGOL, when in fact it is COMAL - the answer was in the question!

The three lucky prize winners drawn by Dear Kitty, were:

- P Harrison, Lichfield, Staffs.
- S James, Bracknell, Berks.

G Shaw, Chelmsford, Essex. For the record, the correct an swers were:

- 1 Artificial Intelligence
- 2 Basic Combined Programming
- Language
- 3 Forth
- 4 Yes
- 5 Logo
- 6 Compiled 7 Comal
- 8 Lisp
- 
- **9 Operating System**
- 10 No

# **POST A PROBLEM**

AS a result of pressure from readers, **Acorn User** now guarantees a fast reply service for enquiries. Your answer will be returned within 10 working days for just **£2** (includes VAT), or your money back.

The idea is simple. Just write out your problem, fill in the coupon (right), and send both off to **Acorn User** with a stamped addressed envelope and cheque or postal order for **£2.** (If you want recorded delivery, add the cost of this on. The same goes for overseas readers.) Include as much detail as possible and a disc or cassette if a program is involved - with enough space to record any corrected listing.

We will then answer the problem and return all material received - within a guaranteed **10working days** from receipt. If we fail to match this promise your cheque or postal order will be re turned with the answered question. If we cannot answer the problem, the cheque will be sent back to you.

If you want a listing debugged, advice on hardware or software, or a list of addresses, send us your problems.

#### ACORN USER READER SERVICE 141-143 Drury Lane, London WC2B 5TF

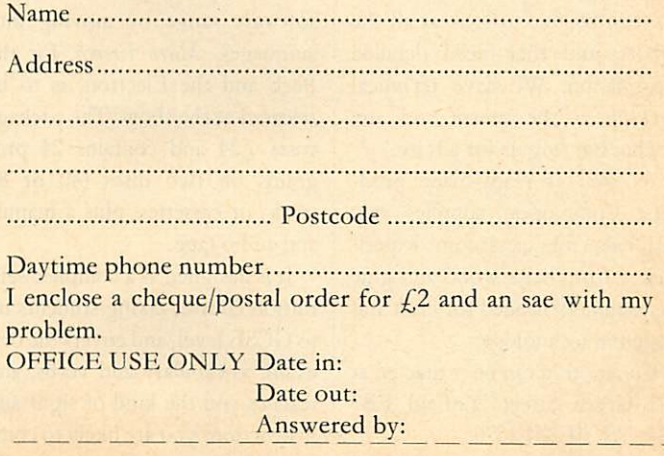

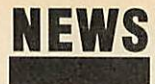

# *News in brief* • MUD, the Multi User Dun *See Samantha Fox strip at show*

geon run by BT and played over a modem, has a free account so adventurers can have a look - and die before they buy! The numbers are 01-998 8899 (1200/75baud), 01-997 9433 (300/300) and A21880100300 on PSS. Log on as 'mudguest' and use 'prospect' as the password for a 10-minute ses sion. The game runs from 6pm to 8am during the week, and all day at weekends.

**0** Prestel has announced a onethird discount on time charges for colleges, polytechnics and univer sities which subscribe. Specialist education services include career and course guides, telesoftwarc, the electronic magazine School Link and Edit for teachers of information technology.

**Q** RAMTOP, the radio amateur group covered in last month's article on packet radio by Tony Dennis has ceased trading. Read ers interested in the subject should contact RSGB at Alma House, Cranborne Road, Potters Bar, Herts, or BARTG, PO Box 3, Llandeilow, Wales SA19 6EW.

• Commotion has set up an information centre for teachers showing robots and computercontrolled peripherals.

Managing director Tim Coote said that visitors could see for themselves what was available in the area of computer-controlled learning aids and discuss prob lems. Commotion stocks over 700 products from **£5** kits to £10,000 robot arms.

Tim Coote explained: 'Teachers want to be able to look at all the robots, and they need detailed information. We have technical back-up at the centre and any teacher can ring us for advice.'

As well as ready-made prod ucts, Commotion supplies raw materials for classroom experi ments, from balsa wood and glue to machinery needed for craft and design in technology.

Commotion can be contacted at 241 Green Street, Enfield EB3 7SJ. Tel: 01-804 1378.

 $M$ artech - the personality games company responsible for such hits as **Geoff Capes' Strongman, Brian Jacks' Superstar Challenge** and **Eddie Kidd's Jump Challenge** - isto launch the BBC version of its **Samantha FoxStrip Poker** at the show.

We won't go too far into that, but change the subject to reveal that the company could well be previewing its big Christmas release.

Martech isn't making any promises and won't say what it is beyond a 'combat/strategy/arcade adventure game', which just about covers every possibility.

However, the game will feature a famous film and TV character and involves a licensing deal with the United States. So start work ing out who hasn't been done yet.

CDS will be showing its Blue Ribbon range of packaged budget

# *Buggy's new bits*

Economatics, the company which makes the BBC Buggy, will be showing the diminutive robot fully equipped with a grab arm and a pen holder. The first periph eral converts it into a useful tool for teaching artificial intelligence, while the pen holder makes the robot turn turtle - or into a turtle.

Economatics (0742) 690801.

# *The Secret of LCL French*

LCL is expanding its educational software range by moving into languages. **Micro French,** for the Bceb and the Electron, is to be released at the show. The package costs £24 and contains 24 programs on two discs (40 or 80 track) or cassettes, plus a manual and audio tape.

It is designed as a complete selftuition course, taking students up to GCSE level, and covers the oral exam, vocabulary and verbs, and teaches you the kind of signs and instructions you are likely to come

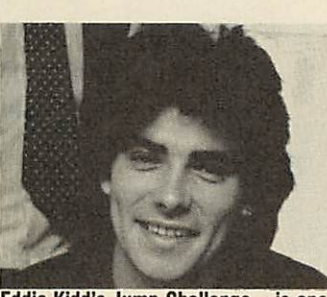

*Eddie Kidd's Jump Challenge - is one of Martech's personality games*

games, which go down a treat with Electron owners, according to the company.

Teachers and educationalists will be beating a path to the Logotron stand, where the PenDown educational wordprocessing package will be on display.

Aimed at 6 to 12 year olds, PenDown allows children to plan their own stories before putting finger to keyboard, and it also lets

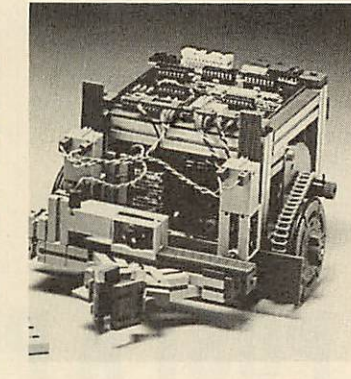

across in France. The emphasis is on practical learning, hence the audio tape containing spoken phrases which relate directly to

The software itself includes car toon-style animation and, it is claimed, multi-tasking. And LCL also mentions that there is one very special and'completely origi nal' feature - but it's not telling anyone about it until the show! Contact LCL at 26 Avondale Avenue, Staines, Middlesex. Tel:

the programs.

(0784)58771.

them create their own dictionaries. Various printer fonts are included and the software can even produce overlays for the Concept Keyboard. Price is £34 plus VAT.

Logotron has also reduced the price of its Logo software. Visi tors to the Logotron stand at the Barbican can pick up Logo and the Advanced Logo extension disc for just  $f$ <sub>50</sub>.

No less than ten companies at the show will be competing to sell floppy discs. Reflex, Centec, Rockfort, Zone Four, Cyro, Disking, Amten, Micromedia, Mi cro Resources and Direct Disk Supplies are the stands to watch. • Floppy Aid is the latest Geldoff spin-off. Disc supply companies are banding together to give a penny to the Band Aid Trust for every disc they sell in August.

### *Save on Acorn User Exhibition advance tickets*

The Fourth Acorn User Exhibi tion takes place at the Barbican Exhibition Centre, London start ing on Thursday July 24 and running to Sunday 27.

Entry on the door is  $f:3$  or  $f:2$ for children, but you get  $f$  1 off if you buy your ticket in advance from Editionscheme. Micronet subscribers can save 50p by downloading a special **Acorn User** frame, which when dumped to a printer can be used as a discount voucher. A similar voucher will be in August's **Acorn User.**

Opening hours are 10am to 6pm - apart from Friday, when the show stays open until 8pm, and Sunday, when it shuts at 4pm. Thursday morning is trade only, and doors will open to the public at 1pm.

Contact Mark Simon at Editionscheme, HR House, 447 High Road, Finchley, London N12 OAF. Tel: 01-349 4667.

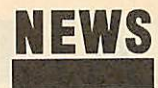

# *Electron booster betters BBC micro*

PMS is promising to give Electron owners the speed and power of a BBC micro with twice the memory for just  $f(89)$ .

The company's 6502 second processor plugs into a cartridge slot on the Plus 1 interface and contains its own 64k of RAM. All the processing is done by the addon, which speeds up the Electron and more than triples the memory for wordprocessing in mode 3 with *View* - and gives a massive 60k for machine code or data.

Gordon Cameron of PMS said the main target was **View** users: 'This second processor is the easy answer to the memory limitations of people running out of memory on *View* in mode 3, or when doing sorts and selects with *Viewstore*.'

He said that the drive should

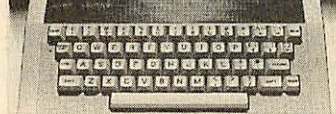

*The Electron - ready for a boost*

work with all chip or disc-based software that conforms to Acorn's rules and uses the proper Tube protocols.

It had been tested with the **View** family of software and the Acornsoft languages - Prolog, Lisp, Pascal, Comal - as well as the BBC's **Ultracalc.**

BBCBasic, **View, ViewSheet** and ViewStore boast 29k of memory to the user in mode 3, three times the standard free space. The 'Hi' ver sions of Basic and **View** on disc give even more- 44k.

When running standard indus try benchmarks, the device matches the standard BBC and cuts timings for an Electron in mode 0 by two-thirds.

It fits into a cartridge slot from which it also takes power, so there are no leads to connect. Cartridge software automatically runs with the extra memory.

The PMS-E2P will be launched at the **Acorn User** Exhibition along with a version for the BBC micro at under  $f100$ . This will use the Tube slot underneath the micro and comes with lead and ROM software.

It cuts BBC benchmark timings by about 30 per cent.

Contact PMS at 38 Mount Cam eron Drive North, St Leonards, East Kilbride G74 2ES.

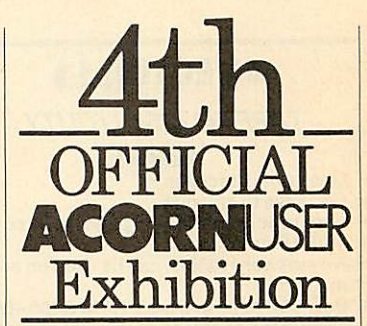

Barbican Centre, LONDON EC2. 24th-27th July, 1986.

*The following companies are set to attend the Acorn User Exhibition:*

A & B Computing, Acorn Computers Ltd, Acorn User, ACP, Akhter, AMS, Amten Ltd, AVP Computing, Beebug, Bowthorpe, Bucon, Cambridge Electronic Design, Care Electronics, CDS/Blue Ribbon, Centec, Chalice, CJE Micros, Commotion, Computer Concepts, Computer Manuals, Cyro, Davis-Rubin Associates, Datapen, Direct Disk Supplies, Disking, Economatics, Encyclopaedia Brittanica, F-Soft, Fernleaf, Gemini, Grafsales, Griffen Computers, HCR Electronics, Hi-Tec Pens, HSV Computing, I O Computer Supplies, IRL Press, Kansas City Systems, LCL, Logo Software, Martech, Microaid, Micro Media, Micronet, Micro-Resources, Microworld, Miniature Tool Co, Minerva, Modem House, Norwich Computer Supplies, Opus, Overbase, Pace, Peartree Computers, Permanent Memory Systems, Ramco, Rams Computers, Reflex Magnetics, Rickett Educational Media, Rockfort, Shards, Slippery Slug, Slogger, Solidisk, Star Devices, Superior Software, System Software, Timestep Electronics, Twillstar, Viglen, Vine Micros, Walkbury, Watford Electronics, We-serve, Wigmore House, Wild Version, Zone Four

# *Atari at show shocker*

Computer Concepts looks set to stir up a hornets' nest by showing an Atari 520 micro alongside its latest products, including **InterBase** and **InterWord,** for the BBC micro.

But Computer Concepts now favours the 16-bit Atari micros, which use the GEM operating system, over the Master series.

Managing director Charles Moir said: 'The reason for the Atari is that we're doing a Basic interpreter for it which we regard as a great piece of software so we're showing it off.

'However, it's also there to show people exactly what the 520 is and make them think "What is Acorn up to when there are ma chines like that around?" We want Acorn to sit up and take notice.'

Readers will no doubt make their own judgements.

**InterWord** will be on sale for the

first time at the Acorn User Exhi bition, and Charles Moir hoped **InterBase** would be there too, al though he warned it would be tight. *Interword* will cost £49 plus VAT, although **Wordwise** owners will be given a one-fifth discount.

Next in the Inter range is a spelling checker, claimed to be the fastest on the market. **InterSpell** has a dictionary of over 50,000 words on a 128k ROM and will check a text file at the rate of 9000 words a minute. However, the release date for this depends on how fast the price of the 128k chips falls.

The program will also check every word as it is entered at the keyboard, without any noticeable loss of speed. There is even a \*CROSSWORD command to help you cheat by filling in the blanks.

Alsoon show will be the **Speech** System text-to-speech processor. This consists of two ROM chips and converts words typed on the screen to speech, using a Texas Instruments speech synthesiser chip.

Unlike other speech synthesisers, the system accepts standard English words and phrases - they don't need to be converted into phonemes. The system can pronounce the vast majority of words correctly, according to Computer Concepts, but 50 difficult words - such as 'mortgage' have been built in.

Price is £39.90 for the two chips, plus £10 for the speech processor if required - though owners of the Acorn speech synthesiser will already have it. The **Speech System** does not work with the Master series.

**ALL SOFTWARE AVAILABLE ON 3" DISKS**

#### ASKABOUTB+ **COMPATIBILITY**

# *• VECTOR 1\**

#### **TAPE TO DISK UTILITY**

- Features
- Once only purchase Can save to any disk
- Very user friendly, help pages on disk  $\ddot{+}$
- $^{+}$ 40/80 Format
- No awkward ROMs, can be used on any machine  $+$
- Can load to all available RAM &400-&7FFF Simply the best tape to disk utility available

Vector 1 versions compatible with Acorn, Opus, UDM, Cumana, BBC+ &.Wafford (Not 1 -42,1 -43) DFS's.

# *VECTOR 21*

**HALICE** 

@ SOFTWARE/HARDWARE

**DISK UTILITY** Features:

- + 40/80 Format
- + User friendly, menu driven
- + Contains powerful features such as a disk sector editor, Disk Compare, format, verify and track repair
- = The most powerful disk utility available

#### *NEW IMPROVED VERSION (1.40)*

Send £2.00 with old disk for upgrade. Prices: £12.00 each for Vector 1 or Vector 2 £23 for both.

#### *MUST NOT BE USED TO INFRINGE COPYRIGHT*

Please specify DFS when ordering

# m£Gfl-flom

The latest release from Chalice software, over 60 commands on a 16K ROM. The range of commands available means that there is something for every BBC user. For the disc user the ROM provides a skewed formatter to speed up disc access, a disc sector editor, disc search, verify and repair utilities, a useful free space command, plus many other handy commands. For the BASIC programmer, commands include search and replace on a global or selective basis, list active variable values, append BASIC program, move and copy lines, bad program repair, a highly effective routine to shrink BASIC programs down to a far smaller size etc. Other commands include disassembly, memory edit, graphics compilation, comprehensive file transfer utility, function key lister, envelope lister, rom lister, rom save, full rom status, switches roms off through <CTRL><BREAK>, send commands straight to a ROM, KEEP command, inverse video command, a command to send codes direct to your printer, memory search, base conversion, display character definitions, close open files and many others.All commands have been chosen on the basis that they**are** useful and not *NEW LOW PRICE £29.95 NEW LOW PRICE £29.95* 

# *SLIDE MASTER*

Specialised database designed for perfect cataloguing of slides, photographs or other similar items. Comes complete with comprehensive manual. Disc only: please specify 40/80 track

*£16.00*

### *HIGHWAYCODE*

A program to teach traffic signs.

- **High resolution colour signs**
- **Concept keyboard option**
- **Learning mode to allow** student to learn at leisure
- **Examination mode**
- **Please specify 40/80 track**

*Disk only £11.95*

### *CHIP SHOP*

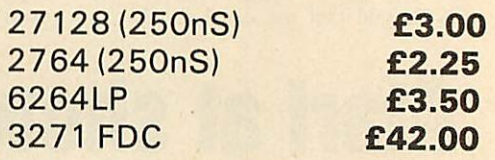

the  $SC\sqrt{THE}$ 

The Scythe toolkit $\mathbb {V}$  contains a version of the VECTOR 1 tape to disc system, which will transfer most protected tapes, but we have not stopped there. The Scythe has been packed with a host of other commands: MDIS, SDIS, MEDIT, KLIST, BASE, ROMLIST, ROMSAVE, NROM, FLUSH, FORMAT, VERIFY, FREE, SFIND, BFIND XLIST, BAD, MRELOC, SLOW, TDISK, VECTOR, ROFF, RON, SECTLOAD, SECTSAVE, MSHIFT & MSWAP. These commands cover everthing from ROM management, utilities for the disc user, aid for the machine code or BASIC programmer, and a set of general utilities of use to all BBC users. The commands will accept input in HEX, DECIMAL, BINARY and the resident INTEGER variables making the Scythe very easy to use. The Scythe comes complete with **a** comprehensive manual and a free utilities disk.

#### *NEW LOW PRICE £21 .95*

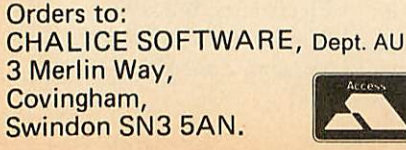

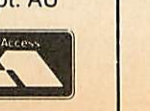

**AllEnquiries Please Ring:** *0793-615026* **Dealer Enquiries are Welcome**

IOM MASTER

ROM Master is a budget utility ROM designed for people with several ROMs on their BBC computer. ROM master has several utilities to help prevent the interference which can occur between different ROMs, any ROMs that cause problems can be switched off even through <CTRL><BREAK>. Using ROM master has been designed to be as easy as possible. Most commands will accept lists, so you can, for example, switch off several ROMs with just one command. ROMs can be specified by their socket numbers or their title or even abbreviations of the title. 20 commands **are** available, please send for full details.

As a bonus feature for anyone who has files they want to keep from prying eyes, ROM master contains the commands SCRAMBLE& UNSCRAMBLE which will encrypt or de-encrypt a file based on an entered password. The encryption used is highly sophisticated so unless you know the correct password the files cannot be read. **-..** \_ \_

#### price *£14.95*

All prices shown include VAT and p&p. Please add £3.00 per disk if you require 3" disks and specify when ordering.

# *Come to <sup>a</sup> party at the Barbican in July*

The fourth Official Acorn User Exhibition will house the largest display of Acorn products and services ever assembled under one roof. If you are already an Acorn owner this is your chance to see, try and buy everything for your computer. If you are about to become an Acorn owner, you can compare prices and specifications before you buy.

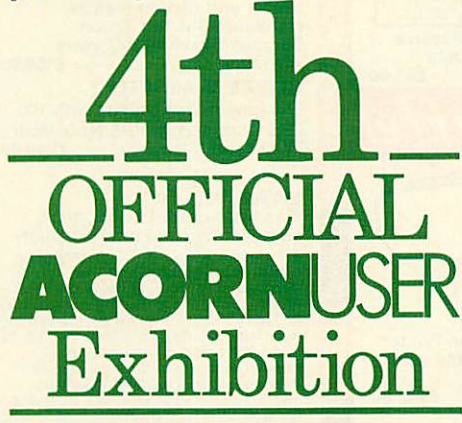

*Barbican Centre, Golden Lane.LONDON EC2. 24th-27th July, 1986.*

Four days of non-stop news, advice, information and bargains.

# *HOW TO GET THERE*

**By train:** Holborn Viaduct, Cannon Street, Broad Street, King's Cross, St. Pancras, Liverpool Street.

**By underground:** Barbican, Moorgate, St. Pauls, Bank, Liverpool Street.

#### *EXHIBITORS INCLUDE:*

**Acorn Computers Ltd.** HSV Computing<br>
Care Flectronics AMS Care Electronics MMS<br>Cambridge Electronic Commotion Cambridge Electronic<br>Design Zone Four<br>Chalice Norwich Computer<br>Supplies Grafsales Ltd. HCR Electronics HCR Electronics Memory<br>Permanent Memory Mine Micros Permanent Memory Vine<br>Systems ACP Systems<br>Martech Martech Acorn User<br>System Slogger Computer Concepts Twillstart<br>Bowthorpe Dpus Bowthorpe<br>Economatics Economatics Computer Bookshop<br>Akhter Micro Media Akhter Micro Media<br>Microworld Paul Coker Sc Peartree Computers Bizzell Computers<br>Reflex Magnetics Carey Electronics Reflex Magnetics<br>Viglen Watford Electronics<br>
CDS/Blue Ribbon<br>
Constant Griffen & George CDS/Blue Ribbon<br>Solidisk Shards Modern House<br>
Migmore House MVP Computing Wigmore House<br>CJE Micros **Direct Disk Supplies** RAMC<br>Rickitt Educational Media Pace Rickitt Educational Media<br>Overbase Overbase Superior Software<br>
IRL Press<br>
We-serve Bucon SP Electronics<br>Gémini GP Peripheral Gemini GP Peripherals<br>LCL Datapen LCL Datapen<br>Minerva Micro-Re: Minerva Micro-Resources<br>Microaid Micro-Resources<br>Slippery Slug Logo Software

Miniature Tool Co.<br>Beebug Griffen Computers<br>Micronet A & B Computing<br>HCR Flectronics Slogger<br>Twillstar Paul Coker Software<br>Bizzell Computers Kansas City Systems<br>Timestep Electronics Mushroom Rams Computers<br>RAMCO We-serve Slippery Slug

### *HOURS*

Moster

Series

Thursday 24th - 10am to 6pm.<br>Friday 25th - 10am to 8pm.  $25th - 10am$  to 8pm. Saturday 26th - 10am to 6pm. Sunday 27th - 10am to 4pm.

### *COME TO THE PARTY! ORDER YOUR TICKET IN ADVANCE*

Buy your ticket now and save money and queuing. There will be special entrances for advance ticket holders. And you could win £500 of Acorn accessories!

**Entrance at the door will be £3 for adults, £2 for undersixteens.**

Organised by: Editionscheme Ltd HR House, 447 High Road, Finchley N12 OAF. Tel:01-349 4667. in conjunction with Redwood Publishing Ltd publishers of Acorn User.

0

*^*

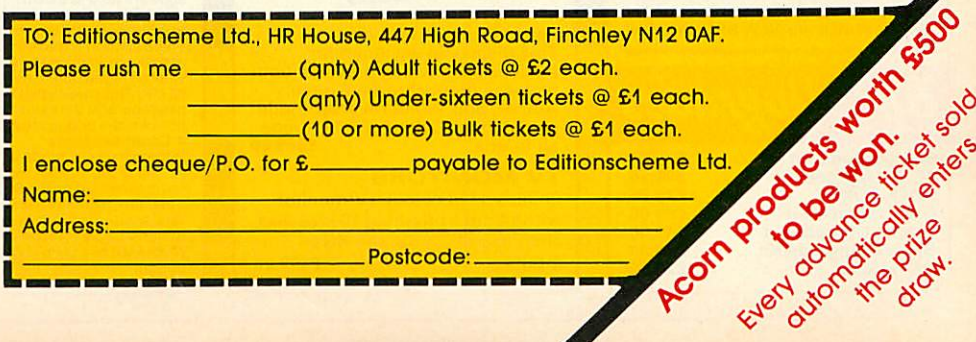

# *bring Twillstar INTO youR HOME*

ALL PRICES INCLUDE VAT **PERMINING STATE** 

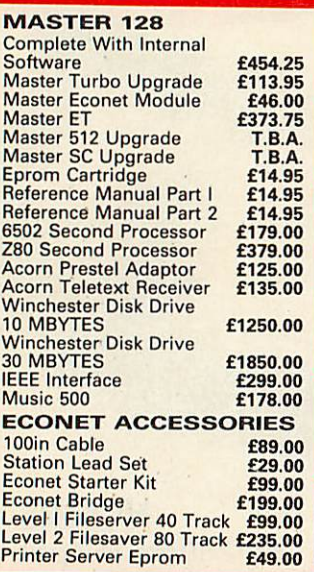

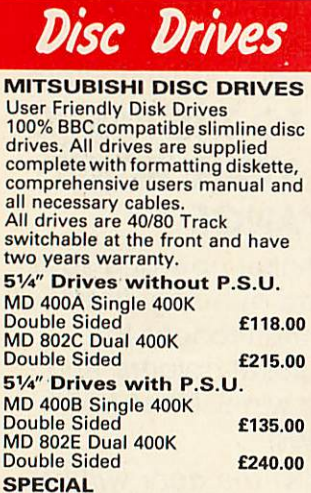

MD 802D Dual 400K Drives horizontally mounted in a monitor<br>stand to fit both the BBC B and the<br>Master series. **£265.00** 

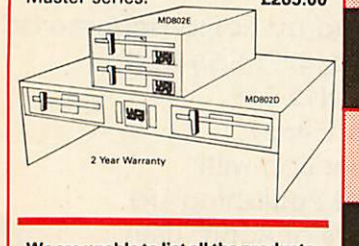

We are unable to list all the products We are unable to list all the products<br>that we stock-Please call for further<br>details or visit our NEW SHOWROOM<br>**I** 

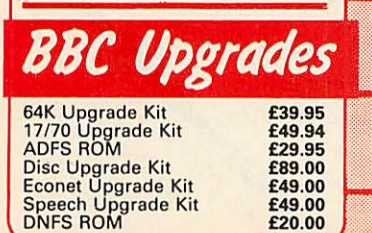

*V"*

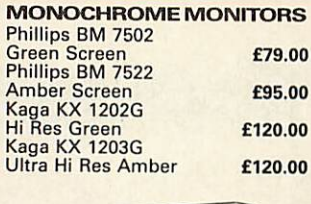

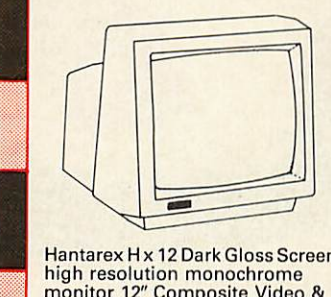

Hantarex H x 12 Dark Gloss Screen high resolution monochrome monitor 12" Composite Video &<br>Audio input **E89.00** Audio input

#### *COLOUR MONITORS*

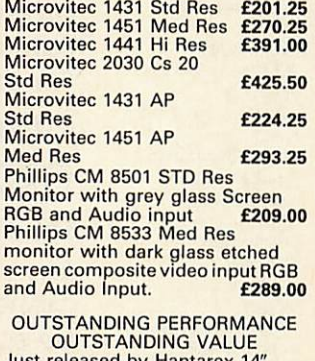

Just released by Hantarex 14" Colour Monitor Std Resolution RGBI PAL Audio Input (Inc. VAT) £189.00

#### *SPECIAL OFFER*

*I*

Mitsubushi 1404 Medium Resolution Monitorwith 640X200 Pixels RGB available with IBM or BBC Leads. £229.00

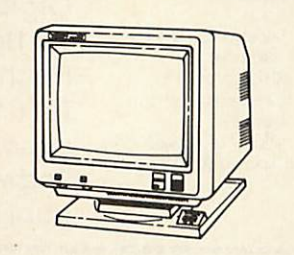

Taxan Super Vision *III*<br>This display is designed for This display is designed for business use which provides both high-res monochrome (Green, Amber, and White reverse) mode and high-resColourgraphicmode all in one. £369.00

*TV MONITORS* Phillips 1114 colour TV/monitor with 14" tube offedring 10 Preselect channels RF CVBS and RGB<br>inputs £199.00

# **PRESCRIP ADDENSITY COMPUTER 128 ADDENSITY AT A** *FORCLASS* **EXECUTED A** *FORCLASS* **<b>EXECUTED PACKAGE**

The TCL All in One Word Processing Package contains <sup>a</sup> Master 128, View 3.0, Viewsheet, High Res Green Monitor, 800K Dual Drives with PSU, Quendata Daisy Wheel Printer together with a box of Discs, Paper, and all the Cables. £914.25

# *Modems*

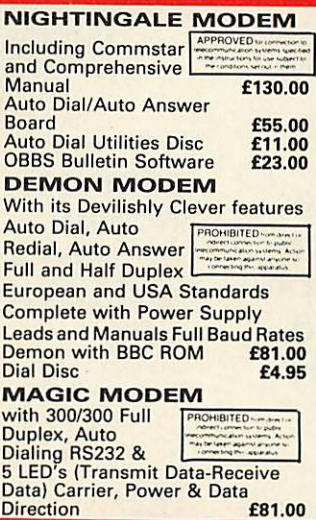

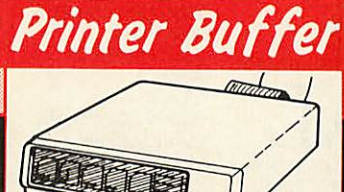

# Now available

Taxan Multipurpose Type Printer any Centronics interface<br>printer £149.00

### *MODE EXPOSITION*

1. Manual Mode<br>In the manual mode, data which has been<br>received is sent to a selected printer and<br>directly printed out. Copy is also available<br>by pressing the COPY key.<br>2. Double Mode<br>In the double mode the same data which

has been received is sent to two printers simultaneously and printed out. Copy print is also available by pressing the COPY key. *3. Free Mode*

In the free mode the command VT and FF code are read as a data fill end code. Of the town printers the data is automatically sent to which<br>every nuit is free for service first. This means that the print time of a amount<br>o

selected and the number of copies is assigned. This command is internally processed as a control code and is not output.

5. Clear Key Mode<br>The clear key mode is furnished for<br>Cleaning an error occuring during the<br>printing and data input. The function is to<br>stop the printer currently under operation<br>and erase the copy count. However, only<br>the

#### *FEATURES*

1. A printer currently under operation is<br>indicated by an LED, and therefore is

immediately known. 2. The copy capacity is available up to 255 sheets. The number of copies expressed in a binary mode by LED (up to 15). 3. The Buffer is furnished A 64K RAM as standard, optionally expandable in increments of 64K, up to 256K and can be connected to most printers and CPU's.

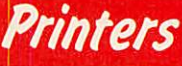

# *DOT MATRIX PRINTERS* SPECIAL OFFER Juki 5510 - Gives you 180 CPS & NLQ Standards £179.00 Inc. *VAT*

...and thats not all! The Juki 5510<br>also has full graphics mode, two<br>position 'dip-switch' (providing<br>instant compatibility with both the<br>Epson and the IBM Graphic<br>Printer). Standard 2K memory<br>(expandable to 14K) built-in international character sets.<br>If you need colour too, the optional Juki 5510 Colour Kit gives you seven colours. £112.00

#### *CITIZEN 120 <sup>D</sup>*

*I*

This new citizen 120Dwith 120CPS and 25 CPS NLQ comes with tractor and friction feed as standard. IBM and Epson Compatible with TWO years Warranty **£159.00** *CITIZEN MSPIO*

The new citizen MSPIO with 160 CPS Draft and 40 CPS NLQ. With TWO years Warranty £269.00 *NEW*

#### *STAR NL-IO*

Fine Near-Letter-Quality, 100% compatibility and total reliability all in one easy to use printer.For<br>quality, ease of operation and<br>dependability, nothing beats the Star<br>NL-10. You get outstanding print quality<br>at 120 cps in draft mode and 30 cps in<br>near letter quality. Plus, the sleek N offers full compatibility with most<br>popular computers through plug in<br>interface cartridges. Just insert the<br>appropriate plug in interface cartridge<br>for your IBM-PC, Commodore, Apple II<br>or other parallel computer and your S (3 choices), to select the typeface and to print in either draft or NLQ mode. You can even set left and right margins, make top of form settings and control forward and reverse feed in the smallest pitch. *£229.00*

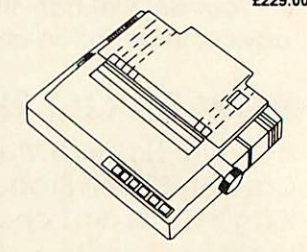

*BROTHER M1109 NLQ* Printer 100cps Directectional Logic Seeking Friction feed and secondery optional tractor feed £189.00

*¥*

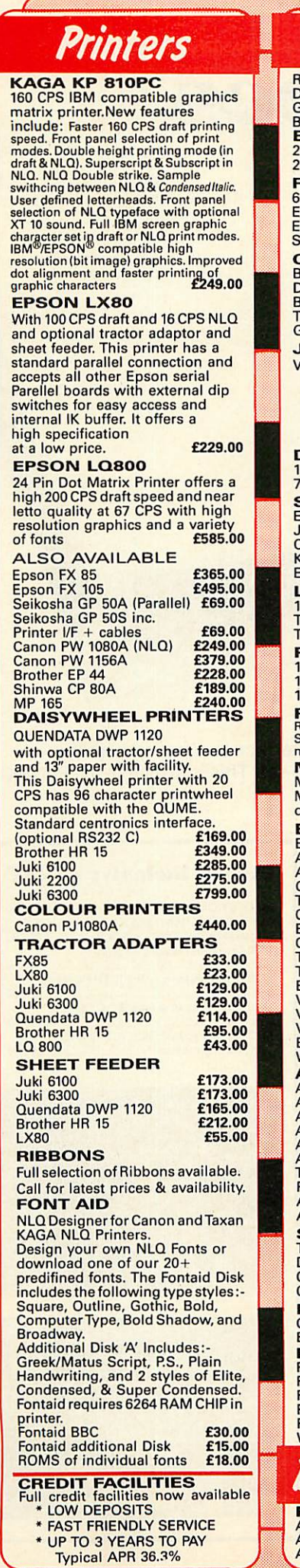

*n*

#### *Accessories* Raven Discs Double Sided, Double Density 96 TPI uses 3M media.<br>Guaranteed for life. Free Library<br>Box included **£17.00**. *EPROMS* 2764 **£2.20**<br>27128 **£3.95** 27128 £3.95 *RAMS* 6264 LP 15 £3.95 EPROM Extactor £5.00 EPROM Eraser £32.00 Soft Life EPROM Blower £75.00 *COMPUTER* BBC dust cover vinyl **£3.50** Data recorder complete BC lead<br>BC lead **£24.95**<br>Tracker Ball **£59.00** Tracker Ball **E59.00**<br>
E59.00 GRAFPAD II *JOYSTICKS* Voltmace 14b Handset **£14.95**<br>3b Singlet **£12.95** 3b Singlet **£12.95**<br>3b Duelset **£19.95** 3b Duelset £19.95 14b Interface £14.95 DRAWER Cassette £5.95 DATAPAD Keyboard £39.95 *DISC STORAGE* 10 X **SVa** Library case £2.00 70 x 51/4 Lockable £9.95 *SERIAL INTERFACES* EPSON 8143 £34.00 JUKI £58.00 CANON £91.00 KAGA £85.00 Epson 8148 + 2K buffer £65.00 **LISTING PAPER**<br>
11" x 91/2 2000 **E14.00** Teleprinter Roll **1986**<br>Teleprinter Roll Holder **£14.00** *PRINTER LABELS* 1000 90 X 36mm 1 across £5.70 1000 90 X 36mm 2 across £6.70 1000 90 X 36mm 3 across £7.70 *PRINT FEED SYSTEM* Revolutionary low cost Printer Feed System tidies up all Micro Desks-No more paper on the floor. £35.00 **More paper on the floor.**<br>**MONITOR ACCESSORIES** Monitor stands single double plynth Metal **£21.00** *BBC BOOKS* BBC B Compendium £5.95 Advanced Disk User Guide £14.95 A<mark>dvanced Basic Rom User</mark><br>Guide Guide £9.95 The Epson FX Kaga Printer Commands Revealed £5.95 BBC Micro Disk Disk Drives £6.95 Complete Disk Manual £7.95 The BBC Micro Rom Book £9.95 The Super User's BBC Micro<br>Book **£9.95**<br>View BBC **£10.00** View BBC<br>View Store 610.00 View Store £10.00 Viewsheet Electronic S/Sheet BBC<br>BBC **£10.00**<br>Wordwise Plus **8.95** Wordwise Plus AMX MOUSE & SOFTWARE AMX Mouse with Super<br>
Art ROM **279.00<br>
AMX Pagemaker 24.95<br>
AMX 3D Zicon 224.95<br>
AMX Database £24.95** AMX XAM £24.95 The Original AMX art Plus Utilities £14.95 AMX Paintpot £14.95 AMX Desk £24.95 *SYSTEM SOFTWARE* THE MUSIC SYSTEM Disk Pack **£29.95**<br>Cassette 1 **£14.95** Cassette 1 **£14.95**<br>Cassette 2 **£14.95** Cassette 2 *EXPANSION BOARD* Computer Concepts Sideways<br>Board **£45.00** *RAMAMP* RA20 +44 **£79.00**<br>RA32N £59.00 RA32+<br>ROMES 532.00 **E32.00**<br>RAM16 **E32.00** RAM16<br>WPK for all above **£32.00** WPK for all above *I I I I BBC Firmware FIRMWARE* Acorn View Word Processor £52.00<br>Acorn View Sheet **£52.00** Acorn Logo ROM £65.00

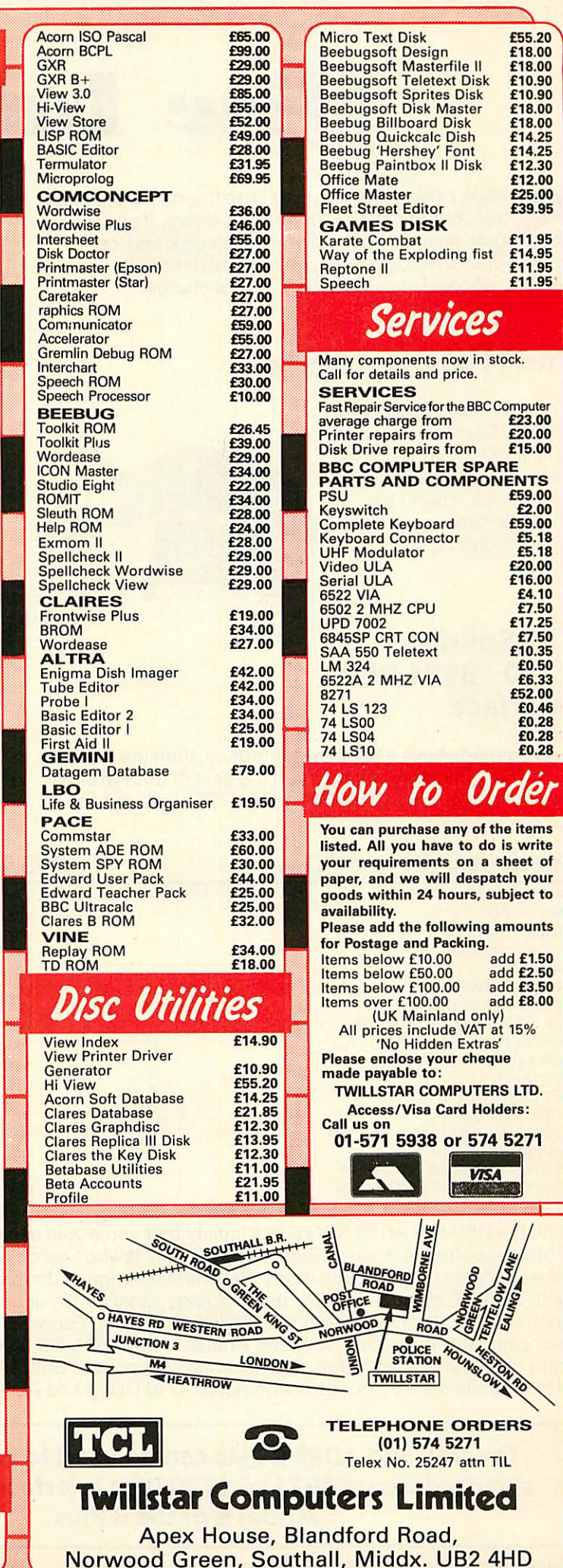

£18.00 £18.00  $£10.90$ 

£12.00 £25.00 £39.95

£11.95

£11.95

*How to Order*

is write

*01-571 5938 or 574 5271*

20

# **Disc Interfaces**

Olidisk offers well designed Disc Interfaces enabling your computer to use floppy disc drives. If you feel you would have any difficulty in installing it and/or adding disc drives, you can contact one of our 90+ Local Experts who will install it for you free of charge.

# *The 1770 Disc Interface*

The Solidisk 1770 Double Density Disc Interface has only four components and can easily be fitted even by a novice. The 1770 Disc Interface is supplied with Solidisk 2.2 DFS ROM.

### *The Solidisk 1770+8271 Disc Interface*

If you already have a 8271 Disc Interface, then the Solidisk 1770+8271 Interface will give you the best of both worlds. You can select either the 8271 or the 1770 at a flick of a

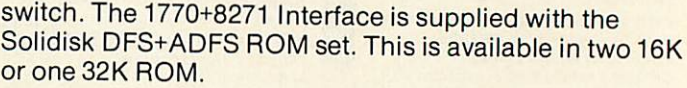

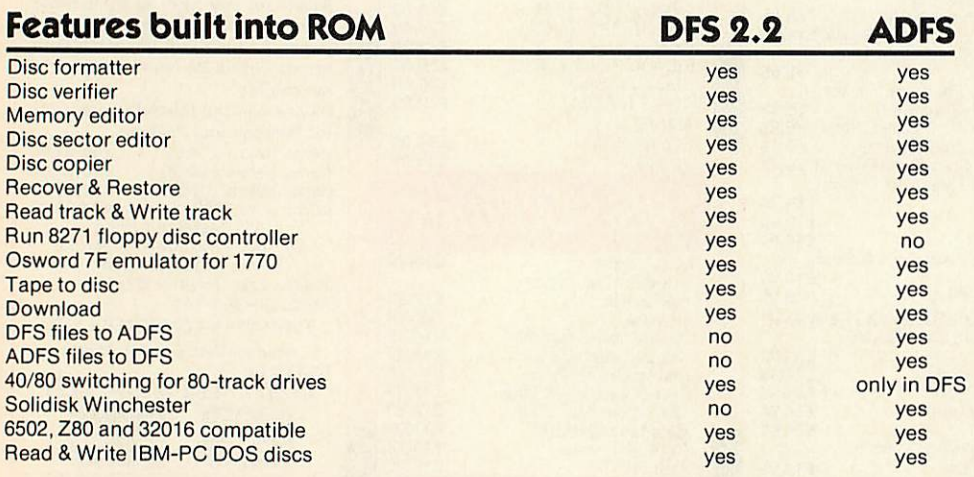

Both the DFS and ADFS have every facility that you would expect. They can run most protected software, such as Elite, Castle Quest, Island Logic's Music System etc. Other features include read after write, and the option of double density operation (with the 1770 chip) giving 60% extra storage capacity. Their compatibility with all Acorn Second Processors (6502, Z80 and 32016) and Econet File Server (Level 2), and their capability of reading from and writing to IBM-PC DOS diskettes (with the 1770 chip) reflect the broad range of applications supported. Both 1770 and 1770+8271 Disc Interfaces are compatible with Acorn 1770 DNFS and ADFS ROMs.

#### *The DFS and ADFS ROMs can be used to enhance both standard Acorn 8271 or 1770 Disc Interfaces, on the BBC Model B* or the *B Plus*.

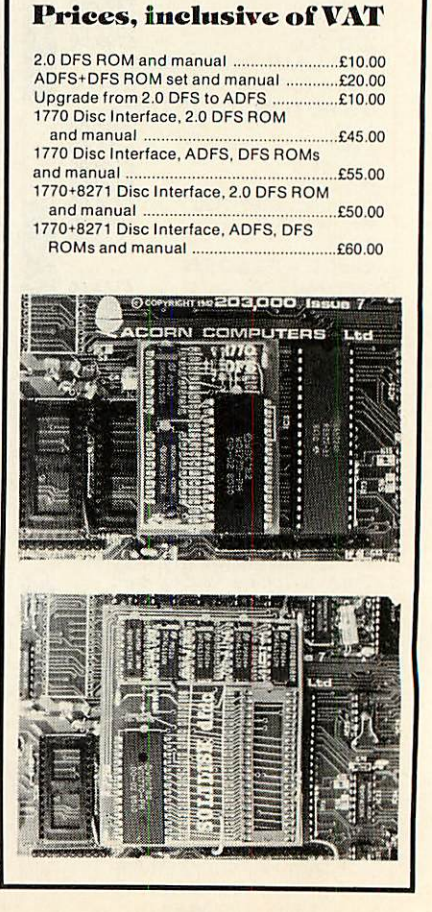

*Solidisk Technology Ltd 17 Sweyne Avenue, Southend SS2 6JQ*

# *SOIJDISKMEMORY UPGRADES*

Solidisk memory upgrades for the BBC Model B offer excellent value for money. Their designs stand our for compatibility, speed, versatility and computing power. They use the latest component technology to achieve the lowest possible power consumption and size at low cost.

# *External ROM Cartridge*

This comprises an adaptor which plugs into any ROM socket, and a blank cartridge which will accept one or two ROMs. These may be of 16K, 32K or 64K, depending on the capacity of the ROM socket holding the adaptor. This system is particularly useful for seldomly used ROMs, which are well protected by the cartridges. They can be installed and removed repeatedly without any risk to the ROMs and are compatible with Acorn cartridges.

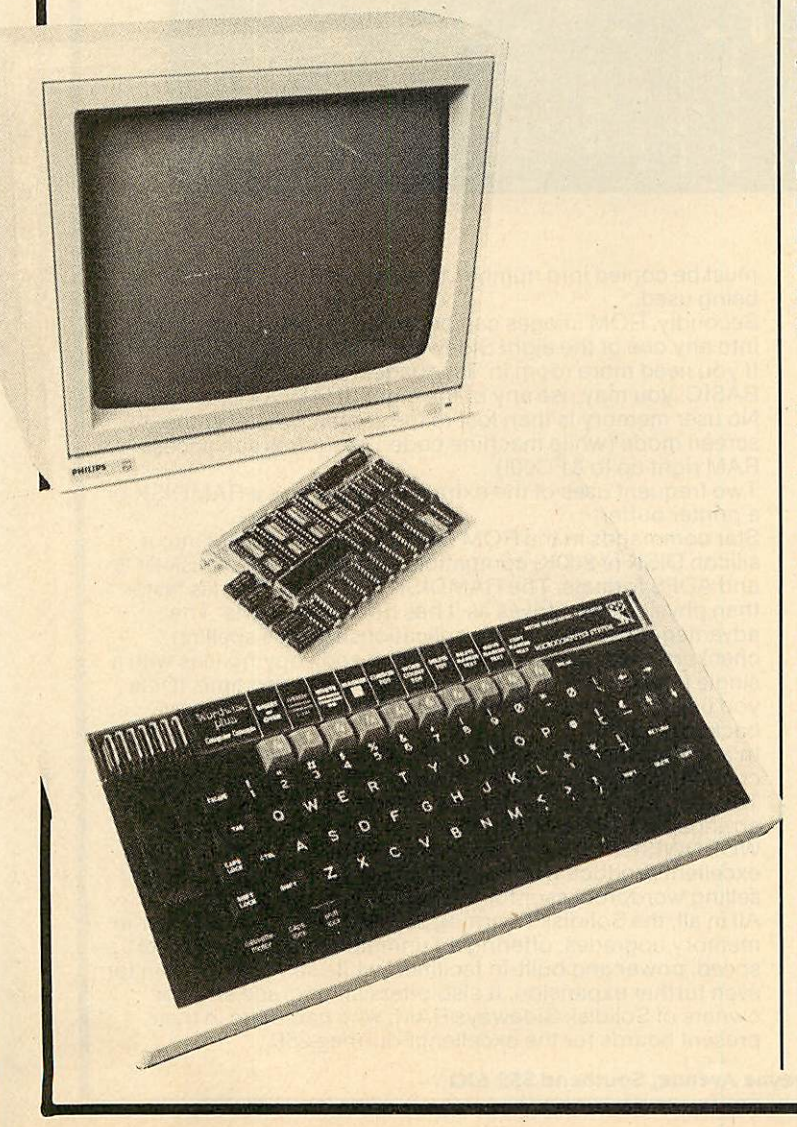

# *Fourmeg CPU and ROM Expansion*

The Fourmeg board plugs into the 6502 Processor socket, and two additional connections are made by sprung clips. It also provides one 64K and three 32K additional ROM sockets.

By adding faster memory and a 4MHz Processor, this board enables the BBC to run most programs in half the time. The new Processor is equivalent to that used on the Acorn TURBO board. It will run most Master software such as the new BASIC 4 and at twice the speed.

A switch selects between normal (2MHz) and fast (4MHz) speed. The higher speed is available to all ROMs and RAM installed in the Fourmeg board. The rest of the machine is unaffected.

# *Fourmeg Board with 32K RAM*

This comprises a Fourmeg board with 32K RAM and a 16K MANAGER ROM. This extra RAM gives Shadow RAM and Sideways RAM capability. Shadow RAM supports the screen in any mode, leaving all the machine RAM free. Sideways RAM can contain the images of two Sideways ROMs or used as RAMDISK or printer buffer. Shadow and Sideways RAM, and the four additional ROM sockets can be switched to the fast 4MHz speed.

# *32K, 64Kand 128K Sideways RAMS*

These are the most popular add-ons for the BBC Model B. You can start with 32K and upgrade later to 64K, 128K (and even 256K). The 64K and 128K RAM boards have two 32K additional ROM sockets.

Solidisk Sideways RAM boards are compatible with most add-ons except ROM boards — which they replace. Sideways RAM can run almost all software that is normally available in ROM. Solidisk has a large library of application programs. These include Wordprocessor, Spelling Checker, Database, Spreadsheet, Extended Basic, Sprites, Ramdisc, Printed Buffer, Machine Code Monitor etc. and more than 70 computer games especially written for Sideways RAM.The programs are available in three packs, each of 5 discs, in 40 or 80-track formats. Pack 1 is included with all Sideways RAM board. Packs 2 and 3 cost £10.00 each (£1.00 p&p). Pack 3 consists entirely of games and game design tools.

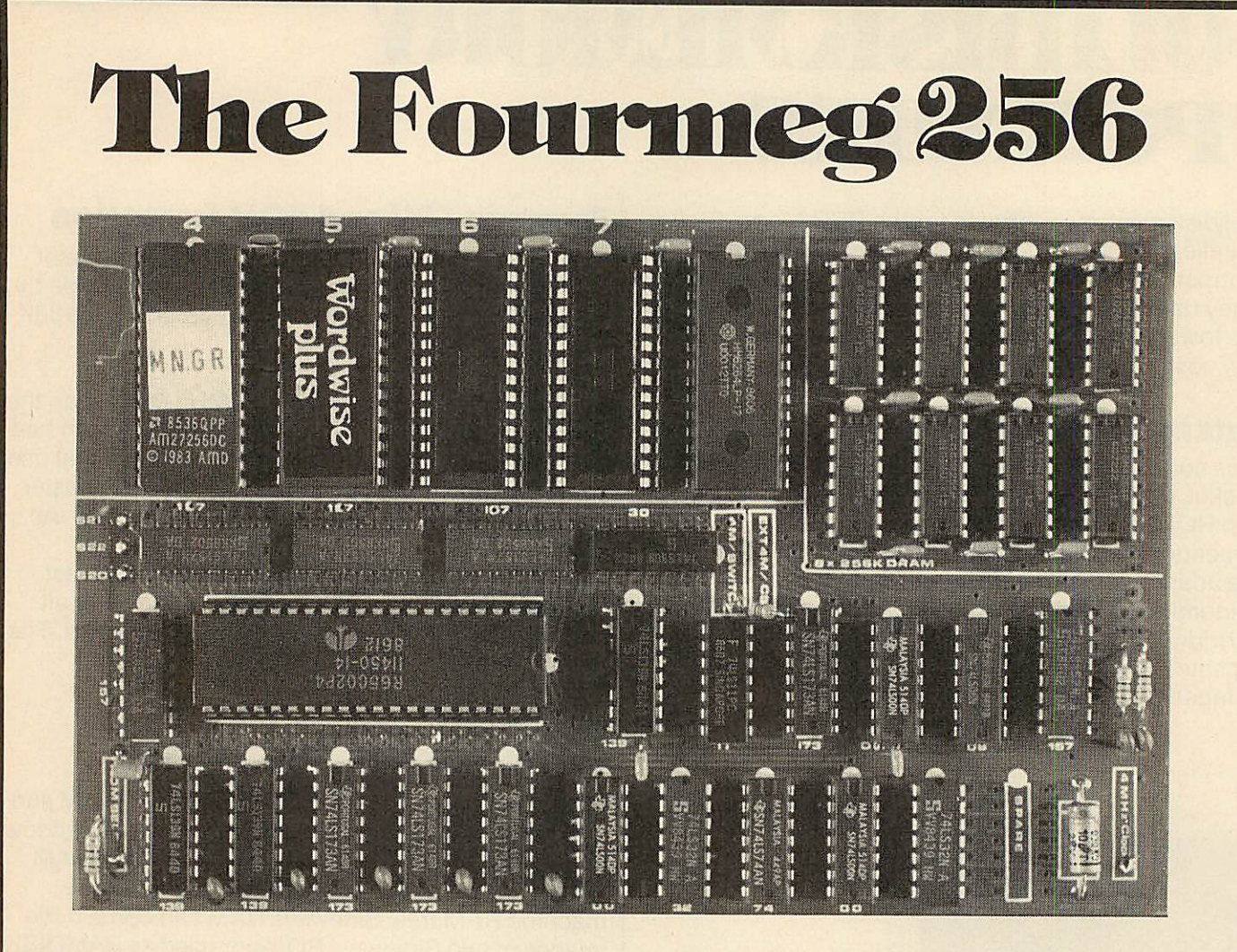

he memory limit on the BBC Micro can now definitely be a thing of the past. The new Solidisk Fourmeg 256 board offers all you could wish for.

It has 256K of extra RAM, a superfast 4MHz processor, sophisticated memory management, sockets for high capacity ROMs and 48K of software in ROM.

All this is built into a board only a tenth as large as the BBC computer, yet containing even more devices.

It is compatible with most hardware add-ons — except Sideways ROM expansion, which it replaces.

Fitting it is easy. You remove the existing processor from its socket and plug the new board in its place, push on three colour-coded wires, clip on two mini-hooks and it's ready. Switch on the computer and you will immediately see the difference.

The message "Solidisk 256K expansion (4MHz)" announces the new memory size and speed.

A switch at the back lets you select between the old (2MHz) and the new (4MHz) speed.

The BBC Micro at 4MHz easily surpasses the new MASTER 128K on benchmarks.

For example, it runs the benchmark using Basic 4 in only half the time taken on the MASTER 128K.

If you have too many ROMs to plug in at once, the Fourmeg 256 offers TWO ways out. First, it includes additional high capacity (and fast) ROM sockets. Moreover, two or four normal ROM images can be stored in one high capacity ROM chip (by "Vertical Stacking") — so more can be made immediately available at your fingertips.

•HELP shows only up to 16 ROMs or ROM images but •ROMS will show them all — up to 64. The ROMs with lower numbers (0-15) are directly accessible, as usual. The others

must be copied into number  $15 -$  with  $\star$ SELECT  $-$  before being used.

Secondly, ROM images can be stored on discs and loaded into any one of the eight Sideways RAM banks available. If you need more room in "languages" such as VIEW or BASIC, you may use any of the eight SHADOW RAM banks. No user memory is then lost to the screen, whatever the screen mode (while machine coded programs can access RAM right up to &FC00!).

Two frequent uses of the extra memory are as a RAMDISK or a printer buffer.

Star commands in the ROM can turn the extra RAM into a silicon DISK of 200K, compatible with both the Solidisk DFS and ADFS formats. The RAMDISK is at least 10 times faster than physical disc drives as it has no moving parts. The advantages are evident in applications such as spelling checkers, databases and backing up and copying files with a single floppy drive. The printer buffer saves you time, it lets you use the computer while feeding your printer in the background.

In addition, the MANAGER ROM offers over30 star command utilities to save time and effort using the computer. To complement such a powerful product, Solidisk has arranged with Computer Concepts to bundle the famous WORDWISE PLUS wordprocessor ROM and manuals. This excellent product, worth £45.00 on its own, became the best selling wordprocessor for the BBC computer last year. All in all, the Solidisk Fourmeg 256 represents the ultimate in memory upgrades, offering an unmatched combination of speed, power and built-in facilities, while still having room for<br>even further expansion. It also offers an upgrade step for owners of Solidisk Sideways RAM, who can trade in their present boards for the excellent Fourmeg 256.

*Solidisk Technology Ltd 17 Sweyne Avenue, Southend SS2 6JQ*

# *iiicsn.irn*

24 8537FAP AM2725600  $1983$ 

he STL RTC (Solidisk Real Time Clock) is easy to fit: plug it into any ROM socket on the BBC Micro — and that's it. There are no wires to worry about and it's fully compatible with all BBC add-ons.

Switch on the computer and it shows itself as "STL Clock & Desk".

The hardware is an ingenious electronic circuit, employing the same "clock" chip as on the Acorn MASTER Series. It has the same time and date and many of the auto "CONFIGURE" features.

•CLOCK will show the time continuously in the top right corner of the screen.

•NOCLOCK turns it off

It will respond to \*TIME, \*FX141 and \*FX142, and Osword &E and &F. If you have BASIC 4, it will also respond to TIME\$="date, time". Otherwise, you may use \*SETTIME instead.

Interesting results can be obtained even with simple programming:

10 REPEAT : UNTIL INSTR(TIME\$,"07:30") ; PROCwake—me—up.

It will also set options for screen mode, BOOT, TUBE, keyboard repeat rate, sound level, disc speed, MODEM protocol, UNPLUG ROMs etc. on power up. \*INSERT will cancel the effect of \*UNPLUG.

•ROMS shows the names of all the ROMs in the machine.

•CONFIGURE issued on its own will list all options available.

If used with any of the options, it sets the machine accordingly.

•STATUS displays the current options.

The STL RTC also provides a desktop — with accessories — that you can use with an AMX MOUSE or a MARCONI TRACKER BALL. This is the fashionable "user interface" that everyone is talking about. With \*DESK, you can use the mouse to perform most usual disc operations — format diskettes, show disc directories, copy files, and run programs etc. It is compatible with both DFS and ADFS.

The accessories — a calculator and an appointment diary — may be "popped down" from the top of the screen, over any application program.

At only £29.00 inclusive of VAT, the Solidisk Real Time Clock is without doubt a fantastic purchase. It will add enjoyment and convenience to the everyday use of your BBC micro.

# *80-Cohunn Colour ROM!*

o, this is not an April fool, it's a MAJOR enhancement to all Model B's, you can now have AS MANY AS YOU LIKE, 80 column — IN COLOUR - screens, with blinking, underlining and reverse! Two new colour boards, STL Colour 1 "ROM" and STL Colour 2 "ROM" can enhance considerably the display capabilities of all Model B Micros. Both of them appear as 16K Sideways ROMs (which they contain) to the computer. Each of them contain all intelligence, ROM, RAM and logic capable of driving a colour display unit in both 40 and 80 column, in colour. Both have external "SYNC" input for "GENLOCK" use. For example, one BBC Micro can use 8 STL Colour "ROMs" to interface with 8 different users. One application is low cost public Multi-Terminal Videotext system, STL Colour "ROMs" can be used together with STL Keyboard "ROMs" to build complete "smart" terminals. You may use it just to add "Mode 8" to your BBC Micro and at the same time replace the ordinary "SHADOW RAM". The Colour "ROM" does not use the BBC RAM, leaving you with **HIMEM at &8000.** 

The STL Colour 1 "ROM" has 16K of private Display RAM while the STL Colour 2 "ROM" has 128K. Using compressior techniques (like mode 7), an 80 column  $\times$  25 row screen can occupy as little as 2-3K of RAMagainst 16K in BBC mode 3, this increases considerably writing speed to the screen while offering attractive colour, blinking and underlining features. The Colour 1 "ROM" can produce 40 column in 8 colours (similar to Mode 7 Teletext) or 80 column in 4 colours, with flashing, underlining and reverse. It also has 1024 semigraphic characters.

The Colour 2 "ROM" can produce 40 column screens in 32 colours, 80 column screens in 16 colours and colour graphics.

The software in ROM will make the new screen completely transparent to the user, in BASIC and in machine code, except that "poking" directly to the screen is not allowed.

#### *Prices:*

STL Colour 1 "ROM", from £40.00 inc. VAT. STL Colour 2 "ROM", from £150 inc. VAT.

#### *Availability:*

Delivery of the STL Colour 1 "ROM" is expected at the beginning of July, the Colour 2 version will be on sale at the Acorn User Show.

You can ring (or fill in the coupon below) for a colour leaflet or, if you can't wait, place an order right now with us, you will have 15 days to examine the products and decide whether to keep them or send them back. You may also rent them, with colour monitors for exhibitions, conferences etc ...

### *Solidisk local experts*

Soidisk has a nationwide network of more 90 local experts and a growing number of experts overseas. They do not usually seil our equipment but can generally fit it free of charge. Please ring Solidisk Sales office. If you wish to call at our office for a fitting however, it is necessary to make an appointment.

#### *Telephone Southend (0702) 354674 (16 lines)*

ORDER BY MAIL: Please complete the coupon opposite (or a copy) and send it to:

# *Prices, inclusive ofVAT:*

### *RAM/ROM expansion*

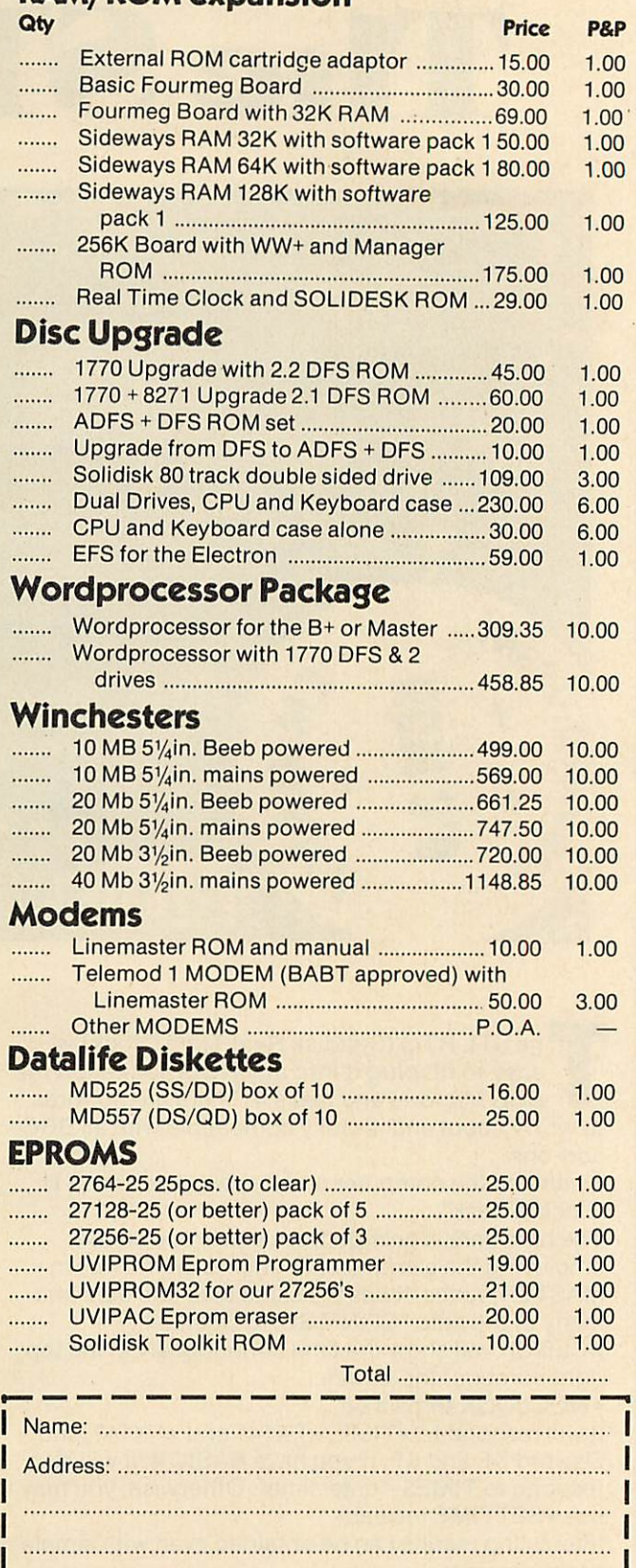

**VISA** 

#### | ACCESS

| We reserve the right to change prices and specifications | without notice. If you wish to call at our office, please telephone for an appointment.

*I*

# *B +S COMPUTING (NOTT'M) LTD 55 CEDAR AVE, LONG EATON NOTTINGHAM <>- NGIO 3JQ*

#### BUSINESS SYSTEMS  $\star$  HARDWARE  $\star$ SOFTWARE VIDEO SYSTEMS **ft** MEDIA SUPPLIES **Callers welcome to our Distribution Centre. Please phone for appointment.**

*Telephone: 0602-736273*

 $\rightarrow$ 

#### *Acorn Products*

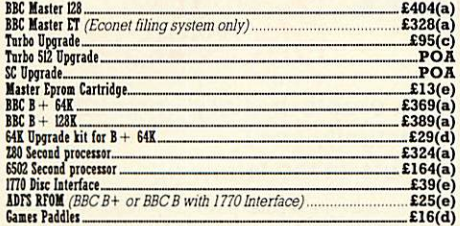

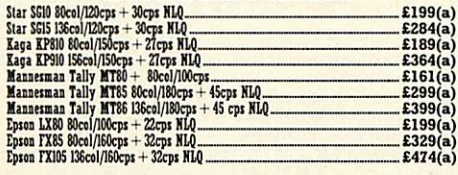

#### *•b Citizen Special Offers*

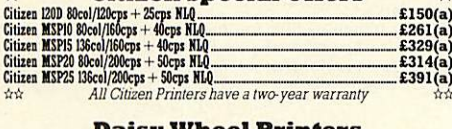

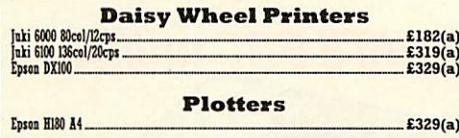

#### *Monitors*

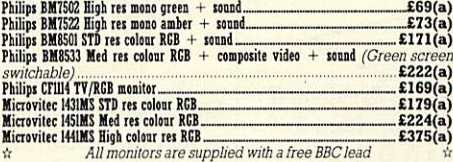

#### *Disc Drives*

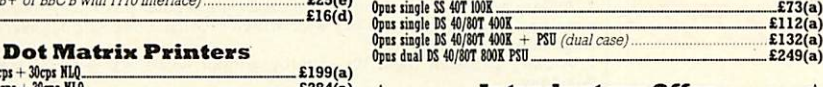

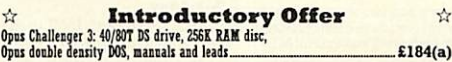

#### *Modems*

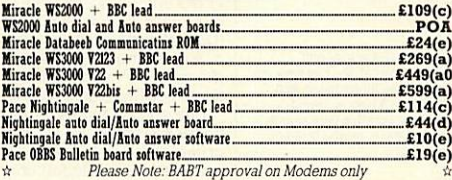

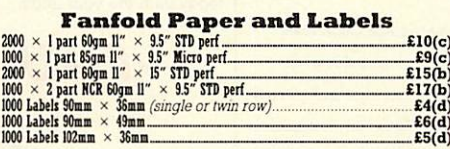

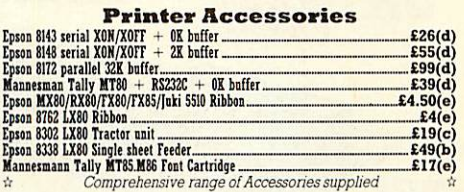

#### *Languages* ISO-Pascal...<br>Comal £29(e)  $Forth £29(e)$ Micro-Prolog BCPL £37(c) £41(d) Lisp £29(o) **View 2** View 3.0- Hi-Yiew\_ TiewPrinter Driver Generator Tape £7(e) Disc £8(e) Inter-sheet £39(d)Inter-chart £26(d) *Business* Software £36(d)View Sheet £S7(d)View Store.  $£36(d)$  $E35(d)$ <br> $E10(e)$ <br>Disc £8(e)<br> $E26(d)$ \_£37(d)View Inder. JilO(e)

#### *Books* **(No VATonBooks)**

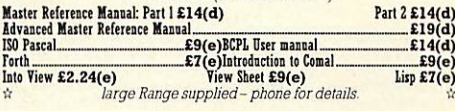

Wordwise 229(d) Wordwise Plus **E29(d)** Wordwise Plus **E44(d)** 

#### *Top Games*

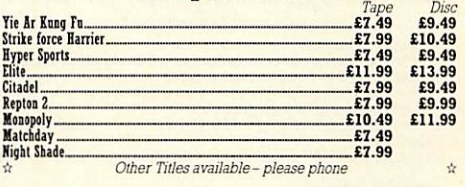

**UK Customers: please add 15% VAT to all prices (including carriage).** Government and educational establishments official orders welcomed. When ordering please enclose a cheque or postal order for the appropriate amount.

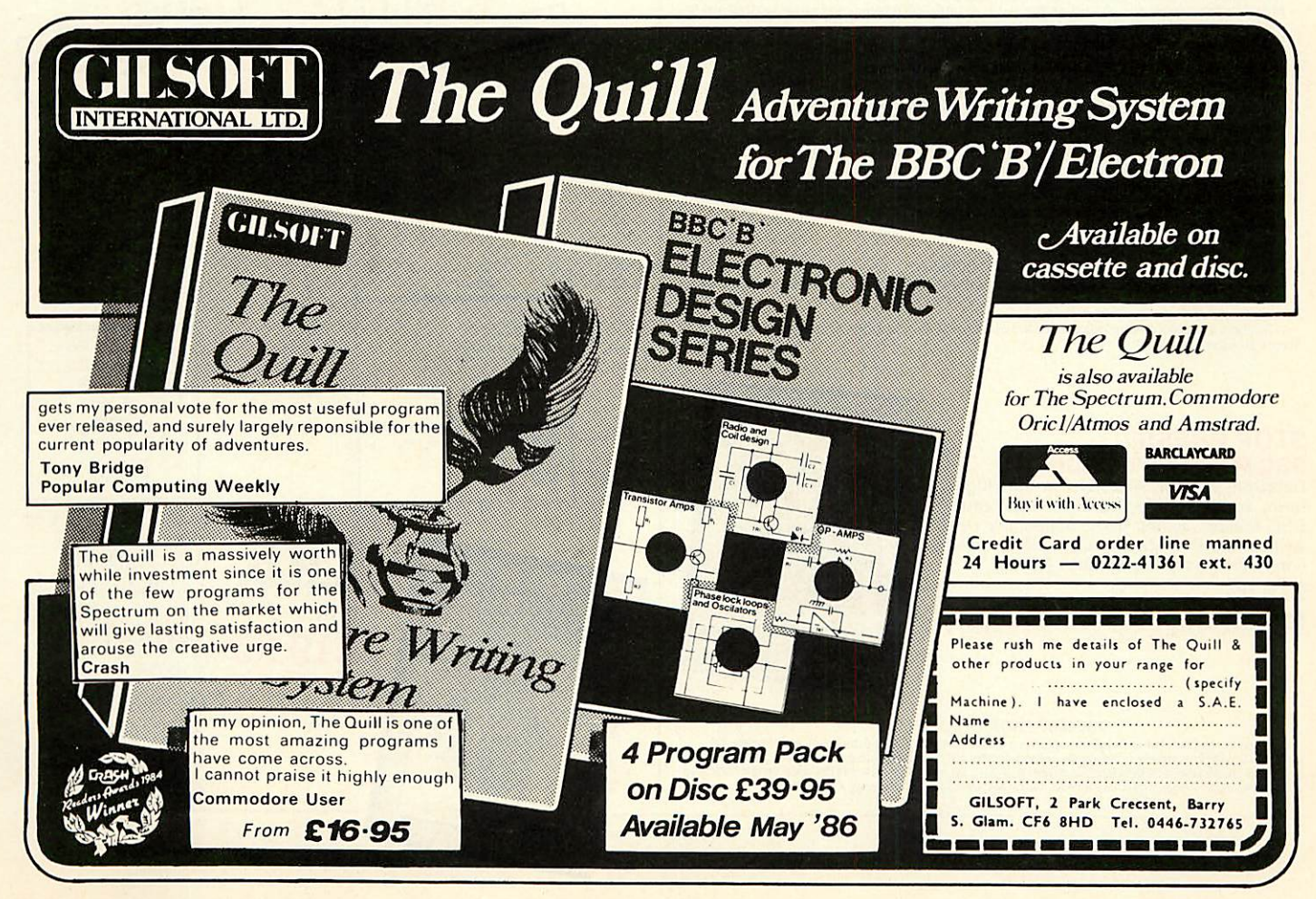

early 1986.

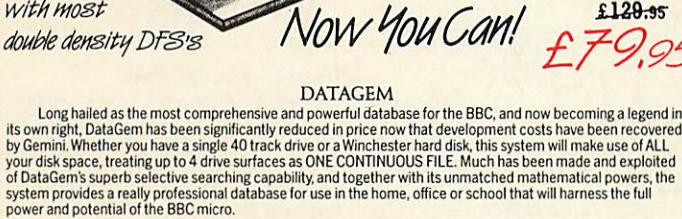

#### AMATEURS & PROFESSIONALS

The Definitive Random *Access,* 24K ROM *based Database Management System for the BBC B, and BBC <sup>B</sup>* - *and BBC Master*

> "Excellent if you can afford it..." (ACORN Dec. »84)

> > £129.95 **£79.95**

For newcomers to databases as well as seasoned users, DataGem represents an ideal starting point.<br>Structuring your file and layout couldn't be simpler using DataGem's on-screen 'painting' format. You can have up<br>to 62 fiel

#### TECHNICALLYSPEAKING

*UH*

**Now compatible withmost**

The System Comprises:-<br>
1. 2 EPROMs mounted on carrier board containing 24K of 6502 optimised machine language. Carrier board<br>
may be inserted in either of two positions under keyboard or in sideways ROM board.<br>
2. Demonst

quick reference card.<br><mark>4. Utility program named 'Trans' also supplied to allow transference of data files from all other Gemini databases</mark>

The System Features:<br>● Permits just ONE file to exist over FOUR floppy disk drive surfaces with a maximum file size of at least 10

- 
- 
- 

Meganytes.<br>
• Allows up to 5100 User Definable Records.<br>
• Maximum number of 62 fields per record, which may be any combination of the following types:<br>
• STRING – Up to 120 characters long<br>
STRING – Up to 120 characters l

- 
- NUMERICATION of field or COMBINATION of fields to ANY depth.<br>
 Allows searches on any field or COMBINATION of fields to ANY depth.<br>
 Up to 9 subsets of data INSTANTLY available and saved to disk automatically.<br>
 Costs
- 
- 
- 
- 
- 
- Provides User defined field relational variables and multiple and single character wildcards.<br>
 Exists self contained on ROM, and does not require additional utilities on disk.<br>
 Timds the occurrence of a string or pa
- 
- 

WHATOTHERS SAY

DataGern provides many of the Spreadsheet facilities of an item like Lotus 1-2-3... Combined with a Word<br>Processor, it forms the basis of a very competent small business system.<br>Personal Computer News – July 1984.<br>DataGem Acorn User- December 1984.

#### *STOP PRESS!!! BBC MASTER VERSION*

DataGem is now available in cartridge form, ready to plug straight into your BBC Master. It has been especially re written for the Master and ADFS disk controller (including Solidisk ADFS).

*£79.95*

(or *£25* upgrade/exchange)

MONEY-BACK GUARANTEE

The power and facilities of DataGem are just too great to detail in this advertisement. As the product is<br>protected against unauthorised copying, we are able to offer our no-quibble money-back guarantee to<br>customers purcha

 $L.B.0.$  Busin BUSINESS ORGANISER *Question:* How do you create a diary computer pro gram that people will actually use?

*Answer:* Take careful note of the following:

*CONNOISSEUR*

*=r> ROMS* = *#>*

1. A diary program will obviously be used on a regular basis and therefore must very<br>simple and logical to use. ('LBO' was written in conjunction with a university lecturer in<br>Cognitive Psychology)<br>2. A dairy program must

flexibility.

('LBO' as written by 2 graduates in Computer Science from Exeter University) 3. A diary program must have printing routines to provide a portable record of events<br>('LBO' has full printing routines, as shown)

4. A dairy should offer searching to find an appointment.<br>('LBO' includes powerful searching facilities to find ANY appointment ANYWHERE)<br>5. A diary should remind the user of forthcoming events.<br>(Urgent and overdue notice

(Since 'LBO' was launched, Gemini's Managing Director has successfully been using<br>the program to organise his busy life!)<br>Life and Business Organiser is the ultimate utility for the busy computer user in the<br>home or office today until the year 2000!

#### - **the ULTIMATE BBC utility!** WEEK COMMENCING 24.3.85 MENU in in  $\mathbf{u}$  $\mathbf{z}_0$  $12$  $\frac{1}{10}$  $\boldsymbol{v}$  $14$  $\overline{z}$  $\overline{z}$  $curve_{\sim}$  $20$  $\boldsymbol{u}$ TICK.  $\overline{\mathbf{14}}$  $\overline{z}$  $\overline{v}$  $\overline{12}$  $\begin{array}{cc} H & H \\ \end{array}$ Treading URGENT  $\eta$  $\overline{z}$  $\overline{\mathbf{c}}$  $10$  $\overline{12}$ **MARCH** 2 MON 6 5 85 10.00 1 hour Section and Section 11 30 2 hours<br>Meeting with Jerry about plans for the new SUN MON TUE WED THU FRI SAT  $\begin{array}{c}\nM + n \\
\hline\n\end{array}$  $1 \t2 \t3 \t6 \t5$ TUE 7.5.85 WHOLE DAY  $\overline{\cdots}$ 13 14 15 16 17 18 19 20 71 72 73 74 75 74 Addis Delete Undate Continue Exit 1 27 28 29 30 31 Day 10 210<br>Month 5 2 PRESS ANY KEY Also available *L.B.O.* on DISK for those only with a cluttered ROM board- *£19.95* £19.95. QLversion also available now, MS-DOS version

28

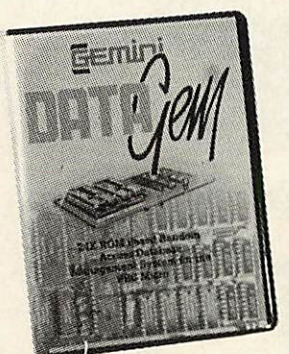

*INTEGRATED ACCOUNTING SUITE*

# *PAYROLL (Stand Alone) €39.95*

*xv BUSINESS*

 $\overline{\textit{DISK}}$ 

INTRODUCTION Designed for the small to medium sized business user, where speed and efficiency are<br>vital, Gemini Integrated programs are suitable for sole traders, partnerships, or limited<br>companies. All require a BBC B 32K microcompute

recommended for the Sales Ledger and Invoicing module. The manuals indicate the system<br>
capacities for varios disk drive combinations.<br>
The programs have been devised by HCCS Ltd in the light of substantial mainframe<br>
comp

INDEPENDENT PRESS COMMENTS<br>John Vogler reporting in December 1984 edition of A&B Computing 'said of Gemini Integrated<br>Accounting when comparing to Peartnee, Micro Aid, Software for All, Acornsoft Mirle and Sage:-<br>This is t

The Gemini Sales Ledger and Involutional EXPLE CLARE SALES LEDGER<br>
INVOLUTION & SALES LEDGER CONDING TO COMENT (TO CONDINGLATED TO THE MAND THE MENT TO THE MONDING THE MORE THE MORE THE MORE THE MORE THE MORE THE MORE THE

**EVIRCHASE LEDGER**<br>
Used independently or interfaced with the Gemini Nominal Ledger, the program maintains a complete file for<br>
each supplier, records amounts outstanding at any time, helps to determine which invoices are

**EXERENT FROM SET ASSEMBLY THE SEPT ASSEMPTED CONSTRAINS THE SEPT ASSEMBLY THE SEPT AND A CASH BOOK OF THE CASH BOOK CONTINUES.** The Science of Cash Book or interfaced with the Sales and Purchase Ledgrers and payroll progr

PAYROLL<br>This program provides a full range of controls over the different aspects of Payroll Accounting icluding<br>tax and other deductions. It can be used independently, or interfaced with the Gemini Nominal Ledger, and offers the following facilities: •• Employee file maintained in memory, containing have, address, sex, maital<br>status, National Insurance Number and contribution type, date of birth, personnel number, department, date<br>emplo

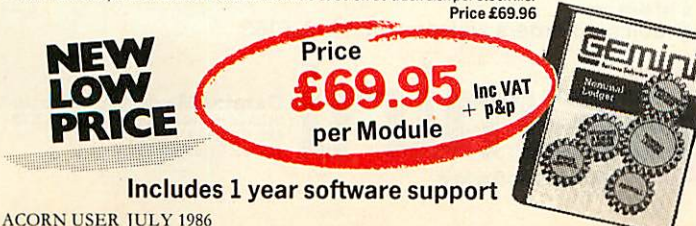

The 'Payroll' program was conceived in 1982, when the first BBC computer was being produced. It was decided that a program should be written which would run on the BBC B cassette machine with a printer, this being the minimum requirement to run a payroll and at an affordable price of £39.95. Naturally, Gemini have updated the system to take full advantage of the new versions of the BBC and the arrival of disk drives, without updating the price!

One of the many features of this package is a facility for the user to alter the tax and national insurance rates, which changes 3 times a year, himself.

The program uses all of the excellent facilities of the BBC such as colour displays, function keys, printer interface and fast processing. It also includes substantial 'error trapping' which virtually eliminates human error.

'Payroll' is fully 'menu-driven' avoiding the need to continually refer to the user manual. It is not protected thus enabling the user to make backup copies of the program and data for security.

Handling up to 50 employees, it displays Gross Pay, Net Pay and Overtime for Hourly, Weekly or Monthly paid employees. Payrolls are automatically analysed under departmental heads and the most fre quently used PAYE forms, such as P4, P35 and P60, can be printed when required. It also maintains most PAYE and NHI data together with essential SSP Information. Typically the program would take about a morning to process a payroll of 40 employees and about 6 seconds to process one employee. An End of year routine is included which prints all of the totals and then zeros these ready for the next fiscal year.

Over the last 4 years 'Payroll' has been used by many thousands of employers and is particularly popular in education, since this easy-touse program has proved ideal to teach students the fundamental features of a payroll.

(For those of you with a technical mind, the program has been written in fully structured BASIC, thus allowing easy modification for individuals).

# *STATUTORY SICK PAY PACKAGE £39.95*

This business package has been specifically developed to meet the new and complicated SSP requirements recently introduced with effect as from 6th April 1986. The program has been especially written with the consideration of existing Gemini 'Payroll' users, ensuring similarity in operation and ease of use, thus providing an ideal compliment.

'SSP' will maintain up to 250 Employee Master Records (full or parttime), 99 separate SSP Records for an individual employee and 2250 SSP Records per disk.

Facilities include automatic assessment of SSP payments for any period to a maximum of 31 days, control of linked periods of incapacity to work (PIW's), automatic cumulative control of both SSP monies and number of weeks paid during the current financial year and latest (single/linked), PIW. The program issues a warning to raise SSP Termination SSP1 (T) and SSP Exclusion SSP (E) forms, a history recording and audit trail.

Printouts of the following are available: full file, selective SSP for individuals, SSP payments details for a selected tax pay period (for input to a payroll system), cumulative SSP details to date for DHSS P35 returns.

The program has password security, comes with a preparation utility for start of financial year and is not protected, thus enabling the user to make backup copies of the program and data for security.

# *DISK-BASED MAILIST £24.95*

This powerful mailist program will hold up to 2000 names, address es and telephone numbers. It provides many useful searching, sorting and printing facilities, even up to 3 labels across one sheet of paper.

Mailist' uses Gemini's exclusive 'Searchkey' system, giving you the option of creating your own dedicated coding system for each name. For example, you could find all of the people who are eligible for a Christmas card this year!

This menu driven, simple and powerful program is ideal for business or home use.

29

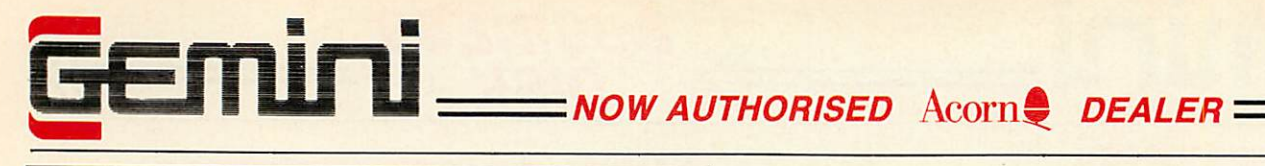

For detailed discussions concerning your hardware requirements *Call (0395) 279257*

during office hours

### *Computers and Hardware*

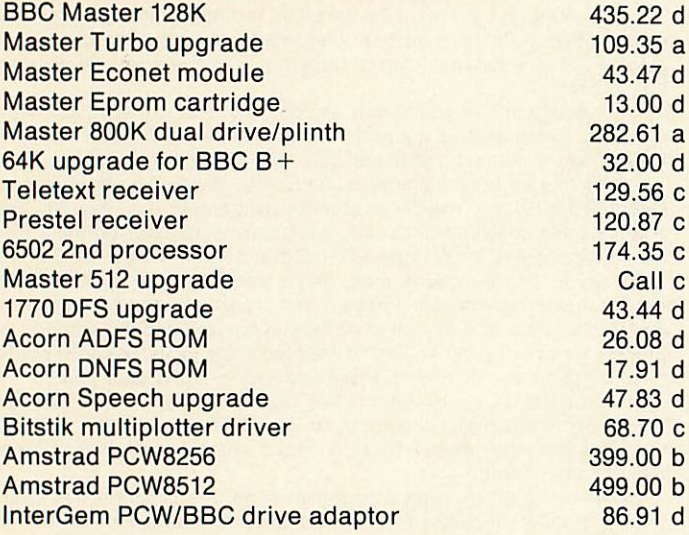

### *Disk Drives*

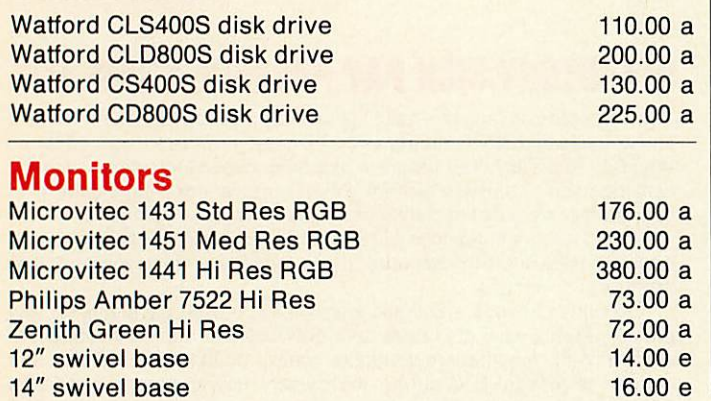

24 hour CREDIT CARD HOTLINE-AMEX/ACCESS only-0395-265165

All prices EXCEPT HARDWARE include VAT and post/packing

To: Gemini Marketing Ltd., Gemini House, EXMOUTH EX8 4RS

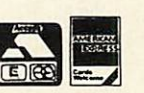

Please supply. Name Address. Cheque/POs value£. .enclosed, or please debit my Access/Amex no.

Export/Trade enquiries and Local Authority POs welcome.

**Signature** 

 $\Box$  Please send me your latest software/hardware price list

#### *Printers*

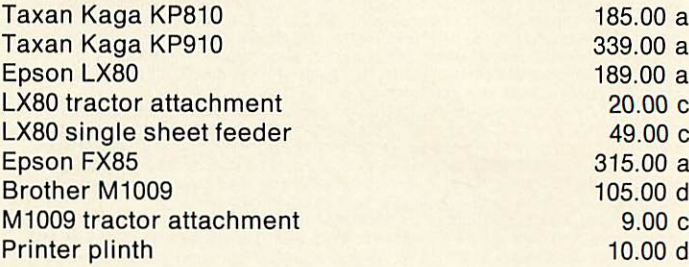

# *General Accessories*

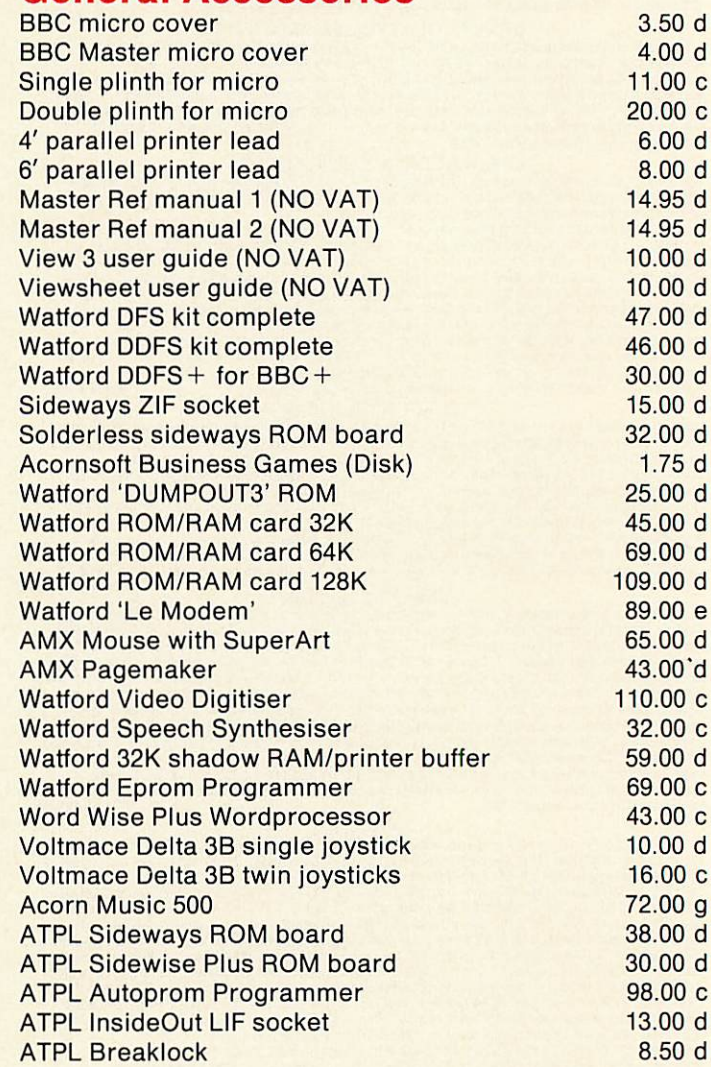

All prices quoted are ex-works. Carriage (see table) should be added, and then VAT at 15% on the total amount. Prices are subject to change without notice, and all goods are offered subject to availability.

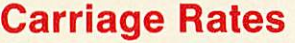

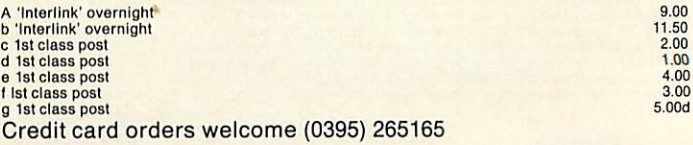

Serious Software Gemini Marketing Limited Gemini House, Exmouth, Devon, EX8 4RS, England. Telephone: (0395) 265165. Telex <sup>42956</sup> Gemini.

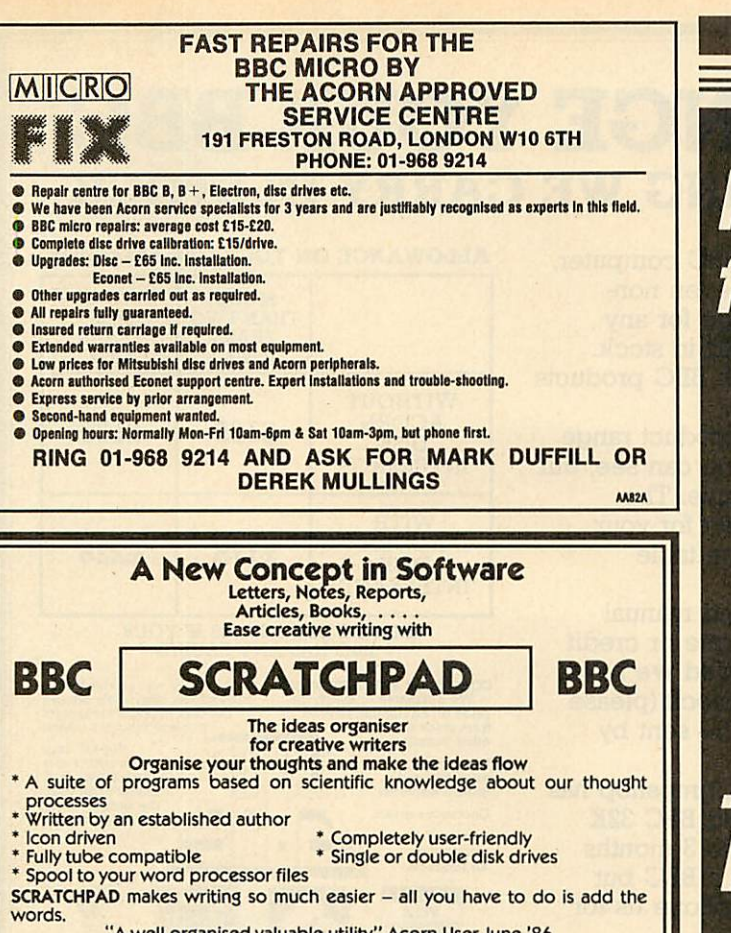

"A well organised valuable utility" Acorn User June '86 Price *£24.95* (incl p&p) *INNOVATIVE SOFTWARE (AU)* **41 Walter Road, Swansea AA71A** 

# *LOW COST - HIGH QUALITY - PRODUCTS FOR THE BBC MICRO*

*EPROM PROGRAMMER:* programs 2764, 27128, 2764A and 27128A eproms. Operating software supplied on eprom. ROM formatting facility *£69*

*NUMERIC KEYPAD:* facilitates rapid entry of numeric data. Fully programmable. Hand-held or free-standing £60.25

*LOGIC* ANALYSER: multiple functions include: test and repair, development of logic circuits, and education. 8 MHz 8 channel £250

> All products complete with comprehensive documentation and 1 year guarantee. All prices excl. VAT inc. P&P

*f \* .*

~-**'oG. yv**

For further information contact: Gary Daltrey

Softlife Limited 87 Silvertown Way London E16 4AH Tel: 01 474 0330

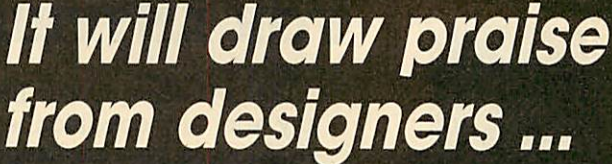

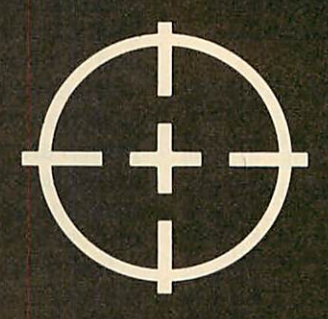

... pass the laboratory test ...

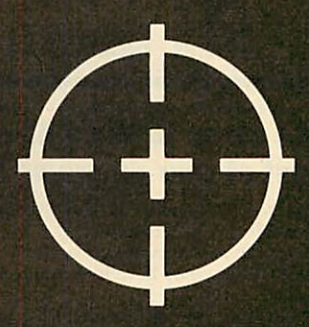

# ... and be an education in itself ...

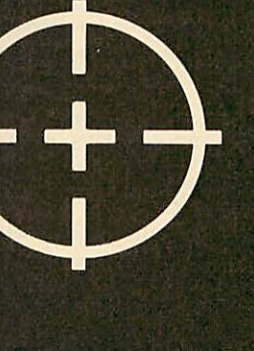

# *PART EXCHANGE YOUR BBC FOR ANYTHING WE CARRY IN STOCK*

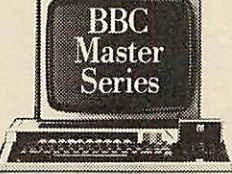

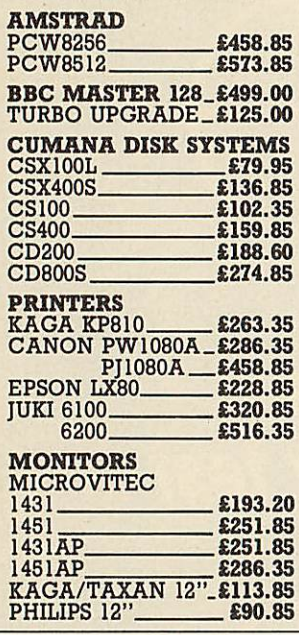

We will accept your BBC computer, any age, any condition, even nonworking, in part exchange for any product we normally hold in stock. This offer applies to both BBC products and Amstrad computers.

A selection from our product range is shown here, and as you can see, our prices are very competitive. The allowance you can expect for your machine is detailed in the table opposite.

Just send your BBC (and manual please) to us with a cheque or credit card number, and provided we have the item you require in stock (please phone to check), it will be sent by return.

This offer means that Compshop has a number of second hand BBC 32K machines for sale, all with 3 months warranty. So if you want a BBC but can't afford a new one, phone us for prices and availability.

ALL PRICES INCLUDE VAT CARRIAGE ON ANY ITEM<br>POST - £3.00 COURIER - £10.00

#### ALLOWANCE ON YOUR OLD MACHINE **MORE** TWO OR THAN TWO YEARS LESS YEARS OLD OLD WITHOUT ACORN £125 £175 DISK INTERFACE WITH ACORN DISK £175 £225 INTERFACE PLEASE DEDUCT £25 IF YOUR BBC HAS ANY FAULTS *COMPSHOP PRICE PROMISE* COMPSHOP was established in 1978 and has continually offered — We guarantee to match the<br>price on equipment offered<br>from stock through any<br>other supplier. the best in micro computers to discerning customers. We sell only œ Educational<br>
encytines and<br>
orders welcome.<br>
Quotations given.<br>  $\begin{array}{c|c|c|c|c} \hline \multicolumn{3}{c|}{\text{peripheral}} & \multicolumn{3}{c}{\text{peripheral}} \\ \hline \multicolumn{3}{c}{\text{the support many}} \\ \hline \multicolumn{3}{c}{\text{the support many}} \\ \hline \multicolumn{3}{c}{\text{the support many}} \\ \hline \multicolumn{3}{c}{\text{the support many}} \end{array}$ Educational enquiries and orders welcome. *•17 g™* One year<br>warranty on<br>all products. *m* **VISA** 14 Station Road. New Bamet. Hertfordshire, ENS 1QW *(Close* **to New Bamet BRStation** - **Moorgate Line)** Telephone: 01-4412922 (Sales) 01-4496596 Telex: 298755TELCOM G

**OPEN (BARNET)- 10am -** 7pm - **Monday to Saturday**

*Does it make sense to buy a disc drive ... and load most of your programs from Tape?*

In a world where time is money and delay is frustration, the **REPLA Y** System can bring taped software into the disc era.

There is no other way of transferring software to disc that is so effective and efficient as **REPLA Y.** Thousands have now been sold and acclaimed by the users as indispensable.

**REPLA Y** is more than a transfer utility . . . **REPLA Y** captures the computer's memory and stores it in disc form at virtually any point, whether the original program has been loaded from tape, disc or personal endeavour.

**REPLA Y** can reload a selected screen from disc, ready for printing out to a hard copy.

**REPLAY** can effect a simple 'pause' or save a partly completed program to disc for later use.

**REPLAY** is 'encoded' in order that programs transferred to disc are individual to, and can only be run by, the same computer. Get moreenjoyment and actionout of yoursoftware with the **REPLA Y**

System.

**East to fit with no soldering, uses one sideways ROM socket with three simple**  $connections$  in to the computer.

**REPLA <sup>Y</sup>** must be matched to the DFS IN USE:

R8271 - Acorn 8271, also S.D Watford and Pace DFS.<br>R8272 - U.D.M. DFS. R8272 - Cumana QFS. R8272 - U.D.M. DFS.

R1770 - Opus 3.45 DFSand Solidisk Issue 1. R1770A - Acorn 1770 DFS and ADFS, also Solidisk Issue 2. R1770B + - for BBC 'B + only. R1770C - Opus Challengeronly.

R1770W - Watford DDFS only. R2791 - Opus 3.15only. R2793 - Opus 3.35 only. **(Acorn 'Master' in preparation).** Price £35.00 (incl. VAT), with full instructions for installation and use

Further details and reviews available<br>New product "Master" Write-Protect Switch. A small module that fits inside the Master computer which enables you to write-protect the

The **MATRIX ROM** is an essential tool for Science and Mathematics Departments in schools, for Science, Computing and Engineering Departments in Universities and Polytechnics, and for anyone who writes serious programs for industrial applications. Written with the cooperation of the Civil Engineering department of Sothampton University.

*The Matrix ROM*

The **MATRIX ROM** provides a comprehensive range of commands for performing matrix operations (including inversion). One of the many commands will solve a set of linear simultaneous equations, and another deals with sets of banded symmetrical equations. In addition there are commands for deleting and redimensioning arrays (to re-use valuable memory space), for finding maximum and minimum values in anyrow or column, and for inputting, saving, loading and printing arrays. All commands are executed in machine code much more quickly than is possible in **BASIC.** Many lines of coding can be eliminated and much memory space can be saved.

These facilities transform the capability of the BBC Micro when dealing with tasks such as graphical transformations in two or three dimensions, or structural analysis, electrical circuits or vibration problems. In fact any problem where matrix operations or linear simultaneous equations are involved. The power of **FOR TRAN** can now be combined with the simplicity of **BASIC**

and the excellent graphics of the BBC micro.<br>Suitable for the BBC <sup>'</sup>B', 'B+' and ELECTRON COMPUTERS

£36.00 (plus VAT), includes comprehensive Manual **Quantity discount offered toEducational Establishments**

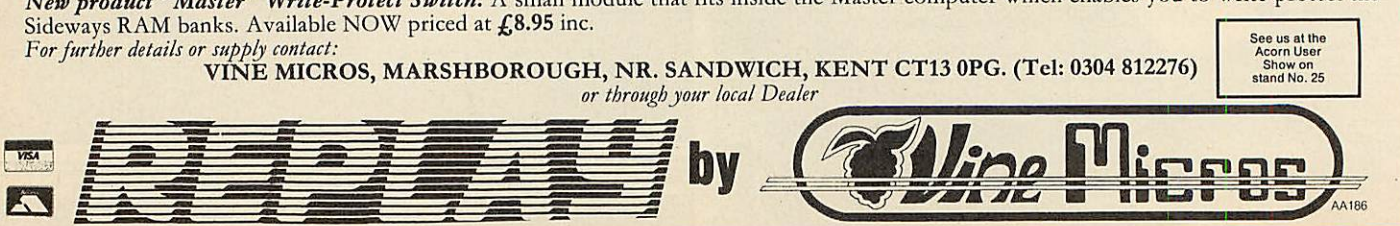

# *EXTENDS YOUR SYSTEM OPTIONS*

Plotmate graphics plotters are compatible with all leading micros. They run on a wide range of Linear Graphics' and third party software and have  $\,$ numerous functions and add-on capabilities ideally suited to the requirements of the Education, Industry and Business environments.

All of which means that for between £299-£549 you can greatly extend your present system's options for a fraction of what you thought it would cost.

**ACORN IBM** *ATARI AMSTRAD RML and other micros*

*SCANNER CERAMIC PEN ADAPTER DRIVER ROM - GXR COMMANDS ROTRING ADAPTER*

 $|\!+\!$   $\}$ 

*PCB DESIGN CAD DATA DISPLAY MATHEMATICAL MODELLING MAPPING Plus Third Party Software*

*EMULATES SWEET P & WATANABE SCALING WINDOWING CHOICE OF INTERFACE MODES KEYPAD FACILITATES - PEN CONTROL*

*e PLOTMATE A4 - £299 6 PLOTMATE A4M - £399 e PLOTMATE A3M — £549*

For further information please contact

LINEN? OTNFHICS LTD 28 Purdeys Way Purdeys Industrial Estate Rochford Essex SS4 1NE Tel 0702 541664 Telex 995701 Ref 356

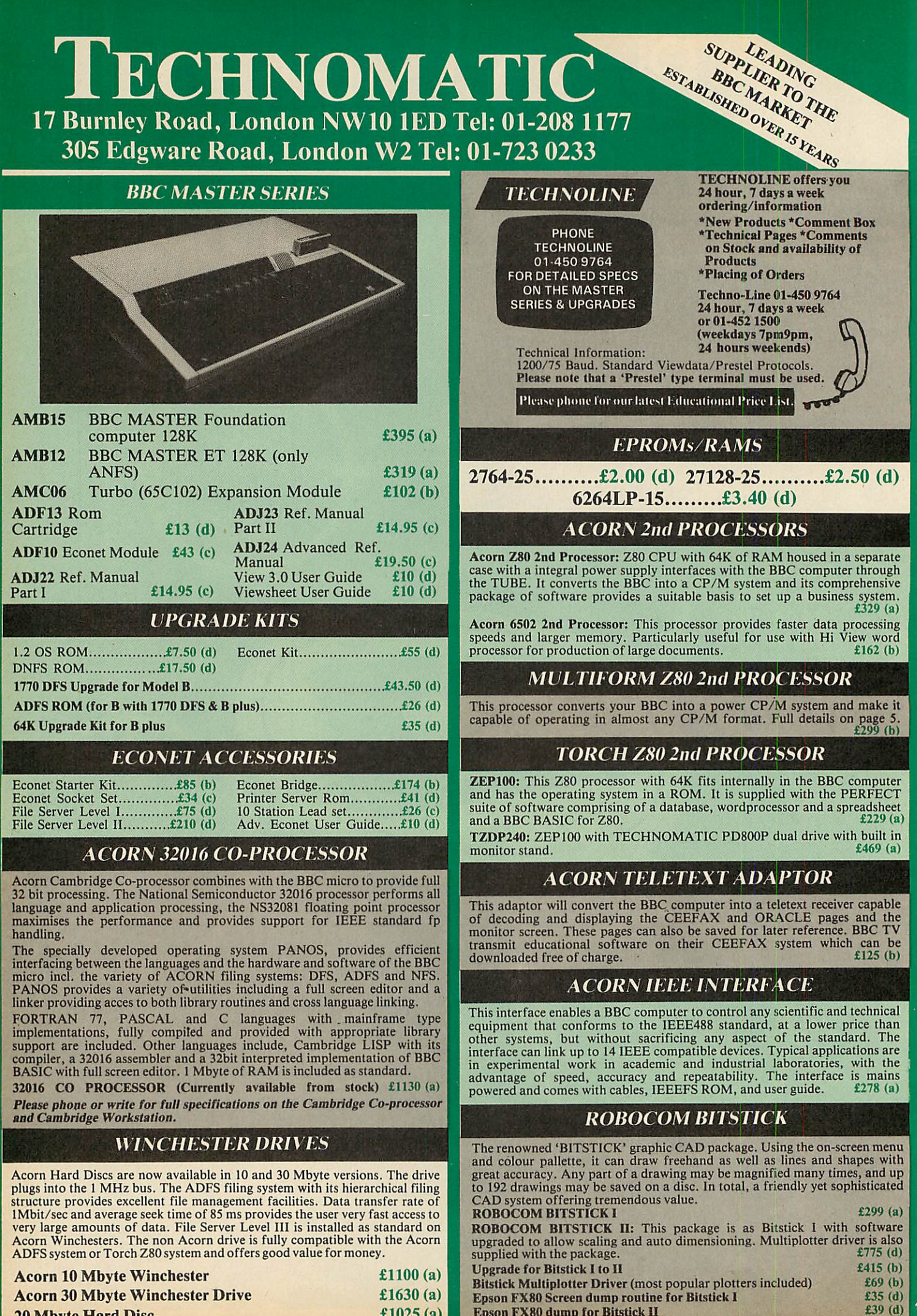

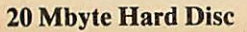

*£1025 (a)*

*Epson FX80 dump for Bitstick II*
#### **DISC DRIVES**

**All drives listed below are fully compatible withsingle and double density DFSs. The larger capacity referred to below is for the Acorn's ADFS system.**

*PD800*

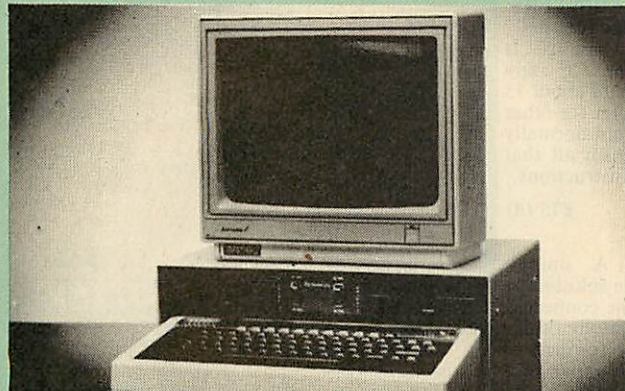

Your computer installation can look like this with our PD800P drive This highly successful drive offers unique features:

New slimline Mitsubishi mechanisms with ultra low power consumption (only 8 watts per mechanism), front locking lever and capable of single or double density operation. Ultra fast track access times and head settling times.

Fully compatible with the DFS and ADFS filing systems on the new MASTER'S range.

40/80 switchable with switches located on the front panel. A generously rated switch-mode power supply ensures reliability with minimum heat dissipation for long periods of operation.

The mechanisms are set inside a sturdy monitor stand painted in 'BBC-matching' beige. Its 'looks' are enhanced by its black front panel, with attractive enamel-white markings.

These disc drives with a built-in monitor plinth provide a compact installation and give a professional look to the system.

As with all standard TECHNOMATIC drives it comes complete with a data cable, and a mains lead with a suitably fused 13A moulded plug.<br> **DID ROOD** 2×400K (2×640K 40./80T DS

PD 800P  $2\times 400K/2 \times 640K$  40/80T DS

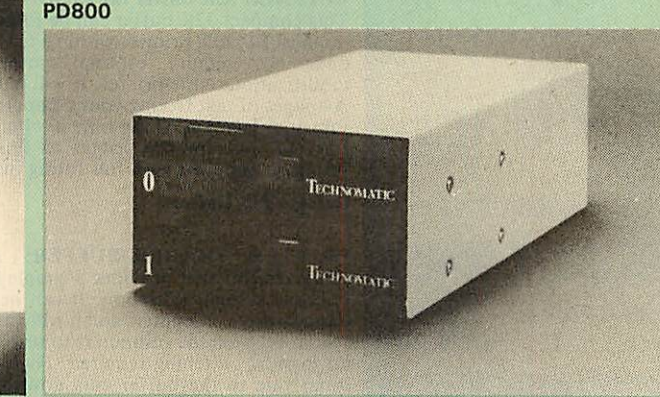

TECHNOMATIC's stacked drives are housed in smart metal casings painted in BBC beige colour and are built to the same exacting standards as PD800P drives. The drives are fitted with integral switch mode power supply and supplied with a mains lead with a suitably fused 13A moulded plug and a data lead.

These drives are fitted with the new model MITSUBISHI mechanisms, which have been specially adapted for us to fit the 40/80 track switches on the front panel of the mechanisms. This would mean that the user no longer needs to grope at the rear of the drive to set the correct track setting.

**PD800** (2  $\times$  400K/2  $\times$  640K 40/80T DS) £240 (a)

#### *TD800* (as PD800 but without the psu) *£225 (a)*

TECHNOMATIC's single drives are also housed in metal casings painted in BBC beige colour and are offered with or without power supply. All drives are supplied with data cables and suitable power leads. Mains powered drives have a lead suitably fused with a 13A moulded plug.  $1 \times 400$ K $/1 \times 640$ K $40$  $/80$ TDS

**TS400** £109 (b) **PS400** with psu £129 (b)

£260 (a) 3.5" *DRIVES* These compact drives, used with most of the new 16 bit micros offer fast access times and high performance with minimum of power consumption. The mechanisms are 80 track double sided and are capable of both single and double density operation. The single drive is offered in a dual case with a blanking plate for future upgrading. The drives are offered with or without integral mains power supply and they are supplied with all the necessary cables to make them ready for connection to a computer. Mains powered drives are supplied with a lead with suitably fused 13A moulded plug.

 $1 \times 400K/1 \times 640K 80T DS$ : TS35 1 £109 (b); PS35 1 with psu £124 (b)

#### **DISC DRIVE MULTIPLEXER**

The cost-effective alternative to networking! A self-contained unit that enables up to four computers to be connected to one single or dual disc drive. No hardware modifications — simply plugs into the computers disc interface connectors. No ROMs or other software needed. All DFS commands work as normal. The switching of drives between computers is totally automatic and completely invisible to the user. This unit is ideal for installing in classrooms landothersituations, where networking is not planned or necessary, or where costs must be kept low. In many cases software needs to be shared, although full networking complexity and cost is not needed. Several of these units can be connected in series to allow more computers to access the same discs, i.e. two quads connected together will allow 7 computers to share 1 drive. Units are supplied with 5' of cable per outlet as standard. Mains powered.

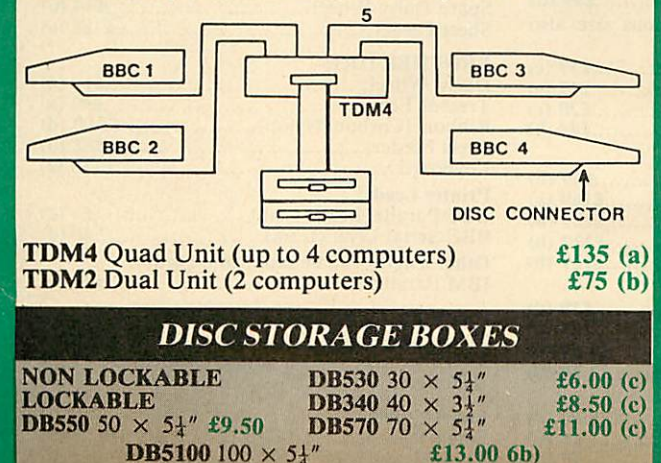

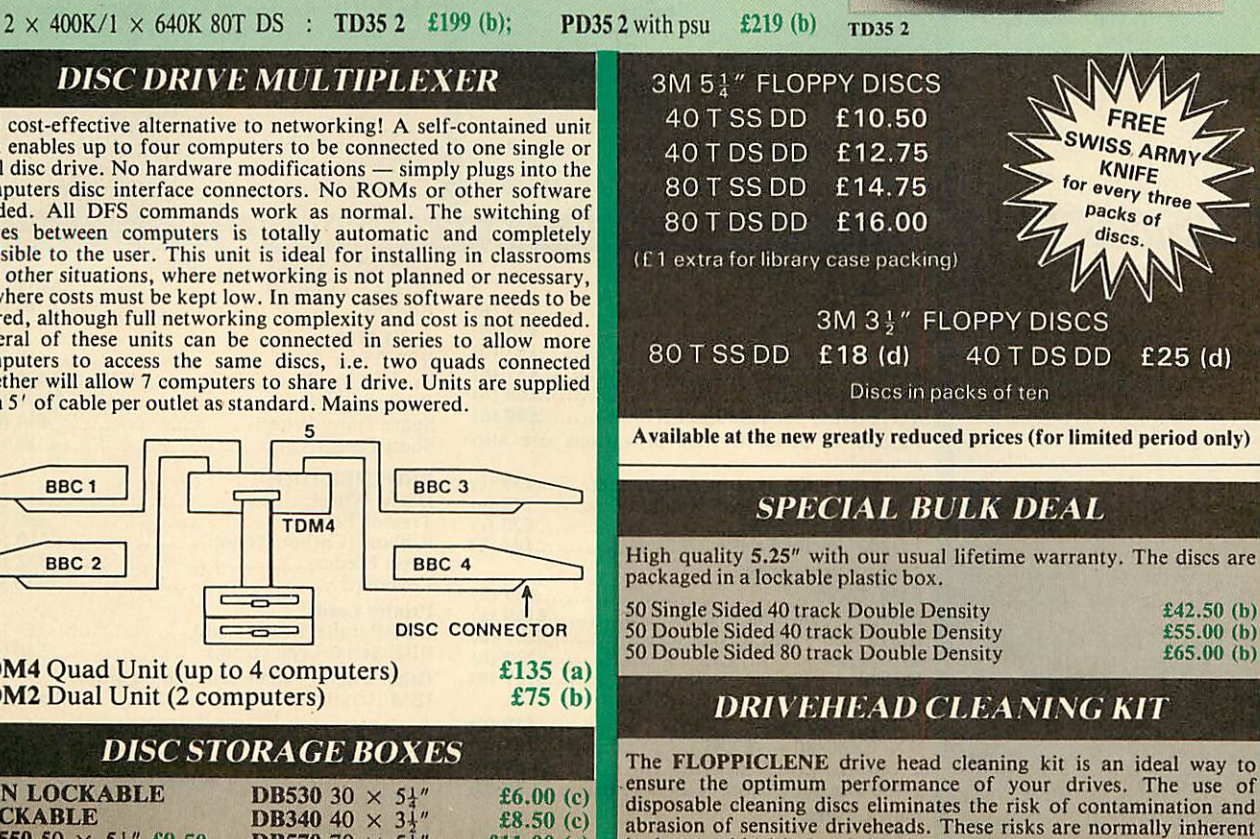

in the reusable drivehead cleaning kits.  $54^{\prime\prime}$  £14.50 (d) <br>**Floppiclene with 20 disposable cleaning kits.**  $34^{\prime\prime}$  £16.00 (d)

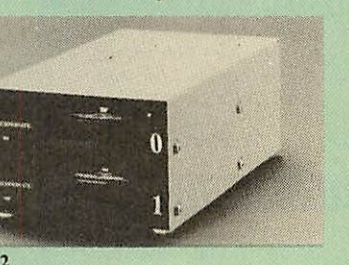

#### 01-208 1177 BBC Computer & Econet Referral Centre

MAIL ORDER 17 Burnley Road London NW10 1ED

**RETAIL SHOPS\*** 15 Burnley Road London NWIO 1ED Tel: 01-208 1177 Telex: 922800 (close to Dollis  $Hill\leftrightarrow$ 

West End Branch 305 Edgware Road London W2 Tel: 01-723 0233 (near Edgware Road-Q)

For fast delivery telephone your order on 01-208 1177 using VISA/Access Card

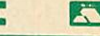

**a** — **a** — **a** — **a** — **a** — **a** — **a** — **a** — **a** — **a** — **a** — **a** — **a** — **a** — **a** — **a** — **a** — **a** — **a** — **a** — **a** — **a** — **a** — **a** — **a** — **a** — **a** — **a** — **a** — **a** — **a** — **a** — **a** — **a** — **a** — **a** — **a** government depts & educational establishments. All prices ex VAT Prices are subject to change without notice Please add carriage (a) £8 (Datapost) (b) £2.50 (c) £1,50 (d)£1.00

#### *EPSON PRINTERS*

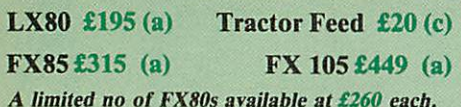

*LQ Range:* This range with 24 pin dot matrix printers offers a high, 200 cps, draft speed and superb correspondence quality print at 67 cps and truly high resolution graphics and a variety of fonts.

*LQ800 £495 (a) LQ1000 £729 (a)*

#### *TAXAN PRINTERS*

*KP810* (80 *col*).....................£230 (a) *KP910* (156 *col)*...................£379 (a)

#### *NEW JUKI 5510 PRINTER*

A new dot matrix printer from the reliable JUKI stable. Features include a fast 180cps. NLQ at 40 cps. Full EPSON/IBM compatibility. 3K buffer as standard expandable to 15K. Full graphics capability and a variety of fonts including inter national characters set. Can be upgraded to a seven colour printer. Sheet feeder available as optionalextra. *£229 (a)*

#### *COLOUR PRINTERS*

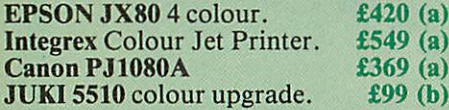

#### *CENTRONICS GLP*

A NLQ printer at an affordable price. Fully compatible with Epson control codes offering a variety of fonts including super and subscripts, and a variety of graphic modes. Serial and parallel interfaces fitted as standard. Friction feed as standard. *£109 (b)* Tractor feed *£14 (d)*

#### *DAISY WHEEL PRINTERS*

*BROTHER HR15:* \* 14 cps \* 3 K Buffer \* Two colour printing \* Proportional spacing \* Underline \* Bold \* Shadow print \* Super/Sub script + many other features

BROTHER HR15 *£315 (a) JUKI 6100:* \* 15 cps \* 2K Buffer \* Switchable

10/12/15 cpi \* Proportional printing \* Linear Motor for maximum reliability. JUKI 6100 *£249 (a)*

#### *DOTPRINT PLUS*

*The most versatile NLQ rom for the BBC Micro.* DOT PRINT PLUS not only gives you the 10 character pitch at 6 lines/in with underlined and doublewidth characters as required but unlike all other NLQ roms, it offers a lot more. \* a built in CHARACTER FONT EDITOR

- enables disc users to create their own type faces for using in printing spooled text files. a built in View Printer Driver.
- \* MICROSPACING for professional justification in VIEW and with discs in WORDWISE/PLUS.
- true BOLD PRINT in addition to double width.
- \* 12 char pitch as standard providing 96 CHARACTERS PER LINE on the FX/RX 80 for example.
- \* simple control codes allow VARIABLE PITCH LINE SPACING in 1/72" increments and VARIABLE PITCH from 12 cpi in increments of 1/240". (10 cpi can be selected by a single control code).

Suitable for use with printers fully compatible with EPSON quad density graphics.

#### *DOTPRINT PLUS* for FX/RX *and* compatibles. £28 *(d) DOTPRINT Dual* for MX Range. *£28* (d)

#### *PRINTER BUFFER & SHARERS*

*BUFFALO 32K Buffer for EPSON PRINTERS:* This compact 32K buffer can be fitted internally on most EPSON printers within a few minutes. It does not require external power or any modification to the printer. It will hold about 15 A4 pages of text freeing your computer for other jobs in a fraction of the time it would normally have to wait for the printer to finish all that printing. Supplied with full fitting instructions.

#### *Buffalo 32K Buffer £75 (d)*

*PRINTER SHARER/BUFFER:* A unique sharer/buffer that provides a simple solution to improve system utilisation. It can be connected to up to three computers and it will automatically switch between the computers to scan for data no manual switching required. High speed data input rate to the buffer cuts down the normal waiting time for the computers for the printing operation to complete and thus allowing the computers to be used for other uses. The 64K buffer would hold over 30 A4 pages of text.

Facilities include: COPY, PAUSE AND RESET. LED indication for percentage of memory available and data source. Mains powered. Send for detailed specification.

*Available in 64K and 256K versions*

#### *TSB 64 £199 (b) TSB 256* £275 *(b)*

A Serial Buffer/Sharer will soon be available. Please send for details.

#### **PERIPHERAL &** *COMPUTER SHARERS*

An extended range of peripheral sharers to allow the user to switch between computers, printers and modems. High quality switching mechanisms housed in fully shielded metal cases ensure reliability. No external power input required.

All lines on the sharers are fully switched (36 on parallel and 25 on serial)

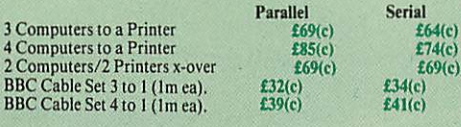

#### *BBC Computer Sharer: TCS26:*

*1* computer to 2 printers fitted with Cable. *£19.50 (c)*

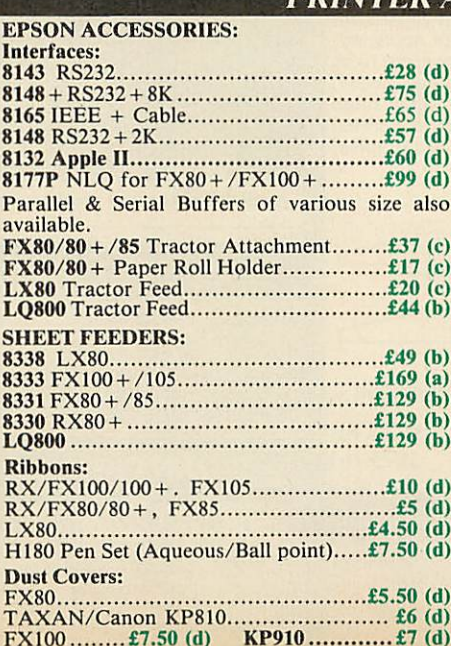

#### *EPSON HI-80 PLOTTER*

EPSON technology has once again scored a first<br>by introducing a sophisticated A4 size plotter by introducing a sophisticated A4 size plotter<br>that does not need specialised software or<br>programming skills to operate it and yet keep the<br>cost within the reaches of all computer users.<br>Features include 4 pens at a time high speed plotting. Powerful software high speed plotting. Powerful software<br>command codes include single commands to plot circles, eclipses or triangles. Line or bar graphs and pie charts can be plotted in a variety of exciting styles very simply by keying in the data into the computer.

Detailed leaflet on request. *Epson HI-80 Plotter £325 (a)*

#### *HITACHI 672 PLOTTER*

A high speed, compact A3 **plotter** with 4 colours and high accuracy. Both serial and parallel ports as std. Plots on either OHP film or plain paper. Operates on HP GL or single character commands and is easy to interface to most graphicssoftware. *£465 (a)*

#### *GRAPHICS PLOTTER*

Available again with considerable enhancements to the original model. Plotting area has been increased to A3 size with a resolution of 0.1mm. Opto sensor converts the plotter into an input device to scan and digitise pictures, traverse mazes and investigate methods of artificial intelligence. A more powerful drill/router attachment and scriber provide facilities for drilling on various materials and fine line drawing on coated materials.

Total cost: *£629 (a) Basic plotter* **and accessories available** *separately.* **Send** *for* **details.**

#### *PLOTMATE*

From Linear Graphics a range of fast, accurate and easy to use plotters.

The A4 Plotmate is the ideal drawing companion for all BBC micros, the Master and Cambridge Work Station. Plugs into the user port or printer port of your BBC Micro and directly driven by the BBC graphics commands in BBC Basic, Logo or indeed any high level language without

additional driver software. Plots onto paper, card or acetate film in up to 6 colours using fibre, OHT or ballpoint pens. *A4 Plotmate £299 (a)*

*A4M* and the new A3M models plug into BBC and all leading micros. They run on a wide range of Linear Graphics and third party software. Numerous functions and add-on capabilities ideally suited to the requirements of the Education, Industry and Business environments including mathematical modelling, data display, CAD, mapping, optical scanning and PCB design.

#### *A4M £399 (a) A3M £549 (a) PRINTER ACCESSORIES*

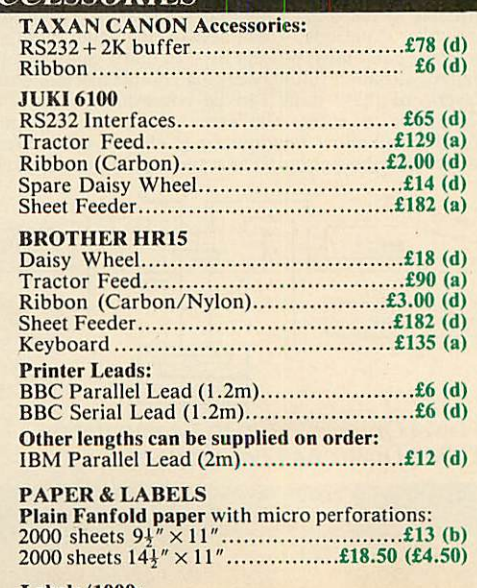

#### *Labels/1000:*

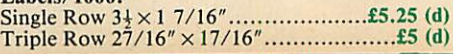

## *MULTIFORM Z80*

#### The MULTIFORM Z80 2nd Processor for the BBC Micro opens the horizons of CP/M software to the BBC micro user

- Will enable running of almost any CP/M applications software
- Will enable transfer of data between different disc formats
- Emulates the two terminals most frequently used by CP/M software

*MULTIFORM Z80* interfaces directly to a normal BBC micro requiring no hardware changes. It is supplied with OS/M operating system in rom which can run all software that obeys CP/M 2.2 constraints and its configuration is not hardware specific.

*MULTIFORM* Z80 is truly flexible and can be used with any BBC micro drive system, single or dual drive, 40 or 80 track format and single or double sided. Unlike other currently available Z80 processors for the BBC micro, there are absolutely no restrictions on the type of drive that can be used with the MULTIFORM Z80.

*MULTIFORM* Z80 plugs into the 1MHz bus connector of the BBC micro. It is mains powered and does not put any extra load on the BBC's psu. The data cable can be several feet in length, allowing convenient siting of the MULTIFORM Z80, unlike present second processors, which have 8" cables.

Twenty eight CP/M formats are supplied which include: Acorn Z80, RML 380Z and 480Z, Torch (read only), Osborne, Televideo ... we also offer to configure other formats at an extra charge.'

Rom based OS/M operating system is fully compatible with Acorn's single and double density disc interfaces. Installing the OS in rom allows more space on discs for programs and data and response to system commands is very fast. (Note: Single density DFS will only read/write to single density CP/M formats).

*MULTIFORM* Z80 can format, read or write from a very wide range of CP/M disc formats. On a dual drive system, the drives can be set up independently to run two different formats at the same time. This will enable:

The user to buy software from a very wide range of suppliers without having to worry about the type of format supplied.

- Interchange of valuable data and files among users of various CP/M computers.
- Using a system at home for preparing data required in the office.
- Software writers/developers to write software in any one format and transfer it to any other format without having to pay for expensive porting charges.

*MULTIFORM* Z80 is supplied with a library of a number of popular CP/M formats and a utility disc containing a program for creating files for the additional formats. Each library can load 32 formats and there are no restrictions on the number of librarires that can be created.

The utility disc also contains a program to interconvert ASCII texts wordprocessed on a normal BBC and under OS/M or CP/M.

*MULTIFORM* Z80's terminal emulation includes the ADM-3A, the HAZELTINE 1500 and the BBC VDU making the installation of most of the well known CP/M software easy.

*MULTIFORM* Z80 converts your BBC computer into an almost universal CP/M machine and adds the power of being able to run two different formats simultaneously, which currently is possile on only the very sophisticated specialist machines.

For any one working or intending to work in a CP/M environment, MULTIFORM Z80 is an indispensable tool.

In offices where there are <sup>a</sup> multitude of CP/M machines and a few BBCs, MULTIFORM Z80 will prove to be invaluable for transferring data between the various CP/M machines.

*MULTIFORM* Z80 (including utility disc, library disc and manual) *£299* + *£4 p&p*

(When ordering please specify the type of DFS, MULTIFORM Z80 will be used with)

**SPECIAL MULTIFORM UTILITY** to read and write to IBM PC Disc. *IBM PC Disc.* 

#### *CP/M SOFTWARE FOR TORCH & ACORN Z80 PROCESSORS*

We can now supply almost any CP/M based software package *in* a format suitable *for the Torch* Z80 *and Acorn* Z80 second processors. Phone for details on prices for popular packages for *IBM*

#### Please phone for our new professional software catalogue

WORDSTAR PROFESSIONAL The advanced word processing<br>package comprising of WordStar, MailMerge, StarIndex and<br>SpellStar, a total combination offering substantial savings on<br>individual prices. WordStar is the best selling wor comprehensive friendly manual, step-by-step training guide, command cards, on-screen menus. Spellstar checks text files against its 20,000 word-plus dictionary. You can both add to the dictionary and create specific supplementary ones. Mailmerge is ideal for mailing applications. It enables the fast production of personalised form letters, mailing labels, invoices, etc. Starlndex creates alphabetical indexes, tables of contents, paragraph numbering etc.

#### WORDSTAR PROFESSIONAL £310 (a) WORDSTAR £275 (a) WORDSTAR Upgrade to W/S Prof £195 (a)

DBASE-II Undoubtedly 'The Database', can be used for an almost limitless number of business applications, ranging from mailing list preparation through to running accounting ledgers and payrolls. An on-disc tutorial takes you from setting up a simple file all the way<br>through to setting up custom screens and reports. Automatic<br>calculations may be performed on data. Fields or entire databases<br>may be modified or replaced having no programming knowledge. It can be tailored to suit a variety of professions and individual needs, with files such as accounting, payroll, time billing, job costing, scheduling and mailing ists. It can access seve

SAGE ACCOUNTS: This package has been designed for the smaller business, for the user who is unfamiliar with computers but wanting or needing to computerise the bookkeeping and accounting

functions. Sage is easy-to-learn and easy-to-use and is complete with a full tutorial booklet and a free manufacturers 90-day 'Hot-Line' support. It is a truly integrated package (all on one disc!) and covers Sales, Purchase & Nominal Ledgers, with a capability of handling up to 999 accounts per ledger. It will handle all your Sales and Purchase invoices and can easily generate account & management reports. £375 Sage plus (£695) for the larger business, and Sage Payroll (£195)

Other packages available include PRO-PASCAL, CIS-COBOL, Supercalc II, MACRO-80 etc. Please telephone with your requirements.

A.T.I. Trainers — these superb interactive training discs simulate the package being studied. A unique screen technique provides a friendly interaction — in the upper area, a faithful reproduction of the screen is displayed, while at the bottom, a series of prompts and explanations lead the student through the exercise. ATI trainers available include Wordstar, dBase-II, dBase-Ill, Multimate, Multiplan, Word at £75 (b). Please phone for other trainers.

TORCH GRADUATE *IBM* SOFTWARE: We are able to supply most popular software packages including: WORDSTAR, WORD, EASY-WRITER, DBase-II & III, LOTUS-123, VISICALC, SAGE etc. Please telephone with your requirements.

#### *PROFESSIONAL SOFTWARE PUBLICATIONS*

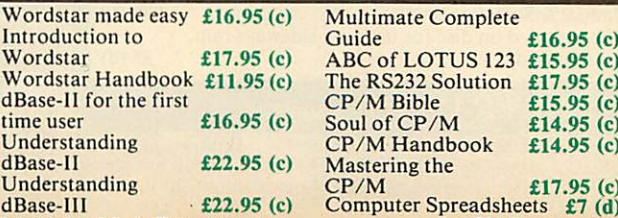

•95(c) (no VAT on books).

Multiplan Made Easy £18

*01-208 1177 BBC Computer*

*& Econet Referral Centre*

*MAIL* ORDER 17 Burnley Road

London NW10 1ED RETAIL SHOPS 15 Burnley Road London NW10 1ED Tel: 01-208 1177 Telex: 922800 (close to Dollis  $Hill<sub>0</sub>$ 

West End Branch 305 Edgware Road "London W2 Tel: 01-723 0233 (near Edgware<br>Road <del>O</del>)

For fast delivery telephone your order on 01-208 1177 using VISA/Access Card

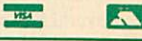

Orders welcome from government depts & educational establishments. All prices ex *VAT* Prices are subject to change without notice Please add carriage (a) £8 (Datapost)  $(b)$  £2.50 (c)£1.50 (d)£1.00

# *MONITOR*

(All Monitors supplied with BBC Lead)

#### *RGB MONITORS*

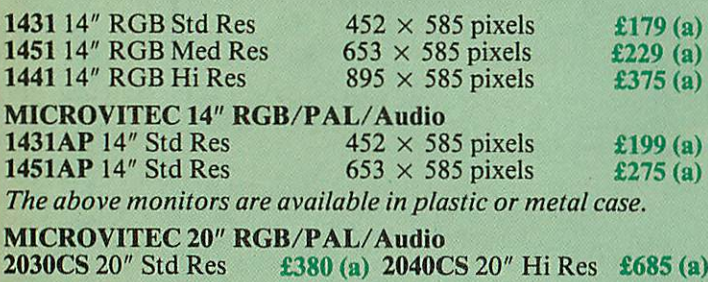

#### *TAXAN 12" RGB*

*K12SV3:* A high performance high res monitor with desk matt screen with options to switch to monochrome green/amber. IBM Compatible *£324 (a)*

#### *MITSUBISHI XC1404 14"* Med Res RGB:

BBC/IBM Compatible. A new monitor with etched dark screen with both brilliance and contrast controls giving sharp graphics and text display. *£219 (a)*

*EPROMER II*

# EPROMER II **Comment** TECHNOMATIC LID.

A sophisticated eprom programmer that handles the full range of popular single rail eproms (incl 27256) and allows the user full control of the programming process.

Its powerful menu driven software makes the programming of eproms simple, efficient and eliminates the need to have fiddly switches for selecting eprom types, programming voltage or method. The features include:

- Integral power supply ensures no power drain from the computer.
- \* Interfaces through 1 MHz bus, fully buffered.
- \* Clear and simple instructions displayed on the screen make the programming easy for both the first time user and the advanced user.
- Eproms upto 16K (27128) programmed in single pass (27256 in two passes).
- Selectable programming voltage 25/21/12.5V
- \* Selectable programming method normal or high speed algorithmic. High speed programming enables 27128 to be programmed in just over 2 mins. Normal programming skips addresses with FF data to increase programming speed. Automatic verification on completion of programming.
- User can select any section of the eprom from a single byte to its full address range to Blank Check/Read/Program/Verify enabling program development/changes very, simple.
- Full screen editor with HEX/ASCII input.
- Data input from keyboard/Tape/Disc/Eprom.
- Software interface for integration of user's special requirements.
- Constant display of all options selected.
- Several BBC BASIC programs can be entered on a single eprom.
- Checksum facility allows for easy identification of programmed roms.

Enter OS Commands from within the epromer program. **EPROMER II** with Manual  $\&$  Software on disc  $f(99)(b)$ 

ROM image of software supplied on disc for use with sideways ram. ROM based software if required.  $£5(d)$ 

#### *UV ERASERS*

UV1T Eraser with built-in timer and mains indicator. Built-in safety interlock to avoid accidental exposure to the harmful UV rays. It can handle up to 5 eproms at a time with an average erasing time of about 20 mins.

*I*

#### *MONOCHROME MONITORS*

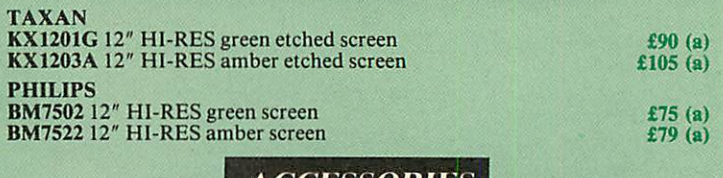

#### *ACCESSORIES*

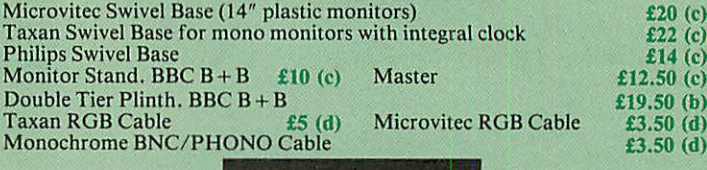

*TOUCHTEC-501*

Designed for use with Microvitec metal cased monitors, and using the RS-423 socket, this unit brings genuine touch-screen operation to your BBC. Ideal for the educational users. Supplied with a users handbook and utilities disc containing starter programs and development software.<br>Touchtec 501  $501 + \frac{2255 (b)}{5}$ 

#### **ENEW** *PORTAL ROM EMULATOR*

Real time evaluation of all listed eproms at 150 ns — hundreds of times faster than a typical eprom write/erase cycle (4Kbytes/sec, no erase time) — completely software driven (by Meta Assembler) — compatible with 'piggy back' processors.

Don't blow an eprom each time you test your code on your target system! Use a PORTAL eprom emulator instead, Upto four independent PORTALS<br>can be used on the same BBC lead. Each PORTAL has a length of cable with<br>28 pin header which plugs into the eprom socket you need to emulate — and<br>thats it PORTAL during assembly, with various options ie two PORTALS for 16bit data bus, sequential PORTAL skipping etc.

PORTAL is supplied in a custom steel case with 13 LEDs to indicate the state of its various functions. Comprehensive documentation and software are included.

Two versions of PORTAL are currently available.

PORTAL 128 (2716/2732/2764/27128)

PORTAL 512 (all above + 27256 and 27512)

£185 (b) £285(b)

*Please send for detailed specification sheet*

#### *REAL-TIME CLOCK CALENDER*

A low cost-unit, allowing the facilities of units costing<br>far more. Built to professional standards, it opens up<br>the total spectrum of Real-Time applications.<br>Possibilities include desk diary/planner, calender,<br>continuous

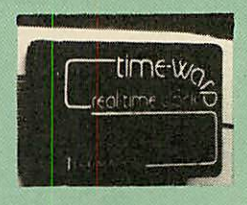

#### *ROM/RAM EXPANSION SYSTEMS*

**ATPL SIDEWISE ROM EXPANSION BOARD** A well constructed expansion board, simple to instal and requires no soldering. All buses are buffered. It allows full allows form expansion to 16 ROMs. One socket has been split into t

COMPUTER VILLAGE CV-16 Rom Board £38 (d)

 $£47$  (b)

A neatly designed, simple to instal board allows full sideways rom expansion on the model B. Two sockets for 8K CMOS RAM allow a total of 16K for which battery back is fitted as standard. £35 *(d)*

**RAMROM-15** The advanced sideways ROM/RAM expansion system. This is an external unit, using high quality construction. attractively packaged in a BBC coloured netal case, allowing easy access to all the sockets. No solder

**(Above boardsarefor use withstandardBBCcomputer and not compatible withBplus unless specifically mentioned)**

# *NOVACAD Computer Aided Draughting for the BBC Micro*

A sophisticated CAD package with unique facilities which until now were confined to custom built CAD packages.

Whether you want to draw a complex electronic circuit diagram or plan your new kitchen or simply draw a cube NOVACAD will help you do it better and more easily.

All you need is a BBC micro model B fitted with Acorn DFs and a single disc drive. If you have a 6502 2nd processor and a dual disc drive NOVACAD's capabilities are further enhanced.

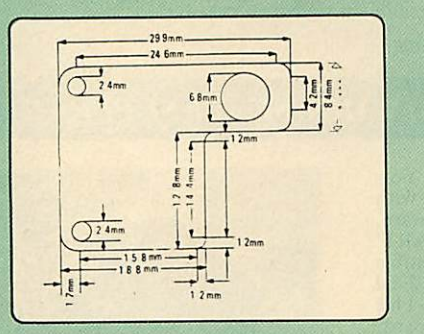

- Very user friendly with all commands and controls from the keyboard. Special windowing techniques make available to the user almost one million dots allowing a lot more detail to be put on the drawing than one would normally expect the BBC to be capable of. The drawing can be 4 windows across and 5 up.
- Libraries of user defined ICONS such as electronic symbols can be created easily and edited even in the middle of drawing another diagram. ICON size is not limited to a number of pixels. An ICON can contain up to 500 lines, so complete drawings or sections of large drawings can be saved as ICONS for use with other drawings.
- ICONS can be called by name from a library into any part of the diagram and can be moved, enlarged, reduced, rotated in 90° steps and have mirror images made before being finally positioned.
- Shapes can be copied on the screen as many times as required.
- The zoom facility allows the user to magnify any section of a drawing by up to 20 times to make it easier to insert details.
- Horizontal and vertical displacements can be measured in any user defined scale.

Any two colour can be used in mode 4.

- Up to '8 levels' can be used to produce multi layer drawings, and then user can decide which levels are to be displayed. This can be particularly used in pcb drawings, architectural drawings with details of the services behind the walls displayed only when required and many other such applications.
- Text can be added at any position vertically or horizontally.
- Use of 2nd processor will allow use of any 4 colours, higher pixel density drawings and considerably faster operation. (NOVACAD without the 2nd processor is faster than any other CAD package we have seen for the BBC).
- Powerful delete facilities allow deletion of single lines or whole sections with minimum of key presses.
- Printer dump for Epson compatible printers incorporated in the software which allows a full or a sectional screen dump.
- An optional plotter utility contains a plotter configuration program allowing the user to configure a program for his plotter. Pre-configured programs are included for Epson HI80, Hitachi 672, Penman, Plotmate and HP GL.

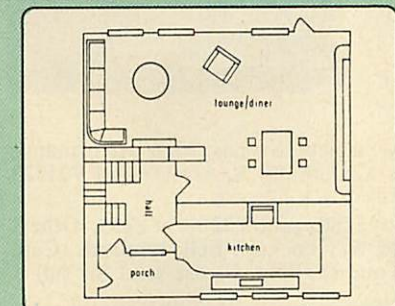

NOVACAD will prove to be an invaluable teaching aid in technical schools and colleges and for anyone involved in draughting it will be an ideal labour saving tool.

NOVACAD package with 16K ROM, Utility disc and a comprehensive manual £79 (c).

Novacd compatible with Tracker Ball/AMX Mouse £99 (c) Stand Alone Mouse for use with NOVACAD £34 (d)

Upgrading of existing ROMs and DISCS £20 (d) Plotter Utility Program £28.50 (d)

# $W$  *META VE*

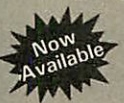

\* Assembles for even more processors \* Now over 70k long on 2 Roms and 2 Discs Dozens of new options, features and directives

The Original META system sold hundreds worldwide; it's being used in Universities, Polytechnics, British Telecom, the BBC, the MOD etc etc.

Now there's an even better version. It is supplied on two 16K roms and two discs and it is fully compatible with all BBC models including Master and gives you complete Editing and Assembly facilities for all the listed processors:

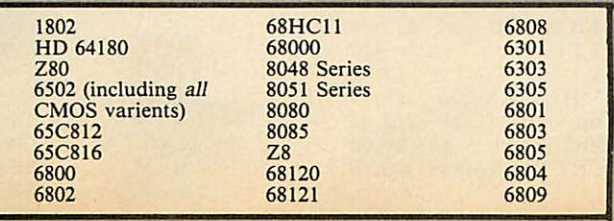

META uses the appropriate standard mnemonics for each, eg. LE<br>(HL), 0ABH in Z80 and MOVE. B DO, \$50 (A5, D6.L) in 68000 etc. Full nestable Macro facilities are provided, and nestable conditional Assembly, (IF/ELSE/ENDIF), Modular source code (including<br>parameter passing). True local and global labels, 32 bit labels and<br>arithmatic (incl. MUL, DIV, AND, OR, XOR, SHL etc.). 30 ways to<br>send object code during Assembly FCBetc).

Wordwise-style Editor integrated in with Assembler; Search/Search-Replace, Block copy/delete, markers etc; dozens of special features and functions for Assembly codeprogrammer. Fast and Friendly to use.

Plus special new serial Communicator Area with Complex Option page etc.

Send for your detailed spec sheet on the META Assembler and the PORTAL EPROM Emulators. Set of disassemblers and Logic **PORTAL EPROM Emulators.** Set of disassemblers and Logic Analyser coming soon. <br> **£145 (c)** 

Please specify the computer type when ordering.

#### *01-208 1177*

*BBC Computer & Econet Referral Centre*

MAIL ORDER 17 Burnley Road London NW10 1ED

RETAIL SHOPS 15 Burnley Road London NW10 1ED Tel: 01-208 1177 Telex: 922800 (close to Dollis  $Hill\bigoplus$ 

West End Branch 305 Edgware Road London W2 Tel: 01-723 0233 (near Edgware Road-Q-)

For fast delivery telephone your order on 01-208 1177 using VISA/Access Card

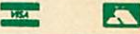

Orders welcome from government depts & educational establishments.

All prices ex VAT Prices are subject to change without notice Please add carriage (a) £8 (Datapost) (b) £2.50 (c)£1.50 (d)£1.00

#### *COMMUNICA TIONS*

*MIRACLE* WS3000 Range: \* A new, professional series of intelligent modems with full auto dial and auto answer facilities as standard. \* HAYES protocols are implemented allowing the use of a wide range of well proven communications software. 'Plain English' command structure simplifies the use of the modem even for the first time user. \* All models feature a Centronics compatible printer port allowing direct output to a printer. \* A line sharing facility that allows WS3000 to differentiate between calls intended for data, and those for speech. \* An intelligent speed buffered RS232 port and a wide range of available data rates makes this one of the most powerful multi speed range of modems available. \* Line noise filtering ensures error free transmission and reception of data on long or noisy lines. \* Internal battery backup allows storage of 63 names and telephone nos. \* This range of modems can be factory fitted with high security data access protection system. \* Models V2123 and V22 can be factory upgraded to V22bis standard giving a single compact modem capable of data rates from 75bps to 2400bps.

> APPROVED for con nyhunication systems ppecific<br>instructions for use subject to<br>ponditions set out in them.

WS3000 V21/23: This modem complies with the CCITT V21, V23 and Bell 103 standards and operates at CCITT standards for<br>300 b p s, 75/1200 b p s, 300bps, 75/1200bps, 120O/75bps full duplex, 600bps and 1200bps half duplex, and the Bell standard for 300bps full<br>duplex. £295 (b) £295 (b)

WS3000 V22: This modem operates on all V2123 standards plus V22 standard for 1200bps full duplex V22bis standard. £495 (b)

WS3000 V22bis: This modem operates on all V21/23 and V22 standards plus 2400bps full<br>duplex. £650 (b)  $£650(b)$ 

**BBC** Data Cable for WS3000<br>**£6** (d) Data cables for other Data cables for other micros available.

WS4000/'SCHOOLS' *MODEM,* a new low-cost high performance 'Hayes' intelligent modem with A/Dial and A/Answer and V21/23 at *£149 (b)*

A *V22* upgrade can be added at £250, and *V22bis* at £405. Other options, all priced at £50 are battery backup, Bell standards, Call Monitor, Control port and Tone Dialling. Please send for full details.

**MIRACLES WS2000** This highly successful world<br>
was standard modem, having BT approval, covering V21<br>
V23 (RELL 102 (112.113) standard modem, having BT approval, covering V21, V23, (BELL 103/113/108 outside the UK) and including 75,300,600, 1200 Baud ratings. What possible gives this modem its biggest advantage is its option of computer control. A

25Way RS232 input as well as possible computer controlled auto/dial/auto-answer makes this modem unique. WS2000 £102 (c) Data Cable £7

WS2000 Auto-Dial card: includes an integral loudspeaker for monitoring of the phone line £30 (d).

BBC User Port cable (for modem control) £4 (d)

WS2000 Auto-Answer *Card* £30(d).

(Please note that the  $A/D \& A/A$  Cards are still awaiting BABT Approval.)

*SKI KIT* (Allowing total control of the modem by your computer) £10(d)

*DS1* Disc *(for* Commstar): When used with the Auto-dial card, SKI Kit, and a user port cable, this software will dial out to Prestel, enter your password etc. and leave you in Commstar. Will also store many bulletin board telephone numbers and protocols for autodialling *£10* (d)

GEC *DATACHAT* 1223 Modem: An economically priced BABT approved modem complying with CCITT V23 standard capable of operating at 1200/75bps and 75/1200bps and 1200/1200bps pseudo full duplex. It is line powered does not require external power source. It is supplied with software

suitable for connecting to PRESTEL, Micronet 800, Telecom Gold and a host of bulletin boards.  $\frac{3}{2}$  **£75 (b)** 

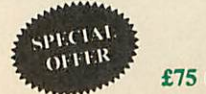

As reviewed, in June issue of Acorn User *'Worthwhile and above all easy to use package'*

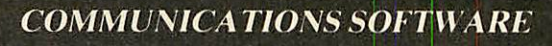

*DATA-BEEB* An advanced communication ROM from Miracle Technology. Its many features include both Viewdata (Prestel) and Terminal modes, Auto-Answer and Auto-dial for fully expanded WS 2000's etc. Macro facilities allow flexible use **of its** many facilities e.g. automatic dialling, log-on, going to a specific page, printing it, and going off-line, all in one operation.  $£24$  (d)

TERMULATOR An advanced terminal emulator on a I6K Rom. Emulations include VT52/100, Tektronix 4010 etc. Allows a BBC to be used as a terminal for almost any mainframe computer or computer network. £25 (d)

COMMUNICATOR This is a full 80 col VT100 terminalemulation program on 16K eprom. It isa more advanced program than TERMI and featureseasy to follow screen menus. The rate at which data is sent or received is easily set up with rates up to 19200 Baud with 80 column text. Allows files to be transmitted from disc, or a copy of incoming data to be sent to a file or to a printer. (Communicatoris notsuitablefor PRESTEL). £49(d) RS232 Solution (Book) **£15.95** (c)

**COMMSTAR** An ideal communications rom for both Prestel and bulletin boards. Facilities include Xmodem, clock etc.  $\pounds 28 \text{ (d)}$ RS232 Solution Book  $£17.95 (c)$ 

#### *AMX MOUSE with SUPERART*

The mouse will now be available with enhanced software, the 'SUPER ART' which is compatible with 6502 2nd processor, the ARIES RAM board, BBC+ shadow mode, tape and ACORN DFS and ADFS. Allows full use of colour in mode 1. Disc users can create colour pictures in A4 size with dot pattern editing, use of icons,

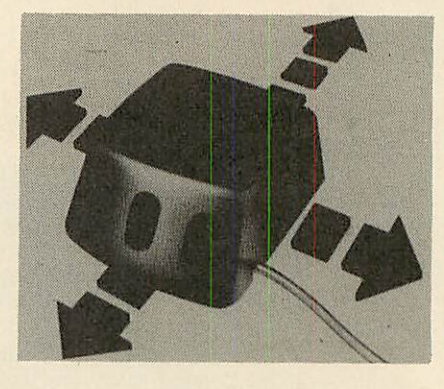

additional text styles, superb zoom in colour.

There is a variety of optional software to make the mouse one of the most versatile peripherals that can be added to the BBC micro.

#### AMX Mouse with Super Art  $£67$  (d)

AMX Super Art Package on its own £43 (d) AMX PAGEMAKER provides a high resolution A4 Typesetting and Artworksystem. £43 (d) AMX 3D ZICON will let you transform three dimensional vector data and translate them into 3D on screen graphics.  $£21 (d)$ AMX DATABASE is a new filing system with 1000 records per file and unlimited number of fields per record. <br>
£21 (d)

*Fleet Street Editor* £38 (d)

#### *RB2 TRACKER BALL*

A precision built tracker ball. Software allows RB2 to function instead of cursor keys, for word processing, CAD/CAM etc. Software includes a graphics/CAD package.

 $RB-21$  (with 'icon artmaster').  $£59$  (c)

#### *BBC COMPUTER SPARE PARTS*

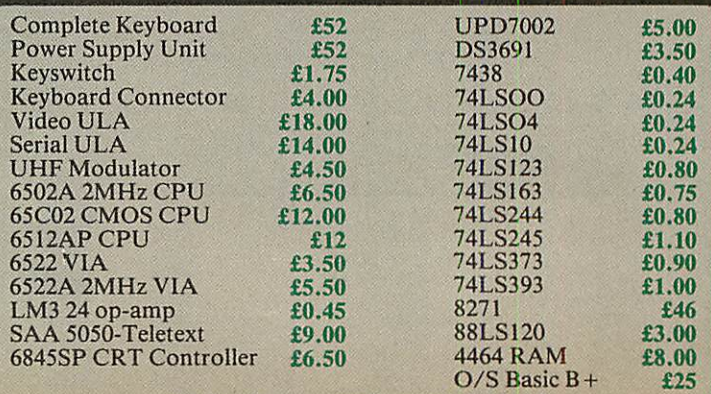

*All the* above carry Carriage *Code* (d)

#### **MERLIN**

*MERLIN* is the ultimate utility ROM for the BBC and BBC PLUS (Master coming soon) — an optimum combination of the most useful, of Disc, Memory, and ROM management utilities. A total of] no less than 57 essential commands ensure that this will be the last utility ROM you will purchase. It is suported by a 106 page comprehensive manual with detailed syntax, argument and error messages for each command, and all the utilities are fully 'Tube' compatible.

A selection of just some of the commands include:

*APPEND* — append Basic files *ARCHIVE* — a unique disc/tape archive system *CDIS* — a 6502/65C02 disassembler, also able to disassemble

sidewa

*ROM/RAM* and optional printer output.

*CLONE* — protected disc copier. DBYTE — Disc byte search utility.

**DSTRING** — disc string search utility allowing localised string search.

*DUAL/SWAP* — allows second catalogue on disc for 60 files/side of disc.

*EDSEC* — an interactive disc editor, able to directly access sectors, read and write to sectors marked deleted, and editing of protected

discs.<br>FORM -- a formatter able to format all or part of disc.

*GPACK/GEXPAND* — *an* all-mode screen file compacter/expander enabling saving of upto 70% of screen memory

*MBYTE/MSTRING* — memory byte/string search *utility.*

**MEDIT** — interactive memory editor.<br>**REPAIR** — atempts to recover data fr - atempts to recover data from a track and repair.

*ROFF* — disable a ROM.

*SEDIT* — interactive 'protected-disc' editor. *ZDUP* — disc backup/format utility for ACORN & TORCH Z80 users.

As there are so many new commands, we have prepared a detailed leaflet describing all the commands — this is available on request. *MERLIN £37.50 (b)*

#### **FIRMWARE AND SOFTWARE**

#### *LANGUAGES*

*META-ASSEMBLER:* For full details please see page 6 of this| advertisement.

**6502 DEVELOPMENT PACKAGE** A Macro-Assembler with utilities for use with the 6502 2nd Processor. Enables the serious programmer to develop large programs in assembly language. *£39 (d)*

*ACORN MICRO-PROLOG:* The logic programming language seen as the language for programming in the future and used extensively<br>in the artificial intelligence field. A simple 'front end' is supplied to<br>make syntax more user friendly for new users. 16K Rom, manual<br>and extension modu

*ISO-PASCAL* Acorn's full implementation of International Standard Pascal on two 16K ROMs. Disc Version for use on 6502 2nd Processor also supplied. Comprehensive manual. *£47 (c)*

*ISO PASCAL Stand ALONE GENERATOR:* Utility to convert programs produced using ISO PASCAL for stand alone applications.  $£28$  (d) applications.

*ACORN LOGO* A full implementation of the Logo language from Acornsoft. Supplied as two ROMs with a tutorial course and technical manual.  $\pounds 42$  (b)  $1$ <sub>technical</sub> manual.

#### *LOGOTRON* logo *£56* (c)

**BCPL** A full implementation of the BCPL compiler language consisting of the language of ROM, disc containing the BCPL compiler, a screen editor, a 6502 assembler, other utilities and programming aids and examples of BCPL manual.  $\pounds 42$  (b)

*BCPL CALCULATIONS PACKAGE* Supplied on disc, it supports floating point, fixed point and fast integer calculations. It includes the BCPL calcultion files, example files and a comprehensive user guide. *£15 (d)*

#### *BCPL STAND ALONE GENERATOR £36 (d)*

*Acorn LISP Rom, Acorn FORTH Rom, Acorn COMAL, (each) £39 (d)*

*M1CROTEXT* A frame based authoring system from National Physical Laboratory for interactive computer tutoring. Disc based. *Disc £49* (c)

*OXFORD PASCAL* A fast, compact P-Code compiler, that fully utilises BBC Graphics and sound, contains a powerful editor, and produces 'standalone' software. (Specify 40/80T) *£35 (c)*

#### *DATABASE MANAGEMENT SYSTEMS*

*VIEWSTORE £37 (d) MASTERFILE II £17.00 (d) STARdataBASE £49 (d) GEMINI'S DATAGEM..£59 (c)*

#### *WORD-PROCESSORS*

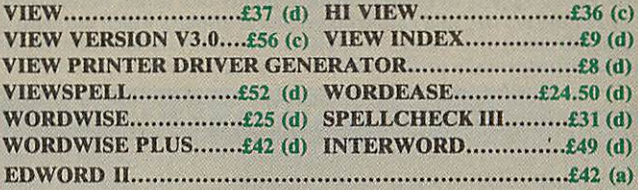

#### *SPREADSHEETS*

*VIEWSHEET* Acorn's spreadsheet provides 255 columns and 255 rows and will operate in any mode. Windows can be created which can then be rearranged to provide any print format required. Function keys provide for easy entry of commands. Printer control codes can be used using the printer driver. Fully compatible with *VIEW* and the 6502 2nd Processor. *£37 (d)*

**VIEWPLOT:** A disc based Linear graph/barchart/piechart plotting program. program.

*INTERSHEET* The new spreadsheet from Computer Concepts. Many advanced facilities including 105 character display, several spreadsheets may be used at once, may be used with View & Wordwise etc. etc. *£45 (c)*

*INTERCHART* Graphics Package for the Intersheet. *£30 (d) ULTRACALC £39 (d) QUICKCALC £14.50 (d)*

#### *UTILITIES*

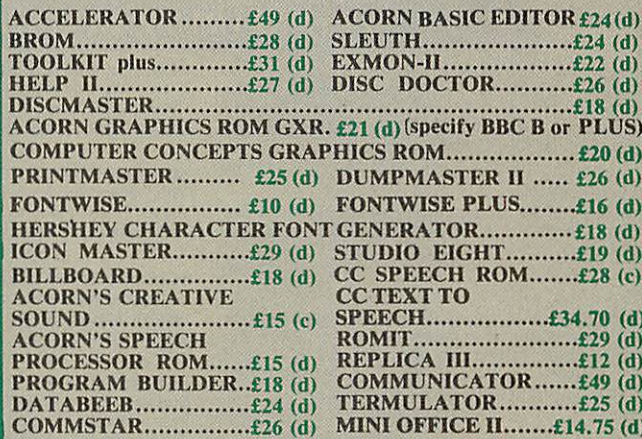

When ordering software on disc please specify track format (40/80)

#### **BOOKS**

Word Processing on BBC<br>(Wordwise + Epson)..............£5.25

**SOUND & GRAPHICS:**<br>
Advanced Graphics with BBC...£6.00<br>
BBC Graphics & Sound on the BBC.....£9.95<br>
Creative Sound on the BBC *Micro*......£6.00<br>
Graphics on the BBC Micro......£6.00

Advanced Disc User Guide.....£14.95<br>BBC Micro Disc Companion....£7.95<br>Disc Book...............................£3.50 Disc Programming Techniques..£7.95 Disc Systems *£6.95*

BBC Filing Systems & Databases £7.95 Business Programming on BBC **E7.95**<br>Business Applications on BBC..£7.95<br>DIY Robotics & Sensors..........£6.95

*DISC DRIVE SYSTEMS:*

*APPLICATIONS:*

#### No VAT on books; Carriage (c)

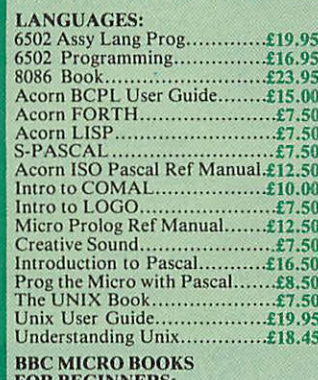

**FOR BEGINNERS:<br>BBC User Guide Acorn..........£15.00<br>BBC PLUS User Guide..........£15.00<br>Drawing your Own BBC Programs** £6.95 Introducing the BBC Micro *£4.50* Mathematical Programs in BBC Basic

*PROGRAMMING/UTILITY* Advanced User Guide...........£12.50<br>Adv BASIC Rom User Guide...*.£7.50*<br>Advanced Prog Tech for BBC..*.£8.95*<br>Applied Ass./Lang on the BBC

*£9.95* BBC Micro Advanced Programming £9.95

BBC Micro Sideways ROM's RAM's *£9.95* BBC Micro Sideways Roms B. Smith................................£9.95<br>Guide to the BBC ROM...........£9.95 Exploiting BBC BASIC...........£6.95<br>Further Programming for BBC *#4.00*<br> *Erogramming the BBC <i>£6.50*<br>
Structured Programming *..........£10.00*<br>
View 3.0 User Guide *<i>£12.50*<br>
Viewstorc *£12.50*<br>
Viewstorc *£12.50*<br> *£12.50* Telex: 922800 *Hill-Q) West End Branch* 305 Edgware Road London W2 Tel: 01-723 0233 (near Edgware

 $Road \bigoplus$ For fast delivery telephone your order on 01-208 1177 using *VIS*A/Access Card

#### *jB E3*

Orders welcome from government depts & educational establishments. *AH prices ex VAT Prices are subject to change without notice* Please add carriage (a) £8 (Datapost) (b) £2.50 (c)£1.50 (d)£1.00

# *T I C* 01-208 1177 BBC Computer & Econet

*T*

*E*

*C*

*H*

*N*

*O*

*M*

*A*

Referral Centre *MAIL ORDER*

17 Burnley Road London NW10 1ED *RETAIL SHOPS* 15 Burnley Road London NW10 1ED Tel: 01-208 1177 (close to Dollis

# *EDUCATIONAL SOFTWARE*

We are pleased to announce that we now stock the full range of BBC Publications Educational software for the BBC computers. This software which is in many cases developed alongside radio and TV programs from the BBC Education Department, has all been tested in many schools, and by education experts to ensure the high quality one would normally expect from BBC. These packages supplement the *class room learning by providing moving and colourfulgraphical displays whichnormally cannotbe easily produced on the blackboard and* help in ensuring clear understanding of a variety of subjects. The software has received wide acclaim from teachers, and in the educational<br>press. All cassette programs transfer easily to disc, and all disc programs can be

#### **PRIMARY LEARNING**

*MATHS WITH A STORY 2*

*NUMBER GAMES*

 $\sim$  [U] £17 (c)

#### *ASTRONOMY*

*DRAWSTICK*

Aimed at the 9-12 age group, programs include Phases of the Moon, Eclipses, Seasons of the Year, Planetary Motions and Lander which is a gravitationally accurate game. All programs feature colour graphics  $\mathbb{E}[2]$  £12 (

**COMPUTERS AT WORK: THE WORK GAME**<br>Uses the technique of computer synchronised audio to illuminate two of the<br>most important applications of computers — robotics and information<br>most important rechnology. Includes a compl

For children aged 8 upwards allowing them to create pictures, charts, maps<br>and diagrams. It is sufficiently sophisticated for use by older children and<br>adults. Pictures are saved in a compressed form, and can be incorporat DD *£9(d)*

#### *INTRODUCING GEOGRAPHY*

Four exciting graphic adventure simulations to bring geography to life for the 9-13 age group. River involves navigating a river's course to the sea. In Flight you fly an aircraft round the world. Summit takes you up Moun

*WORD PLAY*

**DRAWSTICK**  $\qquad \qquad \text{R.50 (d)}$ 

#### **SECONDARY LEARNING**

#### *ADVANCED LEVEL STUDIES: STATISTICS*

Six programs covering the central concepts and principles of statistics. Topics<br>covered are Discrete Data and Binomial Distribution, Continuous Data and<br>the Normal Distribution, Hypothesis testing and confidence intervals, GO *£25 (d)*

**ADVANCED STUDIES: GEOGRAPHY**<br>Four programs examining aspects of social geography — traffic and town<br>planning, drainage basin management and planning for industry. Users can<br>alter the models. Details in the comprehensive m

#### DD *£11(d) SCIENCE TOPICS: ECOLOGY* This program allows students to take the part of groups who manage a nature reserve according to their own special interests. The object is to keep all

**INSIDE INFORMATION**<br>Designed to provide a basic introduciton to information technology for young<br>people and adults. The course assumes no prior knowledge of the subject and<br>is suitable for use in secondary schools, furthe QD *EC £11(d)*

#### I*OPEN LOGO*

*GAME CORE*

I*MONITOR*

Developed by the Open University to provide a full implementation of Logo — the language of learning — for the BBC Micro. 2  $\times$  16K ROMS and two detailed manuals (120pp and 300pp)

**SCIENCE TOPICS: WAVES**<br>A secondary level physics program allowing the student to learn about waves<br>by displaying waveforms on screen. Parameters can be altered and the results<br>observed immediately. DO *£15 (d)*

**SCIENCE TOPICS: RELATIONSHIPS**<br>A secondary level biology program giving a sophisticated simulation exercise<br>for students, based on data from the World Health Organisation. You are<br>malaria control officer for an African vi  $\begin{bmatrix} 0 \\ 1 \end{bmatrix}$  £15 (d)

#### I*SCIENCE TOPICS: BONDING*

A secondary level chemistry program designed to reinforce and strengthen students' concept of the bonding of elements. Transfer and sharing of electrons are both shown graphically. El £15 (d)

**SCIENCE TOPICS: ELECTROMAGNETIC SPECTRUM**<br>A secondary level graphical adventure designed to test your knowledge of the<br>electromagnetic spectrum. You are lost in space, and you must build a radio,<br>perform spectroscopic an

This software gives you all the information and intelligence routines you need<br>to write simple and highly absorbing board games for your computer.

A professional tool for mahcine-code programmers, suitable for assembly Ilanguage experts and beginners alike. It is also ideal for leachingassembly language.  $\qquad \qquad \text{EC } \pounds 34 \text{ (d)}$ 

**III 25** programming aids for the BBC Model B. Book (essential) sold separately.<br> **Program include machine code monitor**, disassembler, fast flood fill, sprite<br> **generator/mover, and many more.**  $\mathcal{L}9$  (d)

*ULTRACALC* 2 An electronic spreadsheet program with all the necessary built-in features. Ideal for business and personal management. £52 (d)

*VU-TYPE PROFESSIONAL* An enhanced and expanded version of Vu-Type including many 63 Pitmanapproved exercises. **Exercises** *PI* £19 (d)

*WORD MOVER* A simple text editor offering the basic facilities of a fully fledged word processor, especially suitable for network environments where ROMs are impractical. Includesa terminal emulator. *EC* £9 (d)

*WHITE KNIGHT* Mk 12 £16 *(d); BATTLEFIELDS £8.50 (d) DEUTSCH DIREKT £17 (d); A VOUS LA FRANCE £17 (d)*

**EC** Network Compatible  $\sim$  Audio Cassette

 $\mathbb{U}$  £20 (d)

DO *£15 (d)*

#### *EC£20(d)*

01-208 1177 BBC Computer & Econet

*T*

*E*

*C*

*H*

*N*

*O*

*M*

*A*

*T*

*I*

*C*

17 Burnley Road London NW10 *1*ED *RETAIL SHOPS* 15 Burnley Road London NW10 1ED Tel: 01-208 1177

(close to Dollis  $Hill\bigoplus$ 

*West End Branch* 305 Edgware Road London W2 Tel: 01-723 0233 (near Edgware  $Road \bigoplus$ 

For fast delivery telephone your order on 01-208 1177 using

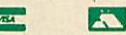

government depts & educational establishments. All prices ex *VAT* Prices *are subject to*

*change without notice* Please add carriage (a) £8 (Datapost) (b) £2.50 (c)£1.50 (d)£1.00

QD *EC £61* (c) *SECONDARY SCIENCE: MICROTECHNOLOGY*

*VU-TYPE*

**GENERAL**

£9 (d)

groups satisfied.

This software for the 14-16 age group will help students understand certain<br>fundamental concepts in basic electronics. The pack contains Logic and<br>Resistor Tutors, a Servo circuit simulation and a Circuit Design program.

**MATHS WITH A STORY 1**<br>
Four primary-level maths programs suitable for children of a wide range of<br>
abilities. Topics include symmetry, co-ordinates, and probability.<br> *£9.50 (d)* 

These further four maths programs are for the same age/ability range as pack 1, and cover similar topics, from different angles. £9.50 *(d)*

Six maths programs designed to please the eye and stimulate the mind of any active and adventurous child aged 8 upwards. *EC* £8.65 *(d)*

**USING YOUR COMPUTER**<br>A friendly and original introduction to computers using the computer<br>synchronised audio technique. Written for a 8-12 year old but also suitable for<br>any complete novice. Total of 80 minutes of audio

An elegant but simple program to introduce primary school age children to the<br>concept of word processing. Search, delete, justify etc have small animal icons<br>associated with them. Fun manual for small children.

A secondary level program about using computers for control. The pack gives three simulations of control systems. Control is achieved using a subset of 6502 assembly language. A program editor is supplied.

This secondary level interactive program in three parts follows the space shuttle from launch to recapture of a satellite in space. Students knowledge of

#### *SECONDARY SCIENCE: THE MOLE CONCEPT*

*SCIENCE TOPICS: ELECTRONICS IN ACTION*

*SCIENCE TOPICS: NEWTON AND THE SHUTTLE*

Newtonian mechanics is tested at each stage.

A computer synchronised audio program which explains definitions of atomic<br>and molecular masses and attractively depicts molar equations. The audio<br>track is written and presented by Fred Harris.<br> $\bullet$  EC £17 (c) EC £13 (d)

*SECONDARY SCIENCE: UNIFORMLY ACCELERATED MOTION* A physics program which illustrates basic equations, uniform acceleration under gravity and the idea of terminal velocity. The medium is computer

VISA/Access Card Orders welcome from

**SCIENCE TOPICS: POLYMERS**<br>Students run a manufacturing company and must make decisions as to the<br>best materials to use for their products. They compete with a computer run<br>rival company. Two areas of manufacturing are fe Referral Centre *MAIL ORDER* Telex: 922800

synchronised audio. ^ El *EC £ 17(c)* El *EC£13(d)*

The popular 'sight and sound' touch-typing tutor using colour graphics. The layout and parameters can be altered. 23 exercises can be loaded from disc.<br>EL  $\mathbb{E}$ C £16 (d)

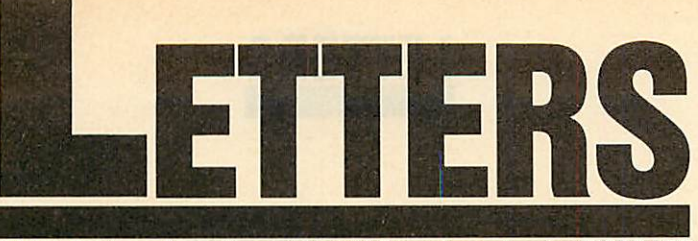

*Writeto Letters,Acorn User, 141-143Drury Lane, London WC2B 5TF*

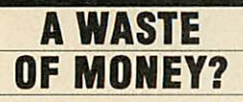

Sir, After three months of using my BBC B+ 128k I am deter mined to sell it. This is because the extra money I paid for it and the extra memory that came with it has gone totally to waste.

I recently read your article in the letters section on compatibil ity. Instead of complaining about what is compatible and what is not, why do people not make separate software for each machine and take advantage of the extra memory in the  $B + ?$ 

I decided to phone up a few software houses and put the idea forward to them. Everyone I phoned gave me a different ex cuse as to why they couldn't do such a thing. So finally I phoned Acornsoft.

Acornsoft said: 'We do not and will not make software for the B+ because the B+ was only initiated to help Acorn out of severe financial pressure and is now obsolete.'

So it seems first time buyers and other people were duped into buying the B+ thinking they could get better software and use a more flexible computer than the B. How wrong I was.

If I had saved £200 I could have gota32kBBC and beno worse off than I am now.

> LCool London

### *PLEA FOR PLAIN TALK*

Sir, I have just received May's copy of **Acorn User,** and I have noted a letter from Mr Brian Bowell ('Speak plainly to me').

May I, through your pages, back up Mr Bowell's plea for an increase in plain English and a reduction in the amount of jargon used in your articles?

My knowledge of computers is limited due to the amount of time available to 'play' with them, and so I tend to fall behind. Life for me would be easier if your excel lent publication were to use easier phrases.

> Clive Edwards Sheffield

#### *LICENCE PRICE TOO HIGH*

Sir, As the manager of a rapidly growing Econet system, I have been looking forward to site li cences becoming available for Acorn's ROM software. As a writer of software myself, I reck on that it is fair to ask for up to one and a half to two times the single user rate, to allow use over a network.

I was prepared to budget, next year, for licences to cover **View, ViewSbeet, ViewStore** and the graphics extension ROM. And 1 was also considering using either Comal or ISO-Pascal as alterna tive languages.

It was with some disgust that I read of the prices to be charged, in this month's **Acorn User** maga zine. There is no possible way I could justify the expenditure of something approaching £2000 on this software. I will therefore plan to continue to use the software which is readily available in the education sphere, and for which I need to pay no further charge.

Acorn has only survived be cause of its links with education. 1 would urge Acorn to reconsider its pricing policy. I sincerely be lieve that it will make more profit by asking less. I also regret that secondary school pupils will be unable to get the flavour of inter esting software packages purely because of Acorn's mistaken policy of pricing itself out of the market.

> Leslie J Want Derby

#### *PROBLEMS WITH PAGE*

Sir, I welcome your review of Pagemaker and Fleet St. Editor more balanced and realistic than others I've read.

As a user of *Pagemaker* for the past few months I've certainly been impressed by the individual features but rather disappointed in that it does not really do very well what it was bought for, namely, to produce a school newspaper. The main drawbacks are, as you point out, the typeface and page size.

However, my main grumble about *Pagemaker* is that it is not Econet-compatible. To use the software, I've lost a machine from the network by having to remove the network controller chip.

Unless AMS comes up with an Rconet-compatible version it will be back to cut and paste using text columns printed from View.

> Desmond Hamilton **Perthshire**

If you have DNFS or network chips in the Econet machine, they detect the Econet interface and alter PAGE, so **Pagemaker** won't run. It should be possible to turn the NFS off (although we haven't checked these three methods yet):

1. If you have DNFS, type in  $?&224 = &A6$  before you do anything.

2. If you have DNFS in sock et 15, turn off NFS part by ?&DFF = ?&DFF + 128.

3. With ANFS in say, socket 15,type?&DFF = 255.

Try these before loading **Pagemaker.** All the methods survive CTRL-Break, so you'll have to turn the machine off to re-activate the net chip.

We used **Pagemaker** on a Master on the net, and this worked perfectly as the Master does not access any user memo ry for disc or net.

### *IN SEARCH OF PASCAL*

Sir, I am writing to complain about the lack of Pascal articles and programs in your magazine. I find it very surprising since Acorn implements an excellent version of ISO Pascal and it is widely used. Recently I put an ad in your magazine asking for Pascal users since I am in the process of forming my own user group and the number of replies was MEGA!

The problem is that unlike BBC Basic where there are hundreds of utility programs available there are no Pascal utilities. Therefore we need to have these programs printed and also articles so that we can get some use out of the two ROMs we've purchased. So come on! Let's have some indent, link and variable lister programs.

By the way, for anyone interested in a Pascal User Group write to BLEEP, c/o C J McIntosh, 3 Foyle Road, Blackheath, London SE3 7RQ.

> C J McIntosh London

We agree with everything you say, but receive very few utilities or programs for languages other than Basic. That's why we carried a language forum in June's issue to encourage peo ple like yourself to exchange ideas.

### *TROUBLE AT THE CIRCUS*

Sir, I brought the **Circus** game for the BBC B from the Mysterious Adventure series. After three weeks I still cannot get passed the first page. I have tried everything andam now at breaking point. Do any readers have hints or instructions?

> Michael Lloyd Hampshire

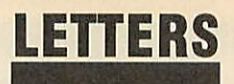

## TYPING *AND* TALKING

Sir, In common with other re viewers of the Namal **Type & Talk,** Martin Phillips *has* re mained so long in contemplation of DIPswitch settings that he has failed to consider the significance of its pronunciation characteris tics. For instance, the fact that when the word 'wind' is entered, 'wind' but never 'waind' is output. Lacking perception of that which he cannot conceive, he con cludes that it is a 'simple' device, which fails to 'tame' the English language. This, he concludes, im plies a lack of that essential quality needed for use with infants.

The Namal consists of two so phisticated ICs. The first models the human vocal tract and takes as its input phoneme codes similar to the International Phonetic Alpha bet. These are converted to speech like sounds according to their phonetic context.

The second chip takes ASCII encoded text as input and then outputs the phoneme codes re quired by the first one.

The phonemes are derived from the text using rules based on our knowledge of the relationship be tween written and spoken language. Thus, we have an expert system which converts written language into a form we can hear, and which sounds very close to human speech.

It is, of course,**not** speech for it conforms to the conventions of writing and lacks the intonational information in speech. To differ entiate this form of acoustic lan guage from synthetic speech, I had the temerity to coin the neolo gism**audiotext.**

Because audiotext is writingmadc-audible, listening to it is an ideal pre-reading exercise; with the bonus that the words always sound exactly the same. (Unless, of course, you can't spell!).

Learning to listen to audiotext is extremely easy: we already can

listen to speech. But audiotext reaches well beyond language. It knows about numerals, operators, logograms: all the systems of no tation that children spend some 40 per cent of their schooldays learning. So it can say sums as well as sentences.

The Namal **Type & Talk** pro vides another text output stream: for ears, not eyes. It can be used successfully in all types of educational software, where it improves child-computer interaction out *of* all recognition. It is also, of itself, a major language resource.

No computer without this type of facility can rightfully claim to be an educational computer.

> *MP* Doyle Ravenscliffe Centre Bradford

*Martin Phillips replies:I appre ciate that the Namal Type & Talk is technically quite ad vanced, but let's not get carried away with technology for tech nology's sake.*

*Mr Doyle claims that it sounds very close to human speech. Close perhaps, but nev ertheless not speech - one has to strain very hard to under stand what is being said.*

*The claim that it can be used successfully with all types of educational software is ambig uous. Yes it probably can be made to work with all types of educational software, but I can think of few programs where its use would enhance the educa tional aspects of the program. Similarly I would question the wild statements: 'improves child-com-puter interaction out of all recognition', and 'no com puter without this type of facili ty can rightfully claim to be an educational computer'.*

*The poor quality of speech rules out many applications. But as I pointed out in the review, there may well be some special applications where such a device could prove to be very useful.*

#### PRINTER **PURCHASE**

Sir, *I* have recently become in volved in producing a local news letter. I am considering buying a software package *for* the BBC model Bto help with the layout of the newsletter.

I also require a printer that will produce a hard copy of sufficient quality to be used as a master copy. 1 am baffled by the range, cost and specifications of the printers available.

An electronic typewriter inter faced to the BBC B (if possible) may be a better buy as it could be used as a portable, though it might not be software compatible.

Your advice and comments in this matter would be much appreciated.

F D *Wykes* Milton Keynes

*Pick your software and then find out which printers it is compatible with. That should narrow the choice down. Then it's usually a matter of facilities and speed versus price. If you want to dump ordinary graph ics, make sure you can get a 'screen dump' program for the printer. If you do go for a porta ble, software compatibility could be a big problem. See the December 1985 issue for a printer round-up.*

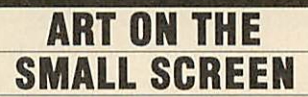

Sir, Chris Parker seems to have misunderstood my comments re garding the loading in of screens. He is quite right to say that **AMX** Art screens (originally in Mode 4) can be loaded into **Super Art.** However my comments con cerned the problem of loading existing mode1 screens into Super **Art.** Following my comments in June's **Acorn User** about AMX **Super Art** I am pleased to say that

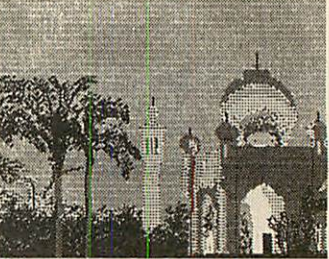

*Oriental example of <i>SuperAr* 

Elliott software has very kindly supplied an answer to the problem which I now pass on.

To convert an existing mode 1 screen for use in **Super Art** you simply load in your screen (named SCREEN in this example) and then resave it with a few amend ments like so:

10 MODE 1 20 \*LOAD "SCREEN"

30 \*SAVE "SCREEN1" 3000

+ 5000 2820 20F

The last set of figures refers to the colours used in your original screen and may vary. You may now use SCREEN1 in Super Art.

*Jonathan Inglis* London

#### **SECOND RATE** SOFTWARE?

Sir, *I* have now had my Electron for over *a* year, and I must say how disappointed I am with it. I *am* very disappointed with the amount and the quality of the software on the Electron. Take **Elite** for instance. It is not half as good as the BBC version. Also I am disappointed with other games which have been cut down on the Electron. I don't see why Electron games should not be as good as BBC games because they *both* have the same memory.

> *J Harris* Preston

*Although the Electron has the same memory, it works slower than the BBC and doesn't have some of the chips which help programmers improve BBC games. Remember, you paid less than half the cost of <sup>a</sup> BBC.*

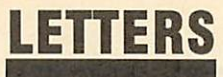

## *DANGERS OF MAIL ORDER*

Sir, Dr Harper's letter **(Acorn User** - May) opens a window on the mail order problem which had rather escaped me. Given that publicity is a snare and a delusion, to provide a coupon when there is no stock is little short of a down right swindle.

Telephoning around can be an unprofitable business too  $-$  especially from outside the UK. Writ ing can be equally fruitless. One can feel lucky to get a few scrawled words in reply on the bottom of one's returned letter. I suspect that even quite wellknown companies' mail order de partments consist of a solitary bod to open letters and bank the cheques.

But in a world of violence and wheel-clamps, keeping the money without responding is probably considered an innocent hood winking activity. But why should we subsidise the cowboys?

An average 60 per cent adver tising content in the press demon strates what a lucrative business it is. Unfortunately the customer pays the bill for what is frequently an optical illusion, both in perfor mance and fact.

The iniquity is that the public have been indoctrinated and is now fair game, with or without a Consumers Association. So what choice do we have? Anywhere south of the Pyrenees a BBC com puter is as rare as a  $\frac{f}{f}$  note. Buy an air ticket and get off to London to sort them out in the shop? An expensive remedy!

Having given mail order a well earned broadside, let me say that salvation is usually at hand from the magazine, which has a sense of fair play, no reluctance to dispense the written word and a genuine wish to keep the readers happy and the advertisers in line. They also do a very good job. I've had the BBC micro over 12 months trying to do calculus and other

useless things before I discovered **Acorn User,** which has opened up many of the possibilities and stim ulated me into doing things I would never have thought of on my own.

> Maurice Gordon Portugal

#### *A DEALER REPLIES*

Sir, With reference to Dr Harper's letter in the May issue, I think it only fair to put forward the deal er's point of view. His letter was probably prompted through diffi culty in obtaining 80 track disc drives at the advertised prices in the March issue.

It must be pointed out that there has been a shortage of disc drive products within the UK. Also, recent gains in strength against sterling by major foreign currencies plus the lack of product in any significant volume has re sulted in some unfortunate price increases. All this has not been helped by a basic price increase from Mitsubishi.

These new prices on disc drives arc therefore real, unexpected price rises passed on to the dealers and therefore to customers. They certainly cannot be described as 'fantasy prices'.

I would like to make clear what happened with the Tiger Software advertised drive prices in the March issue of **Acorn User:**

1. The March issue was published around the middle of February.

2. Advertising copy deadlines for that issue were around the middle of January.

3. At that time of copy deadline, all (Cumana) disc drives were available from Tiger Software **and** at the published prices.

4. By the time the March issue was published, considerable public de mand for 80 track drives, for both single and dual versions had almost exhausted stocks.

5. New stocks of 80 track drives were then very difficult to obtain. New supplies eventually obtained were at a higher price. Cumana for one, had no alternative but to increase prices from February 1. They also managed to absorb fur ther rising costs to themselves  $-$  Davis 'Snooker' game which I

Tiger Software JU Hulme

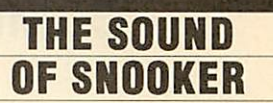

*Sir, I* am writing about the Steve until April 21 when additional bought a while ago for the Master price increases came into force and 128. It works on this machine and had to be passed on to customers. includes sound. This I found out 6. Cumana was not alone in hav- by accidently pressing the wrong ing to increase drive prices. keys. To get sound, press the *T* Gilbert **CTRL** + S keys.

Dorset Peterborough

## Latest round-up of games high scores

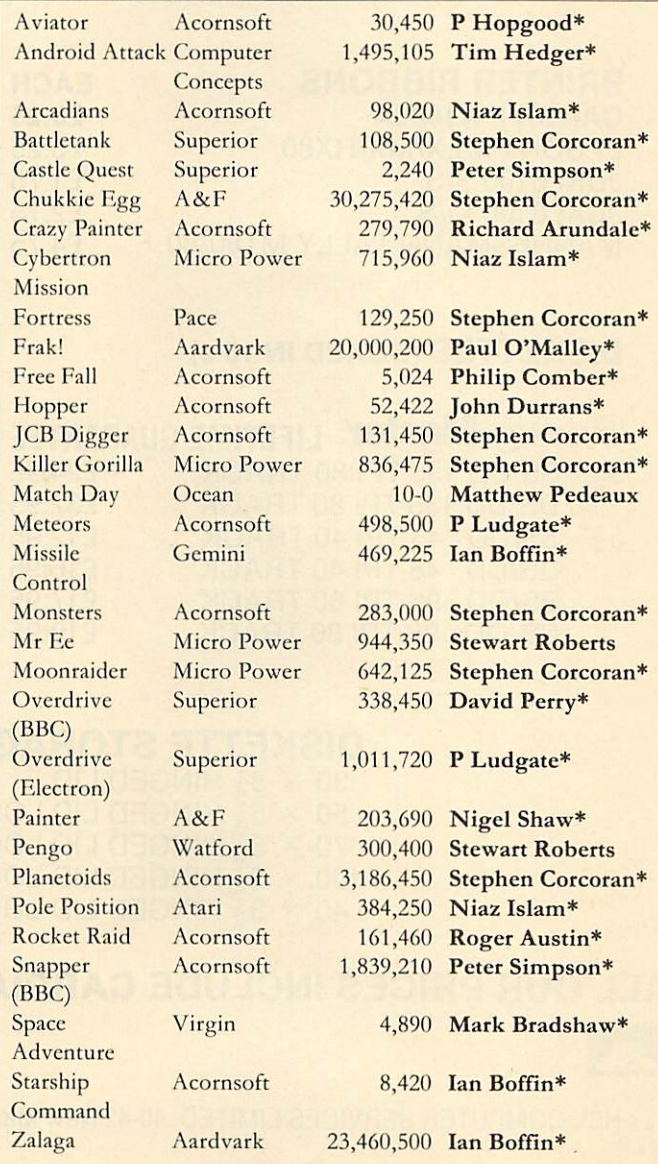

**\*Scores unbeaten since February 1986**

**Please say whetheryour score was notchedupon a BBC micro orElectron when sending in***your***games high scores asinfttture issues we'll be publishing separate tablesfor each micro.**

# *HSV COMPUTER SERVICES LIMITED*

## *COMPUTER SUPPLIES AT LOW LOW PRICES!*

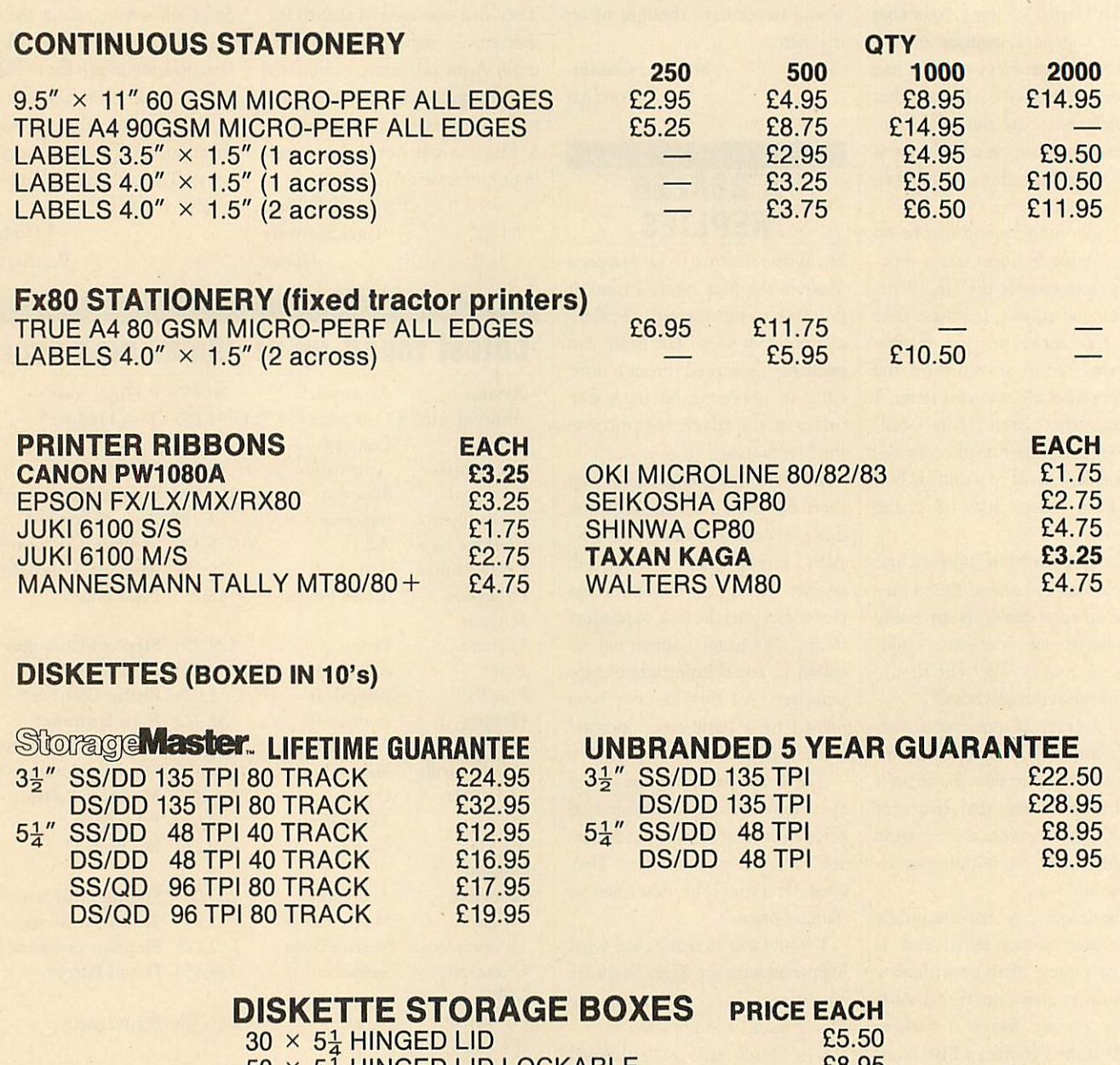

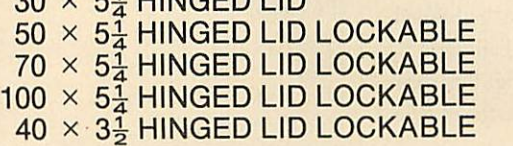

£8.95 £10.95 £13.95 £9.95

## *ALL OUR PRICES INCLUDE CARRIAGE AND VAT - NO EXTRA'S TO PAY!*

HSV COMPUTER SERVICES LIMITED, 40-42 New Market Square, Basingstoke, Hants RG21 1HS (0256) 463507

*HSV*

**VISA** 

A

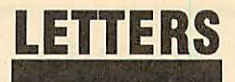

WORKING ON THE ELK

Sir, I've converted some of your programs to run on the Electron, for my daughter. However, my feeling is that if you don't encourage Elk owners to use **AU** pro grams, by making them accessible, you won't get feedback, because they'll drift back to the comics. It's a vicious circle. But I must compliment **AU** on doing much to remove the ambiguity which is a feature of so many articles and adverts about Acorn machines it's usually clear whether we're included, though I'd still like to see page headings making sure we know before we begin, as with your program listings. **Hints and Tips** I particularly enjoy, especial ly the one liners, like how to ensure you get a capital letter input.

*Bernard Emblem* Bury

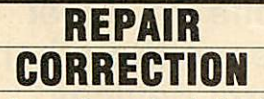

Sir, I note that under the heading of 'Scottish Repairs', **Acorn User** suggests that Micro-Serv is the first Scottish repair centre for Acorn products. This, however, is quite incorrect.

I was one of the first engineers to set *up* an approved service centre in Scotland, in 1982, and have been running ASCs continuously since then. There are, and have been, several other ASCs in Scotland in the last few years.

In actual fact, my company (Microbank Limited) is one of the principal repair centres for BBC Micros and other Acorn products (as well as a range of peripherals from other manufacturers). It is one of the few centres authorised for the complete range including BBC computers, all Acorn peripherals, Acorn Scientific products, Econet products, and Masters. We are the repair centre

recommended by Acorn Custom er Services for Scottish customers, in the same way that RCS and Star-Help are recommended for customers south of the border. We, too, accept repairs by post, and carry out dealers' repairs.

> *Peter Turnbull* Microbank Ltd PO Box 22, Livingston

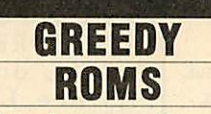

Sir, I have been an avid supporter of the BBC Micro more or less from its launch. I now have an Acorn 1770 interface with DFS (version 2.26) with the Acorn ADFS ROM (version 1.30).

I do, however, have a serious complaint about the private workspace required by the ADFS. With both of these ROMs fitted, the default value of PAGE is &1F00 (compare this with the default value of &1900 with the normal DFS fitted) which cannot be lowered by redefining the value of PAGE. As there is an increas ing number of users who have access to sideways RAM, would it not be possible to use this RAM to hold the disc filing systems workspace, thus allowing the val ue *of* PAGE to be lowered to &E00? Such a system is in use in the Master series.

In terms of compatiblility, the Acorn 1770 DFS I had fitted is completely compatible with 'legal ly' written software, even those software items which are discprotected by the 8271 *FDC* OSWORD calls, eg **Elite,** will run with no problems.

Another point which may be helpful to readers hoping to upgrade to the ADFS is to bear in mind that certain programs on the utilities disc supplied by Acorn need Basic II or later versions in order to run - one such problem here is the INPUT text; statement in Basic *II.*

> *Clive Brown* London

*The ADFS does indeed use up a lot* of *memory. As you say, this problem is avoided on the Mas ter by use of Sideways RAM, although we do not think this can be done on a model B (though readers usually prove us wrong on these things).*

*As for the Basic II problem, Acorn's programmes seem to have forgotten that almost halfa-million BBCs were sold with Basic 1, and simulating most Basic 2 commands is very easy. Someone at Acorn needs their head testing for introducing such problems.*

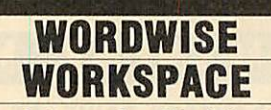

Sir, I have the **Wordwise Plus** wordprocessor ROM fitted to my BBC B, and I have always had problems with it refusing to spring to life after running certain commercial software. The **Wordwise Plus** prompt appears and the machine crashes displaying an immovable cursor! I have since, found that this is common and the only way to clear it seemed to be to turn the machine off and then on again, always a bad habit and likely to reduce the life of any electrical gadget.

Upon poking around in the **User Guide** I found reference to the paged ROM private workspace table from &DF0 to &DFF. Each of the sixteen possible ROM loca tions has a one byte entry containing the upper byte of the location of its private workspace and as my **Wordwise Plus** ROM occupied ROM position fourteen, its entry was in &DFE. I checked this value upon switch on and found it to be 57 but after running the guilty software it was switched to zero. Although other ROMs ap peared to reinitialise their *own* values after a hard break **Wordwise Plus** does not seem to, and thus, failing to find its way to its private work area, it hangs miserably until rescued by switch off! Now all can

be restored by entering  $?&DFE = 57$  and the power supply is spared yet another trauma. *Larry Richardson* Norfolk

*Computer Concepts replies:* The problem is part of our protection system, but newer versions do not have the problem. The value of 57 will work in this case but will **not** work in others as it changes from machine to ma chine. The reason we did it in this way was to prevent any published value working on other machines.

## **OBSOLETE** PRINTERS

Sir, Owners of obsolete printers like *the* Riteman or NEC 8083, including owners of printers which don't appear to work properly with **Pagemaker,** should con tact John Simpson of AMS (ad dress envelope: Pagemaker Printer Compatibility). Owners should in clude a copy of the relevant print er codes and as much other infor mation about their printer as possible. AMS will endeavour to supply a suitable *Pagemaker* dump routine which each owner should test, reporting any problems back to AMS.

AMS are keen to contact any Pagemaker users who experience DFS, ROM/RAM expansion board or ROM clashes with the Pagemaker system. If non-standard DFS users have problems initialising discs it is due to their DFS not fully emulating the 8271 disc controller. Both the Watford DFS (1.4 and greater), and the latest Opus DDOS are compatible with **Pagemaker**. The Ramamp RA32 ROM/RAM board is not compatible with **Pagemaker** but they have a 'patch' available to allow Pagemaker ROMs to work. Pagemaker is fully compatible with the popular ATPL sidewise ex pansion board.

> *ChrisDrage* London

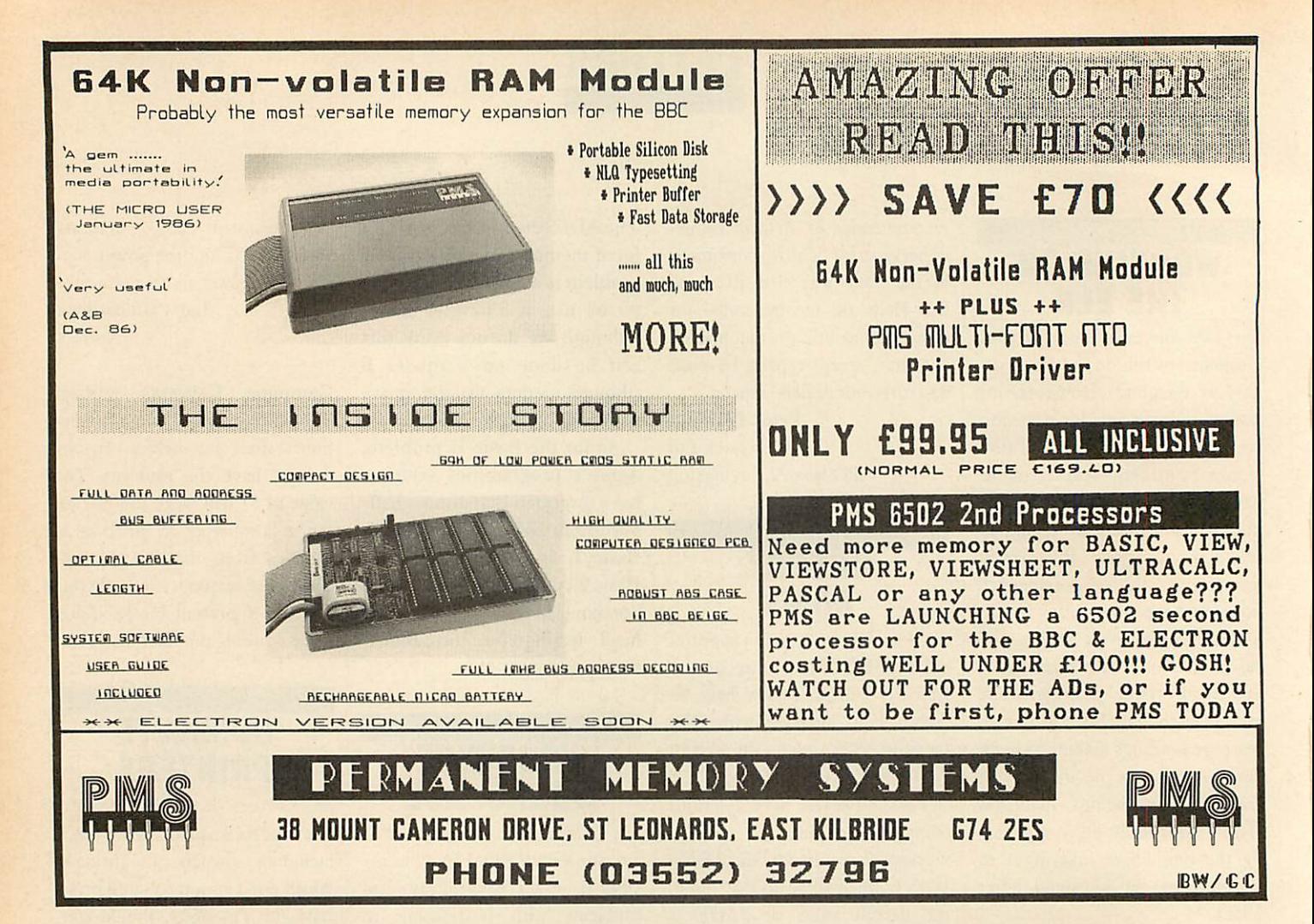

# *ARE YOU A HEAD IN CONTROL?*

Take your staff and pupils for a test drive with **TKEKKEK** . Leave the other 'toys', turtles and control devices behind, and follow **TREKKER** 's smooth, fast and accurate run to stretches of the imagination never before reached.

You're in the driving seat from the start, with 5 programs to build up user-confidence and illustrate the potential and range of this robust, reliable, ready built robot-vehicle.

Learners can follow the course at their own speed, with the 208-page User Guide. If you're into modifications, there's the extensive 220-page guide (with listings) to accompany the 30 pieces of software. The real enthusiasts can see at a glance how all the electronics and mechanics fit to gether in **TREKKER.**

**TREKKER** is a new generation educational tool, an important teaching medium, a complete robotics package used with the BBC Microcomputer.

> *KEEP ON THE RIGHT TRACK WITH* **TREKKER** from Clwyd Technics Ltd, Antelope Industrial Estate, Dept AU7 Rhydymwyn, Mold, Clwyd CH7 5JH. Tel: (035283) 751

AA203

ONL £139.95 plus VAT

# *READER SURVEY*

Mere's your chance to say how you would like to see **Acorn User** develop in the next year - and win some hardware into the bargain. What we want is for you to help us give you a better magazine. The survey answers you give will be compiled statistically and your individual questionnaires will be kept confidential.

Remember, all your replies go towards helping us give you the magazine you want - Reader Services, for example, is a direct result of last year's survey.

We want our readers of all ages, sexes and opinions to tell us what they think. If younger readers have any problems filling in the questionnaire, ask a friend, teacher or one of your family to help.

Just tick the box or boxes you think are relevant and be as honest as possible. If you want to make extra comments, feel free to *do* so on a separate sheet of paper. If you don't want to tear up your copy of the magazine, just send us a photocopy of the survey pages. Fill in your name and address, and give us your slogan idea to enter the prizecompetition. The writers of the three best slogans will win a Centronics Great Little Printer (the editor's decision is final!). Winners will be notified by post and their names printed in **Acorn User.** All forms must be in by Friday July 18. Send them to Acorn User Survey, 141-143 Drury Lane, London WC2B 5TF.

Name

Address

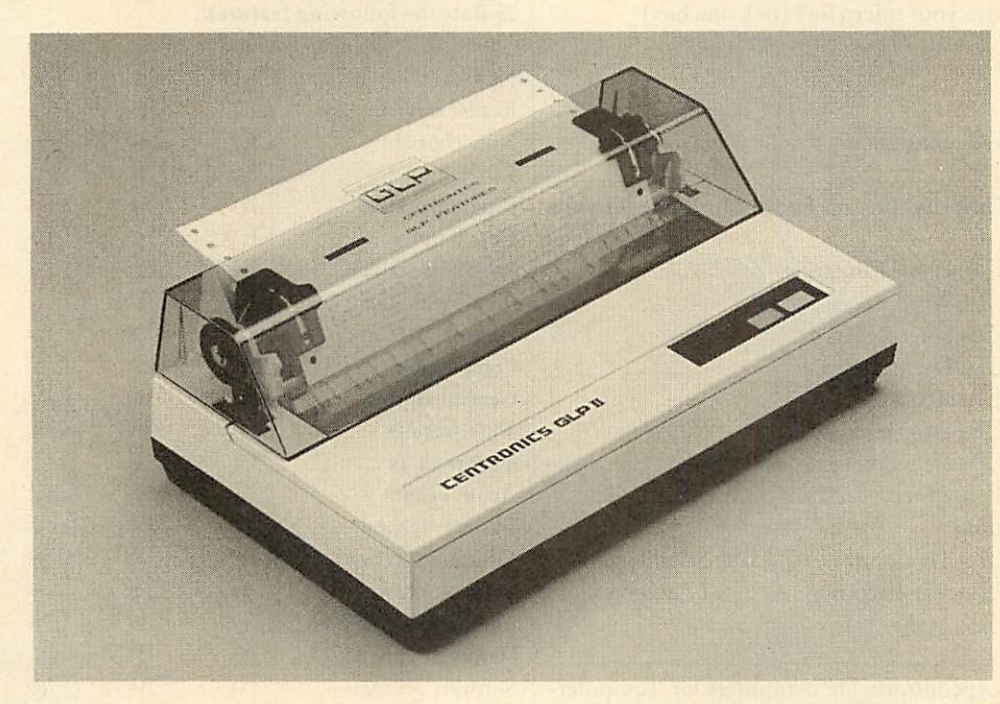

To add a little spice to life and encourage you to fill in and send off your questionnaire we're giving you the chance to win a Centronics Great Little Printer for filling in our little slogan at the end. There are three GLPs on offer for the best slogans.

The GLP II is one of the neatest dot matrix printers you've ever seen, and yet comes with an impressive list of features, including: • Near letter quality print (NLQ) at the touch of a button

- A speed of 100cps (characters per second) with draft print quality
- <sup>25cps</sup> in NLQ mode
- **Epson FX-compatible mode**
- Graphics capability
- **I** Friction feed fitted as standard (tractor and roll feeds available)
- **Centronics parallel and RS232 serial interfaces fitted as standard**
- The Centronics GLP II has a retail price of  $f$ 199.95 (plus VAT).

#### YOUR COMPUTER SYSTEM *1Which micro(s) do you have?*

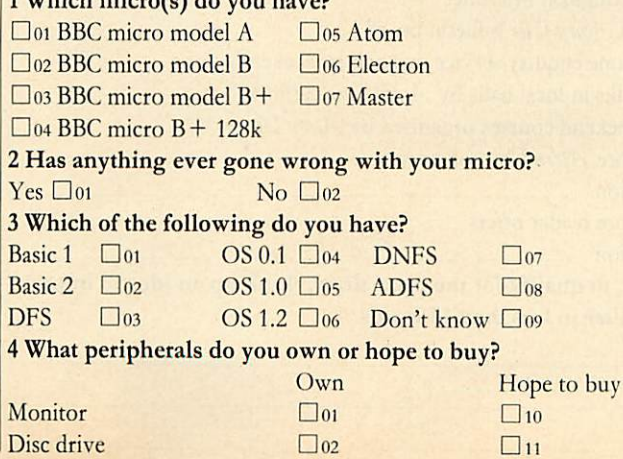

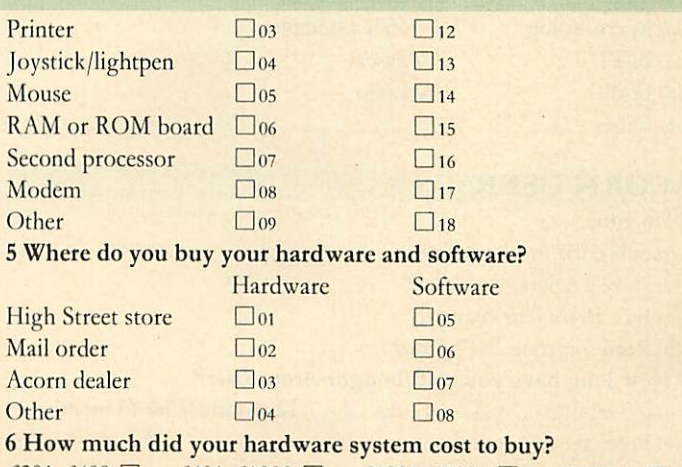

£201-£400 □ o1 £401-£1000 □ o2 £1001-£2000 □ o3 £2000 + □ o4

**ACORN USER JULY 1986** 

# *READER SURVEY*

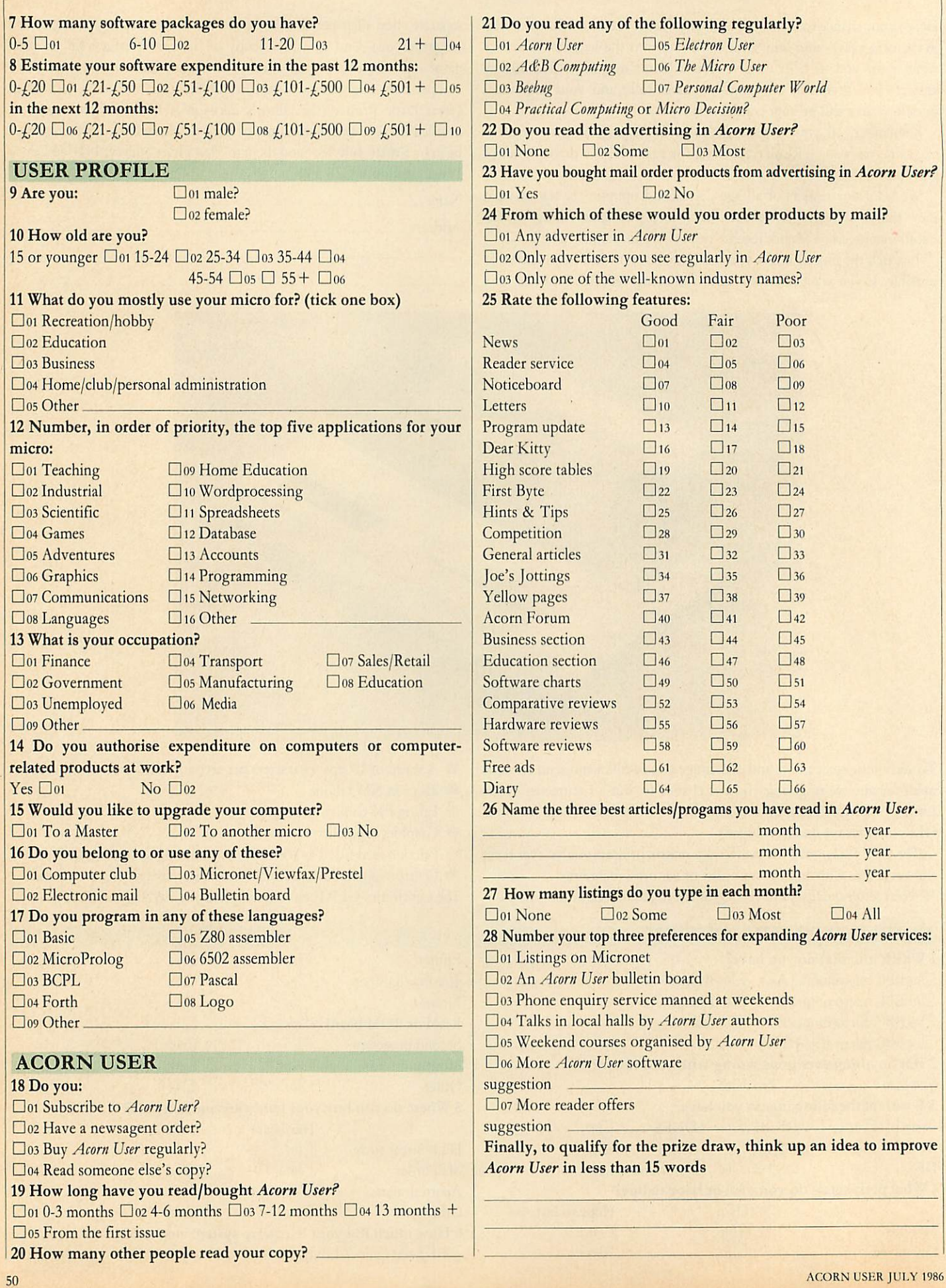

![](_page_52_Picture_0.jpeg)

*a program to produce polar graphics and a vertical print routine*

![](_page_52_Picture_2.jpeg)

*Result of the test procedure in listing 1*

J A Law from New Zealand wins himself  $f10$ for sending in a routine to rotate and print text vertically which could be useful, say, for labelling graphs. It will work in any mode except mode 7 and after assembling the code the method of use is:

PRINT TAB (X, Y); (to position cursor)  $*$ LINE  $\dots$ ....

Note that it is important to put the semicolon after the brackets. The program (listing 1 on the yellow pages) makes use of the \*LINE command. Before this command can be used, the user vector at &200 must be changed to point to the start of the code, which has been done at the end of the procedure to assemble the code. The code has been assembled at &900. This can be changed, but care must be taken to make sure the uservec still points to the new location. If it is coded in the manner given in listing 1, it is only necessary to change line  $230$ . A checksum is also included - if a checksum error is given, do check your listing carefully. The REM statements (the parts following the slash) can be missed out without affecting the checksum, as can spaces. This checksum is only provided to make sure the code is entered correctly; it plays no part in the actual routine. A test procedure is given to show how the routine is used.

The program prints the text turned through 90 degrees anti-clockwise. It can be adapted to print the opposite way, ie, through 90 degrees clockwise bychanging the following lines:

540 LDA &80,Y:ROR A 560 LDA &88,X:ROR A 800LDA#10:JSRwrch

ROLshifts each bit one place to the left, ROR shifts each bit one place to the right, and this reverses the letter. Next the text has to move down the screen instead of up so ASCII code 10 is used to move the cursor down one space instead of ASCII code 11 which moves the cursor up one space.

![](_page_52_Picture_11.jpeg)

When I first got a disc drive I used to catalogue each disc and use the disc title facility to give each a title. When the novelty wore off I never bothered and since then I've never used the

```
10 REM Hints & Tips - list
ing 2
   20 REM Read disc title
   30 REM by Martin Phillips
   40 REM for BBC B/B+/M/E wi
th discs
   50 REM (c) Acorn User July
 1986
   60 :
   70 PRINT FNtitle
   80 END
   90 :
  100 DEF FNtitle
  110 !&71=&70:A%=5
  120 X%=&70:Y%=0
  130 CALL &FFD1
  140 t*1"
  150 FOR n=l TO 12
  160 t*=t*+CHR* <n?&70)
  170 NEXT n
  180 =t$
```
Listing 2. Allows a disc title to be read from a *program*

disc title - that is, until recently.

I wanted a way to identify easily any one of three discs which could be swapped round, so that when a screen instruction asked for the disc to be changed, the program could actually tell that the disc had been changed. This was made more difficult because two of the discs could have the same catalogue entries. This could be a problem with a database program where one disc contains the program itself, and another disc contains the data.

I hit upon the idea of using the disc title. It's easy enough to title a disc from a program, simply by using the \*TITLE command, though reading the title is not quite so easy.

The OSGBPB call with  $A = 5$  will read the title of the currently selected drive, and as it's a documented call it works on the BBC B, the

B+ , the Master and the Electron with disc interface.

Ademonstration programshowing how the title can be read is given in listing 2. The disc title is stored in a parameter block starting at location &71. Location &70 stores the length of the disc title - this is rather a waste of time, though, as the DFS always returns 12 (the maximum permitted length for a title) no matter how long the title actually is.

The program can test for a specific title on a disc. The following syntax should be used, to test for a data disc with the title 'data':

IF  $INSTR(FNtitle, "data") > 0 THEN ...$ This syntax allows for there being a number of spaces at the end of the title. Using the example of a database, to test for the system disc with a title 'system', use the line:

IF INSTR(FNtitle, "system") > 0 THEN

It's possible to have both the system and the data on one disc by using the disc title 'system data'. To put this title onto the disc, complete with the space (which is not really necessary), the title must be enclosed in speech marks:

\*TITLE "system data"

The routine will now accept the disc as either a system or a data disc. This technique can prevent all sorts of problems when using programs which need discs to be changed.

![](_page_52_Picture_27.jpeg)

An amazing variety of polar graphs . . .

Listing 3 on page 53 gives a short program to produce an amazing variety of polar graphs. Polar co-ordinates are a different way of locating points on a surface. Positions are measured from the pole by the angle and the

![](_page_53_Picture_0.jpeg)

*Following the deluge of user registration forms asking for additional features forFSE,we are now respondingwith acollection of three disks which will contribute significantly to the flexibility and usefulness of the program.*

#### WALT DISNEY GRAPHICS

Your favourite characters from Disney are now available for use with Fleet Street Editor through an exclusive arrangement between Mirrorsoftand Walt Disney Productions. There's Mickey Mouse, Donald Duck, Goofy, Bambi and Thumper, Dumbo, Pooh's chums, and manymore-around 100 beautifully-drawn figures in all. There is no copyright restriction on the characters, youdo not use them forany commercial provided purpose or gain.

Availablein the UKonly

#### FONTS'N'GRAPHICS

This disk fulfils a dual purpose - 100K of general graphics, plus 6 new double-height and 4 new single-height fonts. These are some of the styles of type provided:

#### **FleetStreet Editor** *<sup>r</sup> leet Street Editor* **Fleet Street Editor Fleet Street Editor**

But this time the fonts are presented in an editable format which allows you to alter the existing fonts-you can even invent complete new styles!

ADMIN XTRA

There are four separate utilities on this disk, two of which (marked ') can also be used outside Fleet Street Editor.

- **"k -** A mode transformer to convertscreen files from other modesincluding mode 7- to mode 4.
- A multi-function disk filing database to help you organise your entire disk collectionand to add 30-character descriptors toyour filenames.
- A single-panel printer dumper for poster making.
- The facility to call up a panel file on screen at any time in Fleet Street *Editor.*

Each of these disks is just £14.95 and available in either 40 or 80 track format. Ask your Fleet Street Editor retailer or use the coupon to order direct from us.

## **MIRRORSOFT**

![](_page_53_Picture_837.jpeg)

# *SUBSCRIBE TO ACORN USER AND WE'LL SEND YOU A WORTH £3.05*

![](_page_53_Picture_20.jpeg)

Use the coupon below to take out a subscription for yourself or a friend and we will send you our special cassette, a compilation of the best Acorn User programs from past issues, selected by our expert editorial team, absolutely FREE!

To take advantage of this offer, fill in the form below giving the name and address of the subscriber and the recipient of the FREE cassette. This offer is only open to addresses in the UK and Eire.

Please start a year's subscription to Acorn User from the send it to the following address: .issue and

NAME

ADDRESS

If you would like the FREE Best of Acorn User Cassette to go to a different address to the one given above, complete the name and address details below.

NAME

ADDRESS

AU1

I enclose my cheque/postal order for £17.50 made payable to Redwood Publishing Ltd

Please debit £17.50 from my Access/Barclaycard/American Express

Account No: **I I I I I I I I I I I I** 

SIGNED<br>SEND THIS FORM WITH YOUR REMITTANCE IN AN ENVELOPE to SUBSCRIPTIONS MANAGER, ACORN USER.<br>68 LONG ACRE, LONDON WC2E 9JH.

Address.

*Mirrorsoft Ltd*

# *HINTS &TIPS*

distance from the pole as shown in figure 1. It looks difficult but is really quite easy.

In listing 3, the angle is contained in the variable z, which loops from 0 to  $2\pi$  (line 450) and the distance (or radius) is contained in the variable r. This is set according to the equation

```
10 REM Hints & Tips - listin
g 3
   20 REM Polar graphics
   30 REM by Martin Phillips
   40 REM for BBC B/B+/M/E
   50 REM (c) Acorn User July 1
986
   60 :
   70 MODE 0
   80 VDU 19,0,4,0,0,0
   90 REPEAT
  100 PROCinput
  110 PROCinitialise
  120 PROCplot
  130 PRINT"Press a key ";
  140 A*=GET$
  150 UNTIL A*="E"
  160 END
  170 :
  180 DEF PROCinitialise
  190 step=0.02
  200 IF a>15 OR b>15 THEN step
=0.002
  210 m=0.1E-30
  220 FOR 2=0 TO 2*PI STEP 0.1
  230 r=ABS(FNequation)
  240 IF m<r THEN m=r+step
  250 NEXT z
  260 ENDPROC
  270
  280 DEF PROCinput
  290 CLS
  300 PRINTTAB(20,5)"1..R=l"
  310 PRINTTAB(20)"2..R=SIN<Z)"
  320 PRINTTAB(20>"3.-R=SIN<5*Z
) "
  330 PRINTTAB<20)"4..R=1+2*C0S
<Z>"
 340 PRINTTAB(20)"5..R=1+C0S(Z
)"
  350 PRINTTAB(20)"6..R=1+SIN(2
*Z> "
  360 PRINTTAB(20)"7..R=1+2*COS
(2 \times 2)370 INPUT''"Enter a number (1
-7) "n
  380 IF n<1 or n>7 THEN GOTO 3
70
  390 INPUT"A = "a<br>400 INPUT"B = "b
  400 INPUT"B
  410 ENDPROC
  420 :
  430 DEF PROCplot
  440 CLS
  450 FOR z=0 TO 2*PI+step STEP
 step
  460 r=FNequation
  470 X7.=640+512*C0S<a*z)*r/m
  480 Y7.=512+512*SIN(b*z)*r/m
  490 IF z=0 THEN MOVE X%, Y%
  500 DRAW XX,Y%
  510 NEXT z
  520 ENDPROC
  530
  540 DEF FNequation
  550 IF n=l THEN =1
  560 IF n=2 THEN =SIN(z)
  570 IF n=3 THEN =SIN(5*z>
  580 IF n=4 THEN =2*C0S(z)
  590 IF n=5 THEN =l+COS<z)
  600 IF n=6 THEN =l+SIN<2*z>
 610 =l+2*C0S(2*z)
```
*Listing 3. Givesa widevariety of polar graphs*

```
ACORN USER JULY 1986
```
chosen (line 460). In order to plot the graph of a polar function on the screen, it is necessary to convert the polar co-ordinates into conven tional (x,y) or 'Cartesian' co-ordinates since these are used by Basic's MOVE, DRAW *and* PLOT commands. This is done using the trigonometrical functions sine and cosine (SIN and COS) in lines 470 and 480.

So that all graphs are scaled correctly, PROCinitialise is called before plotting. This procedure ensures that any graph plotted is the right size to fit comfortably on the screen.

The program has seven pre-defined equations and there are two variables (A and B) which can be entered and are best in the range of one to 10. Thus a wide variety of graphs can be produced.

Also it is possible to experiment with different equations: the equations will need to be changed in DEF FNequation and also in DEF PROCinput.

![](_page_54_Picture_10.jpeg)

*... are produed by running listing 3*

#### *THE MASTER CONFIGURED*

I have had a Master for a month and I've twicehad to reconfigure it. Both times I had man aged to alter the configuration so that I could not even load from disc. I doubt I will be the first or the last to have this problem, so here is a way to reconfigure the Master from scratch (can anyone understand the control panel?). I also found the odd mistake in the manual, which didn't help.

The first step is to type \*ROMS which will list all the ROM positions. On a standard machine they will be:

ROM F TERMINAL 01 ROM E VIEW 04 ROM D Acorn ADFS 50 ROM C BASIC 04 ROM B Edit 01 ROM A ViewSheet 02 ROM 9 DFS 02 ROM 8?

ROM 7? **ROM 6 ?** ROM 5 ? ROM<sub>4</sub>? ROM 3? ROM 2 ? ROM 1 ? ROM 0 ?

There might be differences in *the* version numbers, but the positions should be the same. If the word 'unplugged' follows any of the listed ROMs, then it will need to be switched on again. For example, if Basic is 'unplugged' you'll have to turn it on again by typing \*INSERT &C.

The second step is to type \*STATUS which displays the current status of the CMOS RAM. Here is an explanation of the configuration status, with the commands to change the status where required (some of the changes will not take effect until Break is pressed). The num bers in the angled brackets  $\lt$   $>$  denote the possible parameter range.

*Baud* The serial baud rate both ways. A number in the range 1-8. This is equivalent to \*FX7 and \*FX8. Change using \*CONFIG-URE BAUD  $\langle 1-8 \rangle$ . Default setting is 4 (1200baud).

**Boot** Here the *Welcome Guide* is incorrect. This changes the auto-boot option from Shift-Break to CTRL-Break, and Shift-Break then takes the function of CTRL-Break. Change using ♦CONFIGURE *BOOT* or CONFIGURE NOBOOT

**Caps** This sets the start-up option for the Caps Lock key. There are three options:

 $\bullet$  No Caps. On start up the Caps Lock key will be off.

• Caps. On start up the Caps Lock key will be on.

• Shift Caps. On start up the Caps Lock key will be on, and when the Caps Lock light is on, pressing the Shift key and a letter key will give a lower case letter (this is very useful when entering listings). Change using \*CONFIG-URE CAPS/NOCAPS/SHCAPS

*Data* Sets the data format for the serial port. Change using \*CONFIGURE DATA  $\langle 0-7 \rangle$ *Delay* The auto-repeat delay. Default is 32. Change using \*CONFIGURE DELAY  $< 0$ - $255 >$ 

*Directory* This is used with the ADFS. Change using \*CONFIGURE DIR/NODIR *Tube* This selects an internal/external co processor. Normally set to internal. Change using \*CONFIGURE NOTUBE/TUBE

**Fdrive** This sets the disc drive load/settle time and is therefore dependent on the disc drive being used. The range is 0-3. Newish drives

![](_page_55_Picture_1168.jpeg)

*Postcode*

*P016 9XE.*

# *HINTS &TIPS*

should work with a value of 0, otherwise start with a value of 3 and try loading from disc, reducing the value if loading is satisfactory. A value of 0 will halve the loading time compared to using a value of 3, so it is worth experimenting. Change using \*CONFIGURE FDRIVE  $< 0.3 >$ 

**File** The start-up filing system ROM number. In the above case, the number will be 9 for the DFS or &D for the ADFS. Change with \*CONFIGURE FILE < ROM NUMBER > *Floppy* Select hard (Winchester) or floppy disc using \*CONFIGURE FLOPPY/HARD *Ignore* Defines the character ignored by the printer (this is the same as the \*FX6 call). The default is 10, to not give a line feed on printing. Set using \*CONFIGURE IGNORE <0-  $255 >$ 

*Lang* The start-up language ROM number. This should either be Basic, or perhaps View or **ViewSheet.** Change using \*CONFIGURE LANG *<ROM>*

Loud Sets the sound level. If set to quiet, no start-up bleeps are sounded. Change using \*CONFIGURE LOUD/QUIET

*Mode* This sets the start-up mode (I prefer mode 7). Change using \*CONFIGURE  $MODE < 0.7,128-135$ 

**PRINT** Set the default printer in the same wayas the \*FX5 call.

- 0 printer sink
- 1parallel printer
- 2 serial printer
- 3 user printer routine
- 4 network printer

5-255 User printer routine (but you are advised not to use them). Set using\*CONFIG-URE PRINT <255>

*Repeat* Sets the key auto-repeat (the default value is 8). Set using \*CONFIGURE RE PEAT < 0-255 >. If this and the delayis set *to* 1 it will be almost impossible to reset to the default value using \*CONFIGURE! I can see some people having great fun with this, but seriously I believe this is a major flaw in the computer. One way to get out of this is to remove the battery, replace it and reconfigure the computer from scratch. A better way round it is to prepare a lBOOT file on a spare disc which can then reset the default values (this IBOOT file will need to be prepared in advance, of course). If you want to play around and see what I mean, program the function keys with the commands to restore the default values first. Some schoolteachers are going to love this feature!

**Scroll** See the manual for a description of this. Change using \*CONFIGURE SCROLL/ NOSCROLL

TV This is the \*TV call, used to move the picture up or down a line on the screen. It should not be necessary to alter this if using a correctly-adjusted monitor. Change using \*CONFIGURETV

#### *UNDOCUMENTED CALLS*

Now and then you read about 'illegal' or 'undocumented operating system calls'. Both in books and magazines such calls are used without any mention that they are undocumented - but what does undocumented mean?

Most people take this to mean that no-one has written about it before, but, this is not what they are. An undocumented call is an FX call or an operating system call which accord ing to the handbook does not exist, but which seems to work well. Who does the documentation then? The answer is Acorn. If it docu ments a command in the handbook you can assume it's safe to use. Any call *not* documented in this way can't be relied on to be safe, although many such calls then turn out to be standard.

Where do these undocumented calls origi nate from, then? Are they simply calls which Acorn has forgotten to document? Most come from authors writing about things such as the operating system or the disc filing system, or programmers keen to find some new elegant routines. They delve into these chips and disassemble them to find out what calls have been used. They then get written up in the author's book or as a magazine article, and are subsequently copied by many people.

At this point it becomes difficult to tell whether these calls are legal (ie, documented) or not. To add to the confusion, some of these undocumented calls work with no problems and eventually become accepted as documented calls. To give an example of one such call, I was recently trying to find a way of testing whether there was a write-protect sticker on a disc so that if there was I could remind the user to take it off before proceeding.

The simplest way to do this is to use the \*OPT call to write to the disc and if it gives an error (error number &C9) you know there is a write-protect sticker on the disc. This method is rather crude, and generating error messages in this way can create more problems, so I looked for a better solution.

I found a possible routine in a book on disc drives, although the book did not appreciate its potential. I was really pleased with this

routine (listing 4) as, apart from not having to generate error messages, it was faster. It tested the state of the drive, something the DFS does every time it writes to a disc. There was one drawback, though. It was an undocumented OSWORD call, and of course, it works fine on an ordinary BBC B, but try it on an Electron, a B+ or a Master, all of which have a different disc filing system, and it doesn't work. Oh well, back to the drawing board.

![](_page_56_Picture_1752.jpeg)

*Listing 4. Tests to see if a disc is write-protected*

The moral of this is *to* use these calls with great care and don't take everything you read in books as being correct for all versions of BBC or Electron computers. You might think it does not matter so long as it works on your own machine, but what happens when you want to give a copy to a friend, or even decide to buy a Master?

![](_page_56_Picture_27.jpeg)

*Disassemble* This is when machine code is turned back into assembly language. This means that an almost meaningless string of numbers can be turned back into assembler mnemonics which can be understood much more readily. There are programs to do this called disassemblers.

*Write-protect sticker* This is a foil sticker used to cover a notch on a disc so informa tion on that disc cannot be changed. It is similar to the break-off tab on the back of a cassette which, when removed, will prevent the cassette being recorded over.

*DFS* Disc Filing System. The chip which handles all the routines for the disc drive.

**For Hints and Tips listing I,see theyellow pages index on** page 113

# *MORLEY ELECTRONICS*

The Morley Teletext adapter introduces you to<br>the world of Teletext at a price that wont break<br>the bank. Inside it you will find the latest in<br>second generation Teletext chip technology,<br>which unlike our rivals who are sti

station (no more messing around with<br>screwdrivers in the back of the case), a user<br>friendly menu driven program, easy to follow<br>instructions and a 12 month warranty. Add to<br>this the free downloadable telesoftware and we are sure that you will agree that we are offering<br>you one of the best bargains on the market today.

For technical details please ring Morley Electronics on Tyneside (091) 251 3883. *FEATURES*

• Advanced design uses the latest technology will handle ANY future enhancements to the Teletext system eg: full field: 8 bit data transfer: 2k pages etc.

- **•** Simply plugs into the Plus 1 interface. Low power consumption, less than 200ma.
- Optional power supply available.

• User friendly menu driven software including extended OSCLI and Osword commands for access from BASIC programs.

- No user-RAM required (PAGE remains at default value).
- **FREE Telesoftware, no access charges. (at**<br>present updated weekly.)
- **Save selected pages to disc/tape for later** retrieval.
- Full access to all Teletext services and channels eg: CEEFAX, ORACLE, 4-TEL
- 

**• Gives you a real-time clock at your disposal** (•TIME).

• Free software upgrades to allow for any enhancements to the teletext service. Eg: extra channels, full field data on cable & satellite systems etc.

- Easy to follow comprehensive user guide.
- No hardware limitations, it can for example receive virtually unlimited numbers of channels.
- Works with Solidisc SWR.

![](_page_57_Picture_19.jpeg)

**•** Utils disc available including printer drivers<br>allows pages to be selected and dumped direct<br>to a printer (no more TV or Radio Times to buy)<br>**ELECTRON TELETEXT ADAPTER**<br>Electron adapter now available, including<br>emulate

Now available the first true MEGA capacity RAMdisc for the BBC or MASTER computers.

This fully compatible unit, currently available in either 1 or 2 megabyte versions comes complete with operating software on ROM, power supply, battery backup and a comprehensive user guide, add to this our usual 12 months no quibble guarantee and we're sure you'll agree Morley have done it again.

#### *FEATURES*

1 Megabyte of RAM connected to the 1 MHz bus. Used with the supplied ROM software programs and files may be saved and loaded from the RAMdisc in the same manner as from a floppy disc with a large increase in speed, for example, a 20K mode 0 screen takes about 3-4 seconds to load from disc and about 0.2-0.3 seconds to load from the RAMdisc.

The RAMdisc ROM operates as a utility ROM working with the current filing system rather than as a separate filing system. Therefore ensures compatibility with any DFS.

The RAMdisc can be selected by a \* command to take the place of any drive number from 0 to 9. If the RAMdisc replaces a floppy drive as 0 for example, all commands addressed to drive 0 will be intercepted by the RAMdisc. The default drive no. is 4.

'Dangerous' \* commands such as 'COMPACT, \*COPY, "BACKUP etc are intercepted and the BBC's RAM from page 2 to &7FFF is saved to RAMdisc workspace, and may be recovered using a \* command. This prevents accidental corruption of any programs/data in RAM you may have been using at the time. The save operation delays the \* command by just under 0.4 seconds. The BBC's RAM can also be saved by an interrupt-driven routine which can be

enabled by a \* command. The 'filing system wedge' ROM supplied supports load/save, byte file access, all relevant OSFSC commands, and contains a formatter<br>verifier and 'sector' editor for use with the RAMdisc. Catalogue structure allows up to 2,709 files.

*APPLICATIONS*

Programs and ROMs can be written to take advantage of directly accessing a single RAMdisc, allowing the possibility of spreadsheets with more than 512 x 512 cells, million-character documents with immediate access and editing of any section, manipulation of 2 floating-point arrays each with 228 x 228 elements, a fast-access database with 10,000 100-character records, or even just a large printer buffer!

Accessible through the user's software for direct storage of eg: basic procedures, variables, large arrays etc which can be downloaded into the BBC's RAM or read directly. (We are hoping to be able to supply an extended basic ROM late this year, to allow 'transparent access' to the Ramdisc, which will effectively expand the BBC's RAM to about 1020k.)

#### *OPTIONAL SIDEWAYS RAM UTILITY (suitable for use with any 16k SWR)*

Sideways ROM images can be saved to the RAMdisc under a special directory which, when enabled, will be used when an unrecognised \* command is trapped for the ROM to load sideways ROMs from disc into sideways RAM. The " command will then be

![](_page_57_Picture_34.jpeg)

passed to the new ROM image and if still unrecognised the next<br>ROM will be loaded. If no ROM loaded from the RAMdisc<br>intercepts the \* command it will be passed to the current filing<br>system as usual. ROMs on RAMdisc can be command) for 100 ROMs is just under 9 seconds. All relevant control software for disabling/enabling ROMs etc. is provided.

(Supplied on ROM.) *EPROM PROGRAMMER* now available programs 8, 16 and 32k EPROMS connects to the user port software available on rom or disc.

Version 1 economy uncased with standard DIL socket. Version 2 deluxe cased with ZIF socket. *DESFAX 7* - Now you can run your own TELETEXT service! Incorporates the powerful editing facilities of DESIGN 7, again with Teletext adapter interfacing.

Stores up to 100 of your screen designs on a 40Tk disc or 200 on an 80Tk. Page selection by 3-digit number HOLD, REVEAL, page linking, individual page delays etc.

PLUS – a powerful CAROUSEL facility permits continuous<br>slide-shows. Only one disc access for every 16 screens – reduces<br>wear on drives. Smooth animation, variable speed text printing, built<br>in printer dumps. Sample data di Beats all other systems for ease of use and versatility.

#### *M/B software DESIGN 7*

Easily the best value Mode 7 screen designer on the market today. Design any mode 7 screen, from simple MENU pages to full CEEFAX standard. This program is an invaluable aid. Designs can be saved to disc as automatically numbered files or the program will

convert the screen into a Basic Proc. INTERFACES DIRECTLY WITH ADAPTER allowing CEEFAX-ORACLE pages to be selected and dropped into editor screen for alteration, saving, or conversion to BASIC. Allows channel change from within program.

![](_page_57_Picture_2635.jpeg)

![](_page_57_Picture_2636.jpeg)

ADDRESS.

.POSTCODE.

*DISC EXPANSION What is a catalogue and what information does it convey? We give the answers and present a program which allows you to store more files on your discs*

*FIRST BYTE*

![](_page_58_Picture_1.jpeg)

The Disc Filing System ROM (or DFS for short) contains all the extra commands needed when you use a disc drive with your BBC micro, Master or Electron. The DFS forms part of the disc interface which is either already fitted to your micro  $(B+, B+128$  and Master) or needs to be installed as an optional extra (BBC Band Electron).

Although many of the commands are straightforward to use, they can provide you with a great deal of information about your files. The catalogue is a fundamental part of any DFS and the purpose of this month's First Byte is to explain how the catalogue is built up and what information it conveys. This article also gives an extremely useful Combiner and Expander program which allows you to store many more files on your discs  $-$  even more than any utility ROM could allow you to.

To examine the disc catalogue the DFS command is \*CAT, or \*. in its abbreviated form. Figure 1 shows how a typical disc catalogue looks on screen - don't take this as gospel because catalogue displays may differ slightly with the various DFSs that are around.

The top line of the catalogue is the disc title. This will only appear if you have titled your disc using the appropriate command, in the case of figure 1.

\*TITLE BOOK

There's no need to place the title name in quotes as the command will search for a space to end the title string, but this means you can't use two word titles such as:

\*TITLE BOOK ONE

If you need this, insert a hyphen to 'join' the two words together, ie:

\*TITLE BOOK-ONE

or, if your DFS will allow, use quotes:

\*TITLE "BOOK ONE"

If you have not assigned a title to your disc this part of the line will remain blank. It's a good idea to get into the habit of titling discs as it will remind you of what the disc contents are (if you don't keep a separate record elsewhere).

The number at the end of the line, enclosed in brackets, will normally refer to the number of times you have written to the disc since it was formatted. A 'write operation' is when you

![](_page_58_Picture_1425.jpeg)

*Figure 1. A typical disc catalogue, where the default directory is set to \$*

save a program or lock a file with \*ACCESS, for example. Some DFSs increment this num ber whenever a disc accessing command is issued; for example, the Solidisk DFS will increment it when you load a file whereas the Acorn DFS does not.

The next line tells you which drive you are reading the catalogue of (in this case Drive 0) and what boot option has been defined - boot is jargon which simply means starting up. For example, the boot option is written to the disc using \*OPT 4,n where n is a number. At present there is no boot option set; rather, it is set to 0 and is 'off. With a formatted disc in your drive type:

#### \*OPT 4,3

The disc will whirr and if you now \*CAT the disc you will see that the boot option is set to 3, and the (off) has been replaced with (exec). Now if you press the Shift and Break keys together the DFSwill read the disc option and try to \*EXEC a file saved on the disc as IBOOT. This file should, of course, be created beforehand using the \*BUILD command (see your DFS manual for details). The next line contains details about the current directory and library. Let's examine each in turn.

Directories are worth their weight in gold. If you refer to figure 1 again you'll see that the disc catalogue contains eight files. The first four, PROG1 etc, are all in the 'root' directory, and loading any of these is done simply by typing LOAD "PROGl". The other four files are all prefixed by a 'V.', ie, V.CHAP1 etc, which shows that they have been saved in the V directory. Whenever we wish to load a file from another directory we must specify its full pathname. To enter LOAD "CHAP1" would not be sufficient; we need to enter LOAD "V.CHAP1". The command \*DIR allows you to change the current directory. Typing \*DIR V will set the current directory to V, so cataloguing the discwill give the result shown in figure 2. Now the files CHAPI etc, can be loaded straight in, but the programs in the root directory can only be loaded by specifying 'S.' in the filename, ie, LOAD "S.PROG1". No tice also that the S in the third line of the catalogue has changed to V.

It is also possible to set a default directory on a different drive. For example, to set the default directory to Z on drive 2, \*DIR :2.Z should be typed (notice that a colon is used to signify a drive number). But what use are directories? Simply, they allow you to organise your files efficiently. For instance, I store all my **View** files in the V directory, all my Wordwise files in the W directory, my programs are normally stored in the default directory S but could be stored in P, and so forth. Thus you don't have to think about whether a file is text or a program - you know by the directory it's stored in!

When using a DFS (Acorn's  $-$  others may differ) you are allowed to use the letters A to Z inclusive plus the numbers 0-9 and any other symbols except, \* ! . and a space for creating directories and files. The lower case letters a-z can also be used but the DFS cannot differenti ate A from a so these are deemed to be the same

![](_page_59_Picture_0.jpeg)

Proven, reliable, acoustically coupled Modem with full BT approval.

Flexible coupling to fit standard BT phones (not trim phone type).

Battery powered for portable operation.

Typical battery life in excess of 40 hours, LED power and low battery indication.

Baud rates supported; 1200/75 full duplex for access to Prestel, BT Gold, Bulletin Boards etc. also 1200/1200 half duplex. Supplied with Manual and connection lead to the BBC Micro Model <sup>A</sup> or B.

Based on the renowned Commstar package this powerful ROM based software allows full access to Prestel and other Viewdata data bases.

Features include;

Full Prestel colour graphics with double height and flashing characters.

Pages accessed using normal Prestel key sequences. Full program download capability to allow many free programs from Micronet 800 to be copied down to your computer. Pages may be "marked" for later retrieval and display, or alternatively may be copied and saved to file.

#### Up-grade

In addition to the basic "Prestel" a software up-grade is also available which will allow full access to BT Gold and many other Bulletin boards and data bases. This "Terminal Mode" program allows text files to be sent or received (at 1200/75 baud) and stored in buffer or saved to disc. This ROM may be ordered with the basic Prestel Link or at a later date. Price *£15.99 inc.*

To order just send £39.99 (inc. VAT and p&p) for the BBC Prestel Link or £49.50 (inc. VAT and p&p) for the Prestel Link and enhanced software to the address below, or phone using your Access or Barclaycard. Please allow 14 days for delivery.

![](_page_59_Picture_14.jpeg)

![](_page_59_Picture_15.jpeg)

# *FIRST BYTE*

directory. The newer Advanced DFS(ADFS) takes the directory structure even further so directories may contain directories and so on see the box at the end of this article.

The final item on the third catalogue line is LIB (short for library) and uses the command \*LIB - when used effectively this is a very useful facility. You use \*LIB in the same way as \*DIR in that you can specify a directory or a drive number and directory - this is the library directory. Into this you can put machine code programs which will load and run a Basic program. Whenever you want to use your machine code program, run it in the normal way, ie, for a machine code program called BELL, type \*BELL. The DFS will look for this in the current directory; if it can't find it there it will look in the library directory.

The great thing is that you could have all your machine code utility programs on a single disc in, say, drive 1 on a dual drive system, and this could be used with your current program disc on which you would set the library to \*LIB :1.Mwhere the directory M contains the machine code programs.

One slight drawback of some DFSs is that you are limited to just 31 files per disc side, but some allow you to have up to 62 files - though even this is limiting if you have lots of very small programs. One way around this is to combine several listings into a single file, from which programs can be extracted as needed. Listings 1 and 2 on the yellow pages do just this. Written by **Acorn User's** Technical Assis tant, David Acton, they are used in a modified form on **AUs** monthly listings disc.

Listing 1 is the Combiner: its job is to read in each file from the disc and combine them into a much longer file, which it does by writing each byte of the program to the disc file a byte at a time using the BPUT command. The next program is stored above this in a similar way.

Listing 2 is the Expander: this reads in each program from the combined file and then saves it back to disc as a separate file. This time the procedure PROCoscli is used to read program bytes back from the big file and store them in the computer's memory to re-form the pro gram which it then saves.

Using the two programs is simple enough, so let's work through an example. First, take two newly formatted discs and onto these save five small programs, using the filenames PROGl, PROG2, PROG3, PROG4 and PROG5. The contents of these programs don't matter, anything will do but keep them down to a few lines for now.

Now enter the Combiner program (listing 1). Note that at the end of this listing there are **ACORN USER JULY 1986** 

seven lines of data (lines 600 to 660). The first item of data is the filename for the combined file, which I'm calling CORE. The next five lines contain the program names which we want to combine. Finally the last data state ment is LAST, which tells the program that there are no more programs to be combined. Run the Combiner program and correct any errors which crop up. The program asks whether you are using dual or single drives -

As an extension, and a little project for you, you could rework the program so it will load an individually chosen program rather than expanding all the programs each time you need only one. To help you, just remember that the start of each program file in a combined filestarts with the program name itself. This is followed by two bytes which give the file's length (high byte first) and the program is terminated by &FF.

![](_page_60_Picture_1734.jpeg)

*Figure* 2. A disc with the directory set to V. Note that the \$ directory is now a sub-directory

respond accordingly and follow the prompts (single drive users will need to swap discs; dual drive users need to have the 'other' disc in the 'other' drive!).

When the micro's prompt reappears the five PROG files have been written to the single CORE file. If you \*CAT the disc you'll see this has been saved as CORE1. This is because several files might be too long to be saved as a single block of memory and so the Combiner program combines them into several files called CORE1, CORE2, CORE3, and so on.

Next, enter the Expander program, which also has several data lines towards the end. Line 1190 contains three data items. The first is simply a title string displayed to remind you what the files are. The second is the name of the combined file name, in this case CORE', and the third item is the number of CORE files, which is 1 in this case (if you had catalogued the disc and found that CORE1 and CORE2 existed, this would be a 2, etc).

The next five data lines contain the filenames of the combined programs, and finally EXIT terminates the expansion process.

To convert both programs to suit your own needs just edit the data statements accordingly. The program as it stands works on five programs - you can, of course, add or delete programs as you wish. It's not vital to use a new disc every time: you can use the same disc for the combining and expanding process. You should use the single drive method (detailed above) and not bother changing discs when you're prompted to.

The main feature of the ADFS is its hierarchial filing system. At the base of this hierachy is the file, and these files can be grouped together into a collection of files called a directory. Directories can be given meaningful names which is useful since it allows files to be grouped together logically.

Directories themselves can be grouped together to form sub-directories within di rectories, and can themselves be grouped into directories, and so on.

For example, suppose you want to put all the programs from *Acorn* User into a directory you might proceed like this: first create a directory called AU using the command CDIR, ie:

#### \*CDIR AU

You enter this directory by typing \*DIR AU and once here you can create several more sub-directories, again using \*CDIR - you could call these FBYTE, JOTTINGS, HINTS and so on. You can enter these at any time by typing the \*DIR name.

When you need to gain access to a particular program it's easy to find. However, you do not have to work your way through each individual directory to get to your program you can include its path as part of the filename. For example, suppose you had saved the COMBINER program in FBYTE; to load it in you could use the command:

LOAD "AU.FBYTE.COMBINE"

**For the CoMbiner and Expander listings, sec the yellow page index on page 113**

# *Watford Electronics*

*I Jessa House, 250 Lower High Street, Watford, England Tel: Watford (0923) 37774/40588 Telex: 8956095 WATFRD*

*Credit Card Orders (ACCESS & VISA) Tel: (0923) 33383 or 50234 (24 Hours) All* prices *exclusive ofVAT; subject to change without notice & available on request.*

*By popular demand our retail shop is now open till 8.00pm every Thursday.*

![](_page_61_Picture_2083.jpeg)

#### *SPECIALOFFER*

*FREE*

with every BBC Master purchased from us this month. GEMINI'S NEW DATAGEM II (ADFS version) **worth £79.95 separately** including VIEW/WORDWISE PLUS mail-merge utility.

![](_page_61_Picture_2084.jpeg)

#### *EPSON LX-80 PRINTER*

Lowcost, High performance printer. Print speed <sup>100</sup> cps. NLQ mode <sup>22</sup> cps. Full FX80 compatible. Friction feed supplied as standard. Tractor Feed & Auto Single Sheet Feeder, optional extras.

> Price: *£189* (carr£6) Tractor Feed Attachment *£20* Single Sheet Feeder *£49*

#### *VARIOUS PRINTERS*

![](_page_61_Picture_2085.jpeg)

#### *RX & FX PRINTER INTERFACES*

![](_page_61_Picture_2086.jpeg)

![](_page_61_Picture_17.jpeg)

*A major price break-through in NLQ Printers from Watford*

At last, a full feature Epson compatible NLQ printer at a price that everyone can afford. Due<br>to Watford's bulk purchasing power and low<br>margins we can now offer this incredible printer deal direct from the manufacturers to our

customers.<br>The Centronics GLP printer which is<br>manufactured by BROTHER (and also marketed<br>by them under their own brand name M1009),<br>features a Near Letter Quality (NLQ) mode using<br>a 23 by 18 dot matrix for each NLQ charac (this is the same as is used by the very popular Kaga Taxan printers). The NLQ Font Rom supplied is Watford's own Professional NLQ ROM for the GLP.

Single, double and quadruple density graphics modes as well as four character widths and super/sub script printing are also supported, along with many other facilities normally found on printers costing twice as much.

Although the GLP is a very compact printer, it<br>can handle paper up to 10 inches wide. Friction<br>feed is supplied as standard with a low cost<br>tractor feed available as an optional extra.<br>GLP is bidirectional logic seeking. H

**Special Offer***£99* **(carr** *£5)* Tractor Feed Attachment *£9*

## *Centronics GLP Mk2 (Brother M1109)*

**At 100 CPS this new Centronics NLQ printer is**<br>twice as fast as the standard GLP printer. It too<br>is bi-directional logic seeking. Friction feed<br>supplied as standard, tractor feed extra optional.

Launch Price: £159 (carr. £5) Tractor Feed Attachment *£9*

#### *By popular demand our retail shop is now open till 8.00pm every Thursday.*

**BROTHER HR-15XL**<br>The new improved Brother HR15XL is a very<br>high quality and very fast daisy-wheel printer for<br>serious use. Notable features of this printer<br>include a 10k buffer, 20cps, bi-directional<br>proportional spacing. Feeder and Keyboard.

![](_page_61_Picture_2087.jpeg)

 $\mathbf{K}^{\bullet}$  .

£65

(Cables extra)

Connects 3 Printers to 1 Micro

## *KAGA KP810 NLQPRINTER*

This rugged printer is made by Canon of Japan<br>and is the same as Canon PW1080. It is fully<br>Epson FX80 compatible and offers superb NLQ printing.

Our Price: ONLY  $E210$  (£7 carr.)

![](_page_61_Picture_2088.jpeg)

#### *KAGA KP910 Printer*

Similar to the KP810 but has 17" wide carriage for wide print. Gives 156 columns of normal print or 256 columns in condensed mode. Ideal for printing out spreadsheets.

*ONLY£339(£7carr.*

#### *PRINTER LEAD*

Centronics lead to connect BBC micro to EPSON, KAGA, SEIKOSHA, NEC, STAR, JUKI, BROTHER, SHINWA etc. printers.

![](_page_61_Picture_2089.jpeg)

#### *PRINTER RIBBONS & VARIOUS DUST COVERS*

![](_page_61_Picture_2090.jpeg)

Our attractive Dust Covers are manufactured from translucent PVC. The seams are stitched and edges are taped to prevent splitting due to continuous use.

#### *Listing Paper (Perforated)*

![](_page_61_Picture_2091.jpeg)

Carriage on 1,000 Sheets £1.50

#### *PRINTER LABELS*

*(On continuous fanfold backing sheet)*

![](_page_61_Picture_2092.jpeg)

Carriage on 1,000 Labels £1.00

![](_page_62_Picture_0.jpeg)

#### *SEIKOSHA MP1300AI Professional Printer*

This new professional quality NLQ printer's draft<br>mode speed of 300 cps and 50 in NLQ makes it<br>an ideal business printer at a budget price. It can<br>even be upgraded to COLOUR by the simple<br>addition of a "Clip-on/Clip-off" c

A give away at only: *£425* (carr. £7)

#### *HITACHI 672 PLOTTER Only: £450 (Carr £6)*

![](_page_62_Picture_5.jpeg)

We stock a range of monitors to suit all needs. Choice of a monitor is a matter of personal taste so we recommend that whenever possible, you ask for a demonstration at our shop. All Monitors are supplied complete with connecting lead.

#### *MICROVITEC 14"*

- 1431 Medium resolution as used on the BBC television computer programme *£176*
- 1451 High resolution, suitable for word processing in mode 0 *£225*
- 
- 1441 High res, exceeds the capabilities of the BBCmicro *£365*
- 1431AP RGB+ PALand AUDIO *£199*
- 1451APRGB + PALandAUDIO *£259*
- 2030CS 20" RGB/PAL/Audio *£375*
- **•** 2040CS 20" RGB/PAL/Audio ................ £655<br>• TOUCHTEC Touch Screen Pack .............. £250 TOUCHTEC Touch Screen Pack ............... £250
- **Dust Cover for Microvitecs .................... £5.50**

#### *KAGA/TAXAN 12"*

- KAGA KX1201G Hi-res Green Monitor *£90*
- KAGA KX1202G Long persistance Hi-Res GreenMonitor .
- KAGA KX1203A Ultra-Hi-Res Amber Monitor *£105*
- 
- KAGA Vision 2, Hi-Res, RGB Colour Monitor *£210*
- *• KAGA Super Vision 3,* Ultra Hi-res. RGB Colour; Text mode switch allows monochrome text display in Green, Amber, White reverse or White on Blue *£330*
- PHILIPS 12" Hi-Res Amber Monitor *£73*

#### *FIDELITY COLOUR MONITOR*

• Medium Resolution, attractively finished. 14" RGB and Composite VIDEO/AUDIO Input. Has a detachable anti-glare screen.

#### *ZENITH*

*£169*

![](_page_62_Picture_2329.jpeg)

N.B. Carriage on Monitors £7 (securicor)

*CREDIT CARD Orders (ACCESS or VISA) Simply phone (0923) 33383/50234 24 Hour Ansaphone Service*

#### *SWIVEL BASES*

*for Video Monitors*

![](_page_62_Picture_33.jpeg)

Adjust your Monitor/VDU, Up, Down, Right or Left to provide utmost in operator flexibility & Viewing comfort. It improves your sight lines & reduces stress & eye, neck and back strain. Available in 2 sizes:

> for 12" Monitors *£14* (carr. £2.50) for 14" Monitors *£16* (carr. £2.50)

#### *SPECIALOFFER*

EPROMs for BBC's Sideways ROMs.

*2764-250ns£1.85 27128-250nS £2.45*

RAMs (Low power) for ATPL, WATFORD, etc., Sideways ROM Boards

*6264LP(8K)£3.15 2 x 6264LP (16K) £6.00*

#### *BBCMICRO WORD-PROCESSING PACKAGE*

A complete word-processing package (which can<br>be heavily modified to your requirements,<br>maintaining the large discount). We supply<br>everything you need to get a BBC micro running<br>as a word-processor. Please call in at our r demonstration.<br>**EXAMPLE PACKAGE** 

**EXAMPLE PACKAGE**<br>BBC Master 128K Micro, View wordprocessor,<br>Viewsheet, Basic Editor, Terminal Emulator, Twin<br>800K 40/80 track double sided Disc Drives,<br>Zenith Hi-Res green monitor, Brother HR15LX<br>primes green monitor, Bro

#### *Only £999*

#### *THE EPSON RX/FX/KAGA PRINTER COMMANDS REVEALED*

So you bought yourself a new printer, because the salesman in the shop showed you how clever it is and impressed you with all sorts of printouts to show its capabilities - he may even have offered you a special price.

However, now that you have got it home and connected it to your BBC microcomputer, you are wondering how to make it perform these magical tasks. The manual seems to give no

clues, and when you type in the example<br>programs, the computer throws the LPRINT<br>statements back in your face.<br>Now what do you do, when this £400 piece<br>of high technology refuses even to move its<br>head, and you have stayed

#### *Watford Electronics Overseas Dealers:*

*Absolute Electronics, 483 Centre Road, Bentleigh, Victoria, Australia 3204. Tel: (03) 557 3971 First Ludonics International, 2400 AJ* Alphen *aan den Ri jn, Nedherlands. Tel: 01720 72580.*

*Scientex PVBA, Wiilem Ogierplaats 2 B-2000 Antwerpen Belgium. Tel: (03) 233 59 06*

*Technomatic, Heaselager 13, 2605 Brondby, Denmark.*

*Viking Tecno, Vestergade 12.1, 9620 Aalestrup, Denmark. Tel: (08) 642522*

![](_page_62_Picture_58.jpeg)

How often have you been about to type hand<br>written notes into your computer when you find that<br>there's nowhere to rest the paper or that your notes<br>are resting a the wrong angle to read the type?<br>Whether the notes be your

Available in desk resting and shelf clamping<br>versions, these two units hold your paper firmly by<br>means of a magnetic ruler and a clip grip.<br>Mounting to a convenient flat surface, the two<br>pint anglepoise Manuscript Holder a

angle. Whatever desk arrangement you use, surely you deserve a Watford Manuscript Holder!

Amazing value at only Desk Top *£10* (carr. £2) Angle poise *£17* **(carr. £3)**

All prices in this advert are exclusive of VAT.

# *MARK 2 LIGHT PEN*

You no longer have to fiddle with the brilliance<br>control or ovork in the shade as this NEW Mark<br>II Light Pen is totally insensitive to local lighting<br>conditions. It only operates on high frequency<br>light from the TV or Moni

Mark II Light Pen *£25*

*Continued*

## *The ULTIMATE DFSs for the BBC MICRO*

#### *WATFORDTOPSTHEDFSCHART*

Watford's Ultimate DFS has scored highest points in ACORN USER's<br>unbiased DFS's Review of July 1985.<br>In concluding, the reviewer writes "It must be said that Watford's DFS<br>In concluding, the reviewer writes "It must be sai

#### **Just compare the features:**

![](_page_63_Picture_1956.jpeg)

#### *WATFORD'S & ACORNs SINGLE DENSITY DFS*

**Watford's popularand widelyacclaimed DFS has now been availableforthree** years, and has gained a large following amongst serious users of the BBC<br>Micro. Owners of Acorn or any other standard DFS can upgrade to our<br>"Ultimate" DFS merely by replacing their DFS ROM. See below for this<br>upgrade. (P.

- *PRICES* **Complete Disc Interface Kitincl. DFS ROM & fitting instructions** *£50*
- **Acorn's 0.90 DFS Kit complete** *£47*
- 
- **DFS Manual (Comprehensive) (no VAT)** *£6.95* **(P.S. Our comprehensive DFS Manual covers both Acorn & Watford DFSs)**
- 
- **Watford'ssophisticatedDFS ROMonly** *£16*
- 
- **We will exchange your existing DFS ROM for Watford's UltimateDFSROMforonly** *£12*
- **DNFS ROM only** *£17* **ADFS ROM only** *£25*

• **Watford's DFS is exclusively available from Watford Electronics. Every ROM carries a special label with our LOGO and serial number.**

#### *WATFORD'S DOUBLE DENSITY DFS INTERFACE*

**TheDDFS from Watford Electronics represents a newstandard in DFSsfor** the BBC micro. This is a double density version of our popular single density DFS, and combines all the features of this powerful DFS with the advantages of a system that gives 80% more storage per disc in double density

The typical piece of games software these days is provided upon a protected<br>disc. In order to work on any double density system (including the others on<br>the market) a protected piece of software needs to make calls throug **for a double density system.**

**PRICES**<br>Complete DDFS Kit incl. fitting instructions • **Complete DDFS Kitincl. fitting instructions** *£46* • **DDFS Manual (no VAT)***£6.95*

• **We will exchange your existing Single Density DFS Kit for ourDDFS Unit at** *£35*

#### *Watford Electronics DDFS PLUS for the BBC <sup>B</sup> Plus*

Wattord Electronics was the first company to produce a serious alternative<br>Disc Filing System (DFS) for the standard BBC micro. Since then, we have<br>been refining and advancing this sophisticated product right up to today.

DDFS PLUS incorporates all the features of the Watford's popular DFS & DDFS for the BBC B, (at the same time retaining full compatibility with Acorn DFSs). plus it has the following extra features:

Automatic density selection - Full single and double density operations - Extremely powerful and comprehensive OSWORD &7F emulation - Any file can be full size of disc – Density of last access assumed for speed -<br>Automatic 40/80 stepping swapped on error – All Acorn's extra disc<br>commands implemented.

As you can see from the above information, Watford's DDFS for the BBC+<br>is far more sophisticated and well thought out than the standard. Take any<br>disc produced by any Watford DFS from the standard BBC and catalogue<br>straigh

honed to the requirements of hobbyists and serious programmers alike.<br>The Watford DDFS+ is supplied with a comprehensive DDFS manual that<br>explains the basics of disc drives, DFSs, etc. Priced at only £30 including the manual, the Watford DDFS+ is surely one of THE best buys you could make<br>for your BBC B+!

Join the leaders in BBC peripherals; join Watford Electronics - committed to supporting the BBC micro.

DDFS PLUS (for BBC Plus) *£30* (Price includes comprehensive manual)

#### *Special DISC UPGRADE OFFER*

Acorn/BBC 100K Single Slimline 40 track Disc Drive and Watford's or Acorn's<br>Single Density Standard Disc Interface Kit complete with Utility Disc and<br>Manual.

Only*£99* (carr. £6) (Offer valid while stocks last)

All prices Exclusive of VAT

#### *By popular demand our retail shop is now open until 8.00pm. every Thursday.*

#### *MYSTERIES OF DISC DRIVES & DFS REVEALED*

Are you tired of faulty cassettes, and lengthy loading times? Do you want to<br>upgrade your BBC micro to take discs but you get tied up in the plethora of<br>jargon surrounding the choice and use of these systems.

For instance, what is the difference between single and double density formats, how can you use a 40 track disc on an 80 track disc drive? What is<br>the difference between a DFS and disc interface kit? Should you acquire a<br>single Disc drive or twin? What does 48 TPI and 96 TPI discs mean? These the answer or maybe you have yet to encounter these questions.

Now the mystery of buying a suitable interface and disc drive for your BBC<br>micro is revealed in Watford's new book entitled 'MYSTERIES of DISC<br>DRIVES & DFS REVEALED'. It describes in fine detail, yet remaining very<br>readabl the discs.

#### *£5.95* (Book No VAT)

#### *DUST COVERS (For our Disc Drives)*

Single CLS (without PSU) **£3.20** Twin CLD (without PSU) **£3.85**<br>Single CS (with PSU) **£3.95** Twin CD (with PSU) **£3.90** 

#### *ACORN WINCHESTER DRIVES*

Complete with Level 3 File Server Software. 10 Megabyte *£1050.00* 30 Megabyte *£1549.00*

#### *Quality Disc Drives from Watford*

To help you decide which drive is the most suitable for your needs (and your<br>pocket!), we have produced the table below.

The first capacity given in the first column indicates the single density<br>capacity. The double density storage capacity is second one, (that within the<br>brackets). All disc Drive type numbers start with the prefix "C".

The tinting on some of the boxes is used to indicate which Drives are 40<br>track (non-tinted) and which are 80 track (tinted). Both are of Japanese **manufacture.**

With two prices in a box (e.g. £295/£299), the first price is for the standard<br>drive and the second for the same unit in switchable type. Users of either oi the two Watford DFSs will not need switchable drives as their DFS will<br>provide software switching for them.

All our Disc Drives (except CLS100) are Double Sided and will operate<br>in both Single and Double Density modes. Extensive experience of the<br>usage of disc drives suggests that the JAPANESE drives currently represent<br>about th **for the BBC Micro.**

Various other "manufacturers" of disc drives for the BBC micro (more<br>accurately, "packagers" label other manufacturers drives with their own<br>name). We buy the high quality Epson and Mitsubishi drives in large quantities<br>di **prices direct to the public.**

If you look around the popular BBC micro press, you will find that the prices<br>we quote for the top quality, new slimline disc drives are, virtually without<br>exception, some of the best around. These prices, coupled with the

deal.<br>
One periods of time with little ventilation, then we suggest that our range of<br>
Unless you anticipate using dual drives in a fully expanded BBC system for<br>  $\log$  periods of time with little ventilation, then we sugge

When using a BBC Micro, most people find themselves preciously short of space. The Watford's BBC Micro Plinths form an ideal way of recovering some of this space; your BBC, disc drive and Monitor can all occupy the same ve

![](_page_64_Picture_10.jpeg)

![](_page_64_Picture_1651.jpeg)

**Prefix** C = **Cased Drive** L = **Less PSU** S = **Single** D = **Double**

![](_page_64_Figure_13.jpeg)

**e.g. CLS400S** <sup>=</sup> **Cased drive, Less power supply unit, Single 400K, Switchable (40/80 track).**

All our switchable drives now have a smartly mounted *front panel* 40/80 switch for ease of use.

### *3M-DISKETTES*

**Top quality 3M - SCOTCH Diskettes from Watford Electronics(Your3M** Appointed Distributors). All our discs carry a lifetime warranty. These discs are<br>quiet in operation and insert positively with their reinforced hub rings. Boxes<br>of 10 supplied complete with self stick disc labels and writ

![](_page_64_Picture_1652.jpeg)

• / **0** x **3i" S/S DID 40/80 track Discs** • **10x3i" DID DID 40/80 track Discs**

#### *TOP QUALITY 5J" DISKETTES*

*£25 £35*

To complement the range of quality discs and disc drives that WE already sell,<br>WE are now supplying some special offer packs of 10 high quality discs. Each<br>Disc has a reinforced hub ring and carries a lifetime guarantee. T Discs.

#### *DON'T SETTLE FOR LESS, BUY THE BEST*

![](_page_64_Picture_1653.jpeg)

• 3" **Double Sided Discs** £4 **each**

#### *This month's STAR OFFER*

Buy any two packs of the 3M or our own brand TOP QUALITY DISKETTES<br>and we will give you absolutely FREE – yes absolutely FREE – our 5 $\frac{1}{4}$ " Floppy<br>Disc Head Cleaner Kit.

(Offer valid while stocks last)

#### **Special BULK OFFER** on 5<sup>1</sup>/<sup>"</sup> DISCS

(Supplied packed in plastic storage Units) (Lifetime warranty on Discs)

![](_page_64_Picture_1654.jpeg)

#### *DISC ALBUMS*

Attractively finished in antique brown leather look vinyl.Stores upto 20 Discs. Each disc can be seen through the clear view pocket.

*LOCKABLE DISC STORAGE UNITS*

Strong plastic case that afford real protection to your discs. The smoked top locks down. Dividers and adhesive title strips are supplied for efficient filing of

M35 - holds upto 40 discs £9 M85 - holds upto 95 discs *£11*

![](_page_64_Picture_36.jpeg)

*£4*

![](_page_64_Picture_37.jpeg)

discs.

#### *FLOPPY HEAD CLEANER KIT*

The heads in floppy drives are precision made and very sensitive to dirt. The<br>use of a cleaner Kit is a sensible precaution against losing valuable data. It is<br>recommended to clean the drive head once a week. It is very si *£8*

#### EPSON NLQ ROM for the BBC M

![](_page_65_Picture_1.jpeg)

Harness the full potentials of your Epson RX & FX Printers. Impress your friends and business colleagues with the quality of your letters and printed material with Watford's very simple to use EPSON NLQ! (Near Letter Quality) ROM. Suitable for FX80, RX80, RX80F/T, FX100.

Look at the features:<br>● Simply type \*NLQ80/100 and a single VDU<br>code to use NLQ print.<br>● NLQ is then available without any<br>modifications from BASIC, WORDWISE, VIEW

(with NLQ DRIVER) or virtually any other<br>program or language.

● Single codes select PROPORTIONAL type (yes<br>even on the RX80); ENLARGED type;<br>UNDERLINED type. These features can be used<br>seperately or in any combination.<br>● Full UK character set; Standard 'pica size';<br>Proportional spac

Normal type.

The NLQ ROM is supplied complete with comprehensive manual.

P.S. NLQ ROM is compatible with the Torch Z80 system and can be used from within the Perfect Writer software.

#### *Only: £25*

#### *VIEW PRINTER DRIVER for NLQ ROM*

This specially written printer driver has been designed to allow View access to the full features of our NLQ ROM. A must for all VIEW and NLQ ROM users.

*£7.00*

(Hi-View compatible)

#### *THE NLQDESIGNER*

KAGA KP810/910 and Canon PW1080 are two superb printers, as our many thousands of<br>satisfied customers would surely attest to. One<br>of it's particularly strong points is the NLQ option<br>that it offers; perhaps one of the more weaker<br>points is the effort required to

Well the solution is here NOW in the shape of<br>Watford's NLQ DESIGNER ROM! For the BBC<br>Micro. This powerful piece of software allows<br>easy design and entry of a full NLQ font, with<br>further fonts recallable from disc. Once a

A 40 or 80 track (please specify) disc containing A 40 or 80 track (please spectry, use someonly a example fonts is included in the package.

(P.S. This ROM is not suitable for Epson printers.)

• NLQ Designer ROM & FONT Disc *£25*

• Kaga Individual FONT ROMs *£15* (Write in for further details).

#### *DUMPOUT3*

![](_page_65_Picture_24.jpeg)

A highly sophisticated screen dump ROM.This has to be the most flexible and powerful screen dump ROM yet produced for the BBC micro. It will put on paper anything you see on the<br>screen, including all Mode 7 facilities etc. We<br>have to admit that there is one facility that we

cannot replicate - if anyone can supply flashing<br>ink we would like to know!<br>The ROM also provides window setting utilities<br>and two new OSWORD calls that allow mode 7<br>graphics pixels to be read and plotted using the standard graphic co-ordinate system. The latest version includes a graphic dump trigger for dumping screens from games whilst they are running.

Two commands are used to operate the dump routines:

"GIMAGE - This provides a full graphics dump of any graphics mode, plus modes 7 and '8'. There are many optional parameters but you need only specify the parameters you wish to change.

Features available include:

- 
- <ul>\n<li>Vertical and horizontal scaling through all the graphical modes 7</li>\n<li>Rotation of the image produced through 90, 180 and 270 degrees</li>\n<li>Left hand indentation setting</li>\n<li>See to determine the following solution.</li>\n<li>CAer of the function <i>in</i> method</li>\n<li>Corollary 100</li>\n<li>endour grey scaling</li>\n<li>Two tone fast dump</li>\n</ul>
- 
- 
- 
- 
- Special colour mask Mode <sup>7</sup> contrast expansion Mode <sup>7</sup> contiguous dump
- 
- Key triggered dumps User port switched dumps

What does the independent press say!

**Practical Electronics, May 1985**<br>
"The Dump Out 3 ROM from Watford<br>
Electronics represents one of the most<br>
sophisticated types of printer dump utilities<br>
available for the BBC Micro . . .".

"an extremely sophisticated and powerful dump utility

"VERDICT – Dump Out 3 ROM has all the facilities which you are ever likely to need for producing printer dumps. The facilities available work extremely well and if printer dumps are something which you require, then this

**The Micro User Feb. 1985.** "Well, here is that winner"!

provide(s) some rather sophisticated screen dumps. Producing high resolution paper copies of graphic screens in any (graphics) mode will be the major reason for buying this ROM, and this is where Dump Out 3 performs PAR EXCELLENCE". (Our capitals for their italics.)

'The versatility of \*GIMAGE (the graphics dump command) when using these parameters is amazing. Pictures of almost any size, shape, contrast or distortion may be produced without the need for a reducing photocopier or trick photography".

"Without reservation I wholeheartedly<br>recommend the Dump Out 3 ROM as the<br>ultimate screen dump facility for the BBC micro.<br>It is easy to use yet highly versatile, and caters<br>for all BBC screen modes in multitone high<br>resol excellent value for money and surely cannot be beaten".

Designed for use with the following printers:

GLP, GP80/100/250, CANNON, STAR,<br>KAGA/TAXAN, NEC, SHINWA CP80, GEMINI<br>EPSON MX/RX/FX, M1009, NEC PC8023,<br>DMP100/200/400, Mannesman Tally etc.<br>Price including comprehensive manual

#### £25

#### *ROM MANAGER*

![](_page_65_Picture_51.jpeg)

Probably the most powerful way of expanding<br>the BBC micro is from the use of Sideways<br>ROMs. One problem faced by the avid ROM<br>collector is that of ROM command clashes. The<br>solution is very simple in the form of the ROM

that "Provides comprehensive management of all<br>your installed ROMs". (Quote from BEEBUG<br>November '84.)<br>November '84.)<br>Basically, ROM Manager offers you the ability<br>to turn off any installed ROM, or to send any \*<br>command to

#### *SPECIAL OFFER £18*

#### *BEEBFONTROM*

BEEBFONT is a remarkable and different concept in BBC software. It allows you to display text on the screen in 13 different styles. It is supplied complete with <sup>a</sup> Spooler and Editor on <sup>40</sup> or <sup>80</sup> track disc.

(Please write in for technical details).

#### ONLY £25

![](_page_65_Picture_60.jpeg)

The AMX Mouse needs no introduction. It is<br>simply the best.

![](_page_65_Picture_62.jpeg)

*Now supplied with the N EW SU PERART Software ROM 8. Disc at no extra cost.*

#### *ONLY:£65* (carr £1.50)

![](_page_65_Picture_1962.jpeg)

#### *RB12 MARCONI TRACKER BALL*

This popular unit is supplied complete with software.

Price: *£50*

ALL PRICES EXCLUSIVE OF VAT

#### *TRANSFEROM*

![](_page_66_Figure_1.jpeg)

The only TAPE to DISC Utility ROM that works with our Double Density Disc Interface. Not compatible with 1770 DFS.

This advanced and sophisticated utility ROMfor the BBC Micro has the following features:

- 
- 
- Fully menu driven for ease of use Copes with locked programs A very comprehensive built in copying features
- Copies very long adventure games Supplied with comprehensive manual

TRANSFEROM is now available in BOTH single and double density versions. The single density version works with both the Acorn and Watford single density DFSs. The double density version works with the Watford DDFS system only.

TRANSFEROM takes your software on tape and<br>saves them onto disc. TRANSFEROM does not<br>stop when one disc is full; you just insert another<br>disc in and carry on with that one! Surely this is<br>the most valuable investment you c disc! Please specify version required - Single or Double Density.

*£25.00*

*All* prices *exclusive ofVAT*

# *DIAGNOSTICS DISC* **CEESS IS**

The BBC micro is a very complex machine and<br>thus diagnosing a fault can be very difficult. Until<br>now, the only way to discover the nature of a<br>fault was either to find a competent friend with a<br>large degree of patience or

At Watford Electronics, we realise how difficult it can be when faced with a problem, finding yourself a long way from your nearest dealer, or even just uncertain about your Beeb's health, but not wanting to waste time and money taking it to be looked at.

The solution to these problems is here now, in the form of the Watford's Diagnostics Disc. This excellent utility is specially designed to test out<br>the following areas of your Beeb:

RAMs, ROMs, ULAs. Sound. Keyboard, Disc, RS423, ADC, User Port, Printer Port, Cassette, Joysticks, Speech, Disc Drives, 6502 and Z80 2nd Processors.

*Continued*

This utility is an invaluable aid for all those who<br>take the reliability of their system seriously. A<br>comprehensive manual provides full operating<br>details and a list of possible causes and remedies<br>for any faults that you equipment and service record to be maintained.

*Only £20.00*

*ROMAS THE CROSS ASSEMBLER AND MACRO EDITOR FOR SERIOUS PROGRAMMERS!*

![](_page_66_Picture_21.jpeg)

ROMAS is a carefully designed, sophisticated yet<br>simple to use, development system for serious<br>assembly language programmers. Using the BBC<br>as the development system, you can choose your as the development system, you can choose your target system from the following processors:

6502, 65C02, Z80, 8085, 8041. 6809 and Z8 P.S. This includes the Acorn 6502 & Z80.

ROMAS features a powerful expression analyser, making complex table easy to generate. To aid in documentation, fully formatted assembly listings may be produced, with full symbol table output at the end

ROMAS is provided with a powerful cross<br>referancer to produce a listing of all the labels in a given "source" program; this makes it easy to check to see if you are about to duplicate <sup>a</sup> label.

#### *The Macro Editor*

Features of this powerful editor provided with the ROMAS package include:

- 
- 
- Works in all 40 and 80 column screen modes Fast load and save speeds Continuous line and column number displays Search, replace and move; all available in
- 
- macros Command repetition

The ROMAS package includes a comprehensive manual, providing detailed documentation and plenty of examples.

A give away at... *Only £45* Please specify 40 or 80 track disc when ordering.

*ADE*

'Systems' complete program development package in a 16K ROM. We are now supplying the new 6502 2nd processor compatible version.

SPECIAL OFFER ONLY £40

#### *ULTRACALC2*

The mark 2 version of the BBC Publications' extremely popular electronic spreadsheet ROM.

Only: *£66*

#### *THE INVESTIGATOR*

This sophisticated Utility program on disc, enables you to make security back-up copies of<br>most of your valuable Disc Software. Makes full<br>use of all 8271 (will not run with double density<br>DFSs) facilities to discover the precise format of<br>your produced. Supplied wi ordering.

*ROM-SPELL*

"way ahead of any competition"

![](_page_66_Picture_45.jpeg)

ROM-SPELL is probably THE most advanced and fastest spelling checker available for the BBC Micro. Printed below are some extracts from <sup>a</sup> recent independent review (A&B Computing Nov. '85), which we feel sure will convince you that this is THE only spelling checker worth considering.

"The editing system is very neat and simple, instead of replying to queries and beeps all of the time . .

"The other feature which places ROM-SPELL way in front of any competition is the ability to examine the user dictionary, so any spelling mistakes that have found themselves on the disc can be examined and taken out if necessary". ". . . that it is compatible with many of the popular word processors on the market is a good indication that ROM-SPELL is going to be <sup>a</sup> very

popular product indeed". ". . . ROM-SPELL is by far the best spelling checker for the unexpanded BBC B (with or<br>without word processor). It boasts features which<br>are hard to find on conventional spelcheckers on<br>CP/M and MSDOS, namely Spellstar and has a<br>speed/performance ratio of roughly the

the user dictionary, a comprehensive manual that is both easy to read and actually ENJOYABLE to learn from, ... <sup>I</sup> feel confident that ROM-SPELL will woo the word processing public with no problems at all". Compatible with: View, Wordwise & Wordwise +.

Don't settle for less. Buy the best.

*£25*

(Not compatible with 1770 DFS) (Please state 40 or 80 track disc)

### *REPLICA3*

This new improved REPLICA 3 from Clares is a very powerful disc based TAPE to DISC Utility. It now transfers even more programs than ever before. Replica 3 will not work with all programs but then neither will anything else. 30,000 Replicas have been sold to date. It has to be good.

*£13* (40 or 80 track)

#### *BEEBMON*

BEEBMON is the most powerful and versatile<br>machine code monitor from Watford Electronics.<br>BEEBMON offers some superb features specially<br>designed to make the task of understanding and<br>debugging machine code easier; indeed<br>B Offering a total emulation mode, BEEBMON can<br>be used to single step through code anywhere in<br>memory. All breakpoints are emulated and the<br>workspace is totally relocatable, allowing for the<br>simulation of all those "awkward"

(Write in for technical details.)

*£24*

#### *DISASSEMBLER ROM*

Discover the hidden secrets of BASIC and the OPERATING SYSTEM with this easy to use progammers tool.

Please write in for technical details.

ONLY £16

![](_page_66_Picture_66.jpeg)

Only *£20*

**Continued** 

#### *SIDEWAYS ZIF SOCKET*

![](_page_67_Picture_1.jpeg)

Now Watford Electronics brings you a ROM<br>board for small budgets or for those of you who<br>do not wish to open up your Micro frequently. It<br>allows you to change ROMs quickly and<br>efficiently with the minimum of effort – no<br>sc

• Very simple to install. NO SOLDERING required. The ZIF (Zero Insertion Force) eliminates the possibility of damage to your ROM pins when inserting & extracting.

• The low profile of the socket allows unrestricted access to the keyboard, unlike other cartridge systems. In addition, there are no costly extras, such as ROM cartridges for every new ROM.

• All data and address lines are correctly<br>terminated to ensure correct operation of suitable<br>ROMs with the BBC micro. We also supply a<br>purpose designed see-through storage container<br>with anti-static lining, allowing you t static damage.

**•** This versatile hardware solves the problem of<br>running out of socket space. Simply lift the ROM<br>from the ZIF & insert a different one (No pulling<br>or pushing of Cartridges. It is a must for all<br>professionals and Hobbyist

• BBC B+ compatible. Is ideal for use with KAGA KP810 and GLP printers to allow easy swopping of preprogrammed FONT ROMs.

ONLY £15 (carr £2)

## *16K Sideways RAM Modules*

This is it! The revolutionary design RAM Module you've been waiting for. Complete with such features as read and write protection, these new modules from Watford Electronics are ideal for the hobbyist, software developer and ROM collector.

Key points to note about this new addition to the Watford range of products are:

- $\bullet$ Write protection (useful in a variety of circumstances).
- Read protection (allows recovery from ROM crashes).
- 
- Compact construction. May be fitted in systems even with a ROM board.
- 
- 
- 
- 
- Multiple units may be fitted, even with a<br>ROM board.<br>No overheating or overloading problems.<br>Free utilities disc supplied.<br>Can be used as a 16K PRINTER BUFFER.<br>Works with any ROM.<br>Ideal for professional software developmen  $\bullet$

#### Only: *£29* (carr£2)

#### *Optional extras*

READ and WRITE protect Switches £2 each Battery for Battery Backup *£3*

*All prices exclusive ofVAT*

![](_page_67_Picture_25.jpeg)

This is the RAM you've been waiting for <sup>11</sup> This battery backed up, write protectable 16K sideways RAM board allows you to run from disk every sideways ROM available. Beware of other sideways RAM boards which are not backed up<br>as certain ROMs will not run in these boards<br>even though the RAM can be write protected.<br>The Battery Backup facility allows retention of<br>DATA after power off. On switch on the Mi Features available are:

- 
- No soldering or modifications to BBC micro necessary. Plugs into normal ROM socket fitting neatly under the keyboard allowing room for other add-ons.
- Easy to use. Comes with disk based software<br>to SAVE and LOAD ROMs. Allows you to<br>make backup copies of your ROMs.<br>Disk software can be copied onto other discs<br>when disc is full.
- 
- 
- 
- All existing ROMs can be stored on disk and<br>
used in DISC RAM.<br>
 No messy plugging and unplugging of y sur<br>
ROMs. Simply Load the one you want into<br>
DISC RAM.<br>
 DISC RAM.<br>
 Ideal for Professional users to develop ROMs
- 
- Can also be used as 16K printer buffer RAM in conjunction with our Buffer & Backup ROM.

#### *New Low Price: £30* (carr *£2)*

P.S. 16K DISC RAM Board is not designed to work in conjunction with a Sideways ROM Board.

#### *SOLID STATE 16K SIDEWAYS RAM*

![](_page_67_Figure_39.jpeg)

This new unit from Watford, which utilises the latest in Static RAM technology, offers 16k of easy-fit sideways RAM in a very compact unit with a footprint no larger than a standard 28pin EPROM. With only a single flying l 16K RAM Modules, this unit is very simple to fit.

Only *£28* (carr2) Supplied complete with comprehensive software on Disc, Operating and fitting instructions.

Do you find the 16K Sideways RAM Units<br>confusing? If so, we have compiled this<br>quick questionnaire to help YOU decide which is the best one for you. If the answer<br>to any of the questions is yes, then use the<br>index number to select from the boards<br>below. Options in brackets indicate possible<br>below. Options in brackets indicate possible<br> $\$ 

- 
- 
- 
- 
- An easy to use utilities disc? Choose 1, 2 or 3.
- More than one module installed at once?
- Choose 1 or 3. To use sideways RAM as a printer buffer? Choose <sup>1</sup> or 3.
- 
- Battery Backup? Choose 2 (3). Write protect for RAM (makes ROM look like RAM)? Choose 2 (3).
- Read protect (allows recovery from crashes)? Choose (3).

*Key:*<br>1) Solid State 16k Sideways RAM<br>2) 16k RAM module

#### *SOLDERLESS SIDEWAYS ROM SOCKET BOARD*

![](_page_67_Picture_56.jpeg)

In the May 1986 Micro User's independent<br>review, the writer concludes, "The board has<br>been well laid out. Its position is much better<br>than others – not over the HOT RAM chips and<br>further away from the disc controller area"

This brand new board from Watford Electronics is designed specifically for those wishing to add<br>a ROM board to their own BBC without the need to perform any soldering.

This new board expands the total possible number of ROMs in a BBC from 4 to 16. Also permissable, are various configurations of RAM (up to 16k) and different sized EPROMs (see below).

Unlike our competitors inferior boards, the ONLY<br>upgrade required for fitting battery backup to the<br>Wattord Soldelreless ROM board (all Wattord<br>ROM boards, actually) is the fitting of the battery<br>itself. (No other expensiv

- The key features of this new, no fuss, easy to install quality product from BBC leaders Watford Electronics are as follows: Increase your BBCs capacity for ROMs from 4
- 
- 
- 
- 
- to 16.<br>
 No soldering required.<br>
 Very low power consumption.<br>
 Very low power consumption.<br>
 Compatible with Torch, DDFS, RAM Card,<br>
2nd Processor, etc.<br>
 Socket 14 can take the following chips:<br>
 2116, 2732, 2764,
- 
- instructions.

*Price: Only £32* Battery backup fitted *£36* (carriage £2)

![](_page_68_Picture_0.jpeg)

*A must for allserious users*

![](_page_68_Picture_2.jpeg)

Watford Electronics announced the first ever<br>commercial ROM board for the BBC micro, the<br>Watford Electronics 13 ROM Socket Board 3<br>years ago. Following the success of this board,<br>we have designed what probably represents t versatile and sophisticated board represents the latest in "2nd generation" sideways ROM technology for the BBC micro, designed to satisfy the serious BBC user.

• NO SOLDERING required to fit the board.

• NO overheating problems. • No User Port corruption (avoids problems with the mouse, modems, Eprom Programmers,

etc.)<br>● F<br>● F

• Fully buffered for peace of mind. • Firm mounting in BBC micro. • Compatible with ALL BBC micros (not BBC

Plus).<br>● Total number of ROMs increased from 4 to 8.<br>● Up to 8 banks of sideways RAM (dynamic).<br>● Option for 16k of Battery backed CMOS RAM<br>(CMOS RAM needs one ROM socket).<br>● Software Write protect for ALL RAM.<br>● Separate

• Automatic write to currently selected RAM socket for convenience. • Can run ANY BBC ROM. • FREE utilities disc packed with software. • Compatible with our DDFS board, 32k RAM Card, Delta Card, sideways ZIF. etc.

• Large printer buffer. • UNIQUE Fully implemented RAM FILING SYSTEM (similar to the popular Watford DFS). • ROM to RAM load and save facilities.

The SFS (Silicon Filing System) can utilise up to the full 128k of RAM (with the SFS in any paged RAM) as a SILICON DISC. This behaves as a disc drive, with all the normal Watford DFS features (including OSWORD &7F for ROM-SPELL, etc.) to provide an environment that looks like a disc but loads and saves MUCH

faster.<br>The ROM/RAM Board plugs into the 6502<br>CPU socket. This leaves free all the existing<br>ROM sockets, which can still be used normally.<br>Any ROM that can be plugged into the BBC<br>micro's own ROM sockets may be used in the

#### *INTRODUCTORY PRICES:*

![](_page_68_Picture_2182.jpeg)

![](_page_68_Picture_2183.jpeg)

![](_page_68_Picture_30.jpeg)

![](_page_68_Picture_31.jpeg)

#### *The MODEM from Watford*

At last a professional MODEM for the BBC<br>Micro. Unlike other 'Modem packages' this is a<br>complete package there are no extra software<br>costs to get 'up and running'. Of course Le<br>MODEM is multi-standard, i.e. 300/300,<br>1200/7 **supported.**

**The features that make Le MODEM such good**

value are:<br>• A complete communications terminal that<br>transforms your BBC Micro into a very powerful<br>World/wide data transfer system.<br>• Auto Dials, Auto Answers, Auto Baud selects<br>and is completely controlled by your Micro.

are no external controls!<br>● Allows you to access PRESTEL, B.T. GOLD,<br>THE SOURCE, MICROLINK, MICRONET,<br>MICROWEB, THE TIMES NETWORK, MICRO<br>LIVE (BBC TV database), CITY BB and more.<br>● Designed to be SIMPLE but SOPHISTICATED. **To LOGON to a data base all you have to know is its TELEPHONE NUMBER, Le MODEM does**

the rest.<br> **o** Supplied with a comprehensive telecomms<br> **package in a 16K sideways ROM which includes**<br>
a FULL PRESTEL terminal allowing<br>
TELESOFTWARE to be downloaded.<br>
TELESOFTWARE to be downloaded.<br>
Includes XMODEM erro

● Completely self contained with internal mains<br>
power supply. (Even a free mains plug is fitted!)<br>
A \*TEST facility gives ON SCREEN indication<br>
that Le MODEM is working correctly.<br>
● Packaged in such as way that you need

![](_page_68_Picture_47.jpeg)

PROHIBITED from PHUFININ ED from<br>stry telecorphical approaction<br>any telecorphical pays<br>tun by British Talkamanica<br>Action may be taken again<br>anyone so conventing this intr

(Price includes, Le Modem, Software ROM, Cables & Comprehensive Manual) (Write in for further details)

#### *Nightingale Modem*

SPECIAL PRICE to our Customers

![](_page_68_Picture_52.jpeg)

(Price includes: Nightingale Modem, Commstar ROM pack, Cables & Comprehensive manual)

Nightingale Modem without software *Only £99* COMMSTAR ROM package only *£29* (P&P on modem £2.00)

Auto Dial/Auto Answer Board Auto Dial Utilities Disc OBBS Bulletin Software

#### *THURSDAY LATE OPENING*

By popular demand, our retail shop will now be open until 8.00pm. every Thursday.

#### *LOGOTRON LOGO*

The popular Logotron Logo in ROM. Recommended by most Education authorities. *Only: £52*

#### *Viglen Console Unit*

Enhance the appearance and convenience of your BBC Micro with the Viglen console unit. *£42* (carr. £4)

#### *GLENTOP's 3D GRAPHICS*

Development System *£22*

#### *DATAG E M Database*

*Now compatiblewithWatford DFS's* Whether you have <sup>a</sup> single <sup>40</sup> track drive or a Winchester hard disk, this system will make use of ALL your disk space, treating up to 4 drive surfaces as ONE CONTINUOUS FILE.

#### AMATEURS & PROFESSIONALS

For newcomers to databases as well as seasoned<br>users, DataGem represents an ideal starting<br>point. Structuring your file and layout couldn't be<br>simpler using DataGem's on-screen 'painting'<br>format. You can have up to 62 fiel

*£59*

#### *BTTELEPHONE CONNECTORS*

![](_page_68_Picture_2184.jpeg)

#### Versatile *BEEB SPEECH SYNTHESISER* Unit

![](_page_68_Picture_73.jpeg)

The Watford Speech Synthesiser is a very flexible<br>speech synthesis unit based upon the powerful<br>phonemes system. This system stores the<br>building blocks of speech (called phonemes) and<br>allows you to combine them quickly and

Supplied with an advanced ROM, you are provided with a 500 word dictionary to get you following the notes given in the comprehensive manual.

*SPECIAL PRICE £32* (carr £2)

*£48 £9.50 £20.00*

*Continued*

![](_page_68_Picture_79.jpeg)

#### *COMPUTER CONCEPT'S ROMS*

![](_page_69_Picture_2272.jpeg)

## **Wordwise**

The most popular Wordprocessor for the BBC Micro. Special Offer: *£28*

## Wordwise plus

*£40*

We are giving away absolutely *FREE,* the superb Word-Aid ROM worth £24, with every WORDWISE PLUS package bought from us.

## *Mord-Aid*<br>The most comprehensive *utilities ROM for Wordwise-Plus*

Extend the power of your Wordwise Plus word<br>processor with this most advanced ROM from<br>Watford. By utilising the powerful Wordwise Plus<br>programming language, WordAid provides a<br>whole host of extra features, all accessed vi

- Alphabetical sorting of names and addresses.
- Chapter marker.
- Text transfer options.<br>• Chapter marker.<br>• Epson printer codes t
- Epson printer codes function key option. Search and display in preview mode. Embedded command removal.
- Search and dis<br>• Embedded con<br>• Print Multiple (ie op<br>• Address finder.<br>• Label printer.<br>• Mail-merger.
- 
- Print Multiple copies of a document. Multiple file options for print and preview.
- 
- 
- Label printer. Mail-merger. Number/delete/renumber.
- Clear text/segment area.

#### Only *£24*

(N.B. Word Aid requires a Disc Interface in your Micro)

*HI-WORDWISE-PLUS* Supplied on disc. This version requires a WORDWISE-PLUS ROM to be present in the machine. It gives up to 44k of text space on the <sup>6502</sup> 2nd processor.

£5

### *Inter SHEET*

The most powerful spreadsheet package<br>available for the BBC Micro. Ultra-fast replication<br>and calculation times help make this the easiest<br>to use. It has received very favourable reviews.<br>Unique 105 column screen mode. Sup

![](_page_69_Picture_26.jpeg)

This unique program is the only one of its sort on the market. Accepts data from a variety of sources and plots line graphs, bar charts or pie charts. Up to 16 separate charts may be stored in memory. Built in screen dump for EPSON compatible printers, but can use other printer dump routines.

*ONLY: £26*

All Prices Exclusive of VAT

## *GRAPHPAD*

With this popular Mk II British Micro's Graph Pad, you can add new dimensions to your computer enjoyment. It helps you to create your own applications programs by the simple use of the Graphpad. Ideal for educational use. Supplied complete with cables, Manual and Software Cassette.

*Special Offer £51* (carr £3)

![](_page_69_Picture_33.jpeg)

#### A MUST FOR WORD PROCESSING

Watford Electronics now brings you the latest<br>state-of-the-art MEMORY EXPANSION BOARD state-of-the-art MEMORY EXPANSION BOARD<br>for your BBC microcomputer. Don't throw away<br>your BBC B for a BBC B + or BBC Master. Just<br>plug the ribbon cable into the 6502 processor<br>socket, and fit the compact board inside the<br>c

**• IMPROVE your WORD PROCESSING system,** whether disc or cassette based. Don't wait for a<br>slow printer – type in text while printing. TWO<br>JOBS DONE SIMULTANEOUSLY and £100+ saved on a printer buffer.

• "VIEW" Wordprocessor users can now type in letters in 80 columns and have up to 28,000 bytes free - 5 times as much as normal.

• In WORDWISE (or WORDWISE-PLUS), preview in 80 columns with the full 24K of text in memory. This product is recommended as an ideal complement by Computer Concepts.

• Combine GOOD GRAPHICS and LONG PROGRAMS. Use the top 20K of the expansion RAM as the screen display memory, leaving all the standard BBC RAM free for programs. Benefit from MODE 0/1/2 graphics and 28K of program space.

• Use the FULL 32K or the bottom 12K of the expansion RAM as a PRINTER buffer for PARALLEL or SERIAL printers, sound channels, RS423 etc. Print large text files while running long graphics programs, and have all your buffer

options available as well (\*FX15,21,138.145,ADVALetc). Please note only a 12K printer buffer can be used with Wordwise or Wordwise-Plus, due to the way they are written.

• Ensure COMPATIBILITY with a vast range of<br>hardware (including our ROM board, the ATPL<br>ROM boards, double density boards, second<br>processors), and software (including BASIC,<br>TOOLKIT, VIEW, WORDWISE (1.20+),<br>WORDWISE-PLUS, ribbon cable and has the power consumption of a couple of ROMs!

**• Achieve EASY OPERATION with ROM based** software. A large range of commands is available<br>for machine code and BASIC users, including<br>some useful \*HELP messages, and a<br>comprehensive manual is supplied free.

● Unique facility to turn ROMs off and on again.<br>Unlike all other ROM managers, this feature does<br>not use 'unofficial' memory. Two bytes of<br>normally user-inaccessible memory on the RAM<br>card are used to ensure ROMs are dis

*Only: £59* (carr£2) (Price includes a comprehensive manual • and the ROM)

#### *INCREDIBLE WORD PROCESSING DEAL I I !*

**WatfordElectronics, already renowned for quality products at discount prices, are offering, for a limited period only, the truly**

**spectacular BARGAIN OF THE YEAR/ A Watford's 32K RAM Card (offering printer buffering and shadow screen RAM facilities) with the well known WORD WISE PLUS Word processor.**

**32K Shadow RAM Card/Printer Buffer and Wordwise Plus (a very powerful package)for the absolutelyastounding price of:**

#### *Only £75* (carr £2)

**(P.S. For an extra £14, we will include Word-Aid ROM package for the Wordwise Plus, if bought at the same, time.)**

![](_page_69_Picture_51.jpeg)

**VIEW WORDPROCESSOR 2.1** *..............***... £39** 

#### *VIEW3.0 ROM*

This latest version features automatic relocation with a 6502 second processor and takes full advantage of any shadow memory fitted. BBC B Plus compatible. Supplied complete with Printer Driver Generator tape.

Price: Only *£60*

#### *HI-VIEW*

A special version of VIEW designed for use with 6502 2nd Processor. Available on disc, it offers 47 K of text memory.

*£38*

#### *VIEWSHEET (Acornsoft) £39*

#### *VIEWSTORE £39*

*Watford's own Sophisticated VIEW PRINTER DRIVER for Epson FX80 & KAGA KP*

#### *Only £10*

#### *VIEWDRIVERS FOR JUKI & BROTHER HR15 PRINTERS Only £10*

*VIEW/VIEW SHEET PRINTER DRIVER for SILVER REED*

*(Officially approved by Silver Reed)*

*Only: £10*

#### *OMNIREADER*

*OCR at <sup>a</sup> price you can nowafford* The manually operated omnireader is preprogrammed to read 4 common type faces –<br>including: KAGA Courier 10, Courier 12, Letter<br>gothic & Prestige Elite. It reads a line of text in<br>about 3 seconds & is ideal for inputting already<br>typed material into wordproces port with the keyboard thus allowing full editing<br>control whilst using the omnireader. Also<br>included is a Basic program which displays the<br>pixel map image obtained from the omnireader<br>ideal for doing your own OCR.

**(As seen on the TV programme Micro LIVE)** 

![](_page_70_Picture_2621.jpeg)

![](_page_70_Picture_2622.jpeg)

#### *EPROM PROGRAMMER*

The Watford Electronics' EPROM programmer for<br>the BBC micro is a high quality self contained<br>package. Programs all popular EPROMs from 2K<br>to 16K: 2716, 2516, 2532, 2564, 2764 and<br>27128. All manufacturers' specifications ha power supply as do some other units. Connects directly to the 1MHz bus following all Acorn recommendations on addressing and bus loadings.

*SOFTWARE PACKAGE* The software is supplied on an EPROM which plugs into the Micro and is instantly available with a single command (no time wasting as or<br>Cassette/disc loading). It is a fully purpose<br>designed and ingegrated package to simplify<br>ROM development. The system is menu driven with many prompts to avoid any accidents.

**Software facilities include:**<br>
Load File – Save File – Down Load EPROM –<br>
Program EPROM – Verify – Blank Check –<br>
Editing of memory contents prior to<br>
Also included is an automatic system to allow<br>
Also included is an aut

#### *SPECIAL OFFER £69* (£3 carr.)

#### *TEX EPROM ERASERS*

EPROMs need careful treatment if they are to survive their expected lifetime. Over erasure of EPROMs very rapidly turns them into ROMs! The<br>TEX erasers operate following the manufacturers<br>specifications to give the maximum possible<br>working life by not erasing too fast. We use<br>these erasers for all our own erasing

**ERASER GT** - Deluxe version erases up to 18 chips. Has automatic safety cut-off to switch<br>off the UV lamp when opened. **£30** (carr £2)<br>● Spare UV tubes.

#### *BEEB VIDEO DIGITISER*

![](_page_70_Picture_14.jpeg)

Using any source of composite video (colour or monochrome) and the Watford Beeb Video Digitiser, you can convert an image from your camera into <sup>a</sup> graphics screen on the BBC Micro. This uses the full graphics capacity of the BBC micro in modes 0, <sup>1</sup> or 2. The video source may be a camera, video recorder or television, and is connected via the video output socket.<br>Images produced can be compressed, stored to

Images produced can be compressed, stored to<br>disc, printed on an Epson compatible printer,<br>directly used to generate graphics, analysed for<br>scientific and educational use or converted to<br>other formats e.g. Slow Scan TV or The output from the digitiser exactly matches the graphics capability in each mode, with up to 8 levels of grey in mode 2. The unit connects into the User Port and automatically scans a complete picture in 1.6 seconds.

Both the black and white levels can be adjusted manually for the optimum picture, or switched to automatic for unattended use. The image produced can be reversed if necessary.

Full controlling software is supplied on a normal<br>sideways ROM and this is easily accessed via<br>additional \* commands. The package is designed<br>to allow easy input of complex screens and give<br>full access of the data to the u work on it.

A special print dump routine is included with the driver programs. This is specially designed to produce a fast, correctly proportioned picture, with reduced "contouring", resulting in an accurate reproduction of the original image.

Detailed examples of driving this unit from BASIC or other languages are all provided in the extensive manual supplied.

#### *£110 (Carr. £3)*

(Price includes: Digitiser Unit, Software in ROM & a Comprehensive Manual)

## *Magazine Maker*

**(As seen on TV)**

A combination of the AMX Pagemaker and<br>Watford's Beeb Video Digitiser.<br>Using any video that provides a composite<br>signal and the digitiser, images from a camera of<br>TV can be converted into a graphics screen on<br>the BBC Micro

to illustrate magazines or newsletters - in fact anything that needs to be created on A4 size paper. With Pagemaker's many features, a variety of pictures can be composed - the only limit being

the imagination. Pictures can be doctored using Pagemaker's graphics option to produce any number of effects. Text can be formatted around the digitised

photo on screen using the facilities available,<br>which include 16 typefaces, character and<br>pattern definer, text formatting and the ability to<br>load in wordwise and viewfiles plus much more.<br>Once created the picture can be p

Complete Package *£129.00* (carr. £3)

**Continued-**

#### *OFFICE MASTER*

![](_page_71_Picture_1.jpeg)

CASHBOOK-Acomplete "Stand Alone" accounting software package for the cash based sole trader/partnership business. It is designed to replace your existing cashbook system and will provide you with a computerised system complete to trail balance.

**FINAL ACCOUNTS** – Will take data prepared<br>by the Cashbook module and produce a<br>complete set of accounts as following: Trial<br>Balance with inbuilt rounding routine; Notes to<br>the accounts; VAT Summary; Profit & Loss  $A/C$ ;<br>B

*MAI LIST* - A very versatile program. Enables you to keep records of names and addresses and then print, examine, sort and find them, all with special selection techniques.

*EASILEDGER* - A management aid software tool designed to run alongside an existing accounting system. Essentially a Debit/Credit ledger system which can handle sales, purchase and nominal ledger routines to provide instant management information.

**INVOICES & STATEMENTS** – Greatly reduces the time and cost of preparing Invoices<br>and Statements by storing essential information<br>like customer names, addresses and account<br>numbers. Has VAT routines and footer messages<br>fac

**STOCK CONTROL** – Allows you to enter stock<br>received, stock out, summary of stock items and<br>current holdings together with details of total<br>cost, total stock value, current gross margin, cost<br>of bringing stock to minimum l

All thisfor only *£21* (Cassette or Disc)

#### *Money Management*

This disc based software allows individual transactions to be stored and retrieved for upto 5 Bank a/c and 5 Loan accounts.

Price: Only *£11*

#### *L.B.O. Rom Life & Business Organiser*

- Features include:
- Automatic reminder of entries overdue for<br>attention.
- One week's advance notice of forthcoming<br>events.
- Urgent notice board. Creation of categories of entries; e.g. bills, birthdays, letters to be written, notepad etc. Sorting of appointments by date and time of
- 
- 
- 
- day.<br>
Month AND week's summary at a glance,<br>
indicating time booked and free.<br>
Single entry of a RANGE of events and<br>
updating of regular happenings.<br>
Super search facility to call any event by any<br>
related word or part wo
- 
- Built-in intelligent calendar. All data saved to disk.
- 
- Full printer support. Easy to follow documentation.

Use LBO to organise your life from today until<br>1999! It can handle literally hundreds of<br>multi-line messages, as many as you are ever<br>likely to need. Despite the very wide range of<br>facilities offered, this professional pro knowledge of computers. A vital aid to your everyday life, LBO is GREAT FUN TO USE!

#### *Price only: £17*

(Also available on DISK)

*DDD Suite Integrated Software System* -BASE *£25* -CALC *£25* -PLOT *£25* COMBO PACK All 3 together *£56*

![](_page_71_Picture_30.jpeg)

![](_page_71_Picture_31.jpeg)

- **DATABASE**
- **EXPERIENCE SPREADSHEET**
- **BEEBPLOT GRAPHICS**
- WORD PROCESSOR

**Database** – Set up a computerised "card index"<br>system and add record/data to the file your way.<br>Features include search, sort, mathematical<br>calculations, printer routines, data summaries,<br>etc.

**SPREADSHEET** - Offers a wide range of<br>invaluable calculation and editing features. Beebplot will take files created by Beebcalc to provide data portrayal in graph, histogram or pie chart format.

*BEEBPLOT* - Provides an easily assimilated visual representation of numerical data.

*WORDPROCESSOR* - Provides many routines found in large and expensive packages.

*OFFICE MATE Only £10* (Cassette or Disc)

![](_page_71_Picture_41.jpeg)

Aries Computers was the first company to<br>
Aries Computers was the first company to<br>
commercially market what is now known as<br>
SHADOW RAM. As part of it's continued<br>
expansion policy, Watford Electronics is<br>
now available e

range sits alongside the Watford range in setting a standard against which others are judged. Custom made connectors eliminate the damage to the BBC machine caused by inferior products.

#### *The Aries B-32 Shadow RAM Card*

18 months of intensive research and development have produced a worthy successor to the widely acclaimed Aries-B20; the revolutionary Aries-B32. This 'second generation' expansion board features 32k of RAM and <sup>a</sup> 16k ROM

socket.<br>
Like the BBC B+, the B32 provides 20k<br>
Like the BBC B+, the B32 provides 20k<br>
of shadow screen RAM and 12k of<br>
sideways RAM. Unlike the B+, the B32 has<br>
simple software commigure the RAM as 16k of<br>
user to reconf

Sideways RAM enables you to load<br>sideways ROM images from disc, allowing<br>you to have a large library of sideways<br>ROMs (subject to the copyright holder's<br>permission) stored on disc. The B32's<br>sideways RAM can also be used t printer buffer) or to load tape **programs into** <sup>a</sup> disc system.

The B32 simply plugs into the processor<br>socket on your BBC micro – no flying leads<br>to connect and no soldering. Provision of<br>the on-board ROM socket means that the<br>Aries-B32 control ROM does not use up<br>one of your existin

Price: B-32 *£80* (carr. £2).

#### *Aries B-12 Sideways ROM Board*

This board is extremely well made, simple<br>to install, reliable when fully loaded and<br>compatible with the Aries B-20 and the<br>Aries B-32. For the business user or<br>educationalist, the compact and secure<br>internal fitting is id tucked neatly inside the lid where it will not<br>cause overheating problems. The serious<br>software developer and the hobbyist may prefer to mount the board externally, giving<br>instant access to the sockets for

instant access to the sockets for<br>experimental purposes. A zero-insertion<br>force (ZIF) sofket may be fitted to the<br>board to enhance this mode of operation.<br>The B12 provides a total of twelve<br>sideways ROM sockets (the four i

previously associated with some other ribbon-cable based systems. If you do not have an B32 or B20, a small adaptor module (the Aries B-12C) is available at a nominal cost. The 6264 static RAM chips used to provide the sideways RAM are advertised elsewhere in<br>our advert.

Price: Aries B-12 *£40.* Aries B-12C *£5*

#### *THE ARIES B-488 IEEE-488 INTERFACE UNIT*

The Aries-B488 is an interface unit to enable the BBC micro to control and<br>monitor IEEE-488 bus systems. The<br>IEEE-488 bus (also known as the 'GPIB' or<br>'HP-IB') is the standard method of interconnecting programmable laboratory instruments and control equipment. Using the B488, up to <sup>15</sup> devices may be connected in a single high-speed data<br>network.

Aries B-488 Unit: *£238* (Carr £3)

#### *THE ARIES RANGE HARDWARE REQUIREMENTS*

Aries B-32 - BBC B, MOS 1.20, hardware plugs into CPU socket. Aries B-12 -BBC B, MOS 1.20,hardware plugs into all four sideways ROM sockets and connects to the B32 or the B20. The adaptor Aries B-12C module is necessary where these are not fitted. Aries B-488 BBC **B,** MOS 1.20, Hardware plugs into 1MHz Bus.
### *VOLTMACE JOYSTICKS*

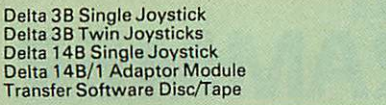

### *ROM EXTRACTION TOOL*

This extremely useful tool allows you trouble free<br>chip removal from your computer by distributing<br>the removal force over the whole body of any 24 or 28 pin chip.

Price: £2

### *SURGE PROTECTOR Plug*

Fitted in place of your normal mains plug, this<br>device protects your equipment against mains<br>surges. Nearby lightning strikes, thermostats<br>switching and many other sources put high<br>voltage transient spikes on to the mains. disc and can result in spuriously crashing machines. A must for every computer user.

Protection for only £8.75

### *Replacement FLEXIBLE KEYBOARD CONNECTOR*

A'Keyboard to Micro'replacement jumper lead.

*£4*

*£0.85*

*£10 £16 £12 £12 £7*

### *ATTACHE CARRYING CASE for BBC Micro*

The Attache carrying case is attractively finished<br>in mottled antique brown leatherette. The case is<br>made of tough plywood, providing a very solid<br>and safe way to carry your BBC mro. There is<br>room provided to fit all the l Locks supplied with two keys. Price £13 (£2 carr.)

### *DATA CASSETTES*

Top grade tested C12 Data cassettes supplied in library cases *35p* each; 10 for *£3.20.*

### *SPARES for BBC Micro*

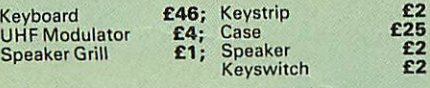

### *8way DIP SWITCH*

### *CONNECTING LEADS*

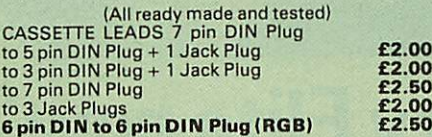

*DISC DRIVE POWER LEADS*

Supply from BBC power supply to standard Disc Drive connector. Single *£3.00* Dual *£3.75*

*DISC DRIVE INTERFACE LEADS* BBC to Disc Drives Ribbon Cable Single *£4* Twin *£6*

### *MISCELLANEOUS CONNECTORS*

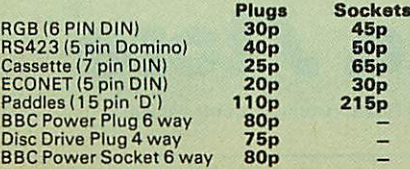

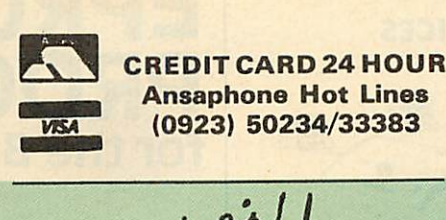

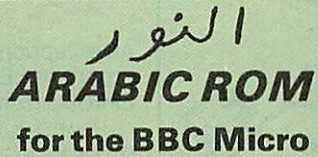

The ALNOOR ARABIC ROM converts your BBC into a bilingual computer. New keytops provide both English and Arabic symbols. Two sets of

Arabic symbols are provided for use in either<br>context sensitive or insensitive operation.<br>20, 40 and 80 column operation. Compatible<br>with ASMO (449). English/Arabic printer<br>interface software. Numeric entry from either lef

### *£85*

(Price includes Alnoor ROM, Operating Manuals & a full set of Arabic/English Keytops)

### *PLINTHS FOR BBC MICRO, MASTER & PRINTERS*

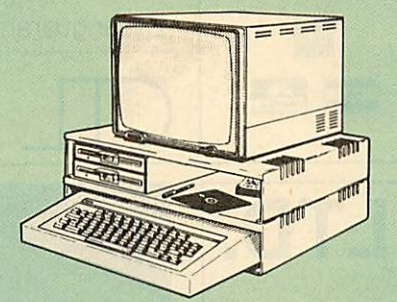

Protect your computer from the weight and heat<br>of your monitor. The BBC micro plinths have<br>slots for maximum ventilation. The single plinth<br>is suitable for a BBC and monitor, whilst the<br>double height version provides enoug remaining space can be used for further<br>peripherals e.g. Speech Synthesizer, EPROM<br>programmer or simply stationery. The computer<br>slides neatly in to the lower section allowing<br>easy access to remove the lid. The printer pli convenient way to work especially if your work area is not deep enough to take the printer and paper separately. SINGLE BBC PLINTH *£11* (carr. £1.50)

DOUBLE BBC PLINTH *£20* (carr. £2.00) PRINTER PLINTH *£10* (carr. £1.50) SINGLE MASTER PLINTH *£14* (carr £1.50) DOUBLE MASTER PLINTH *£25* (carr £2.00)

### *<sup>4</sup> WAY MAINS DISTRIBUTION SOCKET*

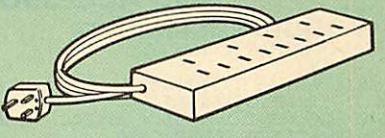

4 way top quality mains trailing sockets. Supplied wired up with mains plug ready for use. Can be screwed to floor or wall if required. Very useful for tidying up all the mains leads from your peripherals. Allows the whole system to be switched on from one plug.

£9.50 (carr £1.50)

# *ACORN MUSIC 500*

The Acorn Music 500 System is probably the most powerful piece of music generating hardware available for the BBC Micro.

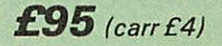

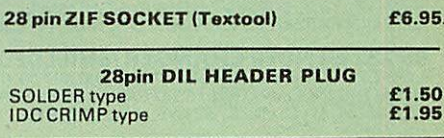

### *RIBBON CABLE*

28way55p/ft; *34way60p/ft.*

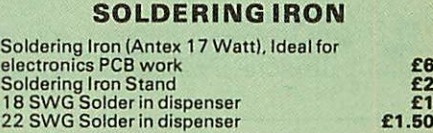

### *CHIPSHOP*

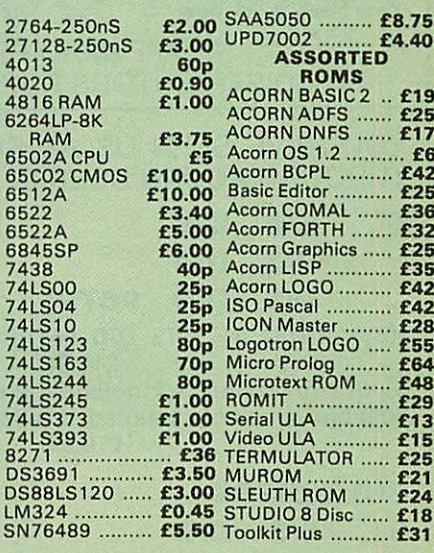

### *ACORN'S GRAPHICS EXTENSION ROM GXR-B £21.00 GXR-B+ £22.00*

*Prices subject to changa without notlca and available on request. All offara subject to avallibittty-*

<u>MAIL ORDER AND RETAIL SHOP, TRADE AND EXPORT INQUIRIES WELCOME.</u><br>GOVERNMENT AND EDUCATIONAL ESTABLISHMENTS OFFICIAL ORDERS ACCEPTED.

CARRIAGE: Unless stated otherwise, minimum £1 on all orders; £2 on larger items and on buikler items,<br>£7 Securicor charge applies. Overseas orders are charged at cost.

*VAT: UK customers please add 15% VAT to coat Incl. Carriage.*

*SHOP HOURS: 9.00am to 6.00pm. Monday to Saturday. (Ample Free Car Parking Spacea)*

*Watford Electronics* JESSA HOUSE, 250, Lower High Street, *WATFORD, ENGLAND*

Telephone: (0923) 37774; Telex: 8956095 *WATFRD* Credit Card Orders ACCESS or *VISA* Telephone: (0923) 50234/33383

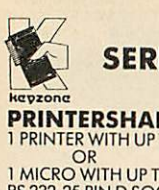

# *SERIAL SWITCHING DEVICES keviono AND ACCESSORIES*

**PRINTERSHARER/CHANGER**<br>1 PRINTER WITH UP TO 3 MICROS<br>1 MICRO WITH UP TO 3 PRINTERS<br>RS 232-25 PIN D SOCKET **£65**<br>RS423 (BBC) 5 PIN DOMINO SOCKETS **£40**<br>5 PIN DIN SOCKETS - APPLE *II*C **£50**<br>9 PIN DIN SOCKETS - APPLE *IIC* 6 PIN DIN SOCKETS - COMMODORE SERIAL*£40*

### *PRINTERCROSSOVER*

2 SYSTEMS MAY USE EACH OTHERS PRINTER<br>RS 232 - 25 PIN D SOCKET **£70**<br>RS 423 (BBC) 5 PIN DOMINO SOCKET **£45**<br>5 PIN DIN SOCKETS - APPLE *II*C **£60**<br>9 PIN D SOCKETS - MACINTOSH **£62** 

**RS232 - SERIAL TO PARALLEL CONVERTER<br>SELF-CONTAINED UNIT COMPLETE WITH BUILT-IN POWER<br>SUPPLY: PLUGS INTO THE 36 PIN CENTRONICS SOCKET AT<br>THE REAR OF THE PRINTER, LEAVING THE 25 WAY D TYPE<br>INPUT DATA.FRAMING (STOP BITS/PAR** 

**RS 232 SURGE PROTECTOR<br>POWER SPIKES CAN OCCUR ANYWHERE! EVEN IN RS 232<br>LINES! PLUG THE SURGE PROTECTOR INTO RS 232 PORTS TC<br>PREVENT COSTLY EQUIPMENT DAMAGE AND DATA LOSS<br>FROM VOLTAGE SURGES CAUSED BY LIGHTNING,<br>ELECTRICAL** 

**RS 232 GENDER CHANGER (SHIELDED)**<br>A QUICK AND INEXPENSIVE WAY TO AVOID MODIFYING OR<br>REPLACING INCOMPATIBLE RS 232 CABLES OR EXTENDING RS<br>232 CABLES. ALL 25 PINES ARE LIVE, M/M & F/F. £10.

**CABLES & CONNECTORS<br>RS 232 - 25D PLUG EACH END - 6FT £12.00<br>RS 232 - 9 PIN D PLUG EACH END FOR MACINTOSH - 6FT. <b>£12.00.**<br>RS 232 - 9 PIN TO 25D - PRINTER CABLE. 6FT FOR MACINTOSH **£12.50**<br>RS 232 - 5 PIN DIN TO 25D PLUG FO

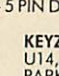

*KEYZONE LTD.* U14, REGENERATION HOUSE, SCHOOL ROAD,<br>PARK ROYAL, LONDON NW10 6TD<br>TELEPHONE: 01-965 1684/1804. TELEX: 8813271

# *ZONE LTD* WE ARE *DISKXPRESS* DISTRIBUTORS FOR THE U.K. YOU HAVE SEEN US AT SHOWS **NOW** BUY

WELL RECORD

*c*

THROUGH *ACORN USER* IN LIBRARY CASES

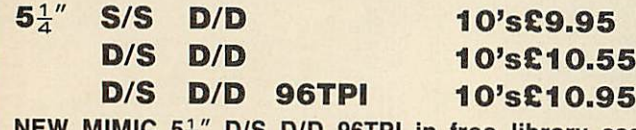

*NEW MIMIC 5i" D/S D/D 96TPI in free library case £10.95*

*5£ S/S reversible - 2 notches, 2 directory read holes, suitable for single headed drives in free library case £10.95.*

### *BULK DISCS*

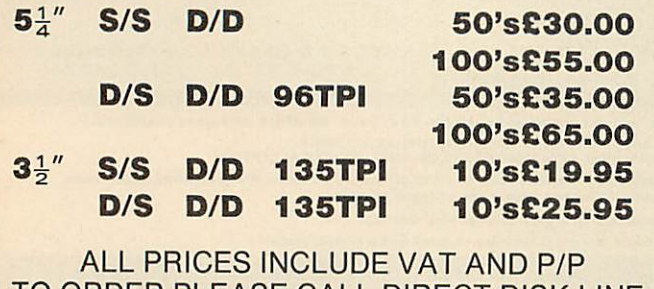

TO ORDER PLEASE CALL DIRECT DISK LINE: *ZONEFOUR LTD, 122 DAWES ST, LONDON SE17 2EB Tel. 01-701 6284* **VISA** 

PLEASE CALL FOR BULK AND INSTITUTIONAL PRICES AA115A

# *EPROM PROGRAMMER forthe BBC micro*

An exceptionally versatile unit programs EEPROMsand EPROMs from 2K to 32K. Powerful, easy to use software in a sideways ROM. Features full screen data editor, files, and softkeys. Professionally designed hardware ensures reliable and safe programming, also detects badly socketed EPROMs. **Soundly** constructed in a convenient flip-top box which protects unit when not in use.

Supplied with a comprehensive manual.

Adaptors for single chip EPROM MPU's available. £95 (excl *VAT,* free *P&P)* 10% Educational discount available 2 year guarantee. Detailed information on request

Now *with new* software

- *•* Handles the latest EPROMs
- **\*** Faster operation
- $\star$  Checksums

*control Telemetry of* London *Unit 11, Burmarsh, Marsden St., London NW5 3JA Tel: 01-482 2177*

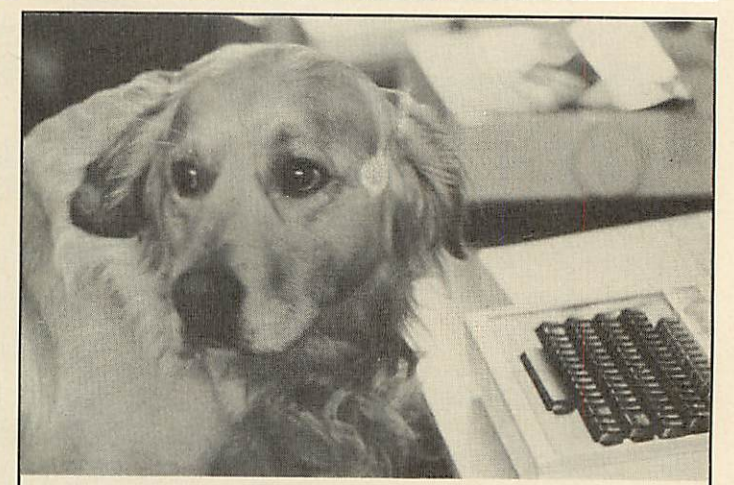

# *Can Itry Elite now?*

Our staff are well trained and friendly, and fully prepared to answer all your queries about our wide range of software and hardware. We are official Acorn dealers and take pride in efficient and friendly service. By the way, Tristan, the cuddly dog in the 'photo is an expert of Sabre Wulf. *NUMBER ONE IN BROMLEY*

*Data /lore*

6 Chatterton Road, Bromley. Kent. 460 8991

AA55

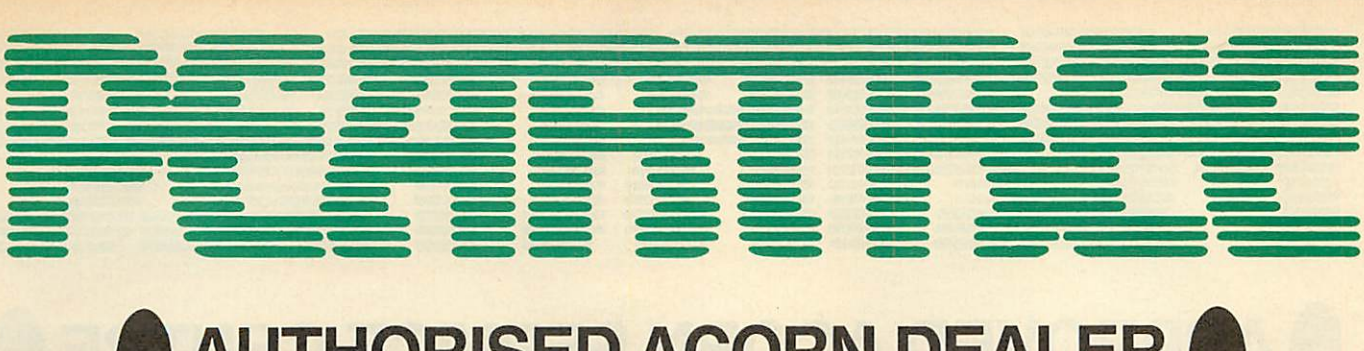

# *AUTHORISED ACORN DEALER*

and a market

# *HARDWARE*

AMB15 BBC MASTER 128 £399.00 \* Complete with View, Viewsheet, A Basic editor, Termulator, ADFS, 1770 DFS and Basic \* Batterybacked up RAM \* Two ROM cartridge sockets

### ANB55 BBC B+ 128K *£385.00*

\* 64K BBC Basic

\* Numeric keypad

- \* Sideways RAM
- \* 1770 DFS
- 
- GNB14 BBC B inc
- 
- DFS AND ECONET *£299.00*

\* 128K

- 
- \* 32K
- \* Radiation screened case

### AMC06 TURBO UPGRADE

FOR MASTER *£102.00* \* 65C102 second processor \* 4MHZ \* 64K RAM \* Hi-Basic \* Hi-Editor \* Printer buffer software

- ADF13 ROM CARTRIDGE *£13.00* \* Takes existing ROM software in cartridge form
- \* Cuts down opening of machine to insert ROMs

*BBC B £39.00*

# ANB28 1770 DFS UPGRADE FOR

\* Allows BBC to access disc drives \* Will take ADFS for double density

### ANB29 ADFS ROM FOR 1770 OR BBC B+ *£23.00*

- \* For use wth BBC B+ \* For BBC B with 1770 DFS kit
- \* Double density
- \* Hierarchal filing structure

### ANB27 64K UPGRADE KIT FOR B+ *£35.00*

- \* Upgrades B+to 128K
- Sideways RAM

### ANC06 32016 CO-PROCESSOR *£999.00*

- \* 32 bit processor
- Complete with Fortran, Iso-Pascal, Cambridge Lisp, Panos, C, BBC Basic &32016 Assembler
- \* 1 megabyte RAM

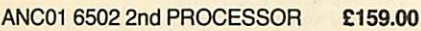

- \* Complete with 64K Hi-Basic
- \* Compatible with B, B+ and Master

### ANC04 Z80 2nd PROCESSOR £329.00 \* 64K CPM

\* Complete with vast range of business software

# *ECONET*

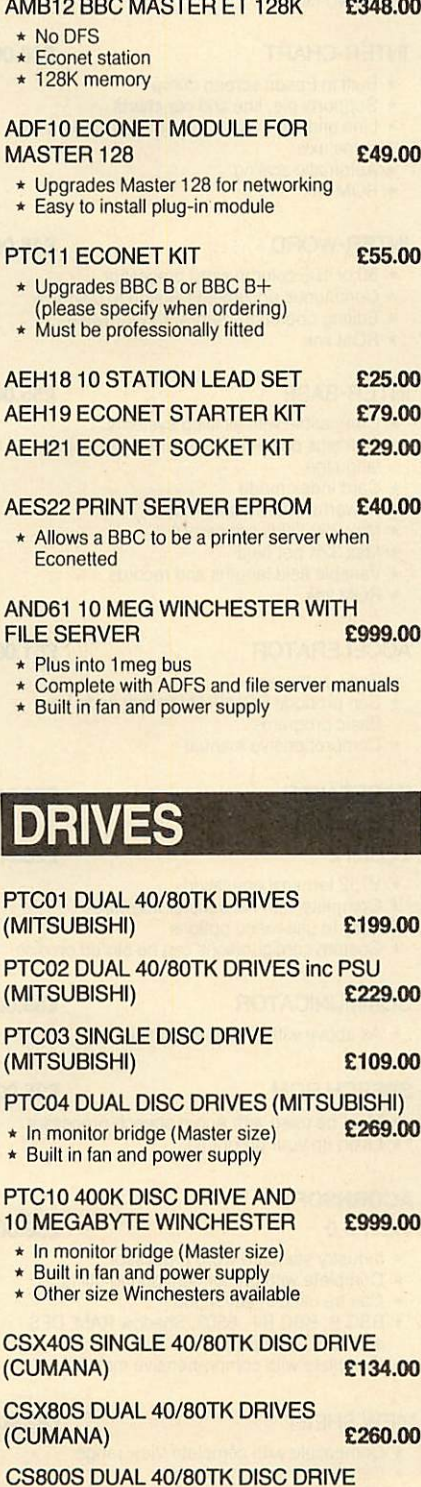

# *PRINTERS*

*\** 180 CPS **IBM** compatible

JUKI 5510 *£199.00*

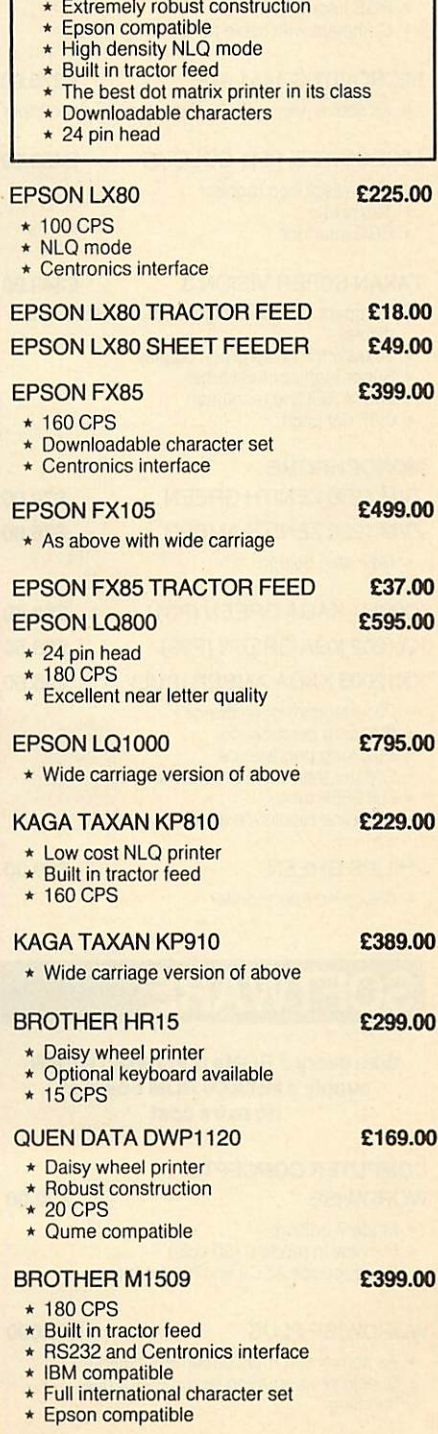

PEAR TREE COMPUTERS LTD, FALCON HOUSE, HIGH STREET, HUNTINGDON, CAMBS. PE18 6SS

£295.00

inc PSU (CUMANA)

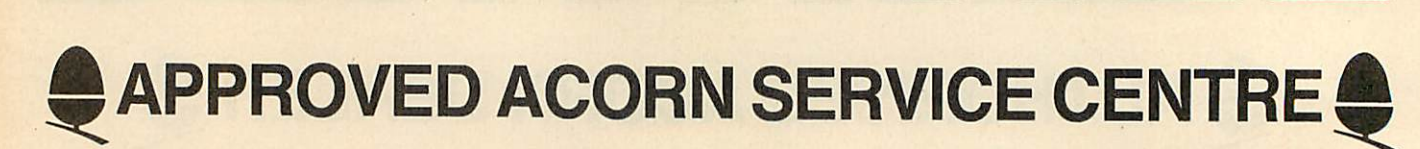

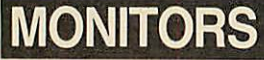

*COLOUR* MICROVITEC 1451 COLOUR *£235.00* **Medium res monitor Metal or plastic case** \* RGB interface \* Complete with cable for BBC MICROVITEC 1451 A/P *£275.00* \* As above with audio and composite video input MICROVITEC 1441 COLOUR **High resolution monitor** 895 pixels \* RGB interface *£450.00* TAXAN SUPER VISION 3 *£349.00* Compact 12" super high resolution RGB colour display Text switch gives green display Super high contrast tube  $640 \times 252$  line resolution \* 0.37 dot pitch MONOCHROME ZVM 1230 ZENITH GREEN *£70.00* ZVM 1220 ZENITH AMBER *£75.00* \* New slim design KX1201 KAGA GREEN (P31) *£89.50* KX1202 KGA GREEN(P39) *£95.50* KX12003 KAGA AMBER (PUL) *£95.50* P31 standard persistence P39 long persistence \* PUL long persistence Greater than 20MHz bandwidth Flat 635R tube 1000 line resolution at centre PHILIPS GREEN *£69.00* \* Cheap no frills monitor *SOFTWARE*

### *With every 3 ROMs purchased wewill supply a MR3000 ROM board at no extra cost*

### *COMPUTER CONCEPTS WORDWISE £32.00*

- Mode 7 editing
- Preview in mode 0 (80 cols)
- \* Can produce ASCII text for modems

### WORDWISE PLUS *£45.000*

- As above with multi document editing
- Built in programming language for data handling

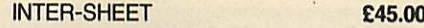

- \* 40 80 and 105 column mode
- Multiple spreadsheets in memory
- 64 by 255 sheet size \* ROM link

### INTER-CHART *£30.00*

- **Built in Epson screen dump**
- Supports pie, line and bar charts
- Line and bar graphs can be displayed on the same axis
- Automatic scaling
- \* ROM link

### INTER-WORD *£45.00*

- 80 or 105 column word processor
- Continuous documents limited to disc size
- **Editing operations similar to Wordwise**
- \* ROM link

### INTER-BASE *£55.00*

- \* Compatible with all filing systems Contains powerful Basic-like programming
- language
- Card index mode
- Powerful customising mode Max 250 fields per record
- Max 32K per field
- Variable field lengths and records
- \* ROM link

### ACCELERATOR *£51.00*

- \* Basic compiler
- Can produce ROM/RAM format code from Basic programs
- \* Comprehensive manual

### CARETAKER

### TERMI 2

- \* VT52 terminal emulation
- Complete with file transfer software
- Easy to use menu options
- \* Custom configurations can be stored on disc

### *COMMUNICATOR £55.00*

\* As above with VT100 emulation

### SPEECH ROM

- Must be used with Acorn speech processor
- \* Liven up your programs

### *ACORNSOFT*

VIEW 3.0 *£58.00*

- Industry standard word processor
- Complete with printer configuring utility
- 
- \* Can be used in any mode \* BBC B, BBC B+, 6502, Shadow RAM, DFS and ADFS compatible

*PEAR TREE COMPUTERS LTD,* FALCON HOUSE, HIGHSTREET, HUNTINGDON, CAMBS. PE18 6SS

Complete with comprehensive manual

### VIEW SHEET *£42.00*

- Compatible with complete View range
- Can be used in any mode
- Windows can be selected for printing

### VIEW STORE *£38.00*

- 
- \* Complete with report generator
- \* File size limited only by disc storage size<br>\* Data can be imported from other View products
- 

### VIEW SPELL *£33.00*

- \* Spelling checker for View
	- Complete with 70000 word dictionary
- Dictionary can be extended to include technical terms

### VIEW PLOT *£25.00*

\* Enables you to draw line, bar or pie graphs \* Compatible with Viewsheet

### VIEWINDEX *£15.00*

- \* For View
- Automatically creates index
- Notes page numbers
- \* Sorts alphabetically

### VIEW PRINTER DRIVER GENERATOR *£9.00*

\* Used to personalise View documents to include special printer features

### GXR GRAPHICS *£23.00*

- \* Extends plot ANV VDU commands to provide: circle plotting, ellipses, parallelograms, dotted and dot dash patterns, shading patterns, colour fill, shade fill and sprites **Built in sprite designer**
- \* Please specify BBC B or BBC B+

### ISO PASCAL *£52.00*

- \* Full implementation of the ISO standard
- Can use BBC's sound and graphics
- Compiles to a compact intermediate code
- Complete with demonstration disc

### LOGO *£52.00*

*£26.00*

*£28.00*

*£25.00*

- \* Good introduction to computing for children
- Turtle graphics supported

### TERMULATOR *£27.00*

- \* Terminal emulator ANSI (VT100), VT52, Tektronix 4010, dumb terminal, hardcopy
- terminal and a special BBC terminal \* Enables the host computer to be sent directly to the BBC's output driver

### *COMAL £39.00*

- Programming language standard in many
- European countries \* Encourages structured programming
- 

\* Many word processor functions included

\* Powerful full screen editor

6502 compatible

BASIC EDITOR *£25.00*

MICRO PROLOG *£60.00* \* Designed to emphasise human logic rather than machine procedure<br>
\* Step closer to artificial intelligence

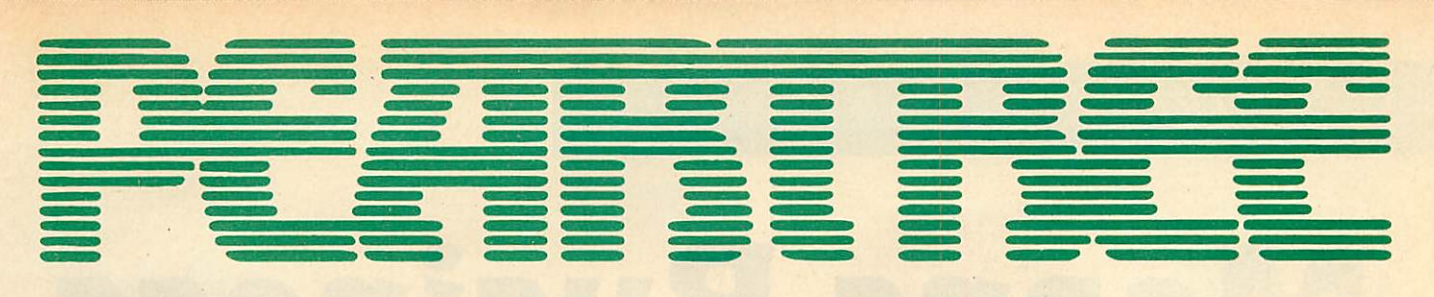

# *MASTERS IN STOCK NOW*

# *SOFTWARE*

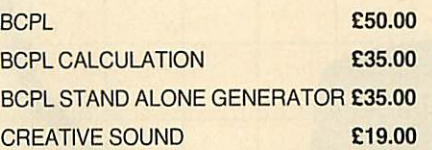

### *BEEBUGSOFT*

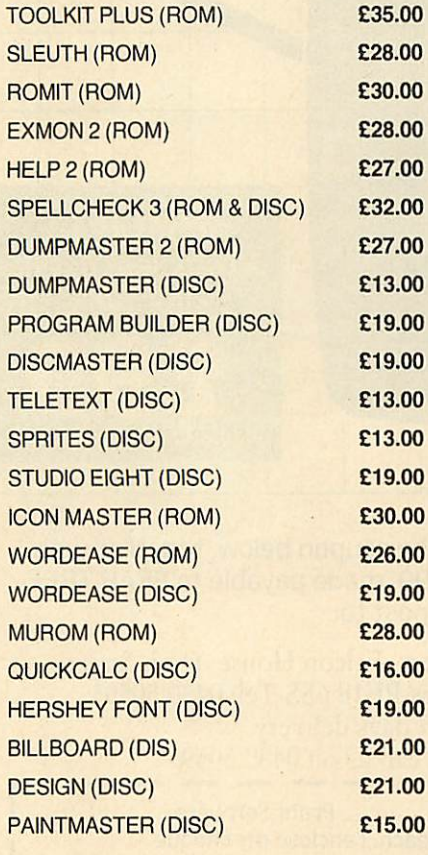

# *LEADS*

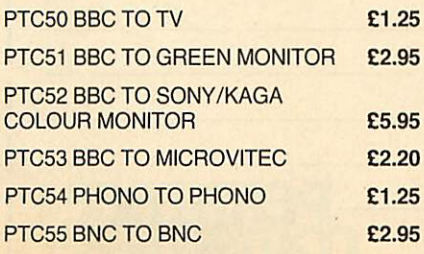

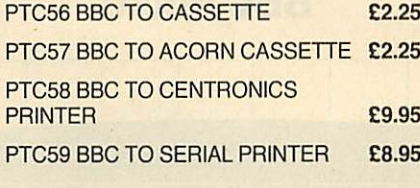

### *PTC60 4 WAY MAINS TRAILING*

*SOCKET £9.50*

\* Including two metre extension cable plus plug

# *MODEMS*

### *PACE NIGHTINGALE £109.00*

- \* 1200/75 75/1200 300/300 baud rates
- 
- \* British Telecom approved<br>\* Complete with cable for BBC computer
- \* Socket for through connection of telephone

### *PACE NIGHTINGALE COMBO £129.00*

\* As above with Commstar software

### *PACE ACCESSORY BOARD £42.00*

- \* Autodialler
- Auto baud rate selection via software
- Autoanswer for your own bulletin boards
- \* Built in loudspeaker for monitoring

### *PACE AUTODIAL DISC £9.00*

- Sets up Commstar for autodial
- \* Stores favourite numbers

### *PACE OBBS COLOUR BULLETIN BOARD SOFTWARE £20.00*

- \* To be used with the accessory board
- Create your own bulletin board
- \* Create your own office answering service

### *MINOR MIRACLES WS2000 +* Fullrange of baud rates £125.00

- **British Telecom approved**
- \* 25 way RS232 input

### *CABLE FOR MODEM*

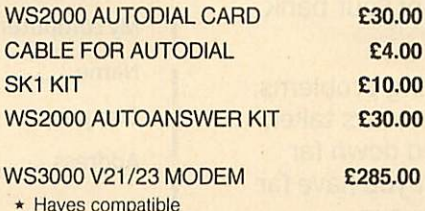

£5.00

- \* Hayes compatible \* Intelligent speed buffering
- **Line** noise filtering
- \* Internal battery backup allows 63 names and numbers to be stored
- Printer port for direct connection to a printer \* Includes cable

### *DEMON MODEM £96.00*

- Auto dial, auto redial Auto answer
- **Full and half duplex** CCIT and bell
- Complete with mains supply, manual and ROM

*DIAL DISC £4.50*

### *PEAR TREE PROFIT*

'Profit' is now held in high esteem in both the Business and Computer worlds: "This represents good quality Business Software compared to others on the market and I can recommend it."

(ACORN USER magazine review, April 1986)

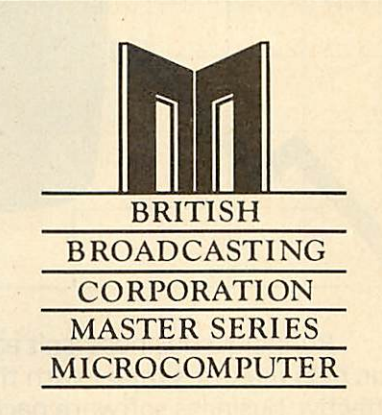

# *HOW TO ORDER*

You may purchase any of the items listed, by cheque made payable to *PEAR TREE COMPUTERS LTD.*

All you have to do is to list your requirements on a sheet of paper, post it to us quoting ref. and we will despatch your goods within 24 hours.

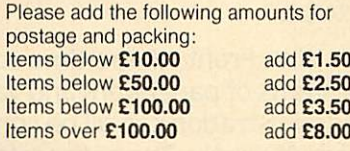

All prices exclude VAT.

Access/Barclaycard holders-call us on our new special line: *(0480) 50595*

# **PEAR TREE.**

# *Means Business The first complete, integrated business package for the* **BBC** Micro

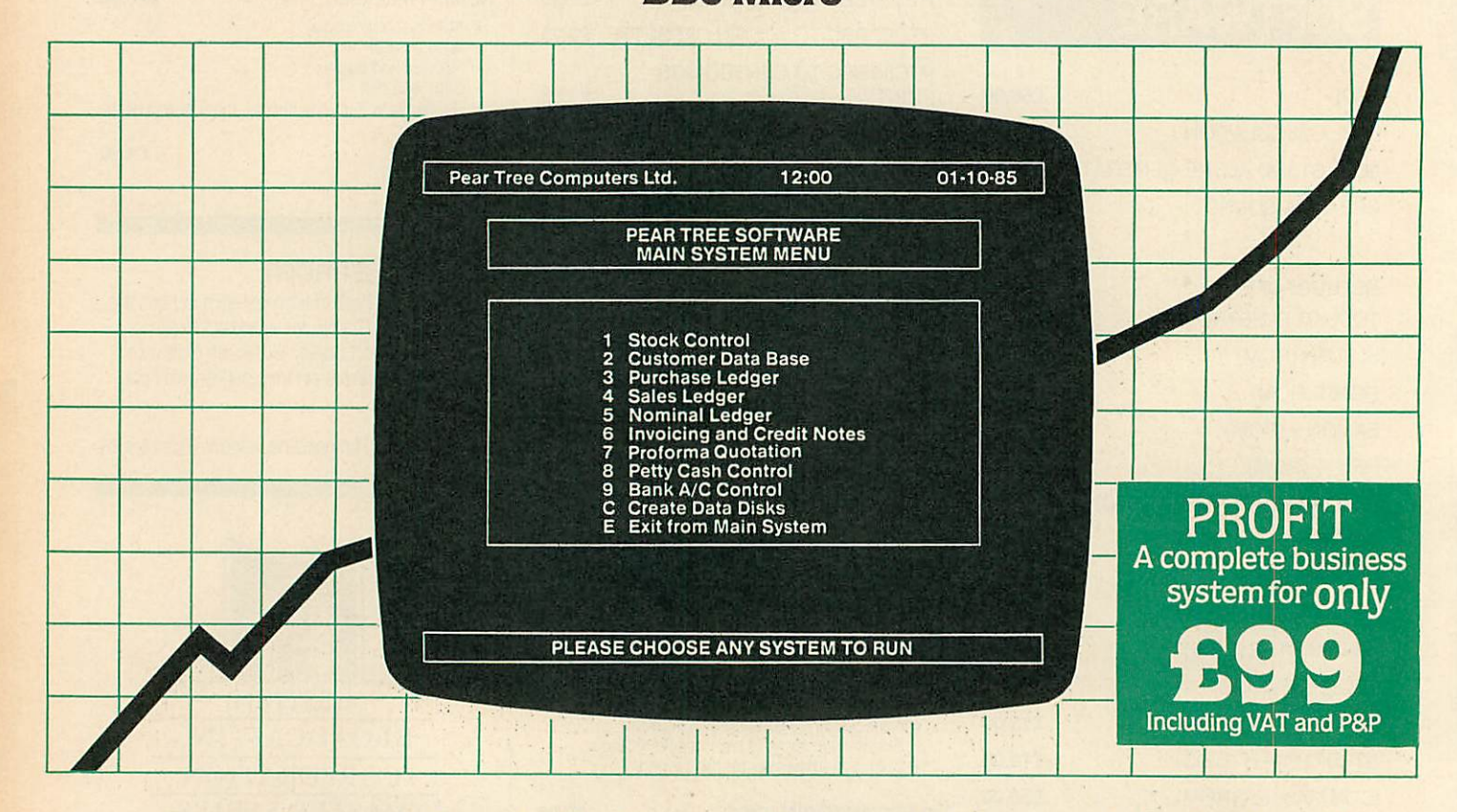

Running a business isn't easy, but Pear Tree can help make it simpler with the most cost effective business software package on the market today-Profit.

Profit is compatible with all disk filing and advance disk filing systems for the BBC B, BBC B+ and MASTER 128.

Developed for Pear Tree's own compatible KBL 128 PC, Profit is an easy to use as a, b, c. Everything you require in running a business is there - accounts, stock control, customer data base and even the immediate status of your bank account

With Profit, all the time consuming problems, the reams of paperwork and valuable hours taken in administration can all be condensed down far more efficiently. The net result is that you have far more time to concentrate on making your company grow.

Profit is simply a way to help you control your business more profitably. Complete the coupon today and start to profit from the software designed for your business.

Please complete the coupon below, together with your cheque for £99, made payable to PEAR TREE COMPUTERS and post to:

Pear Tree Computers, Falcon House, High Street, Huntingdon, Cambs PE18 6SS Tel: 0480 50595 Please allow up to 7 days delivery Access cardholders call us on 0480 50595

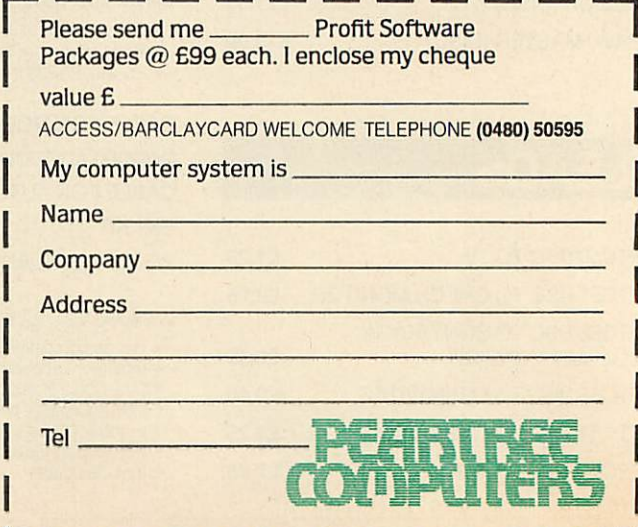

# *BBC IN SERIOUS CLOTHING*

# *NEW LOW PRICE NOW ONLY £173.00* <sup>+</sup> VAT

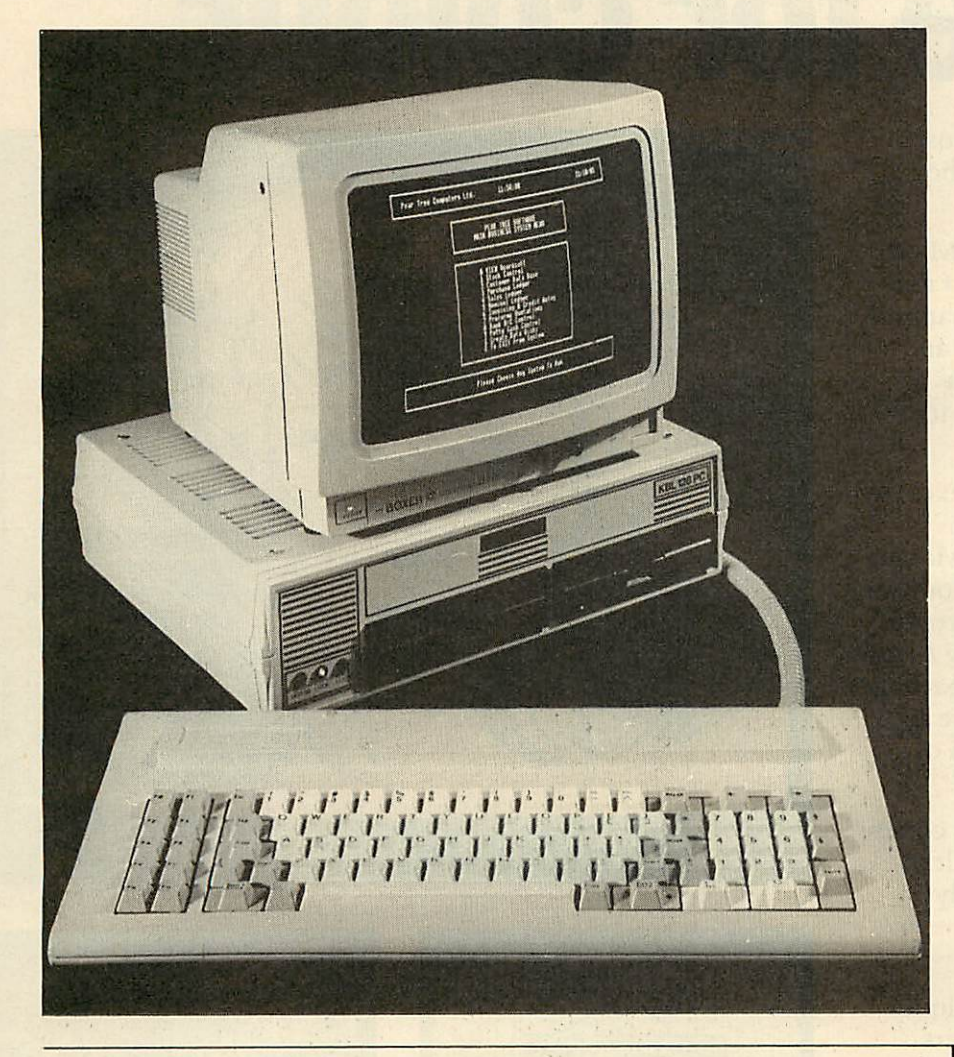

# *AMX MOUSE*

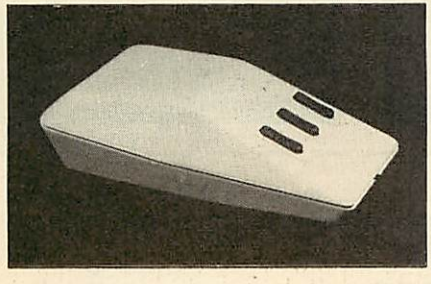

*MEGAMOUSE AND SUPERART £95.00 MEGAMOUSE AND PAGE MAKER £95.00 MEGAMOUSE £55.00*

- \* High quality UK manufactured
- **Highly accurate** \* Slip free rubber coated ball
- Fully AMX compatible
- Because of all of this it is a popular AMX replacement

### *AMX MOUSE WITHNEW SUPERART ROM AND DISC £65.00*

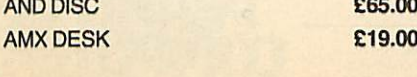

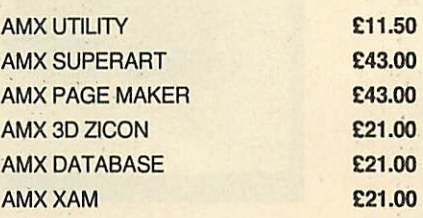

### *WATFORD ELECTRONICS BEEB VIDEO DIGITISER £99.00*

- 
- \* Input from any 1V video source<br>\* Can be used with Artist package
- 1.6 seconds scan time Slow scan television; sending images via a
- modem or radio
- 
- \* Security<br>\* Full resolution in modes 0, 1 and 2
- Up to 8 grey levels
- Manual or auto level control
- Connects to user port
- \* *ROM* software supplied

### *MAGAZINE MAKER* £125.00

- Watford video digitiser and AMX Pagemaker
- Pictures produced by digitiser can be doctored to make up pages complete with text
- Complete package at a bargain price

### KBL128PC *£799.00*

- \* BBC B+ board with 128K
- \* High res green monitor
- \* 86 key IBM style keyboard
- Dual 40/80 track disc drives
- All sockets at rear for easy access Infra red keyboard option supplied as
- standard Easy access to BBC B+ board for changing ROMS etc

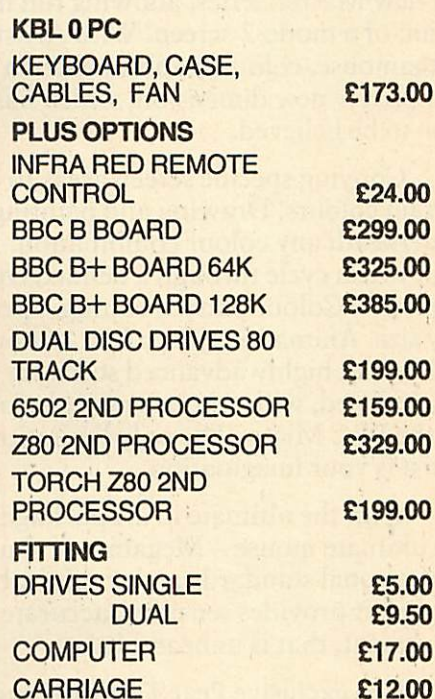

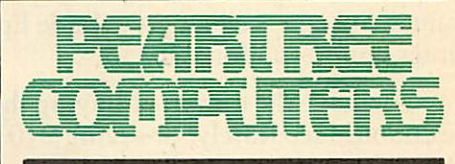

# *HOW TO ORDER*

You may purchase any of the items listed, by cheque made payable to *PEAR TREE COMPUTERS LTD.*

Allyou have to do is to list your requirements on a sheet of paper, post it to us quoting ref. and we will despatch your goods within 24 hours.

If upgrading is required please enclose cheque, Barciaycard or Access number complete with full address.

All prices exclude VAT.

Access/Barclaycard holders—call us on our new special line: (0480) 50595

*PEAR TREE COMPUTERS LTD,* FALCON HOUSE, HIGH STREET, HUNTINGDON, CAMBS. PE18 6SS

# *The black and white case for colour*

Pear Tree are now offering the most powerful art package yet devised for the **BBC Micro-Artist.** 

Artist is a new 16k language ROM compatible with the BBC Micro, BBC + and the new Master Series, allowing full manipulation of a mode-2 screen. With Artist and Megamouse, colour graphics take on a completely new dimension, which has to be seen to be believed.

Copying specific screen areas to exclude certain colours. Drawing and painting underneath anycolour combination. Making your brush cycle through a defined colour sequence. Colour pattern editing. Sprites of any size. Animation. Just a hint of how Artist is the most highly advanced software package yet designed, with features never before seen on the BBC Micro. The only limitation of Artist is your imagination.

With the ultimate in art packages comes the ultimate mouse - Megamouse. Built to professional standards and comfortably shaped, it provides sensitive, accurate movement, that is unbeatable.

This exclusive Pear Tree offer includes the Artist ROM, the systems disc, a users manual and an excellent grey shade Epson printer dump - all for just **£55.**

You have the option of buying the Megamouse separately, or saving  $\overline{£}10$  by buying the complete package.

Artist is already ahead of its time. Don't be left behind —order now before it's too late.

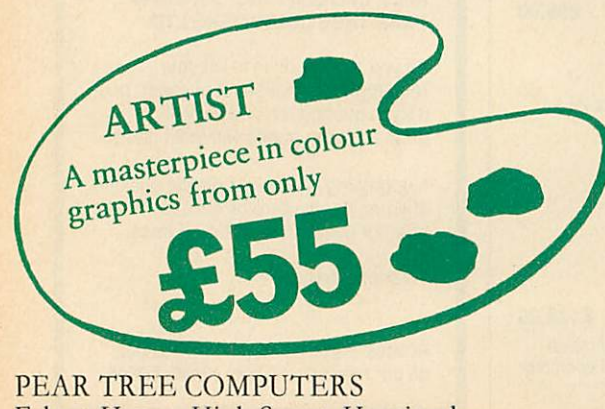

Falcon House, High Street, Huntingdon, Cambs PE18 6SS Tel: 0480 50595

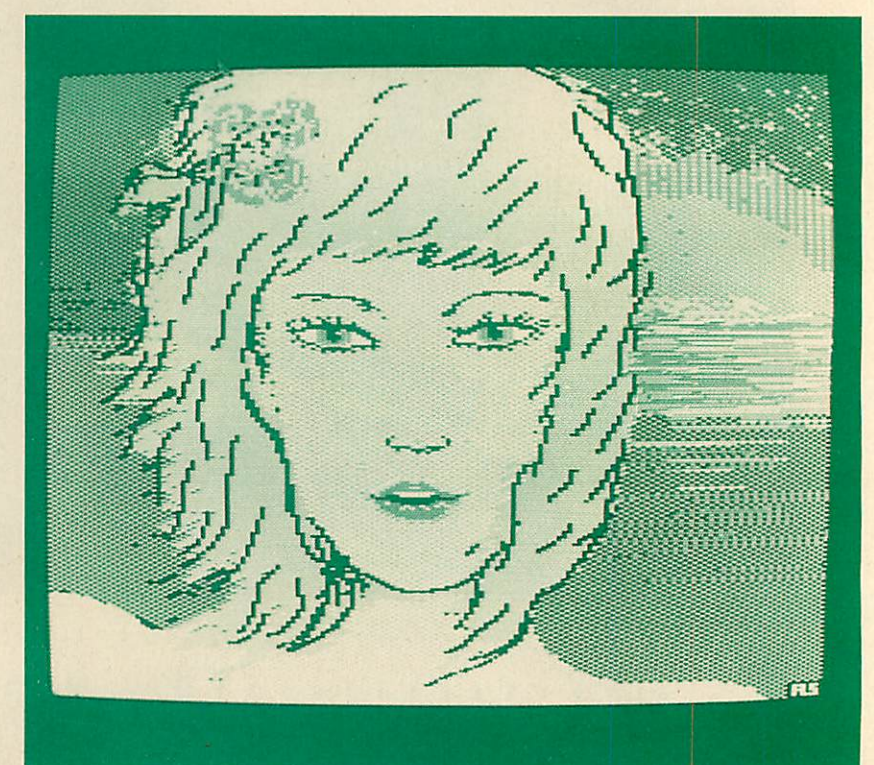

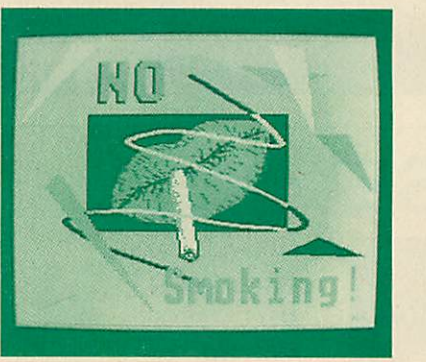

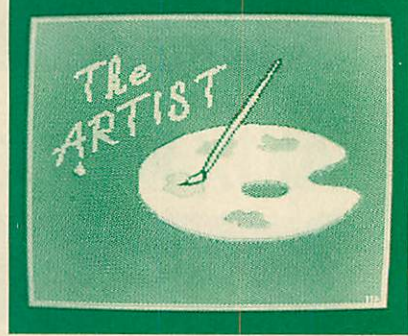

*~l*

*r* I enclose my cheque for £ made payable to Pear Tree Computers. I understand delivery will be made within 14 days. Please send me:

Artist Pack only **@ £55**

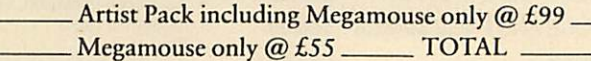

Name:

Company:

Address: \_

*L*

ACCESS/BARCLAYCARD WELCOME TELEPHONE (0480) 50595

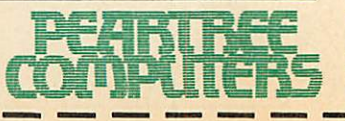

# *THE BUSINESS PRINTERWITH THEWIDE APPEAL*

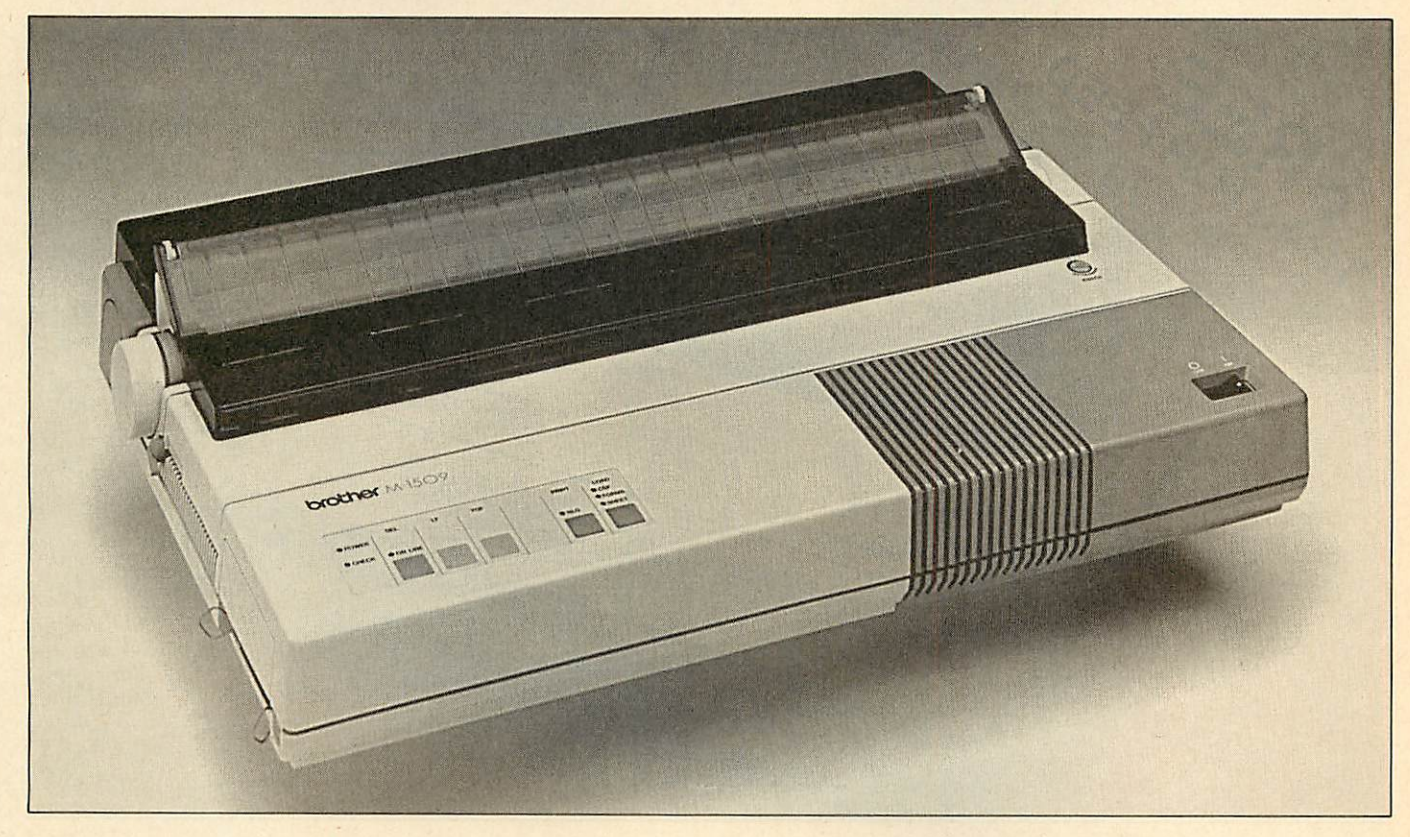

# ONLY *£435* INCLUDING VAT

### *Exceptional cruising speeds.*

Which it does at a blistering, bi-directional 180 characters per second, in draft mode.

By software control or at the touch of a button, the 1509 also provides letter quality print (Prestige) at up to 45 c.p.s.

Optional typestyles available include Letter Gothic, Anelia Proportional Space and Quadro.

In addition, the 1509's down loading feature allows you to create your own individual typestyles or symbols.

# *M-1409 Impact Dot Matrix Printer*

*£315 INCLUDING VAT*

### *Features:*

- **136 columns.**
- 180 characters per second print speed (draft) 45 c.p.s. (NLQ).
- **Built-in tractor feed.**
- **Buffer.**
- Dual interface (RS-232C/ CENTRONICS).
- **IBM compatible.**
- **Programmable down-loadable** characters.
- **Plug-in fonts.**

### *Features:*

- **High-speed bi-directional draft output** (180 cps)
- **Near letter quality print out (45 c.p.s.)**
- 7 bit-image-densities for graphics
- $\Box$  Download capability
- **Dual interface (Centronics parallel, RS-**232C serial) standard

*How to order by post* - Simply fill in the coupon below with your requirements. Enclose your Cheque/P.O., or use Access/Barclaycard. Please make cheques payable to *Peartree Computers Limited* and por.. to the address below. Remember to add  $\sqrt{3}$  00 for p&p and insurance. Allow up to seven days for delivery.

### *By telephone-Ring HUNTINGDON*

*(0480) 50595* Credit Card holders (Access/ Barciaycard only) can purchase by telephone. Please give Card Number, Name, Address and items required.

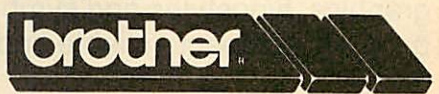

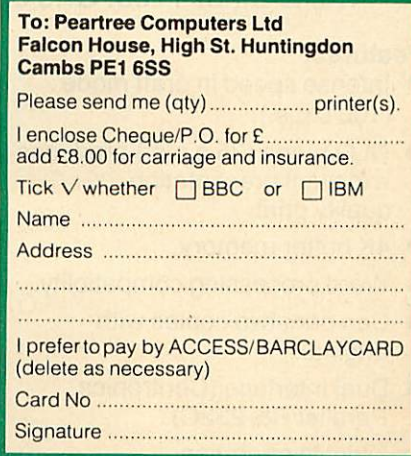

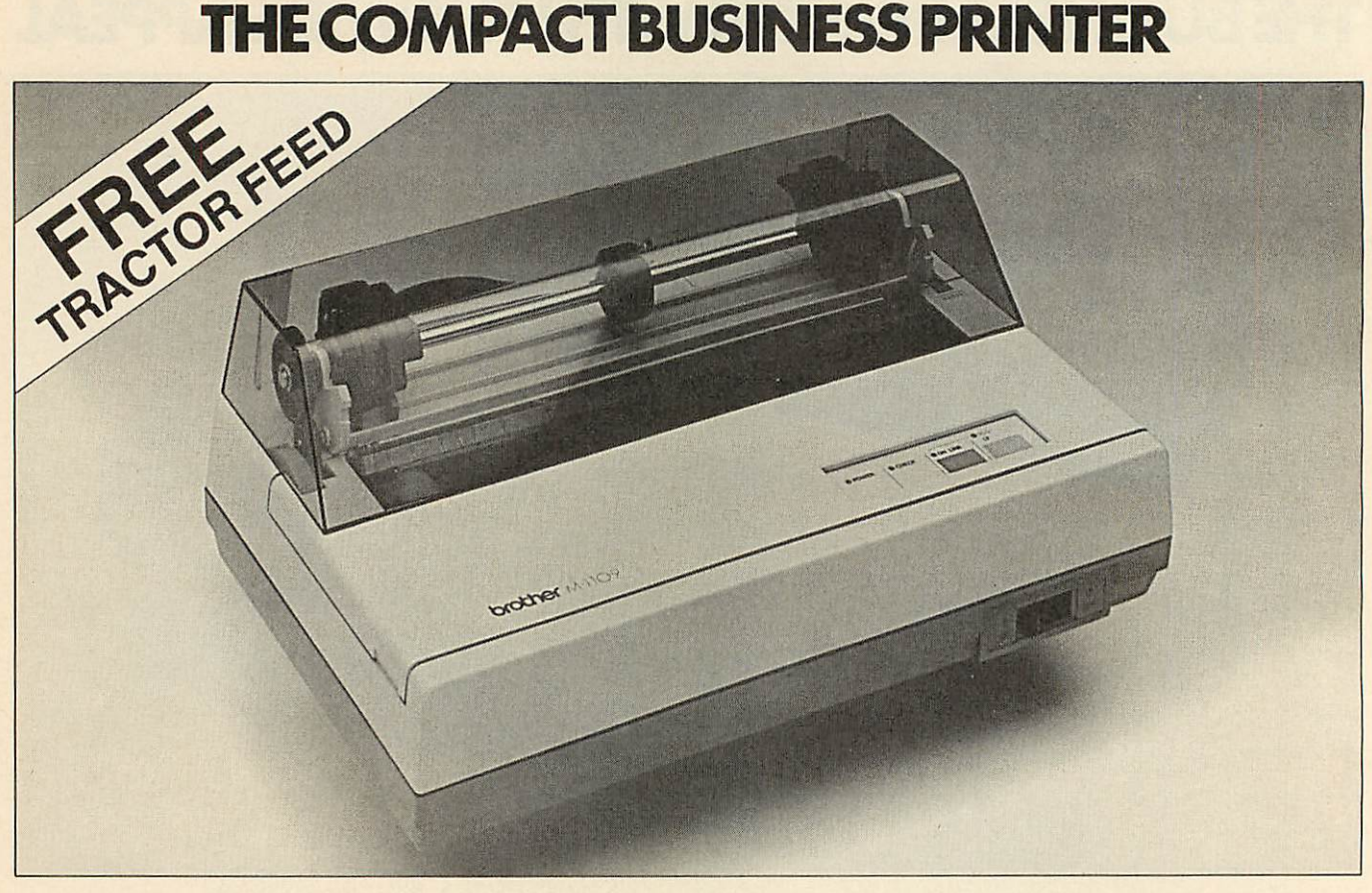

# ONLY £199 INCLUDING VAT

It presents you with an extraordinary combination of features.

Lightning fast 100 characters per second print speed (draft). An NLQ mode, for pristine quality documents. Word processing compatibility, plus the ability to create your own graphics, typestyles and symbols. The 1109 also happens to be quiet, compact, reliable and extremely good value for money.

The Brother 1109. One of your better business decisions.

### *Features:*

- $\blacksquare$  Intense speed in draft mode (100 c.p.s.)
- NLQ mode (25 c.p.s.) produces excellent presentation quality print.
- **4K buffer memory.**
- Word processing compatiblity.
- **Example 1** Can print two copies with original.
- **Dual Interface (Centronics** Parallel/RS-232C).
- Quiet in operation.
- Superbly reliable machine.
- Download facility for creating typestyles and special symbols.
- Excellent graphic capability.
- Tractor feed.
- Fully Epson compatible.

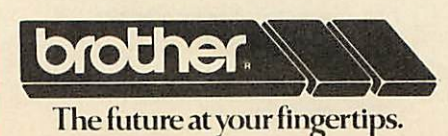

*How to order by post* - Simply fill in the coupon below with your requirements. Enclose your Cheque/P.O., or use Access/Barclaycard. Please make cheques payable to *Peartree Computers Limited* and post to the address below. Remember to add £8.00 for p&p and insurance. Allow up to seven days for delivery.

### *By telephone - Ring HUNTINGDON*

*(0480) 50595* Credit Card holders (Access/ Barciaycard only) can purchase by telephone. Please give Card Number, Name, Address and items required.

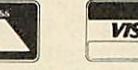

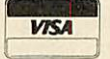

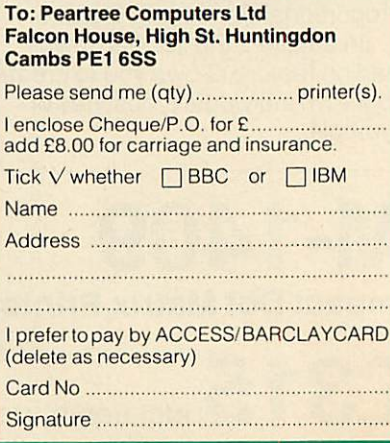

*•'•^^ ' '"'•'"• ''•••f':::':'- :-%p':''"-?P:-y-^%yr: '--m: " #;:' •y^T'"'*

# *JOES JOTTINGS*

*THE LETTER* **BOX**<br>Pou've seen wordsearch puzzles in popular magazines, now you can solve

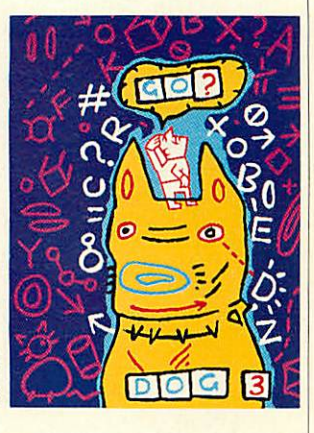

and design your own with the help of these programs

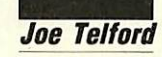

ordsearches, a popular ingredient in the puzzle magazines of the 'strain your brain' variety, consist of two elements: a grid and a list of words. A wordsearch grid is an array of capital letters,

usually in a square or rectangle with between 10 and 20 letters on a side. The accompanying list contains a number of words (usually in alphabetical order) which are hidden in the grid and must be found and ringed.

This months's listings are a program to solve wordsearch puzzles, and another to design your own wordsearch grid. But before we look at the computer versions, let's look at the make-up of a wordsquare and analyse strategies for its solutions.

Figure 1 is a typical wordsquare, a nine-byninegrid containing the numbers from ZERO to THIRTEEN. Notice that the 14 words contain a total of 63 letters, while the grid itself

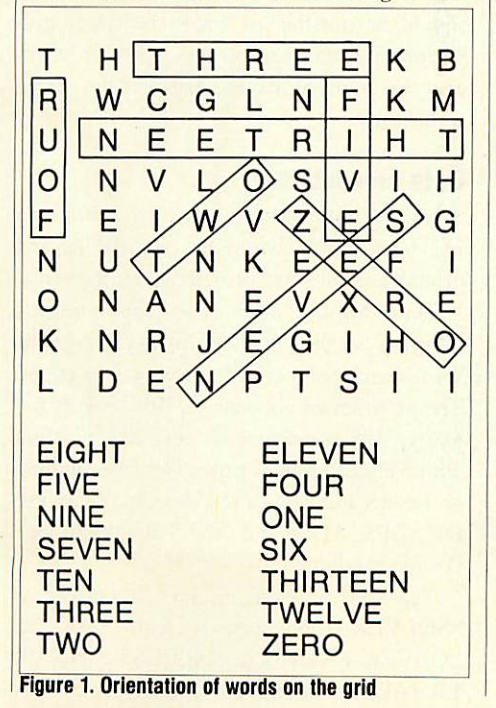

Uordsearch Designer *i'i»M» type eacn uora on \* rum Uhon you have* finished. Just **presr,** RETURN by itsolf. *word 1 : KITTY word 2 : TONY word <sup>3</sup>* : BRUCE word *<sup>4</sup>* : *DEBBIE uord <sup>5</sup> : JOE word 6 : CHRIS uord 7 : NICK uord 8 : MARTIN uord 9 : DAVE uord 10*

Entering the words you *want included* in *the puzzle*

has 81 letters. Every wordsearch grid has slightly more letters than the total in the list, with the extra letters distributed among the 'blank' spaces to make the puzzle more complex. Obviously, the longest side of the grid (or both sides if it's a square) must be at least as long as the longest word.

Look again at figure 1. The words inside a wordsearch grid can be found in any of eight directions:

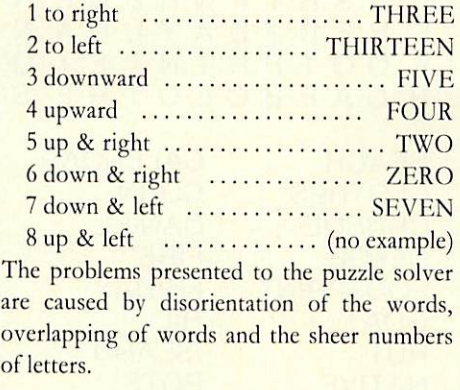

### Strategies for wordsearching

It seems that few people sit down and develop an effective strategy to solve wordsearch grids. One approach is not to hunt for a particular word, but to scan the grid for groups of letters which seem to be word parts. These are then

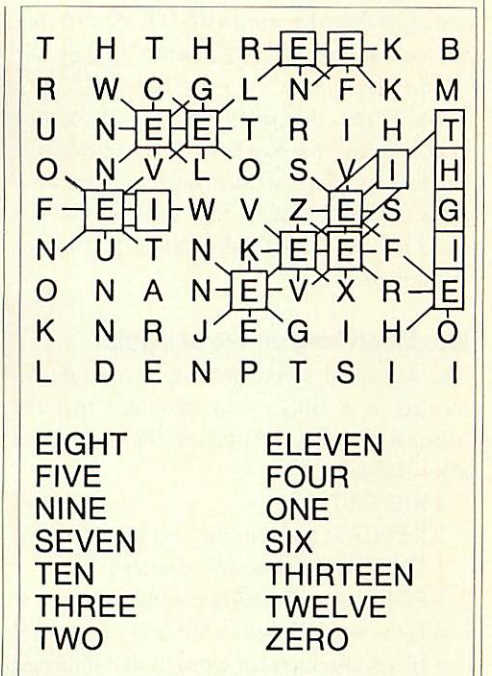

*Figure 2. Example of a sequential search*

extended to their limit and the resulting words checked against the word list. Looking at figure 1 shows a slight flaw in this common strategy. The words NET, KEEP, DEN, NUT, and TAR are all found within the grid, by accidental alignment of letters. Puzzlers using this strategy often find far more words than exist on the list, and hence much more time and effort is required.

A strategy with a higher success rate is the sequential search. Starting in the top left corner we hunt, letter by letter and row by row, for the first letter of the first word on the list. Once this is found, we scan the eight letters around it to see if one is the second letter of the word. If it's not, we return to scanning the grid for the first letter. If the second letter is found this gives us a direction to concentrate on, and we can scan along that line comparing letter for letter, until we either fail to match a

**ACORN USER JULY 1986** 

# *JOE'S JOTTINGS*

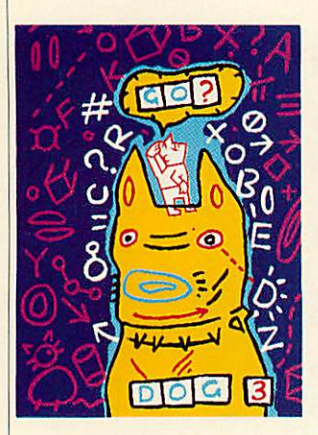

letter or succeed in matching all the letters, in which case we have found the word and we can mark it.

Look at figure 2 (the same wordsearch grid as in figure 1) for an example of a sequential search to find the word EIGHT. Notice that we look at nine letters Es before finding the correct one.

Notice too, that two of these Es have an 1 next to them (row five letter two and row five letter seven). Such accidental occurences make the search take longer to complete, but not make it more difficult, providing the strategy is followed.

### *Wordsearching on the computer*

The sequential search strategy can be implemented on a BBC micro, provided that the instructions are sufficiently precise. A possible algorithm might be:

- 1 REPEAT
- 2 REPEAT: move to the next character
- 3 UNTIL the character is a letter E
- 4 FOR each of the eight possible directions
- 5 Is the next character a letter I?
- 6 IF yes check rest of word in that direction and STOP if OK
- 7 Go on to the NEXT direction
- 8 UNTIL all the letters have been checked, or the word is found

It is fairly easy to generate the code for this strategy, and the outcome of it is shown on the partly filled wordsearch grid of figure 3. Notice how all the letter Es are shown along

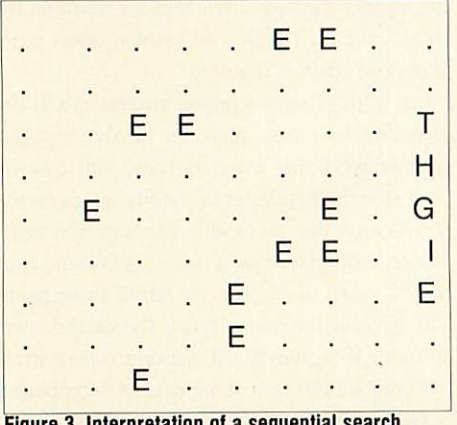

I*Figure 3. interpretation of a sequential search*

with the word EIGHT which has been found.

Look at figure 4. This is a Robinson Crusoe wordsearch from a primary school magazine. The letter searches of figures 5a, 5b and 5c show how the computer can give clues to particular words without disclosing their posi tions. In figure 5a there are <sup>11</sup> possible ISLANDs; refining the search by looking for IS combinations gives five possibles, of which shortage of space will remove two. The final three ISLANDs are reduced to one by searching for the letter L as in figure 5c.

This sort of letter search simply speeds up the mechanical task of searching, yet allows us to use our brains in considering how the search will be refined.

Figure 5d shows the result of a search for a particular word. Really, this is best used at

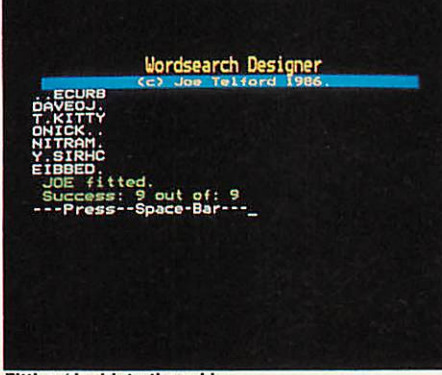

Fitting 'Joe' into the grid

H Q C Z N H G M F L T A<br>J I A R U O R O E I L Z J I A R U O R O E I L Z<br>K T L T U O S I A L R E KTLTUOSIALRE<br>DLELTSNNETVE L T S N N E NANSAAORI ISA N D R D E B E T B T E<br>G A C O M O A R G O S <sup>L</sup> GACOMOARGO <sup>S</sup> S IRKUCNFMJP S S H I P W R E C K R<br>H E R I D A Y U D A N F H F R I D A Y U D A N<br>F O O T P R I N T F L G F OOTPRINTFIG<br>H C A F B C L O T H E S **H CAEBCLOTHE** BEACH CALENDAR<br>CLOTHES CORN CLOTHES CORN<br>CRUSOE DANIEL CRUSOE DANI<br>DEFOE FIRE DEFOE FIRE<br>FOOTPRINT FRIDAY **FOOTPRINT** GOAT HILL HUT ISLAND NATIVE POTS RAFT ROBINSON SEA SHIPWRECK<br>SIGNAL STORM SIGNAL UMBRELLA

*Figure 4. The 'Robinson Crusoe' wordsearch*

frustration point, or in the case of grids without associated word lists, when the puzzler wishes to test whether a particular word exists in the grid.

Finally, a complete wordsearch can be used to confirm that all the words on the list can be found (one or two grids I have encountered over the past two months have words missing or incorrectly spelled). This facility is useful in checking wordgrids designed by young chil dren - or Bruce Smith!

### *Wordsearch solving program*

As usual with programs which perform seemingly simple tasks, a good deal of writingeffort has to go into the housekeeping side, as well as the grid-solving side.

The program has been designed to be compatible with **View** and **Wordwise,** so that users with these wordprocessors can edit grids and word lists without rewriting. The facilities I felt were required are split into the following three sections: data entry, searching and data presentation.

### *Data entry*

Taking a grid and word list from a typical puzzle magazine we should be able to:

- **I** Type the grid line by line into the Beeb
- Save the grid to disc for later use
- Type the words into the computer
- Save them for later use

The format of the saved information should he in  $View/W$ ordwise<sup>\*</sup>TYPE format.

### *Search*

The grid should be searchable in the three ways outlined above - letter search, search for a single word and complete wordsearch. It should be possible to blank the target grid whenever a new letter grid is typed, or whenever you want, so that separate searches can be seen clearly.

### *Data presentation*

All of the information, word list, letter grid and target grid should be previewable and printable at any time, providing that they exist.

These features mean that quite a lengthy program is called for and this is given as the Wordsearch Solver listing in the yellow pages. The program will operate on BBC B,  $B +$  and Master 128 computers. It will also function within a second or co-processor. File handling on Econet and tape will be slow, but should be OK. DFS, ADFS and ANFS should provide fast file handling.

Type the program in, save it on disc as "SOLVER" and lock it with \*ACCESS SOLVER I. (DFS) or \*ACCESS SOLVER LR (ADFS). When it is run (type CHAIN

82

# *JOE'S JOTTINGS*

"SOLVER"), a menu will appear with 15 choices. Pressing Escape at any time will return us to this menu, and although Break will kill the program, the legal exit is via menu option 15 which ends the program. Here are the other options in detail:

1 Load Letter Grid The first time you run the program, you will have to enter a letter grid from a puzzle. Press '1' from the menu and answer the next question 'Use a word grid file?' by pressing 'N'. The screen clears and you should follow the instructions given. You must type each line without spaces, and press Return by itself to end the input session. This section had no editor. To alter your grid, either press Escape, reselect 1 from the menu and reenter, or complete the grid and save it to disc then edit it in **View** or **Wordwise.** The largest

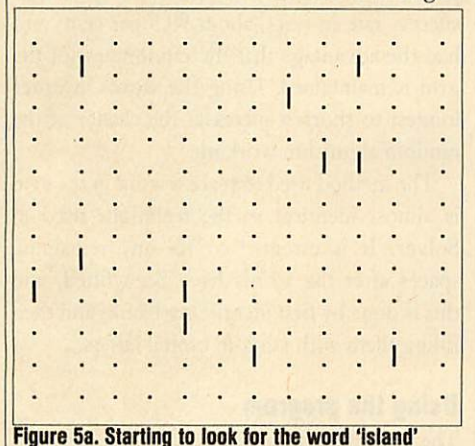

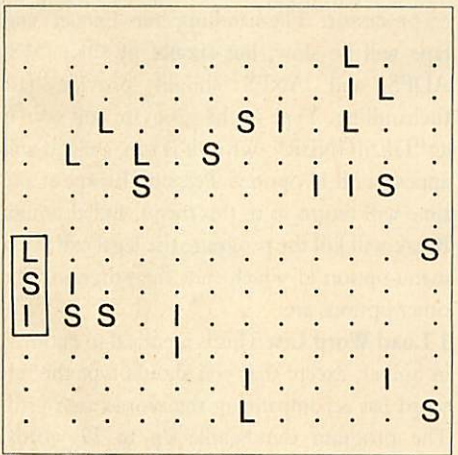

### *Figure 5c. The only possibility*

gridwhich the program can handle is29 rows of 29 characters.

If a letter grid is already saved then loading is can be done by answering 'Y' to the question 'Use a word grid file?' then typing the name of the file, including any extension, eg, L.NOS.

*Once a* letter grid is typed or loaded the target grid is set automatically to that size, and blanks are inserted.

2 Save Letter Grid option gives a prompt for a filename. I tend to use L.XXXX for letter grids, so the numbers grid was saved as L.NOS and the Robinson Crusoe grid was L.CRU. If the filename which you type already exists, you are warned and returned to the main menu.

*3 Load Word List* is similar to option 1, except that you should type the full word list accompanying the wordsearch grid. The program can handle up to 79 words. Again the word list can be loaded from disc by answering the question 'Use an existing wordfilc?' with 'Y' then typing the name of the wordfile, including anyextension, eg, W.NOS.

**4 Save Word List** is similar to option 2 except that you should use the directory extension W, for example W.CRU and W.NOS. This separates the two types of data.

**5 Find Letter** gives the prompt 'Find Letter?'. Type the letter to search for and press Return. The number of matches will be displayed

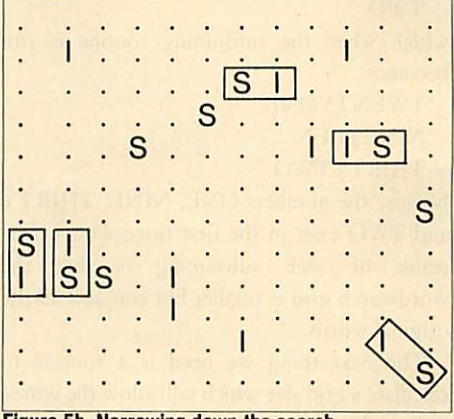

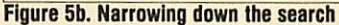

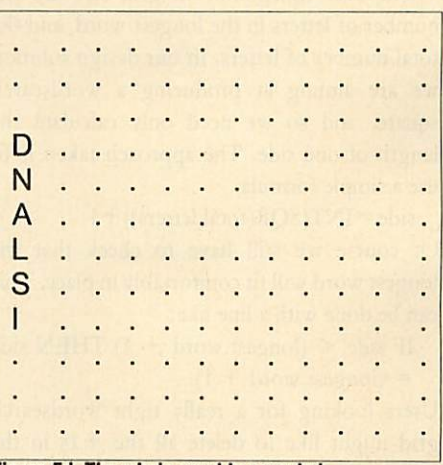

### *Figure 5d. The whole word is revealed*

opposite the letter. The position of the letters can be seen using option 9.

*6 Find Word* gives the prompt 'Find Word?'. Type the word to search for and press Return. If the word is found a message '. . . Found' will appear, otherwise the message '. . . Not found' will appear. The position of the word can be seen using option 9.

*7 Solve Grid* Pressing option 7 starts the solving procedure, and each word in turn is found and displayed on the grid. At the end, they may be further previewed using option 9.

*8 Blank Target Grid* This option occurs whenever a grid is loaded, or on demand by pressing 8. Use it whenever you wish to clear the target grid for a further search.

**9 Preview Target Grid Press option 9 and the** current state of the target grid will be displayed on a clear screen.

10 Print Target Grid prints the target grid on an appropriate parallel printer. The spacing between letters is increased to improve the layout of the grid.

**11 Preview Letter Grid This option previews** the current letter grid, in a similar way to option 9.

12 Print Letter Grid prints the letter grid, in a similar way to option 10.

*13 Preview Word List* previews the word list with two words to a line. Paging is turned on and scrolling is via the Shift keys.

*14 Print Word List* This option prints the word list, two words to a line.

### *Using a wordprocessor*

Although the program is self-contained, it may be useful to be able to transfer files into a wordprocessor for 'tweaking'. The file struc ture within the program is compatible with spooled **Wordwise** files, **View** files without justification, formatting or rulers, and \*TYPE files. For example \*TYPE L.NOS would display L.NOS in a readable form, as too would \*TYPE W.CRU

Both letter grids and word lists can be loaded into wordprocessors, and then edited and resaved.

Any wordsearch file saved from a wordprocessor must obey the following two rules: it must *not* begin with a blank line, and it **must** end with one blank line.

### Using **Wordwise:**

- Load as normal into **Wordwise**
- **Process using one line per word or letter** grid line
- No embedded commands or initial blank lines
- **Ensure that there is one ending blank line**
- **SPOOL** back to disc with the correct filename

### Using **View:**

- NEW **View**
- READ filename into **View**
- **Process using one line per word or letter** grid line
- No embedded commands, rulers or initial blank lines
- **Ensure that there is one ending blank line**
- SAVE back to disc with the correct filename

The same wordprocessor compatibility is maintained for the designer program below, and the same rules apply.

# *JOES JOTTINGS*

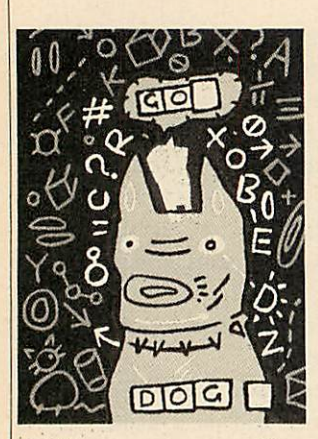

### *Design your own wordsearches*

The second listing on the yellow pages enables you to design a wordsearch puzzle, and incor porates many of the features of the Solver programs. It seemed logical to use the same menu structure, and retain much of the core of the original program. The facilities they have in common are:

- 1 Enter words
- 2 Save words
- 5 Save letter grid
- 6 Preview the target grid
- 7 Print the target grid
- 8 Preview the word list
- 9 Print the word list

10 Exit

There is no need to print or preview the letter grid because this does not exist.

This left only two facilities which would need writing from scratch:

3 Alphabetical sort of words

4 The actual creation of the grid

although some slight amendments to the other procedures were required.

The first process necessary to convert the raw words into a word search puzzle is to sort them alphabetically. With a list of up to 79 words this can be done quite simply with an exchange sort. (This idea scans through the list of words and finds the first one alphabetically. This is then exchanged with the first word in the list. The next scan starts with the second word, and this is replaced with the next alphabetically ordered word. This procedure goes on until all the words are sorted.)

The task of designing the grid is given over to the BBC micro, and falls into six stages:

- Re-sort the words according to length
- Subsume small words into longer ones
- Calculate the size of the grid
- **Prepare a blank grid**
- **Fit the words into the grid**
- Pad the remaining letter spaces with random letters

The reason for re-sorting the words by length is so that the list is more easily managable. Also, the longest word will always be first in the list, and this can be used in the calculations concerning the grid size. The other value in having the list sorted by length is that it makes the pruning of existing wordparts much easier.

In making the wordsearch grid, it saves space if small words which can be found in larger words are removed before fitting. This can be done by taking each word in turn,.from the smallest to the largest, and checking whether it exists in all the larger words in the list. If it does then it is simply deleted, and the word list compacted. A typical example might be the word list:

**TWENTYONE NINETEEN** THIRTYTWO ONE **NINE THIRTY** TWO

which when the subsuming routine is run becomes:

**TWENTYONE NINETEEN** THIRTYTWO

because the numbers ONE, NINE, THIRTY and TWO exist in the first three words. The result of such subsuming is that the wordsearch grid is smaller but contains all the original words.

The next thing we need is a routine to calculate a grid size which will allow the words to be tightly fitted.

The two constraints on grid size are the number of letters in the longest word, and the total number of letters. In our design solution we are aiming at producing a wordsearch square, and so we need only calculate the length of one side. The approach taken is to use a simple formula:

 $side = INT(SQR(total.leftters)) + 1$ 

Of course we still have to check that the longest word will fit comfortably in place. This can be done with a line like:

IF side  $\leq$  (longest.word + 1) THEN side  $=$  (longest, word  $+1$ )

Users looking for a really tight wordsearch grid might like to delete all the  $+1s$  in the calculations but this will increase the number of tries needed to complete the grid.

Once the size of the grid is defined it can be blanked in the same way that we blanked the target grid in Solver.

### *Filling the grid*

There are two ways of fitting words into a grid. The first is to do it randomly, so that each word is chosen in turn then the following algorithm applied:

- 1 REPEAT
- 2 Choose start row at random

3 Choose start character position at random

- 4 Choose random direction from 1 to 8 to lay-in the word
- 5 Check along the grid that each letter is matched to either a blank or the same letter (laid in a previous word)
- 6 UNTIL successful.

This approach works fine with an empty grid but slows down tremendously as the **grid** fills up with letters.

The second way is to take each word in turn and fit it, starting at the first available space working top-left to bottom-right. This tends to work fine, but produces predictable grids. The approach which we use is to give the first algorithm as many tries as there are letters in the grid, and then if unsuccessful, apply the second algorithm until the word is fitted or all positions fail. This has given a very high success rate in tests (about 99.5 per cent) and had the advantage that the randomness of the grid is maintained. Using the words in order longest to shortest increases the chance of the random algorithm working.

The method used to place a word in the grid is almost identical to the technique used in Solver. It is essential to fill any remaining spaces after the words have been fitted, and this is done by first identifying blanks and then filling them with random capital letters.

### *Using the program*

The program will operate on BBC B,  $B +$  and Master 128 computers, and within a second or co-processor. File-handling on Econet and tape will be slow, but should be OK. DFS, ADFS and ANFS should provide fast filehandling. Type in the program and save it as "DESIGNER". When it is run, a menu will appear with 11 options. Pressing Escape at any time will return us to this menu, and although Break will kill the program, the legal exit is via menu option 11 which ends the program. The other options are:

1 Load *Word List* This isidentical to option3 in Solver, except that you should type the full word list accompanying the wordsearch grid. The program can handle up to 79 words. Again the word list can be loaded from disc by answering the question 'Use an existing wordfile?' with 'Y' then typing the name of the wordfile, including any extension, eg, W.NOS. This routine is normally the first one called from the menu.

3 Sort Word List Once the list is entered it should be sorted into alphabetical order. Option 3 does this swiftly.

2 Save *Word List* is identical to option 4 in Solver. Remember that you should use the directory extension W, for example W.CRU and W.NOS. This separates the two types of data. It is important to save the word list after

# *JOES JOTTINGS*

alphabetic sorting, because in the next step in the process the list may alter as parts are subsumed.

4 Design Letter Grid Pressing option 4 starts the design process, with messages to keep us updated on the state of play. Eventually the words will be fitted into the grid and each new word will be previewed. At this stage, we need to get a feeling for the randomness of the layout of the grid. If it is not to your liking then simply press option 4 until a satisfactory layout is achieved.

*5 Save Letter Grid* prompts for a filename. Remember to use L.XXXX as the filename for letter grids. If the filename which you type already exists, you are warned and returned to the main menu.

**6 Preview Grid Press option 6 and the current** state of the grid will be displayed for you on a clear screen.

*7 Print Target Grid* prints the target grid on an appropriate parallel printer. The spacing between letters is increased to improve the layout of the grid.

*8 Preview Word List* Option 8 previews the word list whenever required. It is displayed at two words per line.

*9 Print Word List* This option prints the word list, set out with two words to a line, to a parallel printer.

*10 Reset* If you become confused then option 10 restarts the program, clearing memory as it does this.

### *Routines*

(S= line numbers in Solver program; D= Designr program)

*PROCoscar*(350-390 S, 310-350 D)

Performs OSCLI for Basic 1 users.

*PROCerr*(410-450 S, 370-410 D) Tidies up and traps Escape. It also handles 'real' errors.

*PROCfindall* (470-560 S)

This procedure finds each word in turn and comments on the success of finding that word. *PROCfindword* (580-640 S)

Gets a word input and calls FNfind to try to map it to the target grid.

*FNfind* (660-740 S)

Returns TRUE or FALSE depending on whether the word selected is found. Uses FNcheck2.

*FNcheck2* (760-860 S)

Checks the word in each of the eight directions using a function for each direction.

*FNcheckd, FNcheckr, etc* (950-1690 S, 1020-1760 D)

The eight individual direction checking routines for matching words.

*PROCmap* (880-930 S, 950-1000 D)

Routine to place a word on the target grid. ACORN USER JULY 1986

*PROCfindletters* (1710-1810 S) Finds all occurrences of the input letter, and maps them to the target grid. *PROCwrdview* (1830-1930 S, 1780-1880 D) Previews or prints a word list. *PROCgridview* (1950-2070 S) Previews or prints a letter grid. *PROCprcview* (2090-2210 S, 1900-2010 D) Previews or prints the target grid. *PROCblank* (2230-2310 S, 2030-2100 D) Blanks the target grid. *PROCtitle* (2330-2420 S, 2120-2210 D) Prints the title. *FNmenu* (2440-2650 S, 2236-2400 D) Prints the menu and returns the option to the main program. *PROCenterarray* (2670-2800 S)

Y ENTERARRAYALE D SEUF I TWORDSPACE DWS PCYYA RRAE P Y T MEA DFHSA VEWO R D S SAL PR <sup>I</sup> ET AERC DAP EAP EWONC MRAC SON Z F V W T E W D K E P A D T E I I L E E E I T L F N J R Y M SNB LA I CV RE I U OP <sup>U</sup> CDD LARVH EOTT WE S L W K M A D R D E R S T R W B AOC DGNNA <sup>I</sup> CP <sup>F</sup> EO U C R E E R R K I Y R K I T R S P D H T I T L E F J G R N D S B R C W E I V D R W Y Q E S C

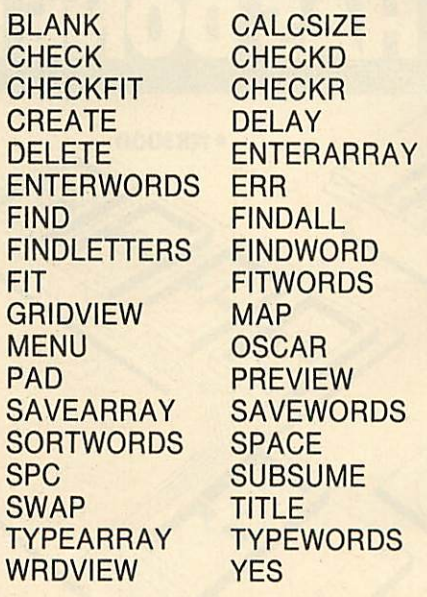

*Figure 6. Wordsearch based on routines in Solver and Designer*

Selects letter entry from keyboard or file. *PROCtypcarray* (2820-3000 S)

Allows entry of letter grid from keyboard, or via \*EXEC from file.

*PROCsavearray* (3020-3160 S, 2420-2580 D) Saves a letter grid to file. *FNyes* (3180-3210 S, 2600-2630 D) Returns TRUE or FALSE to a question requiring a Y/N answer. *PROCentwords* (3270-3400 S, 2690-2830 D) Selects word entry from keyboard or from file. *PROCtypewords* (3420-3580 S, 2850-3010 D) Allows entry of word list from keyboard or from file via \*EXEC. *PROCsavewords* (3600-3740 S, 3030-3180 D) Saves a word list to file. *PROCspc* (3760-3780 S, 3200-3220 D) Tidies a screen line to prevent scrolling or overwritten characters. *PROCdelay* (3800-3840 S, 3240-3280 D) Gives a delay of up to three seconds, can be cancelled by hitting any key. Sounds a beep. *PROCpad* (430-530 D) Pads out blanks with capital letters. *PROCfitwords* (550-650 D) Selects each word in turn and passes it for fitting to FNfit. *FNfit* (670-810 D) Fits each word in turn using the random sequential algorithms. Calls heavily on FNcheckfit. *FNcheckfit* (830-930 D) Selects the appropriate checking routine for the direction chosen, and calls it. Uses FNcheckd to FNcheckr. *PROCsortwords* (3300-3420 D) Sorts words by length or alphabetically. *PROCswap* (3440-3490 D) Swaps words to perform the sort. *PROCsubsume* (3510-3640 D) Looks for any short words which are part of longer ones. *PROCdelete* (3660-3740 D) Deletes the short words that are found by PROCsubsume. *PROCcalcsize* (3760-3880 D) Calculates the grid size given the number of letters and the length of the longest word. *PROCcreate* (3900-3980 D)

Calls the appropriate procedures in sequence to create the word grid.

*PROCspace* (4000-4040 D)

Library utility to press space bar to continue.

### *Conclusion*

As usual you are invited to better these poor routines and send in your own wordsearches. Who knows, perhaps a puzzle magazine will buy your computer wordsearches and make you rich ever after. While you are waiting, figure 6 is a wordsearch grid whose words include all the procedures named in the two programs. Happy hunting!

**For Joe Telford's wordsearch Solver and Designer listings see yellowpages index on page 113**

# *EPROMS*

HITACHI (or NEC where stated) QUALITY PRODUCTS. The reliable ones - 250nS or less - BBC compatible. Prices INCLUDE VAT and UK post, normally by return NEC 2764C. Once only programmable (no returns!)

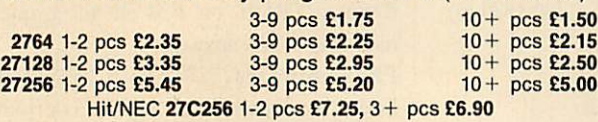

# *RAMS*

*6264 LP 15 1-9* pes *£3.40,* 10+ pes *£2.90 41254/41464-15* (upgrading Solidisk) *£7.00 48416 AP 15* (upgrading Watford) £2.95 each *41256 1-9* pes *£3.75,10+* pes *£3.50* BBC EPROM PROGRAMMERS (DFS required - any) BB-PROM for 2764, 27128 and 'A' versions *£33.95 BB-PROM 32* for 27256 and 'A' versions *£33.95 ERASERS. D1 £21.95,* D2 (15 min. timer) *£26.50*

# *DISKS*

DS/DD 96 TPI. Hub-ring, sleeved. Box of 10 *£9.95 3"* as CF2 type. 3-9 pes *£3.50,10+* pes *£3.25* AMSTRAD PCW 8256 to 512K RAM Upgrade Kit *£39.95*

### *WE HAVE MOVED*

and will now be able to give you even better service. Our telephones are manned from 8am to 8pm most days. Send UK cheques/Money Orders/LA or Gov't Orders to:

*SILICON CITY Mithian, St. Agnes, Cornwall, TR5 0QE.* Access/Visa orders, telephone *087 255 2112*

AA210

10+ pes *£2.50*

# *QUALITY PRODUCTS FROM H.C.R.*

### *EPROM PROGRAMMER, 64K*

Programmes 2716, 2732, 2764, 27128, 27256, 2532, 2564, 27512. 2516, 2732A, 2764A etc.

Cased with Power Supply and ZIF Comprehensive Software *£68.00 EPROM PROGRAMMER, 16K* Programmes 2716, 2732, 2532, 2764, 27128. Fast easy to use. Complete with Case, ZIF, and Software *SPECIAL LIMITED OFFER £35.00 EXTERNAL ROM/RAM* Capability of 28 Rom Sockets OR

64K of Ram Plus 24 Rom Sockets. Own Power Supply, write Protect Switch, Read Protect Switch (Battery Back Facility)

**2nd Bd. (28 sockets)** 

**275.00** Cost of unit (16 sockets) **£75.00**<br>
2nd Bd. (28 sockets)

# *RAM CARD (SIDEWAYS)* Available 16K or 32K

Easy to Fit, write Protect, can be addressed direct to Hex 8000. Software available<br>16K

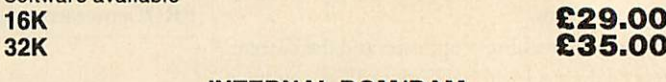

### *INTERNAL ROM/RAM*

Allows 16 Rom sockets or 32K of Ram Plus <sup>12</sup> Roms (Battery back-up facility) *£32.00*

Please add 15% VAT on all orders plus *£3.00* Post on External Rom/ Ram and 64K E. prog and *£1.50* on all other orders.

*H.C.R. ELECTRONICS, H.C.R. HOUSE, BAKERS LANE INGATESTONE, ESSEX CM4 OBZ.* **TEL:** (0277) 355407/8

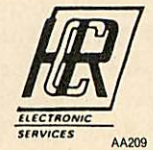

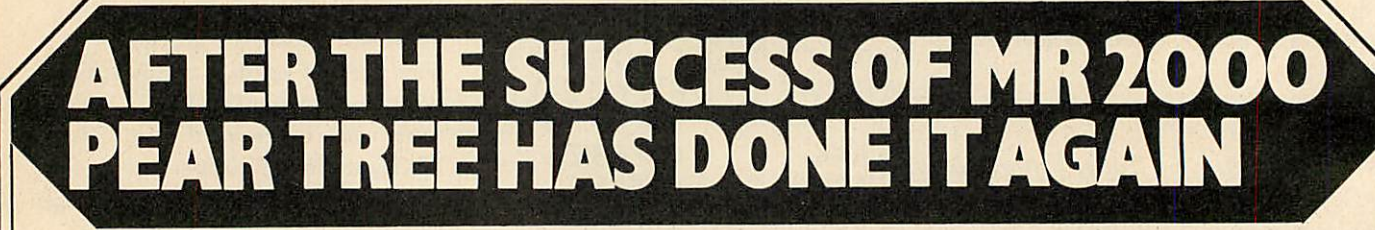

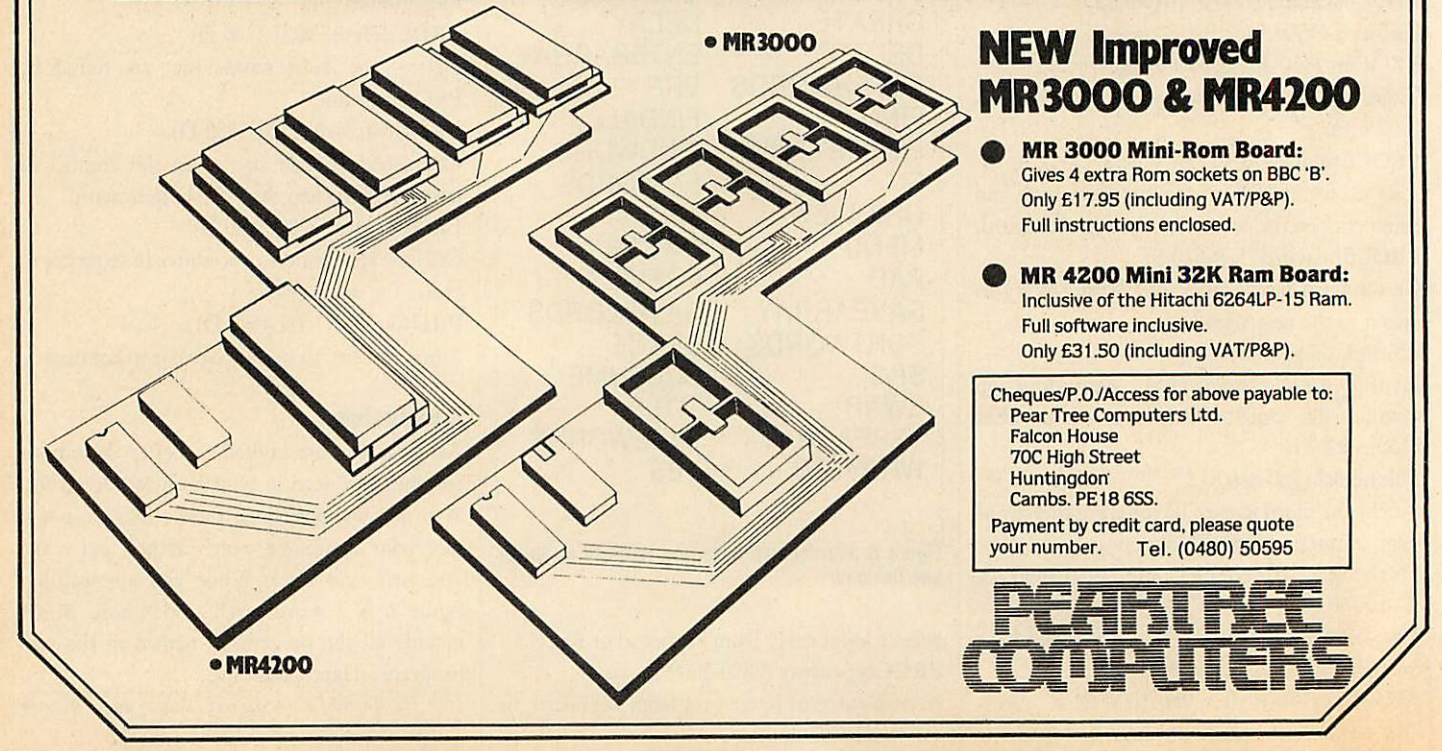

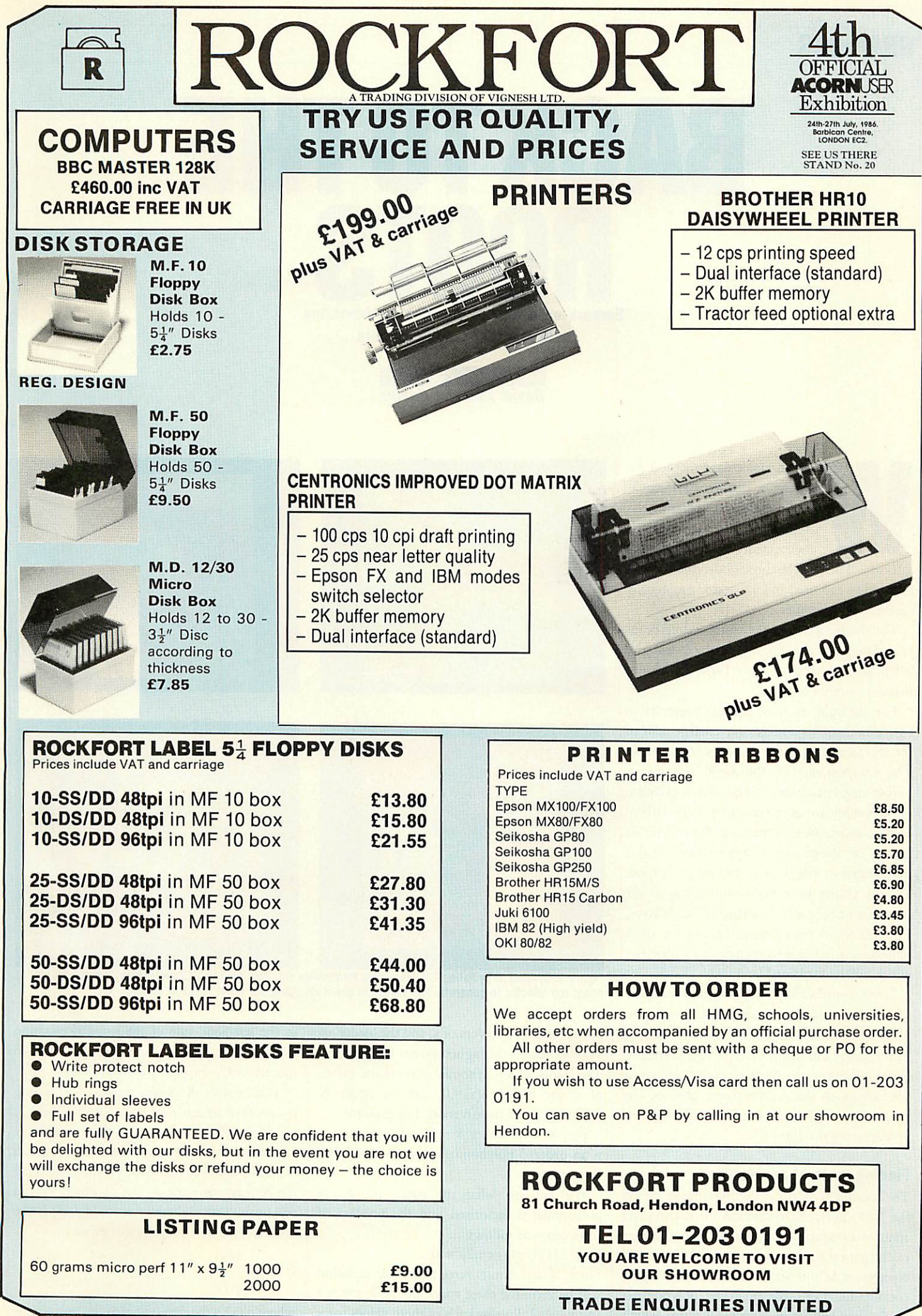

## *GRAPHICS*

*BACKTO THE* **Embark on a tour of complex mathematics** *with magical graphic results*

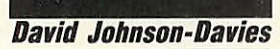

hen an elementary method for solving a mathematical equation is applied to a certain class of function, the behaviour is unexpectedly complicated and intricate. This article shows how this behav iour can be explored and illustrated graphically on the BBC computer.

The resulting curves have outstanding beauty and symmetry, and their intricate structure is still present when parts of them are magnified any number of times.

For example, each of the photographs in figure la-d shows a successive enlargement of the area identified in the previous photograph. The reappearance of the same features at higher magnifications is characteristic of a class of objects known as fractals: they were defined by Mandelbrot (see references at the end of this article) as objects whose appearance remains fragmented or irregular at any magnification, and the shapes have many similarities to the Mandelbrot Set plots described in May's issue. In addition to their fractal behaviour, these plots have some other very peculiar properties which will be explained later.

Some appreciation of complex arithmetic will be necessary to understand how these plots arise, but those who wish to avoid the mathematics can jump directly to the section headed 'Plotting the route to each root', or to the listings on the yellow pages, and use the programs to try an experimental approach to investigating the curves.

### *Finding roots of an equation*

The starting point for obtaining these curves is the Ncwton-Raphson method for finding the roots of an equation, often used to implement mathematical functions, such as cube root, on computers. In this article we are just going to consider functions that are called 'polynomials in x'. They consist of a series of terms which

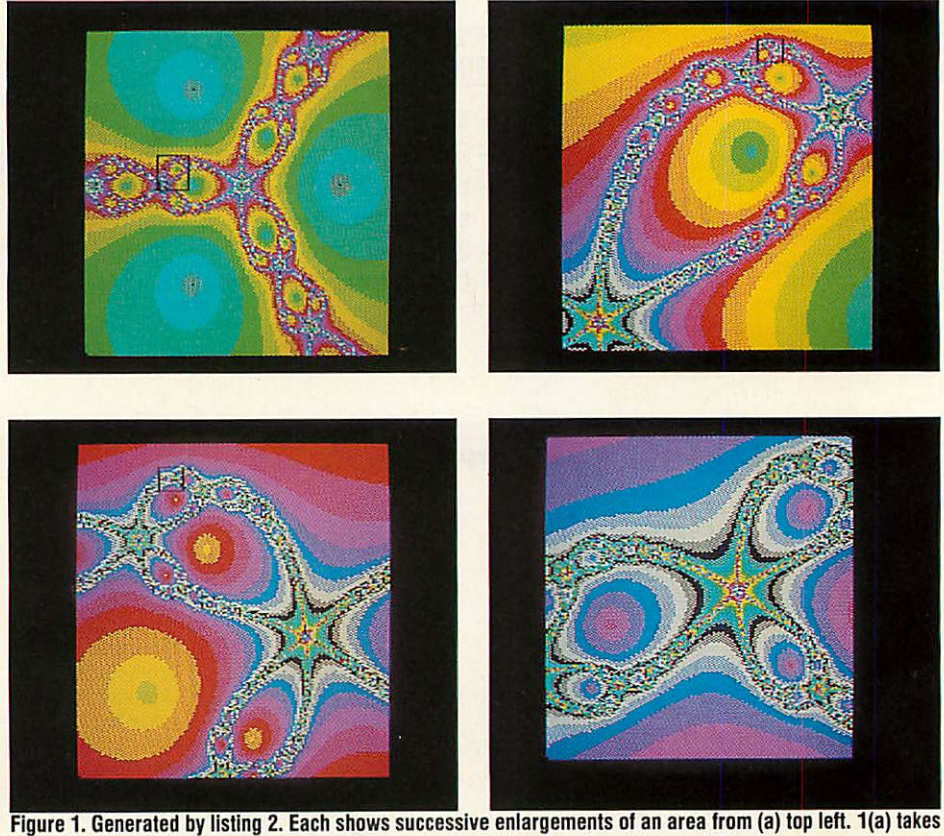

*about ten minutes to generate. The values to generate these are given on page 95*

are multiples of powers of x, and the 'order' of a polynomial is the highest power of x present. The 'roots' of a polynomial  $p(x)$  are the values of x for which  $p(x) = 0$ , and an order N polynomial will have n roots. For example:

 $p(x) = x^3 + 2x^2 - x - 2 = 0$ is an order-3 polynomial equation which has three roots.

We can see what the roots are if the polynomial is factorised into the product of three terms as follows:

 $(x-1)(x+1)(x+2) = 0$ 

Since, if any term is zero, the whole equation will be zero, the three roots are  $x=1$ ,  $x=-1$ and  $x = -2$ . Putting each of these values for x

in the left-hand-side of the original equation will give the result 0, showing that they do indeed satisfy the equation.

The Newton-Raphson method for finding the roots of an equation gives a method which, starting with an estimate for the value of the required root, produces a new estimate which is usually much closer to the root. By repeating the process, or iterating the function, we can end up as close to the root as we like. If j is one estimate, the new estimate k is given by:

$$
k = j - \frac{p(x)}{p'(x)}
$$

where  $p'(x)$  is the differential of the polynomial **ACORN USER JULY 1986** 

## *GRAPHICS*

in x. This can be obtained from the original polynomial p(x) simply by replacing each occurrence of  $x^n$  by  $n^*(x^{n-1})$ , and omitting constant terms. Thus the differential of the polynomial p(x) given above is:

 $p'(x) = 3x^2 + 4x - 1$ 

As an example, the Newton-Raphson method can be used to find the cube root of any number n. To do this we need to solve:

 $x^3 = n$ or

 $x^3 - n = 0$ 

In other words:  $p(x) = x^3 - n$ 

and

 $p'(x) = 3x^2$ 

so from each estimate *j* we derive a closer estimate k, given by:

$$
k = j - \frac{j^3 - n}{3j^2}
$$

Asimple Basic routine based on this equation demonstrates how effective it is:

10 INPUT "CUBE ROOT ",N  $20$  PRINT " = ", FNCUBRT(N) 30 END 40 DEF FNCUBRT(N) 50 LOCAL J,K  $60 K = (N + 1)/2$  $70$  REPEAT  $J = K$  $80 K = J - (J^*J^*J - N)/(3^*J^*)$  $90$  UNTIL ABS(K-J) < 1E-9  $100 = K$ 

>RUN CUBE ROOT ?3 1.44224957

The equation is iterated until the difference between two successive terms is insignificant (less than  $10^{-9}$ ).

The starting estimate is chosen as  $(N+1)/2$ , but in fact with almost any starting estimate the iteration very rapidly converges to the cube root of N.

However, if the method is used to find the roots of the first equation we mentioned:

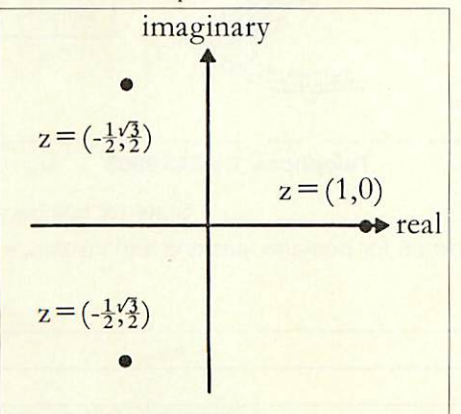

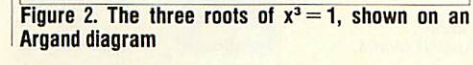

 $x^3 + 2x^2 - x - 2 = 0$ 

it would find all three roots, depending on which one was closest to the starting estimate K. The equation  $x^3 = n$  is also an order-3 equation, so why is only one root found?

In the search for the solution to this apparent anomaly we will encouter 'imaginary numbers', and be led to the fractal curves which are the subject of this article.

### *Imaginary numbers*

In the 16th century mathematicians recognised that certain problems arise when trying to solve apparently simple equations; eg, to find the cube roots of 1 we want to solve:

$$
x^3 = 1
$$
 or

$$
x^3-1=0
$$

original equation. The three roots are thus:  $x=1$ 

$$
x = -\frac{1}{2} + \frac{\sqrt{3}i}{2}
$$
 and  

$$
x = -\frac{1}{2} - \frac{\sqrt{3}i}{2}
$$

Two of the roots are described as 'complex roots' because they consist of a mixture of a 'real' part, —1/2, and an imaginary part which has to be expressed in terms of i.

A convenient graphical way of representing complex numbers plots them on what is called an Argand diagram, with the real part along the x-axis and the imaginary part along the yaxis. From now on we will refer to a complex number as:

 $z = a + bi = (a,b)$ 

where a and b are the real and imaginary parts respectively. This complex number is repre sented by the point with co-ordinates (a,b) on

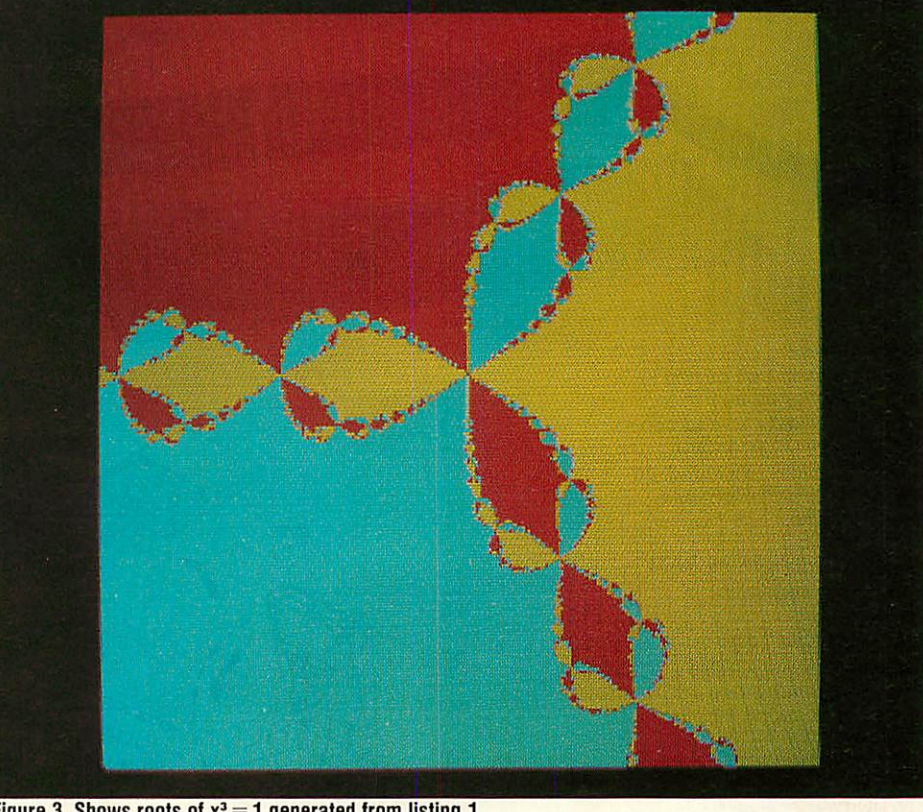

*Figure 3. Shows roots of x3 1 generated from listing 1*

As this is an order-3 equation, three roots are expected. Unfortunately, any attempts to sim ply factorise the equation into three terms fail. All we get in the end is two terms; one corresponding to the obvious root  $x = 1$ , and an order-2 term:

 $(x-1(x^2 + x + 1)) = 0$ 

The solution to this stumbling block was to propose the existence of an 'imaginary' num ber, ie, defined such that  $i^2 = -1$ . With the help of 'i' the above equation can now be fully factorised into:

 $(x-1)(2x+1+\sqrt{3}i)(2x+1x\sqrt{3}i) = 0$ 

When this is multiplied out, terms containing just 'i' cancel out, and where terms contain 'i<sup>2'</sup>, this can be replaced by  $(-1)$ , giving the

the Argand diagram. The three roots of  $x^3 = 1$ can then be represented as shown in figure 2.

### *Complex arithmetic in Basic*

The rules for arithmetic with complex numbers look quite complicated, but follow direct ly from the rule that  $i^2 = -1$ . If (x,y) and (u,v) are two complex numbers:

$$
(x,y) + (u,v) = (x+u, y+v)
$$
  
\n
$$
(x,y) - (u,v) = (x-u, y-v)
$$
  
\n
$$
(x,y) * (u,v) = (x*u - y*v, x*v + y*u)
$$
  
\n
$$
(x,y) / (u,v) = ((x*u + y*v) / (u*u + v*v), (y*u + v*v))
$$

These functions can be programmed in BBC Basic as follows. Because a complex number consists of two parts, and Basic functions can

# *GIVE YOUR BBC THE PC LOOK*

FOR SUMMER HOLIDAYS FROM AUGUST 1st TILL AUGUST 17th

> PRICE INCLUDES COILED CABLE

Keyboard case

**Package includes:** 

Keyboard label

4. Special internal switch mode powersupply kit capable of running two half-height drives cool

5. Fan kit, only necessary

8. Also available with single

Screened main unit casing in cludinginternalfittings 2.0 metre coiled cable to con nect main unit to keyboard Blanking plates included to blankout disk drive aperture

**CONSECUTIVE AND REAL PROPERTY** 

ACCESSORIES (prices inc. VAT) 1. 2.0 metre coiled cable

on its own . . . . . . . . . . . . . . . . . £15 2. Dual-drive data cable ........ £9 3. Dual-drive power cables . . . . . . . £5

running ................... £29

in extreme cases ........... £35 6. Fitting available from ........ £15<br>7. Extension keyboard on its own . . . . . . . . . . . . . . . . . . 29

# **WITH THE VISION PROFESSIONAL CONSOLE UNIT (P.C.U.)**

uive your BBC Micro System the professional PC-look by replacing your existing lid with this smartly styled pack age. House your computer, monitor, disk drives & ROM cartridge system neatly in this strongly constructed, high impact ABS unit, colour matched to the BBC micro, and give yourself an outfit to im press all who see it.

This unit will support monitors includ ing 14" television sets.

Capable of accepting most internal expansion boards such as Solidisk, ATPL Sidewise, Midwich 16, RAMAMP 16+32k Exprom, Computer Village CVX16, HCR Sideways, 6502 2nd pro cessor boards. Fully ventilated. Full fit ting instructions.

> DEALER **ENQUIRIES** WELCOME.

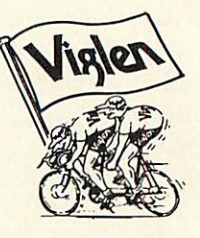

### *How* to *order:*

By post-<br>
Simply fill in the coupon.<br>
P.O. or use your Access,<br>
Barciaycard. Please<br>
make cheques payable<br>
to VIGLEN COMPUTER<br>
SUPPLIES and post to<br>
SUPPLIES and post to<br>
the address stated.

Allow seven days for de<br>livery. Add £6.00 car<br>riage, packing and insur<br>ance.

Ortelephone:<br>
Ortelephone:<br>
Credit card holders (Ac-<br>
cess, Barclaycard only<br>
can purchase by tele-<br>
phone. Please give Card<br>
phone. Please give Card<br>
litems required.<br>
items required.<br>
supplies to educational<br>
and governm

ders.

Unit 7, Trumpers Way, Hanwell W7 2QA Tel: 01-843 9903 Personal callers: Monday-Friday 9.30-'5.30pm Saturday 9.30-2.00pm

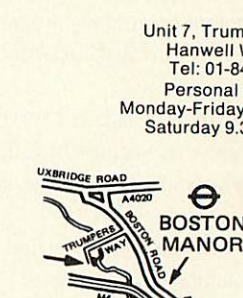

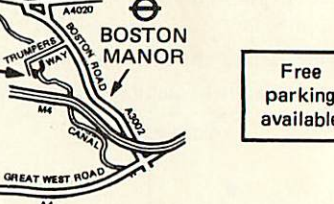

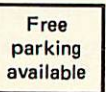

*Postto: VIGLEN LTD., UNIT7, TRUMPERS WAY, HANWELL, LONDONW72QA.* Please send me\_\_\_\_\_(Qty)VIGLEN PC Unit(s) Plus Accessories I enclose Cheque/P.O. for *Telephone: 01-843 9903 AU7/1* State ref numbers Please add £6 for postage, packing and insurance. I prefer to pay by ACCESS/BARCLAYCARD\* Delete whichever is not applicable Card No. \_Signature Name **Address** Postcode. Credit Cards valid if signed by Cardholder.<br>Address below must be the same as card holders.

### **ACORN USER JULY 1986**

**EXSTINGLIC** WOLENAS

**SECRET MARGARET** 

 $\overline{\otimes}$ .

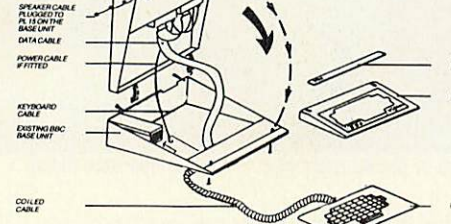

or dual drives ready fitted **Price on Application**

PHILIPS

Tel. No.

90

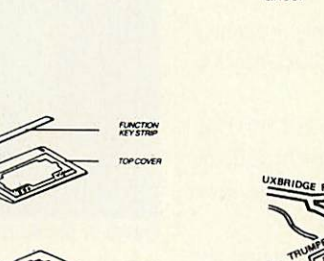

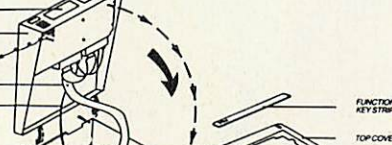

# *GRAPHICS*

only return one value, PROCs are used for the operations with one operand being passed to the procedure as the parameters u and v, and the other in variables x and y.

The variables x and y also contain the result on exit from each routine:

240 DEF PROCplus(u,v)  $250x=x+ u:y=y+v:ENDPROC$ 260: 270DEF PROCtimes(u,v): LOCAL t  $280 t = x^*u - y^*v$ :  $y = x^*v + y^*u$ :  $x = t$ : ENDPROC 290: 300 DEF PROCdivide(u,v): LOCAL t,d

 $310 d = u * u + v * v$ :  $t = x * u + v * v$ :  $y = (y^*u - x^*v)/d$ :  $x = t/d$ : ENDPROC For subtraction, simply use  $PROCplus(-u,-v)$ 

### *Plotting the route to each root*

With complex arithmetic, can we now use the Newton-Raphson method to find all three roots of the equation  $x^3 = 1$ ? The answer is yes, and as before, if our initial estimate is close to one root, the method will find that root. Graphically speaking, on the Argand diagram successive estimates will get closer and closer to one of the three points which are illustrated in figure 2.

However, the method yields interesting and curious behaviour if we start with an estimate that is almost the same distance from two different roots; it is as if the method cannot quite decide which root to go towards. Figure 3 shows this in a striking way: for any given starting point  $(x,y)$ , keep applying the Newton-Raphson method until you end up close to

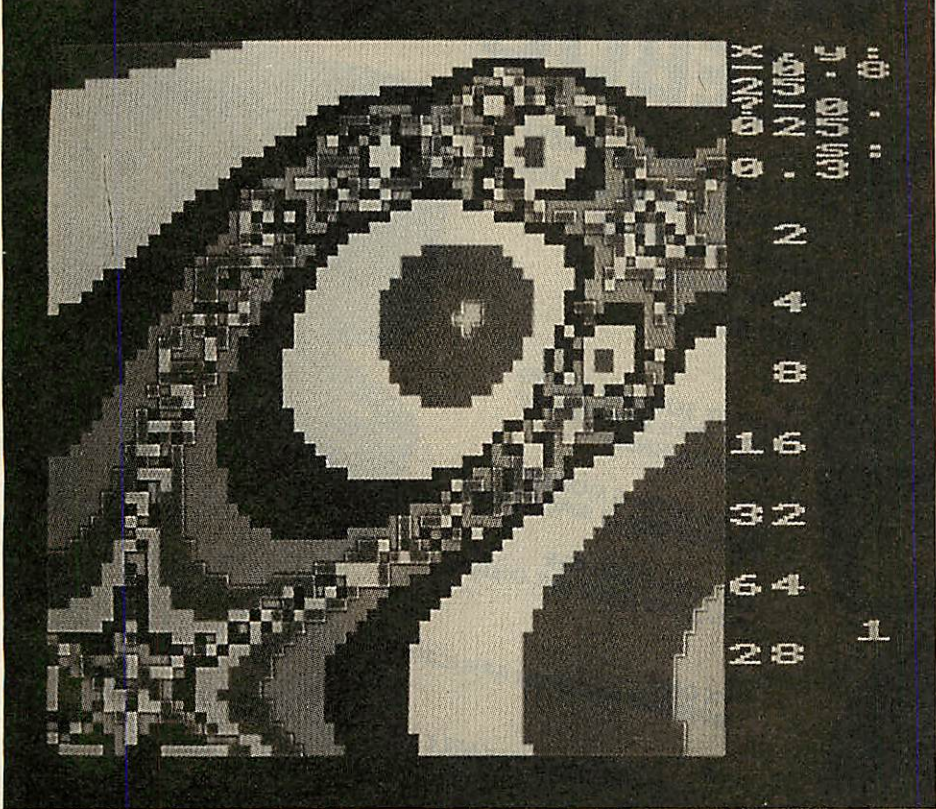

Figure 5(a). This is the picture at a fairly late stage in the generation of the figure 1(b). After 128 iterations the resultant plot can *be* recognised

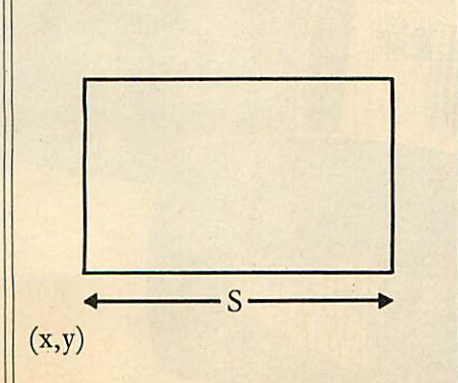

*Figure4. Shows* the size of the square *to* be *plotted* **by** listing 1

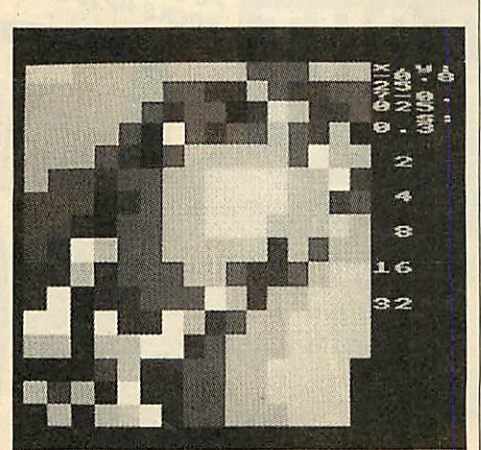

Figure 5(b). After 128 iterations the shape of 1(b) can just be made out

one of the three roots of  $x^3 = 1$ , and then colour the point yellow, red, or blue depending on which root is found.

This program to produce this plot is given in listing 1 on the yellow pages. This plots in higher resolution than the remaining programs in this article, and takes correspondingly longer to run to completion. With a second processor expect to wait about **A\** hours, or over 30 per cent longer on a standard BBC B. That's a long time to wait to see if the program's working. For this reason it uses the same rather unusual method of plotting the points on the display as the Mandelbrot set programs, so that a coarse, lower-resolution view of the whole picture can be seen quite quickly. This is so you can get a general idea of what's going on.

Instead of plotting each of the pixels indi vidually, starting at one corner and scanning the display, it 'tiles' the display, first with four  $128 \times 128$  squares, then with sixteen  $32 \times 32$ squares, each time filling the square with the colour of the pixel in the lower left-hand corner (lines 490-510).

The test on line 170 ensures that each of the  $128 \times 128$  values is actually only calculated once, so that the program takes only marginally longer than plotting individual pixels in strict sequence.

The main program begins on line 60. It first sets up a text window (line 80), and then prompts for the bottom left-hand point of the square to be plotted, x and y, and the size of the square is shown in figure 4.

The plot in figure 3 shows the result for  $(x,y)$  $= (-1.5,-1.5)$  with side s=3, thus showing all three roots.

For each point in the  $256 \times 256$  area the program calls PROCpt which calculates the coordinates (x,y) of the next point to be plotted and calls FNn for that point.

This iterates the formula, derived from the Newton-Raphson method:

$$
w = (x,y) = z - \frac{2^{3} - 1}{3z^{2}}
$$

$$
= \frac{2z^{3} + 1}{3z^{2}}
$$

where w is a complex number representing the new estimate, and z is the previous one. The function returns when  $z^3$  – 1 reaches a very small absolute value 'e', indicating that the point z is close to one of the roots of the equation. The function then returns the values 1, 2, or 3, for the complex roots  $(1,0)$ ,  $(-1)$  $2,+\sqrt{3}/2$ ), and  $(-1/2,-3\sqrt{2})$ , and the corresponding colour is then plotted at that point, given by screen co-ordinates  $X\%, Y\%$ .

One property of this plot, which follows

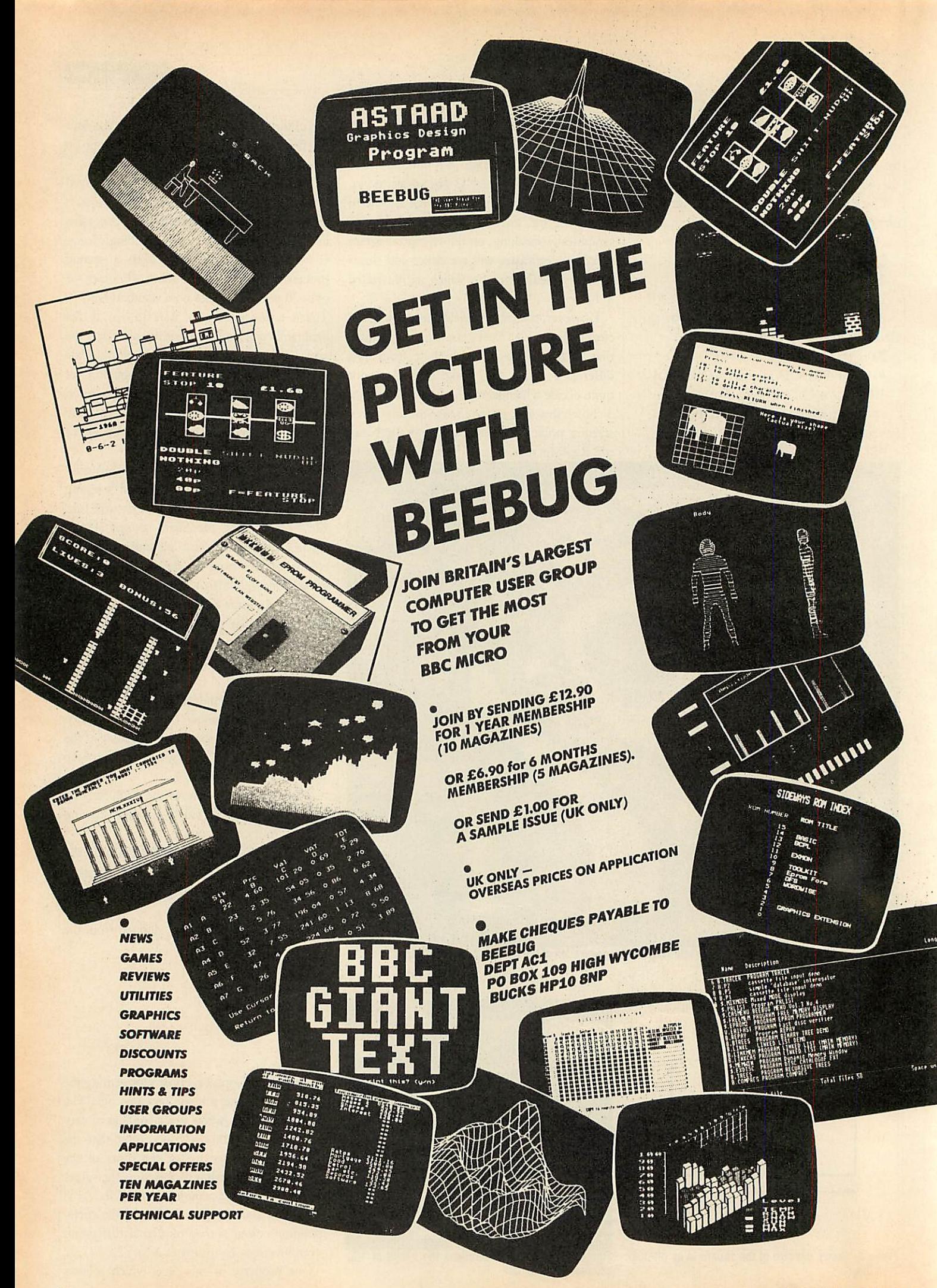

# *GRAPHICS*

from the mathematics of the equation, is that each of the three coloured regions in figure 3 has exactly the same shape; in other words, if you were to pick up the red region and rotate it 120 degrees anti-clockwise, it would then exactly overlap the green region.

A less obvious and more curious property of this graph also follows from complex analysis of the equation: at every point where two colours meet, the third colour also meets! In other words, there is no line which forms the border between two colours; there are just points where all three colours touch. If you try to create such a shape with pencil and paper, it turns out to be very difficult, but you can very simply convince yourself that figure 3 is a solution: find any region that looks like a border between just two colours, and then plot an enlarged view of that region.

### *Convergence to roots*

So far we have investigated which root is found by the Newton-Raphson method, given a particular starting-point or starting estimate. Another question of interest is the number of iterations needed to get within a certain dis tance of one of the roots. By assigning colours to the number of iterations, these colours can be plotted as a function of the starting point to give sets of contours. These contours can be thought of as showing how 'far' every point is from one of the three roots of the equation.

The resulting plots, drawn by the program in listing 2, are the beautiful examples of fractal curves shown in figure 1. Each plot is an enlargement of the square region in the previ ous plot of the series, revealing details at higher magnifications that mirror the shapes present at lower ones.

In figure 1a the origin  $(0,0)$  is at the centre of the plot, and the three roots are the three black dots forming an equilateral triangle centred on the origin. Each pair of roots is separated by a region of 'indecision' or instability; startingpoints lying in this region take many more iterations to reach one of the roots. However, as the enlarged plot in figure 1b shows, within each region of instability are circular islands of stability, which are again relatively few steps away from a root. Figure 5 shows a stage in the generation of figure 1.

Again, the program plots the function for a square whose co-ordinates and size can be specified, in the same way as for the program NEWTON1 in listing 1, and it uses the same 'tiling' method of plotting to give a lowresolution view of the whole plot first. The time taken to complete a plot varies, depend ing on the region being plotted, from under  $1\frac{1}{2}$ hours for figure la.

### *THE MANDELBROT SET*

This is the second article on the graphical display of complex mathematical functions and equations by David Johnson-Davies. The first, on the Mandelbrot set, was carried in the May issue of **Acorn User** and generated a lot of reader interest. Unfortunately, however, two errors crept in. These have, of course, been carried in the Blunderbox on the Noticeboard page, but are repeated here just in case.

First, reference is made on page 81 of the May issue to listing 1 in the yellow pages which was used to create figure 3 in the article showing erratic behaviour of a fractal nature (ie, the more you look the more detail you see). This was missed out and so is now reproduced below.

Then, in listing 3 on page 114 in the May issue, the variable Q% in lines 90 and 110

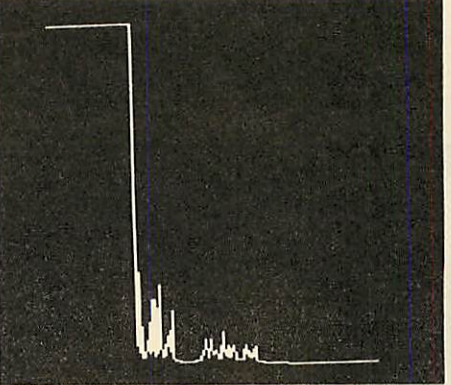

The full Mandelbrot set showing infinite detail

should be changed to q (ie, a real variable rather than a integer) thus:

### 90 INPUT " s:•» q 110 H=q/128

The listing as printed will run, but not produce a proper display. Both listings 1 and 3 are correctly reproduced on the May listings disc and cassette.

Apologies to David Johnson-Davies and thanks to M Jennions of Norwich and Mr Crenell of Didcot who were quick to let us know. Thanks also to Paul B Moss who wrote to us from Oman. He pointed out that the data files generated by MANDEL2 are not 4k but 16k long. He also noticed that the x co-ordinate for plotting figure 2d should have been  $-0.7228$  and not positive as shown. Arithmetic apologies all around.

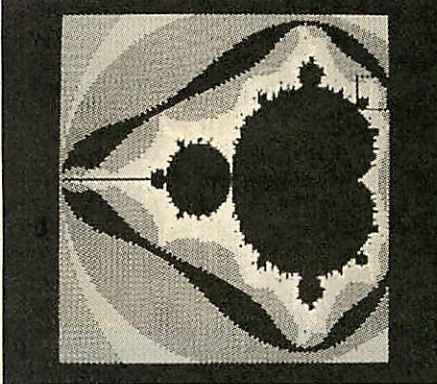

*Screen plot from the missing listing 1*

```
10
REM Turbulence
 20
REM by David Johnson-Davies
 30
REM for BBC B/B+/M/E
 40
REM (c) Acorn User June 1986
50
 60
MODE 2
 70
S7.=255
 80
1i ne7.=5a poi nt%=69
 90
VDU 28,16,31,19,0
100
INPUT "x,s3" j,q
110
Q7.= 1024:M7.=256
120 i=q/M%:I%=Q%/M%
130
style7.=point7.
140
FOR J7.=0 TO M7.-1
150
PROCplot
160 style%=line%
170
NEXT
1BO
END
190
200
DEF FNt(u)
210 NZ=-11X=0220 REPEAT x=x-x*x+u:N%=N%+1
230
UNTIL N7.=S7. OR ABS(x)>100
240
=N7.
250
•
260
DEF PROCplot
270
x = j +i * J7.:Y7.=FNt (x) * 17.
280
X7.=J7.*17.: PLOT styl e7., X7., Y7.
290
ENDPROC
```
The program can be used to plot either with **Listing 1. The first of the Mandelbrot set programs, omitted from the May Issue** 

ACORN USER JULY 1986

# *NEW BBC PRODUCTS FROM CLARES*

### *BETA-ACCOUNTS £25 STATEMENT AND ACCOUNTS RECEIVABLE MODULE*

This module uses the transaction files created by the INVOICE module to prepare statements at regular intervals. The statement run is totally automated once security backups have been completed and will save hours of work every month. The Accounts Receivable allows youto enter all outstanding debts for an account and it is then automatically kept up to date by the invoice program. All payments received are entered into the accounts receivable file and allocated against the outstanding account.

In addition to the time saving operations performed by this module you can also obtain valuable management information such as debtor lists, which can be printed together with telephone numbers. It is also possible to query any particular account and obtain an up to date picture of the position.

### *STOCK CONTROL MODULE £25*

The stock control module is used in conjunction with the invoice program and is updated whenever an invoice is issued. It is then possible to automatically search the stock file for out of stock or re-order level items. Purchase orders can then be printed, automatically if required.

As with the Accounts Receivable there are many forms of management information available including stock numbers and values both numerically and as a percentage figure. This enables you to identify slow or fast moving parts easily.

A parts explosion option is also available for just £10 extra.

A twin double sided drive is required for the STOCK CONTROL module.

*Ask for a full data sheet*

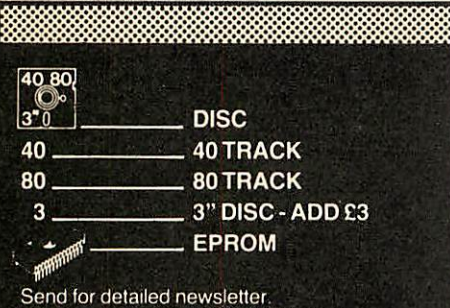

All prices inclusive of VAT & Carriage -<br>NO EXTRAS! Please state 40 or 80 track disc and state D.F.S. you use.

## *FONTWISE PLUS £20.00*

Due to the phenomenal success of FONTWISE we just had to make FONTWISE PLUS compatible with VIEW as well as WORDWISE and WORDWISE+, at your insistence!

Now you can have PROPORTIONALand JUSTIFIED text in 12 different fonts, all within the same document if required. In addition to the standard facilities like line and page length, pagination, left margin etc. we have now added **• Enlarged, standard & condensed fonts** 

**• Tabs** 

 $\frac{4080}{3^{40}}$ 

- **Temporary indent**
- **User definable line feed**
- **User definable character spacing**
- **Non proportional fonts**
- Now with 12 fonts **• Plus many more features**
- If you are not convinced ask us to send you a sample printout and you will be amazed at the quality - requires an EPSON compatible printer capable of single, double and quad density graphics but you do not require any RAMin your printer to use FONTWISE PLUS.

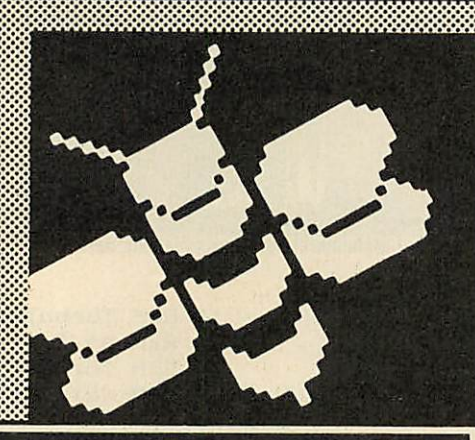

### *MACROM £40 £35 DISC*

MACROM is a fast full featured MACRO ASSEMBLER ROM that allows the use of macros, which are loaded from a macro library stored on disc. Assembly can be from disc to memory, disc to disc, memory to memory or memory to disc, thus allowing the use of very long source code up to the length of your disc. MACROM source code is tokenized and thus takes up far less room in memory or on disc than most assemblers.

40.80

- Operate in any mode
- **Tokenized source code**
- Assembles 6502 & 65C02 codes
- Automatically loads macros from library on disc
- Automatically loads subroutines from disc
- $\bullet$  Macro library supplied plus demo files
- **Chain program sections into main code**
- **Many different assembly options**

1,1,1..**.'.'.•.'.'.'.'.'.'.'',**

• Converts BBC assembler code into MACROM source code • Very fast & very flexible

In a comparison with ADE, MACROM was able to assemble a program to disc in 1 min 24 secs compared to 5 minutes with ADE and the source code took up 30% less room on the disc. *Ask for a data sheet today*

# *BROM PLUS £30 <sup>|</sup> £34.50^ DISC |*

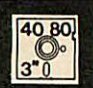

BROM was yet another of our runaway successes and such has been the demand for extra features that we have now produced BROM PLUS. Most of the original BROM favourites are there plus a whole host of additional commands to aid you, the user.

### Commands include:

- **EDIT a FULL SCREEN EDITOR, not to be** confused with the line editor used in other toolkit ROMs
- **ERROR ON traps errors and enters the** EDITOR
- **FIND all occurence of a string or keyword and** enter the editor, TAB will find the next one and so on
- SCHANGE a search and replace facility
- **LCOPY & LMOVE allow you to copy and** move lines
- **PACK is a very powerful routine which** removes REMs & spaces and forms multi statement lines in a very intelligent way
- **RENUM is a partial renumber facility • XREF allows you to cross reference your** program
- **COMPARE a file against memory**
- **DEDIT a robust disc sector editor**
- **DFIND to search a disc for a string**
- **DGET/DPUT to load or save sectors**
- **FORM allows you to format up to 4 disc sides**
- MENU to load programs from a disc with a BROM menu
- XCOPY to selectively copy files from disc to disc
- XDEL to selectively delete files from a disc
- MEDIT to view and edit memory FAST
- **ROMLIST lists all ROMs and their current** status
- **ROMON & ROMOFF which enable you to turn** on/off sideways ROMs even after CTRL/BREAK.

i.'.'.i.i.i.i,I,...;.,.,.,.,.,.,.W.V.'.i .I.,.,.,.,.,.,.,.V.•.^^•.'11 **l' •'•'''•'•**

"This is the best BASIC screen editor I have so far used."

MICRO USER August '85

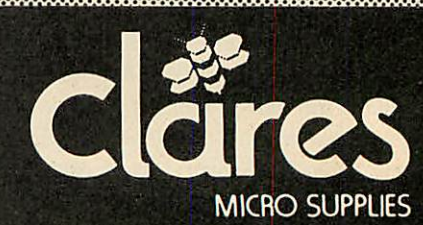

98 Middlewich Rd. *Northwich, Cheshire CW9 7DA. Tel: 0606 48511 Open 9—5pm Monday—Friday LUNCH 12.30—1.30*

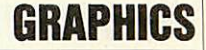

just eight colours, or with eight colours and eight shades using the Acornsoft **Graphics Extension ROM** to give an additional eight shades consisting of mixtures of successive pairs of the eight standard colours. The version of PROCgcol in lines 540-550 should be used for an eight-colour plot; for 16 colours these two lines should be deleted so that the version of PROCgco) on lines 570-620 is used instead. This version works by setting D% and E% to the values of adjacent logical colours for odd values of  $B\%$ , and to the same logical colour for even values of B%. The VDU statement in line 600 then sets up a shading pattern, which the GCOL statement in line 610 selects for subsequent plotting.

In the eight-colour version the physical colours are assigned as follows to bring out the

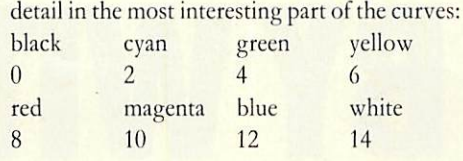

### *Contours for one root*

Another interesting possibility is to plot the contours only for those points that lead to a given root, such as the root  $x=1$ ; this is achieved by altering line 430 to:

430 IF  $x > 0 = N\%$  ELSE = 0

and some resulting plots are shown in figure 6. Figure 6c shows exactly the same region as figure lb.

The co-ordinates for all the figures shown in this articleare given in table I.

As always, you are advised to save screen-

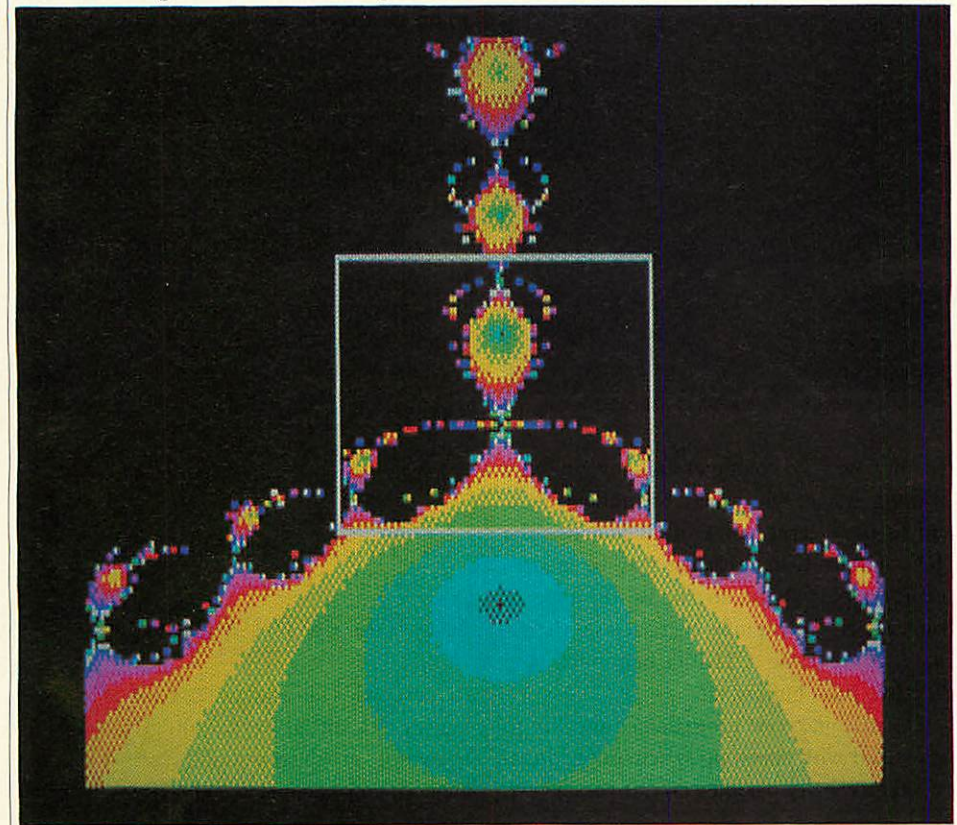

*Figure 6. Limiting listing 1 to produce a given root such as x = 1 leads to plots such as these three screenshots. Again they are in sequence with each one giving more detail than the last, as you can see ...*

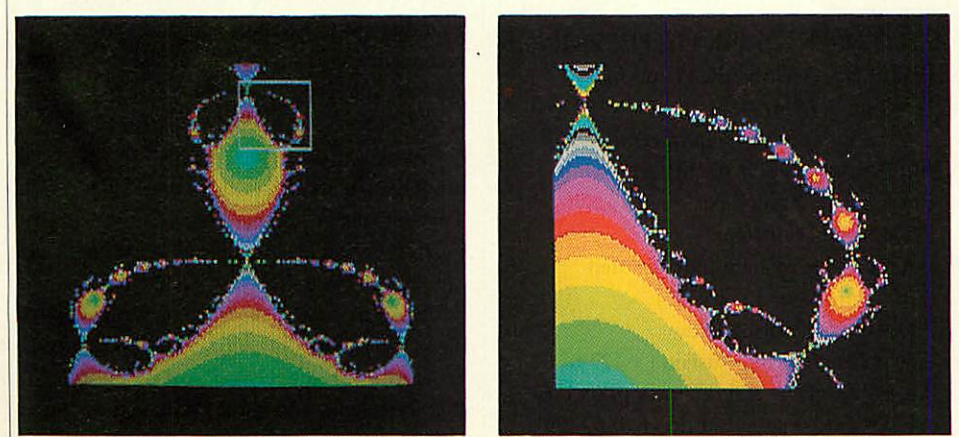

*... from the squares marked on the first two pictures, which indicate the areas covered by the next screens. This shows the infinite complexity of the patterns created by the programs*

dumps of every successful plot for future reference, using, for example, the command: \*SAVRPX FFFF3000 +5000

which can be typed in once the program has finished running.

### *Further exploration*

This article really only scratches the surface of a fascinating area, which can be explored with the help of a BBC micro and programs such as those presented here. The following ideas should act as profitable starting points for further investigation:

 $\bullet$  Does  $z^2 = -1$ , which has two complex roots, show the same behaviour?

**• What about higher-order equations, such** as  $z^4 = 1$  or  $z^5 = 1$ ?

• What happens if, in figure 6, each contour

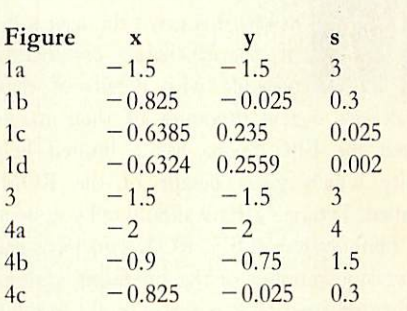

### *Table 1. This shows all the co-ordinates used by the programs in this article*

is coloured in two different shades, depending on whether the final estimate of the root is above or below the real (or x) axis?

**•** Finally, try the effect on the plots of introducing a parameter m into the Newton-Raphson equation, so that it becomes:

$$
k = j - \frac{mp(x)}{p'(x)}
$$

### *References*

This article follows on from 'Join the Mandelbrot Set' in **Acorn User,** May. A good introduction to complex numbers is given in Chapter 15 **of Mathematician's Delight** by W W Sawyer, published by Pelican books. The mathematics behind the use of the Newton-Raphson method for finding complex roots was explored in **Cayley's Problem and Julia Sets** by H O Peitgen, D Saupe and F v Haeseler, in **The Mathematical Intelligencer** Vol. 6, No. 2, 1984. Finally, for a full catalogue of other fractal curves see **The Fractal Geometry, of Nature** by Benoit B Mandelbrot, published by W H Freeman & Co.

**For David Johnson- Daries' listings sec yellow pages hides on page II)**

## *PROGRAMMING*

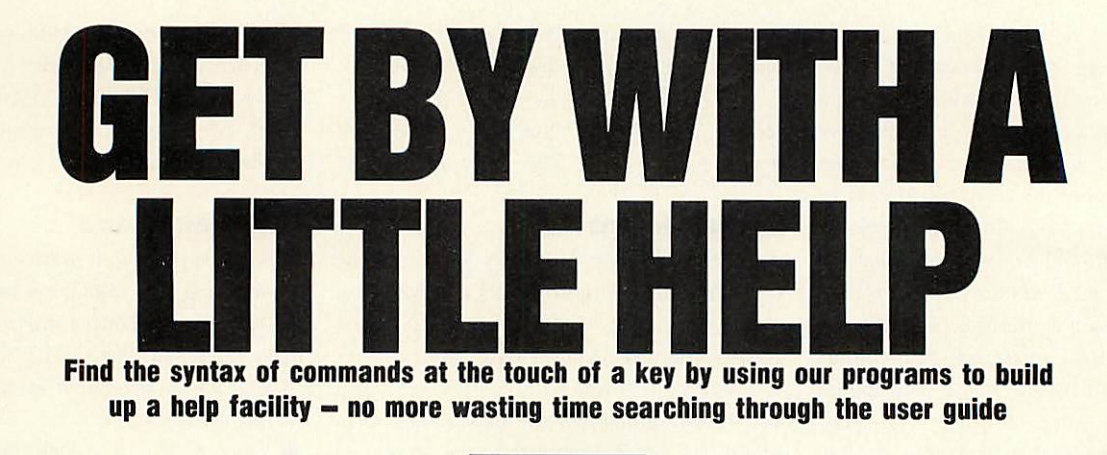

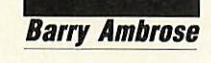

**Example 18 Allen School and School and School and School and School and School and a few examples of their usage.** ost large computer systems have a help facility. When invoked this gives the user a list of the available commands, possibly with details of their Indeed the BBC micro has a limited help facility which gives details of the ROMs installed. Typing \*HELP should tell you what disc filing system (DFS) ROM you have and the version number of the operating system. Further information is available on the individ ual DFS commands and their syntax. The programs given here supplement this with the aid of a disc file of help information.

BBC Basic is an advanced implementation of the language. This has a number of advan tages. It is possible to program in a structured fashion using procedures, functions and repeat loops, and avoiding the use of GOTOs. The graphics facilities on the Beeb leave the user spoilt for choice: it is straightforward to draw graphs or charts, or fill screen areas; the user has control over background and foreground colours, plotting methods, logical colours, screen windows and origin, and even screen resolution. This wide range may provide prob lems for the new user trying to memorise the host of commands. For example, even the most dedicated programmer would have difficulty in identifying all 31 teletext control codes correctly. This can be a major drawback in using the full capabilities of the Beeb.

Sound is also well-served. Here you have the ability to play any note of the scale, to define envelopes and produce white noise.

While power like this means that the Beeb can produce a wide variety of tunes or sound effects, the number of sound and envelope parameters required discourages the average programmer.

Matters only get worse when you consider the operating system. This serves as an inter-

96

| <b>UECTORS</b>  | <b>CHLLS</b>    | <b>WINDOW</b>   | upu             |
|-----------------|-----------------|-----------------|-----------------|
| <b>PLOT</b>     | <b>BELL</b>     | <b>RDVBL</b>    | CALL            |
| COLOUR          | COUNT           | <b>ENVELOPE</b> | GCOL            |
| <b>THKEY</b>    | тнт             | <b>LISTO</b>    | NODE            |
| <b>BPEN</b>     | UPT             | POINT           | POS             |
| <b>BX</b>       | RHD             | <b>INSTR</b>    | <b>SOUND</b>    |
| <b>STRINGS</b>  | TRACE           | <b>USR</b>      | <b>MIDTH</b>    |
| <b>TELETEXT</b> | <b>BLOCKS</b>   | CODE            | <b>LINE</b>     |
| SHUE            | <b>SET</b>      | <b>SECTOR</b>   | <b>SRUEHEX</b>  |
| <b>YNUDE</b>    | <b>EDITKEYS</b> | <b>FLASHTIM</b> | <b>KEYSPEED</b> |
| <b>CLRFKEYS</b> | FLUSH           | <b>RBUSER</b>   | <b>SMITH</b>    |
|                 |                 |                 |                 |
| Σ.,             |                 |                 |                 |
|                 |                 |                 |                 |
|                 |                 |                 |                 |
|                 |                 |                 |                 |
|                 |                 |                 |                 |
|                 |                 |                 |                 |
|                 |                 |                 |                 |
|                 |                 |                 |                 |
|                 |                 |                 |                 |

*'H* lists keywords information is available about

face between the computer and any language or filing system which may be running on it, and so has a large range of commands. The \*FX commands in particular may be used to set key repeat speed, to choose the type of printer used, to explode character set definitions, to redefine CTRI.-G/Bcll pitch and duration, flush buffers, etc.

The machine code programmer also has to be familiar with operating system call address es, vectors, entry parameters, exit parameters,

### \*H ENVELOPE

The Envelope command takes 14 arguments: ENVELOPE N,T,PI1, PI2, PI3, PN1, PN2, PN3, AA,AS,AR,ALA,ALD  $N =$ Number 1-4  $T=$  Length of each step in centiseconds (Bit7= Auto-repeat pitch)  $PI = Change$  in pitch per step PN = Number of steps AA = Change in amplitude per step during attack  $(-127$  to 127) AD = Change during decay AS = Change during sustain  $(-127 \text{ to } 0)$  $ALA = Target$  at end of attack (0 to 126) ALD= Target at end of decay (0 to 126)

Details of the "H ENVELOPE command

filing system calls and RAM memory map. All is not lost, however, help is at hand!

The number of Basic commands available to deal with sound, graphics and structured pro gramming is the problem. The operating sys tem commands and machine code calls only add to the complexity. The net result of this, to the programmer, is the need to refer frequently to a much-battered user guide. However, with these new programs presented on the yellow pages, the syntax of commands can be found with the touch of a few keys. See the boxes for

### \*H KEYSPEED

Use \*FXll,n to set keyboard auto-repeat delay

n in centiseconds, 32 is default, 0 to disable Use \*FX12,n to set auto-repeat rate 8 is default, 0 to reset

### Details *of the 'H KEYSPEED command*

two examples illustrating the basic idea. Typ ing in \*H on its own will give a list of keywords on which help information is avail able. To implement help on the BBC micro you need three programs.

Create (listing 1) is a short Basic program which creates the help file called H.DATA on your disc. At this stage you have to decide how much storage to allocate to the file, from 2k to 90k. A 20k Help file should be more than sufficient for most people.

Listing 2, Add, gives a Basic program which produces the machine code \*ADD command. Type in the Basic program and save it as 'ADDBAS'. When run it should create a file called ADD on your disc. You can now add information to the initially empty H.DATA file. To add information, type \*ADD keyword, where keyword may be up to eight characters long and is the command you wish to document. You will be prompted to type in the help entry for that command. Type as many

# *PROGRAMMING*

lines as necessary and press function key fl when finished. For example, try \*ADD EN VELOPE and type in the entry given above.

H is a machine code program created by the Basic program given in listing 3. Save the Basicprogram as HBAS, and run it. It should create aprogram called 'H' on your disc. To geta list of help keywords, type \*H on its own. To get more information aboutanykeyword, type\*H keyword (eg, \*HENVELOPE) and the infor mation will be displayed. After carrying out all the above steps, the files 'H.DATA', 'ADD', and 'H' are the only ones you need to keep.

Thus the sequence of operations is: **• Use CREATE to create a H.DATA file.** 

This has to be done once only.

**• Use \*ADD** to add help entries.

 $\bullet$  Use \*H at any time to look up an entry.

You can have as many entries as you like, subject to space limitations. Note that the help programs are not suitable for a cassette-based system as they rely on the random access capability of the disc drive to store and recover the help information.

The format of the help file is shown in table 1. Those who have a disc sector editor may wish to change the information stored in it. Five pointers exist at the start of the file pointing to (1) start of keywords; (2) end of keywords; (3) start of help entries; (4) end of help entries; (5) end of file.

Each pointer is four bytes long, stored low byte first. The keywords are stored as eight upper-case characters and padded with spaces, followed by a pointer to the position of the associated entry and two bytes giving the length of the entry. (The easiest way to delete a help entry is to use a disc sector editor to change the keyword to eight 00s - null

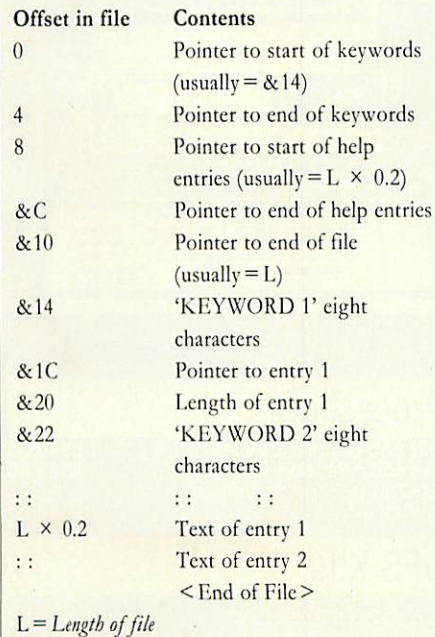

*Table 1. Format of the help file*

ACORN USER JULY 1986

characters. However, this will not reclaim the disc space used by the entry.) The entries arc stored continuously in the file.

The choice of the format of the file was not straightforward. Open-ended files of keywords and help entries were first tried. However, as more programs were put on the disc, attempts to extend the files produced 'Can't extend' error messages. This was due to the location of the programs straight after the files on the disc, providing little room for the files to extend. To avoid this, fixed length files were created using the \*SAVE command to save a block of memory. Inside the files a pointer was used to keep track of the end of the data.

Rather than have two files, one for keywords and one for the help information, the two files were combined into one by the

| Please type in entry for OSWORD<br><b>Hae</b><br><b>Use</b><br><b>Use</b> |  | function key | F3 | to quit | function key fi to save to disk<br>function key f9 to start again                                                                  |  |
|---------------------------------------------------------------------------|--|--------------|----|---------|----------------------------------------------------------------------------------------------------|--|
|                                                                           |  |              |    |         | OSWORD performs a variety of functions,<br>specified by the contents of <b>R</b> and a<br>parameter block (pointed to by X and Y). |  |
|                                                                           |  |              |    |         |                                                                                                    |  |
|                                                                           |  |              |    |         |                                                                                                    |  |

*Add information using 'ADD, eg,*

introduction of a few more pointers to result in the format given above.

The Add and Help programs arc written in machine code. Their operation is simple and should be easily understood with the aid of the notes given below. The subroutines have been written to be fairly general and may be adapted by readers for use in their own programs. The random access is accomplished by using OSARGS with  $A = 1$ . This takes as parameter a four-byte integer stored in zero page, equivalent to PTR # in Basic.

The GSINIT and GSREAD operating sys tem routines used in these programs are not documented in the user guide but are described in the **Advanced User Guide** by Bray, Dickens and Holmes. They are used to parse the words in a line of text stored in memory, which in this case is the '\*ADD keyword' command. GSINIT will skip leading spaces, setting the Z-flag if no word is found. GSREAD will read a character, setting the carry flag if the end of the line has been reached. The address of the line is stored in zero-page locations &F2(LO),&F3(HI). If carry is set when GSINIT is called, then CR(&0D) is the line terminator otherwise the line terminator is either a space( $& 20$ ) or  $CR(& 0D)$ . The routines also deal correctly with quotation marks and control characters, although these are not likely to occur in Help and Add.

The Help file is not restricted to storing information about Basic commands, it can store information about any aspect of the BBC micro. This might include other languages or documentation about various programs when written, how to run, the input data required and the overall purpose of the pro gram. At the other extreme it could be used to assist in studying history or geography. The keyword in this case would be a date or a city and the entry would be the information associ ated with it (eg, \*H 1066 - Battle of Hastings).

Possible extensions to the Help facility would be an option to edit or delete Help entries or perhaps to place the Help file and its routines in sideways RAM. The reader should have enough information to tackle these problems and extend 'HELP' as much as he or she desires. However, the routines described here provide the basis for a much needed utility, essential to anyserious Basic programmer.

So, you can see how this Help file can replace the user guide. What the working programmer needs is the syntax of relevant commands and notes on any tricky points. Having this information increases both the profitability and pleasure of programming.

The Add program adds a keyword plus associated data to the file H.DATA. It is located at & 5000, and the input buffer is at & 5600.

chkscrn Checks for mode of screen. If not 6 or 7 then changes screen to mode 6.

chkparms Uses operating system routines OSARGS, GSINIT, GSREAD to read the command line to find a keyword. Converts the keyword to upper-case and pads it with spaces, if present, otherwise returns with carry set.

explain Explains to the user the syntax of the ADD command.

instruct Tells the user which function keys areused to save, quit or start again.

keyon Gives the function keys ASCII codes from &80 onwards.

keysoff Returns function keys to normal.

readbyte Reads a byte from the file.

putbyte Stores a byte in the file,

close Closes the file.

The Help program displays a list of keywords or displays information abouta particular keyword, and is located at &900.

open Uses OSFIND with  $A = \&40$  to open the H.DATA file for input, then retrieves the pointers from the start of the file,

close, readbyte, chkparms Work as in Add.

*How the Add and Help programs work*

**For Barry Ambrose's listings, see the yellow pages index on page 113**

# $\mathsf{COMPU}$

*BRANCH NETWORK THROUGHOUT THE U.K.*

# LONDON

Park House 140 Battersea Park Road London

016274840

**BIRMINGHAM BBC Master 128 MM** 

39 Waterloo Street Birmingham 021-2367772

*GLASGOW*

<sup>11</sup> Bath Street **Glasgow** 0413321116 Anderson Cross Centre **Glasgow** 041226 3011 *EDINBURGH*

Constable House, Hopetoun Street, Edinburgh 031557 4196

12 Leven Street Edinburgh 0312281111

*ABERDEEN*

41 Albert Street Aberdeen 0224 571735

# *EDUCATIONAL SPECIALIST*

Microworld are Scotland's sole Scottish based distributor with vast experience of Econet and can offer installation, service, advice and supply throughout the U.K. Our London office is now open to service the entire country. Please call for our latest Educational Prices or phone for our list of dealers nationwide. Remember we are never ever undersold.

BBC Master 128 *P.O.A.* BBC Master 128Kwith Epson P-40 printer and cables £519.00 BBC Master 128K with Opus 100K 40T 5.25' disc drive £529.00 BBC Master 128K with P-40 printer and Opus disc drive £565.00 BBC Master 128KwithJuki 5510 printer and cables £669.00 BBC Master 128K with Cumana CSX400 disc drive £579.00 BBC Master 128K with Juki 5510 and CSX400 £788.00 BBC Master 128K Econet Terminal £369.00 512 Upgrade forthe BBC Master 128K .... *P.O.A.* Turbo Upgrade for the BBC Master 128K £115.00 Reference Manual I for the BBC Master 128K £14.95 Reference Manual II for the BBC Master 128K £14.95 Advanced Reference Manual for the<br>BBC Master 128K …………………………… £19.95<br>Atari 520ST Computer with 3.5″ disc drive, monitor, mouse and software ............... £749.00<br>Atari 520ST system as above, with Star SG-10 printer .......................... £799.00<br>Atari 520ST M system (CPU with TV<br>Modulator, no drives or monitor) .......... £399.00 Atari 1040ST Computer with 1Mb RAM, disc drive, monochrome monitor, mouse and software *P.O.A.* Amstrad 6128 Computer with colour monitor £399.00 monitor<br>
Mistrad 6128 Computer<br>
Amstrad 6128 Computer with monochrome monitor ................... £299.00 Amstrad 8256 Computer with monochrome monitor, disc drive and printer *£458.00* Epson Personal Computer range *P.O.A.* Nimbus range *P.O.A.* MBC55516-Bit with Zenith green monitor, Wordstar,Calcstar and Star SG-10printer and cable £699.00 Apricot F1 Computer ............................ £399.00

## Monitors

Microvitec 1431 normal resolution colour monitor £209.00 Microvitec 1451 medium resolution colour monitor £279.00 Microvitec <sup>1441</sup> high resolution colour Acorn Z80Second Processor . monitor £506.00 Acorn <sup>6502</sup> Second Processor Microvitec 1431 MS4/AP normal resolution Torch Z80 Second Processor<br>audio/PAL colour monitor ................... £279.00 with dual drive...................... Microvitec 1451 MS4/AP medium resolution audio/PAL colour monitor £345.00 Zenith green screen monochrome monitor £89.95 Zenith amber screen monochrome monitor Acorn <sup>8271</sup> grS kit (fitted) £89.95 Acorn 8271 DFS kit (unfitted) ... BMC high resolution greenscreen monochrome Acorn <sup>1770</sup> DFS kit (fitted) monitor £119.95 Acorn <sup>1770</sup> DFSkit (unfitted) ...

## IN THE MARKET?

We at Microworld believe that our price to end user and education cannot be beaten and accordingly we give you *our*

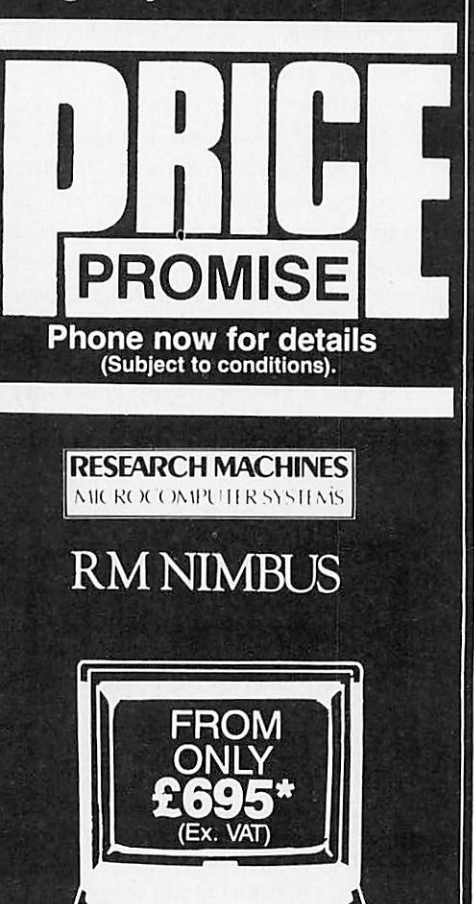

# Processors

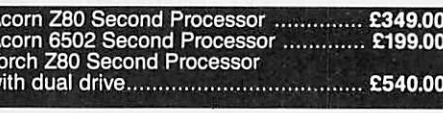

 $B_{BB}B_B$ 

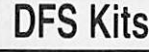

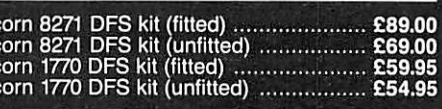

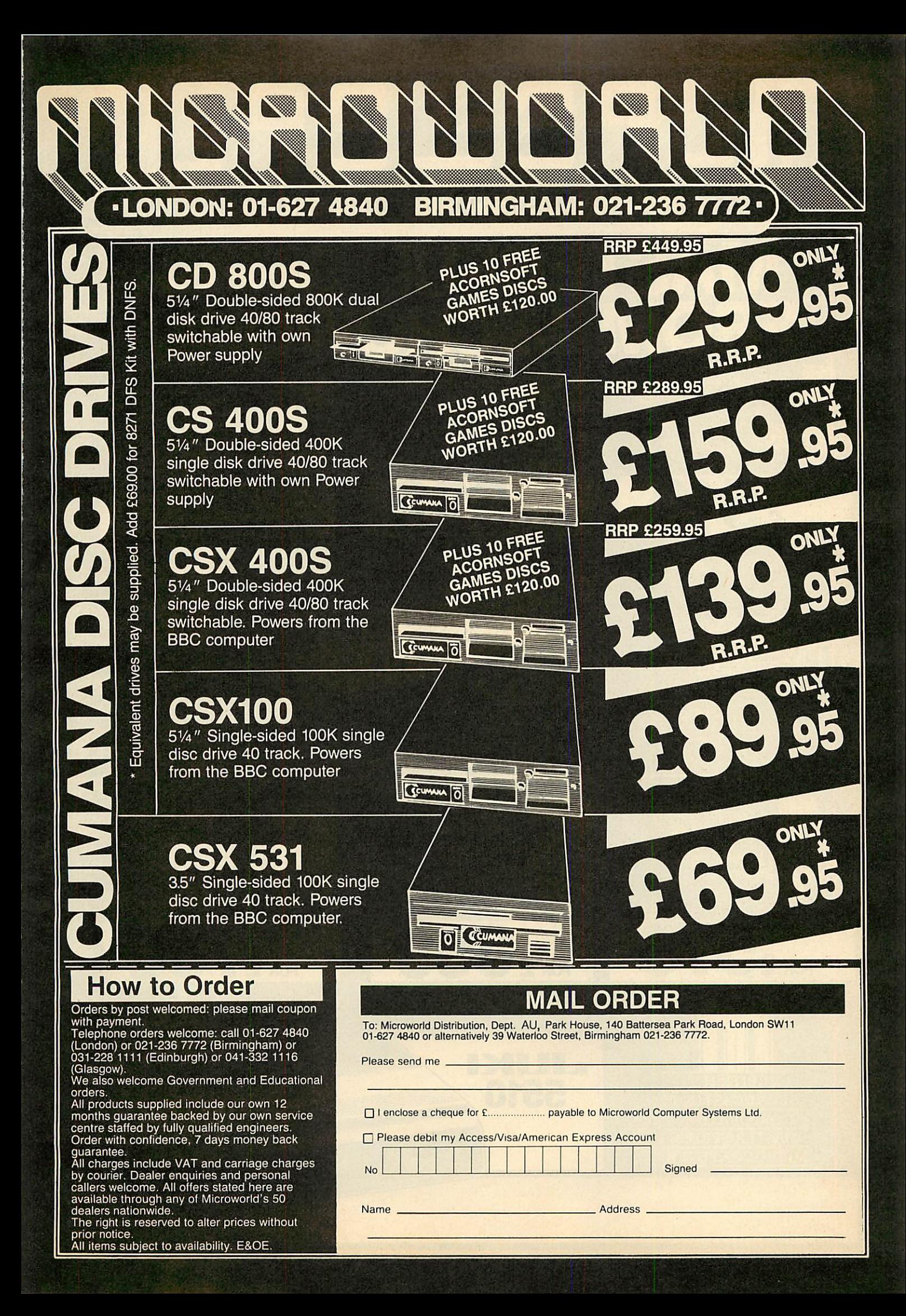

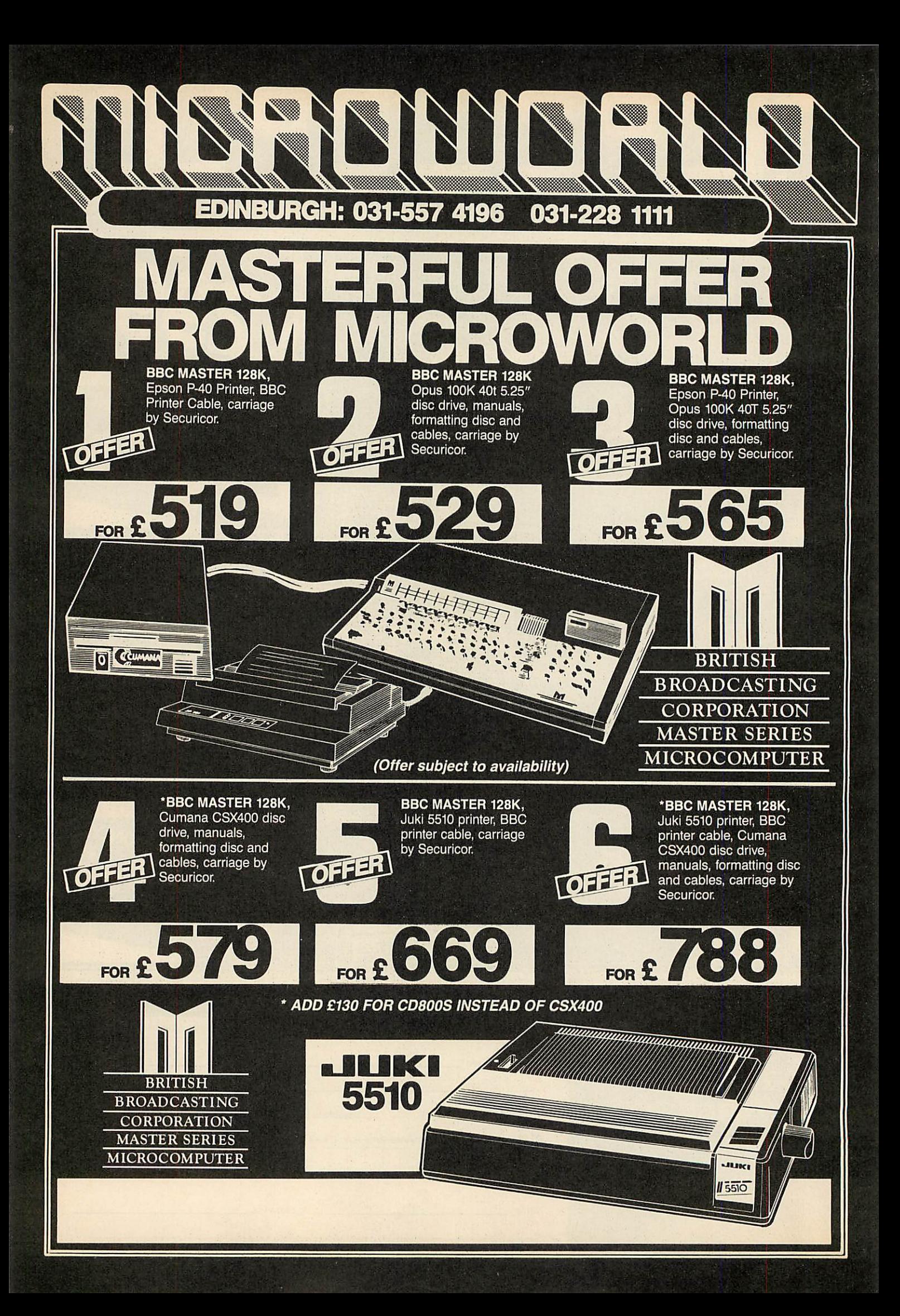

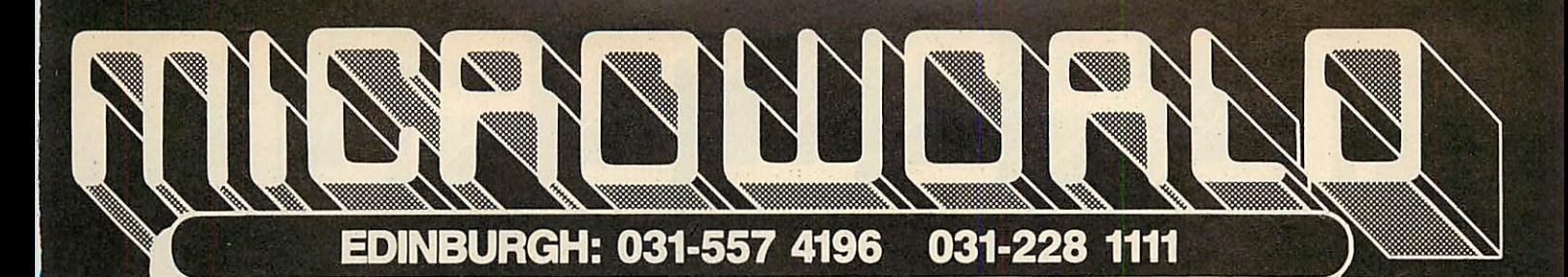

### *Make no mistake this offer is yet another Microworld exclusive. Nowhere else will you find all this quality disc software for so little. All the games are both 40 and 80 track compatible and therefore suitable for use with any* **5Vt"** *disc drive and your BBC B Computer. This means that each disc costs you only £1.99 each, we doubt you could buy quality blank discs at that price. Here are the titles from which we will send you ten:*

- *2 MONSTERS 10 FIREBUG*
- 
- *4 ROCKET RAID 12 STARSHIP COMMAND*
- *5 SPHINX 13 HOPPER*
- *6 METEORS 14 CAROUSEL*
- 
- 
- 

# *How to Order*

Orders by post welcomed: please mail coupon with payment. Telephone orders welcome: call 01-627 4840

(London) or 021-236 7772 (Birmingham) or<br>031-228 1111 (Edinburgh) or 041-332 1116

(Glasgow). We also welcome Government and Educational

orders. All products supplied include our own 12 months guarantee backed by our own service centre staffed by fullyqualified engineers. Order with confidence, 7 days money back guarantee.

All charges include VATand carriage charges by courier. Dealer enquiries and personal callers welcome. All offers stated here are available through any of Microworld's 50 dealers nationwide.

The right is reserved to alter prices without

prior notice. All items subject to availability. E&OE.

### *1 QUEST 9 SUPER INVADERS*

- *3 SNAPPER 11 COUNTDOWN TO DOOM*
	-
	-
	-
	-
- *7 ARCADIANS 15 KINGDOM OF HAMIL*
- *8 PLANETOID 16 CRAZY TRACER*
- *17 DROGNA 18 FREEFALL 19 METEOR MISSION 20 BOXER 21 TETRAPOD 22 VOLCANO*

INCL V.A.T. N.B. CARRIAGE £2 EXTRA

*23 BLACK BOX*

# *MAIL ORDER*

*<sup>i</sup> I*

*DISC GAMES WORTH £320.00*

To: Microworld Distribution, Dept. AU, Park House, 140 Battersea Park Road, London SW11 01-627 4840 or alternatively39 Waterloo Street, Birmingham 021-236 7772.

Please send me \_

□ I enclose a cheque for £ ......................... payable to Microworld Computer Systems Ltd.

**Flease debit my Access/Visa/American Express Account** 

Name

**No** 

Address \_\_

**Signed** 

# GLASGOW: 041-226 *3011* 041-332 *1116*

**FRANK** 

### FEATURES

### 1 18 c.p.s.

- 2 Standard Daisywheel —10/12/15 pitch
- 3 Diabosis 6/30 protocol
- 4 Tractor and sheet feed available 5 Free carriage by Securicor
- 

# **OTHER SPECTACULAR<br>PRINTER BARGAINS**

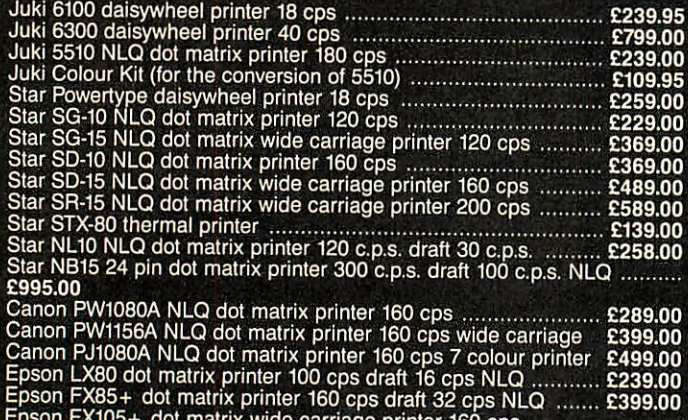

Epson FX85+ dotmatrix printer 160 cps draft 32 cps NLQ £399.00 Epson FX105+ dotmatrix wide carriage printer <sup>160</sup> cps draft 32 cps NLQ £599.00

Epson LQ1500 24 pin dot matrix printer 200 cpsdraft 67 cps NLQ £1095.00

# *LAoU VQH Y:RO* FEATURES

**RRP** £470

*OUR PRICE*

*and Carriage by Securicor j*

*^ l3*

*:239.95 With BBC PRINTER CABLE*

1 100cps — bidirectional logic seeking

%v *\ \* \ \** <sup>V</sup> \* <sup>V</sup> \*

**ENGLISH** 

- 2 16 c.p.s. NLQ
- 3 Italics, bold, underlining and many more font styles
- 4 Compatible with most software 5 Tractor feed — only £25 extra. Sheetfeed *ONLY £65.95*

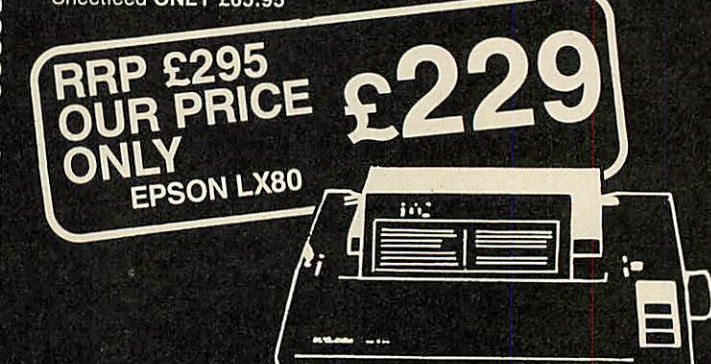

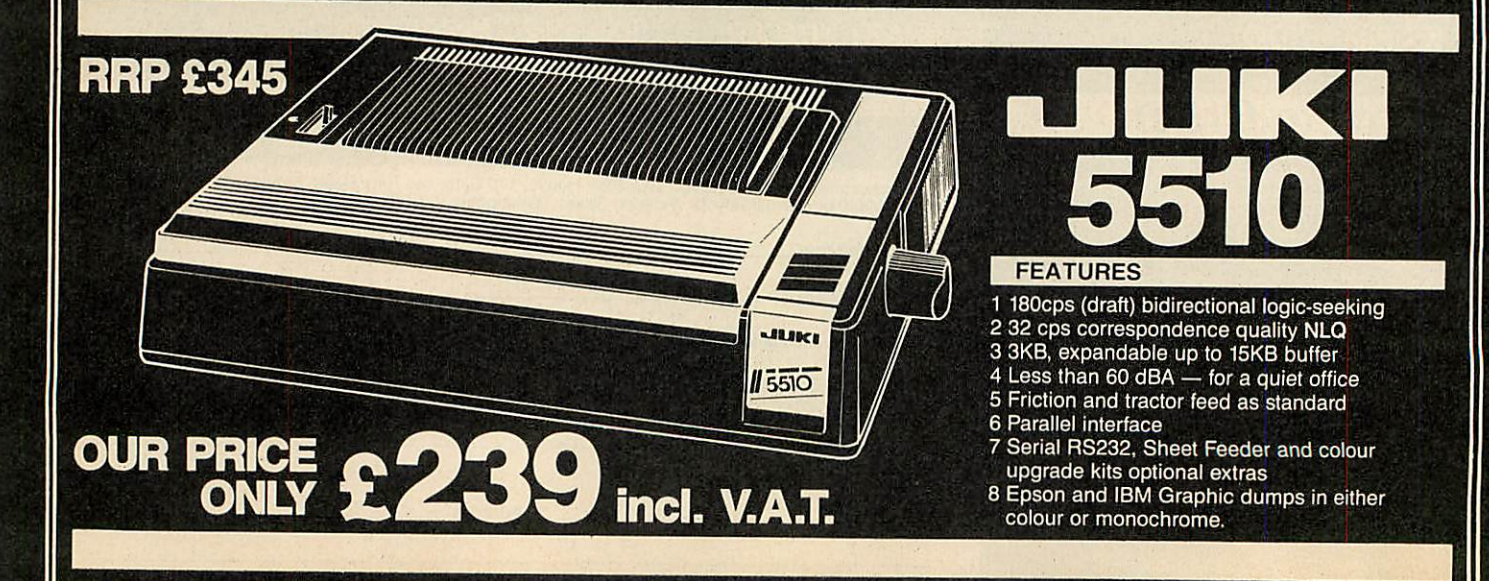

### *COMPUTER GROUP* ò

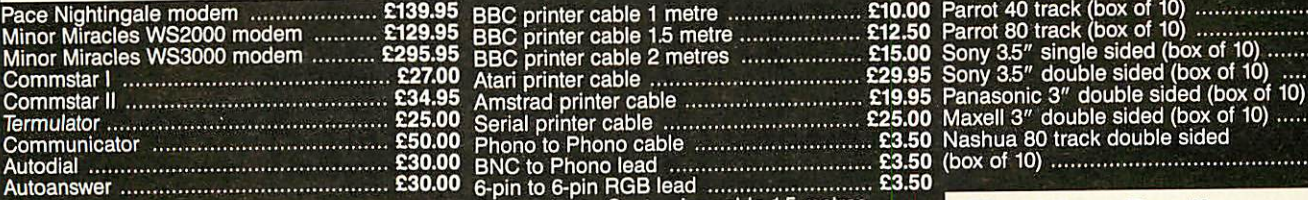

## AMX Mouse and Software

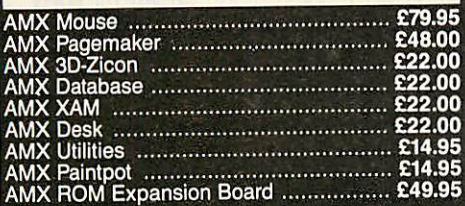

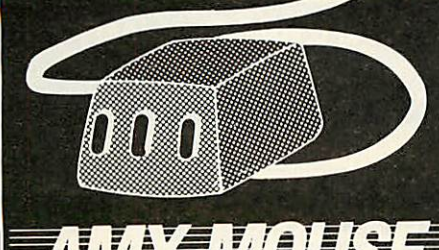

IMAGINATION AT YOUR FINGERTIPS. Interchart

## **Ribbons**

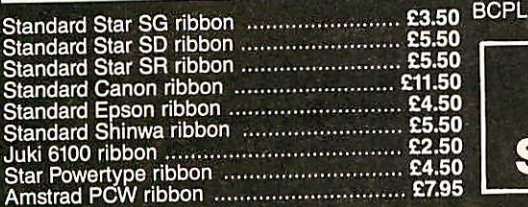

# *I How to Order*

Orders by post welcomed: please mail coupon

with payment.<br>Telephone orders welcome: call 01-627<sub>,</sub>4840 (London) or 021-236 7772(Birmingham) or 031-2281111 (Edinburgh) or 041-332 <sup>1116</sup>

(Glasgow). We also welcome Government and Educational

orders.<br>All products supplied include our own 12<br>months guarantee backed by our own service<br>centre staffed by fully qualified engineers.<br>Order with confidence, 7 days money back

guarantee. All charges includeVAT and carriage charges by courier. Dealerenquiriesand personal callers welcome. All offers stated here are available through any of Microworld's 50

dealers nationwide. The rightis reserved to alter prices without

prior notice. All items subject to availability. E&OE. .

## Modems **Cables**

*kll IVi • lisIs 11 hi I «1•*

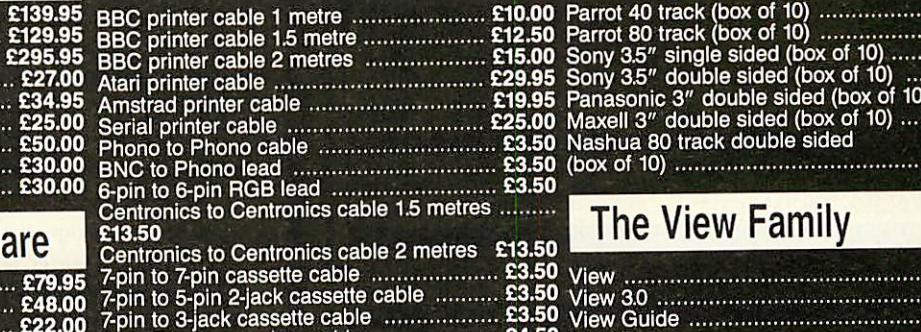

# *£22!oo* 5-pin Domino modem cable

## **ROMS**

£22.00 *£14.95 £14.95* 89.95

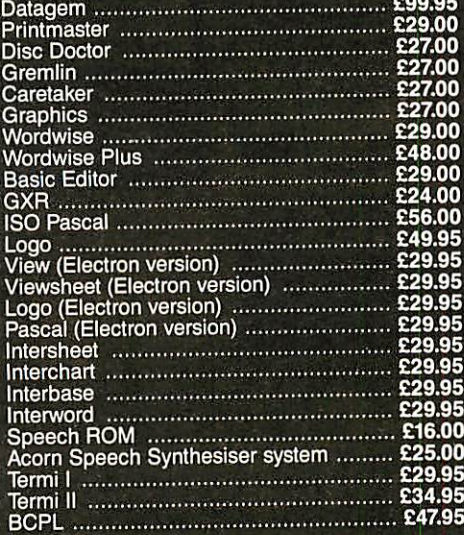

*PHONE NOW FOR OUR SPECIAL OFFERS*

# **Discs**

 $3.50$ £4.50

 $95$ 

.£47.95

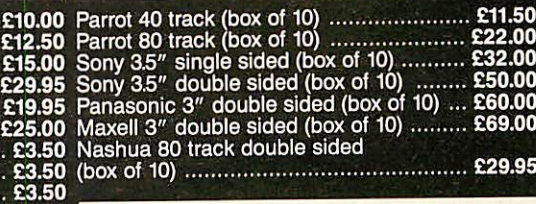

# The View Family

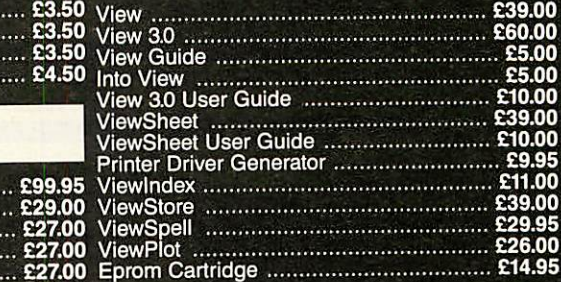

# *:1S ACORNSeFT*

The choice of experience<br>in software.

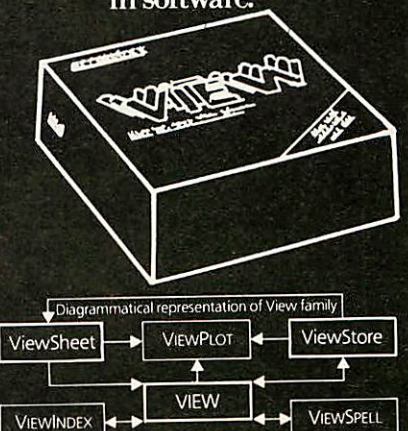

# *MAIL ORDER*

To: Microworld Distribution, Dept. AU, Park House, 140 Battersea Park Road, London SW11<br>01-627 4840 or alternatively 39 Waterloo Street. Birmingham 021-236 7772.

Please send me

• Ienclosea cheque for £ payable lo Microworld Computer Systems Ltd.

**Flease debit my Access/Visa/American Express Account** 

Name.

**No** 

\_Address \_

**Signed** 

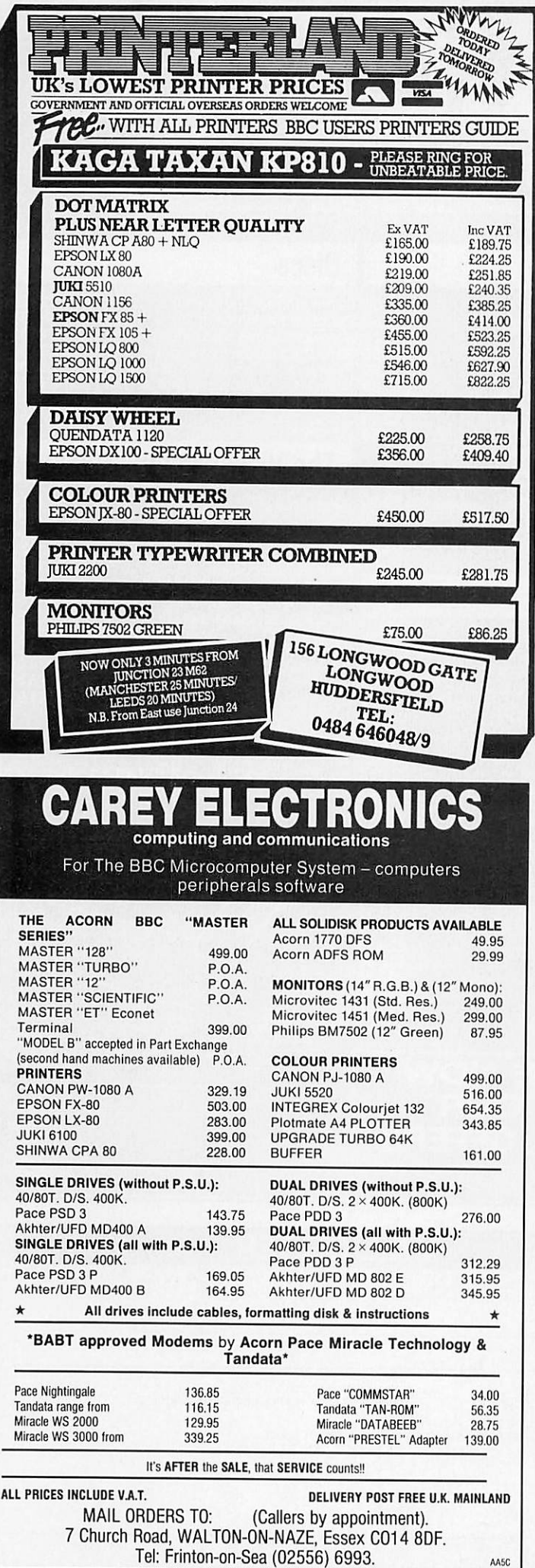

### Inclusive of Postage and Packing and VAT

*SPQRom Simulated Print Quality Rom*

16k Sideways Rom for BBC computer adds a family

- of four founts which approximate to typesetting
	- ROMAN Oak Universal Ltd, Bradford
	- **ITALIC Oak Universal Ltd, Bradford**
	- *BOLD - Oak Universal Ltd, Bradford*
	- CONDENSED Oak Universal Ltd, Bradford
- \* Requires Wordwise Plus (or version 1.2) and a PCG ram chip (6264) in a Canon PW-1080A or Kaga Taxan 810 printer
- \* Founts can be changed by embedded commands
- \* Approximately 16 characters per inch
- \* Facility with Wordwise Plus to change a character temporarily using a segment program
- \* Accompanying disc contains a character designer which can be used to build the appropriate segment programs
- \* Full 128 character set in each fount, except for curly brackets (replaced by different sized spaces)

**As these founts are not suitable for use with standard spacing, text can be centred only by calculation and** cannot be justified. The printer tab is used for tabbing. Please specify 40 or 80 track disc.

Amathematics version will shortly be available. Ask for sample.

OAK UNIVERSAL LIMITED Cross Park House, Low Green, Rawdon, Leeds LS19 6HA. Tel: 0532 502615

## *BBC MASTER DUSTCOVERS £4.95*

Made from stone-coloured nylon which has been coated with PU to which an anti-static inhibitor has been added. These fabric covers are attractively finished with brown piping and

have the computer name Hot Foil printed over the keyboard. They are washable and may be ironed with a cool iron. Similar covers for BBC B.

A large selection of matching covers available for printers from £4.50 and monitors from £4.95.

### *BBD Computer Dustcovers The Standish Centre CROSS* **Cross Standish, Wigan E3** *Tel: 0257 422968*

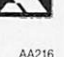

# *"TITLE YOUR VIDEOS WITH THE BBC"*

A full titling programme, originally written to title our own video productions, is now available for all BBC-B owners. It's features include 4 large fonts including Old English (ideal for weddings), propor tional spacing, under and overlining, drop-shadow and use of all 16 colours in Modes 1 and 2. Easy to use with full instructions, plus advise on other aspects of BBC-B titling. Disc only. Please state 40 or 80 track. Send £15.75 to *Coastal Tape Ltd, PO Box 135, London N20 0HF. AA212*

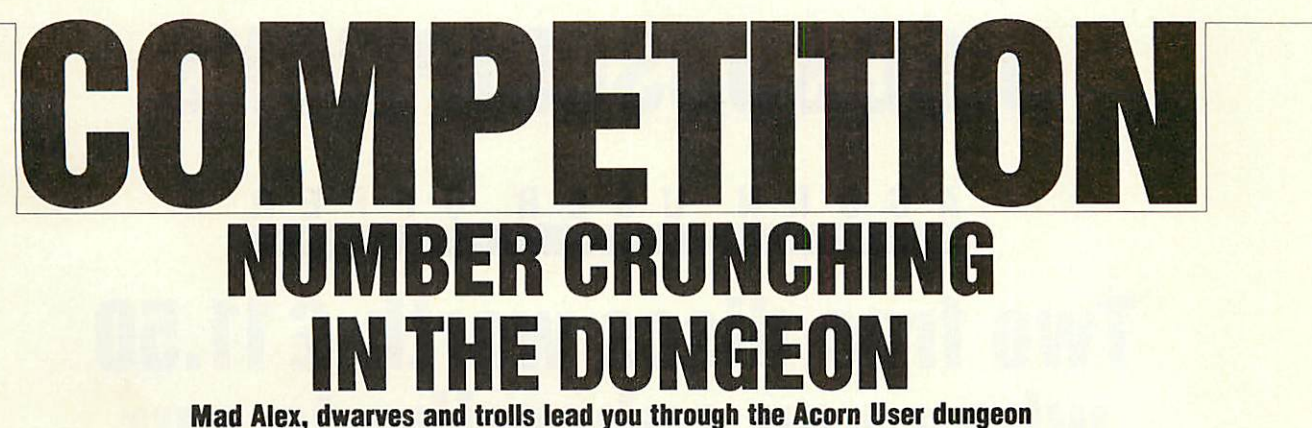

*to a Viglen Winchester hard disc drive*

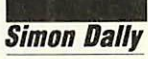

In the *Acorn* User dungeon, as regular readers will know, there are two kinds of inhabitants. There are the dwarfs, who *always* tell the truth, and the trolls, who *always* lie.

As usual, before entering into this treacherousdomain, you aregiven a series of problems to solve - this month the dungeon theme is large numbers. You must solve *all* three problems, add the solutions together, enter the dungeon and work through the rooms.

In each room you must decide which (if any) of the characters is a dwarf and do exactly as that character tells you. You should ignore any message a troll gives you. Of course, a room may contain more than one dwarf, in which case you follow the instructions in the order you receive them; if you cannot determine whether a character speaking to you is a dwarf or a troll then you must ignore that advice also.

As usual, Mad Alex is your guide, his gold earring programmed to keep the spiders at bay and spare you embarrassment.

To be technical for a moment, all numbers in this competition are positive integers in base 10. There are no negative or decimal numbers.

The three problems are as follows: 1 What is the smallest number ending in 4 which is doubled when its final digit is moved from last position to first?

2 Three times the seventh power of the fourdigit part of Mad Alex's phone number is exactly seven times the cube of a NASA mainframe's seven-digit phone number Mad Alex wishes to hack. What is the phone number of the mainframe?

3 Find an eight-digit number which is one third of what you get by adding the square of the first four digits with the square of the second four.

Well, no doubt that was dead easy for you, and you've now added the numbers together. Into the dungeon you go . . .

*Room 1.* A:If I'm a dwarf, so is B. Add the so lution to Problem One to your number.

B: I'm a dwarf! Add the solution to Problem One to your number.

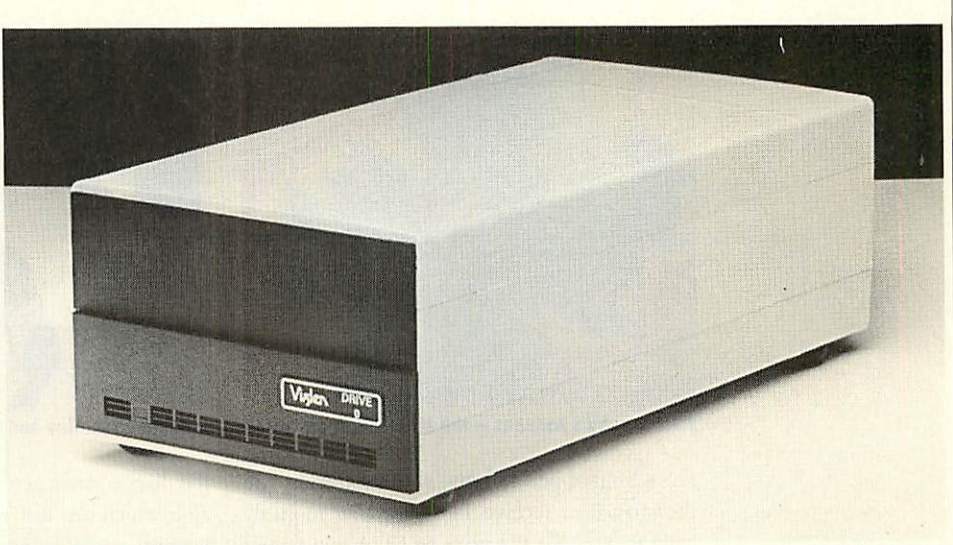

*TheViglen 20Mb Winchester hard disc drive - it could be yours!*

*Room 2.* A: *If B* is a dwarf then I must be a troll. Add the solution to Problem Three to vour number.

B: I'm a dwarf, promise guv! You must subtract the solution to Problem One from your number.

*Room 3.* A: *I* promise you I'm a dwarf. SoisB. Add the solution to Problem Three to your number.

B: Well, if A is a dwarf so is C. Add the solution to Problem Two to your number.

C: Hey! I'm a dwarf too! Add the solution to Problem Three to your number.

Mad Alex now disappears (with a great deal of noise) in a clap of thunder leaving you to write out your answer and send it in on a postcard to July Competition, **Acorn User,** Redwood Publishing, 141-143 Drury Lane, London WC2B 5TF. Answers to arrive not later than July 15.

### *Win a Viglen Winchester*

The first correct entry out of the hat will win a Viglen 20Mb Winchester hard disc drive unit, complete with Acorn ADFS, retailing at £759. It will work with a Master, BBC model B or  $B+$  micro.

The unit consists of a Winchester drive; controller board; power supply unit; fan; Acorn ADFS ROM, manual and utility pro grams; Winchester User Guide plus additional utilities on the disc.

It's claimed that the Viglen Winchester takes under 2.5 seconds to save 200k bytes, and its capacity is equivalent to 200 100k floppy discs - so it's a prize well worth winning!

Please paste this form on to a postcard or sealed envelope. Send your entry to arrive by July 15 to July Competition, Acorn User, 141-143 Drury Lane, London WC2B 5TF.

NAME

**ADDRESS** 

*L*

**POSTCODL** 

The number is

105

# *DISCSUBSCRIPTIONS*

### A C O R N USER OFFE

# *Two free discs worth £11.50 when you subscribe to our monthly listings disc*

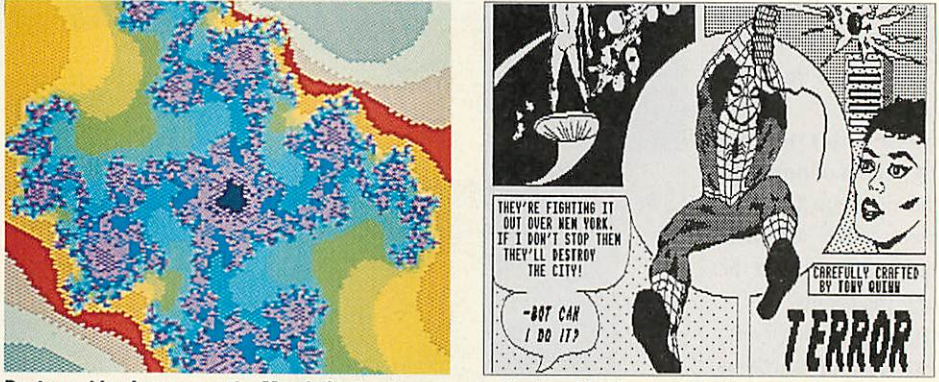

*Pastgraphics bonuses - the Mandelbrot set screen was featured in May and Spiderman in June*

For a limited period only, we are offering you the chance to receive 14 **Acorn User** monthly listings discs for the price of 12. A real saving of  $f(11.50 - only when you subscribe now!$ 

Overseas readers should add  $f$ , for surface mail (and airmail for Europe) or £15 for airmail delivery (rest of the world).

The discs contain all the programs presented in each issue of **Acorn User,** so you don't have to type in the listings from the yellow pages saving you time and trouble as well as money. Just load the disc and off you go.

the discs contain screens featured in the magazine which are not included on the monthlylistings cassettes, so you get even more for your money!

You can see some of these graphics screens pictured above. The discs are supplied in 5.25in 40-track format, and conversion instruc tions are included for 80-track disc users.

Complete the form below and post it, with your remittance, to the Subscriptions Manag er, Christine Allen, Redwood Publishing, Lambourn Woodlands, Newbury, Berkshire RG16 7TW.

Plus there's an added bonus - each month

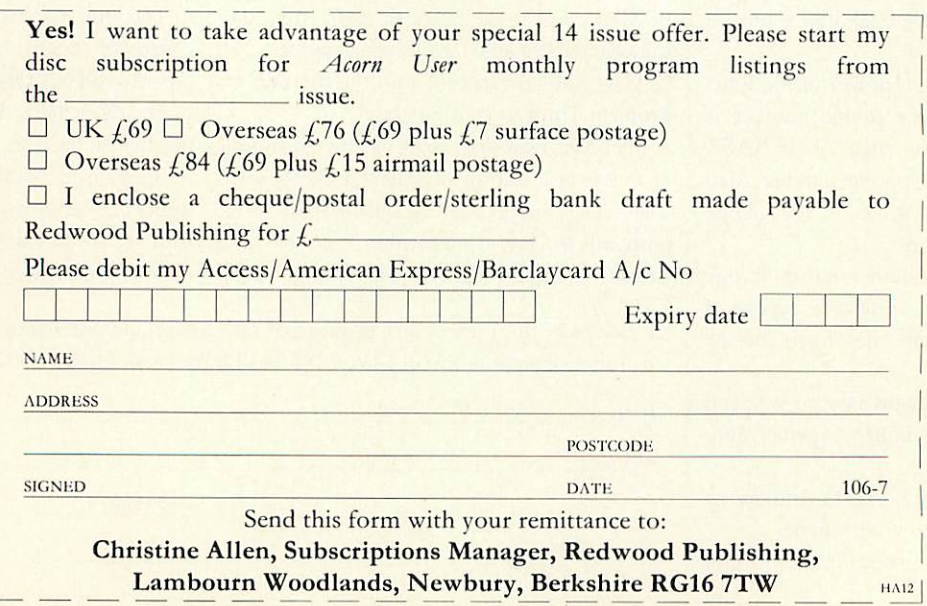
## *USERRAM*

## USER  $\bf{0}$ *Easy-fit sideways RAM at easy prices!*

*16k • Fully-compatible with BBC B/B + ) Backed by AcornUser • 3 minutes to fit \$ Software support Comprehensive manual • Disc < Simple for schools Ideal for Econet O No soldering*

> Take a piece of software, load it in UserRAM using the utilities provided and it can be accessed instantly using a '\*' command or run as a Basic program.

> The **Acorn User** UserRAM is as easy *to* install as a sideways ROM, with just one lead to clip onto the leg of a chip (there's a choice of two) - there's no need to unplug the chip to fit the lead. It takes three minutes to do.

> A comprehensive printed manual gives fit ting instructions, information on how to create your own sideways RAM software and technical notes on how the utilities provided work. Also, a standard disc (which runs on 40 and 80 track drives with any DFS and is unprotected) is supplied with all the basic utilities needed. One year's guarantee is given, with postage and VAT included.

#### *Copyright notice:*

No party connected with this product will give aid to anyone seeking to break soft ware copyright. **Acorn User** welcomes details from software houses willing to license schools and other users of UserRAM for their products.

#### *So easy to fit*

• Switch off BBC micro. Remove lid and keyboard to reveal sideways ROM sockets.

**• Insert UserRAM into any empty sideways** 

ROM socket, just like a normal chip.

• Take lead over to left of BBC board and clip to leg of a chip (does not have to be soldered, or chip removed).

● Replace keyboard and lid.

**Q** That's it! You're ready to check the installation with the software supplied.

#### *Pack 1 £38.50*

**• 16k sideways RAM chip with attached** connecting lead.

- **Disc of utility software.**
- **C** Instruction booklet.

#### *Pack 2 £57.95*

As in pack 1, plus

<sup>19</sup> new utilities including printer buffer, \*FORMAT and \*VERIFY for discs,

ROM auto boot, two OS calls, save graphics screen, list function keys, and more. **• BBC Micro ROM Book by Bruce** 

Smith (published by Collins at  $f(9.95)$ .

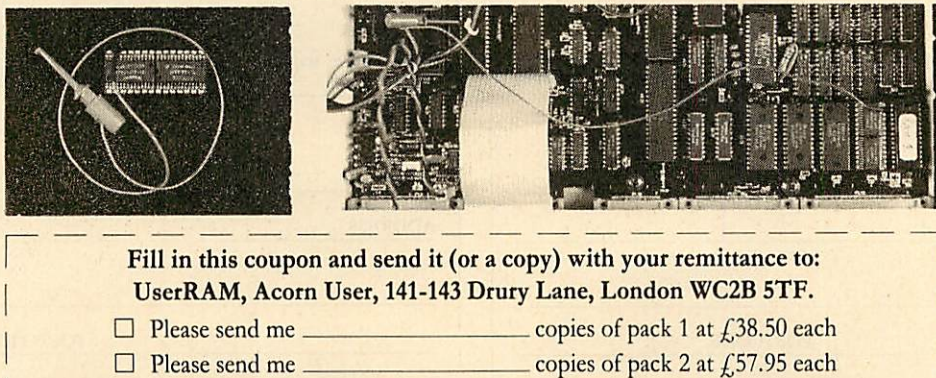

I enclose a cheque/postal order made payable to Frondwood Ltd for

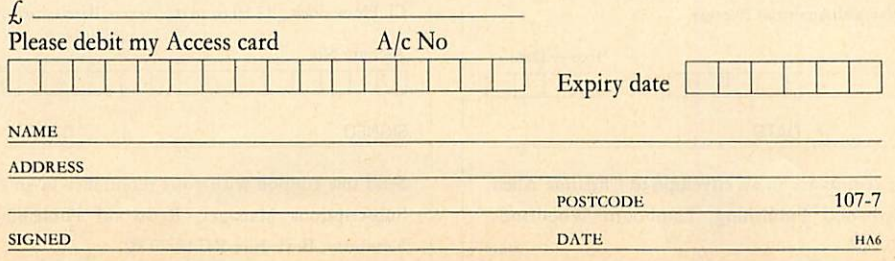

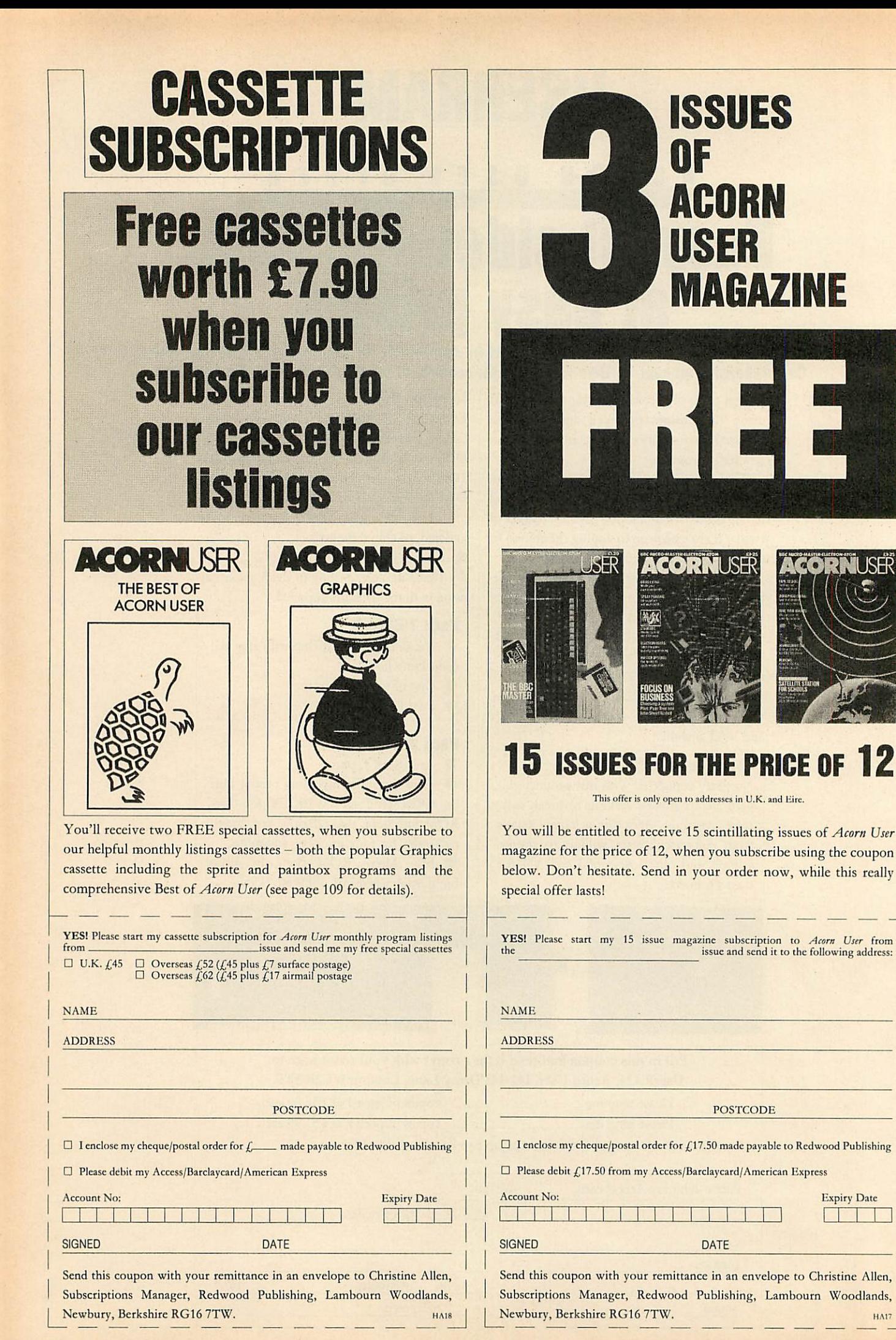

**HA17** 

## *SPECIAL CASSETTES*

## $S$  E  $\bf{0}$ *Special cassettes £3.95 each*

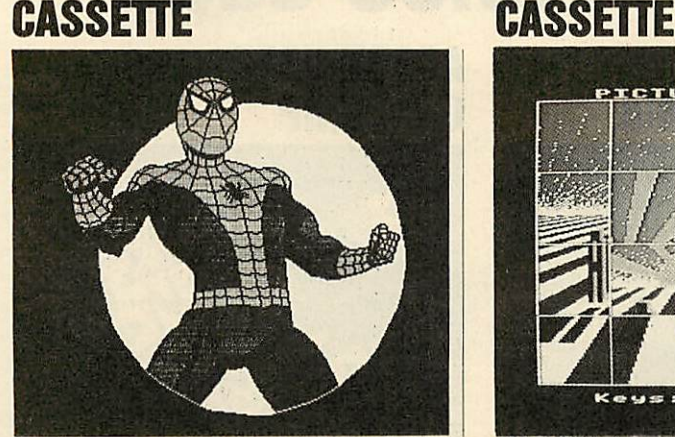

*This Spiderman screen was created using Paintbox Picture Slide from the Best of AcornUser*

Four of the most popular and useful graphics programs that we've presented in **Acorn User-**Rob Fenton's Paintbox, Peter Sandford's Colfill and *Dotfill* and Harry Sinclair's Sprite designer - are now available on one cassette, suitable for use with the BBC micro or Electron, competitively priced at  $f$ , 3.95.

**Paintbox,** (February 1985), offers you a wide palette of facilities - airbrushing, drawing circles and squares, colour filling, colour mix ing and textured effects - and it's fast!

Peter Sandford's *Dotfill* and *Colfill* (January and February 1985) allow you to produce bar charts, pie charts, maps, etc, with up to 28 coloured fill patterns and 24 tone patterns, and to mix foreground and background colours.

Harry Sinclair's Sprite designer from the September, October and November 1984 issues of *Acorn* User lets you design full-colour cartoon figures quickly, then edit, clone or mirror them and move them around the screen.

*ACORN USER GRAPHICS BEST OF ACORN USER*

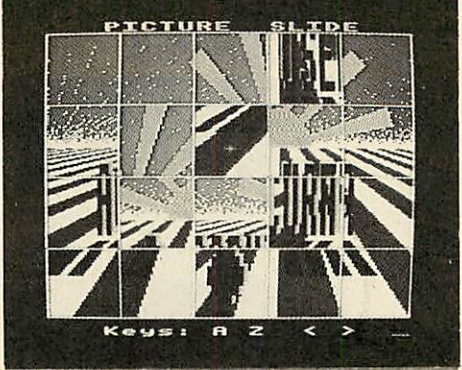

The second cassette to be introduced in our developing range of special cassettes, **The Best of Acorn User,** contains a comprehensive selec tion of 11 program listings from past issues, which you will find entertaining and useful.

It features Malcolm Banthorpe's Turtle Graphics program, an easy introduction to Logo; an all screen mode printer dump for Epson and Epson-compatible printers; a bad program recovery routine for those times when it seems all is lost; a selection of sideways RAM utilities to help you make the most of your discs and ROMs, and two games to keep youamused, **Picture Slide** and**Quadline.**

Also included are a 40/80 track disc formatter, a tape to disc transfer routine, a disc menu and a painting program.

To order both or either cassette just com plete the form and send it with your remittance to Acorn User Products, PHS Mailings Ltd, PO Box 14, Horley, Surrey RH6 8DW.

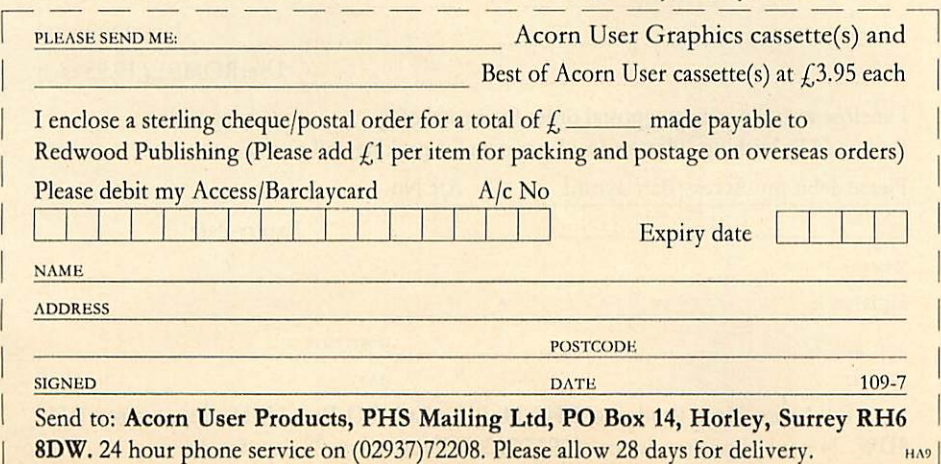

## *IBOMSI*

## CORN USE *UserDump and UserROM only £19.95 each*

### *ACORN USER ACORN USER* **PRINTER CONTROL**

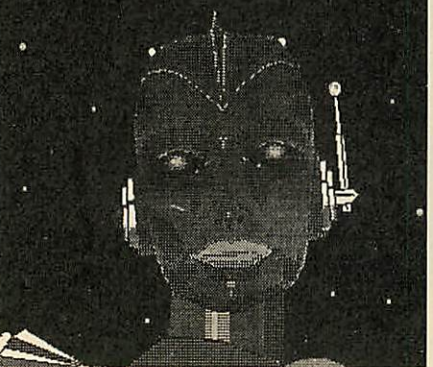

*Dump your graphics with UserDump*

UserDump includes a ROM chip which plugs into any free ROM socket on your BBC micro, and an easy-to-use manual. With **UserDump** you'll have a wide range of commands to help you control your printer's facilities. You will be able to dump any screen image in any display mode by entering a single command either as a line of your program or direct from the keyboard.

**UserDump** will work with all popular dotmatrix printers including most Epson compati ble printers and all printers with single and double density bit image graphics.

UserDump provides extra commands including: whole screen, graphics window and text window dumps, fast screen dump, definition of a graphics window plus many more.

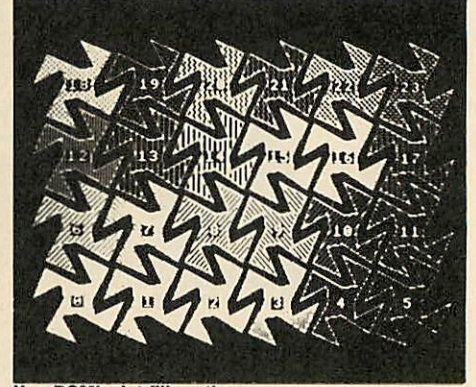

*UserROM's dot fill routine*

The **Acorn User UserROM** brings the best of **Acorn User** into your micro. Put together by our technical editor, Bruce Smith, this 8k ROM chip is packed with your favourite *Acorn* **User** routines. Simply plug the ROM chip into a spare sideways ROM socket and all the routines are instantly accessible via easy to use \*commands - what could be simpler!

Routines include the popular colour fill and dot fill routines, bad program recovery, variable lister, function key lister, a graphics compiler, a circle drawing routine, a bulletin board, screen compressor, on screen character fonts, ROM lister, sound compiler, plus lots, lots more!

A 22-page manual comes with **UserROM** and includes many demonstration programs.

Note: Acorn User retains the right to alter the contents of UserROM without obligation.

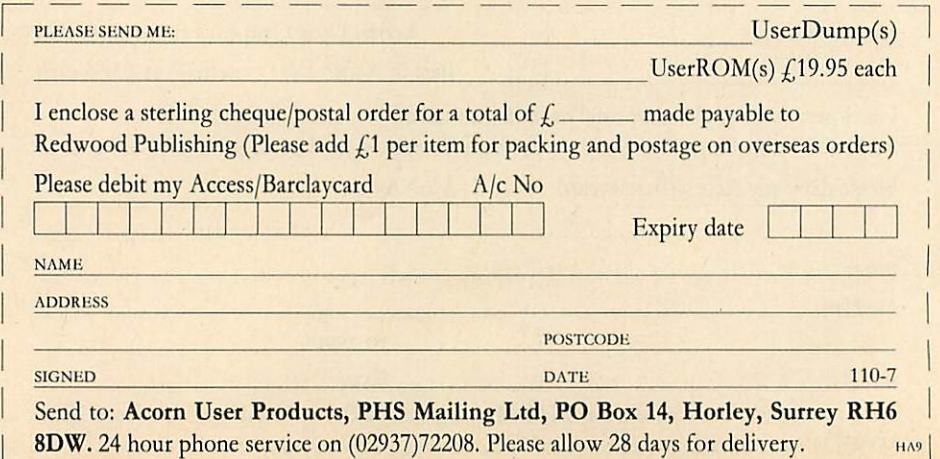

## *LISTINGS*

### **CORN** USER OFFER *July listings on cassette £3.75 or disc £5.75*

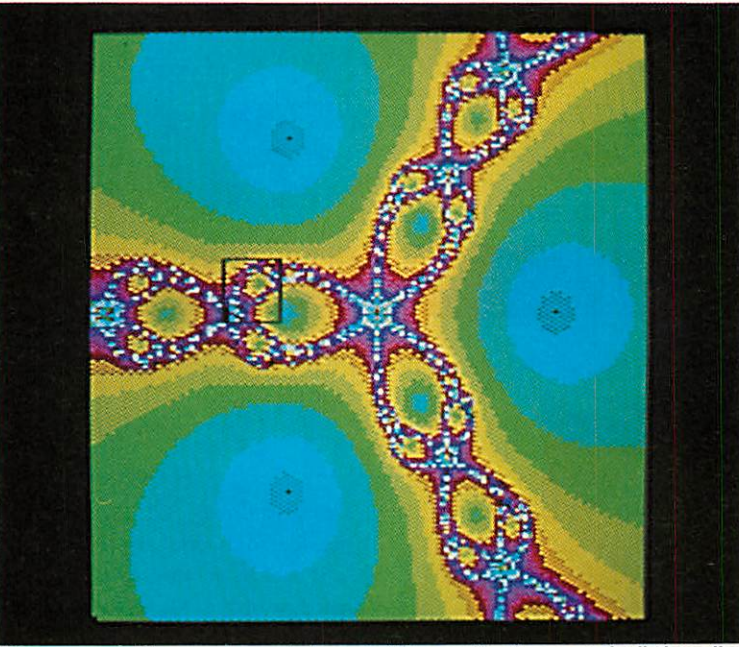

*This screen plotting complex roots is part of the graphics bonus on the listings disc*

July's program listings cassette, priced £3.75, features Joe Telford's wordsearch programs, which provide hours of fun as you create and solve your own wordsearch puzzles. On the graphics side we have David Johnson-Davics' programs for finding complex roots, producng spectacular colour displays like the one shown above.

family. Among the Hints & Tips are a useful vertical text routine and a demonstration of polar graphics.

The disc version of July's listings costs £5.75 and, as always, includesa graphic bonus. This month it's a selection of David Johnson-Davies' complex-root screens. The disc also features our easy-to-use index.

Also featured are Barry Ambrose's help-disc software and a handy text-spooler for the **View**

Back issues are available on cassette from May 1984 and on disc from October 1985.

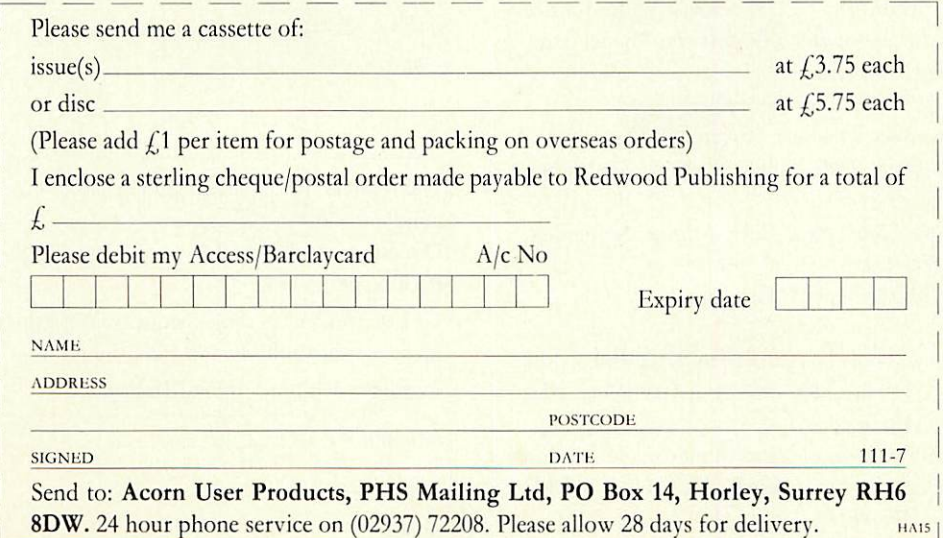

#### **ACORNUSE SUBSCRIPTIONS** Please answer these questions to help us improve Please start mysubscription to **Acorn User** magazine Pleas<br>
from<br>
from<br>
from<br> *02*<br>
03:<br>
03: your magazine. from the issue 1 Do you use your micro for?:  $1 \square$  school  $2 \square$  business  $3 \square$  hobby 12 months 24 months 2 Do you have, or intend to buy, any of the following?: 01: UK  $f$ 17.50  $\Box$  $f35$  $1 \square$  monitor  $2 \square$  disc drive  $3 \square$  second processor 02: Europe  $f:25$  $f$ 50  $\Box$  $4 \Box$  printer  $5 \Box$  modem 03: Middle East  $f:30$  $f$ ,60  $\Box$ 3 Howmany software packages do you think youwill buyin the  $f$ 35  $\Box$ 04: The Americas and Africa £70 D next months?: 05: All other countries £40 D  $f80$  $1 \Box 0.5$   $2 \Box 6.10$   $3 \Box 10$  or more  $\square$  I enclose my cheque/postal order/sterling bank **NAME** draft payable to Redwood Publishing for  $f$ . **ADDRESS** □ Please debit my Access/American Express/Barclaycard Account no. Expiry date SIGNED DATE 112-7 Send this form, with your remittance, to Christine Allen, Subscriptions Manager, Redwood Publishing, Lambourn Woodlands, Newbury, Berkshire RG16 7TW

## *M.V.J •] <sup>J</sup>*

# *BINDERS* In red with

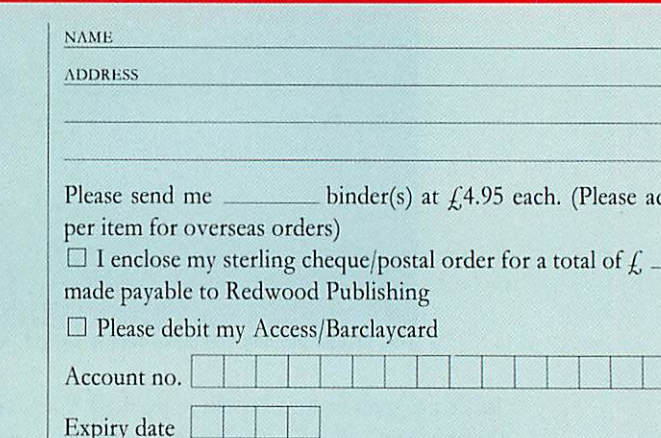

on the spine. Holds 12 issues of over 200 pages.

## silver logo ONLY  $f$ 4.95 inc. p&p.

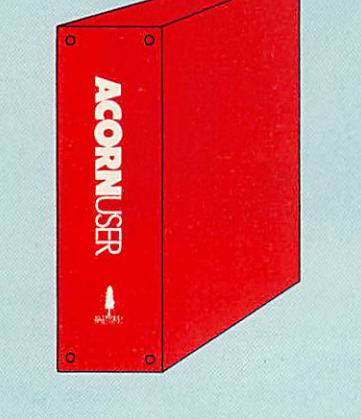

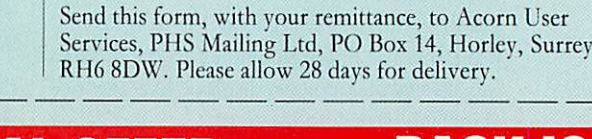

## *^E2 SPECIAL OFFER BACK ISSUES*

Take advantage of our special offer to UK readers. Order four or more of the following issues and it will only cost you 75p per issue. **Circle** the issues you wish to receive

#### 1982 September, October, November, December

1983 January, July, September, October, November, December 1984 January, March, May, June, July, August, September, October, November, December

1985 January, March, April, May, June, July, August, September, October, November, December

1986 January, February, March, April, May, June

Issues prior to June 1985 will only be available until the end of July 1986, so take advantage of this last chance to complete your collection of **Acorn User** magazines!

If you need further details about the contents of these issues send an sae to Back Issues, Seran Anderson-Haddick, **Acorn User,** 141-143 Drury Lane, London WC2B 5TF.

#### *24 HOUR PHONE SERVICE (02937)72208*

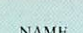

ADDRESS

UK readers 1-3 issues  $f$ 1.25 per issue, 4 or more issues 75p per issue

SIGNED DATE 112-7

Overseas readers  $f(2.25)$  per issue (includes  $f(1)$  postage and packing per issue)

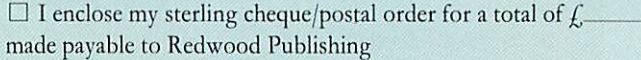

□ Please debit my Access/Barclaycard

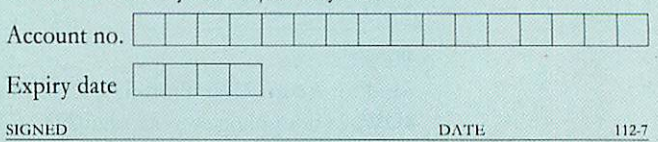

Scntl this form, with your remittance, to Acorn User Software, I'HS Mailing Ltd, PO Box 14, Horley, Surrey RII6 8DW. Please allow 28 days for delivery.

(Please add  $f$ 1

**ORDER FORM** 

•\*j

*3*

*YELLOW PAGES*

## **NDEX/COMPATIBILIT**

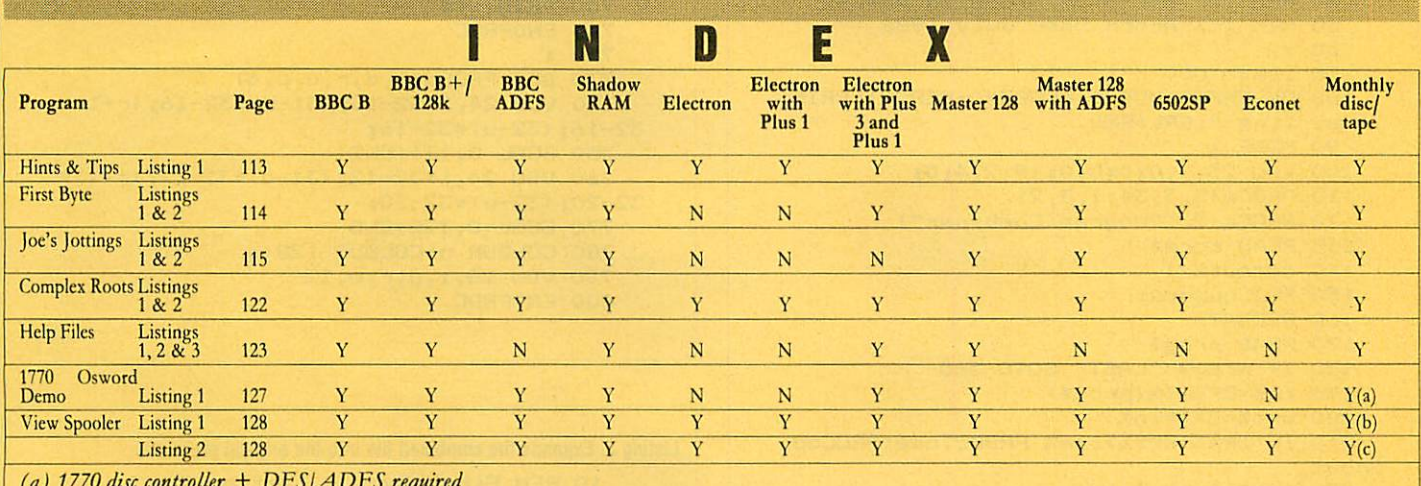

**(a) 1770 disc controller + DFS/A DFS required**

**(b)** View **required**

**(c)** View + ViewSheet/VicwStore **required**

*See Hints and Tips, page 51 (NB: Width = 24 for this listing)*

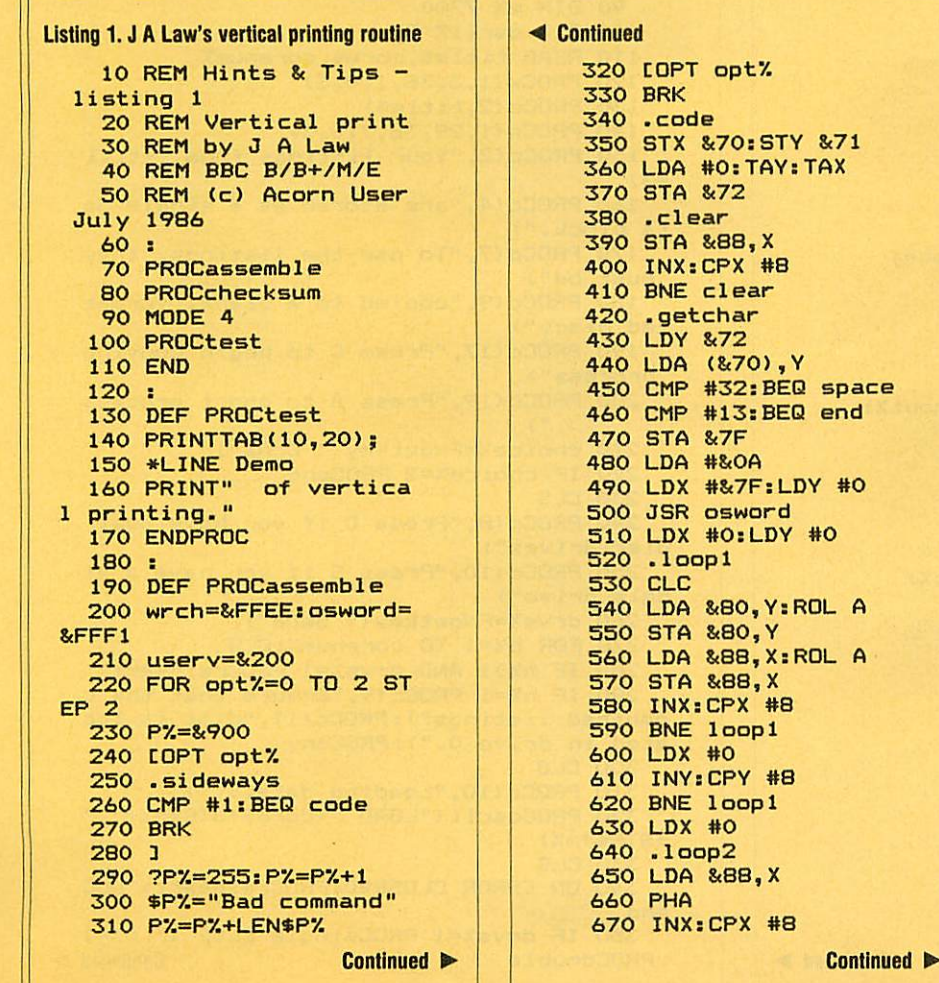

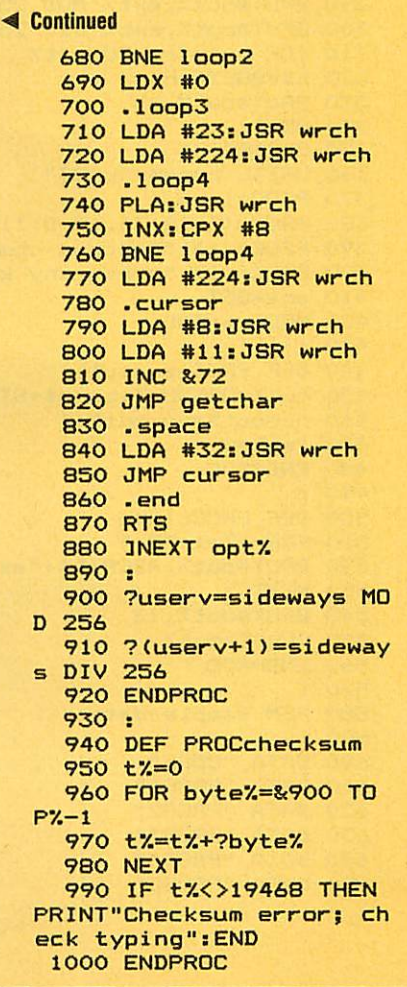

#### See First Byte, page 57

Listing 1. Creates a large file from many small ones

```
10 REM First Byte - listing 1
   20 REM Program combiner
   30 REM David Acton/Tessie Revivis
   40 REM for BBC B/B+/M/E with discs
   50 REM (c) Acorn User July 1986
   AO:70 lim%=7000
   80 ON ERROR MODE6: CLOSE#0: REPORT: PRIN
T" at line "; ERL: END
   90 MODE 1
  100 VDU 23, 1; 0; 0; 0; 0; 19, 2, 4; 0;
  110 PROCw(5,3,34,1,3,2)<br>120 PROCc(2, "Program Combiner")
  130 READ core$
  140 numoutZ=1150 PROCopenout
  160 REPEAT
  170 READ prog$
  180 IF prog$="LAST" GOTO 360
  190 in%=OPENIN(prog$)
  200 ext%=EXT#in%
  210 IF len%+ext%>lim% PROCclose:PROCop
enout
  220 len%=len%+ext%
  230 PROCw(5, 17, 34, 15, 0, 3)
  240 PROCc(16, "Writing "+prog$+" to "+S
TR$(numout2-1))
  250 FOR c%=1 TO LEN(prog$)
  260 BPUT#out%, ASCMID$(prog$,c%)
  270 NEXT
  280 BPUT#out%, 13
  290 BPUT#out%, ext% MOD 256
  300 BPUT#out%, ext% DIV 256
  310 FOR byte%=1 TO ext%
  320 k%=BGFT#in%
  330 BPUT#out%, k%
  340 NEXT
  350 CLOSE#in%
  360 UNTIL prog$="LAST"
  370 PROCclose
  380 PROCw(5, 18, 34, 15, 0, 1)
  390 PROCc(16,"Process complete-")<br>400 PROCc(17,"press any key")
  410 any=GET
  420 MODE 6: END
  430 :
  440 DEF PROCopenout
  450 out%=OPENOUT(core$+STR$numout%)
  460 numout%=numout%+1
  470 len%=0
  480 ENDPROC
  490 :
  500 DEF PROCclose
  510 FOR c%=1 TO 4
  520 BPUT#out%, ASCMID$("exit",c%)
  530 NEXT
  540 BPUT#out%, 13
  550 CLOSE#out%
  560 ENDPROC
  570 :
  580 REM Sample data
  590 :
  600 DATA "CORE"
  610 DATA "PROG1"
  620 DATA "PROG2"
  630 DATA "PROG3"
  640 DATA "PROG4"
  650 DATA "PROG5"
```
#### **E** Continued

**YELLOW PAGES** 

FIRST BYT

```
660 DATA "LAST"
  670 :
  680 DEF PROCc(y, t$)
  690 VDU 26, 31, 20-LENt$/2, y
  700 PRINT t$
  710 ENDPROC
  720 :
 730 DEF PROCw(1,d,r,u,p,q)<br>740 VDU 24,1*32-16;(31-d)*32-16;(r+1)*
32-16; (32-u) *32-16;
  750 GCOL 0,131:CLG
  760 VDU 24, 1*32-12; (31-d)*32-12; (r+1)*
32-20; (32-u) *32-20;
  770 GCOL 0, 128: CLG
  780 COLOUR p:COLOUR 128+q
  790 VDU 28, 1, d, r, u, 12
  BOO ENDPROC
```
#### Listing 2. Expands the combined file into the original programs

```
10 REM First Byte - listing 2
   20 REM Program loader/copier
   30 REM David Acton/Tessie Revivis
   40 REM for BBC B/B+/M/E with discs
   50 REM (c) Acorn User July 1986
   60 :
   70 MODE 4
   80 VDU 23, 1; 0; 0; 0; 0;
   90 DIM m% 7200
  100 DIM oscli% 80
  110 READ title$, core$, corenum%
  120 PROCw(1, 3, 38, 1, 0, 3)
  130 PROCc (2, title$)
  140 PROCw(1,29,38,7,0,3)<br>150 PROCc(2,"Your listings from "+titl
\approx160 PROCc(4, "are stored as a single da
ta block.")
  170 PROCc (7, "To use the listings, they
 must be")
  180 PROCc (9, "copied to a blank, format
ted disc.")
  190 PROCc(17, "Press C to begin copying
 process")
  200 PROCc(19, "Press A to abort process
  210 choice%=FNgetkey(" CcAa")
  220 IF choice%=2 PROCend
  230 CLS
  240 PROCc(B, "Press D if you have dual
disc drives")
  250 PROCc(10, "Press S if you have a si
ngle drive")
  260 drvs%=FNgetkey(" SsDd")
  270 FOR h%=1 TO corenum%:CLS
  280 IF h%>1 AND drvs%=1 PROCreinsert
  290 IF h%=1 PROCc(9, "Ensure that the c
ombined listings"): PROCc (11, "disc is loc
ated in drive 0."): PROCany
  300 CLS
  310 PROCc(10, "Loading data...")
  320 PROCoscli ("LOAD "+core$+STR$h%+" "
+STR$~m%)
  330 CLS
  340 ON ERROR CLOSE#0: PROCreinsert: PROC
end
  350 IF drys%=1 PROCsingle ELSE IF h%=1
 PROCdouble
                                      Continued \blacktriangleright
```
#### **Exercised**

```
360 pt%=m%
 370 REPEAT n$=""
  380 REPEAT n$=n$+CHR$(?pt%)
 390 pt%=pt%+1:UNTIL ?pt%=13:pt%=pt%+1
  400 IF n$="exit" GOTO 490
  410 CLS
 420 PROCc(10,"Saving program "+n$)<br>430 L%=?pt%+256*pt%?1:pt%=pt%+2
  440 IF drvs%=1 out%=OPENOUT(n$) ELSE o
ut%=OPENOUT(":1."+n$)
  450 FOR B%=0 TO L%-1
  460 BPUT#out%, B%?pt%
  470 NEXT
  480 CLOSE#out%:pt%=pt%+L%
  490 UNTIL n$="exit"
  500 NEXT
  510 CLS: PROCok: PROCend
  520:530 DEF PROCend
  540 VDU 26, 20, 12
  550 END
  560 :
  570 DEF PROCc(y,t$)
  580 VDU 31, 19-LENt$/2, y
  590 PRINT t$
  600 ENDPROC
  610:620 DEF PROCw(1,d,r,u,p,q)
  630 VDU 24, 1*32-16; (31-d)*32-16; (r+1)*
32-16; (32-u) *32-16;
  640 GCOL 0, 131:CLG
  650 VDU 24, 1*32-12; (31-d) *32-12; (r+1) *
32-20; (32-u) *32-20;
  660 GCOL 0, 128: CLG
  670 COLOUR p: COLOUR 128+q
  680 VDU 28, 1, d, r, u, 12
  690 ENDPROC
  700 :
  710 DEF PROCany
  720 PROCc (VPOS+4, "Press any key to con
time...")730 *FX 15,1
  740 any=GET
  750 ENDPROC
  760 :
  770 DEF FNgetkey(s$)
  780 REPEAT k%=INSTR(s$,GET$) DIV 2
  790 UNTIL k%
  800 = k%
  810 :
  820 DEF PROCoscli ($oscli%)
  830 X%=oscli%:Y%=oscli% DIV 256
  840 CALL &FFF7
  850 ENDPROC
  860 :
  870 DEF PROCsingle
  880 CLS
  890 PROCc(6, "Remove the combined listi
ngs disc")
  900 PROCc (8, "from drive 0 and insert y
our ")910 PROCc(10,"blank, formatted disc.")
  920 PROCany
  930 ENDPROC
  940
  950 DEF PROCdouble
  960 CLS
  970 PROCc (9, "Insert your blank, format
ted")980 PROCc(11, "disc in drive 1.")
                                      Continued D
```

```
Example 1 Continued
    990 PROCany
   1000 ENDPROC
   1010:
   1020 DEF PROCok
   1030 PROCE(6, "Process complete:")<br>1030 PROCE(6, "Process complete:")
  1 of the")
   1050 PROCc(10, "required listings.")
   1060 PROCany
   1070 ENDPROC
   1080 :
   1090 DEF PROCreinsert: IF drys%=2 ENDPRO
  \Gamma1100 CLS
   1110 PROCc(6, "Remove destination disc a
  nd insert")
   1120 PROCc (8, "the combined listings dis
  c in")
   1130 PROCc(10, "the disc drive.")
   1140 PROCany
   1150 ENDPROC
   1160:
    1170 REM Refer to article for details
   1180,1190 DATA "Demo", "CORE", 1
```
#### See Letter Box Puzzles, page 81

```
Listing 1. Allows you to solve wordsearch puzzles
     10 REM Wordsearch Solver
     20 REM by Joe Telford
     30 REM for BBC B/B+/M
     40 REM (c) Acorn User July 1986
     50:60 CLOSE#0
     70 MODE 7
     80 DIM line$(30), word$(80), g$(30,30),
 oscar% 256
     90 lines%=0:words%=0:width%=0
    100 lettergrid$="Blank"
    110 wordlist$="Blank"
    120 PROCtitle
    130 ON ERROR PROCerr
    140 REPEAT
    150 choice=FNmenu
    160 IF choice=1 PROCenterarray
    170 IF choice=2 PROCsavearray
    180 IF choice=3 PROCenterwords<br>190 IF choice=4 PROCsavewords
    200 IF choice=5 PROCfindletters
    210 IF choice=6 PROCfindword<br>220 IF choice=7 PROCfindall
    230 IF choice=8 PROCblank
    240 IF choice=9 PROCpreview(3,1)
    250 IF choice=10 PROCpreview(2,1)
    260 IF choice=11 PROCgridview(3,1)
    270 IF choice=12 PROCgridview(2,1)
    280 IF choice=13 PROCwrdview(3,1)
    290 IF choice=14 PROCwrdview(2,1)
    300 UNTIL choice=15
    310 CLS
    320 PRINT"Done!": END
    330 END
    340 :
    350 DEF PROCoscar ($oscar%)
    360 X%=oscar% MOD 256
    370 Y%=oscar% DIV 256
    380 CALL &FFF7
                                          Continued D
```
#### **Joe's listing 1 continued**

```
390 ENDPROC
  400 :
  410 DEF PROCerr
  420 VDU 6: CLOSE#0: * SPOOL
  430 IF ERR=17 ENDPROC
  440 REPORT: PRINT" at "; ERL
  450 END
  460 :
  470 DEF PROCfindall
  480 IF width%<1 OR lines%<2 PRINTr$"Ba
d lettergrid!": PROCdelay: ENDPROC
  490 IF words%<1 PRINTr$"Bad wordlist!"
: PROCdelay: ENDPROC
  500 FOR wrd%=1 TO words%
  510 result=FNfind(word$(wrd%))
520 IF result THEN PROCpreview(3,0):PR<br>INTg$; ELSE PRINTr$;
  530 PRINTword$(wrd%);: IF NOTresult PRI
NT" not";
  540 PRINT" found."
  550 NEXT
  560 ENDPROC
  570:
  580 DEF PROCfindword
  590 IF width%<1 OR lines%<2 PRINTr$"Ba
d lettergrid!": PROCdelay: ENDPROC
  600 PRINT'y$"Find word?"w$;:INPUT""wrd
$
  610 IF FNfind (wrd$) THEN PRINTg$; wrd$"
 found ok." ELSE PRINTr$; wrd$" not found
  620 *FX 21,0
  630 dummy=INKEY(100)
  640 ENDPROC
  650 :
  660 DEF FNfind (wrd$)
  670 1ft$=LEFT$(wrd$,1)
  680 result=FALSE
  690 FOR loop%=1 TO lines%
  700 FOR inloop%=1 TO width%
  710 IF MID$(line$(loop%), inloop%, 1)=1f
t$ THEN result=FNcheck2(loop%, inloop%)
  720 IF result THEN loop%=lines%:inloop
%=width%
  730 NEXT: NEXT
  740 =result
  750 :
  760 DEF FNcheck2(L%, W%)
  770 LOCAL result:result=FALSE
  780 IF NOT(result) THEN result=FNcheck
r(L\%, W\%)790 IF NOT(result) THEN result=FNcheck
rd(L%, W%)
  800 IF NOT(result) THEN result=FNcheck
ru (L%, W%)
  810 IF NOT(result) THEN result=FNcheck
1(LZ, WZ)820 IF NOT(result) THEN result=FNcheck
1d(L%, W%)
  830 IF NOT(result) THEN result=FNcheck
1u(LZ, WZ)840 IF NOT(result) THEN result=FNcheck
u(L", W')850 IF NOT(result) THEN result=FNcheck
d(L%, W')860 =result
  870 :
  880 DEF PROCmap(rd,cd,er,ec)<br>890 FOR pool%=LENwrd$ TO 1 STEP-1
  900 er=er-rd:ec=ec-cd
                                      Continued \blacktriangleright
```

```
Exercised
   910 g$(er, ec)=MID$(wrd$, pool%, 1)
   920 NEXT
   930 ENDPROC
   940 :
   950 DEF FNcheckd (r%, c%)
   960 IF LENwrd$+r%>lines%+1 THEN =FALSE
   970 FOR ptr%=1 TO LEN(wrd$)
   980 IF MID$(wrd$,ptr%,1)<>MID$(line$(r
 %), c%, 1) THEN ptr%=LEN(wrd$): NEXT: =FALSE
   990 r%=r%+1:c%=c%+0
  1000 NEXT
   1010 PROCmap (1, 0, r%, c%)
   1020 =TRUE
  1030
  1040 DEF FNchecku(r%,c%)
  1050 IF r%-LENwrd$<0 THEN =FALSE
  1060 FOR ptr%=1 TO LEN(wrd$)
  1070 IF MID$(wrd$,ptr%,1)<>MID$(line$(r
 %), c%, 1) THEN ptr%=LEN(wrd$): NEXT: =FALSE
  1080 r%=r%-1:c%=c%+0
  1090 NEXT
  1100 PROCmap (-1, 0, r%, c%)
  1110 =TRUE
  1120:
  1130 DEF FNchecklu(r%,c%)
  1140 IF c%-LENwrd$<0 THEN =FALSE
  1150 IF r%-LENwrd$<0 THEN =FALSE
  1160 FOR ptr%=1 TO LEN(wrd$)
  1170 IF MID$(wrd$,ptr%,1)<>MID$(line$(r
 %), c%, 1) THEN ptr%=LEN(wrd$): NEXT: =FALSE
  1180 r2 = r2 - 1: c2 = c2 - 11190 NEXT
  1200 PROCmap (-1,-1,r%,c%)
  1210 =TRUE
  1220 :
  1230 DEF FNcheckld(r%,c%)
  1240 IF c%-LENwrd$ <0 THEN =FALSE
  1250 IF LENwrd$+r%>lines%+1 THEN =FALSE
  1260 FOR ptr%=1 TO LEN(wrd$)
  1270 IF MID$(wrd$,ptr%,1)<>MID$(line$(r
 %), c%, 1) THEN ptr%=LEN(wrd$): NEXT: =FALSE
  1280 r%=r%+1:c%=c%-1
  1290 NEXT
  1300 PROCmap (1,-1,r%,c%)
  1310 =TRUE
  1320 :
  1330 DEF FNcheckl(r%,c%)<br>1340 IF c%-LENwrd$<0 THEN =FALSE
  1350 FOR ptr%=1 TO LEN(wrd$)
  1360 IF MID$(wrd$,ptr%,1)<>MID$(line$(r
 %), c%, 1) THEN ptr%=LEN(wrd$): NEXT: =FALSE
  1370 r%=r%+0:c%=c%-1
  1380 NEXT
  1390 PROCmap (0,-1,r%,c%)
  1400 =TRUE
  1410 :
  1420 DEF FNcheckru(r%,c%)
  1430 IF LENwrd$+c%>width%+1 THEN =FALSE<br>1440 IF r%-LENwrd$<0 THEN =FALSE
  1450 FOR ptr%=1 TO LEN(wrd$)
  1460 IF MID$(wrd$,ptr%,1)<>MID$(line$(r
 %), c%, 1) THEN ptr%=LEN(wrd$): NEXT: =FALSE
  1470 r%=r%-1:c%=c%+1
  1480 NEXT
  1490 PROCmap (-1, 1, r%, c%)
  1500 =TRUE
  1510:
  1520 DEF FNcheckrd(r%,c%)
  1530 IF LENwrd$+c%>width%+1 THEN =FALSE
  1540 IF LENwrd$+r%>lines%+1 THEN =FALSE
                                        Continued \blacktriangleright
```
### *YELLOVIf PAGES J 0 J^^^^^^^MI G S*

#### -4 Continued *<* Continued

```
1550 FOR ptr%=1 TO LEN(wrd$)<br>1560 IF MID$(wrd$.ptr%.1)<>MID$(line$(r 2130 FOR loop%=1 TO lines%)
 1560 IF MID$(wrd$,ptr%,1)<>MID$(line$(r 2130 FOR loop%=1 TO lines%),c%,1) THEN ptr%=LEN(wrd$):NEXT:=FALSE 2140 FOR inloop%=1 TO width%
54, c2, 1) THEN ptr7=LEN(wrd$):NEXT:=FALSE 1570 r7=r7+1:c7=c7+1
 1570 r%=r%+1:c%=c%+1<br>1580 NEXT dop%,inloop%);<br>1580 NEXT 2160 IF p%=2 VDU1,32
 1590 PROCmap (1,1,r%,c%)<br>1600 = TRUE
 1600 =TRUE 2180 VDU 3:1F d%=0 ENDPROC<br>1610 : 2190 PRINT"---Space-Bar---
 1610 :<br>1620 DEF FNcheckr (r%, c%) <br>2200 REPEAT UNTIL GET=32
 1630 IF LENwrd$+c%>width%+1 THEN =FALSE 2210 E<br>1640 FOR ptr%=1 TO LEN(wrd$) 2220 :
 1640 FOR ptr%=1 TO LEN(wrd$) 2220 :<br>1650 IF MID$(wrd$,ptr%,1)<>MID$(line$(r 2230 DEF PROCblank
 1650 IF MID$(wrd$,ptr%,1)<>MID$(line$(r \qquad 2230 DEF PROCblank<br>(1,c%,1) THEN ptr%=LEN(wrd$):NEXT:=FALSE 2240 IF lines%<1 PRINTr$"Bad lettergrid
7.7, 2.1) THEN ptr7.2=LEN(wrd$): NEXT: =FALSE 1660 r7.2=7.40: c.7=c.7+11660 r7.=r7.+0:c7.=c7.+ l !":PROCdelay:ENDPROC
 16B0 PROCmap (0, 1, r^2, c^2)<br>1690 = TRUE
 1690 =TRUE 2260 width %=LENline$(1)<br>1700 : 2270 EDR loop%=1 TO lin
 1700 :<br>1710 DEF PROCfindletters 2280 FOR loop%=1 TO lines%
 1720 IF width%<1 OR lines%<2 PRINTr$"Ba 2290 g$(loop%,<br>| lettergrid!":PROCdelay:ENDPROC 2300 NEXT:NEXT
d lettergrid!":PROCdelay:ENDPROC <br>1730 PRINT'y$"Find letter?"w$::INPUT""1 2310 ENDPROC
 1730 PRINT'y$"Find letter?"w$;:INPUT""1 2310 E<br>t$:PRINTTAB(20,VPOS-1);
ft$:PRINTTAB(20,VPOS-1);<br>1740 counter%=0
 1740 counter%=0<br>1750 FOR loop%=1 TO lines% 2340 y$=CHR$131:b$
 1750 FOR loop7.= l TO lines7. 2340 y*=CHR*131:b*=CHR*132:r*=CHR*129
 1770 IF MID$(line$(loop%),inloop%,1)=lf | 2360 w$=(<br>$ THEN counter%=counter%+1:g$(loop%,inl | 2370 CLS
t$ THEN counter%=counter%+1:g$(loop%,inl<br>oop%)=lft$:PRINTcounter%;" matches.";:PR
oop%)=lft$:PRINTcounter%;" matches.";:PR 2380 PRINTd$y$SPC10"Wordsearch Solver"<br>2390 PRINTd$y$SPC10"Wordsearch Solver" 2390 PRINTd$y$SPC10"Wordsearch Solver
 INTSTRING*(19,CHR*8); 2390 PRINTd*y*SPC10"Wordsearch Solver"
 1790 *FX 21,0<br>1800 dummy=INKEY(300)
 1810 ENDPROC 2420 END 2420 E
 1820 : 2430 : 2430 :
 1830 DEF PROCwrdview(p%,d%)<br>1840 IF words%<1 PRINTr$"Bad wordlist!" | 2450 REPEAT:CLS
1840 IF words%<1 PRINTr$"Bad wordlist!"<br>:PROCdelay:ENDPROC
  1850 CLS: VDU p7. 5
 scroll." wordlist$
 1870 FOR loop%=1 TO words% STEP 2 2480 PRINTc$SPC3"1 ..."y$"Load Letter<br>1880 PRINTword$(loop%);SPC(20-LEN(word$ Grid."
1880 PRINTword$(loop%); SPC(20-LEN(word$<br>(loop%))); word$(loop%+1)
 (1oop7.))) ;word* (1oop7.+1) 2490 PRINTc*SPC3"2 ..."y*"Save Letter
 1890 NEXT Grid."
 1900 VDU 3, 15: IF d7.=0 ENDPROC 2500 PRINTc*SPC3"3 ..."y*"Load Word Li
 1910 PRINT"---Space-Bar---";<br>1920 REPEAT UNTIL GET=32 2510 PRINTc$SPC3"4
 1920 REPEAT UNTIL GET=32 2510 PRINTc$SPC3"4 ..."y$"Save Word Li<br>1930 ENDPROC
 1930 ENDPROC St." St." St." St." St." St." ST. 2520 PRINTC$SPC3"5
 1950 DEF PROCgridview(p%,d%)<br>1960 IF width%<1 OR lines%<2 PRINTr$"Ba 2530 PRINTc$SPC3"6
 1960 IF width%<1 OR lines%<2 PRINTr$"Ba 2530 PRINTc$SPC3"6 ..."y$"Find Word."<br>| lettergrid!":PROCdelay:ENDPROC 2540 PRINTc$SPC3"7 ..."y$"Solve grid.<br>| 2550 PRINTc$SPC3"8 ..."y$"blank targe
d lettergrid!":PROCdelay:ENDPROC<br>1970 CLS:VDU p%
  1980 IF p7.=3 VDU14:PRINTy*"Use SHIFT to grid."
 scrol1." 2560 PRINTc*SPC3"9 ..."y*"Preview targ
 1990 FOR loop%=1 TO lines%<br>2000 FOR inloop%=1 TO LEN(line$(loop%)) | 2570 PRINTc$SPC3"10 ..."y$"Print target
 2000 FOR inloop%=1 TO LEN(line$(loop%)) || 2570 P<br>2010 PRINTMID$(line$(loop%).inloop%.1): || grid."
 2010 PRINTMID$(line$(loop%),inloop%,1);<br>2020 IF p%=2 VDU1,32
 2030 NEXT: PRINT: NEXT
 2040 VDU 3,15:IF dX=0 ENDPROC<br>2050 PRINT"---Space-Bar---";<br>2060 REPEAT UNTIL GET=32
 2070 ENDPROC<br>2080 :
 2090 DEF PROCpreview(p%,d%)<br>2100 IF width%<1 OR lines%<2 PRINTr$"Ba
d lettergrid!": PROCdelay: ENDPROC
 2110 CLS 2630 PRINTy*"Which?"w*;:INPUT""choice
```

```
2160 IF p%=2 VDU1,32<br>2170 NEXT:PRINT:NEXT
                     2200 REPEAT UNTIL GET=32<br>2210 ENDPROC
                    2250 PRINTg$"Blanking target grid .....<br>..Please wait"
                     2280 FOR inloop%=1 TO width%<br>2290 g$(loop%,inloop%)="."
                     2350 g$=CHR$130:d$=CHR$141:n$=CHR$157<br>2360 w$=CHR$135:c$=CHR$134:m$=CHR$133
                   2400 PRINTr$n$y$SPC7"(c) Joe Telford 19<br>86"
                     2410 VDU 28,0,24,39,3<br>2420 ENDPROC
                     2460 PRINTm$"Lettergrid: "c$;lettergrid$
                    2470 PRINTTAB(20,VPOS);m$"Wordlist:"c$;<br>wordlist$
                                                   ..."y$"Find Letter.
                     2540 PRINTc$SPC3"7 ..."y$"Solve grid."<br>2550 PRINTc$SPC3"8 ..."y$"blank target<br>grid."
                    2580 PRINTc$SPC3"11 ..."y$"Preview lett<br>er grid."
                     2590 PRINTc$SPC3"12 ..."y$"Print letter<br>grid."
                     2600 PRINTc$SPC3"13 ..."y$"Preview word<br>list."
                    2610 PRINTc$SPC3"14 ..."y$"Print word 1<br>ist."
                    2620 PRINTc$SPC3"15 ..."y$"Exit Wordsea<br>rch."
Continued Figure 1 Continued Figure 1 Continued Figure 1 Continued Figure 1
```
## *YEU01V PAGES* **JOE'S JOTTINGS**

#### Joe's listing 1 continued

```
2640 UNTIL choice>0 AND choice<16 3200 PRINTA*
 2650 =choice 3210 IF A*="Y" THEN =TRUE ELSE =FALSE
 2660 : 3220 :
 2670 DEF PROCenterarray<br>2680 PRINT'y$"Use a Word-grid file (Y/N 3240 PRINT"Done!"
2680 PRINT'y$"Use a Word-grid file (Y/N 3240 PRI<br>3250 END
)?"w*; 3250 END
 2690 IF NOT FNyes PROCtypearray(0):PROC 3260 :
2690 IF NOT FNyes PROCtypearray(0):PROC 3260 :<br>blank:ENDPROC 3270 DEF PROCenterwords<br>2700 VDU 11:PROCspc 3280 PRINT'y$"Use an ex
2710 PRINTy*"What is the gridfile's nam (Y/N)?"w*;
 2720 INPUT""f$<br>2730 channel=OPENINf$:CLOSE#channel | ROC 3300 VDU 11:PROCspc
 2730 channel=OPENINf$:CLOSE#channel<br>2740 IF channel=0 PRINTr$"No such file!
":PROCdelay:ENDPROC<br>2750 VDU 11:PROCspc
 2750 VDU 11:PROCspc<br>2760 PRINTg$"Loading "f$"....Please Wai 3330 channel=0
2760 PRINTg$"Loading "f$"....Please Wai | 3330 channel=OPENINf$:CLOSE#channel<br>1. 3330 channel=0 PRINTr$"No such F
 2770 VDU 21:PROCoscar("EXEC "+f$)<br>2780 PROCtypearray(1)
 2780 PROCtypearray(1) 3350 VDU ll:PROCspc
 2810 :<br>2820 DEF PROCtypearray(d) 2370 VDU 21:PROCoscar("EXEC "+f$)
 2820 DEF PROCtypearray(d) 3380 PROCtypewords(l) 2830 REPEAT:CLS 3390 VDU 6:wordlist*=f*
2840 PRINTc$"Please type each line of t<br>he grid" 3410:
he grid" 3410 states and the grid "3410 states" and "3410 states" and "3410 states" and "3410 states and "3410 s
2850 PRINTc*"without spaces between let 3420 DEF PROCtypewords(d) ters." 3430 REPEAT:CLS
2870 PRINTc$"just press RETURN by itsel<br>f."'
 f." ' 3450 PRINTc*"When you have finished,"
 2890 REPEAT no%=no%+1<br>2900 PRINTy$"line ";no%,;":"w$;        | | 3470 no%=0
 2900 PRINTy$"line ";no%,;":"w$;<br>2910 INPUT""line$(no%)
 2910 INPUT""line*(no7.) 3480 REPEAT no7.=no7.+ l
 2920 UNTIL line$(no%)=""          | 3490 PRINTy$"word ";no%,;":"w$;<br>2930 lines%=no%-1                  3500 INPUT""word$(no%)
 2940 IF lines%<2 AND d<>1 VDU 6:PRINTr$ 3510 UNTIL word$(<br>Not enough lines for a grid!":PROCdelay 3520 words%=no%-1
"Not enough lines for a grid!":PROCdelay<br>:PROCend:ENDPROC
 2960 PRINTy$"Is this Grid correct?";<br>2970 UNTIL FNyes
 2970 UNTIL FNyes 3540 IF d=l UNTIL TRUE:ENDPROC
 extending the contract of the contract of the contract of the contract of the contract of the contract of the contract of the contract of the contract of the contract of the contract of the contract of the contract of the 
 3000 ENDPROC 3560 UNTIL FNyes
 3020 DEF PROCsavearray<br>3030 PRINT'y$"What is the gridfile's na $590 :
3030 PRINT'y$"What is the gridfile's na 3030 PRINT'y$"
 me?"w*; 3600 DEF PROCsavewords
 3050 channel=OPENINf*:CLOSE#channel me?"w*;:INPUT""f*
3060 IF channel>0 PRINTr$"File already<br>exists!":PROCdelay:ENDPROC
 ex ists!":PROCdelay:ENDPROC 3630 IF channel>0 PRINTr*"File already
3070 PRINTg$"Saving "f$" .....Please w exists!":PROCdelay:ENDPROC<br>ait!" 3640 VDU 11:PROCspc
 it!" 3640 VDU 11:PROCspc<br>3080 VDU 21:PROCoscar("SPOOL "+f$) 3650 PRINTg$"Saving
 3090 FOR no%=1 TO lines%<br>3100 PRINTline$(no%)
 3100 PRINTline*(no7.) 3660 VDU 21:PR0Coscar("SPOOL "+f*)
 3110 NEXT no% 3670 FOR no%=1 TO words% 3120 PRINT"" 3680 PRINTword$(no%)
 3120 PRINT"" 3680 PRINTword$(no%)<br>3130 *SPOOL 3690 NEXT no<sup>%</sup>
 3140 lettergrid*=f* 3700 PRINT""
 3150 VDU 6 3710 *SP00.<br>3140 ENDERGE 3720 VDU 6 3720 VDU 6
 3160 ENDPROC
 3180 DEF FNyes<br>3190 REPEAT A$=CHR$(GET AND 223):UNTILA 3750 :
 3190 REPEAT A$=CHR$(GET AND 223):UNTILA 3750 :<br>="Y" OR A$="N" 3760 DEF PROCspc
*="Y" OR A*="N" 3760 DEF PROCspc
                                       Continued Figure 1 Continued Figure 1 Continued Figure 1 Continued Figure 1
```
*<* Continued 3280 PRINT'y\$"Use an existing wordfile<br>(Y/N)?"w\$; 3290 IF NOT FNyes PROCtypewords(0):ENDP<br>ROC 2310 PRINTy\$"What is the wordfile's nam<br>e?"w\$; 3340 IF channel=0 PRINTr\$"No such File"<br>:PROCdelay:ENDPROC 2790 VDU 6:lettergrid\$=f\$:PROCblank 3360 PRINTg\$"Loading "f\$".....Please wa<br>2800 ENDPROC it!"<br>2810 : 3370 VDU 21:PROCoscar("EXEC "+f\$) ers."<br>2860 PRINTc\$"When you have finished" 3430 REPEAT:CLS<br>2870 PRINTc\$"just press RETURN by itsel new line." new line." 3460 PRINTc\$"just press RETURN by itsel<br>f."  $3500$  INPUT""word\$(no%)<br>3510 UNTIL word\$(no%)="" :PROCend:ENDPROC<br>2950 IF d=1 UNTIL TRUE:ENDPROC Not a pridimension of the Voltoire and Voltoire and Voltoires. Not enough words for a grid!":UNTILTRUE:<br>PROCdelay:PROCend:ENDPROC 3550 PRINTy\$"Are these Words correct?"w 3570 wordlist\$="Keyed"<br>3580 ENDPROC 3610 PRINT'y\$"What is the wordfile's na<br>me?"w\$;:INPUT""f\$ 3650 PRINTg\$"Saving "f\$" ....Please wait!" 3690 NEXT no%<br>3700 PRINT"" 3730 wordlist\$=f\$<br>3740 ENDPROC

#### *<* Continued

```
3770 PRINTSTRING*(80, "
">:VDU11,11,11
3780 ENDPROC
3790 :
3800 DEF PROCdelay
3810 VDU 7
3820 *FX 21,0
3830 dummy=INKEY(300)
3840 ENDPROC
```
*Listing 2. Helps you design yourownwordsearch puzzles*

```
10 REM Wordsearch Designer
   20 REM by Joe Telford
  30 REM for BBC B/B+/M
   40 REM (c) Acorn User July 1986
  50 :
   60 CLOSE#0
   70 MODE 7
  80 DIM line$(30),word$(80),g$(30,30),
oscar'/. 256
  90 lines%=0:words%=0:width%=0
 100 lettergrid$="Blank"
  110 wordlist$="Blank"
  120 PROCtitle
  130 ON ERROR PROCerr
  140 REPEAT
  150 choice=FNmenu
  160 IF choice=l PROCenterwords
  170 IF choice=2 PROCsavewords
  180 IF choice=3 PROCsortwords(O)
  190 IF choice=4 PROCcreate
  200 IF choice=5 PROCsavearray
  210 IF choice=6 PROCpreview(3,1)
  220 IF choice=7 PROCpreview(2,1)
  230 IF choice=8 PROCwrdview(3,1)
  240 IF choice=9 PROCwrdview(2,1)
  250 IF choice=10 RUN
  260 UNTIL choice=ll
  270 CLS
  280 PRINT"Done!": END
  290 END
  300 :
  310 DEF PROCoscar (*oscar7.)
  320 X7.=oscar7. MOD 256
  330 Y7.=oscar7. DIV 256
  340 CALL &FFF7
  350 ENDPROC
  360 :
  370 DEF PROCerr
  380 VDU 6,3:CL0SE#0:*SP00L
  390 IF ERR=17 ENDPROC
  400 REPORT:PRINT" at ";ERL
  410 END
  420 :
  430 DEF PROCpad
  440 PRINT''c$"Padding blanks......Plea
se wait!"
  450 LOCAL row,col
  460 FOR row=l TO lines*
  470 line*(row)=""
  480 FOR col=l TO widthX
  490 IF g*(row,col)="." THEN g*(row,col
)=CHR*(RND(26)+64)
  500 line*(row)=line*(row)+g*(row,col)
  510 NEXT col,row
  520 lettergrid$="Filled"
  530 ENDPROC
  540 :
  550 DEF PROCfitwords _ " .. Continued l>
```

```
<i Continued
   560 LOCAL success:success=0
   570 FOR wrd%=1 TO words%
   580 result=FNfit (word$ (wrd%))
   590 IF result THEN PROCpreview(3,0):PR
 INTg*;:success=success+l: ELSE PRINTr*;
    600 PRINTword*(wrd7.) ;: IF NOTresult PRI
 NT" not";
   610 PRINT" fitted."
    620 NEXT
    630 PRINTg*"Success: ";success" out of
   : "; words'/.
    640 PROCspace
    650 ENDPROC
    660 :
    670 DEF FNfit(wrd*)
    680 result=FALSE
    690 FOR try=l TO Iines7.*width7.
    700 col=RND(width%)
    710 row=RND(lines7.) :dir=RND(8)
    720 result=FNcheckfit(row,col,dir)
    730 IF result=TRUE THEN try=lines%*wid
 th7.: NEXTtry: =resul t
    740 NEXT try
    750 FOR row=l TO lines*
    760 FOR col=l TO width*
    770 FOR dir=l TO 8
    780 result=FNcheckfit(row,col,dir)
    790 IF result=TRUE row=lines*:col=widt
  h*:dir=8:NEXT: NEXT:NEXT:=result
    800 NEXT:NEXT:NEXT
    810 =result
    820 :
    830 DEF FNcheckfit(L%,W%,D%)
    840 LOCAL result:result=FALSE
    850 IF D%=8 THEN result=FNcheckr(L%,W%
  )
    860 IF D%=7 THEN result=FNcheckrd (L%, W
  7.)
    870 IF D%=6 THEN result=FNcheckru(L%, W
  7.)
    880 IF D%=5 THEN result=FNcheckl(L%, W%
  \lambda890 IF D%=4 THEN result=FNcheckld(L%,W
  7.)
    900 IF D%=3 THEN result=FNchecklu(L%, W
  7.)
    910 IF D%=2 THEN result=FNchecku(L%, W%
  \lambda920 IF D%=1 THEN result=FNcheckd(L%,W%
  )
    930 =result
    940 :
    950 DEF PROCmap(rd,cd,er,ec)
    960 FOR pool%=LENwrd$ TO 1 STEP-1
    970 er=er—rd:ec=ec-cd
    980 g*(er,ec)=MID*(wrd*,pool*,1)
    990 NEXT
   1000 ENDPROC
   1010 :
   1020 DEF FNcheckd(r%,c%)
   1030 IF LENwrd* + r* >lines*+l THEN =FA
  LSE
   1040 FOR ptr%=1 TO LEN(wrd$)
   1050 IF MID*(wrd*,ptr*,1)<>g*(r*,c*) AN
  D g$(r%,c%)<>"." THEN ptr%=LEN(wrd$):NEX
  T:=FALSE
   1060 r*=r*+l:c*=c*+0
   1070 NEXT
   1080 PROCmap(l,0,r*,c*)
   1090 =TRUE
```
Continued  $\blacktriangleright$ 

#### **Joe's listing 2 continued**

```
1100:1110 DEF FNchecku(r%,c%)<br>1120 IF r%-LENwrd$<0 THEN =FALSE
 1130 FOR ptr%=1 TO LEN(wrd$)
 1140 IF MID$(wrd$,ptr%,1)<>g$(r%,c%) AN
D g$(r%,c%)<>"." THEN ptr%=LEN(wrd$):NEX
T: =FALSE
 1150 r%=r%-1:c%=c%+0
 1160 NEXT
 1170 PROCmap (-1, 0, r%, c%)
 1180 =TRUE
 1190:1200 DEF FNchecklu(r%,c%)
 1210 IF c%-LENwrd$<0 THEN =FALSE<br>1220 IF r%-LENwrd$<0 THEN =FALSE
 1230 FOR ptr%=1 TO LEN(wrd$)
 1240 IF MID$(wrd$,ptr%,1)<>g$(r%,c%) AN
D g$(r%,c%)<>"." THEN ptr%=LEN(wrd$):NEX
T = FALSE1250 r%=r%-1:c%=c%-1
 1260 NEXT
 1270 PROCmap (-1,-1,r%,c%)
 1280 =TRUE
 1290
 1300 DEF FNcheckld(r%,c%)<br>1310 IF c%-LENwrd$ <0 THEN =FALSE
 1320 IF LENwrd$ + r% >lines%+1 THEN =FA
LSE
 1330 FOR ptr%=1 TO LEN(wrd$)
 1340 IF MID$(wrd$,ptr%,1)<>g$(r%,c%) AN
D g$(r%,c%)<>"." THEN ptr%=LEN(wrd$):NEX
T: =FALSE
 1350 r%=r%+1:c%=c%-1
 1360 NEXT
 1370 PROCmap (1,-1,r%,c%)
 1380 = TRUE
 1390:
 1400 DEF FNcheckl(r%,c%)<br>1410 IF c%-LENwrd$<0 THEN =FALSE
 1420 FOR ptr%=1 TO LEN(wrd$)
 1430 IF MID$(wrd$,ptr%,1)<>g$(r%,c%) AN
D g$(r%,c%)<>"." THEN ptr%=LEN(wrd$):NEX
T: =FALSE
 1440 r%=r%+0:c%=c%-1
 1450 NEXT
 1460 PROCmap (0,-1,r%,c%)
 1470 =TRUE
 1480 :
 1490 DEF FNcheckru(r%,c%)
 1500 IF LENwrd$+c%>width%+1 THEN =FALSE
 1510 IF r%-LENwrd$<0 THEN =FALSE
 1520 FOR ptr%=1 TO LEN(wrd$)
1530 IF MID$(wrd$,ptr%,1)<>g$(r%,c%) AN<br>D g$(r%,c%)<>"." THEN ptr%=LEN(wrd$):NEX
T:=FALSE1540 r%=r%-1:c%=c%+1
 1550 NEXT
 1560 PROCmap (-1, 1, r%, c%)
 1570 =TRUE
 1580
 1590 DEF FNcheckrd(r%,c%)
 1600 IF LENwrd$+c%>width%+1 THEN =FALSE<br>1610 IF LENwrd$+r%>lines%+1 THEN =FALSE
 1620 FOR ptr%=1 TO LEN(wrd$)
 1630 IF MID$(wrd$,ptr%,1)<>g$(r%,c%) AN
D g$(r%,c%)<>"." THEN ptr%=LEN(wrd$):NEX
T: =FALSE
 1640 r%=r%+1:c%=c%+1
 1650 NEXT
 1660 PROCmap (1, 1, r%, c%)
                                         Continued D
```
#### **E** Continued  $1670$  =TRUE 1680 : 1690 DEF FNcheckr (r%, c%) 1700 IF LENwrd\$+c%>width%+1 THEN =FALSE 1710 FOR ptr%=1 TO LEN(wrd\$) 1720 IF MID\$(wrd\$,ptr%,1)<>g\$(r%,c%) AN D g\$(r%,c%)<>"." THEN ptr%=LEN(wrd\$):NEX T: = FALSE 1730 r%=r%+0:c%=c%+1 **1740 NEXT** 1750 PROCmap (0, 1, r%, c%) 1760 =TRUE 1770 : 1780 DEF PROCwrdview(p%,d%) 1790 IF words%<1 PRINTr\$"Bad wordlist!" : PROCdelay: ENDPROC 1800 CLS: VDUp% 1810 IF p%=3 VDU14: PRINTy\$"Use SHIFT to scroll." 1820 FOR loop%=1 TO words% STEP 2 1830 PRINTword\$(loop%); SPC(20-LEN(word\$  $(1$ oop% $)$ ); 1840 IF (loop%+1)<=words% PRINTword\$(lo op%+1) ELSE PRINT **1850 NEXT** 1860 VDU 3, 15: IF d%=0 ENDPROC 1870 PROCspace 1880 ENDPROC 1890 1900 DEF PROCpreview(p%,d%) 1910 IF width%<1 OR lines%<2 PRINTr\$"Ba d lettergrid!": PROCdelay: ENDPROC 1920 CLS 1930 VDU p%<br>1940 FOR loop%=1 TO lines% 1950 FOR inloop%=1 TO width% 1960 PRINTg\$(loop%,inloop%); 1970 IF p%=2 VDU1,32 1980 NEXT: PRINT: NEXT<br>1990 VDU 3: IF d%=0 ENDPROC 2000 PROCspace 2010 ENDPROC 2020 : 2030 DEF PROCblank 2040 IF lines%<1 PRINTr\$"Bad lettergrid !": PROCdelay: ENDPROC 2050 PRINTg\$"Blanking target grid ..... .. Please wait" 2060 FOR loop%=1 TO lines% 2070 FOR inloop%=1 TO width% 2080 g\$(loop%, inloop%)="." 2090 NEXT: NEXT 2100 ENDPROC 2110 2120 DEF PROCtitle 2130 y\$=CHR\$131:b\$=CHR\$132:r\$=CHR\$129 2140 g\$=CHR\$130:d\$=CHR\$141:n\$=CHR\$157 2150 w\$=CHR\$135:c\$=CHR\$134:m\$=CHR\$133 2160 CLS 2170 PRINTd\$y\$SPC9"Wordsearch Designer" 2180 PRINTd\$y\$SPC9"Wordsearch Designer" 2190 PRINTb\$n\$y\$SPC7"(c) Joe Telford 19 86." 2200 VDU 28, 0, 24, 39, 3 2210 ENDPROC 2220 : 2230 DEF FNmenu 2240 REPEAT: CLS 2250 PRINTm\$"Lettergrid:"c\$;lettergrid\$ н

**Continued** ▶

#### ◀ Continued

2260 PRINTTAB(20, VPOS); m\$"Wordlist: "c\$; wordlist\$ 2270 PRINTC\$SPC3"1 ..."y\$"Load Word Li  $st.$ " ..."y\$"Save Word Li 2280 PRINTc\$SPC3"2  $st.$ " 2290 PRINTC\$SPC3"3 ..."y\$"Sort Word Li  $st.$ " 2300 PRINTC\$SPC3"4 ..."y\$"Design Lette r Grid." ... "y\$"Save Letter 2310 PRINTC\$SPC3"5 Grid." 2320 PRINTC\$SPC3"6 ..."y\$"Preview Grid ..."y\$"Print Grid" 2330 PRINTC\$SPC3"7 2340 PRINTC\$SPC3"8 ..."y\$"Preview Word List." 2350 PRINTC\$SPC3"9 ..."y\$"Print Word L ist." 2360 PRINTc\$SPC3"10 ..."y\$"Reset." 2370 PRINTc\$SPC3"11 ..."y\$"Exit Wordsea rch." 2380 PRINTy\$"Which?"w\$;: INPUT""choice 2390 UNTIL choice>0 AND choice<12  $2400$  =choice  $2410:$ 2420 DEF PROCsavearray<br>2430 IF lines%<=2 OR width%<2 PRINTr\$"N o Grid!": PROCdelay: ENDPROC 2440 PRINT'y\$"What is the gridfile's na me?"w\$: 2450 INPUT""f\$ 2460 channel=OPENINf\$: CLOSE#channel 2470 IF channel>0 PRINTr\$"File already exists!":PROCdelay:ENDPROC<br>2480 PRINTg\$"Saving "f\$" .....Please w ait!" 2490 VDU 21 2500 PROCoscar ("SPOOL "+f\$) 2510 FOR no%=1 TO lines% 2520 PRINTline\$(no%) 2530 NEXT no% 2540 PRINT"" 2550 \*SPOOL 2560 lettergrid\$=f\$ 2570 VDU 6 2580 ENDPROC 2590 : 2600 DEF FNyes 2610 REPEAT A\$=CHR\$ (GET AND 223): UNTILA \$="Y" OR A\$="N" 2620 PRINTA\$ 2630 IF A\$="Y" THEN =TRUE ELSE =FALSE 2640 2650 DEF PROCend 2660 PRINT"Done!" **2670 END** 2680 : 2690 DEF PROCenterwords 2700 PRINT'y\$"Use an existing wordfile (Y/N) ?"w\$; 2710 IF NOT FNyes PROCtypewords (0): ENDP **RDC** 2720 VDU 11: PROCspc 2730 PRINTy\$"What is the wordfile's nam e?"w\$; 2740 INPUT""f\$ 2750 channel=OPENINf\$:CLOSE#channel 2760 IF channel=0 PRINTr\$"No such File" : PROCdelay: ENDPROC 2770 VDU 11: PROCspc Continued  $\blacktriangleright$  **Example 1** Continued 2780 PRINTg\$"Loading "f\$".....Please wa it!" 2790 VDU 21 2800 PROCoscar ("EXEC "+f\$) 2810 PROCtypewords(1) 2820 VDU 6:wordlist\$=f\$ 2830 ENDPROC 2840 : 2850 DEF PROCtypewords(d) 2860 REPEAT: CLS 2870 PRINTc\$"Please type each word on a new line." 2880 PRINTc\$"When you have finished," 2890 PRINTc\$"just press RETURN by itsel  $f.$ " 2900 no%=0 2910 REPEAT no%=no%+1 2920 PRINTy\$"word ";no%,;":"w\$; 2930 INPUT""word\$(no%) 2940 UNTIL word\$(no%)="" 2950 words%=no%-1 2960 IF words%<1 AND d<>1 VDU 6:PRINTr\$ "Not enough words for a grid!":UNTIL TRU<br>E:PROCdelay:PROCend:ENDPROC 2970 IF d=1 UNTIL TRUE: ENDPROC 2980 PRINTy\$"Are these Words correct?"w \$; 2990 UNTIL FNyes 3000 wordlist\$="Keyed" 3010 ENDPROC 3020: 3030 DEF PROCsavewords 3040 PRINT'y\$"What is the wordfile's na me?"w\$; 3050 INPUT""f\$ 3060 channel=OPENINf\$: CLOSE#channel 3070 IF channel >0 PRINTr\$"File already exists!":PROCdelay:ENDPROC 3080 VDU 11: PROCspc: PRINTg\$"Saving "f\$" ....Please wait!" 3090 VDU 21 3100 PROCoscar ("SPOOL "+f\$) 3110 FOR no%= 1 TO words% 3120 PRINTword\$(no%) 3130 NEXT no% 3140 PRINT"" 3150 \*SPOOL 3160 VDU 6 3170 wordlist\$=f\$ 3180 ENDPROC 3190 : 3200 DEF PROCspc 3210 PRINTSTRING\$(80," "): VDU 11, 11, 11 3220 ENDPROC 3230: 3240 DEF PROCdelay 3250 VDU 7 3260 \*FX 21.0 3270 dummy=INKEY (300) 3280 ENDPROC 3290 3300 DEF PROCsortwords (type) 3310 IF words%<2 PRINTr\$"Bad Wordlist!" : PROCdelay: ENDPROC 3320 PRINT'g\$"Sorting Words.....Please wait!" 3330 LOCAL outer%,inner%,pointer%<br>3340 FOR outer%=1 TO words%-1 3350 pointer%=outer% 3360 FOR inner%=outer%+1 TO words%

## *YELL01IV PAGES* **GRAPHICS**

#### *Joe's listing 2 continued < Continued*

```
3370 IF type=0 THEN IF word$(inner%)<wo 3370 FOR loop%=outer%+1 TO words%<br>rd$(pointer%) pointer%=inner% 3700 word$(loop%-1)=word$(loop%)
 3380 IF type=1 THEN IF LEN(word$(inner% | 3710 NEXT loop% )>LEN(word$(pointer%)) pointer%=inner% | 3720 word$(words%)=""
))>LEN(word$(pointer%)) pointer%=inner%<br>3390 NEXT inner%
 3400 IF pointer%<>outer% PROCswap(point | 3740 ENDPROTECT)
er%,outer%)<br>3410 NEXT outer%
 3410 NEXT outer% 3760 DEF PROCcalcsize
 3420 ENDPROC 3770 VDU ll:PROCspc
 3430 : 3780 PRINTg*"Calculating gridsize P
 3440 DEF PROCswap(a%,b%)<br>3450 LOCAL spare$
 3440 DEF PROCswap(a%,b%)<br>3450 LOCAL spare$ 3790 longest=LEN(word$(1)):letters=0<br>3460 spare$=word$(b%) 3800 FOR loop%=1 TO words%
 3460 spare*=word*(b*) 3800 FOR loopX=l TO wordsX
 3480 word$(a%)=spare$<br>3490 ENDPROC
 3490 ENDPROC 3830 VDU ll:PROCspc
 3500 s 3840 1inesX=INT(SQR(letters))+l
 3520 VDU ll:PROCspc nesX=longest+1
 3530 PRINTc$"Subsuming Words.....Please<br>wait!"
 3540 LOCAL outer%,inner%,pointer% and a gest word: ";<br>3550 outer%=words% 3550 SNDPROC
 3550 outer%=words% and a set of the state of the state of the state of the state of the state of the state of the state of the state of the state of the state of the state of the state of the state of the state of the stat
 3560 REPEAT<br>3570 pointer%=outer% and a set of the state of the state of the state of the state of the state of the state o
 3570 pointer%=outer%<br>3580 FOR inner%=1 TO outer%-1
 3590 IF INSTR(word*(innerX),word*(point :PROCdelay:ENDPROC
erX))>0 pointerX=innerX 3600 PROCsortwords(l)<br>3600 NEXT innerX 3930 PROCsubsume
 3600 NEXT innerX 3930 PROCsubsume
3610 IF pointer%<>outer% PROCdelete(out<br>er%)
 3620 outerX=outerX-l 3960 PROCfitwords
 3630 UNTIL outer%=2<br>3640 ENDPROC
 3640 ENDPROC 3980 ENDPROC 3640 ENDPROC 3650 :
 3650 : 3990 :
 3660 DEF PROCdelete(outerX) 4000 DEF PROCspace
3660 DEF PROCdelete(outer%) 4000 DEF PROCspace<br>3670 IF outer%=words% word$(words%)="": 4010 *FX 21,0<br>words%=words%-1:ENDPROC 4020 PRINT"---Pres
 wordsX=wordsX-l:ENDPROC 4020 PRINT" Press—Space-Bar ";
```
## $3700$  word\$(loop%-1)=word\$(loop%)<br>3710 NEXT loop% 3730 words%=words%-1<br>3740 ENDPROC 3810 letters=letters+LEN(word\$(loop%))<br>3820 NEXT 3850 IF INT(lines%)<(longest+1) THEN lines%=longest+1 3870 PRINTc\$"Letters: "; letters; m\$" lon<br>gest word: "; longest: PROCdelay 3910 IF words%<2 PRINTr\$"Bad Wordlist!"<br>:PROCdelay:ENDPROC 3950 PROCblank<br>3960 PROCfitwords  $\text{Continued}$   $\triangleright$   $\vert$  4030 REPEAT UNTIL GET=32 4040 ENDPROC

#### *See Back to the Roots, page88*

*Listing 1.Finds out which points converge to which roots (NB: Width = 24 for this listing)*

150 FOR JX=0 TO MX-1 d: ENDPR<br>160 FOR KX=0 TO MX-1 330 : 180 NEXT: NEXT 190 MX=MX\*2:PRINT MX 360 REPEAT u=x:v=y

```
10 REM Complex Roots 200 UNTIL MX=512 370 PROCtimes(u,v):x2=<br>- listing 1 210 TX=TIME:PRINTTX/10 x:y2=y<br>20 REM by David Johns 0" SECS." 380 PROCtimes(u,v):x3=
on-Davies 220 END x-1:yz=y
   -Davies<br>30 REM for BBC B/B+/M 230 : 390 x=2*x+1:y=2*y<br>240 DEF PROCplus(u.v) 390 x=2*x+1:y=2*y<br>240 PROCdivide(3*
%/E 240 DEF PROCplus(u,v) 400 PROCdivide (3*x2,3* 400 REM (c) Acorn User 250 x=x+u: y=y+v:ENDPRO y2)<br>
250 x=x+u: y=y+v:ENDPRO y2) 230 410 NZ=NZ+1
   \begin{array}{c|c|c|c|c|c|c|c|c} \hline \text{1y 1986} & \text{C} & \text{410 N} \times \text{N} & \text{411} & \text{412} & \text{50} & \text{420 L} \end{array}50 : 260 : 420 UNTIL x3*x3+y3*y3<
   60 TIME=0 270 DEF PROCtimes(u, v)<br>70 MODE 1:e=.5*.5 el nCAL +
                                    280 \text{ t} = 430 \text{ IF} \times 0 = 1 \text{ ELSE IF}<br>280 \text{ t} = x * u - y * v; y = x * v + y *<br>y > 0 = 2 \text{ ELSE} = 380 VDU 28,32,31,39,0 280 t=x*u-y*v:y=x*v+y* y>0 =2 ELSE =3
  90 INPUT"x,y:"j,k u:x=t:ENDPROC 440 :
100 INPUT" s:"q 290 : 450 DEF PROCpt
110 VDU 19,1,3;0;19,2, 300 DEF PROCdivide(u,v 460 x=j+i*JX:y=k+i*KX
1;0;19,3,6;0; ):LOCAL t,d 470 GCOL 0,FNn(x,y)
  120 QX=1024:MX=1 310 d=u*u+v*v:t=x*u+y* 480 XX=JX*IX:YX=KX*IX
  130 REPEAT V<br>140 i=q/M%:1%=Q%/M% V<br>320 y=(y*u-x*v)/d:x=t/ +1%-1,Y% +1%-1,Y%
                                    140 \times 320 \text{ y} = (y*u-x*v) / d:x=t/<br>140 \times 500 \text{ PLOT} 85, X'', Y'' + I'' - 1170 IF KX MOD 2 OR JX 340 DEF FNn(x,y) +1X-1<br>150 NX=-1:IF x=0 AND y 520
                                    350 NZ=-1: IF x=0 AND y 520 ENDPROC<br>=0 =0
```

```
330 : 510 PLOT 85,XX+IX-1,YX<br>340 DEF FNn(x,y) +1X-1
```
## **YELLOW PAGES PROGRAMMING**

Listing 2. Finds out how fast each point converges to its root (NB: Width  $= 24$  for this listing)

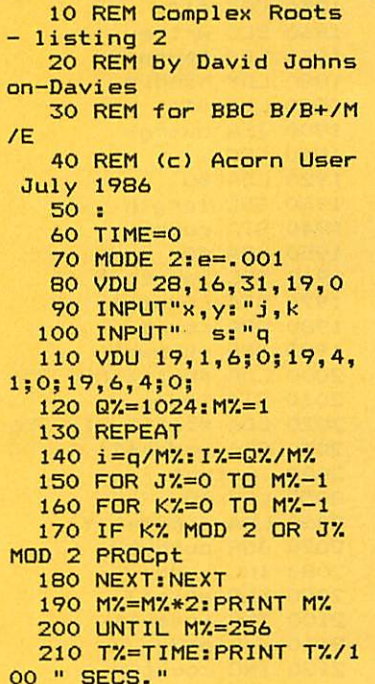

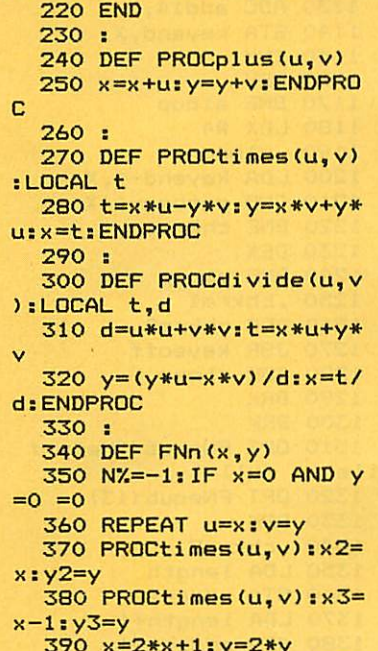

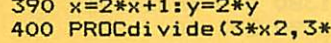

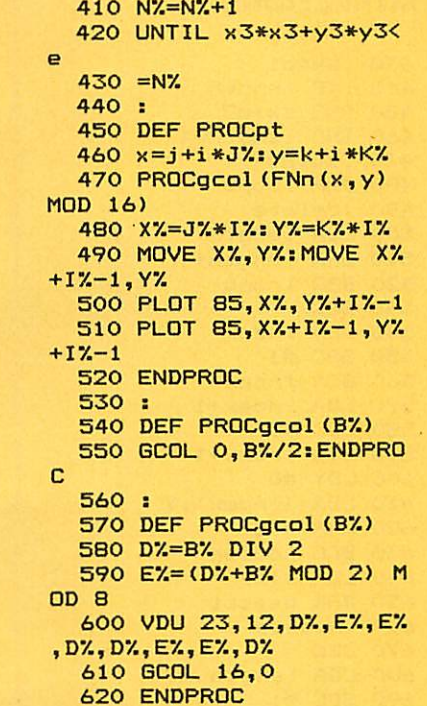

 $y2)$ 

#### See Get by with a little help, page 96

260 PROCwrite(1024\*len Listing 1. Creates the H.DATA file (NB: Width  $= 24$  for this listing)  $%40.2$ 270 PROCwrite(1024\*len 120 UNTIL 2<=len% AND 10 REM Create  $\chi$ ) 20 REM by Barry Ambro  $lenX < = 90$ 280 CLOSE#ch%  $130:$  $\mathcal{F}^{\mathcal{F}}$ se 140 PRINTTAB (0, 11) "Now **290 END** 30 REM for BBC B/B+/M creating file..." 300 : /E with discs 310 DEF PROCwrite (A%) 150 PRINTTAB (0, 15) 40 REM (c) Acorn User 150 FRIN AZ 100 320 LOCAL IX July 1986 170 \$A%="SAVE H. DATA O 330 FOR 1%=1 TO 4  $50:$ 340 BPUT#ch%, A% MOD 256<br>350 A%=A% DIV 256 000 "+STR\$" (len%\*1024) 60 ON ERROR PROCerr 180 XX=A% MOD 256 70 MODE 6 360 NEXT I% 190 Y%=A% DIV 256 80 PRINTTAB(5); "Help-200 CALL &FFF7 370 ENDPROC file Creation" 380 : 90 REPEAT  $210:$ 390 DEF PROCerr 220 ch%=OPENIN("H.DATA 100 PRINT TAB(0,6); SPC  $\mathbf{u}$ 400 CLOSE#0  $(39);$ 410 REPORT 230 PROCwrite(20) 110 INPUT TAB(0,5) "Le 420 PRINT" at line ";E 240 PROCwrite(20) ngth of file containing  $R<sub>1</sub>$ help"'"information (2K -250 PROCwrite(1024\*len **430 END**  $90K$ ) ==> "len%  $7. * 0.2$ 

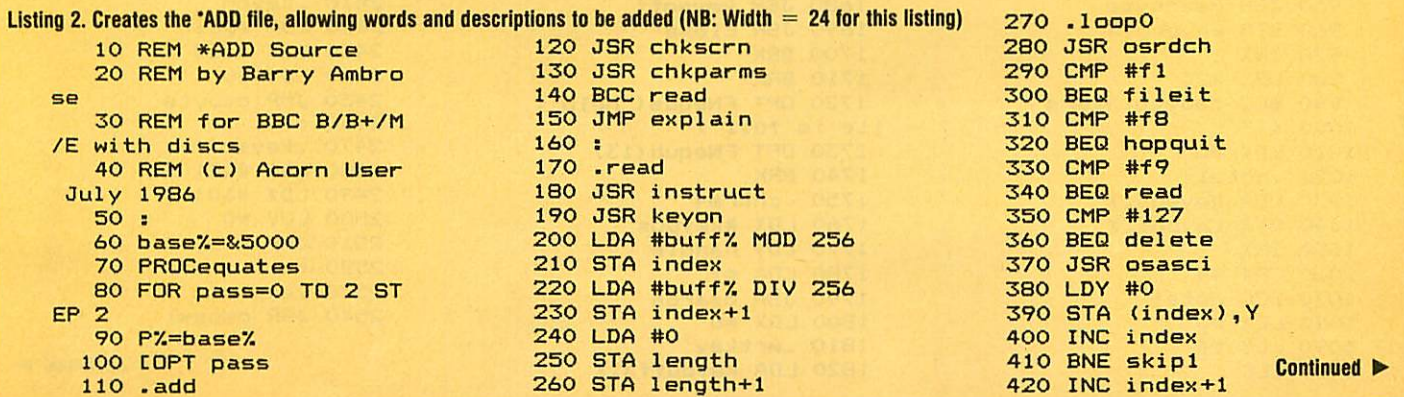

 LDY #4 1810 .wrtkey CLC 1820 LDA keybuffX, <sup>X</sup> Continued •

 .aloop 1830 JSR putbyte Ambrose's listing 2continued 1120 LDA keyend.X 1840 INX ADC addl4,X 1850 CPX #14 .skipl 1140 STA keyend,X 1860 BCC wrtkey INC length 1150 INX 1870 LDX #entpos 450 BNE skip2 1160 DEY 1880 LDY handle INC length+1 1170 BNE aloop 1890 LDA #1 .skip2 1180 LDX #4 1900 JSR osargs JMP loopO 1190 .cloop 1910 SEC .delete 1200 LDA keyend-1 ,x 1920 LDA #0 LDA length 1210 CMP entbeg-1 ,x 1930 SBC length ORA length+1 1220 BNE chkrml 1940 STA count 520 BEQ loop0 1230 DEX 1950 LDA #0 SEC 1240 BNE cloop 1960 SBC length+1 LDA index 1250 .chkrml 1970 STA count+1 SBC #1 1260 BCC chkrm2 1980 ORA count STA index 1270 JSR keysoff 1990 BEQ skipwrt LDA index+1 1280 JSR close 2000 LDA #buffX MOD 256 SBC #0 1290 BRK 2010 STA index STA index+1 1300 BRK 2020 LDA #buffX DIV 256 600 LDY #0 1310 OPT FNequs("Help f 2030 STA index+1 LDA (index),Y ile is full") 2040 .wrtent CMP #32 1320 OPT FNequb(13) 2050 LDY #0 BCC nodisp 1330 BRK 2060 LDA (index),Y LDA #127 1340 .chkrm2 2070 JSR putbyte JSR osasci 1350 LDA length 2080 INC index .nodisp 1360 STA addent 2090 BNE skipl7 SEC 1370 LDA length+1 2100 INC index+1 LDA length 1380 STA addent+1 2110 .skipl7 SBC #1 1390 LDX #0 2120 INC count STA length 1400 .note2 2130 BNE wrtent LDA length+1 1410 LDA entend,X 2140 INC count+1 SBC #0 1420 STA position <sup>x</sup> 2150 BNE wrtent STA length+1 1430 STA entpos,X 2160 .skipwrt JMP loopO 1440 INX 2170 LDA #0 .hopquit 1450 CPX #4 2180 TAX JMP quit 1460 BCC note2 2190 .clrpnt 770 : 1470 : 2200 STA pointer, X .fileit 1480 LDX #0 2210 INX LDX #namebuff MOD 1490 LDY #4 2220 CPX #4 1500 CLC 2230 BCC clrpnt LDY #namebuff DIV 1510 .aloopl 2240 LDX #pointer 1520 LDA entend,X 2250 LDY handle LDA #8<C0 1530 ADC addent,X 2260 LDA #1 JSR osfind 1540 STA entend,X 2270 JSR osargs BNE filefound 1550 INX 2280 LDX #0 JSR close 1560 DEY 2290 .wrtpnt JSR keysoff 1570 BNE aloopl 2300 LDA keybeg,X BRK 1580 : 2310 JSR putbyte 870 BRK 1590 LDX #4 2320 INX 880 OPT FNequs("File H 1600 .cloop2 2330 CPX #20 .DATA not found") 1610 LDA entend-1, <sup>X</sup> 2340 BCC wrtpnt 890 BRK 1620 CMP filend-1, X 2350 : : 1630 BNE chkrm3 2360 JSR close .filefound 1640 DEX 2370 .quit STA handle 1650 BNE cloop2 2380 JSR keysoff LDX #0 1660 .chkrm3 2390 RTS .copypointers 1670 BCC chkrm4 2400 \ Subroutines JSR readbyte 1680 JSR keysoff 2410 .keyon STA keybeg,X 1690 JSR close 2420 LDA #&E1 970 INX 1700 BRK 2430 LDX #&80 CPX #20 1710 BRK 2440 LDY #0 990 BCC copypointers 1720 OPT FNequs("Help f 2450 JMP osbyte : ile is full") 2460 : LDX #0 1730 OPT FNequb(13) 2470 .keysoff .notel 1740 BRK 2480 LDA #&E1 LDA keyend,X 1750 .chkrm4 2490 LDX #&01 STA keypos,X 1760 LDX #keypos 2500 LDY #0 INX 1770 LDY handle 2510 JMP osbyte 1060 CPX #4 2520 : 1070 BCC notel 1790 JSR osargs 2530 .explain 1080 LDX #0 1800 LDX #0 2540 JSR osnewl

*p R* 0 G R A M M I N G **YELLOW PAGES** 

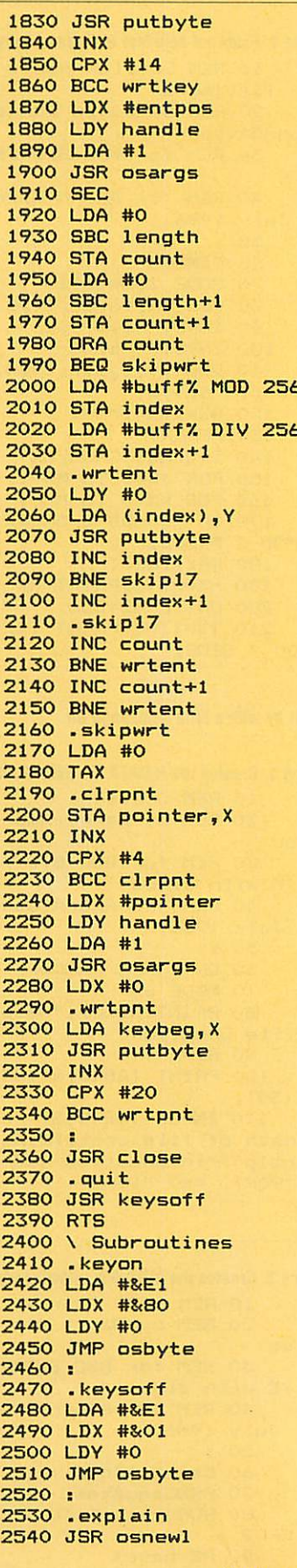

**ACORN USER JULY 1986** 

 $\triangleleft$  Ambrose's listing 2 continued<br>2550 LDX #0 3110 JSR psargs<br>3120 LDA parmbuff<br>3840 BRK<br>3840 BRK

3070 chkparms<br>
3070 chkparms<br>
3080 LDA #1<br>
3080 LDA #1<br>
3090 LDX #parmbuff<br>
3090 LDX #parmbuff<br>
3090 LDX #0<br>
3080 LDX #0<br>
3080 LDX #0<br>
3080 LDX #0<br>
3080 LDX #0<br>
3080 LDX #0<br>
3080 LDX #0<br>
3080 LDX #0<br>
3080 LDX #0<br>
3080 LDX

**YELLOW PAGES** 

**PROGRAMMING** 

 $\begin{tabular}{|c||c||c|} \hline \textbf{A-heran's } \hline \textbf{A-heran's } \hline \textbf{A-heran$ 4290 :<br>4300 DEF PROCequates 3120 LDA parmbuff<br>
3130 STA gs<br>
3130 STA gs<br>
3140 LDA parmbuff+1<br>
3860 BRK<br>
3150 STA gs+1<br>
3860 BRK<br>
4350 dexpmess<br>
4350 dexpmess<br>
4350 dexpmens<br>
4360 cexpmess<br>
4320 entbeg=&B9:entend=<br>
880 dPT FNequs ("\*ADD <<br>
4340 filen 4310 keybeg=&80: keyend= Continued  $\blacktriangleright$ 

#### 125

#### **Example 3 4 Ambrose's listing 2 continued**

4390 osbyte=&FFF4:oswrc  $h = 8$ FFFF 4400 osasci=&FFE3 4410 gsinit=&FFC2:gsrea  $d = 8$ FFC5 4420 osbput=&FFD4:osbge  $t = 2$ FFD7 4430 osargs=&FFDA:osfin  $d = 8$ FFCE 4440 buff%=&5600 4450 ENDPROC 4460 :

4470 DEF PROCsave 4480 DIM A% 100 4490 X%=A% MOD 256 4500 Y%=A% DIV 256 4510 \$A%="SAVE \$.ADD "+ STR\$"add+" "+STR\$"end 4520 CALL &FFF7 4530 ENDPROC 4540 : 4550 DEF FNequs (string\$  $\lambda$ 4560 \$P%=string\$

**YELLOW PAGES** 

**PROGRAMMING** 

4570 P%=P%+LEN(string\$) 4580 =pass 4590 : 4600 DEF FNequb (byte%) 4610 ?P%=byte% 4620 P%=P%+1 4630 =pass  $4640:$ 4650 DEF FNegud (doublew  $ord<sub>x</sub>$ 4660 !P%=doubleword% 4670 P%=P%+4  $4680$  =pass

#### $\triangleleft$  Listing 3. Creates 'H, allowing keywords to be read back. (NB: WIDTH  $=$  24 for this listing)

10 REM \*H Source 20 REM by Barry A mbrose 30 REM for BBC B/ B+/M/E with discs 40 REM (c) Acorn User July 1986  $50:$ 60 PROCeouates 70 PROCcode(3) 80 PROCcheck 90 PROCsave 100 PRINT"Code sav ed":END  $110:$ 120 DEF PROCequate  $\mathbf{s}$ 130 keybeg=&80:key  $end = 884$ 140 entbeg=&88:ent  $end = **88C**$ 150 filend=&90:poi  $nter = 294$ 160 parmbuff=&94:g  $s = 8F2$ 170 osnewl=&FFE7:o  $swrch = & FFEE$ 180 osasci=&FFE3 190 gsinit=&FFC2:g sread=&FFC5 200 osbput=&FFD4:o sbget=&FFD7 210 osargs=&FFDA:o sfind=&FFCE 220 code%=&900 230 ENDPROC  $740:$ 250 DEF PROCsave 260 DIM A% 100 270 X%=A% MOD 256 280 Y%=A% DIV 256 290 \$A%="SAVE H "+ STR\$"help+" "+STR\$"e nd 300 CALL &FFF7 310 ENDPROC 320 : 330 DEF PROCcode (a  $smooth$ ) 340 FOR pass=0 TO asmopt STEP asmopt

350 P%=code% 360 LOPT pass 370 .help 380 JSR chkparms 390 BCC retrieve 400 JSR open 410 JSR osnewl 420 .prloop 430 LDX #4 440 .check 450 LDA keybeg-1, X 460 CMP keyend-1, X 470 BNE morekeys **480 DEX** 490 BEQ fin 500 BNE check 510 .morekeys 520 LDX #keybeg 530 LDY handle 540 LDA #1 550 JSR osargs 560 LDX #8 570 .kloop 580 JSR readbyte 590 JSR osasci **600 DEX** 610 BNE kloop 620 LDA #ASC" " 630 JSR osasci 640 JSR osasci 650 LDX #0 660 LDY #4 670 CLC 680 .aloop 690 LDA add14, X 700 ADC keybeg, X 710 STA keybeg, X 720 INX **730 DEY** 740 BNE aloop 750 BEQ prloop 760 .fin 770 JSR close 780 JSR osnewl **790 RTS** 800 : 810 .retrieve 820 JSR open 830 JSR osnewl 840 .scan 850 LDX #4

870 LDA keybeg-1, X 880 CMP keyend-1, X 890 BNE chkmatch **900 DEX** 910 BEQ fin 920 BNE check1 930 .chkmatch<br>940 LDX #keybeg 950 LDY handle 960 LDA #1 970 JSR osargs **980 LDX #0** 990 .chloop 1000 JSR readbyte 1010 CMP keyword, X 1020 BNE nomatch 1030 INX 1040 CPX #8 1050 BNE chloop 1060 LDX #0 1070 .posloop 1080 JSR readbyte 1090 STA pointer, X 1100 INX 1110 CPX #4 1120 BNE posloop 1130 JSR readbyte 1140 STA length 1150 JSR readbyte<br>1160 STA length+1 1170 LDX #pointer 1180 LDY handle 1190 LDA #1  $\begin{array}{c} 1200 \text{ JSR osargs} \\ 1210 \text{ SEC} \end{array}$ 1220 LDA #0 1230 SBC length 1240 STA count 1250 LDA #0 1260 SBC length+1  $1270$  STA count+1 1280 ORA count 1290 BEQ nomatch 1300 .outloop 1310 JSR readbyte 1320 JSR osasci 1330 INC count 1340 BNE outloop 1350 INC count+1 1360 BNE outloop 1370 .nomatch

860 .check1

1380 CLC 1390 LDX #0 1400 LDY #4 1410 .aloop1 1420 LDA keybeg, X 1430 ADC add14, X 1440 STA keybeg, X 1450 INX 1460 DEY 1470 BNE aloop1 1480 BEQ scan 1490: 1500 . open 1510 LDX #namebuff% **MOD 256** 1520 LDY #namebuff% DIV 256 1530 LDA #&40 1540 JSR osfind 1550 BNE filefound **1560 BRK 1570 BRK** 1580 OPT FNegus ("Fi le H.DATA not found"  $\lambda$ 1590 BRK 1600 .filefound 1610 STA handle 1620 LDX #0 1630 .ploop 1640 JSR readbyte 1650 STA keybeg, X **1660 TNX** 1670 CPX #20 1680 BCC ploop 1690 RTS 1700: 1710 .close 1720 LDY handle 1730 LDA #0 1740 JMP osfind 1750 : 1760 .readbyte 1770 LDY handle 1780 JMP osbget 1790 : 1800 .chkparms 1810 LDA #1 1820 LDX #parmbuff 1830 LDY #0 1840 JSR osaros 1850 LDA parmbuff Continued D

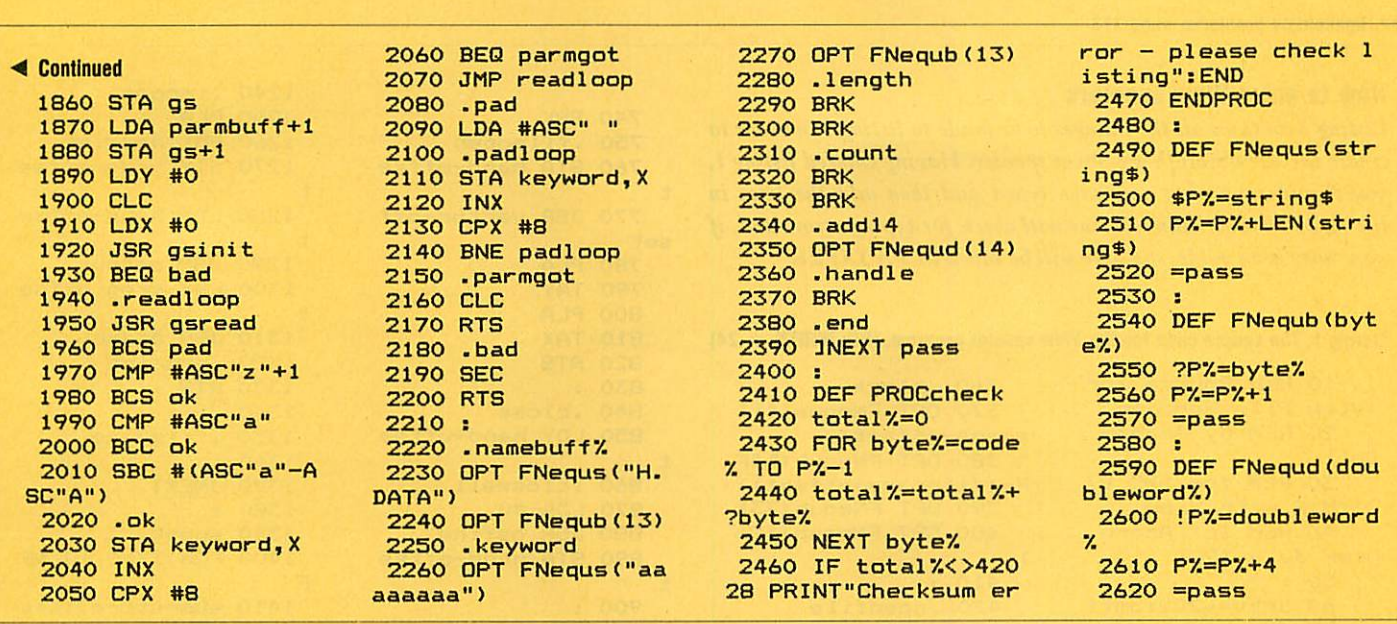

**YELLOW PAGES** 

DISCS

#### See Chatting with a chip, page 143

 $\triangleleft$  Listing 1. Demonstrates transferring data to and from a disc (NB: Width = 24 for this listing) 10 REM 1770 Osword Co mmands 20 REM by Dave Athert on 30 REM for BBC B/B+/E  $/M$ 40 REM with 1770 DFS or ADFS 50 REM (c) Acorn User July 1986  $60:$ 70 DIM buffer% 50, mem ory% &600 80 test\$="This is a t est string " 90 len=LEN test\$ 100 FOR I%=memory% TO memory%+&600 STEP len 110 \$I%=test\$ 120 NEXT 130 PRINT"Sector read/ write for DFS/ADFS machi nes" 140 PRINTSTRING\$(39,"=  $0.3$ 150 INPUT"Which drive is your DFS disc in : "d fsdrv% 160 \*DISC 170 PRINT"Writing test data to DFS disc" 180 PROCsectors (memory %, 2, 6, dfsdrv%, FALSE, TRUE 190 PRINT"Reading it b  $ack"$ 200 PROCclear 210 PROCsectors (memory %, 2, 6, dfsdrv%, FALSE, FALS E) 220 PROCprint 230 PRINT'"DFS disc do ne" 240 INPUT"Which drive

is your ADFS disc in : " adfsdrv% 250 \*ADFS 260 PRINT"Writing test data to ADFS disc" 270 PROCsectors (memory %, 20, 6, adfsdrv%, TRUE, TRU  $E$ ) 280 PRINT"Reading it b  $ack"$ 290 PROCclear 300 PROCsectors (memory %, 20, 6, adfsdrv%, TRUE, FAL SE) 310 PROCprint 320 PRINT'"ADFS disc d one"' 330 END  $340:$ 350 DEF PROCclear 360 FOR 1%=0 TO &600 S TEP4 370 memory%! I%=0 380 NEXT 390 ENDPROC  $400:$ 410 DEF PROCprint 420 FOR 1%=0 TO &600 430 VDU memory%?I% 440 NEXT 450 ENDPROC 460 : 470 DEF PROCsectors (me m%, stsec%, nosec%, dr%, dbl den%, write%) 480 buffer%!1=mem% 490 IF dblden% THEN 64  $\circ$ 500 ?buffer%=dr% 510 buffer%?5=3 520 IF write% THEN buf fer%?6=&4B ELSE buffer%?  $6 = 853$ 530 buffer%?7=stsec% D IV 10

OD 10 550 IF nosec%>10 THEN PRINT"10 sectors max in  $s/d$ ":  $END$ 560 buffer%?9=nosec%+& 20 570 A%=&7F 580 X%=buffer% MOD 256 590 Y%=buffer% DIV 256 600 CALL &FFF1 610 error%=buffer%?10 620 IF error% THEN PRI NT"Disc error &"; "error% 630 ENDPROC 640 ?buffer%=0 650 IF write% THEN buf fer%?5=&OA ELSE buffer%?  $5 = 808$ 660 buffer%?6=dr%\*32 670 buffer%?7=stsec% D IV 256 680 buffer%?8=stsec% M OD 256 690 buffer%?9=nosec% 700 buffer%!10=0 710 A%=&72 720 X%=buffer% MOD 256 730 Y%=buffer% DIV 256 740 CALL &FFF1 750 A%=&73 760 !buffer%=0:buffer%  $!4=0$ 770 CALL&FFF1 780 IF buffer%?4=&FF 0 R buffer%?3=&FF THEN END PROC 790 IF buffer%?4 THEN PRINT"Disc error in chan nel "; buffer%?4: END 800 error%=buffer%?3 810 IF error% THEN PRI NT"Disc error &"; "error% 820 ENDPROC

540 buffer%?8=stsec% M

## **YELLOW PAGES** VIEW

#### See Highlighting problems, page 173

#### **How to enter View spoolers**

Listing 2 contains all the changes to be made to listing 1 in order to create the ViewStore/ViewSheet spooler. Having entered listing 1, you should save what you have typed and then add the lines in listing 2. The checksum routine will check for typing errors and, if none have been made, the code will be saved as V.VSXFER

Listing 1. The source code for the *View* spooler program. (NB: WIDTH  $= 24$ )

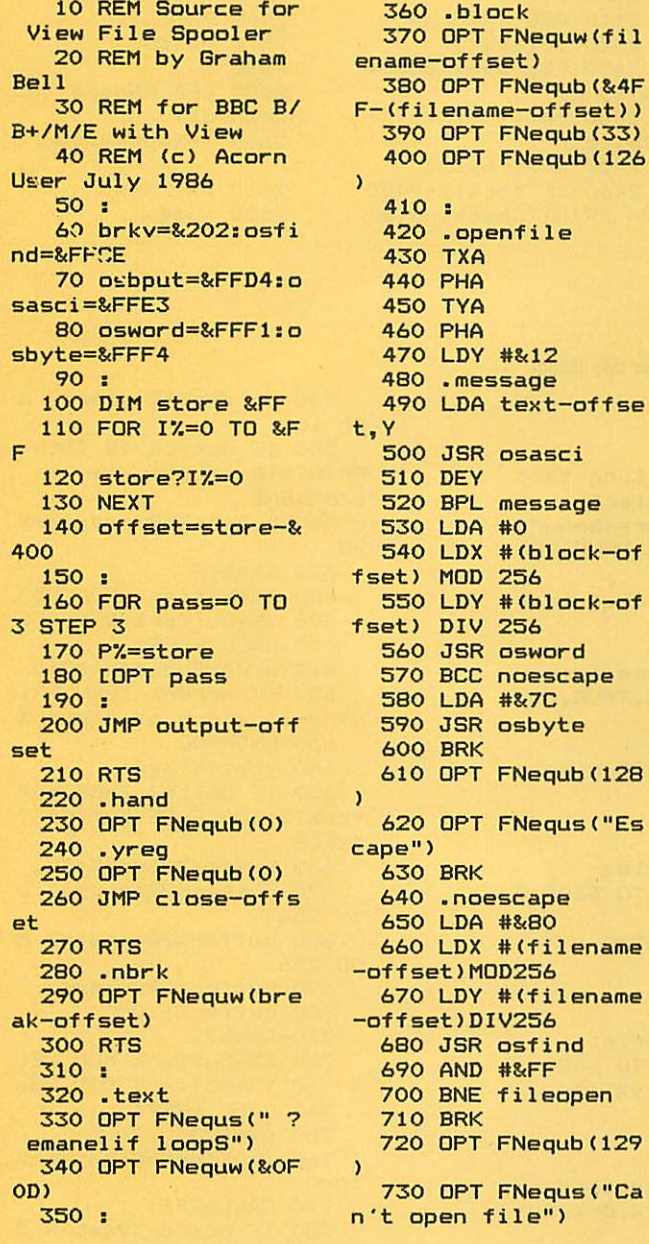

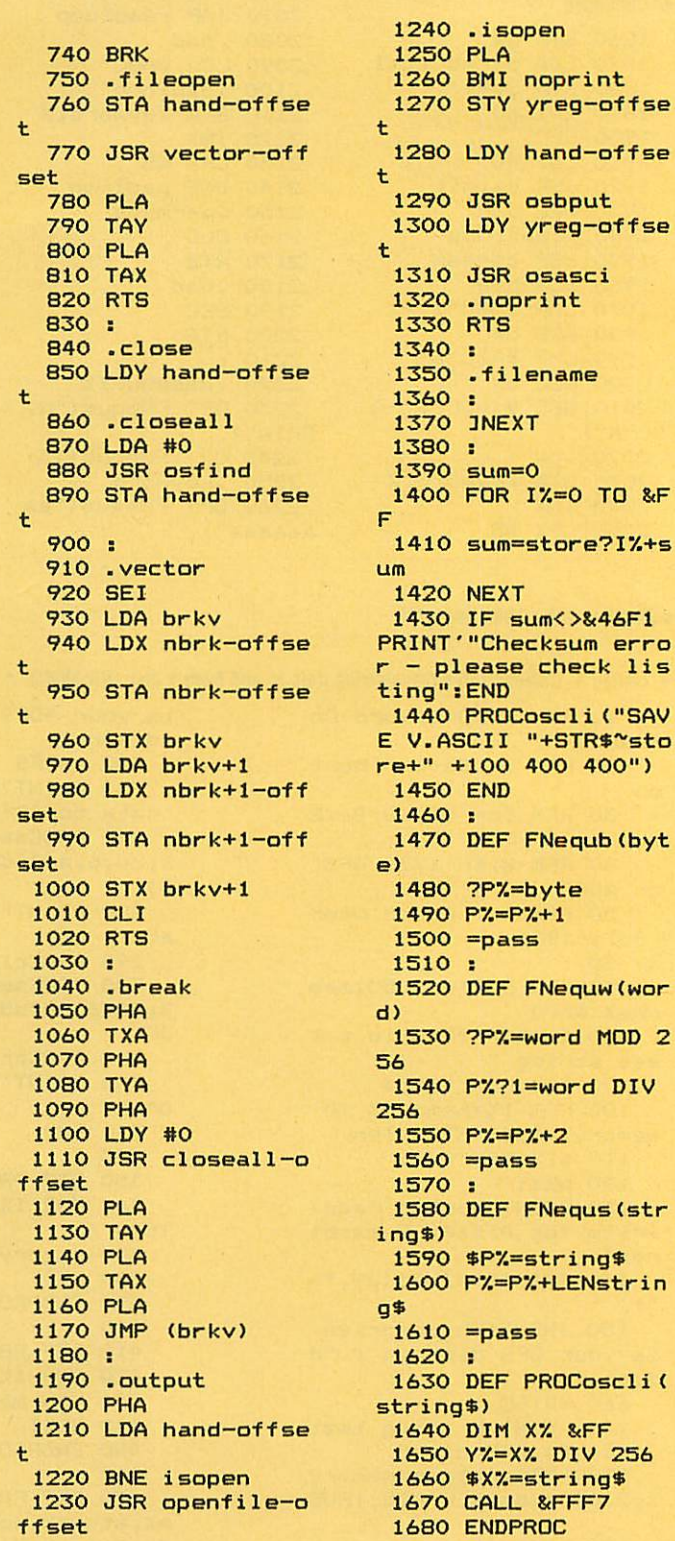

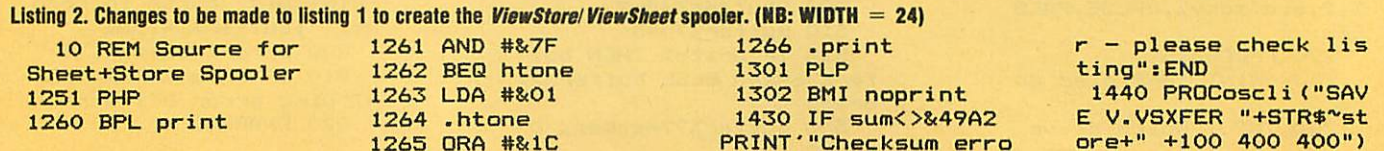

t

erro

DIV

256

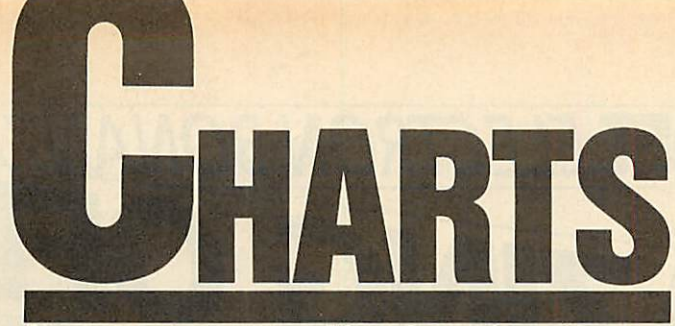

*Check out the latest position of your favourite game*

## *TOP 20 BBC MICRO GAMES*

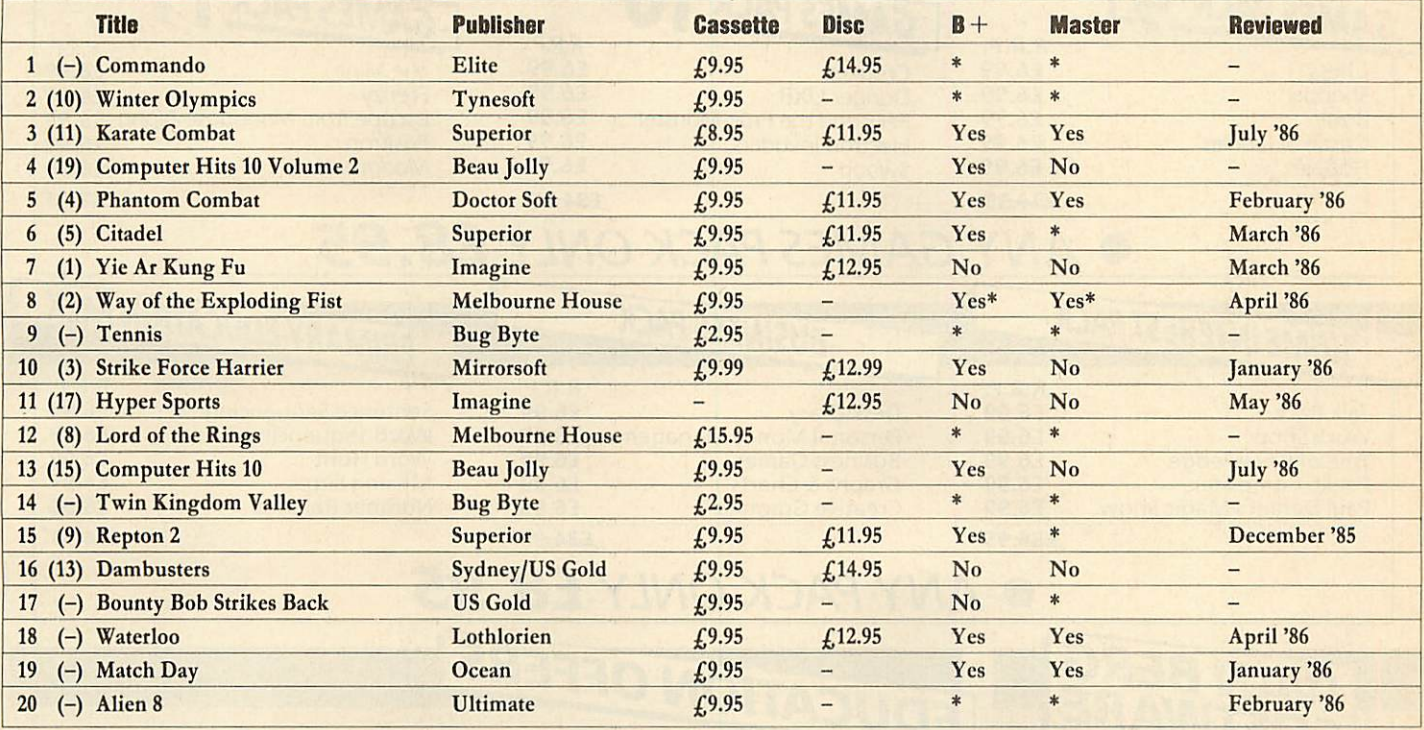

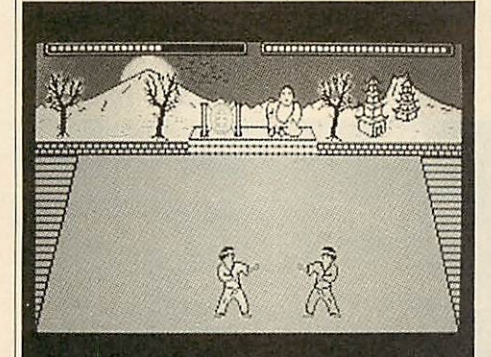

**Karate Combat: high-kicking up the chart Hyper Sports: still among the winners** Frakl: reviewed last month

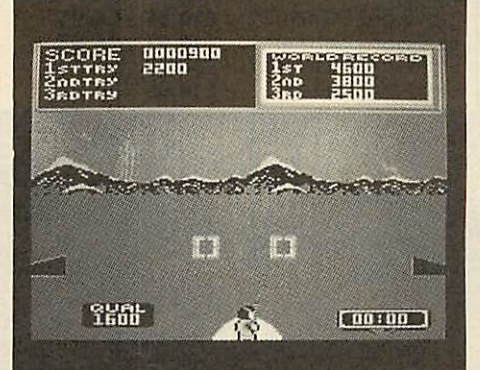

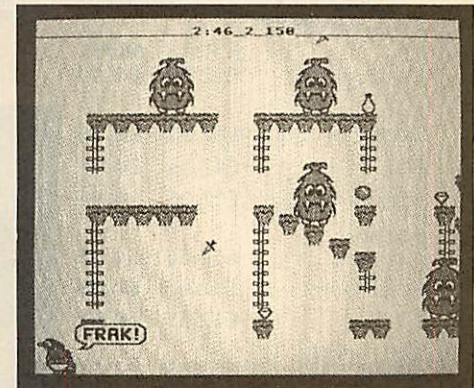

## *TOP 10 ELECTRON GAMES*

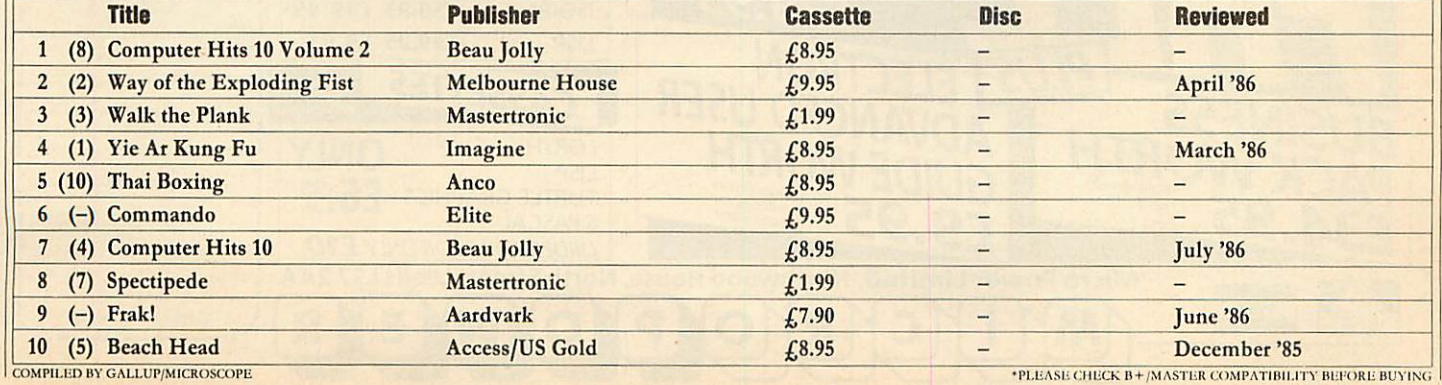

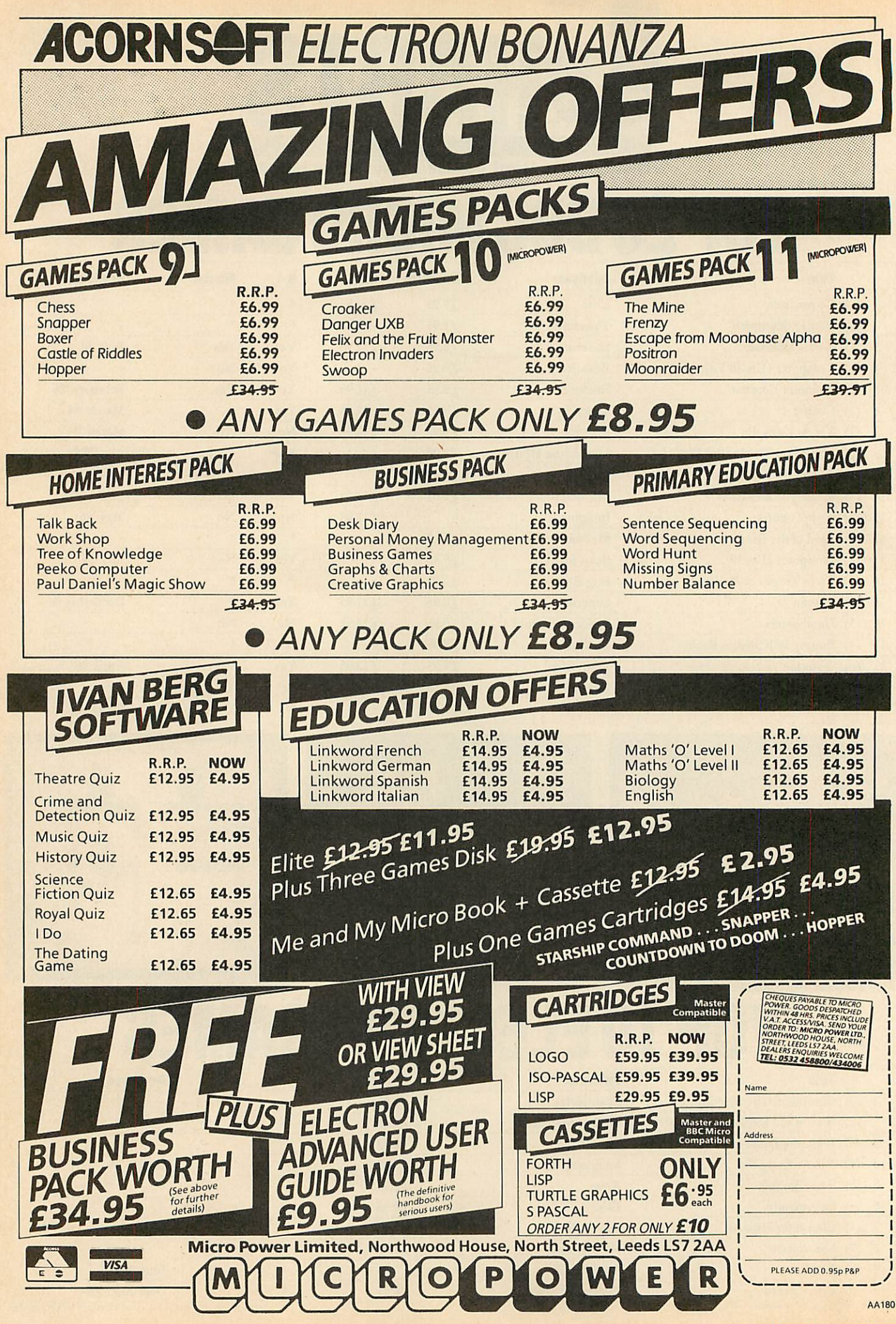

ACORNUSER JULY 1986

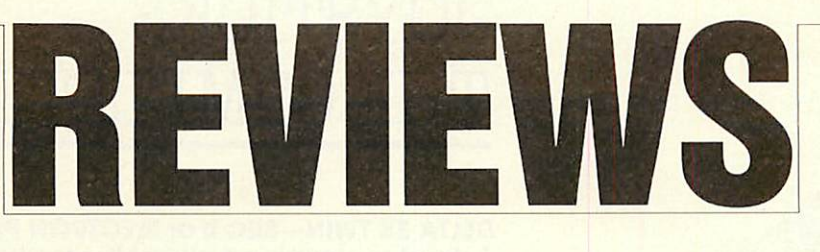

## *GAMES*

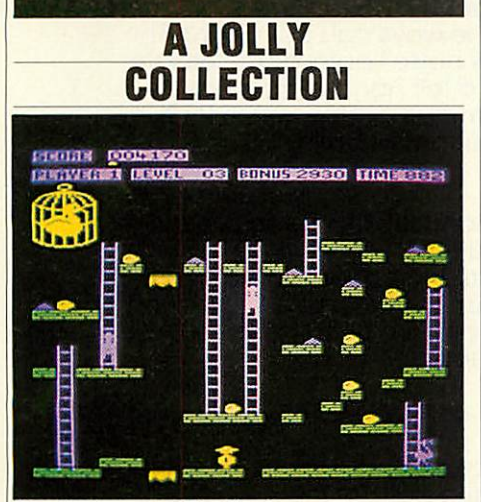

*Chuckie Egg: one of the classics*

#### *'Computer Hits 10 Vol 1', Beau Jolly, Electron and BBC B, £9.95*

1suppose it's wrong to complain when you're offered 10 games for under a tenner, but when you've already bought one, two are virtually identical and two more aren't worth playing twice, you begin to wonder . . .

**Computer Hits** gets off to a flying start with **Chuckie Egg,** one of the classic games for the Electron and BBC micro.

For newcomers, the plot is simple  $-$  run round eight screens avoiding birds and collecting eggs, then do them again, but this time there's a big duck chasing you. Hilariously funny, incomparably addictive. 10/10.

Game two is *Ghouls*, a neat implementation of a standard plot. You have to find your way to the top of the screen, avoiding ghosts and spiders and the like, balancing on wobbly floorboards and moving platforms, jump ing over deadly spikes, eating power pills, the 'just one more go' instinct given that extra edge by a wicked laugh from the ghost as each life is lost.

You really can't help taking it personally. It's funny, smooth moving, and frustratingly difficult. 8/10.

The third game is **Gisburne's Castle -** it's an arcade adventure which has potential that it doesn't fulfill.

As Robin Hood, you wander around Sher wood Forest and environs, attacking people and being attacked in turn, picking up stray objects along the way.

What annoys me, though, is that the game was so obviously written to run on the BBC micro, and not adapted in any way at all for the Electron.

It's the title page which is the dead giveaway - mode 7 double height characters on the Beeb; on the Electron, though, everything appears twice twice. 1 wonder if this is really a 'computer hit'? 3/10.

Game four is **Guardian,** an excellent imple mentation of the arcade classic, Defender.

It has a simple enough theme  $-$  you fly your plane as horizontally as you can, shoot at everything in sight, and rescue your pals if at all possible. Very smooth, colourful, fast and noisy. 8/10.

**Special Operations from wargame specialists** Lothlorien is the fifth game. It involves picking a team of tommies with a suitable balance of skills, parachuting into a forest (quote: 'The map is not accurate'!), then negotiating a safe passage through a total of 18maps, trying to complete seven objectives.

This is a game which is sufficiently sophisticated to keep most wargamers out of the way for quite a while. 7/10.

*Game* six is **Arabian Nights.** It's awful. 1/10.

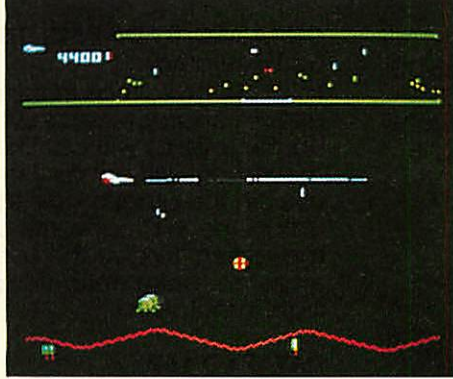

*Guardian: smooth, colourful and fast*

The seventh game is **Eddie Kidd's Jump Challenge.** This was a bestseller but I can't imagine why. The programming's fine, but I could only take so much of jumping over endless rows of vehicles. Still, it sold well, so someone must like it. 6/10.

**KillerGorilla,** a routine version of a classic is the eighth game.

Here's the plot (sounds familiar?): you're this gorilla, trying to make your way to the top of the screen, collecting objects on the way, as nasty things do their utmost to impede your progress. It's certainly nothing original, just good clean fun. 6/10.

Game nine is **Night World.** Some like it,

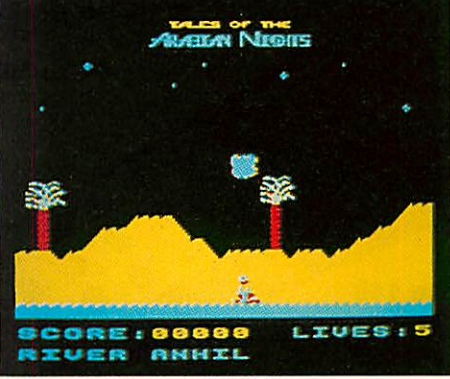

*Arabian Nights: worst of the lot*

some loath it. It's a genuine arcade adventure, in which you explore lots of underground caverns,and go round collecting things. In the daytime you're a mere humanoid, at night a mutant gargoyle, whose 'mysterious powers' mean you can jump further. 1 like it, but I'm thoroughly lost.7/10.

The last is the **The Gauntlet,** an excellent implementation of the arcade classic **Defender.** A simple theme  $-$  fly your plane horiz  $\dots$  yes, it's just like **Guardian.** What a cheek, putting them both in! But, as a game, it's just as good as **Guardian.** 8/10.

**Computer Hits** does contain a reasonably balanced selection of game types, and would provide an inexpensive introduction to com puter games for the novice. Owners with an established collection could be tempted too, as will Beeb owners, since most of the games run as well as, or better, on the BBC micro than on the Electron. Bernard Emblem

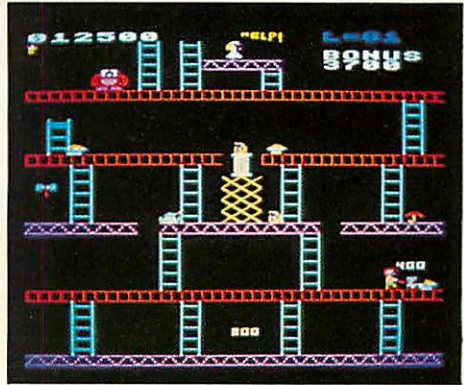

*Killer Gorilla: good clean fun*

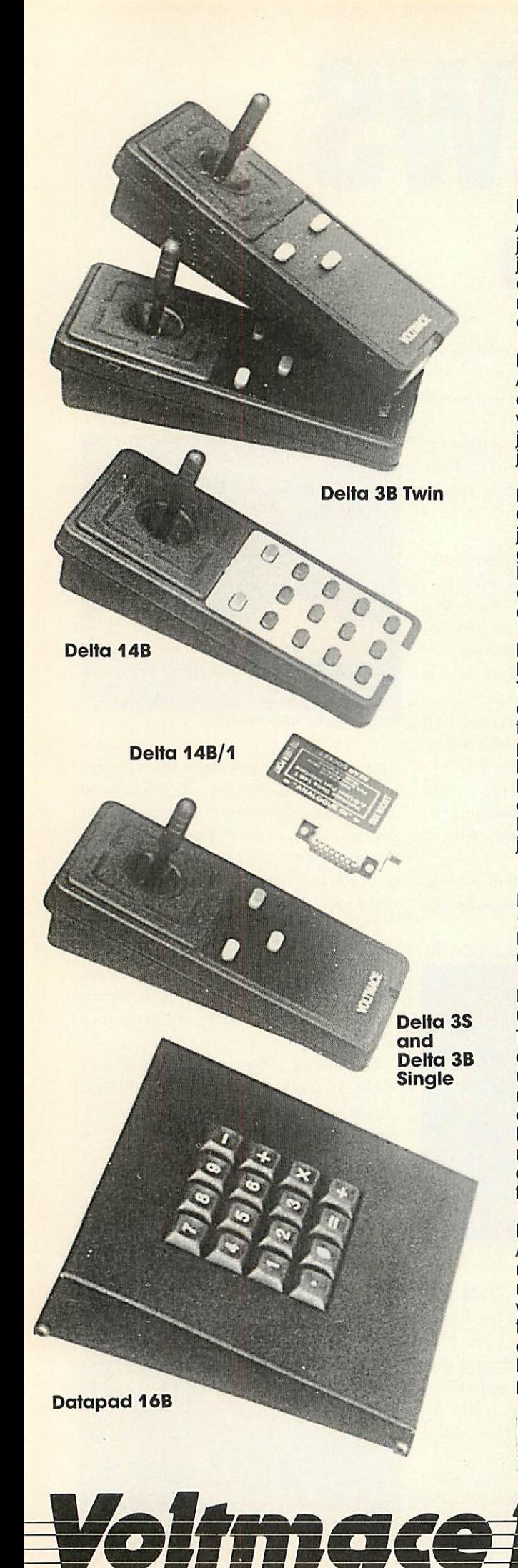

## *JOYSTICKS-THE COMPLETE SOLUTION*

#### *DELTA 3B TWIN-BBC B or ELECTRON PLUS 1 £19.95*

A direct but improved alternative for the original ACORN joysticks, with 2 joysticks wired to one plug. As with all our joysticks they have the fast action sprung to centre return of the steel shafted nylon covered joystick. The light action makes them ideal to hold and the <sup>3</sup> fire buttons allow left or right-handed use.

#### *DELTA 3B SINGLE-BBC B or ELECTRON PLUS 1 £12.00*

A single joystick that in some ways can act as two. The custom made special "low noise" potentiometers are wired so that itwill work as a left hand or right hand joystick. It can even run some programs written for two joysticks and has the fire buttons of both.

*DELTA 14B-BBC <sup>B</sup> £14.95* Our original ACORN/BBC handset. The same super light joystick, but the long life buttons, which have been video game tested for many years, increased to 14 in number. A DELTA 14B/1 is needed to run the keypad but a 14B on its own will work as a joystick and fire buttons, so you can always add the 14B/1 to it later.

#### *DELTA 14B/1 for use with 1 or 2 DELTA 14Bs £14.85 DELTA DRIVER CASSETTE £5.95*

The A/D/USER PORT interface box. This gives simultaneous access to both the analogue port, for the joystick part and the user port, for the keypad. Two handsets can be plugged into the box giving a total of 24 user definable keys.

Full instructions are provided to include the keypad in your own programs even in BASIC or for the non-programmer a DELTA DRIVER cassette is available with keyboard to joystick/keypad conversions and keypad set up programs.

#### *DELTA 3S (for ELECTRON with switch joystick interface) £12.00*

For an ELECTRON with a switched joystick interface (Not a PLUS 1) this gives you the same delightful light, fast action of the DELTA joysticks but fitted with a 9 way D plug as per Atari, Commodore, etc. and will run on First Byte interface or similar.

#### *DELTA ASC/B FOR BBC, DELTA ASC/E FOR ELECTRON PLUS 1* (not illustrated) *£9.95*

This little box plugs in series with your analogue joystick to alter its characteristics simply by using a switch. In one set up the joystick will act like a switched joystick, i.e. a slight movement will act as ifthe joystick has been pushed hard over. In the other mode the joystick only covers the centre half of the A/D converter so that it takes twice as much movement to give the same effect. This makes it much easier to make delicate adjustments to programs like flight simulators.

#### *DATAPAD 16B £39.95*

A commercial spec. 16 way keypad. Full travel mechanical keys with double shot moulded keycaps mounted in a low profile metal case. The keys are marked with calculator legend, but the software included allows the pad to be defined as any keys, including function keys or single byte VDU commands such as PRINTER ON/OFF. No tampering with the computer as it fits onto the user port.

> Available from your dealer or direct from us

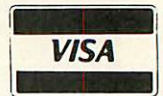

*Park Drive Baldock \_ Herts SG76EV - Telephone (0462) 894410*

## *REVIEWS*

#### *GAMES/SOFTWARE*

#### *REVVING UP THE GAME*

Position 20<br>Laps to go 20 In front: Miles Behind<br>Behind: Gloria Slap

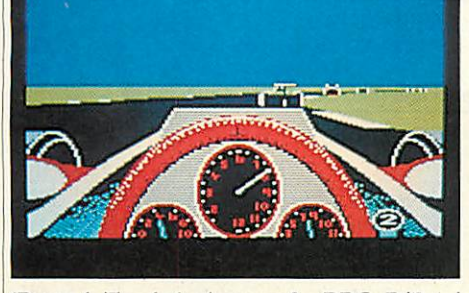

'Revs 4 Tracks', Acornsoft, BBC B/B+/ Master 128, cassette  $£9.95$ , disc  $£12.95$ I didn't exactly get bored with the original **Revs',** it was such an entertaining and wellwritten piece of software that it kept my interest for months. But after tearing around Silverstone for the umpteenth time, I wished that some more circuits had been provided.

Now they have, in *Revs* 4 *Tracks*. Four more British circuits are in the package: Brands Hatch, Donington Park, Oulton Park and Snetterton, and for the money, you realise what a bargain you've got.

As you load in the Brands Hatch circuit, force of habit tends to make you trim the front and rear wings to their optimum Silverstone setting, and after skidding at the first couple of corners and crashing into the fencing you realise that the wing settings are totally wrong for the circuit. 1 found that the best solution was to take a quick demotion to novice class, set the wings for the slowest speeds and creep along in second or third gear. I recommend that you do this for each of the other tracks because they are very much harder to get to grips with than Silverstone, which was a very fast circuit with long straights and few corners.

This new collection, although seemingly as fast, has shorter straights, trickier corners and a new test of skill and courage- hills! The fact that the track surface disappears from view and your steering wheel outlines itself against the sky is one good reason to go slowly at first. A novel feature is the built-in power steering which operates automatically when negotiating one of the hairpin bends. It just saves you having to press the spacebar to assist the turn.

All in all, an excellent value-for-money package. You will, of course, have to own the original Revs in order to run Revs 4 Tracks. Perhaps, soon, we can look forward to some international circuits, or maybe, with the extra memory of the 128 Master series, an enhanced version with grandstands or bridges.

Peter Clements

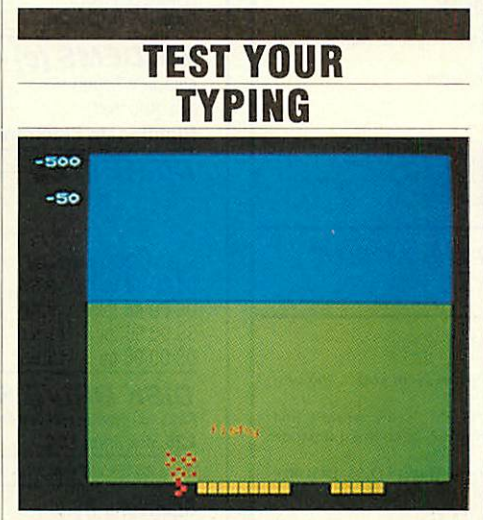

'Type Invaders', Carswell Computers, BBC  $B/B + /$ Master, £7.50 (cassette), £12.50  $(disc)$ ,  $f<sub>z</sub>25$  (Econet disc)

Learning your way around the micro's keyboard can be a tiresome business. So anything which helps the learning process and gives a bit of fun is to be commended. This simple program has you bashing at the keys, trying to destroy letters and words which 'attack' you from the top of the screen. Hit the right key and the invading letter will disappear.

It's a ludicrously simple idea, but very well thought out. There are 10 levels of play: at the easiest, you have only to deal with capital letters on one line of the keyboard; at the toughest, you're attacked by capitals, lower caseand figures, as well as a motley collection of four- and five-letter words. At each level you can choose between four speeds of play, from slow to frantic. Each session lasts three  $minutes - a great test of concentration - and at$ the end you can enter your score and your name in a hi score table.

Graphically, it's a pretty primitive mode 7 affair, and the sound doesn't amount to much (just a squelch when you destroy a letter), but that doesn't matter. This isn't meant to com pete with arcade action games. At its simplest, it can be played by very young children who've only just learnt the alphabet. At its hardest, it's a tough test for even an experienced touchtypist. A nice idea, well executed and especially valuable, I would have thought, in the classroom. Jeffrey Pike

#### *COMBAT CONFUSION*

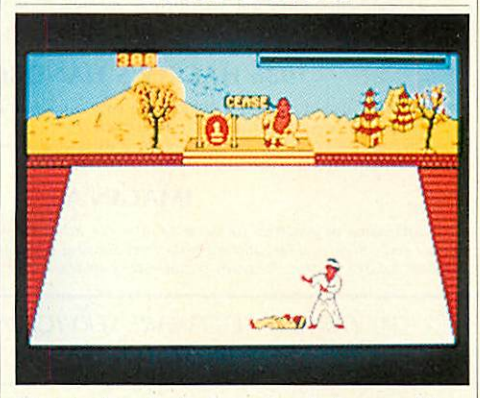

'Karate Combat', Superior Software, Elec tron/BBC B/B + /Master,  $£8.95$ 

Full marks to Superior Software on some counts. They've provided two versions of the game, and the Electron version is compatible with First Byte and Plus One-type joysticks. The instructions are both detailed and helpful.

And so to the game. I've long awaited a decent two-player game on the Electron and this one offers a practice mode against a punchbag, a competition mode against 13 computer controlled opponents, as well as a two-player option.

Martial arts keys can be something of a handful; here they're plentiful but sensibly arranged, requiring the use ot three fingers on each hand, plus a thumb to bang a turn key. The six controls are up and down, left and right, hands and feet, with combinations pro viding reasonably predictable results, such as up and feet for spectacular flying kick, or down and hands for a nasty low jab.

So far, so good. Unfortunately, I found the game a disappointment as it contained a fatal flaw - I couldn't tell what the Kung Fu was going on. The sound effects, which are appar ently meant to show who's just clobbered whom, are meaningless feeble bleeps. The energy levels don't help much either, since I found myself doing more damage to me than to my opponents, being constantly penalised for attacking thin air.

So, was it just me? I don't think so, as I loaded it in to a borrowed Beeb. There 1 found a superior version of the game which gave a clear audible signal each time a blow landed.

In my experience most Beeb games make relatively uneventful journeys to the Electron, but here's one which has lost a lot in the translation. **Bernard Emblem** 

### *SPEEDYSOFT* 01-846 9353 (24 HRS)

#### ALL ORDERS NORMALLY DESPATCHED THE SAME DAY WE RECEIVE THEM

#### AMX MOUSE

"A LOVELY LITTLE CREATURE." (Crash!) "The AMX mouse represents excellent value for money ... the obvious choice for everyone<br>interested in graphics ... what more could you want?" (Popular Computing Weekly 04/86)<br>BBC/BBC+. 16K ROM + 40/80 Track Disc. £5 off. O

#### GRAPHIC ADVENTURE CREATOR.

WRITE AND SELL YOUR OWN ADVENTURES.

"The most astounding program I've ever encountered on an eight-bit machine ... those who<br>want\_to\_write\_adventures\_will\_find\_there\_is\_no\_better\_value-for-money\_product\_on\_the **market."** (Amtix 12/85) BBC. Cassette £22.95 Disc (State 40 or 80 Track) £27.95

#### 1986 HACKER'S HANDBOOK

"An extremely useful handbook for anyone with a modem who wishes to explore a bit<br>further than the pages of Micronet." (Sinclair User)<br>New 168-page paperback of 1985 best-seller is expanded and updated.<br>BBC/BBC+/BBC Master

#### IMAGIN.A

"The first piece of graphics software to take full advantage of the extra memory in the<br>Master and BBC+ ... a fast and sophisticated drawing package." (A&B Computing 06/86)<br>BBC/BBC+/BBC Master. (Ibbotsons) State 40 or 80 T

**"THE FASTEST SOFTWARE SERVICE IN THE WORLD"** (P. SZETO, WALES)

#### PHANTOM

"Response to the controls is fabulous ... if you like flying, this game is for you ... the best<br>flight simulation I've seen on the Beeb." (Micro User 03/86)<br>"Phantom" is a great flight/combat simulator. 'DOUBLE PHANTOM' is

fighter, sharing the same airspace!<br>BBC/BBC+/BBC Master. (Dr Soft) Cassette £9.95. Disc (State 40 or 80 Track) £12.95. DOUBLI PHANTOM (40/80 track OK) £19.95

THE QUILL

"A superb utility ... it overcomes most of the memory limitations imposed by programming<br>in BASIC and must be an absolute godsend to people who have the imagination, but not the<br>programming ability, for creating adventures

#### COMMANDO

"Sticks closely to the arcade game and has great music … GI Joe is beautifully animated .<br>totally addictive arcade copy.'' (C&VG 02/86) BBC. (Elite) Cassette £9.95 Disc (State 40/80 Track) £14.95

> **"EXTREMELY FAST AND RELIABLE SERVICE"** (P. TURNBULL, NEW ZEALAND)

#### FLEET STREET EDITOR

"The supplied graphics, the ease with which layouts can be put together and the ease with which effects can be applied to text, mean that this is a true step-up from the wordprocessor<br>in combination with conventional artwork … an all-round success." (A&B Computing 03/86)<br>BBC. (NOT with 6502) (Mirrorsoft) 2 disc

#### MINI OFFICE 2

"It's excellent ... the word processor is literally overflowing with excellent features ... the **database** is very easy to use yet extremely powerful... the spreadsheet is the next little gem ... I cannot praise it too highly." (Popular Computing Weekly 03/86) BBOBBC+. (Database) Cassette £14.95. Disc (State 40/80 Track) £16.95.

#### YES CHANCELLOR

RUN THE COUNTRY BETTER THAN THE CHANCELLOR. This complex simulation comes with threatened strikes, runs on the *E*, elections, opinion polls. Use the on-screen graphs to help you decide. Survive for 15 years and you'll have earned yourself life peerage! BBC/BBC+. (Chalksoft) Disc only (State 40/80 Track) £17.50

#### **CITADEL**

100-SCREEN ARCADE ADVENTURE "The ultimate arcade adventure for BBC owners ... impressive full-colour graphics and<br>perfectly smooth scrolling." (Popular Comp: Weekly 04/86)<br>BBC. (Superior) Cassette £9.95 Disc (State 40/80 Track) £11.95

#### *HOW TO ORDER*

UK prices include VAT. Export prices are the same, because of the extra work involved. Remember to add<br>postage & packing: UK E1 per order: Europe E1.50 per program: Outside Europe E2.00 per program<br>Satisfied customers in 6 *ACCESS VISA* **MasterCard** EUROCARD

MASTERCARD

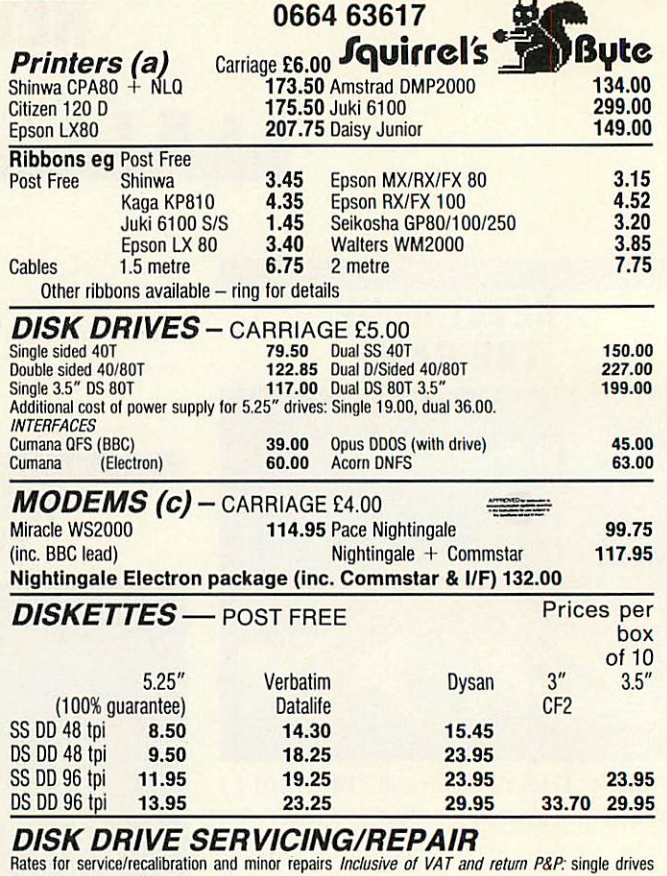

**£25, dual drives £30.** 

Please add 15% VAT to all prices (inc. carriages). Please telephone if you do not see the item you require. Squirrel's Byte **VKY** 7 Coniston Road, Melton Mowbray, Leicestershire, LE13 ONE. Tel: (0664) 63617 **AARCA** 

## *MATHS MARVELS*

The graphics and speed of the BBC micro turns mathematical imagination into reality. Fractals - including the Mandelbröt Set, Penrose Tiles, Fourier Series, Conway's Life - 256  $\times$  256 at 0.1 to 2 seconds a generation, and a moving 4D cube with hyperspheres at each corner. On disc only, state 40 or 80 tracks. Not for Electron. Send £6 Cheque/PO to:

> DAVID McQUILLAN 12 Keldholme, Wildridings, Bracknell, Berks RG12 4RP **Tel:** 0344 51596 after 6.30

Design your own

*PCB* with the

*BBC COMPUTER*

Lay out double sided PCB on the screen, separating the layers by colour. Store design on disc, recall for editing or plot it on an *Epson HI-80.* A-4 plotter ready for 2:1 photo reduction. 40 or 80 Trac disc based software £20.

*VINDEREN ASSOCIATES, PO BOX 130, BELFAST BT9 6NB. TEL: 0232 667885*  $AAII7$ 

## *REVIEWS*

#### FTWAR

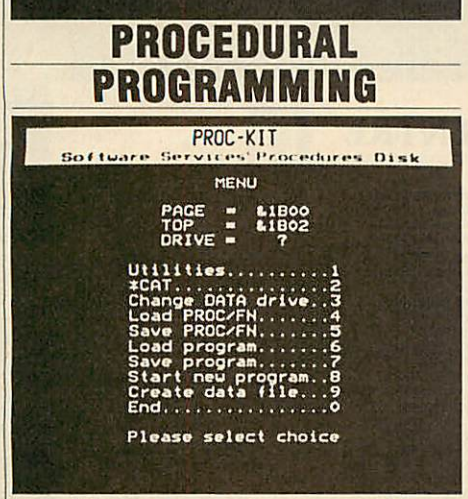

*'Proc-Kit', Software Servcices, BBC B, £10.95(disc)*

Here's a useful tool for programmers, a disc based management system that helps you build up a library of procedures and functions for insertion into your programs.

You can assemble your library by writing new PROCs or FNs, or by lifting them out of an existing program and saving them on a data disc. It's claimed that up to 255 procedures can be saved on a single disc side. Just to get you started, the software already contains 40 resi dent procedures, and they're a pretty useful selection - simple sound effects (handy *for* games), simple graphics (circle, ellipse, etc), text routines (double-height, shadow effect, etc), short cuts for defining graphics and text windows, sorting routines, and some which are more like self-contained programs, such as the one which gives you the day of the week

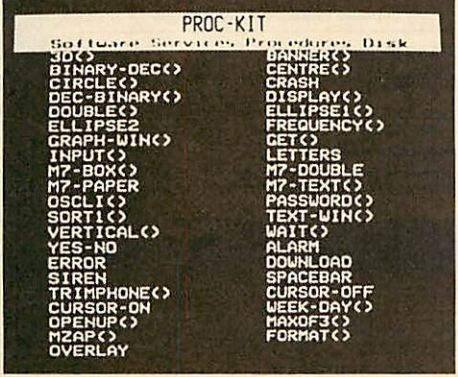

for any date, any year. Most useful of all, perhaps, is a machine code procedure called 'overlay', of which more later.

So you've acquired a library of procedures on disc - now what? **Proc-Kit** enables you to load any PROC into an existing program without disrupting the program, ie, it automatically makes any necessary alterations to TOP, LOMEM, line numbers, etc. Handy. Best of all, if you include PROCoverlay, it can call a succession of procedures from your data disc while the program is running, thus increasing the potential length of your program. In effect, this means that, according to the capacity of your drive, you can write and run programs of nearly 100k, 200k or even 400k on a simple old 32k BBC B. Now there's a challenge.

The whole system is menu driven, doesn't seem to allow much room for mistakes, and is all fairly self-explanatory. Which is more than can be said for the documentation. Perhaps I've only seen a provisional version - two pages of grubby close-packed type - but it didn't help me much to understand what **Proc-**Kit can do. It's a tribute to the writing of this software that you can learn faster simply by using it. *Jeffery Pike*

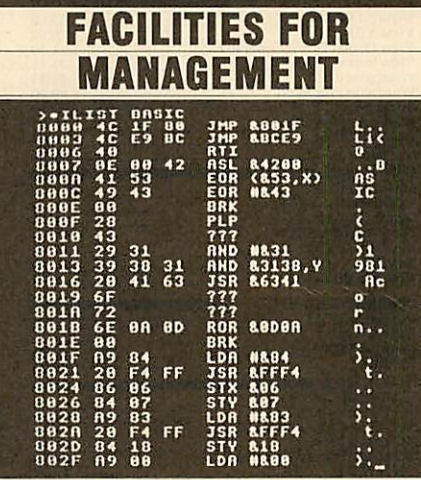

*'BeebMan', Slogger Software, BBC B/B + , £17.50*

It's always seemed rather odd to me that Acorn designed the operating system of the BBC micro to cope with up to 16 sideways ROMs, and then only provided space on the main circuit board for five. Even the 'improved'  $B+$  only allows for six (and there aren't many 32k ROMs kicking around). Most users who want to take advantage of the convenience of ROM software will therefore opt for an add-on ROM board. Once this is getting well populated, they may well be in the market for one ROM to manage the other 15.

Slogger Software would have you consider **BeebMan** for this function, and it certainly offers most of the facilities you're likely to be looking for. It's probably safe to assume that anyone wanting a ROM management chip will know how to fit one, and, once installed, you can call up a help menu or read the 21-page manual to find out more about the 16 new '\*' commands provided.

The manual is well written and clearly set out. It includes separate sections on abbrevia tions, commands, delimiters, etc, which are often skipped over, or omitted from the software altogether. You can abbreviate all **BeebMan's** commands to two or three letters and useany one of the characters!" **£** \$ % & '  $() * +$ ,  $-$ . or / as delimiters. This may seem a luxury, but you aren't likely to hit a wrong'un and you can use quotes to delimit ROM names with a space in them (such as "DISK MAN" or "WORDWISE PLUS").

The commands themselves allow you to display information about each ROM, to dis engage or 'kill' any ROM, and to shift ROM images to sideways RAM (and hence to tapeor disc) and back again. In addition, the ROM includes a hex dump, a multi-character 'poke' command and a function keyeditor.

The two levels of ROM disability are ♦OFFROM and \*KILLROM. The first of these prevents clashes between ROMs which offer different commands under the same name. The second removes the ROM electron ically from the micro, so that the MOS won't recognise it. Both methods of disabling ROMs may be reversed by the \*ONROM command.

It's a shame these facilities weren't com bined with the ROM status display, which shows which ROMs are in the machine, their lengths and whether they are disabled or not. It would have been nice to be able to move a cursor around the display and select or deselect any ROM from there: **BeebMan** seems fond of splitting functions in this way.

There are two function key commands, \*PKEY and \*KLIST. The first prints out the ASCII strings attached to each key and the second displays whether the key is in use or not! I would have thought the first displaymakes the second redundant.

Each ROM controlled by **BeebMan** can be sent a command directly, by prefixing the command with the ROM's name or number. Thus to send a \*FORMAT command to your **Floppy Wise** ROM in socket 12 you may type ♦FORMAT 0 80 FLOPPY WISE, or ♦FOR MAT 0 80 R12.

**BeebMan** seems to provide most of the facilities you would want from a ROM manager, but some are carried out in a rather convoluted way.

## $\uparrow$   $\uparrow$   $\uparrow$   $\uparrow$ **MICROMAN** *Computers|*

<u>•••••••••••••••••••••••••••••••••</u>

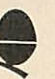

*a*

*il*

*i ii*

*HI*

II  $\overline{\phantom{a}}$  $\overline{\phantom{a}}$ II *:!! II II*

*••• ••• ••• •••*

#### ACORN SPECIALIST COMPUTER CENTRE *m* **All our** prices include **VAT.**

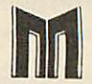

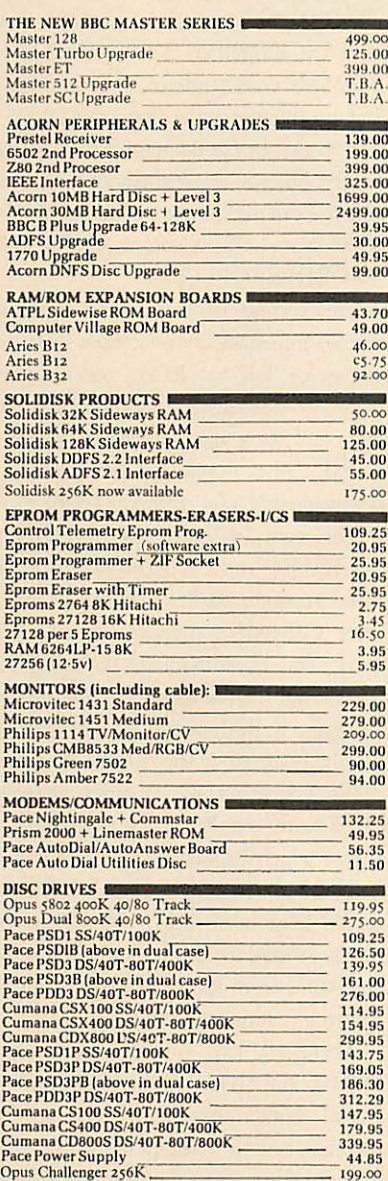

#### *MAIL ORDER SALES*

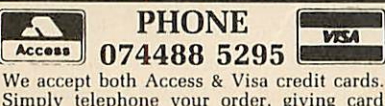

Simply telephone your order, giving card number, address and expiry date, or send your order with cheque or postal order to our above address.

Carriage/Postage Charges: Computers/Print ers/Disc Drives: Next day delivery. £8.00: ROMS/Exp. Boards/Software: First class post, £1.00; Books: First class post, £1.50. All **our** prices include **VAT.**

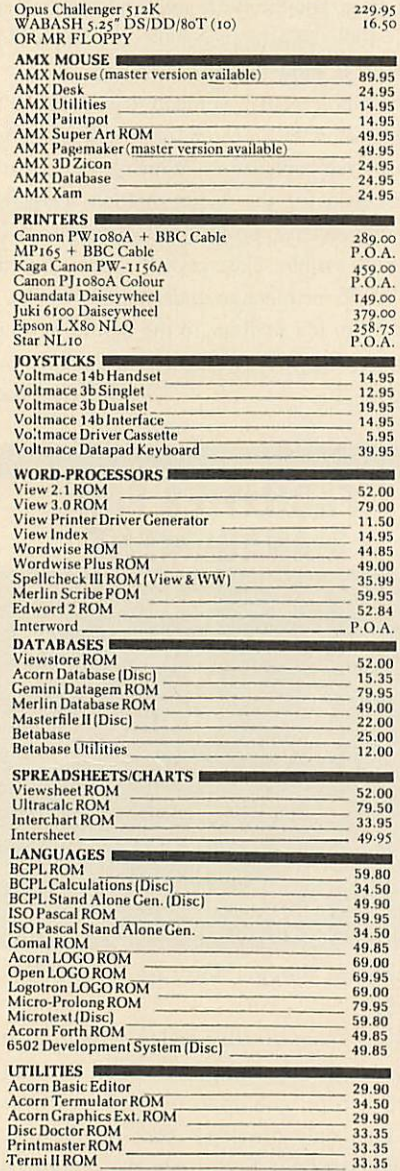

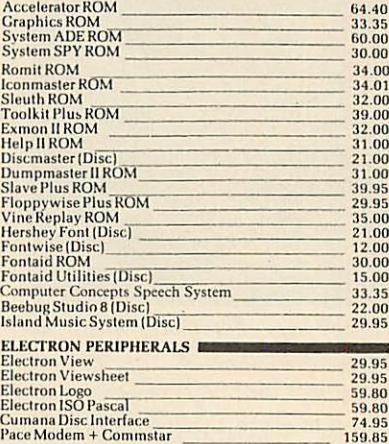

CAD SYSTEMS & PLOTTERS<br>
Microman have opened a new CAD centre offering full<br>
demonstration facilities for the ROBOCOM BITSTICK I E<br>
II SYSTEM for the BBC Computer and ROBOCOM & PCB<br>
DESICNER for the FERRANT1 PC Computer.

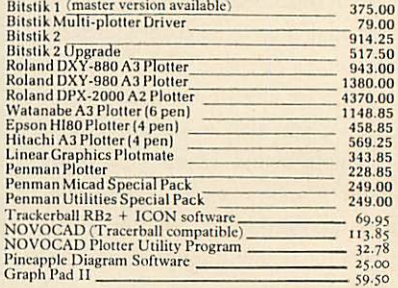

#### MICROMAN PLOTTER ROM

Allows plots from most graphics packages. Phone for Spec Sheet 29.95

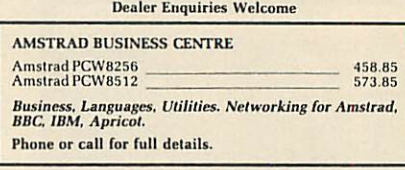

SATELLITE TV SYSTEMS NOW AVAILABLE

 $AA219$ 

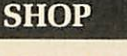

Open 9-6 Monday to Saturday. All our prices include VAT. Educational, Industrial & Government orders accepted. Export enquiries welcome.

*Rainford Industrial Estate, Mill Lane, Rainford, St. Helens, Merseyside. Phone 074488 5242*

*II il ••••••••••••••••••HI*

*!•••••••••••••• ••••••« II!! IHI'I il !•••!! II1••••••!*

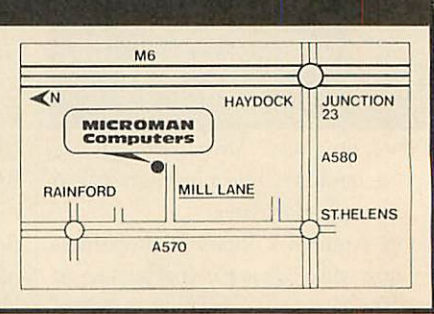

## *REVIEWS*

#### *SOFTWARE/BOOKS*

#### *HOW TO GET INSIDE INFORMATION*

*'Inside Information', BBC Soft, audio tapes £6.95; book £8.95; software £12.95* The idea behind the **Inside Information** pack is not totally new: others have already tried to give an overview of the impact of modern technology on our society, culture and busi ness and industrial practices. None has perhaps attempted to attack the topic from so many points of view, however.

There are several reasons for this - first, not all lecturers (this is aimed at further education colleges) will necessarily wish to use all aspects of the material. Second, it's capable of being received on a number of levels. If the message does not get through at the first attempt then perhaps a new tack will cause the penny to drop. Third, the pack is offered as a compo nent of the City and Guilds of London Insti tute course, number 444, Inside Information.

Part of the course involved a radio broadcast and two C60 audio cassettes are available containing an edited version of the radio programmes, introduced by the excellent Paul Heiney. These cover topics from databases, through communications, the electronic office and computer-aided design to computer con trol in cameras and aeroplanes, artificial intelligence, expert systems and robots.

I found them interesting and provocative in many ways. These would provide useful jumping-off points for discussion, used in the small five-to-10 minute sections which are recom mended by the guide.

To accompany the programs there is a parallel book, again entitled **Inside Information,** by Jacquetta Megarry who, among other things, writes for **Acorn User** and the **Times Educational Supplement.** The book, over 200 pages including a substantial and very lucid glossary, is of the type that young people thoroughly enjoy - high quality pictures backed up by clear and concise text giving an overview very reminiscent of the Time Life scientific and natural history publications. *It* covers the whole gamut of microtechnology applications in a superficial, though not a trivial, fashion. This approach whets the appetite and encourages the reader to delve deeper into the subject. The book on its own can be recommended as essential reading for any would-be technologist from about 13-yearsold upwards.

| 2.4<br>Width (front)           | $\overline{\mathbf{3}}$<br>Length (side) |     |              |   | $2.4\,$<br>Height |               |              |
|--------------------------------|------------------------------------------|-----|--------------|---|-------------------|---------------|--------------|
| ı<br>Roon no., name<br>Eitchen | (door, usndow)<br>Vall                   |     |              |   | <b>IGHT</b>       |               |              |
| Front wall                     |                                          |     |              |   |                   |               | 07.1         |
| Back wall                      | 5                                        |     |              |   |                   |               | 58.3         |
| Left wall                      |                                          |     |              |   |                   |               | 327.2        |
| <b>Right</b> wall              | 75                                       |     |              |   |                   | $-55.6$       | $-150.4$     |
| Floor                          |                                          |     |              |   |                   |               | 828.2        |
| <b>Ceiling</b>                 | 1.6                                      | 0.0 | $\mathbf{H}$ | m | 2.                | 23.1          | 01.1         |
| Ventilation                    | 19.8<br>3.8<br>No. air changes / hour    |     |              |   |                   |               | 376.6 1285.3 |
| Total heat loss                |                                          |     |              |   |                   | 1138.7 3859.0 |              |

*Lidcalc helps you understand spreadsheets*

Further back-up to all this is provided by the software which aims to take the lid off the computer and help the student understand some of the processes involved in spreadsheets, databases, wordprocessing and computer control - hence the program titles of Lidoff, Lidtext, Lidcalc, Liddata, Lidbase and Lidturn.

The first of these 1 thought was rather complex for an introduction. Its intention is to show the stages by which the computer de codes its instructions and acts upon them: it's possible for the user to enter a simple program and see the way in which the computer handles the various commands. Input, processing and output are all dealt with but I'd rather have seen this last aspect dealt with later. Nonetheless, it's entirely up to the user which program they use first.

Lidtext provides a fascinating insight into the mechanisms of wordprocessing. The user may edit text or command the computer to perform functions which arc then clearly visi ble on the screen.

This rather startling facility causes the text and the cursor to dance around the screen until formatting, justification and general editing are complete. The demonstration program would be suitable in a wide variety of situa tions in colleges and schools.

In a similar way, the student is brought to a simple understanding of the basic principles of spreadsheets in the **Lidcalc** program. This is based on a central-heating exercise for a house, changing variables such as building materials, size of rooms and air change rates.

**Lidturn** provides a demonstration of the ways a computer may control a piece of machinery - in this case a lathe which is represented graphically on screen. A program of commands will cause the lathe to create shapes on the 'material' on screen and the process may be varied to discover the effect on the end-product.

Finally **Liddata** and **Lidbase** provide intro ductions to information handling, searching and sorting in a simple and efficient way.

This pack, which provides so many avenues of approach to the same areas, will be of great value in colleges of further education. My guess is that sections of it will begin to appear in other areas of education as well since the style and presentation would suitall ages from about young teenagers upwards - this, tied in with it also being part of a City and Guilds Certificate, seems to ensure that it will be widely used. Well done, all concerned!

*Nick Evans*

#### *MASSES OF MATHS*

*'Maths Tutor forthe BBC/Electron', Robert Carter,Century Communications, £7.95* Sooner or later, most programmers come across a problem that requires a knowledge of maths, and wish that they could remember more of their school maths. This book should provide the answer to their needs. Its appeal should also extend to people with limited

mathematical ability who wish to know more, to pupils studying maths, and to teachers wishing to illustrate mathematical principles and techniques. This is quite a long book  $-$  over 250 pages.

Most of the mathematical topics covered are illustrated with one or more short program listing - each about 10 lines long. There are 101 of these programs, all of which work on either the Beeb or the Electron.

There is plenty of depth to the material, and some of the topics covered *are:* types of numbers, operators, powers, roots, functions and graphs, trigonometry, polynomials, polar co-ordinates, complex numbers, series, vec tors, matrices, differentiation and integration and some statistics. A useful touch is a series of user-defined graphics definitions covering most of the common mathematical symbols.

The style of the book is very informal and easy to read, and the programs support the material well. There are no tedious end-of chapter exercises, and, sadly, there is no index. This is one of the few maths books I have enjoyed reading, and it will be a welcome addition to my collection of reference books. *Martin Phillips*

**ACORN USER JULY 1986** 

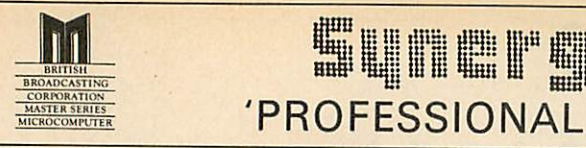

### ;:: i:: it: ::: iff ii iiiii i«« H# & **m***m w <sup>W</sup> <sup>1</sup> li IB II <sup>m</sup> M* 'PROFESSIONAL Software for the BBC Micro'

### *RAPID READER*

IF YOU CAN READ THE FOLLOWING PASSAGE OF TEXT IN UNDER 15 SECONDS . . . YOU NEED READ NO FURTHER!. . . START TIMING NOW.<br>"A WELL RESEARCHED AND DESIGNED PRODUCT

"A WELL RESEARCHED AND DESIGNED PRODUCT" A + B COMPUTING MAY '86 In line with our reputation for producing ORIGINAL and USEFUL software we have created a package designed to teach you to read at speeds you never<br>thought possible. RAPID READER is a comprehensive, flexible and powerful speedreading course which employs a variety of reading enhancement<br>techniques and simulates sophisticated mechanical reading aids (eg Tachistoscopes, Pacers, Reading Machines etc), at a fraction of the price! In addition, RAPID READER has been designed to enable teachers and parents to devise their own training courses, using Wordwise or View wordprocessor ROM's, to teach good reading techniques to their pupils or children. Each two disk RAPID READER package can provideseparate individually tailored courses for up to 40 participants and will maintain and chart 'progress reports' for each individual.

#### STOP TIMING - Check your rating:

40 seconds = slow, 35 seconds = average, 20 seconds = fast, 15 seconds = very fast.

Whichever rating you achieved we would expect the average user to read at least 50% faster by the end of the course. A LIFETIME INVESTMENT AT£27.95. WRITE FOR DETAILS.

#### *BIOGRAM*

This original and imaginative package is excellent value for money.. .it provides the user with a very cheap near equivalent of a dedicated professional system costing many times its purchase price. A&B Computing (JUNE 85). "GOOD VALUE *FOR* MONEY" MICRO USER (NOV 85)

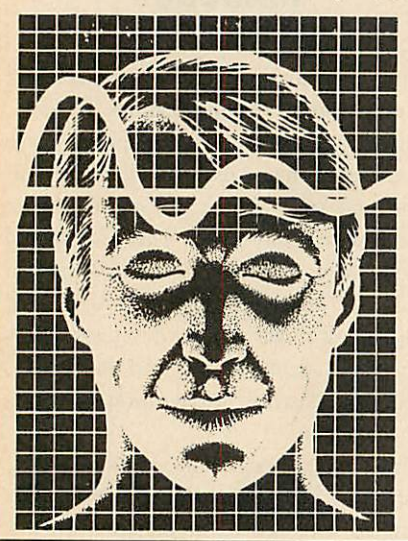

*SHARE ANALYSER* 'an excellent program' **Micro User-**Jan 85

'an invaluable aid' **Northern Echo** 'very highly recommended' **Which?**

'Excellent investment' **Luton News** Share Analyser is a comprehensive reporting, analysis and charting package for the BBC Micro. Transaction and share<br>price databases are built up for each share name and a variety of report and analysis facilities can be instantly accessed. Reports can be produced on any printer. Share Analyser is easy to use and is supplied with a comprehensive Operating Manual.

**Software Guide**

*••••••••• •(••••••••H* BIOGRAM is a new concept in computer software and provides you with the tools to control your state of relaxation and response to stress.

BIOGRAM uses proven biofeedback techniques to provide you with audio/visual impressions of your physiological and psychological state.

Your stress level is detected by two electrodes and is converted and relayed to the computer by the electronic BIO-MODULE. The BIOGRAM software translates this signal into a form that will enable the user to learn to influence his own state of mind.

BIOGRAM is FUN and EASY to use, just plug in the module, attach the electrodes and choose your program. Ready to run in seconds.

BIOGRAM is a relatively cheap and experimental tool for serious users. ACORN USER (JUNE '86)

FACILITIES INCLUDE:

•Up to 20 share names per portfolio per disk.

•Use as many disks as you require  $\star$ Capacity per disk - 20,000 whole number share prices and 320 purchase/sale/ dividend records •Reports include Valuation, Profit Statements, Movement Analysis, Transaction Reports etc •Graphics facilities include Moving Averages, Rise and Fall, Superimpose, Magnification, Grid, Screenwrite, Screendump for Epson compatible printers. •Adjusts for scrip issues etc. •Provides access to screendumping ROM's

MASTER COMPATIBLE

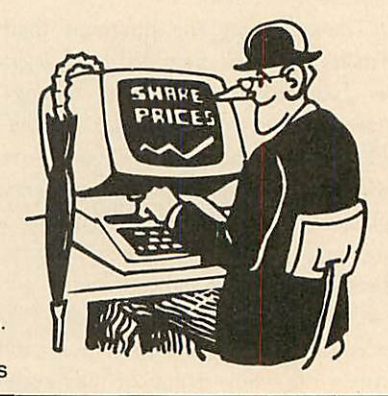

All Easiplot and Share Analyser specifications are for the disk version. FULL DETAILS OF ALL OUR PRODUCTS ARE AVAILABLE ON REQUEST. Prices include p + p etc - no extras PRICE DISK orders . . state 40 or 80 track (add £3 for overseas orders - Biogram £5) Write or telephone for further details (05827) 2977 (Ansaphone Service). ALL PROGRAMS ARE

 $E37.95$  $E47.95$ Easiplot (cassette). **.BBC B, B+ & Electron** £15.95

Share Analyser (cassette). **.BBC B, B+ & Electron** £17.95

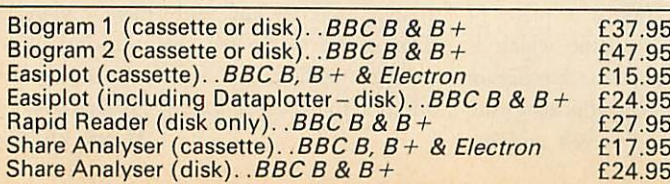

*EASIPLOT*

#### "a very good program" $A + B$  Computing

"excellent" Which? Software Guide

Easiplot is a sophisticated and user friendly BUSINESS and EDUCATIONAL graph package. Voted the 14th best educational as an outstanding business package and excellent value for money.

#### *COMPREHENSIVE FACILITIES INCLUDE:*

- •Line, Bar, Pie, Scatter and Data charts
- •5 line or bar merging
- •Bar/Line conversion option
- •Auto or manual scaling
- •Comprehensive label and edit facilities •Screendump for Epson compatible printers
- •Save/Load options on single or dual drives
- •Provides easy access to screendump ROM's
- •Grid and screensave facilities *•56* page USER MANUAL

The BIOGRAM system comprises an electronic bio-module fitted with plugs and electrodes and a suite of programs on disk or cassette. The bio-module is supplied in two versions:

BIOGRAM I-a standard, medium sensitivity unit

BIOGRAM II-a high sensitivity unit with <sup>a</sup> three-way sensitivity booster switch.

The BIOGRAM software package includes: •RELAXOGRAM-a multi-level relaxation trainer and progress tester.

•LIE DETECTOR-a graphical lie detector with an automatic interrogation facility.

•P.REDUCER-a programmable phobia identifier and reducer.

The comprehensive user Manual provides many examples of biofeedback applications and experiments to try.

HARNESS THE POWER OF BIOFEEDBACK-LEARN TO CONTROL YOUR FEARS, PHOBIAS and STATE of TENSION. AN INVESTMENT FOR THE WHOLE FAMILY

Send cheques/PO etc to Synergy Software, Dept A 7 Hillside Road, Harpenden, Herts AL5 4BS  $\mathbf{Z}$ 

NORMALLY DESPATCHED BY FIRST CLASS POST WITHIN 24 HOURS AND ARE GUARANTEED FOR 12 MONTHS. Available MAIL ORDER only. ALL DISC PROGRAMS

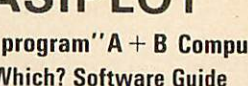

MICROCOMPUTER

## *REVIEWS*

#### *HARDWARE*

## **A** OUESTION OF CONTRO *Richard Sargent experiments with interfaces to control the outside world*

Interfacing the BBC micro to control devices is often said to be easy because of the wealth of bus and  $I/O$ ports. This is only partly true: the Beeb has a clear advantage over other computers less well endowed with I/O facilities, but you still need a robust and powerful box-of-tricks between those delicate CPU signals and the 4, 9, or 12 volts drawn by the hi-tech motorised pencil-sharpener you've just invented.

DCP Computer Interfaces has recently extended its range of products by introducing an Intercard system. Nowit offers Interpack 1(which has essentially the same facilities as the Interbeeb and with which many Beeb users will be familiar), and Interpack 2, a digital-to-analogue pack and an analogue-to-digital pack. These packs now work with five popular computers, providing that the appropriate 'personality' module is clipped onto the interface. This, says DCP, lowers manufactur ing overheads and the money saved

is passed on to the user. It also allows you to change your controlling computer  $-$  if you have Interpack 1 up and running on a Commodore 64, for example, it will cost  $f<sub>1</sub>21.70$  to buy the Intercard for the Beeb. DCP is not suggesting that such changes should be made on a daily basis, since the Intercard socket tends to become very loose if used too frequently.

Interpack 1 is a multi-purpose interface. It runs from the Beeb's 1MHz bus and has its own  $+5V$  power supply, of the type which has the transformer incorporated in the mainsplug. The interface Printed Circuit Board (PCB) and connectors are all housed in a neat black box and clearly labelled with connector legends. Eight ADC channels, four relaybuffered outputs and four switch-inputs are available on sockets which take standard 2mm laboratory plugs, while a further eight TTL inputs and eight TTL outputs are provided on standard 0.1in header-sockets. A final connector, designated the DCP bus, allows other DCP products to be plugged into Interpack 1.

The documentation is very clear and plenty

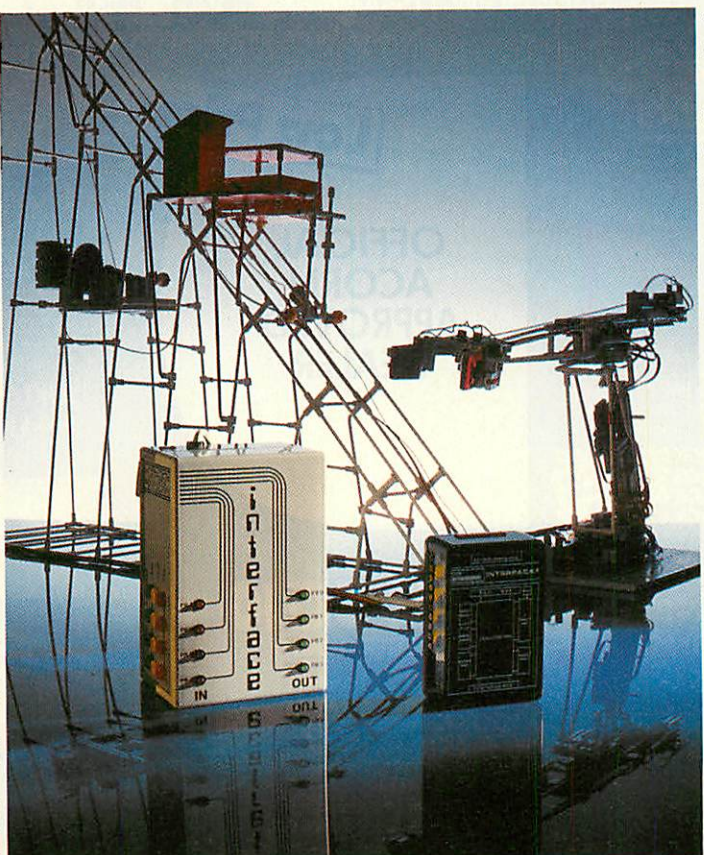

of diagrams are given to help in setting up your I/O experiments. There is no software as such, but the port addresses are given (&FCC0- &FCC4 inclusive). The logic used is the natural active-high convention, so writing ones to a port turns something on. Note that, since the DCP's product runs on the 1MHz bus, the Beeb's own I/O port is available for other control duties.

This is a well-made peripheral which is simple to use. My only reservation is that the four relays, which have 1Pole-1 Way contacts, are commoned together in such a way as to provide five rather than eight outlets and their ability to control automatically some circuits will thereby be restricted. In such circumstances, Intcrpack 2 with its six 1Pole-2Way relays and eight switch-inputs might prove a more suitable I/O for your needs.

Pilot One produces both hardware and software for I/O applications. Its largest interface is simply called the output unit 511/OU. It plugs into the Beeb's 1MHz port and connects to the outside world using the 4mm sockets

which accept banana plugs. A transformer built into the case delivers +5V at a generous 1Amp. The basic interface has eight relay-buffered output lines with green LEDs which mimic the logic state of each individual output line. An extension socket with pin-outs identical to the Beeb's own I/O port allows extra Pilot peripherals to be plugged into 511/ OU. An eight-channel optically-iso lated input unit (512/IU) and a four channel ADC unit (801/AP) can use either the Pilot I/O socket or the Beeb's I/O port.

Alternatively, Pilot's IN/521/R in terface will provide input-output to the same specification as 511/OU and 512/IU, but with only four relays and four inputs and no extension socket.

Pilot uses lPole-2Way relays on all its peripherals, and brings all the relay contacts out to the 4mm sock ets, which is very useful. Even more useful to experimenters are the Pilot software routines designed to drive

the peripherals. A neat package of Basic procedures appropriate to the interface purchased is supplied on tape or disc.

Pilot's hardware is rugged and well-built, and its handbook informative and useful. Its advanced software control packages are worth investigating if you haven't got the time to write vour own.

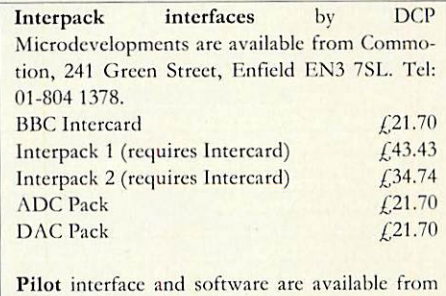

Pilot One Ltd, 22 Campbell Road, Bedford MK40 3DD. Tel: (0234) 327688.  $IN/521/F$  (four outputs four inputs)

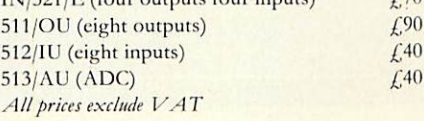

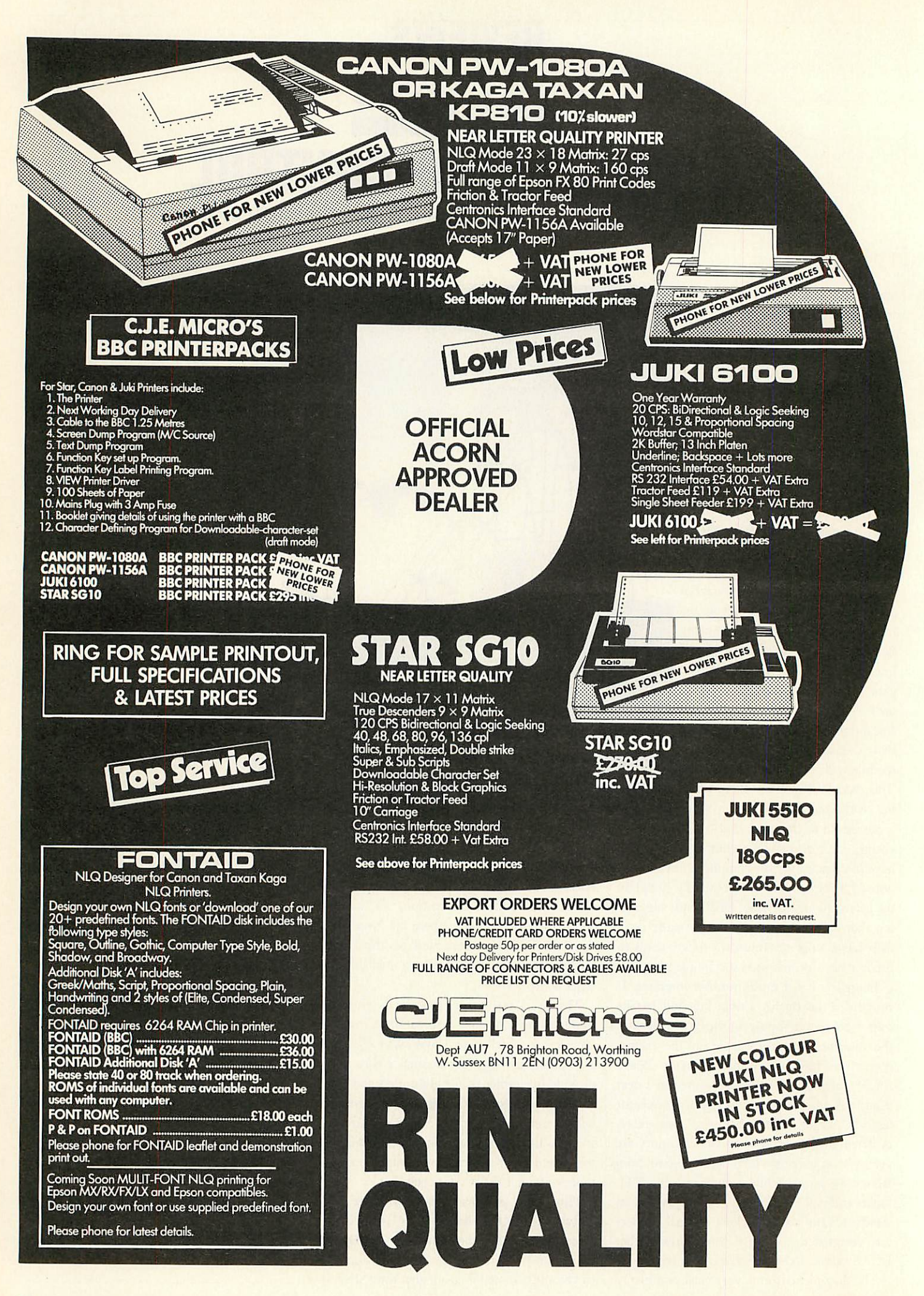

## CORNUSER  $\begin{array}{|c|c|}\n\hline\n\bullet & \circ\n\end{array}$

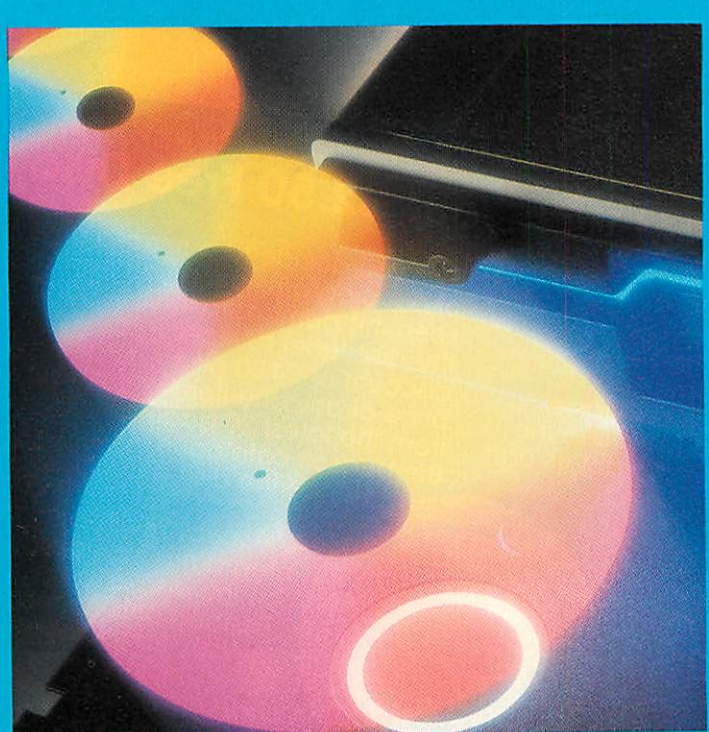

Tour the world of discs: see page 146

 $\left( 0\right)$ 

The 1770 revealed 143 **What's available 146**<br>Ambiguous filenames **Example 149**<br>A look at Kenda's DMFS **152** Take nine books . . . 154

## **Why Pay £2.50 for a FREE Demo Disc?**

What You Get With Your £2.50 Free Disc

1. A stunning demonstration of many programs from the Beebugsoft range of software.<br>Beebugsoft range of software.<br>Hear for yourself how good<br>Studio 8 is. Watch Icon Master. and Toolkit Plus at work. See the results of Hershey characters and Romit. And much more.

3. Also on the disc is a free arcade style machine code game. **Blast the monsters** with "Grid Runner".

5. Once you have finished using our Free Disc, you have a top quality disc which you may re-format and use for your own purposes.

You Can't Go Wrong! Just fill in your name and address below and send it to us with £2.50.

of our programs once you have seen the demonstrations, send us the disc label to receive a discount of £4.00 off the retail price of any one item of software<br>from the latest 20 page full colour Beebugsoft catalogue. Hence the disc is free!

4. A special code-breaker program is included on the disc. Issues of **Beebug and Acorn** User, up to July 1986 code numbers; type these numbers into your code-breaker program to see if you are one of the lucky winners for that month. Each winner will receive the Beebugsoft program of their choice.

Beebugsoft, PO Box 109, St. Johns Road, High Wycombe, Bucks. HP10 8NP

> This month's codebreaker number is X95130

This offer is limited to one disc per household/institution

Please send me a "free" disc, I enclose a cheque for £2.50/Please debit my Barclaycard/Access No.

Name

**Address** 

Specify 40 or 80 Track

Send to: Beebugsoft, PO Box 109, **High Wycombe.** Bucks., HP10 8NP
# *CHATTING* **WITH THE REAL CHIPPER CONTROLLER**

he disc controller chip fitted to the BBC B+ and Master is a Western Digital 1770 device, different from the Intel 8271 controller on the original BBC micro. Acorn substituted the 1770 because the 8271 was becoming scarce, and therefore expensive, and also it could not support double-density recording. As most discs and drives support single- and doubledensity, the same units can be used with a 1770 system as are used with earlier BBC micros. Also, the 8271 requires a number of support chips for data separation which the 1770 does not, as you will find if you compare the chip count of each upgrade kit.

So, how does the 1770 controller differ from the 8271 as far as the programmer is con cerned? This depends on whether you want to use it for single- or double-density operation, and at what level you use it. In single-density, the chip behaves in a very similar way to the 8271, and discs are interchangeable between the twocontrollers. The double-density format is completely new to BBC micro users, but the operating principles are very much the same.

There are three levels at which you can manipulate data on a floppy disc. The first is through the full operating system using cata logue names, file names, and all the powerful routines such as BGET, ACCESS, OSFILE, etc, in your programs and in direct mode. These might be programmed for you, ie, from an applications package, or coded yourself using Basic and '\*' commands, or in assembly language. These methods allow full use of the features of the operating system (OS) and discfiling system (DFS or ADFS). This level is filing system independent  $-$  so the same principles apply to, say, networks or RAM discs, but you are tied to restrictions imposed by the filing systems such as limited catalogue entries.

The second level is to use OSWORD calls to access the disc directly. This is the level I'll look at in detail. A third, even lower level involves actually writing direct to the disc controller chip, and creating your own routines for timing and data translation. This *Table 1. List of disc controller commands*

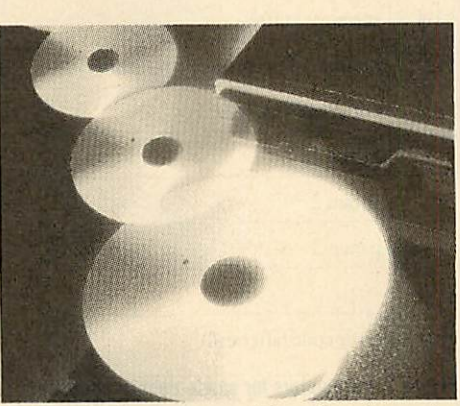

last method involves writing directly to the disc controller chip, using no intermediate firmware, and this is, of course, how the DFS ROM itself does its job.

The OSWORD call level is unlike the higher commands in that you are dealing with tracks and sectors, not with files, catalogues and directories. For normal applications pro grams you would not usually work at this level, but on the other hand, if you can't live with 31 files per disc, or you want every inch of disc and memory space, then direct sector access can be very powerful. The lowest level is interesting and necessary if you don't want to use the DFS ROM. However, the amount of code needed at this level to perform even simple tasks such as 'load a sector' means that it's rarely worthwhile doing it yourself when the 1770 DFS is present.

*DISCS*

#### *Single/double density*

The 1770 chip is quite flexible, and allows many different data formats to be used. The two that the BBC micro uses (under Acorn firmware) are 10 sectors per track, recorded in single-density; and 16 sectors per track in double-density. In both cases, sectors are 256 bytes in size, sequentially numbered, on cor rectly numbered tracks. Bad tracks and deleted data are not used. There are 40 or 80 tracks, depending on drive hardware. If these formats are not used, the DFS or ADFS at top level cannot read the discs.

When using a 1770-based BBC micro, OSWORD &7D to &7F are used to access data recorded in single-density format. This means a call to OSWORD (&FFF1) with A set, say, to &7D, and X and Y pointing to a

| Hex       | Command                  | 1770? | <b>Parameters</b> |
|-----------|--------------------------|-------|-------------------|
| 4A        | Write 128 bytes          | Yes   | $\mathbf{A}$      |
| 4B        | Write multi bytes        | Yes   | B                 |
| 4E        | Write deleted data 128   | Yes   | $\Lambda$         |
| 4F        | Write deleted data Multi | Yes   | B                 |
| 52        | Read 128 bytes           | Yes   | $\Lambda$         |
| 53        | Read multi bytes         | Yes   | B                 |
| 56        | Read deleted 128 bytes   | Yes   | $\Lambda$         |
| 57        | Read deleted Multi bytes | Yes   | B                 |
| 5B        | Read sector IDs          | Yes   | $\mathsf{C}$      |
| $5E$      | Verify 128 bytes         | Yes   | $\mathbf{A}$      |
| 5F        | <b>Verify Multi</b>      | Yes   | $\mathbf{B}$      |
| 63        | Format track             | Yes   | $\mathbf D$       |
| 69        | Seek track               | Yes   | ${\bf E}$         |
| 6C        | Read drive status        | Part  |                   |
| 75        | Init. 8271               | Part  |                   |
| 75        | Load bad tracks          | Part  |                   |
| <b>7A</b> | Write special register   | Part  |                   |
| 7D        | Read special register    | Part  |                   |
|           |                          |       |                   |

# *DISCS*

parameter block in the usual OSWORD way. These OSWORD calls are supported in the 1770 DFS ROM, and if this ROM is not present, the calls won't work. Also the DFS should be selected (by \*DISC) although in practice the calls will work if, say, the tape filing system is selected.

With double-density format discs a different set of calls - OSWORD &70 to  $&72$  - are used. The code to service these calls is in the ADFS ROM, which must be present for the calls to work. Also, Acorn says in the ADFS manual that the calls may fail if ADFS is not the currently selected filing system.

#### *Single-density commands*

The command format of OSWORD &7D- &7F is identical to that on the old DFS for the 8271. The calls all require the standard OSWORD format as detailed above.

**OSWORD &7D:** Read write count (times disc has been written to. This is the number shown after the title in the catalogue display.)

Entry:  $A + \& 7D$ , no parameters.

Exit: Byte at XY contains write count (in BCD).

*OSWORD* &7E: Read disc size.

Entry:  $A = \&7E$ , no parameters.

Exit: Word at  $XY + 1$ ,  $XY + 2$  contains number of sectors on disc.

This will return 400 for a normal 40-track disc, or 800 for 80-track, ie, 10 sectors per track. Note that the bytes start at  $XY + 1$ , not XY. Both these calls have a useful side-effect of calling the DFS catalogue sectors into memory. Track 0, sectors 0 and 1 are transferred into memory at&E00 to &FFF (&C000 to &C1FF on a Master). The information is taken from the catalogue sectors, so if the catalogue is not standard, the returned values will be meaningless.

*OSWORD &7F:* Disc controller commands. Entry:  $A = \&7F$ , XY points to parameter block.

Exit: Action performed. Error in  $XY + n$  $(0 = ok)$ , where n is  $7 + P(XY + 5)$ .

The parameter block is set up as shown in figure 1.

See table 1 for a list of the various disc controller commands. The codes used are actually 8271 hardware codes. The 1770 DFS ROM performs translations to the 1770 equivalents. The commands coded &4A to &69 in

*Parameter formats (number of* parameters)

track, sector, no/size of sectors track, 0, no of IDs(1-10)

track, gap 3, no/size of sectors, gap 5, gap 1

track, sector

table 1 are the important ones. These read, write, format, and verify, and are all emulated on ihe 1770 DFS. The other commands *are* only partially emulated as the 1770 does not have the same features as the 8271. However, the emulations needed to cope with routine software protections such as different logical and physical track numbers, are provided.

Note that the calls work in 128-byte sectors or 'multi' sectors. 'Multi' means any other sector size, such as the DFS standard 256-byte sectors. In parameter type B, the third parame-

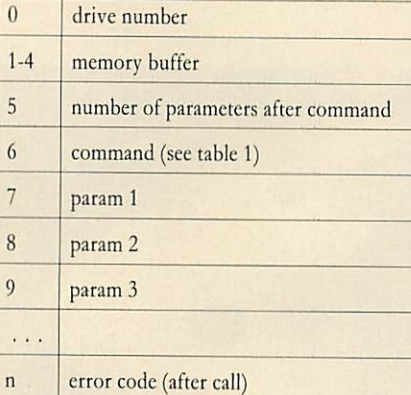

# *Figure 1. Parameters for single-density commands*

ter is calculated by setting the top three bits to n where  $128 \times 2^n$  is the size of the sector in bytes, and setting the bottom five bits to the number of sectors per track. In the standard format of 10 256-byte sectors per track, this value will be &2A.

The parameter format for the OSWORD &7F group of commands is given in table 2. The bracketed number is placed in  $XY + 5$ , and the named parameters are entered from  $XY + 7$  onward. So for command &4A (write a 128-byte sector),  $XY + 5$  is set to 5;  $XY + 6$ to &4A;  $XY+7$  to the track number and  $XY + 8$  to the sector number. Any error during the call is placed in  $XY + 9$  on return.

## *Double-density commands*

There are four OSWORD calls provided by the ADFS ROM for use with double density formatted discs.

*OSWORD &70:* Read status information. Entry:  $A = \frac{8}{70}$ , no parameters.

Exit: Byte at XY contains master sequence number, a count of write operations to that directory. Byte at  $XY+1$  is a status byte indicating presence of Tube, Winchester, etc.

# *OSWORD &71:* Read free space.

Entry:  $A = \& 71$ , no parameter.

Exit: Bytes at XY to XY + 3 contain 32-bit number of bytes free on the current drive under ADFS. This call is similar to \*FREE. OSWORD&72 : Read/write data.

Entry :  $A = \& 72$ , parameters as shown in figure 2.

Exit : Transfer effected. See OSWORD &73 to test for errors.

The parameter block is set up as follows: Function codes: The only documented codes at

present are &0B (read) and &0A (write).

Disc address: The 'relative sector' number which is the track number times 17 plus the sector number.

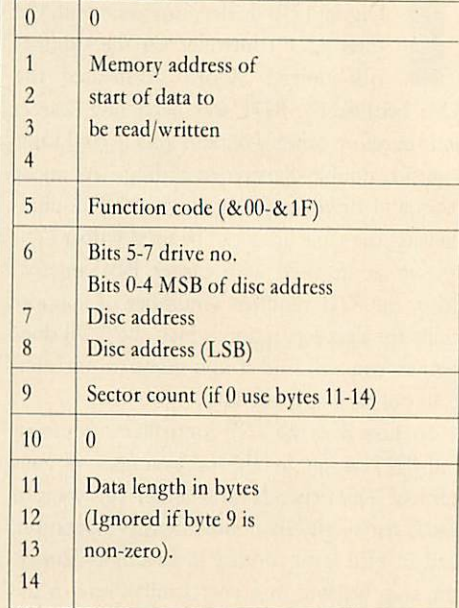

*Figure 2. Parameters for reading or writing-*

# *OSWORD &73:* Reports errors.

Entry:  $A = \& 73$ , no parameters. Exit: Any errors are shown in the parameter block, as see figure 3.

### *Using the calls*

To keep things simple I will look at the standard disc formats mentioned above. If you

 $\mathbf{0}$ Disc address where error  $\overline{1}$ occurred. LSBin 0, MSBin 2,  $\overline{c}$ bits 0-4. Drive no. in bits 5-7  $\overline{3}$ Disc error number  $\overline{4}$ Channel number of file where error occurred. If byte  $4 > 0$ , then 3 is invalid

#### *Figure 3. Parameters returned by"0SW0RD &73*

want to experiment with other formats, particularly in single-density, then there are two very thorough books available, **The Advanced Disk User Guide** by Colin Pharo published by the Cambridge Microcomputer Centre at £14.95 and **Mastering The Disc Drive** by Chris Snee,

 $\begin{array}{c|c} A & (2) \\ B & (3) \end{array}$  $\begin{array}{c|c} B & (3) \\ C & (3) \end{array}$  $\begin{array}{c|c} C & (3) \\ D & (5) \end{array}$  $(5)$  $E | (1)$ 

published by BBC Publications at £7.95 (both reviewed on page 154). These books are written around 8271 systems, but because of the excellent emulation provided by the 1770 DFS, the routines in them will, in the main, work correctly on a 1770 system.

To demonstrate the most important opera tion - actually transferring data to and from a disc - I have written a short demonstration program (listing 1 on the yellow pages). This merely writes &600 bytes-worth of test data to and from single- and double-density discs. The listing centres around a procedure which will read or write a number of sectors to or from a block of memory in both single and double density. The procedure, PROCsectors, takes six parameters:

mem% - the start of the memory block that bytes will be transferred to or from.

*stsec%* - the first 'relative sector' involved on the disc.

nosec% - the number of sectors. This deter mines the size of the transfer.

dr% - the disc drive number.

*dblden%* - a flag set TRUE for doubledensity operation, FALSE for single-density. *write%* - a flag set TRUE for write opera tions, FALSE to read.

There are really two completely separate routines within the procedure, depending whether single- or double-density operation is required. In single-density, OSWORD &7F (read/write multi-sector) is used, and the 'rela tive sector' is converted into track and sector numbers. Byte 10 of the parameter block will contain any error, and this is reported. As this OSWORD call can only read/write up to 10 sectors at once, a check is made and if there are more than this, the routine is stopped.

For double-density the OSWORD &72 read/write data routine is used only in the sector count mode, ie, parameter bytes *11-14* are ignored. The 'relative sector' and number of sectors is passed straight to the OSWORD routine. The drive number is passed to byte 6note that for this to work like DFS, drive 0 must be currently MOUNTed. This is because OSWORD & 72 does a logical OR of the drive number supplied with the current mounted drive. Also this procedure assumes that there will never be more than &FFFF sectors - a fair assumption with floppy discs.

After the transfer, a call is immediately made to OSWORD &73 to check for errors. If the parameters are anything other than &00 or &FF, the error is reported.

The procedure has been designed to be fairly general-purpose, and could form the basis of a disc sector editor or recovery program.

**For David Atherton's listing, see theyellow page index on page 113**

#### *DISC JARGON*

**ADFS:** Advanced Disc Filing System - a hierachical filing system that allows discs to be used in double density mode.

*Architecture:* The disc architecture is the way (sequence) in which the data is stored on the surface of the disc.

**Directories:** Files may be grouped together in directories. In DFSs directory is specified by prefixing the filename with a letter and a dot. For example, View files could be stored in the V directory by typing SAVE"V.TEXT1". Loading from directo ries is performed in a similar way. In ADFS, directories may be given names and these directories may also contain directo ries, thereby giving a hierarchical structure. **Disc:** A magnetic medium onto which data can be stored with a disc drive. They come in either 40 or 80 track formats and may be double sided or single sided. In reality all discs are exactly the same, but 80 track discs have been tested for reliability whereas a 40 track disc has only been tested for reliability on 40 tracks.

*Disc controller:* A special chip that the Disc Filing System programs to control the disc drive. On a BBC micro this is an 8271 chip; on the BBC  $B+$ , Master and Electron it is a 1770.

*DiscFiling System:* DFS forshort, this is the ROM which contains the software for all the extra disc commands.

*Disc interface:* The collection of chips fitted inside your micro which allows it *to* read from and write to the surface of a disc. *Double density:* Allows nearly twice as much data to be stored per disc, typically 640k. The ADFS must be used for this method of operation.

*Dual format:* A disc which can be read by both 40- and 80-track drives. Often an 80 track program is included which instructs the disc drive to double-step, and so behave like a 40-track drive.

Flippy: A new style of disc for use by owners of single sided disc drives where both sides of the disc may be used simply byflipping it over.

*Formatting:* Before use, a disc must be marked electronically into a series of tracks and sectors thus enabling the DFS to find its way around the disc surface. This marking is performed with a \*FORM or \*FOR-MAT command, normally present in the DFS or on a separate utilities disc supplied with the disc interface.

*Hard disc:* A complete unit incorporating

the drive and a non-removable disc, which spins continuously. Very fast data access rates and high capacity (often measured in megabytes) are typical of hard drives.

*Head:* Rather like the stylus on a record player, the 'head' is situated on the disc drive and reads information from or writes it to the disc surface.

*Library:* A directory or disc number may be specified as the library, which can contain files that are needed regularly. If the DFS cannot find the specified file in the current directory it will look in the library directory for it.

**PSU:** Power supply unit. This is essentially *a* transformer which converts mains power into a suitable power supply for the disc drive. Some drives take their power straight from the BBC micro instead.

**RAM** discs: An area of memory - usually completely separate to the computer's main RAM - which acts like an extremely fast disc drive. However, in some cases the contents are not retained when the power is switched off and so the RAM disc must be backed up on to a normal disc when you want to finish working.

Sector: These are electronically marked segments on the surface of a disc. There are 10 sectors on a single density disc, 16 on a double density disc, each capable of holding 256 bytes of data.

*Single density:* Standard DFS storage capability, 200k per side on an 80 track disc, 100k per side on a 40 track disc.

*Switchable:* Disc drives are normally ei ther 40 track or 80 track only. Switchable disc drives are now common and allow you to select which track density you want by the flick of a switch.

Tracks: These are concentric circles on the surface of a disc on to which data is written. Discs are either 40 or 80 track.

1770: The disc controller chip used on the BBC B+, Master and Electron. Supports double density.

*8271:* The disc controller chip fitted on a BBC micro. Discontinued on subsequent versions of the BBC micro due to the high price and lack of double-density operation. Write protect notch: A notch cut into the edge of a disc. Using a light beam and photocell the disc drive determines whether this notch is covered (stickers are usually provided with discs for this). If it is, no writing/erasing can be done - a useful way of preventing accidental erasure of files.

# *DISCS*

*A DRIVEAROUND Bruce Smith and Tony Quinn are your guides in thistour of DISCS what's available in the world of discs and drives*

he very first issue of *Acorn User* back in July 1982 contained just one advertisement offering disc drives  $- f$ , 235 for a 100k drive and  $f$  389 for the dual version. Ouch! However, we've come a long way since then, and for the same  $f(235)$ you'll get drives with 800k storage capacity.

The big drop in prices happened about 18 months ago when 100k drives could be had for £40. This year things changed. Drive manufac turers cut production and prices jumped 20 per cent. Whether they will drop again is unclear. The world dictator of hardware standards, IBM, has gone for 40-track drives with discs which have a quadruple density for packing in data, rather than 80-track with double density. This means the 40/80 drives which have become a UK BBC micro standard will become less popular with drive manufacturers.

One thing which is clear is that hard disc drive prices are plummeting, with 5Mb ver sions (that's 5000k) coming in at under £350. However, these should be seen as a mass storage extra to floppy drives, rather than replacing them.

The great advantage of disc drives is their speed and ease of use. If you've yet to take the big step and don't understand all the talk about formats, densities, tracks and sides, don't worry. You've got a bit of work to do, but once you getgoing you'll never regret it.

There are problems, however. The first is that the DFS eats up memory - 2.75k with Acorn's, and a larger 3.75k with the ADFS (except on the Master where no memory is lost). So some of your cassette-based software won't run. Next is that disc versions of some software - especially games - are not available. Also, transferring some software from tape to disc can be difficult, although there are many utilities to do this, including some in past issues of *Acorn User*.

To use discs you need three things  $-$  a disc drive, an interface (based around a disc con troller chip) and a disc filing system (which is often included in the price of the interface).

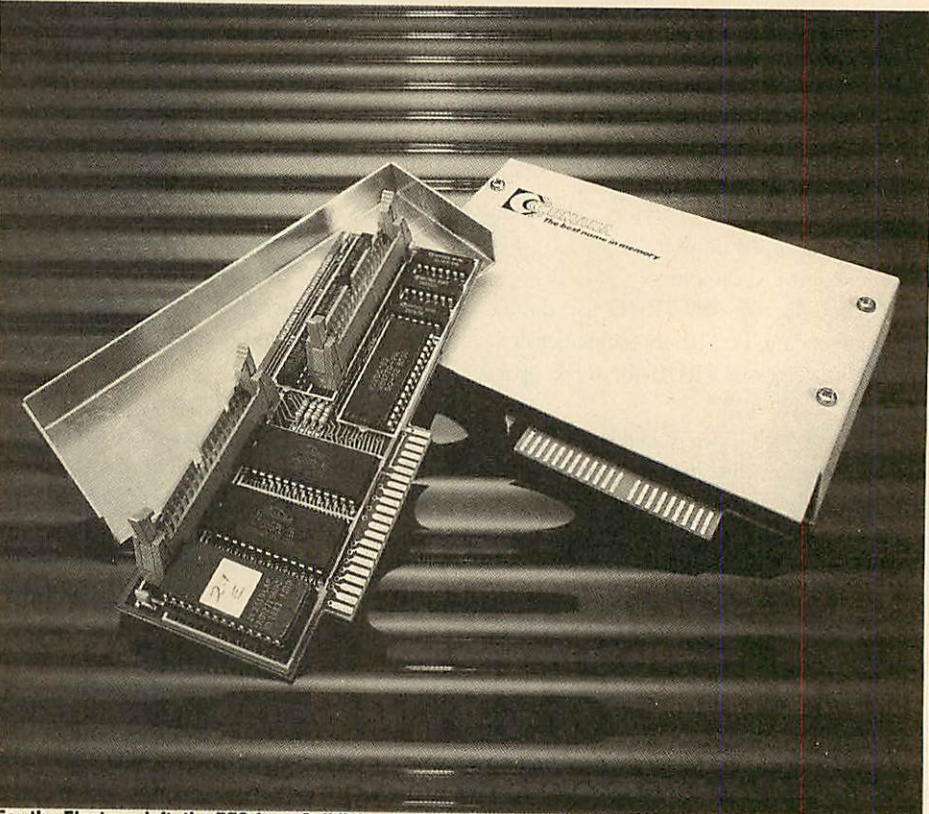

*For the Electron: left, the EFS from Solidisk and, right, Cumana's disc interface*

The interface allows the micro's hardware to control the motors and read/write head in the disc drive. The disc filing system (DFS) con trols the flow of information to the disc surface from the micro and vice versa.

Nice simple theory, but the practice is a bit more involved. There are lots of disc interfaces and DFSs to choose from and there's also the choice of drive. We'll talk about the interface and DFS now and leave the drives for later. Let's look at the 'official' offerings from Acorn.

Acorn's first standard DFS was version 0.9 (which had several variations) with the 8271 controller chip. A later version of the DFS (1.2) was combined with the network filing system on one chip to become the DNFS. Then along came the  $B+$  with version 2.0 (again with variations) linked to the 1770 controller. Next was DFS 2.2 in the Master

which attempted to solve some of the incompatibility problems with disc software written with the 8271, caused by protection methods.

The Master comes with an interface based on the 1770 disc controller chip built in, with two DFSs (DFS series 2 and Advanced DFS) ready to connect a drive up to. Similarly, the B + comes with the 1770 and DFS series 2. So you can go to the section covering drives if you own either of these micros.

Readers who have a BBC B with a disc interface already fitted undoubtedly have the 8271 disc controller with a DFS 0.9 or DNFS. All you need do is to go out and get your disc drive. If you find the facilities limiting, considera disc utility chip such as **Disc Doctor,** orlook at upgrading to the 1770 with ADFS, although memory is a problem (see Joe's Jottings June '86 and the February '86 disc round-up), or one of the other DFSs developed to overcome the problems of DFS 0.9 or double density -Watford's came out top last July.

If your BBC B has no disc interface fitted, you're unlikely to be able to get an 8271 as it's been replaced by the 1770 controller interface with DFS series 2 (at about  $f<sub>2</sub>$ 50). The ADFS costs an extra  $£25$ .

Having said this, though, Acorn has run into problems changing from the 8271 to 1770. Most disc software was  $-$  and some still is  $$ written to use the 8271 for software protection and so would not work on the 1770. Luckily this is becoming less of a problem as the latest disc filing system chips from Acorn (ie, version 2.2 and above) can fool the software into thinking it's running on an 8271.

Electron owners were presented with the Plus 3 by Acorn which uses 3.5in drives. These are great little drives using virtually indestruc tible hard-cased discs, but there is little soft ware for them. Also the ADFS (fitted as standard) eats up even more memory than the BBC DFS. The alternatives are outlined below.

The July 1985 issue of **Acorn User** reviewed six DFSs/interfaces from Watford, MRM, Opus and Viglen. These were launched to give better facilities than Acorn's 0.9 DFS, and then to give double density - twice as much data stored on a disc side. However, commercial disc software is written to use the most standard system, and buying anything other than Acorn's 'official' disc interface can add to the problems of software compatibility.

Most discs arc protected from illegal copy ing by doing peculiar things to the disc inter face. This protection is tested on Acorn's DFS and **sometimes** on the alternatives from other manufacturers. Of course the DFS makers try out new software on their products, but someone is always thinking up even more sophisti cated protection methods which when used on a non-standard disc interface, make it think the disc is an illegal copy and will not run!

Many independent manufacturers do offer an upgrade in such cases, but check this out as it may be charged for.

Whether you go for a non-Acorn DFS depends on whether you value the facilities of the alternative or compatibility more. For what it's worth, our advice here would be to go for the Acorn 1770 disc interface, which is good value at  $\frac{249.95}{\text{F}}$ . If compatibility is not of prime importance for you (that is, you don't buy commercial software), then the Opus DDFS has much in its favour (see July 1985). Another contender would be the Solidisk DFDC which is a firm favourite with several **AU** authors (see review September 1985) because it is fitted with both 8271 and 1770 chips which arc selected by the flick of a switch. Electron

owners now have four disc interfaces available to them. Three of these - Acorn Plus 3, Cumana and Solidisk were reviewed in Febru ary 1986 - and the fourth, from ACP, is looked at on page 159 of this issue. The last three can hook on to any size of disc drive, although the Cumana one uses a non-standard format and so cannot read BBC discs.

The most common type of disc drive uses 5.25in floppy discs. The choice here is simple: buy only a 40/80 switchable drive. We'll explain - there are two formats of disc, the 40 track and the 80 track. Quite simply a 40-track disc has 40 concentric rings electronically marked on its surface onto which it can save

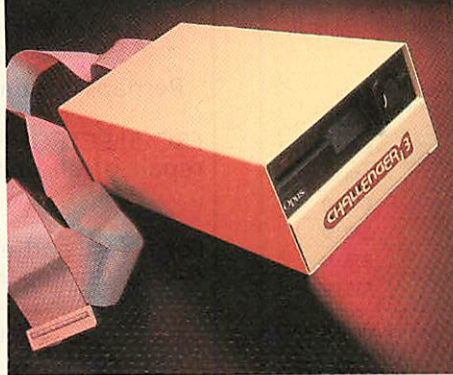

*Opus Challenger 3: virtually instant RAM disc*

data; an 80-track disc has 80 such rings, so holds twice as much data $-200k$  as opposed to 100k. In days gone by, one disc could not be read on a drive format other than its own, but now most drives have a small switch enabling you to read either type of disc.

The July '85 and February '86 issues con tained a round-up of disc drives. Prices are changing all the time so **always** check before you order. Also look for hidden costs - some drives work out more expensive because of higher freight charges.

There are a variety of configurations available so compare each. Take care to examine the size and make sure you buy a drive which suits the geography of your set-up. Drives also come either with a power supply unit or without, in which case they draw power from the auxilliary power socket on the micro  $-$  I'd always go for a drive with a PSU (which costs more but is less of a strain on a Beeb which may have internal power-consuming additions, though this isn't the case with the Master). Look for 'plinth' versions where the drive(s) are mounted on a 'bridge' over the micro which can be used as a monitor stand.

Unfortunately the smaller 3in drives, which we've always thought were very good with many advantages over the more standard 5.25in drives, have not caught on, due mainly to a lack of software available for them. Another type of disc drive has appeared - the

RAM disc. This simply consists of memory chips which the disc filing system uses as though they were a floppy disc. The great advantage of the RAM or silicon disc is its speed - it's virtually instant! Conventional disc drives are that much slower because each disc access requires the disc head to be moved across the surface of the disc to the correct point – not so in a RAM disc.

The Opus Challenger 3 is a standard disc drive with up to 512k of RAM disc plus the OPUS DDOS fitted within the drive case. If you are looking for a complete, simple upgrade this may be your best bet as it just plugs into the 1MHz port. However, you should bear in mind the compatibility aspect discussed earlier.

A much cheaper RAM disc is that produced by PMS (reviewed in March '86) although this offers just 64k of 'disc surface'. More recently the Morley RAM disc has been advertised, and allows a RAM disc of up to 2Mbytes.

Although very fast in action, RAM discs do need to be saved to a conventional disc before switching off as all their contents are lost when the power is turned off, so they do not replace the standard floppy disc. Unless you need very fast data collection techniques, they have a limited advantage over a standard disc drive, which you would need anyway.

A hard disc (or Winchester) is, as its name implies, a solid disc, housed within a small box along with some interfacing. You do not change and swap them as you would a floppy but then it takes a while to use up 10 or 20 Mbytes! A hard disc plugs into the 1MHz bus and acts as fifth drive.

Until last year a hard disc would have set you back around £1700; then Solidisk released a 10Mbyte version for  $f_500$ , with 20Mbytes costing  $£750.$  Until recently the Solidisk Winchester has a disadvantage in that it needed a Solidisk 1770 interface to run. However, Solidisk adverts say the system is now Acorncompatible, so it should run as the basis of an Econet system.

Midwich has also been marketing hard discs, but virtually exclusively to schools. These work with the company's own DFS or Acorn's ADFS and come in 5Mb  $(f518)$  and 20Mb (£1215) sizes.

Viglen has recently released a 20Mbyte hard disc for a competitive  $f(759)$ . The price includes an ADFS ROM which can be discarded if you have a Master. The unit will operate on a disc based BBC B with 8271 chip as it has its own interface - just plug the ADFS chip in.

A preliminary play around shows that the Viglen system is somewhat quieter than its Solidisk counterpart. **Acorn User** will be carry ing a detailed review of these systems which will follow in a forthcoming issue.

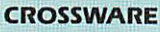

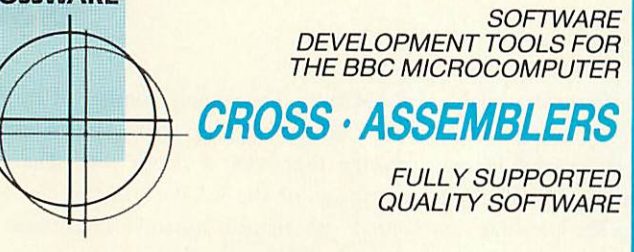

## *As exhibited at MDS '86*

Is it really possible to use the BBC micro and a single disc drive to assemble more than 4 megabytes of source code?

Yes... if you're using one of our XR-series cross-assemblers and making full use of local labels.

But there is more to our software than that. So much more in fact that we will send you a free comprehensive data sheet to tell you about it.

Since 1984, industry has been using our cross- assemblers to develop applications ranging fromdefence systems to software for the Amstrad; and education has found them an ideal aid for teaching microprocessor system development.

They are available immediately from stock and are supplied on 16k ROMs, each with one or more utilities discs. They're Econet<br>compatible and run on any model B or B+ fitted with Basic II and a 1.20 or later operating system.

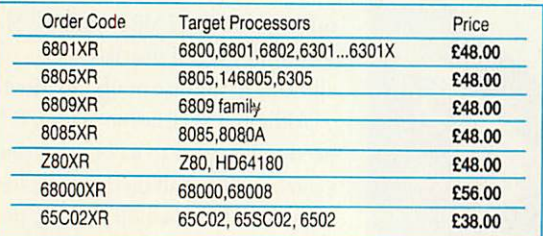

*Further information from: (prices exclude VAT) CROSSWARE PRODUCTS* 2 The Lawns, Melbourn, Royston, Herts SG8 6BA<br>Telephone: 0763 61539

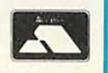

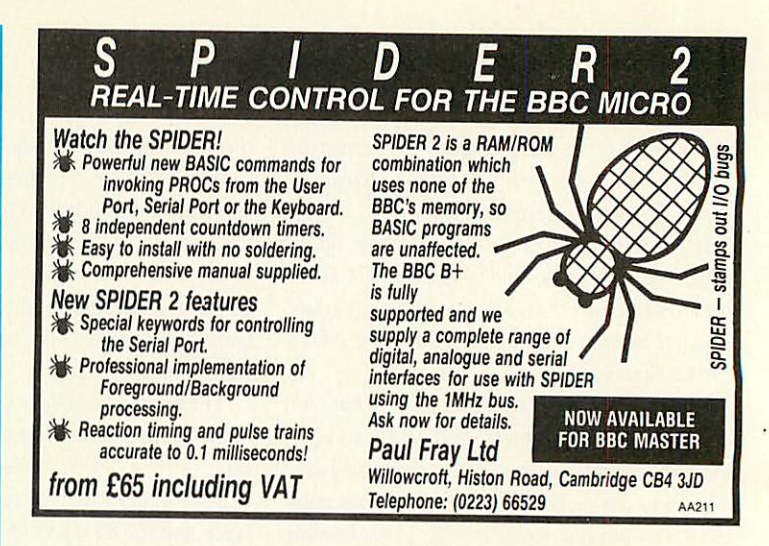

# *DISC DRIVE PROBLEMS? Read/Write errors? Corrupted Data?*

Perhaps it is time you had your disc drives checked.

FRC ELECTRONICS specialise in the alignment and repair of all makes and models of floppy disc drives  $(3^{1/2}$ ",  $5^{1}/4$ " and 8").

For a fast and efficient service at competitive prices call us on Reading (0734) 479550 or write to us at

> *FRC ELECTRONICS LTD., 52 Queensway, Caversham Park Village, Reading, Berkshire. RG4 0SJ.*

# *BBCBASIC\* THE WAY TO CONTROL*

... switching, relays, heat, temperature, flow, alarm systems, lift control systems, management systems, refrigeration plants, kilns, furnaces, boilers, spray driers, production lines, bakery control, banking systems, plant & machinery, analysis, data acquisition.

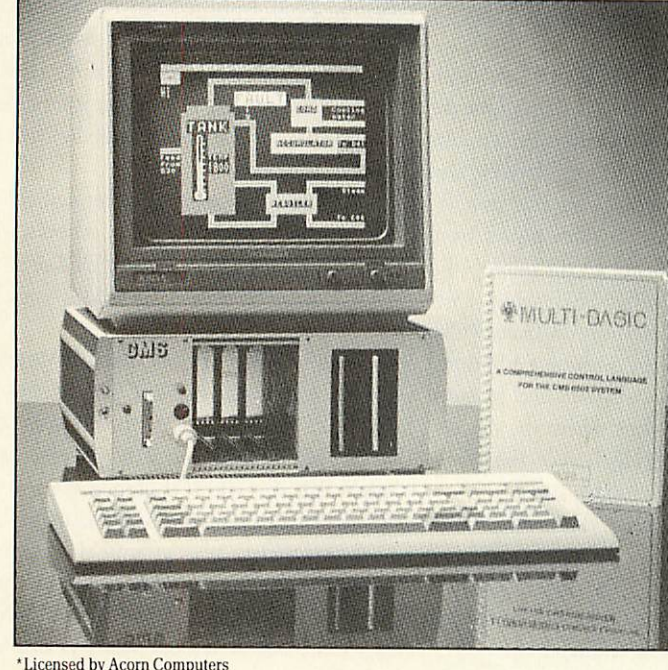

A welcome solution for industrial users wanting to program in multi-tasking BBC BASIC\*, FORTH, PASCAL, COMAL, ASSEMBLER or any other high level language

**• Runs BBC Basic programs from ROM, battery backed RAM or ROM** filing system. Providing fast access to more regularly used software packages.

• Full colour 40/80 column video display supporting a powerful array of attributes. Ideal for text and mimic diagrams.

**•** Powerful, sophisticated DOS retaining all the easy to use features inherant in the BBC system, and compatible.

 $\bullet$  Supports three 3½ or 5¼ disc drives giving a total of over 2 megabytes of disc storage.

**•** Provision for optional expansion to a 40 MBYTE hard disc interface.

• Full networking isavailable asstandard including full monitoring giving complete systems status in one screen plus many powerful features not normally seen on a system in this price range.

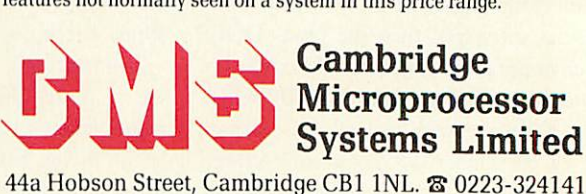

44a Hobson Street, Cambridge CB1 1NL. & 0223-324141

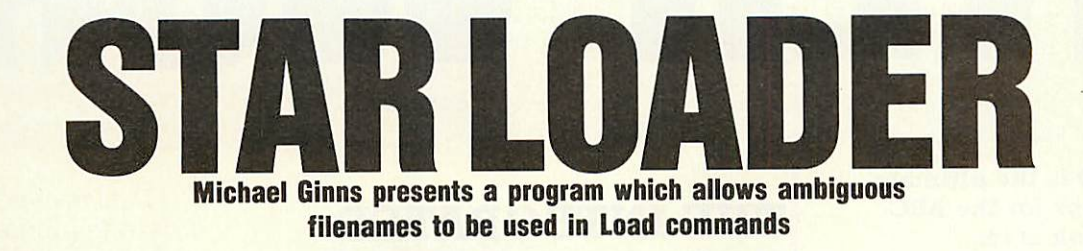

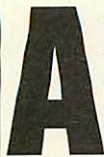

safety feature built into disc filing systems is that you cannot load a file using an ambiguous filename. In other words, you must use LOAD"Filename", and not

LOAD"F\*" where \* is a wildcard meaning load any file you find starting with F, Of course DFSs do allow such ambiguity with certain other commands, \*ACCESS and \*INFO being themost notable.

The program below (listing 1) will allow you to use ambiguous filenames in LOAD commands. As it stands it assembles from &A00, though it could be relocated elsewhere by giving the variable 'wildcard' (line 120) the relevant address.

The program works by intercepting the OSFILE vector each time a 'load file' com mand is issued. The routine takes the ambigu ously specified filename and issues a \*INFO command for this specification. This would normally result in file information being print ed out for any corresponding files. However, OSWRCH is also re-directed so that this does not happen - instead, the first nine characters are captured and stored in a buffer. These will make up the first filename on the disc which matches the filename spec. This filename is then used for the LOAD operation.

A slight complication is that a drive number, if present in the filename, has to be checked for separately and included in the final specification. The program uses only legal calls and as such should work on all DFSs provided they comply as follows:

the DFS must have a \*INFO command which outputs the data file in the same Acorn standard format, and

the DFS must support the normal file system calls and vectors.

The program has been tested and works on a BBC B, BBC  $B+$ , Master and Electron.

#### *In use*

Enter the program and save it as "AMBIG". A checksum is included and will tell you if you've made any errors. Correct as required and resave the source program. Once RUN the program is installed and ready to use. The wildcard used to specify ambiguous characters within the filename is a '\*'. Try re-loading the AMBIG file, using  $a *$  as the wildcard, thus:

## LOAD "A\*"

Note that you can use any number of charac ters followed by the  $*$  - only the first matching file found by the routine will be loaded. If you want a specific file to be loaded you must be less ambiguous. For example, two files on disc are "AMBIG" and "ADIG" - to load ADIG use "LOAD AD\*", and to load AMBIG use LOAD"AM\*".

The routine will survive pressing the Break key, but not a CTRL-Break.

#### *Line-by-line*

Lines 70 to 90 preserve the current contents of three vectors used; lines 170 to 190 check for a LOAD command, and branch to 'load' if found otherwise go directly to OSFILE; lines 210 to 280 repoint the error vector to the new error routine; lines 300 to 380 place the address of the filename in the OSFILE control block; lines 400 to 600 copy the filename to the buffer, and point OSCLI to \*INFO which it then does; lines 620 to 770 modify the OSWORD control block to point to a new filename; lines 790 to 990 intercept OSWRCH and suppress characters.

#### 670 STA name+1,Y 680 LDY #0 690 LDA #name MOD 256 700 STA (block),Y 710 INY 720 LDA #name DIV 256 730 STA (block),Y 740 LDA #255 750 LDX block 760 LDY block+1 770 JMP osfile 780 : 790 .intercept 800 STY temp 810 LDY start 820 BMI notactive 830 CPY finish 840 BCS disabled 850 STA name,Y 860 INC start 870 .notactive 880 LDY temp 890 900 JMP oswrch 910 .disabled 920 LDY temp 930 RTS 940 : 950 .error 960 PHA 970 LDA #128 980 STA start 990 PLA 1000 JMP brk 1010 .buffer 1020 OPT FNequs("\*INF0 ") 10 REM Ambiguous 20 REM File Loader 30 40 50 60 70 osfile=! 8.212 AND 8.FF REM by Michael Ginns REM -for BBC B/B+/M/E REM (c) AU July 1986 FF 80 oswrch=!8.20E AND &FF FF 90 brk= 18.202 AND &FFFF 100 fsp=&82 110 120 block=8<80 wildcard=&A00 130 140 FOR pass=0 TO 3 STEP 3 150 P%=wildcard 160 170 COPT pass CMP #255 180 BEQ load 190 JMP osfile 200 210 . load LDA #(intercept MOD 256) 220 230 STA 8.20E LDA # (intercept DIV 256) 240 STA &20F 250 LDA #(error MOD 256) 260 STA 8.202 270 LDA #(error DIV 256) 280 STA 8.203 290 300 310 STX block STY block+1 ACORN USER JULY 1986 320 LDY #1 330 LDA (block),Y 340 STA fsp+1 350 DEY 360 LDA (block),Y 370 STA fsp 380 STY start 390 400 .filename 410 420 430 440 450 ADC #2 460 STA start 470 LDA #58 480 490 .notcolon STA name,Y 500 <sup>I</sup> NY 510 520 530 BNE filename 540 LDA start 550 ADC #8 560 STA finish 570 580 : LDX #(buffer MOD 256 LDA (fsp),Y CMP #58 BNE notcolon TYA CMP #13 590 LDY #(buffer DIV 256 600 JSR &FFF7 610 : 620 LDA #255 630 STA start 640 JSR 8.FFE7 650 LDA #13 660 LDY finish

## *LISTING 1. ALLOWS WILDCARD CHARACTERS WHEN LOADING*

1030 .name<br>1040 OPT FNequs(STRING\$(3  $2, "")$ <br>1050.temp 1050 .temp 1060 BRK 1070 .start 1080 BRK<br>1090 .fi .finish 1100 BRK<br>1110 INE **1NEXT** 1120 1130 PROCcheck<br>1140 !&212=!&2 !&212=!&212 AND &FFF F0000 OR wildcard 1150 !8<B4=!8.212 1160 \*KEY10 !&212=!&84!M 1170 END 1180 : 1190 DEF FNequs(string\$) 1200 \$P%=string\$ 1210 P7.=P7.+LEN (string\*) 1220 =pass 1230 : 1240 DEF PROCcheck 1250 total%=0 1260 FOR byte%=wildcard T O P7.-1 1270 total•/.=total7.+?byte-/. 1280 NEXT byte%<br>1290 total%=total%-?&202-<br>?&203-?&20E-?&20F-2\*(?&212 +28.213) 1300 IF total%<>19357 PRI<br>T"Checksum error - please NT"Checksum error - please check listing":END 1310 ENDPROC

# *INTER-WORD*

#### *INTER-WORD is the ultimate word processor for the BBC micro. Just look at its features:*

• Part of the only truly integrated suite of programs for the BBC micro.

• The most comprehensive WYSIWYG image of the final document, fully paginated, centred text, justification, etc.

• Super-fast smooth scrolling in all available modes. Sideways scrolls as well if necessary.

**• Documents may be edited in** any of 40, 53, 80 or 106 column screen modes.

• Multiple copies.

**Multi-column printout.** 

**• On-screen bold, underlining** and marked areas shown.

Easily set preferences including: screen colours, key repeat rate, line numbering, cursor line, etc.

**•** Printer setup to allow simple access to any printer effects on any printer.

Pull down menu driven throughout. Menus exist for printer setup, page size, preferences, spelling check, status, etc.

Easy selection of filenames for save or load; all filenames in current directory are listed on-screen.

• Fully compatible with DFS, ADFS and ECONET

ALL FEATURES OPERATE FULLY ON: MASTER, B+128, B+, standard-B, B with Watford or Aries shadow RAM.

ROM-LINK programs can all hold their data in memory simultaneously. In fact, each may hold more than one set of data. This means that INTER WORD can cope with more than one document in memory at once.

# *THE INTEGRATED WORD PROCESSOR FOR THE BBC MICRO*

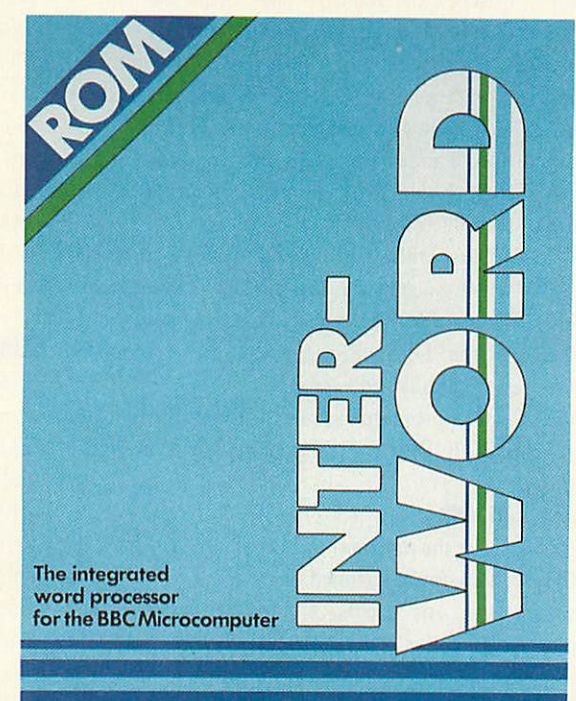

 $\Theta$ **Computer Concepts** 

*The ROM-LINK suite, of which INTER-WORD is an important part, is a uniquely flexible set of integrated ROMs, compatible with all models ofthe BBC micro.*

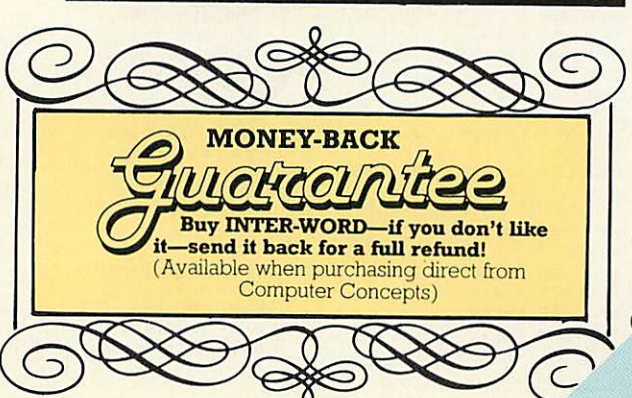

Data may be transferred from one program to another with the minimum of effort. A spreadsheet may easily be transferred to INTER-WORD and re-arranged to suit the format of the document. Similarly a spreadsheet set up in INTER WORD may be directly imported into INTER-SHEET

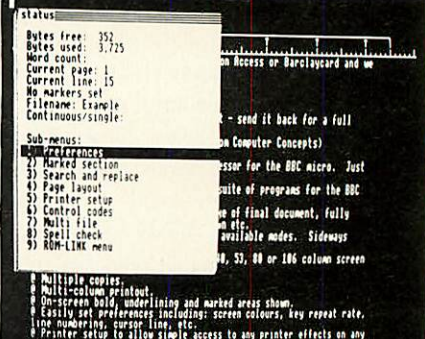

printer.<br>R.Pull down menu driven throughout. Menus exist for printer setua

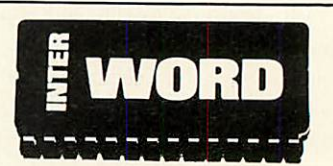

INTER-WORD is 32K long (longer than any other BBC word processor)—BUT-due to a unique design, it is supplied in just ONE CHIP compatible with all<br>machines.

No other so-called integration system is as powerful. Other systems can only transfer data in a very limited way, making it impossible to transfer figures from the word processor into the spreadsheet for<br>example. No other example. No other system can support data from different programs in memory at the same time. **M AXAX 44X 48** 

 $\times$ 

# *INTER-WORD*

INTER-WORD shows an accurate image of the final printed text during editing. It is continually re-formatted as new text is entered, so ensuring that the screen always accurately represents the final document. Justified text is also shown while editing; this includes left, right and fully justified and centred text.

The layout of text is controlled by rulers. These are extremely easy to insert and just as easily changed to give a different format. Any aspect of the ruler can be changed by 'dragging' its position marker using the cursor keys. No description can do justice to the intuitively simple ruler editing.

Although embedded commands are little used in INTER-WORD, some embedded commands are still allowed and may be 'hidden' in the text without upsetting the screen format, appearing only if they need to be edited. ANY codes for ANY printer can be included at ANY point within the text. Standard effects such as bold and underlining are shown on screen. A simple printer code menu allows codes for any printer to be easily included.

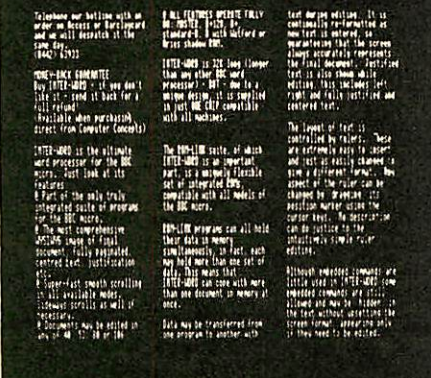

Multiple-column printout facility is an integral feature. After setting the text width to suit one column and setting the number of columns, printing out is just a matter of pressing a key.

INTER-WORD uses a similar method of marking sections of text to WORDWISE. This

provides a simple and very effective means of moving or copying any section of text to any other position in the document. However INTER WORD has extended the marked section idea so that it may be centred or underlined or emboldened etc.

Comprehensive search and replace functions are included. The search and replace strings are stored so they may be used again and again. The user has the choice of case dependent searches or not. Wildcards are allowed.

INTER-WORD is very easy to use. Page format, preferences etc. are controlled from a series of pull down menus. Incorrect settings are impossible to enter, being rejected before they can cause a problem.

The latest computers make use of menus in the same way

There is even a menu giving direct access to the associated SPELLING CHECKER ROM expected to be released later this year. This will be an entirely ROM based checker with over 50,000 words on chip ensuring that it is extremely fast. It also allows user defined dictionaries on disc or sideways RAM.

DISCOUNT|

*PRICE: £49.00 +VAT (£56.35 incl.)*

**%**

ARCLAYCAR

**Computer Concepts** 

as INTER-WORD. There is no need to remember long lists of, commands or values which may follow them, all options are shown on the menus.

For example there is a 'preference' menu. This allows easy selection of screen colour, key repeat rates, screen mode, whether TABS and CR are shown on screen or not, etc. There is a comprehensive 'printer setup' menu. This controls things like the number of copies printed, the number of columns, the line spacing etc.

Another menu is for control codes, so that the codes for underlining, bold and other screen effects may be set for any printer.

Saving and loading is performed via a file selector menu which lists the filenames and allows selection by name or by moving the cursor. Once tried, any other method of entering filenames becomes a real chore.

Most functions are controllable by one or two key presses as an alternative to menus. This allows users to choose whichever option suits their preference and experience.

*—Available to owners of WORDWISE PLUS. Simply quote your registration number, name and address when ordering direct for a discount price of £39.20 +VAT (£45.08 incl.)*

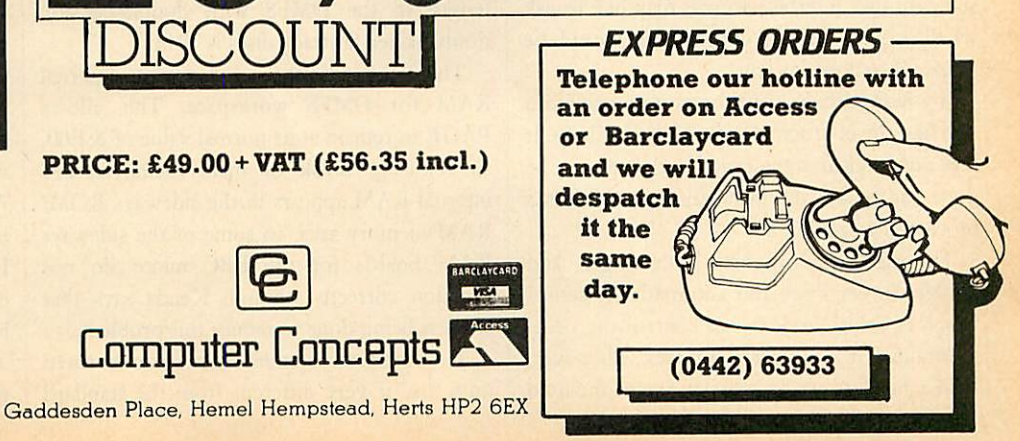

# *DISCS*

*JUSTTHE Michael BUSINESS Ginns considers the Kenda Disc Management Filing System and finds it to be a good, professional product*

espite the wide range of disc controllers and disc filing systems avail able for the BBC micro another complete disc upgrade has recently been released. The upgrade is made

by the Kenda group and is an improved version of the one launched in 1983. The unit goes under the impressive name of the 'Disc Management Filing System with Professional Architecture for Disc Storage - DMFS with PADS for short! - and is specifically aimed at the business user who needs an advanced file management system.

The Kenda system arrives packaged in a sturdy cardboard box which provides adequate protection during transit. Inside are all the parts needed to upgrade a BBC micro to use discs. Most prominent is the main unit: a black rectangular block measuring  $30 \times 7 \times 2 \text{cms}$ which plugs into the normal floppy disc controller socket on the computer's main board. The pins on this unit are high quality turned ones and provide a very firm anchorage for it. A ribbon cable from the unit then plugs into a spare sideways ROM socket. To com plete the interface there are four small chips, two of which have been modified by having components directly soldered across them and legs cut. This has been carried out very neatly, however, and should not cause any trouble. Finally there is a utilities disc and an instruc tion manual.

Installing the unit is similar to fitting the standard disc interface so you may like to ask whether your local Acorn dealer would be prepared to do it for you.

If you do decide to fit the unit yourself you will find the instruction manual a great help. It lays out in clear steps exactly what has to be done and makes the installation as painless a process as possible.

The disc unit supports both single- and double-density discs and automatically senses which is being used. It can control the usual maximum of four disc surfaces. However, unlike most other systems it treats the two

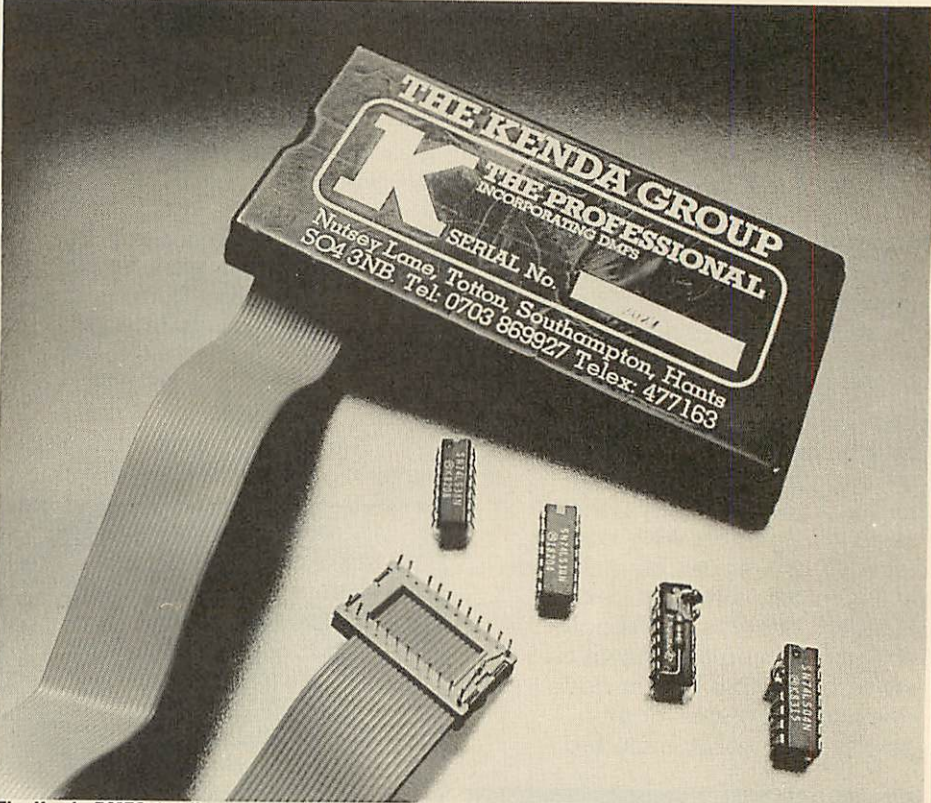

*The Kenda DMFS: 'really comesintoits ownin education or business*

sides of each disc as being one continuous storage surface so the user actually deals with two drives which are twice the size of the single disc surface. This is especially useful in the business environment where very long continuous files are needed. The maximum file length in the DMFS with double-density, double-sided 80-track discs is 704k.

The interface also includes some internal RAM for DMFS workspace. This allows PAGE to remain at its normal value of &E00, so releasing 2.75k of main memory. The internal RAM appears in the sideways ROM/ RAM memory area, so some of the sideways RAM boards for the BBC micro do not function correctly, though Kenda says that work is being done to reduce this problem.

The architecture under which data is stored on a disc is very different from the standard

Acorn DFS. The physical disc space is divided into logical storage blocks which are allocated dynamically to the file directory, or for actual file storage, as they are needed. This approach is similar to that used in other professional discoperating systems and means that the number of files allowed on a disc is now limited only by the amount of disc space available: this gives about 380 files on an 80-track double-sided disc. The use of this directory system also means that the dreaded 'Can't Extend' error, which plagued the Acorn DFS, cannot occur. As a file grows, additional free blocks from other parts of the disc are allocated to it. The DMFS keeps track of which blocks are allocated to a file and the order in which they have been used.

The complexity of the directory system does make the DMFS a little slow in accessing a file, but when it has been accessed the actual data transferis just as fastas with the ordinary DFS.

Another slight drawback with the directory structure is that the data blocks are much larger than the 256-byte sectors used in the DFS (2048 bytes in double density mode). As each file must start in a new block a 2049 byte file in double-density mode would actually occupy 4096 bytes, but when used with larger files this wasted space becomes inconsequential.

Where possible, the DMFS commands fol low the conventions used in CP/M so making it very familiar to someone who has used CP/M before. The file specification, for example, has both a filename and an optional file extension. The filename can be up to eight characters long and is followed by a file extension of up to three characters. Upper and lower case characters are distinguished between and the file may be specified ambiguously.

As well as file extensions the DMFS further divides the file directory into 'users', up to 255 of which may be held on a disc. Eachuser has an associated set of files and the DMFS only operates on the currently selected user's files. This provides a very useful way of splitting a disc into groups of related files, eg, one user could hold a wordprocessor and its text docu ments, another could contain a database and accompanying data files, and so on.

A particularly nice feature of the DMFS is

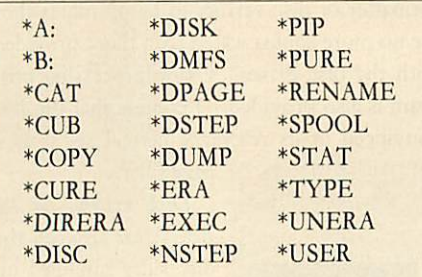

#### *Table1. The primary command set*

its treatment of deleting files. When a file is deleted, or overwritten, it is transferred to an area on the disc known as the deleted file directory. To all intents and purposes the file has been erased and disappears from the normal directory, but if it's needed again, it can be restored by unerasing it from the deleted directory. Only if a file is already in the deleted directory will an erase command actually destroy it. This makes it almost impossible to delete files accidentally and is invaluable when dealing with valuable data.

The primary command set for the DMFS is shown in table 1. When using the sytem you immediately realise how much care went into designing the commands to make the system easy to use. Instead of providing many differ ent commands, Kenda has used simple core commands which have extensions to them to provide added functions. For example, the \*STAT command provides information about a disc. However, following it with a file name produces information about the file thereby replacing the ♦INFO DFS command. Adding a further 'L' or 'U' causes the corresponding file to be locked or unlocked, replacing the \*ACCESS command.

The vast improvements of the Kenda system over the standard DFSs have only been made feasible by using a radically different file architecture - so the system could not be compatible with the Acorn standard.

Having said this, however, Kenda has made a big effort to provide software support for

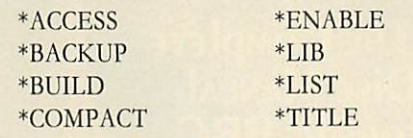

### *Table 2. The extra commands accepted*

transferring files between the two formats. There are two programs supplied on the utilities disc which will do this and a third, RDFS.COM, gives the DMFS limited read access of Acorn discs directly.

The DMFS also provides help in overcom ing the problem that some of the DFS com mands are different in the DMFS. Issuing the command +CURE allows the DMFS to accept the extra DFS commands listed in tables 2 and 3. Those in table 2 are claimed by the DMFS, to prevent errors, but are not acted upon. The functions of the commands in table 3 are actually emulated by the DMFS using the nearest one of its own commands. For exam ple, '\*DRIVE 0' would invoke '\*A:'.

This software support means that most incompatibility problems can be got around if you are prepared to work at them - there is, though, still the problem of transferring pro tected software. The Kenda disc system cer tainly lives up to its name of being a professional DFS. The manual, too, is well written. It gives an overview of the entire system, clearly explains the various commands and also has a comprehensive technical section. The manual is still being extended and the unit is capable of much more than is described currently.

When deciding whether the Kenda system is suitable for you it is important to ask yourself what you want a disc system for. If you are likely to be working extensively with disc files and need a powerful management system then the Kenda DFS is ideal. If, however, you frequently want to use software on the Acorn format discs, and don't need the extra facilities provided by the Kenda system, then the standard DFS will be adequate. Certainly the Kenda system is not at all suitable for the beginner or the person who tends to use discs as a fast way to load games. Where the Kenda

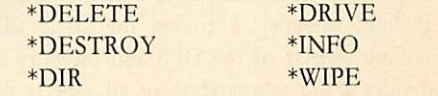

#### *Table 3. Commands emulated by the DMFS*

DFS really comes into its own is in education or business. The internal RAM, unlimited catalogue, long files, dynamic block allocation and CP/M style commands all make it ideal for this sort of work.

The Kenda group provides excellent backup for its product. I have found them very willing to help with any difficulties or technical que ries which may arise.

I am also told that it is expected that an independent technical users' group will be set up to allow owners of the Kenda system to exchange software and ideas.

#### **Kenda DMFS £98 + VAT**

**is available from the Kenda Group, Nutsej Lane, Totton, Southampton S04 3NB. Tel: (0703) 869922**

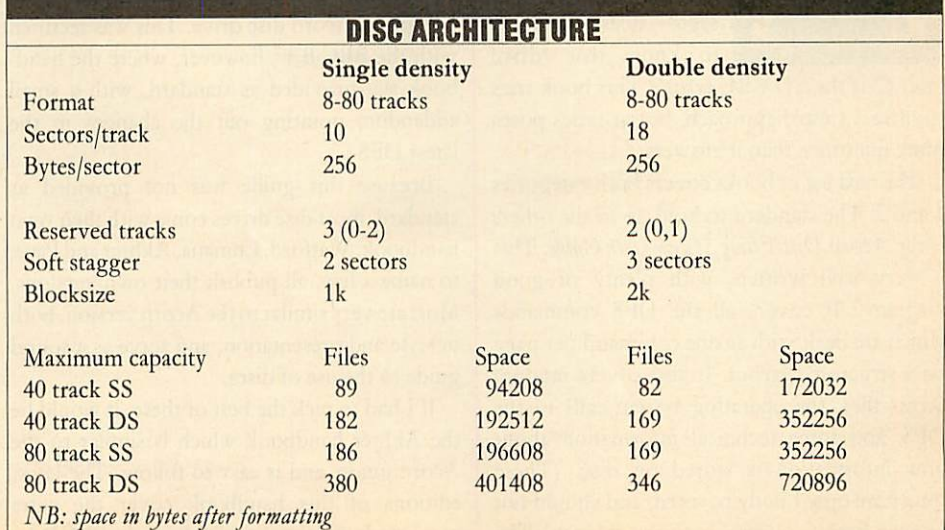

*DISCS*

# *COVERING THE Martin Phillips rounds up some reading matter for disc users CATALOGUE*

he following selection of books for the BBC micro covers the use of disc drives and the BBC micro Disc Filing System (DFS). I have identified three categories into which these books fall: category 1 covers the basic DFS commands, and such things as formatting a disc, and disc handling; category 2 covers the Basic file handling aspects of the DFS and category 3 provides a full examination of all aspects of directly programming the disc controller chip, and a full description of the operating system calls. None of these books covers the use of the 1770 disc controller chip fitted to the BBC  $B+$ and the Master, only the 8271 disc controller chip is dealt with here.

The only book in our list which just looks at category 1 applications is The BBC Disk Book. This covers each of the DFS commands quite soundly, and does point out that it is the underside of the disc which is drive 0. Howev er, it then confuses the issue by having a

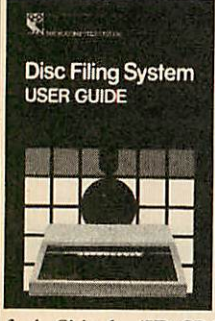

diagram on the same page which shows side 0 as the top side of the disc. There are many unexplained terms to wards the back of the book, especially when dealing with error messages - does it help you to know that 'drive

fault C' is the 'ID CRC error'? This book tries to offer a simple approach, but at times poses more questions than it answers.

The next set of books covers both categories 1 and 2. The standard to hold up to the others is the Acorn Disc Filing System User Guide. This is very well written, with plenty of good diagrams. It covers all the DFS commands which are dealt with as one command per page on a structured layout. It also covers random access files, the operating system calls to the DFS, and some technical information about how information is stored on disc. (These topics are only briefly covered, and should not be seen here as a treatise on the subject.) The

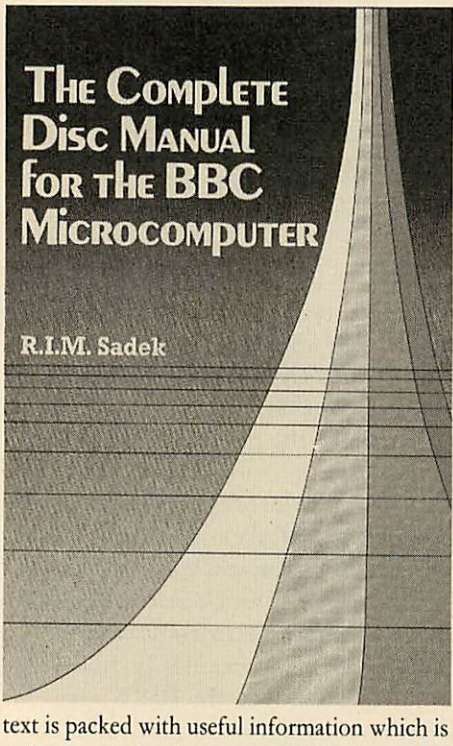

well presented and easy to read, but there are a couple of astonishing errors. The book claims that drive 0 is on the upper side of the disc and confuses double density with 80-track format. It was also a pity that Acorn, in its wisdom, did not see fit to provide this handbook with each DFS, instead it was only obtainable when you bought an Acorn disc drive. This was rectified with the BBC  $B+$ , however, where the handbook **was** provided as standard, with a small addendum pointing out the changes in the latest DFS.

Because this guide was not provided as standard, most disc drives come with their own handbook: Watford, Cumana, Akhter and Pace, to name a few, all publish their own versions. Most are very similar to the Acorn version, both in style and presentation, and serve as a sound guide to the use of discs.

If I had to pick the best of these, it would be the Akhter handbook which is similar to the Acorn guide, and is easy to follow. The latest editions of this handbook cover the extra commands which are available on the BBC B +.

**The Mysteries ofDisc Drives and DFS Revealed**  $does not live up to its name - not everything is$ revealed and there are many mysteries remaining unexplained.

Having said that, though, it is quite a nice little book with easy-to-understand explanations and many examples. It doesn't cover the operating system calls but does delve into file handling using Basic.

**The BBC Microcomputer Disc Companion** was one of the first books to become available on this subject, and it's now somewhat dated. The main problem I found was a lack of program examples to illustrate the use of some of the operating system calls. About a third of the book is given over to a chapter called 'Useful programs': I do not consider a standard disc formatter or disc verifier to be useful, as they are no more sophisticated than those provided with the disc drives. A wordprocessing pro gram is also provided- I confess that I'm not convinced of its relevance here; I see it as a page filler.

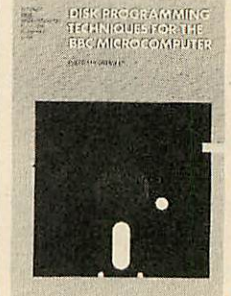

**Disk Systems for the BBC** Micro also gets the disc sides muddled up (it might seem a small point, but it shows the level of the author's knowledge). This book says a lot and tells you little: until you get to

chapter 7 (Basic filing techniques) there are no program examples. The book also covers Amcom and Watford DFSs, and the constant reference to these tends to confuse rather than clarify the issue.

**Disk Programming Techniques for the BBC Microcomputer** is a book I quite like. Rather than adopting Acorn's **User Guide** approach, which simply explains what each DFS com mand does, the author spends some time showing the mechanism of each command as well. These explanations are supported by plenty of diagrams. For anyone who finds the Acorn **Disc Filing System User Guide** confusing, this book should certainly help. Once all the

# *DISCS*

DFS commands have been explained, seven case studies arc given to illustrate some disc filing techniques which are presented in great detail, so that the not-so-expert programmer can gain the fullest understanding. The case studies include a program for storing names and telephone numbers, both in a serial and a random access file. There are case studies to show how a disc procedure library could be implemented, how a database could be pro grammed, and also two discutility programs.

There are only three books which make any attempt to fall into category 3. The first is **Mastering the Disc Drive,** *which* is *a* well

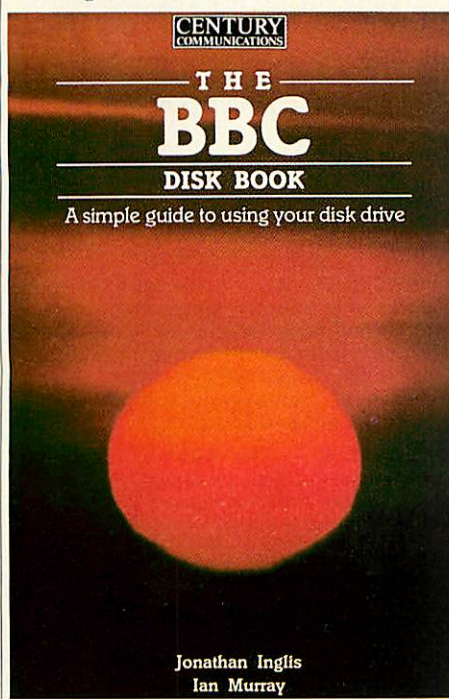

presented book.Categories 1and2 are covered in a few pages, most of the book being devoted to the operating system calls. This therefore puts it out of the beginners' class, but should be useful to those who have worked through a basic disc user guide and want to know more. There are some quite useful programs in it, such as a disc recovery utility. Some of the listings are well documented, some are not. There is quite a lot of information hidden in this book, and it is well worth reading through several times to soak it all up.

The second category 3 book is the *Advanced* **Disk User Guide.** It is certainly not a beginner's book, as Colin Pharo plunges straight in to the depths of the 8271 disc controller and the operating system calls. It abounds with pro gramming examples to illustrate the points made in the text.

Again, this book also manages to confuse which side of the disc is drive 0. That aside, this is certainly the book for the programmer who wishes to make better use of the disc operating system. There is almost nothing about the DFS commands, or about care and handling of discs; the book is devoted to the operating system calls. I can well see this becoming a cult book. It certainly takes a lot of mystique out of the disc operating system calls,

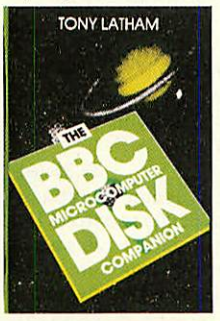

and offers plenty of routines which can en hance any program that uses a disc drive. It is a little heavy going, having a similar pre sentation to the *Ad***vanced Disk User Guide,** but it's a super reference guide. I have one

minor niggle, though, with this book - it assumes use of Basic 2. It would have been tar better to assume that Basic 1 was used, then the programs would have worked on any BBC computer. I do hope, and I am sure that those readers who have a  $B +$  or Master will likewise hope, that Colin will soon write a similar book covering the 1770 DFS.

The third book in category3 is **The Complete Disc Manual for the BBC Microcomputer.** Considering that this book was published almost a year after the 1770 first appeared, and considering its title, it's a little surprising that there is no reference to this controller.

1 am developing a phobia about drive 0. This book has a page of diagrams devoted to drive configurations; ie, showing which side is drive 0. All are incorrect.

My phobia apart, this book is well written with a pleasing presentation and it covers categories 1 and 2 as well as 3. It puts more emphasis on using disc facilities such as tape-

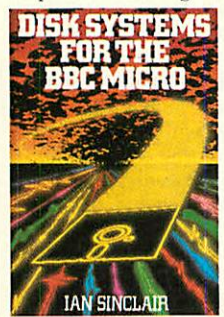

to-disc transfer and disc filing techniques from Basic than does, say, the **Advanced Disk** *User Guide. There is* also a clear and useful chapter on the 8271 disc controller chip. This book provides

the most comprehen

sive treatment of any of the books reviewed here. The chapter on DFS operating system routines is a little thin, however, with only one example to show their use; but the volume does contain several useful disc programs. These are clearly written, but there are a couple of points of style 1 don't like; no THENs in IF . . . THEN statements and no variables after NEXTs, for example.

In conclusion, this is a good, all-round book on disc drives and the programming of the disc filing system.

There is no clear winner among these books - the choice will depend on why you want a book about disc drives and what level disc user you consider yourself to be. There is a great difference in quality, both in presentation and content, between the early disc books and the more recent ones.

A lot will depend on what style of book you like  $-$  do you like a book that gives a brief summary, or do you prefer one with plenty of diagrams and explanations?

The ones I would recommend are: for a general, concise introduction to the use of the disc drive and the DFS commands **The Acorn Disc User Guide;** for a more detailed approach to the DFS commands, together with some programming techniques: **Disk. Programming**

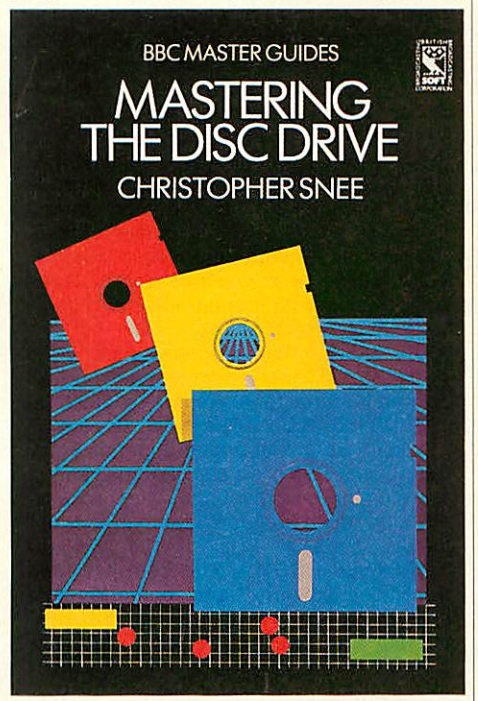

**Techniques for the BBC Microcomputer** and *for a* detailed description of the operating system calls and how the 8271 disc controller chip works **Mastering the Disc Drive, The Advanced Disk User Guide** *and* **The Complete Disc Manual forthe BBC Microcomputer.**

**Disc Filing System User Guide** Acorn Comput ers, £10

**Mastering the Disc Drive Christopher Snee, BBC** Master Guide, £7.95

**Advanced Disk User Guide** Colin Pharo, Cam bridge Microcomputer Centre, £14.95

**The BBC Microcomputer Disc Companion** Tony Latham, Prentice Hall, £7.95

**Disk Programming Techniques For the BBC. Micro** computer Michael Coleman, Prentice Hall, £7.95

**Mysteries ofDisc Drives and DFS Revealed** David Smith, Watford Electronics, £5.95

**The BBC Disk Book** Jonathan Inglis and Ian Murray, Century Communications, £4.95

**Disk Systems for the BBC Micro** *Ian* Sinclair, Granada, £6.95

**Complete Disc Manual for the BBC Microcomputer** R I M Sadek, Macmillan, £7.95

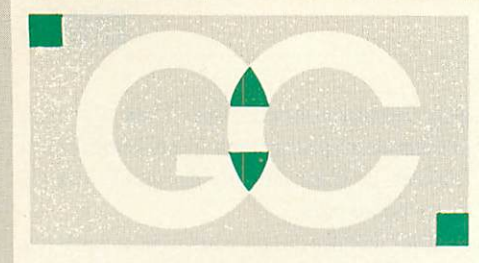

*INTERSHEET* - The first of the ROM-LINK integrated rom packages from Computer Concepts. Menu driven, 40/80/105 column display, very fast, can be used with View or Wordeise, up to 16 spreadsheet in memory at one time. Supplied on two roms with reference manual, function key strip and quick reference card. *46.95 (a) INTERCHART* - The second ROM-LINK package and designed for Intersheet giv-<br>ing Bar, Pie and Line graphs. 31.95 (a) ing Bar, Pie and Line graphs. **INTERWORD** - The new wordprocessor from Computer Concepts of the WYSIWYG type. Allows 40, 80 and 105 column mode.<br>(available soon) **P.O.A.**  $(axailable soon)$ 

*INTERBASE* - The new rom-link database from Computer Concepts. (available<br>soon).<br>**POA** soon). *P.O.A.*

*ACCELERATOR* - The most comprehen sive compiler yet for the BBC micro. Compiles nearly all Basic, including float ing point arithmetic. Compiles to interme diate G-code or to machine code. Comes on two roms with manual, disc and quick reference card. *57.95 (a)*

*WORDWISE* - The standard BBC word processor still very popular allowing all<br>normal features for low cost. 30.95 (a) normal features for low cost. *30.95 (a) WORDWISE-PLUS* - The new 16k version of Wordwise giving added commands for better use. Using its own language mail merging, indexing, continuous process ing and multi column text can be uti-<br>lised. 44.95 (b) lised. *44.95(b) TTS SPEECH ROM* - This rom provides the most powerful and comprhensive speech system available for the BBC Micro. You can make your computer speak by simply typing in what you want

to say. Requires Acorn Speech Proces-<br>sor. (Available soon) 36.95 (a) sor. (Available soon) **SPEECH ROM** - Using the Phoneme system this allows infinte speech. Both pitch and emphasis can be changed and if wanted it can also sing. Requires the<br>Acorn Speech Processor. 27.95 (a) Acorn Speech Processor. *27.95 (a)* Acorn Speech Processor - bought with above - 10.00 Otherwise 17.25 (a)

**PRINTMASTER** - This rom allows Epson or Star printers to be fully utilised easily. Includes a versatile screen dum, enlarged text, various text manimpulation com-<br>mands 27.50 (a) mands. *27.50 (a) DISC DOCTOR* - Still a very popular disc utility rom giving many extra commands<br>to any DFS. **27.50 (a)** to any DFS. *ADVANCED DISC TOOLKIT* - Probably the most versatile & compatible toolkit rom available. It works with the Electron, BBC B, BBC B+, Master, 6502, Z80, DFS, DNFS, 1770 DFS, ADFS. It ads more than 30 extra commands to the BBC.33.00 *(a) BEEB TEXT PLUS* - A unique BBC Micro text-display enhancer. Ideal for eye-<br>catching carousel displays. 19.95 (a) catching carousel displays. *19.95 (a) ADDCOM* - A 'four-in-one' rom that adds forty new commands to BBC B and Elec tron computers. *25.00 (a)* **FLOPPYWISE PLUS** - A very useful utility rom with a variety of new commands including Clone, Protect, Rom load and<br>many more. 28.95 (a) many more.

# **GRIFFEN COMPUTER** ASTLE WALK, LOWER S TANSTED. ESSEX CM ELEPHONE: 027

*BROM PLUS* - Enhanced version of the original Brom allowing a whole host of additional commands. Still with the best full-screen editor available.

*31.95(a)*

*BETABASE* - A very useful database program allowing up to 65000 record to be held. Many features include versatile printing, powerful sorting routines, out puts can be compatible with Wordwise or View. *21.95(a)*

**BETABASE UTILITIES** - Adds many more features to Betabase including full disc sort, mail merging and many more. *11.00(a)*

*REPLICA II* - Now enhanced to transfer even more of your tapes to disc. Now uses a data disc so you need only to buy one copy. Even works with the BBC *B* +.

*13.95 (a)* **BETA-ACCOUNTS** - The first of this integrated suite of programs allows Invoices and Delivery notes to be issue. 80 Column editing, sales ledger sheet automatically generated, multiple VAT rates. Can be used with Betabase. 21.95 (a) used with Betabase. **PROFILE** - A procedure library allowing up to 100 procedures on a disc, easy merging of procedures with basic pro-<br>grams. 11.00 (a) grams. *11.00(a) FONTWISE* - A new font program allowing up to ten different fonts to be used with Wordwise or ascii text using an Epson<br>compatable printer.<br>11.00 (a) compatable printer. *FONTWISE PLUS* - Enhanced version of the original Fontwise allowing more em bedded commands. Now gives 12<br>fonts. **17.95 (a)** fonts. *17.95 (a) WORDEASE* - A utility disc for Wordwiseplus giving many new features to this best-selling wordprocessor. Includes la bel printing, disc menus, versatile copy ing routines etc. *Disc version 18.95 (a) SPELLCHECK III* - A rom based spelling checker for both View and Wordwise. A dictionary of 76000 words is supplied which can be expanded to over 17000 on a 100k disc. Much faster than the original versions. *28.60 (b)*

*TOOLKIT PLUS* An updated version of the popular Toolkit rom including a syntax checker and a full screen editor compara ble to any other available.

#### *36.65* (a)

**HELP II** — Now extended to 16k, contains ALL basic keywords, ALL VDU codes, ALL **FX** codes. *SLEUTH* - A comprehensive basic debug ging rom. It allows single stepping of basic programs, dual screen facility,<br>breakpointsetc. 26.25 (a) breakpoints etc. *26.25 (a)* **EXMON II** - A very advanced machine

code monitor which now includes dual screen facility and a full screen memory editor. Also includes single stepping and<br>breakpoints. 26.25 (a)  $breakpoints.$ *MASTERFILE II* - A general purpose file

management package allowing large amounts of its information to be stored<br>and processed. **17.50 (a)** and processed.

*VIEW* - Version 2.1 of Acorns wordprocessor. Allows 80 column editing, printing direct from memory etc. *47.95 (a)*

*VIEW PRINTER DRIVER GENERATOR* - Allows you to tailor a printer driver to your own printer. Comes with drivers for FX80, Juki 6100, Olivetti JP101 and others.

#### *Disc* —11.00(a) *Cassette — 9.50 (a)*

*VIEW 3.0* - A version of View suitable for the BBC +. Comes with <sup>a</sup> cassette version of the Printer Driver Generator. *73.95 (b)*

*HI-VIEW* - A disc based version of this popular word processor for the 6502 sec ond processor giving 47k of user memo-<br>ry. 44.95 (a) ry. *44.95 (a)*

*VIEWSHEET* - Acorns spreadsheet rom giving 255 rows by 255 columns, multiple windows, works in any mode, wide use of function keys, fully compatible with<br>View 47.95.(a) View. *47.95 (a)*

*VIEWSTORE* - Acorns new database rom. Works in any screen mode, many power ful sorting facilities, can be spreadsheet or user defined card layout, max record size is 60k. Output can be sent to View and Viewsheet. Comes with comprehensive<br>manual, utilities disc etc. 50.95 (a) manual, utilities disc etc.

*VIEWSPELL* — An automatic spelling checker using a dictionary of over 75,000 words. User dictionaries can also be cre-<br>ated. (Available soon). 34.95 (a) ated. (Available soon).

*VIEWPLOT* - This rom will work with Viewsheet and Viewstore to draw bar graphs, line graphs and pie charts. (Avail-<br>able soon). **25.95 (a)** able soon).

*GRAPHICS ROM* — Acorns new 16k graphics rom giving many new com mands for extensive graphics. Circles ellipses, arcs, rectangles, parallelograms, segments and sectors etc are all available. Comes with manual and utility cassette. State B of B + version. *25.95 (a)*

*BASIC EDITOR* — Acorns new editor rom allowing all the normal wordprocessor facilities to be used on basic programs. Features include block copy, block move<br>and use of labels. **27.95 (a)** and use of labels.

*TERMULATOR* - A terminal emulation rom. Emulations provided are VT100, VT52, 4010, teletype, hardcopy and a special BBC terminal. Comes with user guide and a set of function key strips.

#### *29.95 (a)*

*ISO-PASCAL* - A full implementation of the ISO standard supplied on two roms with two comprehensive guides. 6502 disc<br>version also supplied. **54.95 (c)** version also supplied.

*LOGO* - A full implementation of the Logo language supplied on two roms. Comes with manuals, user guide, examples disc<br>and reference card. 54.95 (c) and reference card.

*COMAL* — A full implementation of the International Standard for Comal. Comes<br>with comprehensive manual. 44.95 (c) with comprehensive manual.

**OXFORD PASCAL** — A full implementation of the Pascal language including fully recursive procedures, type definitions and repeat until loops. Compiles down to compact P-code. *43.95(a)*

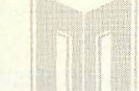

#### BRITISH BROADCASTING CORPORATION **SERIES MICROCOMPUTER**

BRITISH BROA CORPORATION

BRITISH BROADCASTING CORPORATION

# *MASTER 128 - NOW AVAILABLE*

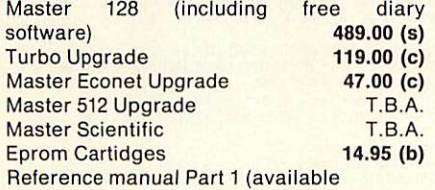

# *KAGATAXANKP810*

A top quality NLQ printer giving 150 c.p.s. draft and 27 c.p.s. NLQ. Fully FX80 compati ble, friction and tractor feed as standard.<br>Comes complete with cable and paper 219.00 (s) Comes complete paper *219.00 (s) Free* with every KP810 the Font design package allowing 10 pre-defined fonts or any user defined fonts to be used.

# *EPSON LX80*

The new low-cost printer from Epson giving 100 c.p.s. draft and 22 c.p.s. NLQ. Fully FX80 compatible. Friction feed standard, tractor unit available. Comes complete with cable & paper.

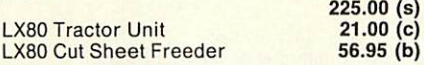

# *JUKI 5510*

A very versatile and fast printer giving 180 cps draft and 30 cps in NLQ mode. Friction & tractor feed as standard. Fully FX80 compati ble. Comes with cable & paper.

**Juki 5510 Cut sheet feeder** 

*219.00 (s)*

# *QWENDATADWP1120 DAISYWHEEL*

A low cost daisywheel giving all the facilities you need. 20 cps, 13" paper, 4 hammer settings, daisywheels are Qume compatible, 10,12,15 cpi. Comes with cable & paper. Tractor & cut sheet feeder available. *169.00* (s)

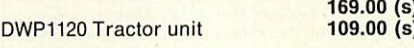

*View printer-drivers available for all above printers 7.95 (a)*

# *AMX MOUSE*

The mouse now comes with the new Super Art package. Now on a 16k rom it extends the original facilities to include Pull Down Menus, overlapping windows and extended Icon sets. It is now compatible with Aries ram boards, the BBC  $B +$ , DFS and ADFS. The mouse and Super Art are available either separately or as a package. AMX Mouse with Super Art *79.00 (c)* AMX Super Art *47.95(b)* AMX Pagemaker *47.95 (b)*

# *JOB OPPORTUNITY*

We now have a vacancy for a young selfmotivated salesperson to join us as a Sales Manager. If you have a background in the computer field with special attention on the BBC along with a working knowledge of software and hardware, then please send your C.V. to the above address for our attention.

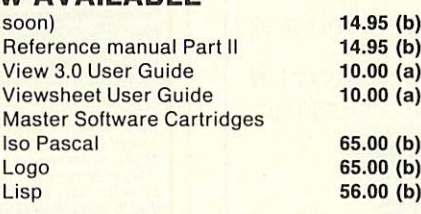

# *DISCS*

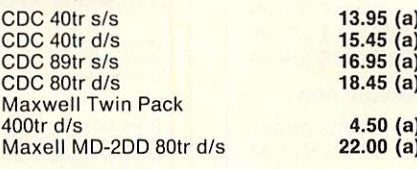

## *BULK OFFER ON 5" DISCS (LIFETIME WARRANTY)*

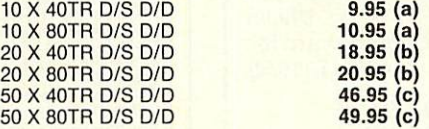

# *SPECIAL OFFERS*

*Hitachi Eproms* & *Rams* - *250 nS*

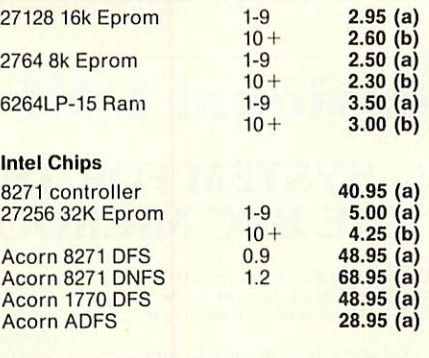

# *PROFIT*

A complete intergrated suite of business software for the BBC B (with shadow ram),<br>BBC B+, Master 128 or KBL128PC. The<br>system covers stock control, invoicing, credit notes, all ledgers, petty cash and bank account control and much more. Only *97.00 (c)*

# *ARTIST*

The new colour graphics package from Pear<br>Tree using the ultimate mouse -Tree using the ultimate mouse Megamouse. This powerful art package al lows all the normal facilities as well as sprites of any size, pattern editing and colour exclusion. The package comes com plete with a manual, rom software, system discs and an Epson screen dump.

The Artist package and the Megamouse can be bought separately or as a complete package.

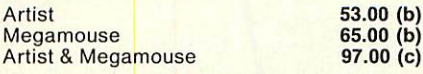

# *DISC DRIVES Mitsubishi* (2yr warranty)

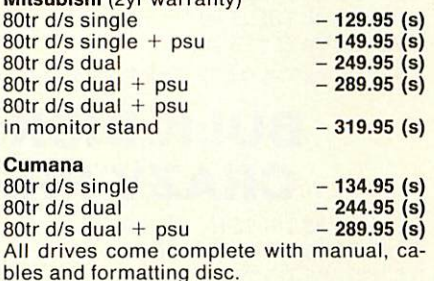

# *MONITORS*

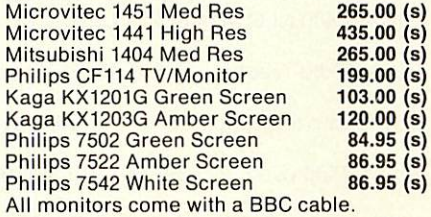

# *ROM/RAM BOARDS*

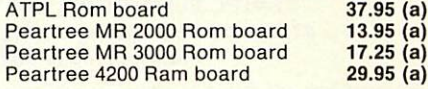

# *WHERE TO FIND US*

We have now settled in our new shop premises in the Essex village of Stansted. We have a host of software and hardware on display so why not come along and see for yourself.

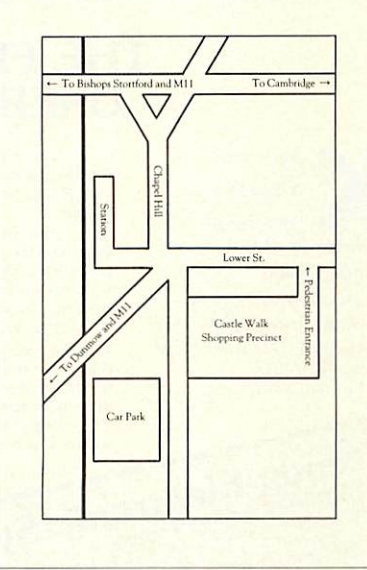

*ALL PRICES INCLUDE V.A.T. @ 15% DEALER ENQUIRIES WELCOME EDUCATIONAL AND GOVERNMENT ORDERS WELCOME ALL ORDERS ARE DESPTACHED WITHIN 24 HOURS STOCK ALLOWING PRICES SUBJECT TO CHANGE WITHOUT PRIOR NOTIFICATION POSTAGE RATES -*  $$ **VISA** *(s) Securior "B" service £6.00*

#### *High Quality Disks Low Cost C.A.D.* ATTENTION ALL ELECTRONICS CIRCUIT DESIGNERS!! *at low prices!* "IBM PC (and compatibles), BBC MODEL B, AMSTRAD and All Centec disks come with hub rings, envelopes, labels and SPECTRUM 48K" ANALYSER I and Il compute the A.C. FREQUENCY RESPONSE of linear (analogue) circuits. GAIN and PHASE<br>INPUT IMPEDANCE, OUTPUT IMPEDANCE, and GROUP DELAY (except Spectrum version) are calculated over any<br>frequency range requi write protects packed in plastic library cases. Complete with lifetime guarantee. 5.25" SS 48 TPI £7.99 3.5" *SS* 135 TPI £18.99 FIELD EFFECT TRANSISTORS and OPERATIONAL AMPLIFIERS can be simulated - up to 60 nodes and 180<br>components (IBM version). <br>Ideal for the analysis of ACTIVE and PASSIVE FILTER CIRCUITS, AUDIO AMPLIFIERS, LOUDSPEAKER CROSS-<br>OV 5.25" DS 48 TPI £8.99 5.25" DS 96 TPI £9.99 3.5" DS 135 TPI £21.99 5.25" *SS* 48 TPI BASF Disk Pack £6.99 or 10 packs for £59.99! *BULK DISKS AT* CXReck out your new designs in minutes rather than days.<br>"ANALYSER" can greatly reduce or even eliminate the need to breadboard new designs.<br>Full AFTER SALES SERVICE with TELEPHONE QUERY HOT LINE and FREE update service.<br>U **CRAZY PRICES**<br>TPI 25 for £17.99 **PRICES** 5.25" DS 48 TPI 25 for £17.99 100 for £49.99<br>5.25" DS 96 TPI 25 for £18.99 100 for £52.99 *LOW COST COMPUTER DRAUGHTING* 5.25" DS 96 TPI 25 for £18.99 100 for £52.99 3.5" SS 135 TPI 25 for £45.99 100 for £175.99<br>3.5" DS 135 TPI 25 for £49.99 100 for £189.99 **UN IHE BBC MUDEL B**<br>DRAWER I enables quality drawings to be created, and modified, quickly, easily and with the minimum of hardware<br>Positional input is by standard games joystick. All of the major program elements are wri 3.5" DS 135 TPI 25 for £49.99 *SPECIAL OFFERS for July! - Send for free catalogue now!* FEATURES Epson LX80 NLQ Printer £219.95 Box of 2000 sheets paper Rubber Banding for drawing lines.<br>Solid or Dotted line types.<br>Circles, Arcs and partial or complete Ellipses. 11\*9.5 £13.99 Epson LX80 Tractor unit £21.95 Philips RGB Monitor CM 8533 Vertical or Horizontal Text. Pan and Zoom. £289.95 Merging of drawings and library symbols from disc.<br>Up to 20,000 lines on a drawing.<br>Snap to a user defined grid.<br>Absolute or Relative cursor co-ordinates displayed on screen. BBC Cable for Epson £6.99 Microvitec 1431 (BBC Cable) £199.99 Epson JX80 (Colour) £399.99 Philips BM 7502 Green Screen Input Irom analogue joystick, mouse or Irackerball. Output to standarddot matrix printer. Prices from £45 - ex VAT. Minimum HardwareRequired: BBC Model B. £99.95 1M Upgrade card for Nimbus £199.95 1/2M Upgrade card for **ELECTRIC COMPANY AND REAL PROPERTY AND REAL PROPERTY.** Nimbus £119.95 Single or Dual 5.25" Disc Drive – 40 or 80 track.<br>TV or monitor.<br>Games Joystick, Mouse or Trackerball.<br>Dot Matrix Printer (Epson 80 series or Epson compatible – BBC default mode) *CENTEC ELECTRONIC SYSTEMS LTD For illustrated leaflets and ordering information please contact: 47, Spur Road, Orpington, Kent BR6 0QT NUMBER ONE SYSTEMS LIMITED TEL: 0480 61778 Telephone 0689-35353 Ref:AU TELEX: 32339* **Remember all prices include VA T and P&P. Access/ Visa** *CrownStreet,* **acceptable.** AA213 **St Ives Huntingdon, Cambs PE17 4EB AAISIA**

# *Kenda Professional DMFS with PADS*

# *THE FILING SYSTEM FOR THE SERIOUS USER OF THE BBC MICROCOMPUTER*

The Kenda Disc Management Filing System (DMFS) with FADS is a powerful disc filing system package which, by using its

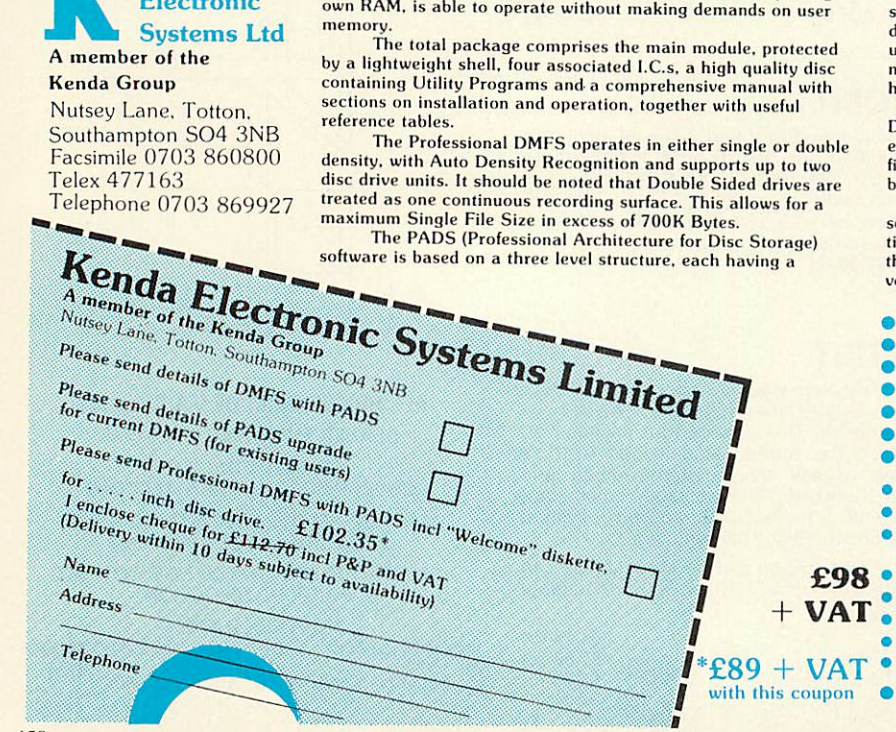

defined function, where all available space on the disc is utilised<br>and file handling optimised. The disc architecture is intentionally structured as †CP/M, to achieve maximum flexibility, with space<br>dynamically allocated in blocks of one or two kilobytes dependent<br>upon density. Some obvious benefits, such as "Compact" not being<br>necessary and "Can't extend

helpful especially in Database applications. One very important feature of the DMFS is the Erased File Directory which prevents immediate loss of data. When a file is erased, the associated blocks cannot be overwritten unless the file is deleted a second time. Until then, the file may be recovered

by use of the unerase command.<br>Provision of such a powerful system, which removes fairly Provision of such a powerful system, which removes fairly severe limitations normally encountered, has necessitated devia-<br>tion from the standard DFS format. Software utilities are tion from the standard DFS format. Software utilities are<br>therefore provided to copy discs from DFS to DMFS (and vice-<br>versa) should the need arise.

- CPM Is a registered trade mark of Digital Research Inc.
- Both sides of the disc treated as one storage area
- Up to 380 files per disc and up to 255 users
- Maximum file size in excess of 700K bytes
- No 'Compact' necessary
- Random access any file easily extended until disc full
	- All files open for output can be individually extended
- 'Can't extend' cannot occur
- No user RAM. up to 3 files open page 0E00
- Optional, up to 5 file open page 1900 Global or selective STAT of files, also with Lock and<br>Unlock

• Expanded error codes and wildcards handling • File dumps displayed in HEX and ASCII Wide range of commands plus many utilities • Good tolerance to disc drive variations

• Auto internal diagnostics

Ideal for data-base applications

**Kenda Electronic**  **Bruce** Smith looks at one of the latest releases for the Electron, the AP4 *disc inteface from Advanced Computer Products*

*SWITCH ON*

ne company which has been giving a great deal of support to Electron owners over the past 12 months has released what could be its best product to date, the Advanced Plus  $4 - a$ disc interface for £80.44.

The AP4 from Advanced Computer Prod ucts requires that you have a Plus 1 fitted to your Electron and a suitable disc drive to plug into it (see the round-up on page 148). Once installed in either of the expansion unit's cartridge slots. The disc drive is plugged into the port at the back of the AP4 and that's it just switch on and go.

The heart of the AP4 is the 1770 disc

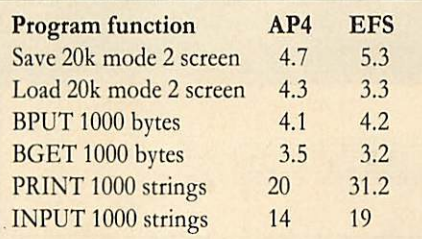

#### *Table 1. Speed tests*

controller chip, which is the same as that used on the BBC B+ and Master series. PAGE remains at &E00, ie, the same as for a tapebased system which means that most tapebased software can still be run

The Disc Filing System (DFS) ROM is ACP's own Advanced Electron DFS (AED), which is installed in one of two ROM sockets on the AP4. The other ROM socket is free to takea further sideways ROM - it could be the Advanced DFS (ADFS), available from ACP soon. Removing the lid also reveals the 1770 disc controller chip, 8kof RAM for use by the AP4 and a well-designed and produced circuit board.

The AED provides all the standard DFS commands as well as a few extra ones including disc FORMAT and VERIFY. Also included are a few Master-type commands such as \*DRIVE and \*ROMS. The former allows you to read a 40-track disc on an 80-track drive,

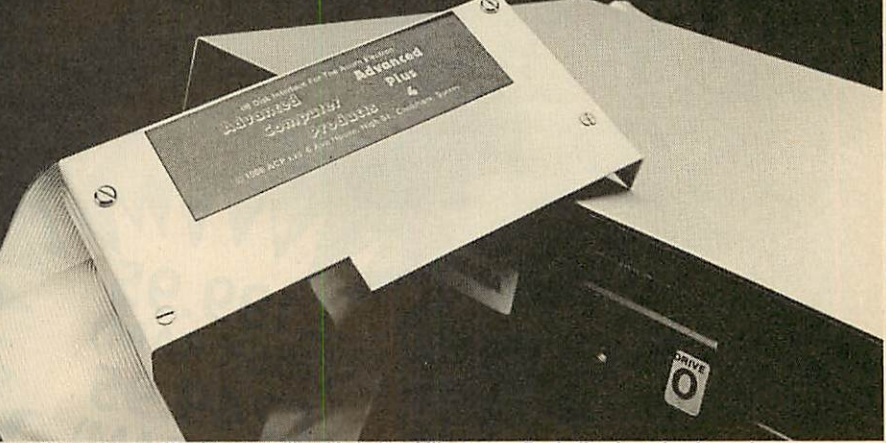

*'The great thing about a disc interface like this is its ability to run Beeb disc-based software'*

while the latter displays a list of ROMs installed in your Electron.

The great thing about a disc interface like this used with a 5.25in disc drive is its ability to run 'standard' BBC micro disc-based software. In fact, as long as software does not take account of BBC micro hardware (such as Teletext and graphics chips), it should load and run with few problems.

The other point of note was its speed. While not comparable to a standard Beeb disc inter face, it's certainly more than adequate and quiet in operation. Table 1 lists some timing results for a few programs I wrote to access the disc surface. Compared to its major rival, the Soldisk EFS, it comes out on top in four out of six tests. The timings, I should point out, were all taken with David Acton's stop-watch! Using the TIME function is not allowed, because to gain speed both systems seem to turn it off - or at least slow it down when performing any disc accesses. The AP4 works hard when in high resolution modes - to increase speed the Solidisk EFS turns the screen off so it doesn't have to waste time refreshing the display. The AC4 tries hard to do both, but results in bad screen interference. A useful 60-page manual is supplied which is both explicit and easy to read. If I was to find

fault, it would only be because the manual does not go into disc theory or care, and for first time disc interfacers this could be a problem.

*DISCS*

The AP4 is a very good product: table 2 shows that it scores more points that the EFS. Remember that the EFS does come with 16k of sideways RAM and includes a Winchester port which means that you can plug in a hard disc. However, for those of you looking for a disc

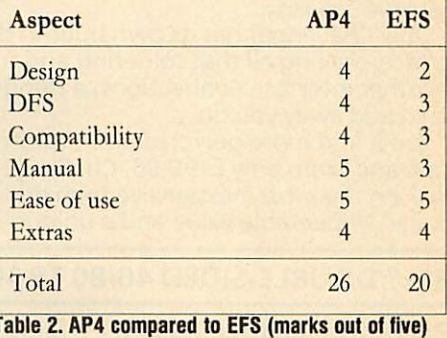

upgrade for the Electron, the AP4 scores bestthough at around  $£80$  it is more expensive than I would have liked. In my opinion, the AP4 should be considered as the standard interface for the Electron.

Advanced Plus 4 f.80.44. Advanced Computer **Products, 6 Ava House, High Street, Chobham, Surrey GU248LZ. Tel: (0276) 76545**

# *IT MAY LOOK LIKE A* LE DISC *DRIVE TO YOU...*

动动

din ...

*It's the clever bits only your BBCcomputer can see which help the Opus Challenger outperform every other disc drive on the market, including dual drive systems.*

**KNOWS E199.95 E249.95 E249.95** 

**GILLENGE** 

**BUT YO** 

Opus

*COMPUTE*

Only Challenger has both a conventional double-sided floppy disc drive and a high technology RAM disc, effectively a second, lightning fast solid state disc drive which turns your unit into a unique dual system with up to a massive 1.2 Megabytes of useable capacity.

Only Challenger has its own built-in double density disc interface, making all that soldering and track cutting associated with other interface connections, a thing of the past. Just plug-in and away you go.

You'll find more performance than from any dual disc drive system and from only £199.95, Challenger is up to £50 cheaper than even the most inexpensive twin drive and interface package. Unbeatable value and a unique 3-in-1 combination:

# • *5Va" DOUBLE-SIDED 40/80TRACK DISC DRIVE*

#### *• BUILT-IN DOUBLE DENSITY DISC INTERFACE*

**INTEGRAL SOLID STATE RAM DISC** Up to 20 times faster than a disc drive and now available in 256K and 512K versions'

With all that power and performance you can race through work conventional disc drives labour over and, when you need to save to floppy, the RAM disc backs-up your information in a fraction of the time without any need for tiresome disc swopping. A & B Computing, which voted Challenger "Best buy of the year", said: "Using the RAM disc is a real dream... We checked a document just over 21K long, which took 5 minutes 56 seconds on floppy and only 1 minute 7 seconds using the RAM disc".

You don't even need to worry about compatibility. We've fitted the same disc controller chip used on the BBC  $B +$  to make Challenger compatible with all leading software titles and it's suitable for use with the new 128 Master Series.

GHS LLENGEE

Challenger's price even includes VAT, FREE 72-hour delivery, the unbeatable Opus two-year warranty and a full operating manual.

So call us now on 0737 65080 for details of our nationwide dealer network or simply post the coupon. Generous education and dealer discounts available.

# *CHALLENGER - SIMPLY LIGHT YEARS AHEAD OF THE OPPOSITION*

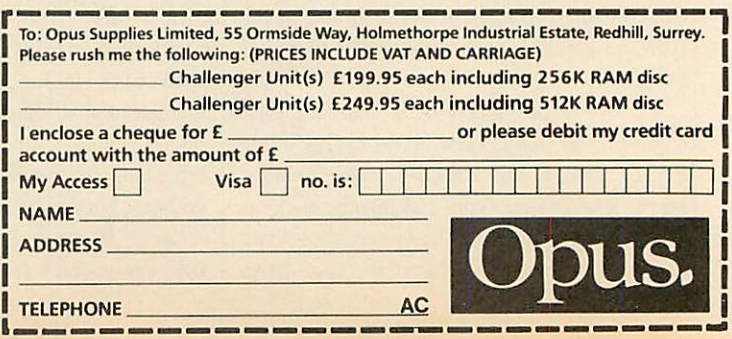

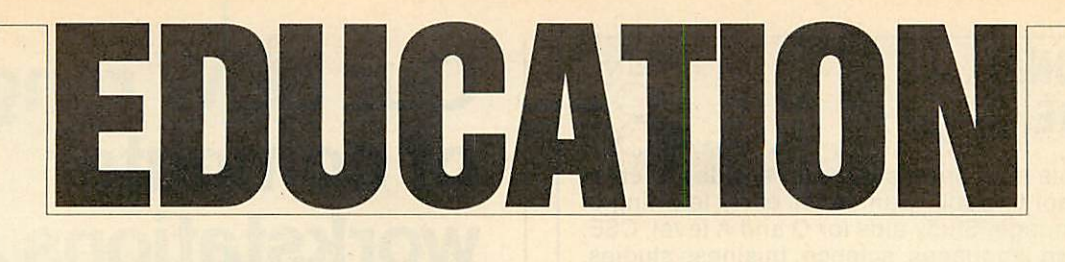

*NEWS*

# *Start revising now*

Last-minute revision is on the minds of many schoolchildren as '0' levels have begun and 'A' levels are not far behind. Tradi tionally, pupils always leave their revision until the last minute and frequently approach it in a disorganised fashion, giving little thought to the processes which will help them retain the information.

Letts Revision Software pro vides a sensible bridge in that it monitors the student's study and provides an interactive means to wards stimulating their interest. The materials are graphically interesting and, in common with other Letts Revision Aids, have been produced by experienced educationalists and programmers, ensuring that the suites of pro-

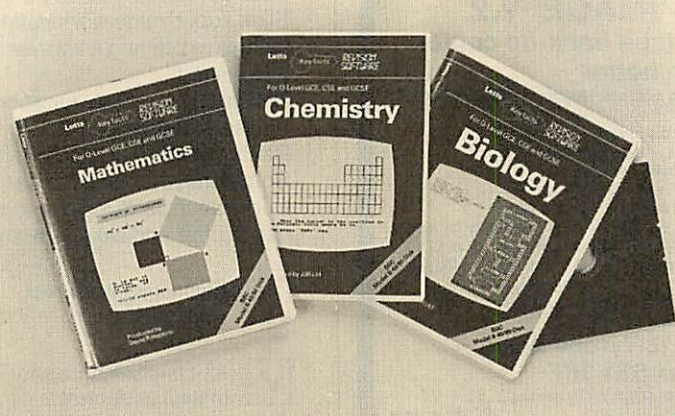

Just in time for the exams - revision software from Charles Letts

grams are of the very highest standard and follow good pro gramming practice.

At present the range covers biology, chemistry, computer studies, English literature **(Henry IV Part I** and **The Merchant of**

**Venice),** geography, mathematics and physics. The packages may be bought on disc or cassette and cost  $f_110 + \text{VAT}$ . Details from Charles Letts and Co Ltd, Diary House, 77 Borough Road, Lon don SB1 1DW. Tel: 01-407 8891.

# *Insight asks the questions*

Quizzes and revision are always educational favourites, both at home and school.

One company which produces an interesting package in this line is Insight Software. Their **Qbank** series of educational software provides a way of generating a databank of multiple-choice ques tions relating to specific topics. The packages come complete with sets of 800+ questions but with the facility to add more.

The implication is, however, that a teacher may use the database as a central repository for ques tions and then generate new revi sion papers quickly and easily.

This useful package covers phys ics, chemistry, integrated science, mathematics, biology, French, German, English, communica tions, and geography.

Further details from Insight Software, 3 The Witheys, Wanborough, Swindon SN4 OBQ. Tel: (0793) 790845.

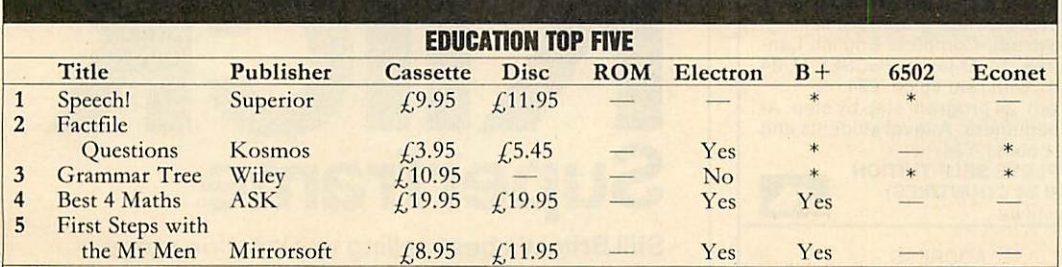

Compiled by Gallup/Microscope. \*Contact publishers: Kosmos Software, 1 Pilgrims Close, Harlington, Dunstable, Beds. Tel: (05255)<br>3942. ASK, London House, 68 Upper Richmond Road, London SW15. Tel: 01-874 6046. Mirrorsoft, M Lane, Leeds 7. Tel: (0532) 459453.

# *New head for MESU*

The newly-appointed director of the Microelectronics in Education Support Unit (MESU) has been named as John Foster.

Mr Foster has had wide experi ence of work in educational tech nology and taught in the Royal Air Force and in Oxfordshire and Devon. He then joined the adviso ry service and since 1972 has been a member of Her Majesty's Inspectorate for Hereford and Worcester. He has also been close ly linked with the Local Authority Support Services project.

The new director takes up his post at the end of the summer term although duties for this new organisation are already coming his way. Mr Foster told **Acorn** User: 'I see the role of MESU very much as a consolidating agency which will draw together the achievements of MEP.' He went on to explain that the original brief for MESU will be generally adhered to: that is, to supply information from a national cen tre, to train trainers, to provide teaching and other support mate rials for existing software and to continue the development of new packages for special needs.

This initial stance from the di rector-designate seems to show a desire by national government to rein in the very diverse and inno vative activities that were generated under MEP.

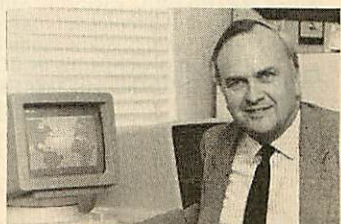

John Foster, MESU's new director

# *EDUCATIONAL SOFTWARE*

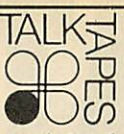

At last, a reliable mail-order source for a wide variety of titles, pre-school to adult. Games for early learning of maths and language. Study aids for O and A level, CSE. English, modern languages, science, business studies. Software and books from BBC Soft. New Fleet Street Editor program, Island Logic Music System. All BESA Publishers' titles and many others obtainable: ASK, Bourne, Collins, Macmillan, Mirrorsoft, etc. **Catalogue from:**

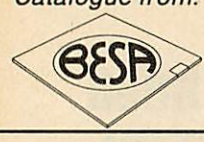

*TalkTapes (AC2) 13Croftdown Road London NW51 EL* **Tel:** 01-485 9981 **AA215** 

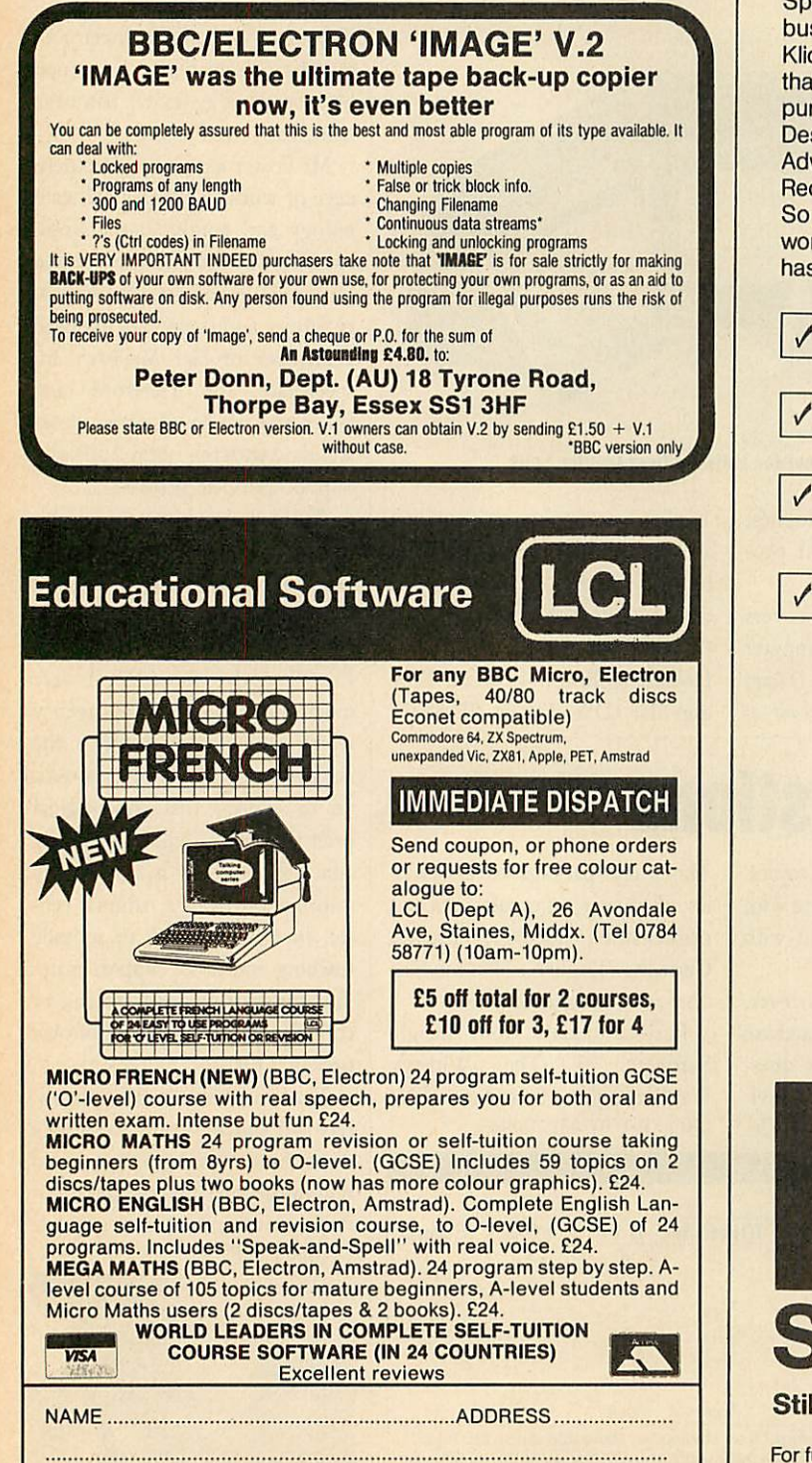

TITLE ............................. COMPUTER ............................. 40/80 Disc/tape

AA41

# *Our NEW range of computer workstations are guaranteed to be in a class of* their own

Spending money on computer workstations is a serious business, and we're so confident that our new range of Klick superframe workstations will meet with your approval that we're offering a two year guarantee with each unit purchased.

Designed especially for schools in co-operation with Advisers and Resource Centres, Klick is now on the Recommended Equipment list of almost every LEA. So before you make the decision to purchase a computer workstation, take a close look at what every Klick workstation has to offer and we guarantee that you won't be disappointed.

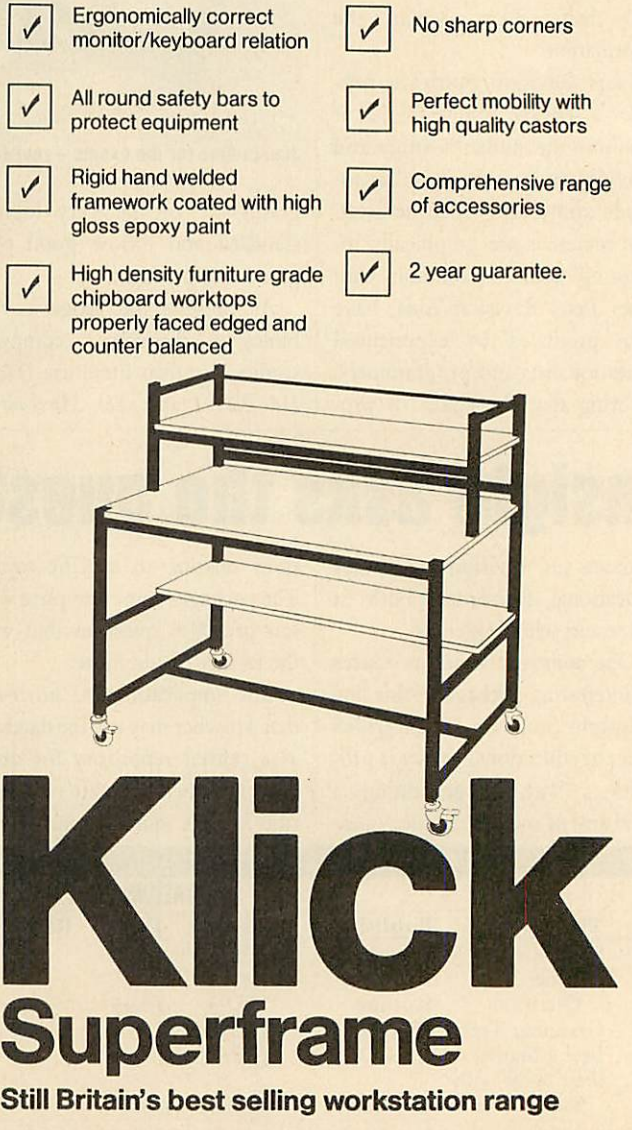

For further information about the Klick range of products contact: *Store Stock Systems Limited* Claverton Road, off Floats Road, Wythenshawe, Manchester M23 9NE Telephone 061-998 9726

# *EDUCATION*

*NEWS*

# *Networking for schools*

A national network to link schools and their education au thorities is beginning to emerge as a priority in the eyes of informed educationalists. Such a network already potentially exists in the shape of the Times Network for Schools (TTNS).

However, the lack of a positive national strategy on the integra tion of new technology into the curriculum has upset many agen cies - not least the recently dis banded Information Technology Advisory Panel which which voiced criticism of government policy. Despite work by many regions, and individuals within the DES, there is still no firm strategy aiming to take schools into the 1990s.

Networks, providing the fun damental means of communicat ing information between computers, have to be the basis of any such strategy. Not only will they give access to common informa tion, but also telesoftware, bulle tins, administration databases and a range of activities which are more easily undertaken electroni cally than by 'paper storm'.

Systems of this type have been on-line long enough for general working principles to have evolved. What is needed is a co ordination of this information, the creation of a policy to allow the end result to be implemented and the funding to enable schools to actually make use of the system. Already the 'schools' best friend' - the Department of Trade and Industry - has presented each school with a modem. Rumblings about a national database have been heard from the direction of the Denartment of Education.

> *Commentary by Nick Evans*

# *Technology modules*

outside world.

*Certificate*

ment wordprocessors are becom ing more common; in geography graphics, simulations and computer assisted learning packages arc now showing their worth; and in Craft Design and Technology a revolution is occurring because of the change in emphasis not only in the classroom but also in the

The ability to examine Information Technology skills has increasingly become a problem as the area has rapidly grown. In schools the computer studies department has found itself responsible not only for the ever-changing area of IT, but also for the other departments in the school which wish to use new technology and providing them with resources, advice, training and other services.

Increasingly the computer studies area is being seen as the 'pure science' study area and IT applications are devolving into the gener al curriculum.

Thus, in the English depart

# *Logo on the Master*

Logo Software has announced that its LSL Logo is compatible with the Master 128 and makes full use of the micro's extra memory.

First, both Master and BBC micro users can buy LSL Logo on disc to run in sideways RAM. Prices start at £40 for a standalone system and one manual, £100 for a network licence and four manuals and  $f(150)$  for a site licence and six manuals. Local

authorities wishing to negotiate an LEA licence should contact the

For this reason the University of

Very few departments are unaf fected and yet the implication is that these 'real' uses of the tech nology have been removed from the computer studies area.

company directly. Second, a two-disc toolkit of applications, interfaces and exten sions comes free with the package and third, technical advice is al ways available via the Logo Hotline,(0454) 313076.

Details from Logo Software, 316a Richmond Road, Twicken ham TW1 2PD. Tel: 01-891 0989.

Cambridge Local Examinations Syndicate has developed a modu lar, competency-based certificate in Information Technology Skills - as it's modular, the assessment of different IT skills may be made in different parts of the school. The pupil undertakes the modules as part of the general curriculum and is awarded a certificate for success in five modules. The certificate annotates the skills and experi ences undertaken and is suitable for schools, FE colleges, secretari al and commercial colleges, adult and community education, YTS schemes and workplace-centred training. At present the modules cover computer literacy, wordprocessing, spreadsheets, data bases, videotex and information systems, programming, control and microelectronics.

This new initiative may bring many of those redundant micros out of school cupboards.

The certificate is not related to any specific packages or hardware and so may be used in almost any situation. Details from the Publi cations Section, UCLES, 1 Hills Road, Cambridge CBl 2EU. Tel: (0223) 61111.

# *Educational data files on offer*

A database of educational soft ware compiled by Nick Evans is available from **Acorn User,** in a variety of disc and file formats, at £5.75. The datafile contains over 1700 records and is available for the **ViewStore** database. It may also be obtained as a text file for the **View** wordprocessor, which can be converted into a datafile with other databases which have a utility to 'grab' records. To order, simply fill in the coupon below, or use a photocopy. The disc comes with a list of publishers.

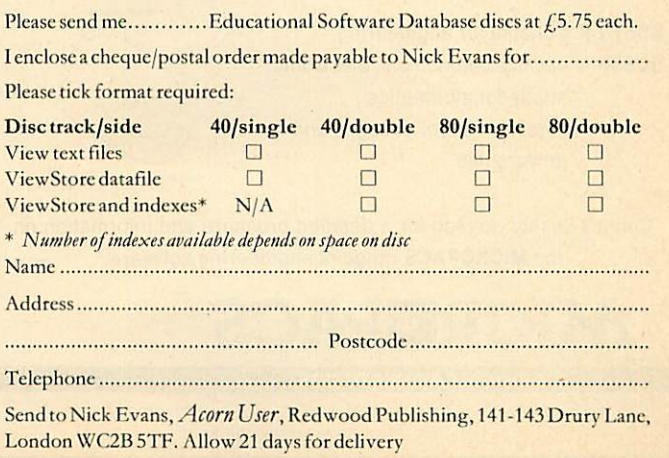

# *PINEAPPLE SOFTWARE*

Programs for the BBC model 'B' with disc drive with FREE updating service on all software

# *ARE YOU GETTING THE MOST FROM YOUR DOT MATRIX PRINTER AND DISC DRIVE?*

DIAGRAM is a new program which really exploits the full potential of the BBC micro and will enable you to obtain printouts of a size and quality previously unobtainable from your system.

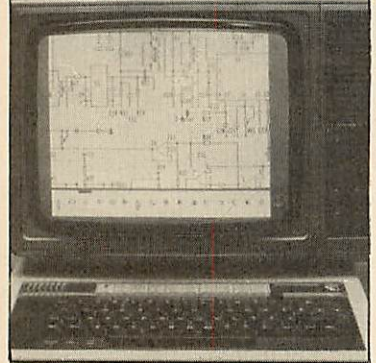

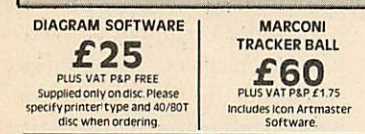

*£76.50 PIUS VAT P&P* **1175** All orders sent by return of post

MARCONI TRACKER BALL AND ICON ARTMASTER PLUS DIACRAM SOFTWARE

• Diagrams may consist of up to 39 mode 0 screens, defined in any aspect ratio, eg 3 screens across by 13 screens down. 10 screens \* 3 screens etc. • Up to 128 Icons may be used by any one diagram, and may be predefined in full mode 0 definition with a maximum size of 32 x 24 pixels. An unlimited size library of Icons may be built up allowing<br>pixels. An unlimited size

vertically over the full area of the diagram.

processors.

• Editing of diagrams can be achieved at any time during 'scrolling<br>around the screen, and edit features include. Comprehensive<br>horizontal and vertical line drawing routines with automatic<br>perfect joins' at corners and T j

• Other features include selectable display colours, TAB settings, Index names, and many more.

Index names, and many more.<br> **o** Diagram is compatible with most dot matrix printers (specify<br> **o** Diagram is compatible with most dot matrix printers (specify<br>
type when ordering), and printouts can be obtained of any spe

• The latest version of DIAGRAM is now fully compatible with Marconi Tracker Ball, which allows 'scrolling' of the screen and many of the editing features to be carried out using the tracker ball. • DIAGRAM is supplied in an attractive hard backed disc wallet with keystrip and comprehensive instruction manual.

Many of our customers have said they think that DIAGRAM is worth twice the price, so order now before we put the price up!

Originally designed for producing large circuit diagrams, DIAGRAM has now been improved to the point where it is invaluable for anyone who wishes to produce large areas of mixed graphics and text, and has many of the features normally found only in very expensive text/graphics

DIAGRAM utilises a unique method of storing information on disc which allows not only very large diagrams to be created, but also allows rapid 'scrolling' of the screen both horizontally and

The hard copy printout options available with DIAGRAM are second to none, and use is again made of the unique disc storage techniques to produce both horizontal and vertical printouts in various sizes down to probably the smallest high definition printing you have ever seen from your printer a full 3<sup>\*6</sup> (18 mode 0 screen) diagram printed in a single print run onto an A4 sheet! FEATURES

*39 Brownlea Gardens, Seven Kings, llford, Essex IG3 9NL STel.01-5991476.*

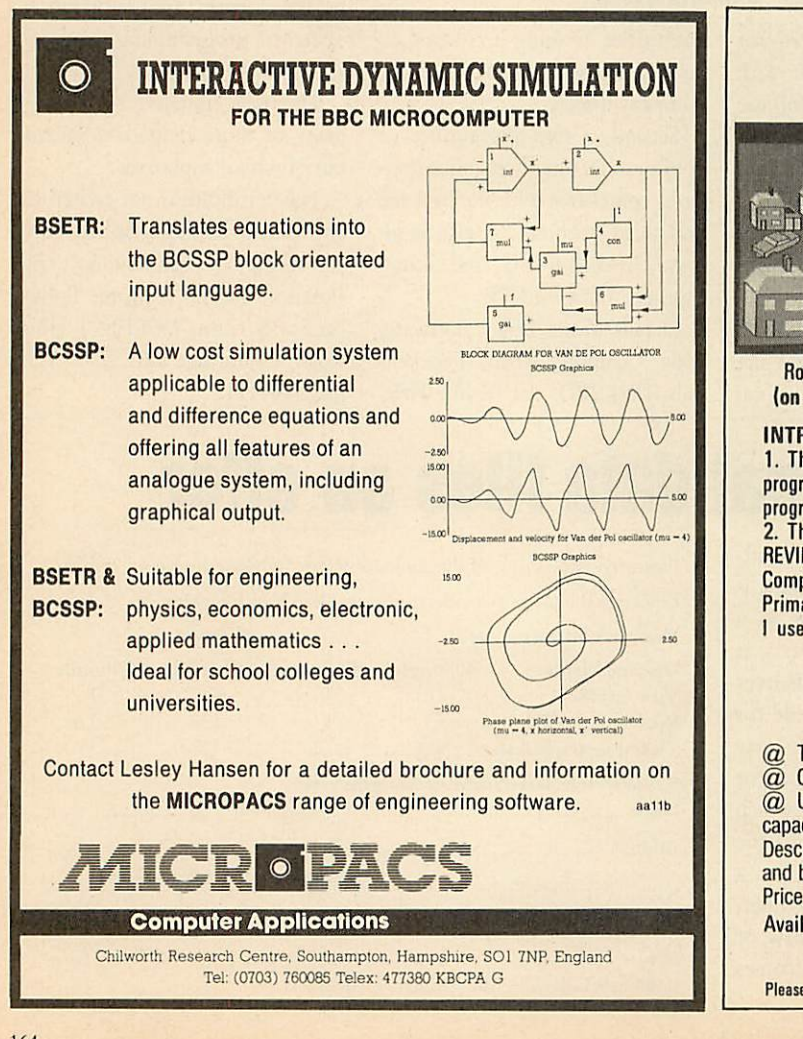

# *AMAZING LIGHT PEN DESIGN PROGRAM*

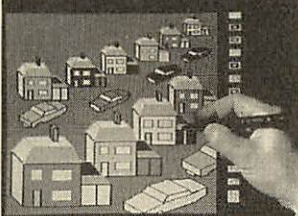

A SCREEN CREATED USING CAR AND HOUSE DESIGNS

Designs can be created, moved, enlarged, reduced reproduced, saved, reloaded. Designs can include circles and can be moved with pixel accuracy. A colour fill allows superb pictures to be produced. Screens can be saved, reloaded and dumped to an Epson type printer.

Robin DESIGN for any switch operated light pen. PRICE £11.50 inc. (on disc £15). (Please state make of pen eg. Robin, Datapen, RH etc).

#### INTRODUCTORY OFFERS

1. The Robin touch pen with a music program, an elementary painting program, routines and instructions for using the pen in your own programs. £30 inc. (on disc £33).

2. The Robin touch pen plus Robin DESIGN £30 inc. (on disc £33). REVIEWER'S COMMENTS ... "OUTSTANDING" D. Futcher of Educational<br>Computing ... "Recommended as THE pen for schools" M. Jackson of "Recommended as THE pen for schools" M. Jackson of Primary Teaching and Micros ... "I recommend the Robin. It is the one I use" Ron Owen author of PENPAL

Also available from our sister company Management Data Systems Ltd

# MPSS

The BBC Database

@ Themost Powerful Management Database on any micro.

@ Creates"Expert Systems" that mirror the data's structure.

 $@$  Unique coding allows a virtual memory of 100K and massive data storage capacity.

Described by Acorn User as a "DATA BREAKTHROUGH" and by Tony Crofts of L.V.L. as "MORE POWERFUL THAN D-BASE2" Price  $£100 + VAT$ .

Available from: **The Educational Software Co., Added Amazed** 

*108 Parthenon Drive, Liverpool L11 7AQ*

Please send SAE for details of other programs Dealer enquiries welcome

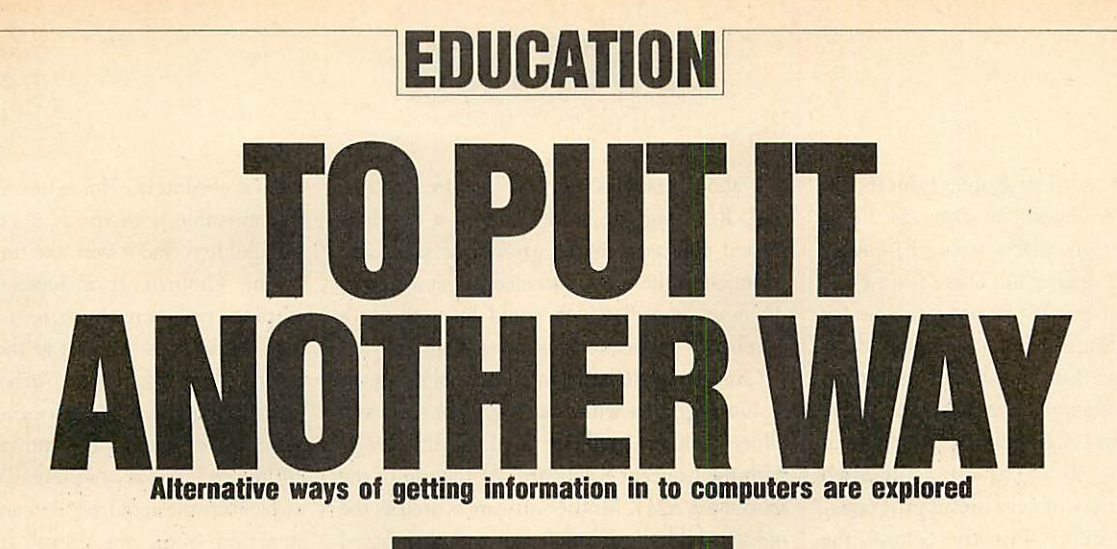

*Chris Drage and Mick Evans*

It is unfortunate for young children that present day computers only offer a qwerty keyboard arrangement, since school micros are used in such a variety of applications that it's not necessary to use this keyboard layout in every application. As the computer is increas ingly used with young children including those with special needs, it is simply unreasonable to expect keyboard skill to be a prerequisite of successful interaction with the software.

Should we present young children with so many bizarre symbols and expect them to cope? When we teach them reading we intro duce lower-case letter shapes and their sounds gradually in the first few months of reception class. When we introduce these early readers to the school computer with its full upper-case qwerty layout, we still expect learning to occur. The problems for children who have learning difficulties or are physically handi capped can be exacerbated by having to use the qwerty keyboard. Are these children expected to struggle until they can cope with the standard keyboard? This month we look at a selection of alternative input devices which are proving their worth in the classroom. As secondary pupils, by and large, will have got keyboard skills, we shall concentrate our emphasis on primary and special education.

Alternatives to qwerty have been emerging over the years - some, like Grafpad II, have specific software applications and others, like the Concept Keyboard and Robin Lightpen, have a wider and more general use. No matter how excellent a device is, its real value to teachers can only be measured in terms of the software available for it.

The Concept Keyboard, marketed by AB European Marketing, presents the user with an array of touch-sensitive pads which may be programmed according to the user's needs. This feature opens the way to a vast range of applications. Each keypad uses overlays which are individual to each program so only the

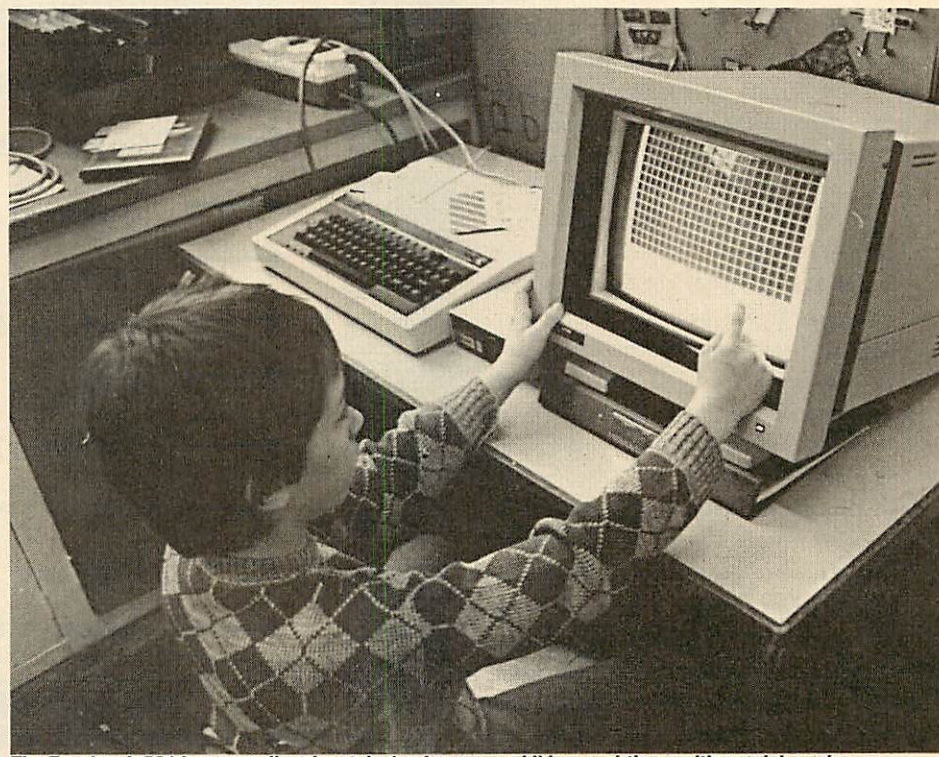

*The Touchtech 501 is an excellent input device for young children and those with special needs*

inputs essential to that piece of software are presented, in a form appropriate to the experi ence or ability of the user. In addition, overlays are not restricted to a two-dimensional format. Elaborate 3D overlays can be constructed involving, for example, a model of the school environment, a park or a supermarket; actual models can then be moved over the board. The variety of arrangements is endless and once the unnecessary features of the normal keyboard are removed, life becomes easier for the child.

If it appears expensive, remember that a Concept Keyboard in the school can open up new opportunities for many youngsters and that, increasingly, software is being produced with an option for Concept Keyboard use. I have found the Concept Keyboard an ideal companion to wordprocessing packages and in graphics design. Used with **Folio** from Tedimen Software, its value for the younger children lies in being able to input lower-case letters (in alphabetical order), and even whole words, while older children appreciate using the Concept Keyboard with **Pendown** (Logotron). The popularity and success of this excellent wordprocessor are enhanced by at tractive and well-designed overlays which al low both words and commands to be entered. **Computer Art II** is based on the graphics program described in the June 1985 issue of **Acorn User** - with this software the Concept Keyboard becomes an extremely valuable graphics input device: children can create colourful graphics screens simply and easily. With software for the secondary level now appearing, the future for Concept Keyboard users looks very rosy indeed. A full review of the Concept Keyboard appeared in the May 85

# *EDUCATION*

issue of **Acorn User.** The Robin Educational Lightpen was reviewed in Dec '84. This versatile input device offers strength, quality and simplicity of operation. There is an ever growing range of good software available for it which opens the door to interesting class room applications. Combined with the Robin Voice Box, for example, the light pen offers infant teachers and teachers of children with special needs the ability to use synthesised speech with a variety of very useful programs.

At Alsager County Primary School the Robin Voice Box has added a new dimension to language work with infant children. A dictionary of words was created using the allophone system and was based on the chil dren's work books. These were then used during written work when the children became stuck on a word. At the computer they used the lightpen to pick the page they needed, then the word they were looking for. Once selected, the word was spoken by the Voice Box. Although grinding to adults, the children love the Dalck-sounding voice. The light pen has proven a success even for the least able and now a class of mixed first and second year juniors is also using the system with equal success. The word files and dictionary are longer and more complicated, but the support the system has offered in reading, writing and spelling is very valuable.

Glyn Howdle of Blythe Special School in Coleshill also reports a good deal of success with the Robin system. Using the Robin Lightpen graphics programs and a colour printer children with severe learning difficul ties are now quite expert at making their own pictures and labelling their work. The Lightpen has added a new interest in the art work being done at the school. A fund-raising project involving the sale of calendars and special-occasion cards created with the Lightpen has raised money to fund further computer hardware projects. Even reluctant teachers now ask to use the school micro in their classrooms.

This school is integrating the Voice Box into its language, communication and reading programs. They chose the Voice Box because they felt the quality and volume of speech are good for the price. The teachers also liked the way speech could be added into their own software and felt that the software was ex tremely flexible and could easily be incorporated into the school's language programs. The advantage of speech which is created phoneti cally is that appropriate versions of speech can be tried with regional variations accounted for!

Children enjoy computer graphics. As they are familiar with wordprocessing they often

talk about graphics work as 'picture process ing'. Realising the need to adopt a develop mental approach to the growth of skills and techniques, the school decided to get a variety of input devices which could be used for a number of applications, not just graphics.

Children begin in the infant school using the Robin Lightpen with the **Paintbrush** software. Older children graduate to **Computer Art II** with the Concept Keyboard. At the top of the school the AMX Mouse software is used as the oldest children are able to use icon-based software for all sorts of purposes. Recently, we have been looking for a device that would bridge the gap between the simple lightpen them accordingly. This is one operation which is impossible with most other input devices and children find it very exciting.

The Grafpad II includes an icon-based graphics program which is so simple to use that children are amazed at the 'professional' results they achieve in such a short time. Resembling AMS **Art** software, it includes the now familiar pattern and options menus. Moving the stylus moves a pointer over the screen to pick up the required icon and/or to initiate an action. Some options call sub-menus from which a variety of brush strokes and further choices may bemade. The complexity seems to be just about right for 10-year-olds who get to

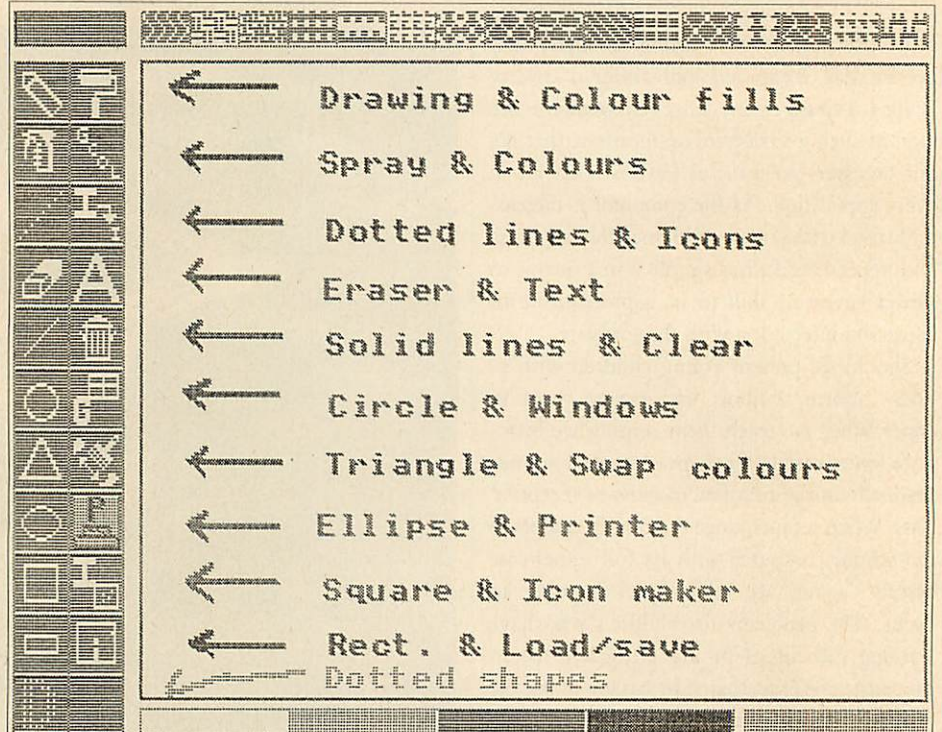

*A 'help' screen created by a nine-year-old using Grafpad II*

and Concept Keyboard-based systems and the complex Super Art from AMS. Grafpad II from Grafsales Ltd filled this niche extremely well.

Although it appears relatively flimsy, Grafpad II has demonstrated that it is robust enough for classroom use and is a welldesigned input device. It has very high resolu tion (1280  $\times$  1024 pixels) and measures 360  $\times$ 235mm. One of the reasons for its success is that it uses a pen-like device for input: for the children it is an object which is immediately familiar. Selections are made with two buttons - execute and cancel. As no ROMs are needed for its operation, Grafpad II has the added advantage of being portable, and it can be used on any BBC micro. Another advantage is that it may be used by both left and right handers, but perhaps the biggest plus for the children is that they can now trace maps and pictures easily and accurately onto the screen and edit grips with this medium very quickly. One child wanted to help others learn to use the system and created some delightful 'help' screens. As an Epson-compatible printer dump routine is included in the software children were delighted to be able to print out their works of art at the press of a button.

Their expertise in selecting the correct icon for a particular task grows daily. The software is so packed with features it is tempting to try and show the children all the 'tricks' possible but previous experience has shown that it is wise to give the children just a taste of the facilities on offer. It is then time to take an advisory role and let them discover what they can do: this approach has certainly contributed to the success of the Grafpad II.

So much has been written about mice as input devices that it seems pointless to say it all again here (reviewed in **Acorn User,** April '84),

# *EDUCATION*

but perhaps it's worth pointing out those items of software which have proved valuable at the junior school level. The mouse is used with the 11-year-olds as it uses icons (symbols), which younger children often find difficult to remem ber. The original **SuperArt** program is very popular as it's relatively simple to get to grips with, though one aspect children have found frustrating is its time-consuming load and save routines. **Artist,** from Wigmore, is very popu lar too, some children preferring its bold approach to the AMS software. It will be interesting to see how they get on with the newly acquired **Pagemaker+.** A practical point - do keep the area around the mouse environall - children simply touch the screen. Based on infra-red scanning techniques, the Touchtech 501 can open up the world of computing and communication to children who lack fine motor coordination: if a child can point a finger or stylus then he or she should be able to manage the Touchtech 501.

Bob Jones, a teacher of autistic children in West London, reports enthusiastically about the success of the Touchtech 501 in his school - it's earned the distinction of being the most successful piece of computer hardware, apart from the Beeb itself. Both teachers and nursery nurses who have been sceptical of the use of computers have taken to the touch screen

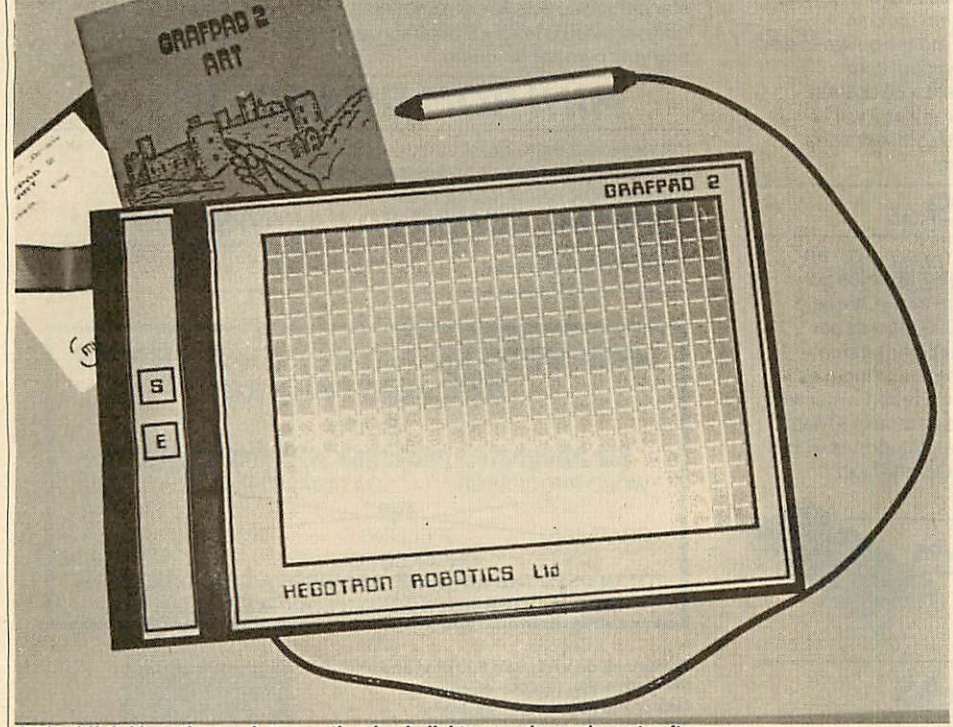

*Grafpad II: bridges the gap between the simple lightpen and complex art software* 

ment clean. We have experienced a number of problems with dust and fluff interfering with the mouse's response.

For children with special needs a whole range of special switches, puff-n-suck devices, and so on, are available. Each device is generally designed to meet specific needs. One input device which has a wide application in the primary sector (generally) and in special education (in particular), is the Microvitec Touchtech 501 touch screen. Introduced about a year ago, the Touchtech 501 appeared to have slipped into obscurity, but it is alive and well, with a growing range of software to support it. This may be reason enough to look twice at what may become a commonplace means of interacting with a computer in years to come.

The Touchtech 501 fits over the front of an M-series Microvitec Cub monitor and elimi nates the need to use the standard keyboard at enthusiastically. Children love it because it is 'friendly' and natural.

Much of the initial software is a demonstra tion of the touch screen's capabilities and though useful, needs to be developed further to be of any lasting value, but one or two programs have immediately proved worth while. A real gem of a program and a hit with the children has been **Cuppa,** a sequencing exercise based on making a cup of tea. The delightful graphics and ease at which each step in the sequence is selected, really show what is. possible with the Touchtech 501. Similarly, **Odd Man Out** and **Cubes** proved very popular with the older children. Graphics are possible with **Painter,** a simple finger painting program which proved very popular.

MEP, which produces most of the Touchtech 501 software, has released a second disc called **'The Touch Screen Sampler.** This has

some very good programs, designed to make use of the features of the touch screen, as well as programs developed originally for the key board but which lend themselves well to use with the Touchtech 501. The programs range from pre-school to secondary age. They in clude games of strategy, a multiple point test program, an animated geometry program, a program which measures the size of real objects and a multiple choice quiz.

As an input device, the Touchtech 501 has been a resounding success: the autistic chil dren's speed of response at the computer now has improved dramatically. However, it re mains to be seen if the Touchtech 501 receives the supporting software from third party publishers which will allow it to become as popular as the Concept Keyboard.

There are many variations on the input devices outlined above and those mentioned are not necessarily definitive. Which ones do we think your school should choose? We are going to stick out necks out and say every primary school should aim for a Robin Lightpen and a Concept Keyboard. The quality and range of software determine these choices. The Grafpad II is good value com pared to the price of mice but as yet has limited software support. The Touchtech 501 has so much to recommend it, the only serious limita tion at present being the lack of good software. For secondary schools an AMX or Wigmore Mouse is *a* must. The quality and depth of software like **Pagemaker**+, **SuperArt** and **Art** ist cannot be ignored. Remember, also, that the software for each of these 'rodents' is com pletely interchangable.

### *PRICES*

*Robin Educational Lightpen* (£36) and **Robin Voice Box System** (£92) are available from:

Educational Software Co (Southport), 108 Parthenon Drive, Liverpool L11 7AQ. Tel: 051-226 1214

**Concept Keyboard** (A4 size £109, A3 size  $f(139)$  is available from:

AB European Marketing, Forest Farm In dustrial Estate, Whitchurch, Cardiff CF4 7YS. Tel: (0222) 618336

*Grafpad II* (£59.50) is available from: Grafsales Ltd, Unit B, Derby Works, Carey

*Place, Watford WD1* 2LR

**The Touchtech 501** (£210) is available from:

Microvitec plc, Futures Way, Bolling Road, Bradford, West Yorkshire *BD4* 7TU. Tel: (0274) 390011

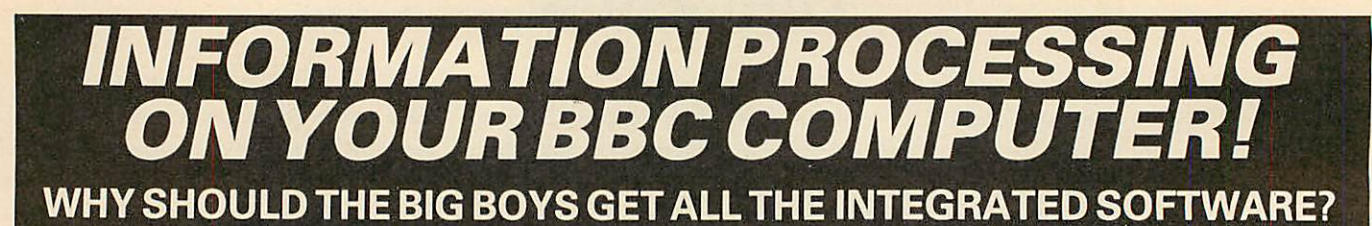

# For serious users of the BBC computer. Disc machines only.

What the reviewers say:-

**DA TA5CRIBE15 BRILLIANTVALUEFOR MONEY—** John Vogler, A& BComputing, 5ept *1985.* **ISHALL USE SCRIBE FOR MOST OF MY WRITING** 

John Dawson. Your Computer, Feb 1985.

# *SCRIBE*<sub>£</sub>39.<sub>95</sub>

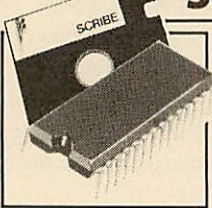

THE PROFESSIONAL WORD PROCESSOR designed for the serious user \* All operations fully prompted \* No special knowledge of the computer system necessary \* Document size NOT limited by computer memory \* Automatic disc buffering ensures text is moved between disc and computer memory without user

intervention  $\star$  Up to 255 pages in a single document  $\star$  80 column display \* On screen underline and right justify \* See itas itwill be printed. SCRIBE comes in a chip with 5 minute fitting instructions, utilities disc and manual. Integrates with Database.

# **DATABASE£^9 9s**

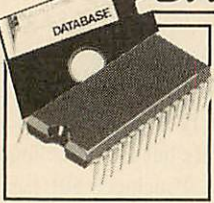

Asuperb record keeping system with an incredible operating speed. 96 fields per record \* One record 2 Kb max \* One field 900 characters max \* 4000 records per database \* 16 level conditional search \* Record match \* 8 automatic sub indexes \* Total flexibility of output via report writer with ability to write back to the database \* Maths

pack \*Semi programming language plus compiler. Integrates with Scribe to give conditional search with MAIL MERGE and high powered report formatting. Comesin ROM.

# **DATASCRIBE**<sub>5</sub>69.95</sub>

Scribe & Database in a single chip! Contains all the features of both products and with an attractive saving on price and ROM space.

# **DOUBLE-DOS**<sup>£45</sup>

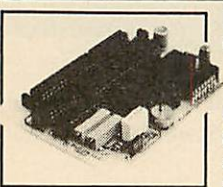

Double density disc interface. A high capacity database or word processor is enhanced even further with this state of the art disc interface. The many features include \* 720 Kb of CONTINUOUS file space on a standard 80 track disc drive \* Automatically read standard Acorn files \* Compensate for discs formatted in single density \* Provide up to

159 files IN ONE DIRECTORY \* Automatically read, write and format double sided drives to appear as one disc surface \* Allowmaximum use ofMERTEC Scribe and Database. Veryeasy fitting — no soldering - full instructions provided.

# **SCRIBECHEC £24.95**

# *TYPING/SPELLING CHECKER.*

The fastest typing checker available. \* 7200 word base dictionary in

ROM plus room for your own 15,000 (approx) word dictionary on disc \* Any number of dictionaries \* Maintenance includes add and oelete, list words between alpha limits and many more features  $\star$  Check speed 1500 words per minute! \* Any document length. Also available for wordwise & view.

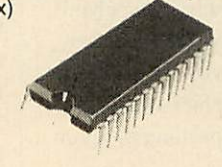

# DATASTAG<sub>£49.95</sub>

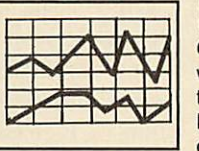

*STATISTICS AND GRAPHICS •^J— PACKAGE. (ROM BASED)*

Coming soon. A highly professional system **^•'s\*** —-^—**y-** which integrates with Database. Allows you to store your data in any format and, using Database, present all or selected items of data for graphing and statistical analysis  $\star$ 

Graphs include Pie, bar, histograms, line plot, scatter plot \* Display between one and four graphs simultaneously \* Automatic scaling and direct digital readout of graph co-ordinates \* Statistics include all standard tests plus linear regression and correlation etc  $\star$  seven non-parametric tests  $\star$  Epson screen dump included with facility to add your own printer dump.

# **MINI** *ROM BOARD* f *14.95*

Provides four extra ROM sockets. Easy fitting and without any of the overheating and space problems associated with large expansion boards. **FOR BBC MODEL B ONLY**

# *\*SPECIAL COMBINED PACKAGE OFFER\**

Datastag & Database (in one chip)  $\boxed{1}$  £69.95

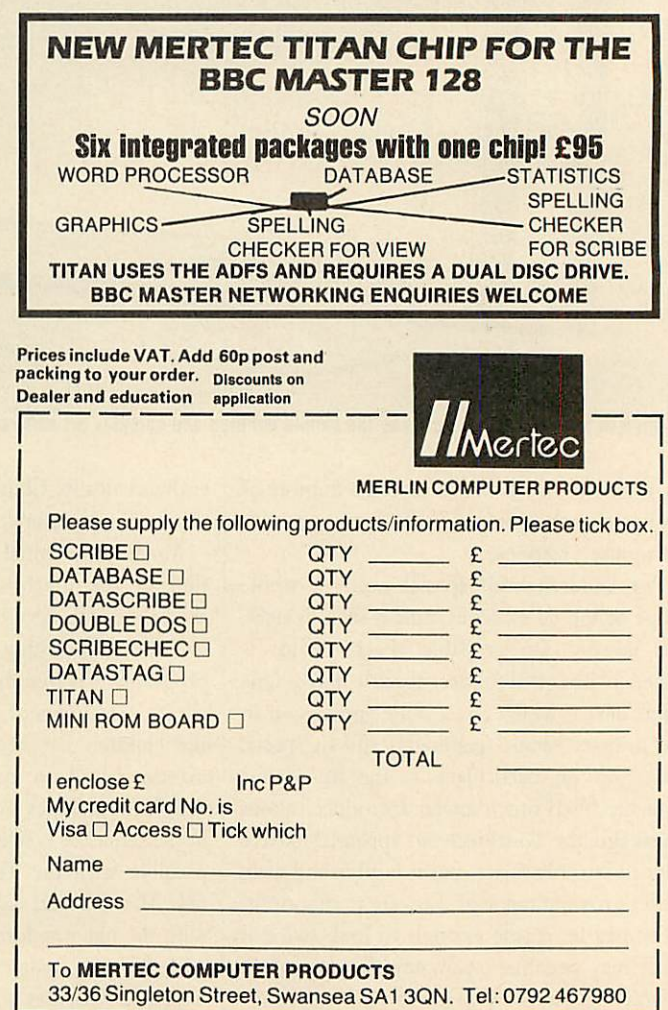

IMPORTANT NOTE: Please check with us if you decide to use any other disc interface than Acorn or Double-Dos with Scribe or Database.

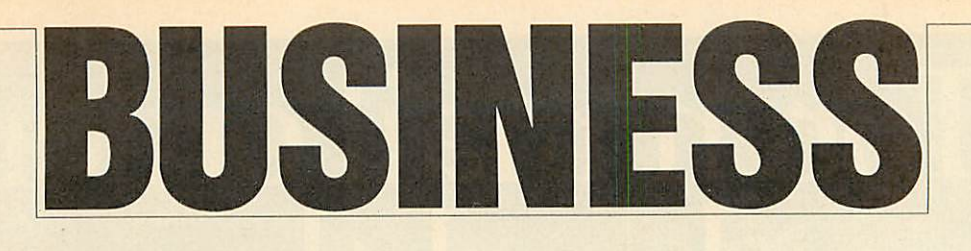

**NEW** 

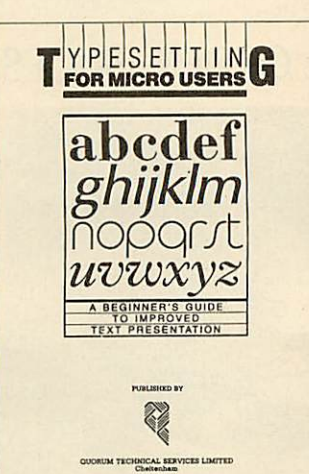

# *Typesetting from Quorum*

**Typesetting for Micro Users** is a comprehensive manual on howto prepare your text using a wordprocessor so that it can be used directly by typesetters with out re-keying. Produced by the people who produce **Acorn User's,** bar code booklets direct from disc, it shows how to use a standard code, known as ASPIC, which can be interpreted by the more common typesetting machines.

The book will prove useful for anyone who uses typesetting regularly, such as small businesses, societies, and even typesetters themselves. It is available for £9.50 (including postage) from Quorum Technical Services Ltd, Sandford Park Trading Estate, Corpus Street, Cheltenham, Glos GL52 6XH.

# *Planning help*

**Beeb-Planner** is a planning program based on critical path techniques for helping to sort out what to do and when.

Although available for some time it has recently been improved. Price is £39.95 (40 or 80 track disc). Further details from Mr Sheffield on Camberley 27501.

# *IBM tests on Master*

#### **by Steve Mansfield**

Acorn has released the first details about IBM PC software running on the Master 512, with eight confirmed runners and five nogoers.

Software written using legal, documented MS-DOS system calls will run on the M512, but those which use undocumented calls, or software protection based on IBM hardware, are unlikely to work properly.

IBM programs which contain hardware-specific routines, such as poking the screen, will not run. Software which simply makes calls to the IBM ROM is handled by the M512's emulation software.

IBM emulation is performed in

the Master 512's DOS+ operating system software. A virtual screen is kept in the co-processor's memory, with interrupt routines watching for any changes. If a change occurs, the Master con verts it for the standard BBC micro screen format.

There are no similar routines for sound commands, however the Master simply ignores them. Also, some of the more esoteric handshaking routines on the serial port have not been emulated.

MS-DOS and IBM software which has been tested and found to work perfectly on the M512 includes **Dbase II,Quest, Wordstar, Turbo Pascal, Lattice C, Supercalc III, VP Planner** and **Twin.** The last two are **Lotus 123** clones. **Lotus 123** itself, in common with **Dbase III** and **Symphony,** will not run on the M512. These programs access the disc controller chip as part of their copy protection: as this chip isn't present on the Master, the program crashes.

The M512 certainly seems to be living up to its promise of speed, running over three times as fast as an IBM PC using standard benchmarks.

As far as production is con cerned, Julian Lomberg of Acorn told us: 'We seem to be getting there on time'. This should mean a few machines hitting the streets at the end of June, with the main supplies coming in July.

# *'Hacker' trial lessons*

Electronic mail companies have been stressing the need for cus tomers to look after their own security, in the light of the recent 'hackers' trial.

Steve Gold and Robert Schifreen were found guilty of forgery and received fines total ling £1350, as well as having to pay £1000 each in costs.

Gold and Schifreen gained access to parts of the Prestel net work not normally open to users byusing indentity codes (IDs) and passwords belonging to BT em ployees and Prestel managers.

The way in which the two hackers obtained ID and pass word information has worrying implications for businesses who want to keep their mail confidential. At least one supplier of telex equipment has used the trial to point out the benefits of paperbased messages against potentially hackable computer stored mail boxes. But the major electronic mail companies all insist that their security is watertight.

The companies we spoke to have either improved their security or feel their current arrange ments are more than adequate.

Christine Ott, speaking for Telecom Gold, compared pass words to credit cards - 'You wouldn't leave them lying around.' Telecom Gold, she said, was pleased with the outcome of the trial, feeling it brought the law into line with high technology.

Peter Probert of Micronet ex plained: 'It lays down guidelines on what is and what is not accept able, so in that sense we are pleased with the outcome. But Schifreen and Gold were not out to corrupt information. They were trying to draw attention to the problems of security.'

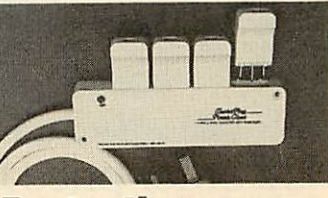

# *Protection for your micro*

Power spikes can wipe your data and damage your equipment, but Masterpiece Products have a cou ple of items which can make your micro safe.

The Powerclean is a four-way trailing lead adapter with special plugs which you attach to your computer and peripherals.

The Masteradapta is similar except that it plugs directly into the mains socket rather than just hav ing a lead.

The prices are just under  $f(20)$ and £10 respectively, and more details are available from Master piece Cabinets Ltd, Annscroft, Shrewsbury SY5 8AN.

# Torch mail order<br>price breakthrough

# 1986 SPECIFICATION TORCH UPGRADES, DIRECT FROM THE MANUFACTURER AT SPECIAL MAIL ORDER PRICES.

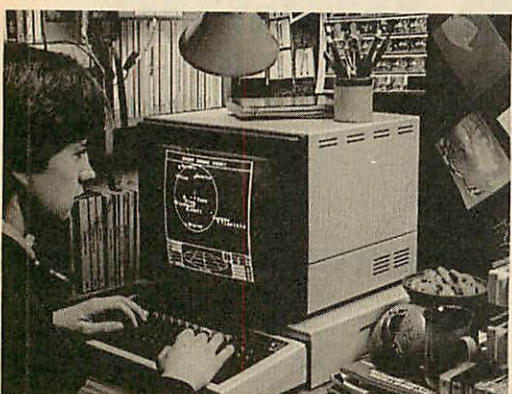

Mail order price £229 *including VAT*

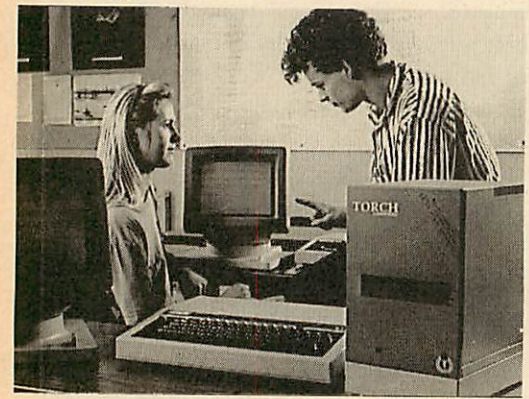

# Mail order price £1,999 *including VAT*

he official range of upgrades for the **BBC Model B Microcomputer now** has an even higher specification and a price tag lower than ever before. Better O/S firmware, improved utilities, new user guides plus free software with allmodels.

Complete the order form today or telephone (0286) 5005 with your VISA/ ACCESS card number.

Torch Z80 owners send a cheque for 1986 upgrade pack, only £29.95 including VAT and P&P.

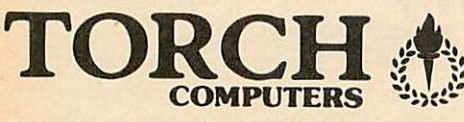

Torch Computers Ltd., Mail Order Division, Cibyn Industrial Estate, Caernarfon, Gwynedd, North Wales LL55 2BD. Tel:(0286) 5005

# < ZEPIOO

Z80 *extension* processor Free software and carry case.

ZDP 240 • *Twin floppy discs and Z80 processor* Runs BBC-MOS and CP/M compatible software using high quality, double-sided 400K disc drives. Allows storage for BBC DFS and CP/M programs.

# **4** HDP Z80

*Hard disc, floppy disc and Z80 processor* Adds a massive 20 Mb of hard disc storage, ideal for small business and education environments.

Torch Graduate • *The only IBM compatible upgrade for the BBC Microcomputer* MS-DOS O/S, 8088 16-bit processor, 256K RAM plus twin 360K disc drives.

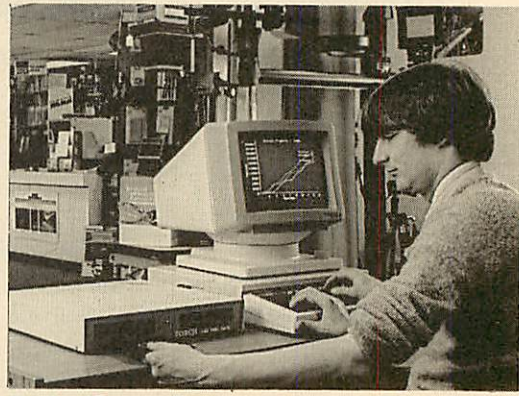

# Mail order price£549 *including VAT*

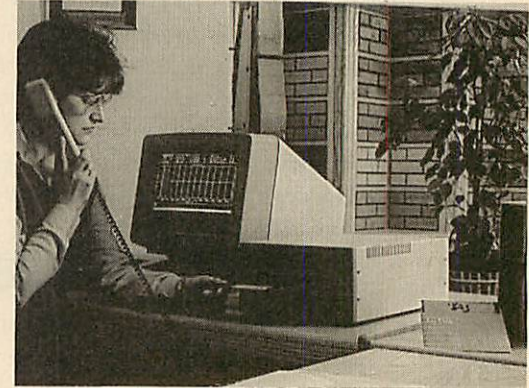

# **Mail order price £579**<br><u>including</u> VAT

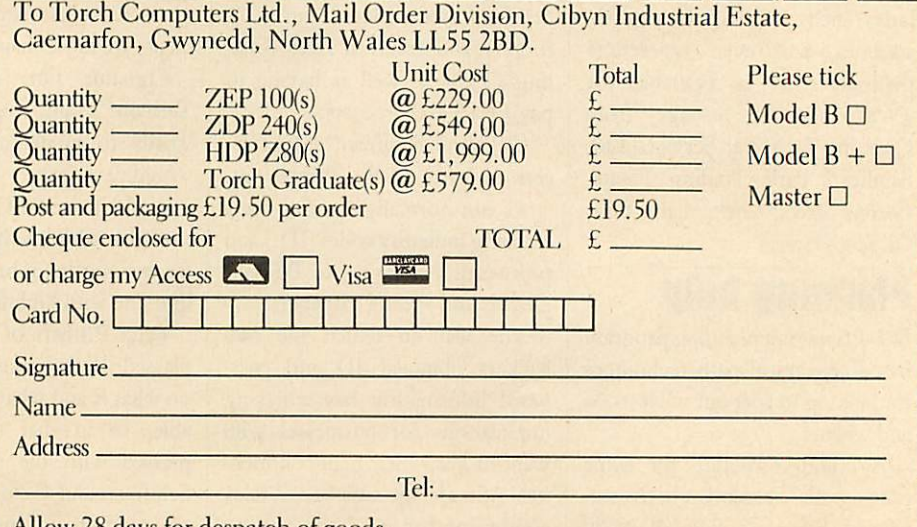

How 28 days for despatch of goods.

TheGraduate ismanufactured byTorch Computers nuclei licence from l>ata 'technologies Ltd. Product names referred toare trademarks ofthecompanies oforigin.

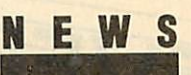

# *A Word arrives*

The long-awaited **InterWord** wordprocessor from Computer Concepts should be available in the shops by now.

There is still no date fixed for the database or spelling checker, and **InterBase** will be at least anoth er couple of months.

All the **Inter** programs will work with the Master.

# *Playing safe with your VDU*

People worried about the harmful effects of VDUs will have many of their questions answered in a new, free booklet from the Health and Safety Executive (HSE).

Its main conclusion seems to be that there is little to worry about, suggesting at one point *that* VDUs give out less radiation than human beings.

The leaflet, called **Working with VDUs,** is available *from HSE* offices around the country.

# *Double help with printers*

Two micros can be connected to *a* single parallel printer, or two printers to one micro with the aid ofa couple of new devices from C F Terrell.

The device for two BBC micros costs £35, and the one for *two* printers is £38. Details from C F Terrell,(04024) 71426.

# *Easy database*

**List Manager** from Microtest Ltd is an easy-to-use database with built-in facilities to store, retrieve and print information.

It also allows you to write your own Basic routines to perform calculations on the stored data.

The program is disc-based, and available in 40 or 80 track formats. Details are available from Doug Freeman or Chris Netherton on (0208)3812 or 3171.

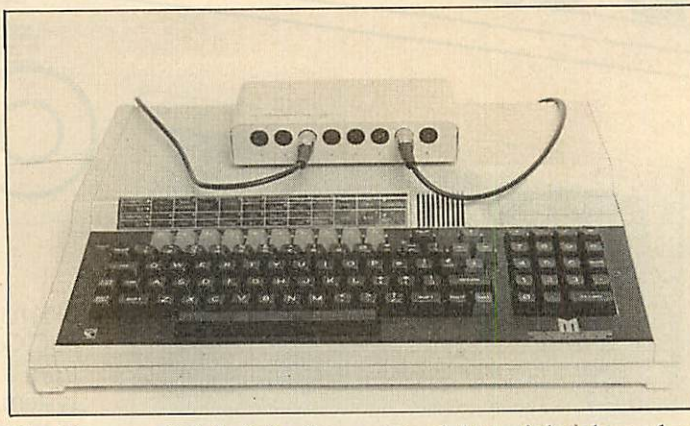

*The Compton Soft Switch allows up to eight peripherals, such as modems and printers to be connected to the RS423 port on aBeeb or Master at the same time.*

*Each of the eight RS423 sockets has a unique software address, sodata goes tothe correct device. The unit plugs intotheuser port and costs £165 from Soft Option, Imperial House, Lower Teddington Road, Hampton Wick, Kingston KT1 4EP.*

# *France calling on the Prestel line*

# **by Steve Mansfield**

Business people who deal with companies across the Channel and anyone studying French - will soon be able to take advantage of the French version of Prestel. The service, known as Teletel, is opening dial-up ports in London around mid-June.

Although the pages *are* all in French at the moment, English language sections may well ap pear. Much of the service is free, and can be accessed without iden tity codes and passwords, so it should appeal to Francophiles as much as technophiles.

You can't use standard viewdata software, unfortunately. In France, customers use dedicat ed 'Minitel' terminals so Aldoda International is producing emula tion software for BBC micros. There will be two programs  $-$  a full Teletel emulation which runs on the Master, and a cut-down version for a standard BBC B.

Noprices have been announced yet. Contact Aldoda International on 01-794 0991.

# *How to benefit from your Beeb*

While the DHSS struggles to put its labyrinthine benefit rules and regulations onto a mainframe, Roy Bailey has had ago ona BBC micro.

Roy, spurred on by his wife Margaret - a volunteer at the Evesham Citizens Advice Bureau  $(CAB)$  – has developed a program for calculating the four common est welfare benefits: family income supplement, supplementary benefit, housing benefit and housing benefit supplement.

He said: 'It was a real squeeze to fit all the rules and regulations into *a* Beeb's memory, but I man aged it.'

However, all his work could amount to nothing if Norman Fowler's promised overhaul of the DHSS benefits system radically alters the rules.

The package costs  $f(100)$  on disc or tape, direct from Roy Bailey at 4 Simon de Montfort Drive, Eve sham, Worcestershire WR11 4NR.

# *Stop the static*

An anti-static device from Integrity Solutions could help preserve your computer equipment.

By directing harmful static elec tricity through to an earth line, the £49.95 Static Buster stops the equipment being zapped by any thing up to 35,000 volts. For details ring(0706) 345835.

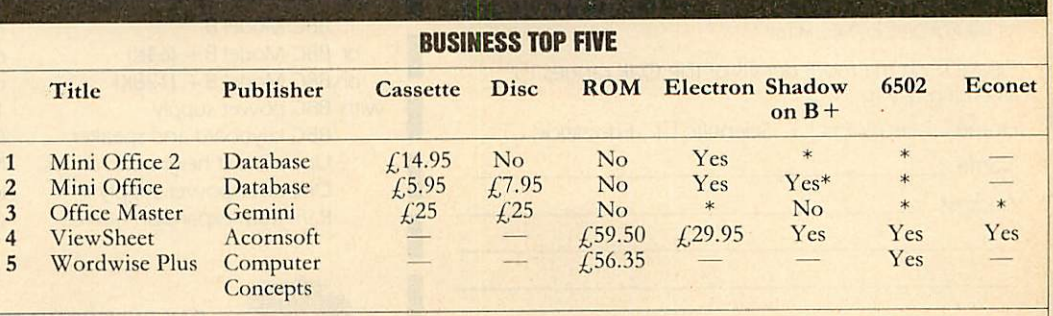

Compiled by Gallup/MicroScope. Contact publisher: Database Publications, Europa House, 68 Chester Road, Hazel Grove, Stockport<br>SK7 5NY. Computer Concepts, Gaddesden Place, Hemel Hempstead, Herts HP2 6EX. (0442) 63933. Acor Cambridge CB5 8PD. Tel: (0223) 214411. Gemini, Gemini House, Dinan Way, Exmouth EX8 4RS.

No matter what your customised BBC Computer requirements are, from a case to a complex computer system, Oak Universal gives you all the options.

The Oak metal case offers the user a tough computer capable of performing in the harshest of environments. Cases from £159.00

> Whilst the stylish Oak **Personal Computer fits** unobtrusively into office or home. Cases from £105.95 (pictured).

No matter which option you take, opt for Oak, the logical choice.

# For further details of the complete range please complete and return the coupon below.

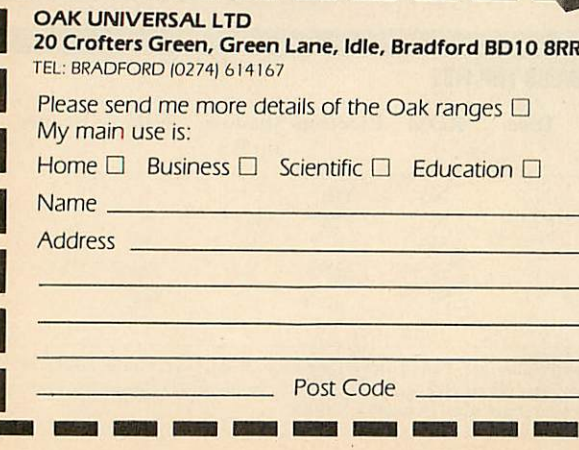

# The Oak and Oak PC ranges can house

<sup>68000</sup> *OAK UNIVERSAL LTD*

- BBC Model B or BBC Model B+ (64K)
- **or** BBC Model B+ (I28K) with **BBC** power supply BBC keyboard and speaker
	- Up to 2 half height disc drives Disc drive power supply Ram Rom expansion boards

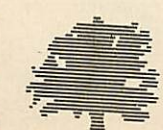

Plus a choice of options 65 watt power supply or 100 watt power supply IOmb or 20mb Winchester Hard Disc Fan Modem IEEE Interface Co-processors: **Z80** 6502 32016

*Cross Park House, Low Green, Rawdon, Leeds, LS196HA* (0532) 502615 All prices shown above are exlusive of VAT

# *BUSINESS HIGHLIGHTING PROBLEMS These programs show you how to spool text in View*

*and transfer data from the rest of the family*

*Graham Bell*

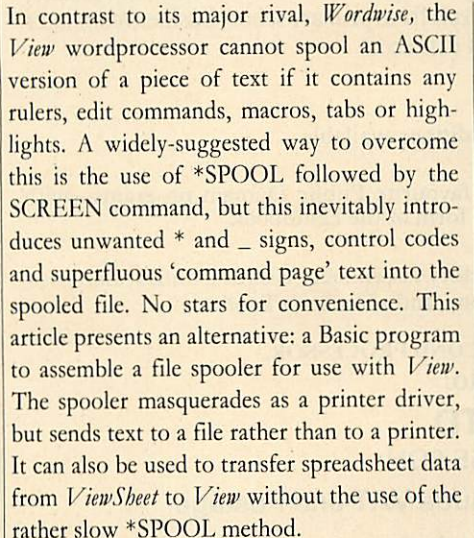

The Basic program (listing 1 on the yellow pages) incorporates achecksum, and this has to be correct before the assembled spooler is saved automatically under the name 'V.ASCII'. Once saved, the spooler should of course be used independently of the Basic program. Although the program is written in Basic I, owners of Basic II can delete all references to the variable 'offset' and utilise 0% instead (thus line 170 becomes  $P\% = \&400:O\% =$ store). Similarly the OPT FNequb (etc) and PROCoscli calls may be replaced by the new EQU directives and the OSCL1 keyword. If the ADFS is in use, then the sub-directory V must be created before the Basic program runs.

The spooler is recommended for preparing any text files for use with another language or application, seven-bit files to be transmitted serially, or files to be used on another computer not fitted with **View.** In fact, it's useful whenever a text file has to be created and the editing facilities of **View** will help. An ASCII (text) file created with the spooler can be \*TYPEd on screen or \*EXECed, and will appear exactly as the equivalent **View** file would on paper (ignoring the 80-column limit on-screen). Mailmerging with a database be comes possible while using the page layout features which **View** offers, as most databasepackages demand a purely ASCII file.

To use V. ASCII, load it with the PRINT ER command:

PRINTER V.ASCII

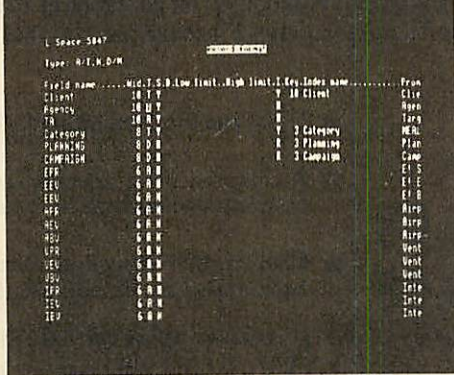

*Turn ViewStore files like this into pure ASCII*

# *PROGRAMMING IN BASIC*

Another use for this spooler is the writing of assembler code, including the provision of macro and library facilities. Using **View** to write Basic programs involves \*EXECing a **View** file into Basic. A point that the manual doesn't stress is that you must toggle format mode off and not use any edit commands.

Using **View** instead of the ordinary line editor has the advantage that a whole section of code can be moved to the end of a program if you feel it should be make into a subroutine or procedure. Names can be searched for and replaced, and line numbers are irrelevant: leave them out and put AUTO at the top of the file instead. The disadvantage is that you lose the interactive nature of Basic, so it is not particularly useful for ordinary programs.

Using the spooler to create text files of Basic assembler programs written in **View** has the added advantage that **View's** mac ros are expanded, so common assembler macros can be devised and incorporated into programs. The definitions can be in a separate library file which itself produces no spooled output since it contains only these macro definitions. PRINT < library file> < program file > defines the library macros and expands them into a new spooled version of the program file. Then \*EXEC the spooled file into Basic as normal. Parameters can be passed to mac ros, by including  $@$  in the definitions.

then PRINT the document exactly as if a printer were connected. The program prompts for a name for the new file:

SPOOL FILENAME? t.test

Enter a name for the file (t.test in the example), and View then spools the document to that file. The spooled version will contain an ASCII 'translation' of the work, with all **View** features appearing as they would on a printed copy (though highlights are ignored).

V.ASCII works with **View** A1.4, A2.1, **View** 3, **ViewStore** and **ViewSheet** 1.0 (wherever did theAgo?), with any Acorn-compatible DFS or ADFS on any BBC machine capable of run ning **View,** as well as Electrons. It is compati ble with cassettes, too, but only if printing direct from memory (and therefore not with **View** A1.4), as printing from a file would require two cassette files open.

And now a couple of warnings. First, if printing or spooling is to be begun directly after entering View (ie, text mode has not been active yet), NEW is necessary before loading any printer driver (this has been cured in **View** 3). Second, Break should not be used while spooling as the spooler does not control the fate of the open spool file. This is the task of the filing system, and they vary: the CFS, DFS 0.9 and its many clones close all files, whereas the Acorn DFS 1.2 keeps the files open. If Break is used, then close any open files with QUIT, and reload V.ASCII. Should interrup tion be vital, Escape won't cause any of these problems. Finally, the spooler doesn't work with SHEETS.

#### *Modifying the spooler*

Enterprising readers with esoteric needs may alter the listed routine, though why anyone should do this is a mystery. Remember, the checksum will be different if you cook up your own version, so get a 'vanilla' version working before creating any exotic flavours.

There are some other approaches to spooling. One obvious change would be to use the printer-on call to open the file. However, on a disc machine this means that if the spooled file is mistakenly given the same name as the input file, Chapter 17 of your latest Restoration bodice-ripper is replaced by an empty file. In the same circumstance, the present routine fails

# **★ CP/M SOFTWARE & SUPPORT FROM DRA ★**

# POCKET PROSTAR **SUITE**

# *£149.00*

Includes Pocket WordStar, Pocket CalcStar, Pocket DataStar and Pocket ReportStar—PLUS the DRA inde pendent Pocket ProStar Guide. Avail able for Amstrad 8256 (or 6128 with 2 drives), BBCZ80.

- $\star$  MicroPro's intergrated family of software programs
- \* Pocket WordStar for word processing and mail merging (£49.95)
- \* Pocket CalcStar spread sheet for calculations, projections and analysis (£39.95)
- $\star$  Pocket DataStar database filing and retrieval system (£49.95)
- \* Pocket ReportStar the powerful report generator and data sorting program (£39.95)
- \* Pocket ProStar Guide for the complete beginner to the most experienced MicroPro user (£18.00)
- $\star$  Support from DRA—the MicroPro software experts

Using the MicroPro Pocket programs and the Pocket ProStar Guide, you will be able to design complete systems for your small business professional practise (e.g. medical, legal), for office administration, or for education at all levels from primary school business/computer studies to university research departments. The MicroPro reference manuals are available at extra cost.

# FREESOFTWARE HANDBOOKPLUS 70 PROGRAMS ON DISC

*5.25" disks/book set*

*3" disks/book set*

*£35.00 £39.95*

\* CP/M and PC DOS/MS-DOS Editions available

\* A comprehensive selection of favourite Public Domain programs—with excellent documentation in the form of the Handbook

\* Chapters on Family Fun, Directory Assistance, Useful Utilities, Libraries and Catalogues, Communications, and a Hacker's Toolbox.

PRODUCTS CONFIGURED FOR BOTH TORCH AND ACORN Z80 SECOND PROCESSOR. Send Cheque (or VISA/ACCESS number) to:

# *DAVIS RUBIN ASSOCIATES LTD*

1 Canonbourne, Weston sub Edge, Glos. GL55 6QH

VISA/ACCESS orders: TEL (0386) 841181 All prices include VAT and Postage

**\* \* \* \*** SEND FOR OUR FULL LIST **\*** ★ ★ ★

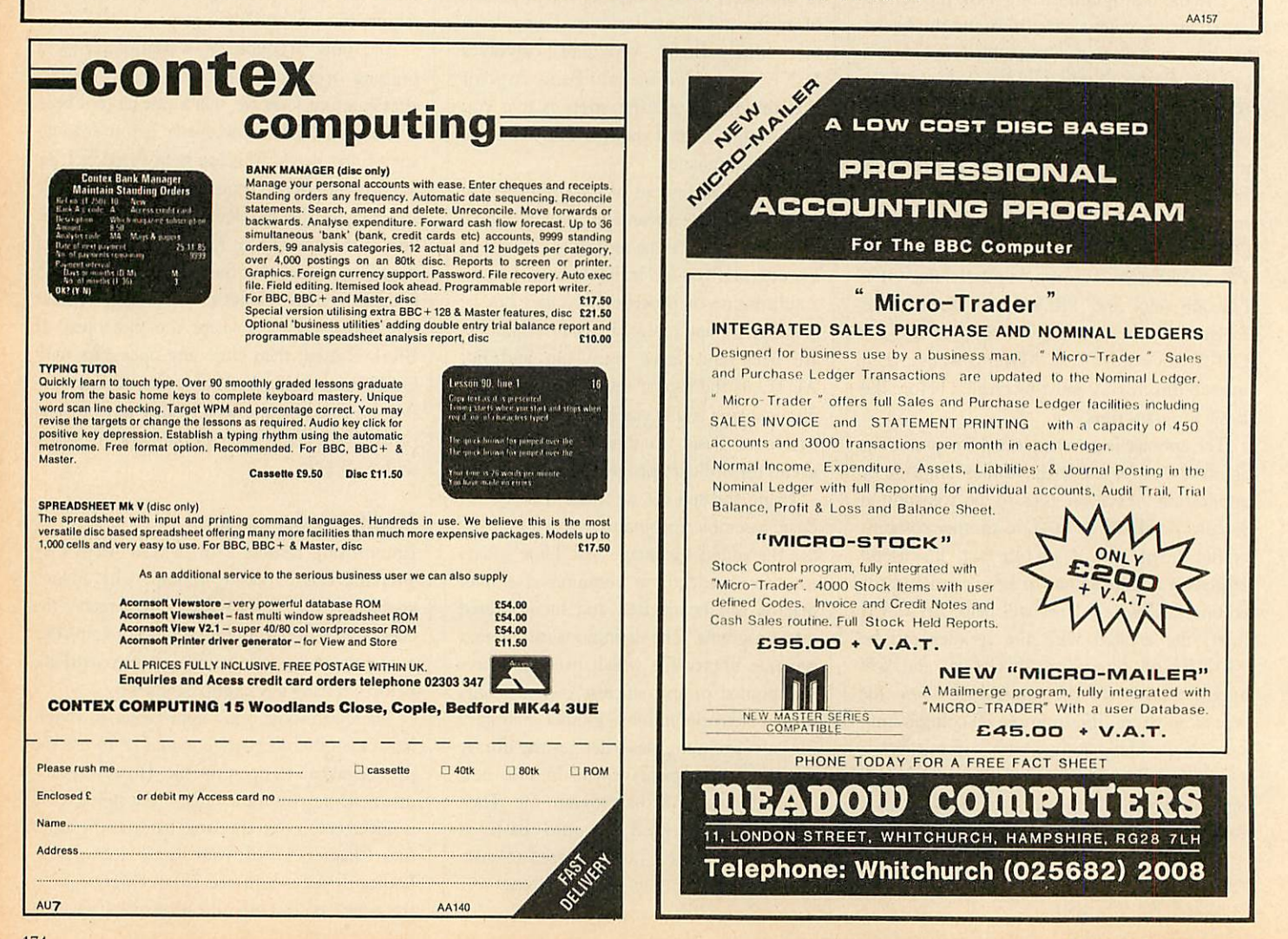

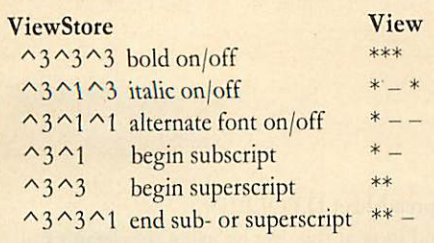

Table 1. Shows highlights in the field list *from a* **ViewStore report format file and how they translate** into extended highlights in *View* using Graham Bell's spooling program

gracefully with a 'file open' message. A spooler can also be made compatible with SHEETS, but only at the cost of increased complexity. In this instance, the printer-off entry can't be used to close the file as it is called at the end of every page, so devious means must be used to cope with the many different ways of aborting the operation. It's complex and uncivilised, and, to my mind, not worth the added effort.

# *Transferring data from ViewStore and ViewSheet*

When using the spreadsheet or database, it is often necessary to copy something into a **View** document: a list of names *or* products, or perhaps a set of profit and loss figures. Both **ViewStore** and **ViewSheet** cater for this need, but in a roundabout way. First, one has to set the format (in **ViewStore)** or the printer win dows (in *ViewSheet*) to give the required effect. Then, in **ViewSheet,** open a spool file with \*SPOOL < file name>, and use SCREEN. As the spreadsheet is displayed on screen, it is also put in the file. Finally, close the file with ♦SPOOL. In **ViewStore,** you can most profit ably use SELECT, REPORT or LABEL to display parts of the database on screen and put it into the spool file.

This technique has three disadvantages. First, it is a bit complicated. It needs an extra command and you must remember to close the spool file after use. Second, it usually puts unwanted rubbish at the top and bottom of the spooled file. Third, although both **ViewSheet** and *ViewStore* can use highlights, they cannot be transferred to **View** documents in this way.

To allow reports with highlights to be transferred from **ViewStore** into **View,** I have amended the **View** text spooler (V.ASCII) to allow its use with **ViewStore** and **ViewSheet.** To create the new spooler, add the lines in listing 2 to the Basic program in listing 1. Run the program, and this will save the spooler using the name V.VSXFER. Load the spooler into **ViewStore** and **ViewSheet** using PRINTER command (figures 1 and 2). Now any output which would normally be sent to the printer

# BASIC

## > *\*STORE*

**ViewStore** Bytes free 29952 Editing no file Screen mode 0

=> *LOAD CREDIT => PRINTER V.VSXFER => UTILITY SELECT*

### **SELECT**

List or create select file  $(L, F)$ ? F Select criteria? < *Return* > *Sort* field? *COMPANY* Sort field? *DATE* Sort field? < *Return* > Keywidth: 9 Ascend or Descend (A,D)? A Selecting. . . Sorting . . .

#### => *UTILITY REPORT* REPORT

Use select file  $(N, Y)$ ? Y Screen or Printer (S,P)? P Use report format file (N,Y)? Y Report filename? *REP03*

Send totals to linking file (N,Y)? N Subtotal field? *COMPANY* Subtotal field? < *Return* > Single sheets (N,Y)? N Continuous printing Today's date? *1stJune 1986*

Spool filename? *TEXT3 => \*VIEW*

View No text Editing no file Screen mode 0 Printer default

*=>NEW =>LOADTEXT3*  $\Rightarrow$  < Escape>

Enter **ViewStore**

Doesn't need to be mode 0

Load CREDITORS database and 'transfer spooler to transfer report to **View** Create Select file containing list of unpaid creditors

All records selected Sort by company and date

Print report of unpaid creditors

Remember V.VSXFER pretends to be a printer driver

Load Report Format File. Note the report format includes some highlighted fields

Name spool file to put text of report into Enter **View**

Load spool file containing text of report Enter text mode and note the extended highlights in the report, allowing bold, italics and underline effects

TEXT3 is a'normal' **View** file and may be edited orinserted into any other document. Note that HT 2130 may be required above TEXT3 as extended highlights are used.

*Figure 1. Transferring reports* and highlights *from* **ViewStore** to **View.** *The bold type* shows the commands which you should type in

will be spooled to a file. This file can later be LOADed or READ by **View,** and it will contain both text and highlights.

You can transfer plain ViewStore text 'printed' using the SELECT, LABEL or simple REPORT utilities. It is worth remembering that the maximum line length in **View** is 132 characters and to use continuous printing rather than individual sheet mode. Use 132 or less as the answer to the 'Printer width (80)?' question, depending what line length you want when the text is transferred to **View.**

Similarly, PRINT can be used in **ViewSheet** to spool the contents of the printer windows, exactly as if they were being put on paper. This includes the highlights, if these are set, for each individual window.

# *Highlights in ViewStore formatted reports*

The Printer Driver Generator (distributed with *View* 3, but also available separately for use with early versions of **View** and the Master) includes a facility known as 'extended high lights'. Highlights 1and 2 work as normal to give underline and bold effects, but if highlight 2 is redefined to give code 130 (instead of its default value of 129), using:

HT2 130

a whole new set of highlights can be used. '\_' is highlight 1 and '\*' is highlight 2. However, the HT command can only be used in *View*.

These extended highlights cannot be used with *ViewSheet*. Only the normal highlights (1 and 2) can be employed.

In **ViewStore,** highlights are used only in report definition files. If a pair of highlight characters ( $\gamma$ 1,  $\gamma$ 2, etc) are put in the 'field list' for a particular report line, they will take effect when the report line is printed.

The nine highlights in **ViewStore** are not redefinable: there is no equivalent to **View's** HT command. In the report definition file field list,  $\gamma$  and  $\gamma$  are used in place of the default **View** highlights to give underline and bold effects. But in addition, using  $\hat{ }$  3 will mimic the effect in *View* of highlight 2 after setting it to 130. Refer to the list of extended highlights in table 1. Remember that items in the field list must be separated by commas. So:

 $\land$ 3,  $\land$ 1,  $\land$ 3, model,  $\land$ 3,  $\land$ 1,  $\land$ 3, stock,  $^{\wedge}$ 1, price,  $^{\wedge}$ 1

in the example **ViewStore** database called 'cars' should print the model names in italics, the stock number normally, and underline the price field. However, there are a couple of problems associated with this which are de scribed below (these apply equally to ordinary unextended highlights). In any case, highlights beyond  $\sim$ 3 should not be used with the

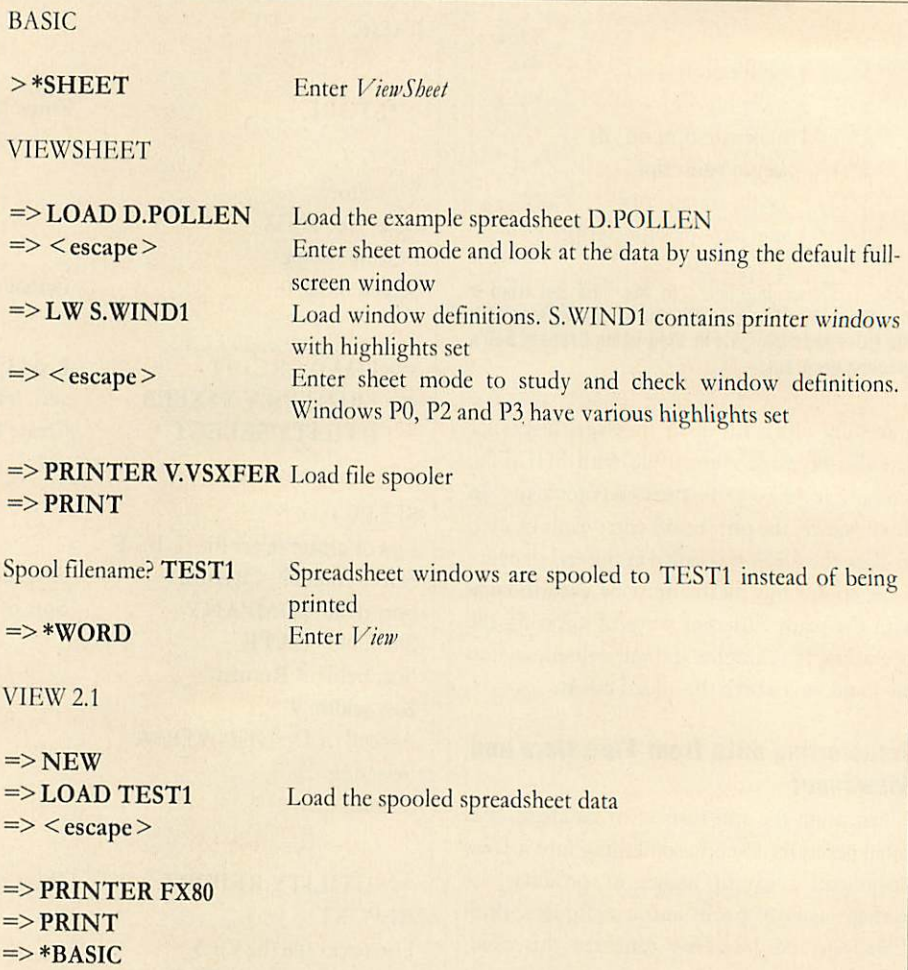

The spreadsheet could be printed directly by installing the FX80 driver into ViewSheet, but by spooling it to a normal View file, supplementary text can be added, or it can be incorporated intoa larger document.

**NB:** Extended highlights are not suitable for use with *ViewSheet*. If a spreadsheet is spooled and added to a document making use of extended highlights, HT 2 129 must be put at the top of the spreadsheet text, and HT 2 130 at the bottom of the spreadsheet.

Figure 2. How to transfer highlights from **ViewSheet'to View.** The bold type shows the commands which you have to enter

current printer drivers, and  $\wedge$ 2 should not be used together with  $\wedge$ 3. One problem which arises with any highlights in *ViewStore* is that, using this field list as an example:

 $\land$ 3,  $\land$ 1,  $\land$ 3, model,  $\land$ 3,  $\land$ 1,  $\land$ 3, stock, price

the first group of highlights are sent to the printer immediately before the model name, but the second set are not sent directly after. Rather, they are used immediately before the stock number. This means that, with this report format:

@@@@@@@@@@@ In stock:

*@ Price is:*  $f(a)$  *@ @ @ . @ @* 

not only the model name will be printed in italics (in the first field), but also the text 'In stock:'. A useful technique is to reserve one register to be zero (it is easy to remember: JTZ). This can be placed in selected positions on the format line to force the highlight sequences to be printed in the correct place:

@@@@@@@@@@@ @b In stock: @ The matching field list is:

 $\land$  3,  $\land$ 1,  $\land$ 3, model,  $\land$ 3,  $\land$ 1,  $\land$ 3, TZ, stock This will cause a blank space to be printed in the report where  $@b$  appears in the format line (because register Z contains 0). Importantly though, the space will be preceded by the highlight codes, so italics will be switched off before 'In stock:' is printed. This can also be useful when it is necessary to cancel one effect and start another immediately. A spacer is necessary between the two groups of high lights which 'TZ provides. There is a second problem when using highlights: it is important that all effects are cancelled before the next lineis begun. If a set of highlights lies at the end of the line, it will not be implemented. A useful

# *HIGHLIGHTS HIGHLIGHTED*

There are two highlights supported by **View** which can be added to your text using Shift-f4 and Shift-f5. Highlight 1 gives underlined text and highlight 2 provides bold, but to allow your particular printer to switch on these special effects, you will probably need a 'printer driver'.

A printer driver is a short program which is loaded in with the command PRINTER and which converts the ASCII codes produced by the highlights in your text (128 for highlight 1and 129 for highlight 2) into the stream of codes which, when sent to your printer, will tell it exactly what to do. In effect, your printer and **View** speak different languages and the printer driver program acts as a translator.

On screen, highlight 2 is represented by an asterisk and highlight 1 by an underline character or a hyphen - depending on which version of **View** you have.

Most printers provide a whole variety of special effects, however, and you need to be able to switch these on and off from within **View.** There are two ways of doing this.

First, you can allocate a different code to the desired special effect; for example, to use italics, you might decide on ASCII code 130. That is, you want the code 130 to be sent to your printer driver. To do this from within *View*, you need to redefine one of **View's** two highlights to produce ASCII code 130,

which is done using the embedded command HT. You also need to make sure that the printer driver program you are using knows what stream of codes it must send to the printer to enable italics once it

has been given ASCII code 130 by **View**  the printer driver must know what 130 means in the printer's own language.

Another(more flexible) way of using more special effects in **View** is to use 'extended highlights', which can be set up using the *View Printer Driver Generator*. The idea here is to combine highlights 1 and 2 into sequences rather than to redefine the codes they produce. Thus, italics may be enabled by the sequence:

highlight 2, highlight 1, highlight^ The printer driver program would spot that we're not sending one but three highlight codes and would send the appropriate stream of characters to the printer to enable the desired special effect. In practice, this is done by defining highlight 2 to produce code 130 at the start of your text with the embedded command HT 2 130. So the sequence of codes sent by **View** to the printer driver to enable italics would be:

130 128 130

**ViewStore** allows the use of 10 highlight codes, none of which can be redefined. These can be used, for example, in report format files and are typed in as  $\wedge$ 1 to  $\wedge$ 9. If you want to use several highlights in a **ViewStore** report file which is to be converted intoa **View** file, you will need to use extended highlight sequences (eg,

 $\sim$ 3,  $\sim$ 1,  $\sim$ 3, for italics) in the field list of your report format file. Then, using Graham's spooler program, the **ViewStore** report file can be spooled into a **View** file containing the correct extended highlight codes (eg,  $\sim$ 3,  $\sim$ 1,  $\sim$ 3, will become \*\_\*). technique is to assign 0 to register Z, after the highlights, to ensure they are printed. This line incorporates both these ideas:

Model: @@@@@@@@@@@ @b *£@@@@.@@*

and:  $\land$  3,  $\land$ 3,  $\land$ 3,  $\land$ 3,  $\land$ 3,  $|TZ$ ,  $\land$ 3,  $\land$ 1,  $\land$ 3, price,  $\land$ 3,  $\land$ 1,  $\land$ 3, Z:0

This would print the model name in bold, and the  $f$ , sign and price field in italics, but cancel italics before the text 'Model:' on the next line. Unfortunately it isn't straightforward but with care you can use these techniques to highlight any sections of the report line.

Once the report format is set up, print the report as usual using the REPORT utility. If a normal printer driver is used, the highlights will take effect and parts of the report will be printed with the desired emphasis. If V.VSXFER is used as the printer driver, the highlights will go into the spooled file. **View** can be used later to incorporate the report into a larger document. Note here that the 'HT 2 130' command will have to be inserted above the report section for highlights.

#### *Summary*

V.ASCII is a printer driver which 'prints' text to a file from **View.** Anything which would normally be printed on paper will be spooled to the file. The text in the final 'spooled' filehas no special characters such as tabs, high lights or edit commands in it. It can be used with **View, ViewSheet** or **ViewStore.**

V.VSXFER is similar, but should only be used for transferring data from **I'iewSheet** or **ViewStore** into **View.** The final file may contain highlights from **ViewSheet** printer windows or **ViewStore** reports if desired.

**For Graham Bell's listings see the yellow pages index on page 113**

Taking the time to master **ViewStore** is a worthwhile effort. However, it does have some odd little idiosyncrasies which can be annoying if you don't know how to get around them. So here are some tips:

If you are manipulating a large file of some 1500 records or more then always change mode before you perform your sort. In some cases, failure to do so can result in sorted records being left out of your select file. Of course, changing mode has another advantage in that it speeds up the whole operation particularly when searching and sorting records.

Another tip when searching records is to use wildcard characters. Remember that you can use them before and after a search string, ie, \*FORD\* will search for all records having FORD within them.

**VIEWSTORE TIPS** 

Don't use them in your records as part of an entry otherwise a wildcard search could become confused.

You may have noticed that occasionally, halfway through entering a record, the 'END' message is displayed by **ViewStore** along with a bell, although you still have a large amount of memory available for new records. This occurs because you left the record entry half way through to do another task (eg, change database header). When you leave a record entry it has to shut the current  $record - it$  does this adding the extra number of bytes per record previously specified when the database was created to its existing, unfinished length. When you come to re-open the record you have only these 'extra' bytes left, so the rule is simply to always complete a record entry before moving on.

Problems can occur if you have a couple of indexes open for updating during entry. At such times updating these indexes can take a matter of seconds which for fast tvpists can be infuriating as data is 'lost'on entry. In such cases it is wise to switch the indexes off (using the record format) and then to update them when the record entries are complete.

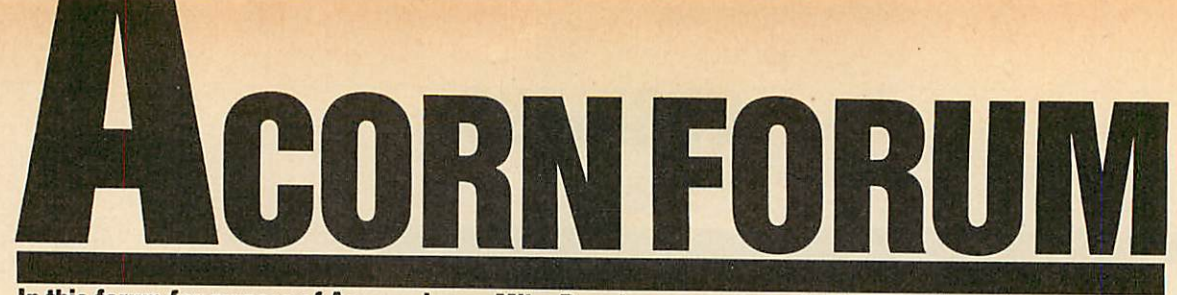

*In this forum for owners of Acorn micros, Mike Barwise presents asimple way of setting up printers and an OSWORD emulator for the Atom*

# $£10$ *PRINTER SET-UP*

Here is a neat program (listing 1 on page 180) by John Dalton from Newcastle, to set up Epson-compatible printers (see figure  $1$ ) - at last you can display your database in those elusive upside-down inverse italic superscript Japanese characters!

I leave it to John to explain how to use the program . . .

Much applications software nowadays needs the printer to be set up before use - for example, with databases or spreadsheets. This usually means rummaging through the printer manual searching for little-used codes such as margin settings or condensed superscript, and so on, which can be very error-prone as well as being time-consuming.

With this in mind I have written a small program which is entirely menu driven and allows quite complicated printer settings to be entered in a few seconds. The program was written on a BBC B with Acorn DFS 1.20.

To operate the program use the up and down cursor keys to run up and down the menu. Select a particular printer code by pressing the Return key. As a reminder that you have selected this code an asterisk is printed to the left of your choice. To check that the printer has accepted the codes press the Tab key, which will print out the character set several times. To exit the program press the Escape key.

The program as it stands is configured for my printer which is a Canon PW-1080A but since this is Epson-compatible, the codes should apply to all Epson printers except the NLQ ones.

In any case I have written the program in such a way that the codes can be easily changed or altered to suit personal tastes, which is done by altering the data statements between lines 1040-1360. There is only room for 16 sets of printer codes - this is due to the constraints of the mode 7 screen, but 16 should be enough for most applications.

As an example for entering the data, the printer code for superscript is:

ESC" $S$ " + 0

which translates to:

VDU 1,27,1,83,1,0

for the BBC micro. Since the program will Figure 1. Different type easily achieved

! "£\$%%' ()\*+,-./012345678 pqrstuvwxyz Ci 3~ ! " £\$'/.&' () abcdefghijklmnopqrstuvwxy RSTUVWXYZ[\]^\_'abcdefghij

*!"£\$?<(&» ( )\*+, -./012345678 pqrstuvwxyz{!}" !"£\$%&'() abcdefchidklmnopqrstuvwxy RSTUVWXYZ [\] ~\_-- abcdefehij*

! "£\$%%' ()\*+,-./0123456789: ; <= !" £\$7.&' ()\*+,-./0123456739:; <=> "£\$%%'()\*+,-./0123456789:; <= >?

!"£\$X&'()\*+,-./0123456789:; <= >?@ABCDEFGHIJ EFGHIJKLMNOPQRSTUVWXYZ[\]^\_'abcdefghijklanc jklmnopqrstuvwxyz{ }'

!"£\$%%'()\*+,-./012345678 pqrstuvwxyz { !}\*• !"£\*%& ' () abcdefghij klmnopqrstuvwxy RSTUVWXYZ[\]^\_'abcdefghij

!"£\*7.&'()\*+,-. /012345678 pqrstuvwxyz\*!}'4' !"£\$7.&' () abcdefghijklmnopqrstuvwxy RSTUVWXYZ[\]^\_'abcdefghij

!"£\$"/.?<' <) \*+, ~./012345678 pqrstuvwxyz C13~ !"£\$'/.& ' () abcdefghij klmnopqrstuvwxy RSTUVWXYZ[\]^\_'abcdefghij

**/"£\$'/.<% • ()\*+,-. /012345678 pqrstuvMxyzif}"\* /"£\$%&' () abcdefghi jklmnopqr stuvwxy RSTUVHXYZC\JA** \_'abcdefghij

!"£\$%&'()\*+,-./012345678 p qrstuvwx yz C !> ^ ! "£\$"/.& ' ( ) abcdefghijklmnopqrstuvwxy RSTUVWXYZ[\]^\_`abcdefghij

M 2878 () \*\*.<br>HIJ KLMNOPORS parstuvwxyz{<br>9:;<=>?@ABCDE abcdefghijklr  $*$  -. /012345 $\epsilon$ RSTUVWXYZE\J<sup>2</sup><br>z{|}<sup>~</sup>

! "£\*%%' <>\*\*, -. /O1234U678 pqrstuvwkyz (1)~ ! "£#%%' ()  $*$ bcd®fghijkl mnopqrstuvwxy RBTUVWXYZC\3^\_'abcdefghij

handle the 1s and 27s, only the 83 and the 0 are of importance. Therefore enter:

1220 DATA Set superscript on

1230 DATA *83|0\**

The token separators | and \* are purely arbitrary and only tell the program when to split the numbers up  $($ } and when the data finishes (\*).

Another example is where a value is expect ed such as in setting up the line spacing. The printer code for setting line spacing to n/72 inches is:

ESC " $A$ " + n

which translates to:

VDU 1, 27, 1, 65, 1, n

for the BBC micro. Here the 65 and the n are of importance. Enter:

1300 DATA Set line spacing, (n/72) inch. 1310 DATA 65|n\*

In this case having the lower case 'n' in the data statement will instruct the program to prompt you for an input from the keyboard.

Another point to note is that the first data statement should be the printer reset code (in this case ESC "@" or in the program DATA 65\*), because the program sends this code to the printer when it is first run, cancelling any previous settings. It is always available on the menu in case any mistakes are made when setting up the printer . . .

The program has some very neat touches. The printer control codes are stored in DATA statements at the end of the program: to allow users to include whatever different numbers of code sequences they want, the program starts by establishing the number of DATA state ments present.

Some codes (for example, set margin) in clude a parameter (n) in the DATA statement which causes a prompt on execution for a onetime value.

This is a nice piece of control coding, and elicits some well-deserved beverage tokens!

# $25$ *OSWORD BY ANY OTHER NAME*

Richard Darby from Welwyn, Herts, has sent me a very interesting Atom routine (listing 2 on page 181) which provides a function similar to the BBC micro's OSWORD (talk to FDC call). While it will only work with the Intel 8271 controller, it's still of considerable inter-
### *ACORN FORUM*

est as it allows the disc system to be used as more than just a super-fast 'cassette' or pro gram loader. I hope to provide a list of function entry addresses for the Atom 1770 FDC (ADOS) in a future Acorn Forum in **Acorn User** in the near future.

Meanwhile, I pass you over to Richard for a description of the mechanism of his routine . . .

This routine emulates the OSWORD call on the BBC micro. A data block must be set up to contain all the information needed by the FDC to access the disc.

The address of this block may be specifically chosen, or it could be dimensioned from Basic - 20 bytes should be more than enough for our purposes (for example, DIM B20). The con tents of the data block are:

Base address Contains the drive number, usually 0 unless you have another drive (eg,  $PB = 0$ ).

Base + 1 to 4 Start address in memory where data is to be transferred to or from. Four bytes are reserved but only two needed for the address (eg,  $B!1 + #8300$ ). Note, the minimum amount of data transferred is one sector or 256 bytes.

**Base + 5 Number of parameters needed by** the command (eg,  $B = 3$ ).

Base + 6 Command byte. For most commands, bit 6 should be set, ie, op code for the command plus #40, so Read data becomes #53;

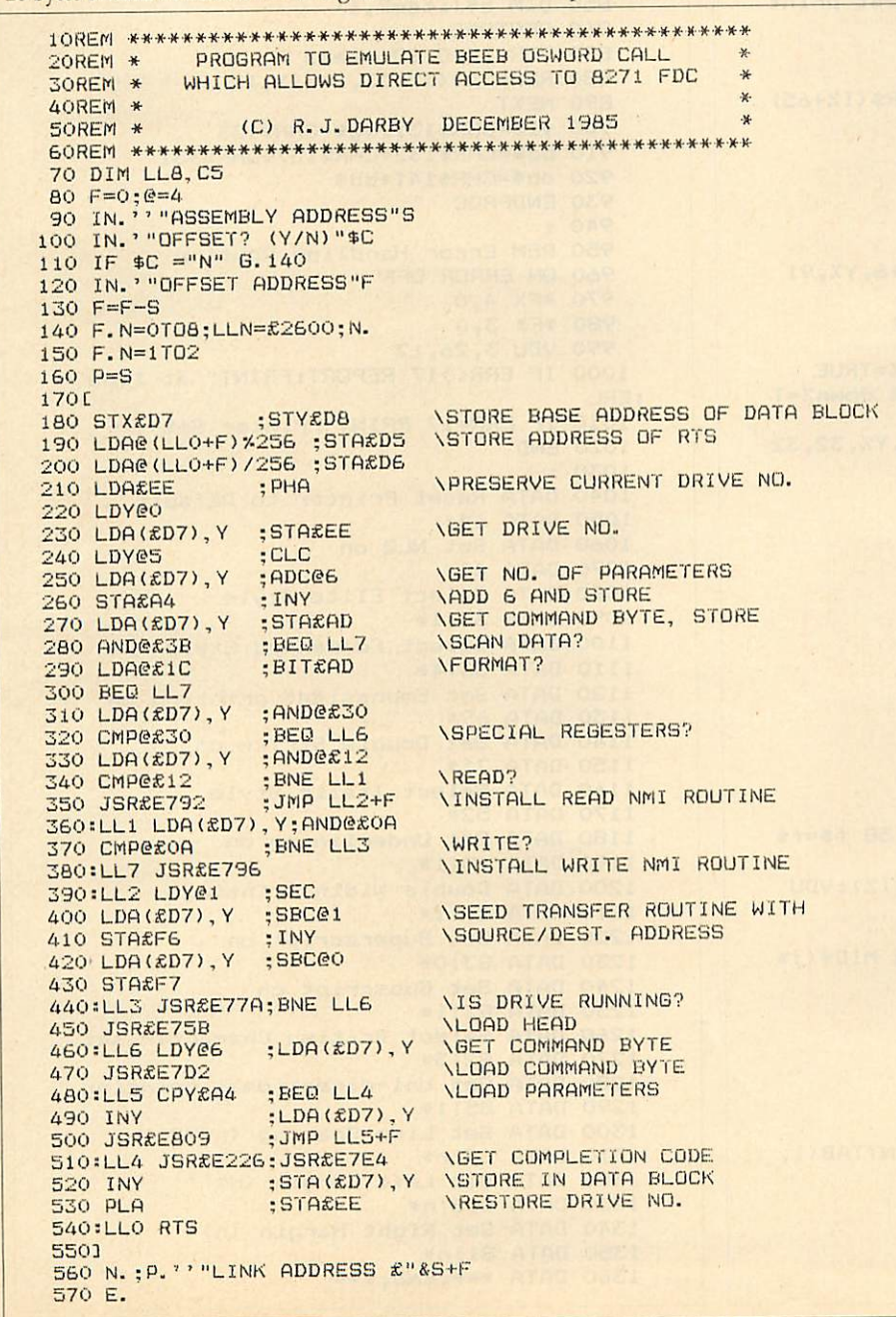

Write data becomes  $#4B$ , (eg,  $B$ ?6 =  $#53$ ).

Base + 7 1st parameter.

Base + 8 2nd parameter.

Base + 9 3rd parameter.

The parameters required for reading and writing arc:

Parameter 1 Track No. (logical) (eg,  $B = 2 < \text{track } 2 >$ ).

Parameter 2 Start sector No. (logical) (eg,  $B=0$  < sector  $0$  > ).

Parameter 3 Bits 5 to 7 indicate sector size (bit 5 always set for 256 byte sectors). Bits 0 to 4 indicate number of sectors to be processed (eg,  $B = \frac{424}{4} < 4$  sectors > ).

Having set up the data block, the base address is passed to the FDC access routine via the variables X and Y, which contain respec tively, the low and high byte of the data block base address.

If the routine is used from within a machine code program the X and Y registers should be set before the JSR is performed.

LINK (or JSR) to the start address of the routine which then passes the command and parameters in the data block to the floppy disc controller causing it to access the disc. On return from the routine the completion code will be found in the byte following the last parameter byte in the data block.

If all is well, the completion code is zero; if non-zero, the completion code will give the reason for failure. Most codes are explained in the Disc Pack manual as disc errors, one exception being #12 which indicates a write protected disc.

This routine was written for use with the original Atom DOS and supports all 8271 commands. Detailed information on com mands, parameters and their uses is best ob tained from the 8271 data sheets. The use of BBC micro protocol allows easy translation of Beeb programs for use on the Atom.

Helpful articles on the use of the BBC micro OSWORD call for access to the floppy disc controller (FDC) chip can be found in the May 1984 (p87) and October 1984 (p81) issues of **Acorn User . . .**

I would like to point out the very neat method by which Richard has overcome the assembler targetting problem of the Atom. His use of offsets to labels in absolute instructions such as JMP allows the code to be assembled to an execution target different from the object code storage point.

This allows you to create code for an EPROM at #A000, for example. Well done Richard! A not insignificant emolument is heading your way as a reward.

*Listing 2. Richard Darby's OSWORD call emulator for theAtom*

*ACORN FORUM*

### *Listig 1.Setsup Epson-compatible printers*

```
10 REM Acorn Forum
    20 REM Printer style selector
    30 REM by John Dal ton
    40 REM for BBC B/B+/M
    50 REM (c) Acorn User July 1986<br>60 :
    70 ON ERROR GOTO 950
   80 RESTORE: I7.=0
   90 REPEAT READ a$, a$
   100 I7.= I7.+1:UNTIL a*="END"
   110 item7.= I7.-2
   120 MODE 7
   130 VDU 23,1,0;0;0;0;
   140 PROCinit
   150 FOR I7.=0 TO 1
  160 PRINTdb$" Printer Command Selecto
r"
   170 NEXT
  180 PRINTTAB(1,22)bd$"Press <Return> t
o make selection"
  190 PRINTTAB(1)bd$"<TAB> to test print
 , <ESC> to end"
  200 VDU 28,0,21,39,3
  210 FOR I7.=0 TO itemX
  220 PRINTTAB (0)yl STAB (4) "("CHR* (I7.+65)
")."mg$" "a*(I7.,0)
  230 NEXT
  240 PROCinput (0)
  250 Y7.=0:X7.=2
  260 REPEAT
  270 up%=FALSE: down%=FALSE
  280 VDU 31, XX, YX, 135, 93, 31, XX+6, YX, 91<br>290 a$=GET$
  300 IF a*=CHR*&D PROCinput (Y7.)
  310 IF a*=CHR*9'PR0Ctestpiece
  320 IF a$=CHR$&BB AND Y%>0 up%=TRUE
330 IF a$=CHR$&BA AND Y%<item% down%=T
  340 IF up% OR down% VDU 31, X%, Y%, 32, 32
,31,X7.+6,Y7.,133
  350 IF down7. Y7.=Y7.+ 1
  360 IF up7. Y7.=Y7.-1
  370 UNTIL FALSE
  380 END
  390 :
  400 DEF PROCinput (17.)
  410 VDU 28,1,21,39,19,12
  420 j$=a$(I%,1)
  430 VDU 2,1,27
  440 J7.= l
  450 REPEAT
  460 f$=""
  470 REPEAT
  480 d$=MID*(j*, J7.,l)
  490 IF ASC(d$>>47 AND ASC(d*)<58 f*=f*
ab +500 IF d$="N" VDU 3:f *=FNspec (17.) :VDU 2
  510 JZ = JZ + 1520 UNTIL MID*(j$,J7.,l)="i" OR MID$(j*
,J7., 1)="*"
  530 F7.=VAL(f*)
  540 VDU 1,F7.
  550 UNTIL MID$(j$, J%, 1)="*"
  560 VDU 3
  570 CLS
  580 VDU 28,0,21,39,3
  590 IF IX=0 FOR HX=1 TO 15: PRINTTAB (1,
HZ) " ": NEXT ELSE
  600 PRINTTAB (1,17.)"*";
  610 ENDPROC
  620 :
  630 DEF FNspec(I7.)
```
640 PRINTa\$(I%,0) VDU 23,1,1;0;0;0; INPUT"Enter Value >"g\* VDU 23,1,0;0;0;0; 680 =g\$ DEF PROCtestpiece VDU 2 \*FX 3,10 730 FOR D%=1 TO 3 FOR A7.=32 TO 126 PRINTCHR\$A7.; NEXT NEXT PRINT' \*FX 3,0 VDU <sup>3</sup> ENDPROC DEF PROCinit \*FX 4,1 850 DIM a\$(item%, 1) RESTORE 870 FOR 1%=0 TO item% 880 READ a\$(I%, 0), a\$(I%, 1) NEXT yl\*=CHR\*131:mg\*=CHR\$133 bd\$=CHR\$132+CHR\*157+CHR\*131 920 db\$=CHR\$141+bd\$ ENDPROC 950 REM Error Handling Routine<br>960 ON ERROR OFF 960 ON ERROR OFF \*FX 4,0 \*FX 3,0 VDU 3,26,12 1000 IF ERR<>17 REPORT:PRINT" at line ;ERL IF ERR=17 PRINT"Printer Set" END DATA Reset Printer to Default DATA Set NLQ on DATA 40\* DATA Select Elite Style DATA 3311\* DATA Select Condensed Style DATA 33!4\* DATA Set Emphasised printing on DATA 69\* DATA Set Double Strike on DATA 71\* DATA Select Italic Style DATA 52\* DATA Set Underlining on DATA 45!1\* DATA Double Width Printing DATA 87il\* DATA Set Superscript on DATA 8310\* DATA Set Subscript on 1250 DATA 83!1\* DATA Select British Character set DATA 82!3\* DATA Set Uni-directional printing DATA 85!1\* DATA Set Line Spacing (n/72)in DATA 65 in\* DATA Set Left Margin (n) DATA 108!n\* DATA Set Right Margin (n) DATA 81 in\* DATA \*\*\*,END,\*\*\* DATA 64\*

### *ROOM 7 SOFTWARE* Discounts available on multiple orders.

All prices inclusive of postage & packing

**Accounts** 

### EASY BANKER. SPECIAL OFFER, NORMALLY £12.50 - NOW E8.50 - AS PREVIOUSLY ADVERTISED.

BBC

ELECTRON **MASTER** 

PAYROLL EXTENDED – With personnel records, up to 400 employees, paid weekly,<br>fortnightly, four weekly or monthly. Reports given for income tax and national<br>insurance due for each employee, coin analysis and bank summary. (

MICRO-TRADER ACCOUNTS AND STOCK CONTROL<br>Handles all aspects of business accounting, including VAT, invoicing, statements,<br>end of year accounts. Fully integrates with the stock control package (Meadow).<br>Used by ourselves, w AND MASTER.

### BUILDERS/ARCHITECTS/SURVEYORS/EDUCATIONAL

"All-In-rate" Calculator.<br>
Calculates "costs to employ" rates. Sample data files and instructions for use<br>
provided. This easy to use program instantaneously recalculates new all-in-rates<br>
and provides printouts for use wi Track.

Electronic Price Book (V1)<br>Allows the operator to create and store their own personal price book and print out copies. Each item can be coded, own descriptions inserted, labour hours, labour costings for each item, materials column. £45 + VAT. BBC B40/80 Track.

Electronic Price Book (V2) Extended<br>As above but in addition caters for 10 all-in-rates and 10 profit percentages per<br>section. 14 sections per data disc. Allows the use of one to four disc drives. Will<br>eventually integrate + VAT. BBC B 40/80 Track.

Pocket Engineer (Ideal for Builders, Architects and Students)<br>Designed to calculate steel and timber beam sizes in domestic situations on small extensions. The printouts have been used by our associate surveying practice and save time with Building Control Submissions.  $230 + \sqrt{AT}$ . BBC B 40/80 Track, TAPE.

**Central Heating Calculator –** Calculates radiator sizes for domestic central heating<br>installations, and pipe sizes boiler sizes etc. £45 + VAT. BBC B 40/40 Track.

Bespoke Programming/Conversion work – Write/ring for information.<br>Software marketing – if you have a good program but can't afford to advertise it<br>write/ring us. Maybe we can advertise it for you on a commission basis.<br>Let

# **uperdraft**

### *A 2-Ddraughting systemon BBC/ Torch designed specifically for professional engineering drawing.*

Superdraft is not a general drawing package – it has the technical features you<br>need to produce engineering drawings for any discipline. Here are some of<br>Superdraft's facilities:

- 
- 
- Simple keyboard operation, or use optional digitiser.<br>● Full, dash, chain and arrowed lines/arcs.<br>● Drawings of 38 graphics and 26 text layers, all in mode Ø. Layers may be
- individually hidden, erased, stored and moved between drawings. Unrestricted zoom, scale, translate, rotate and reflect commands. Precision movement/measurement (six significant figures) in rectangular/polar
- **co-ordinates or preset steps.** Automatic 'snapping' to points, lines, arcs, symbols, intersections of line-line-line-line-arc/arc-arc.
- line-line/line-arc/arc-arc.<br>
 Automatic drawing of parallel, perpendicular and radial lines, and tangents<br>
between point-arc/arc-arc.<br>
 Superb automatic dimensioning to ISO standards. This feature is superior to<br>
 any
- 
- 
- Text at any angle and size,<br>
 Automatic cross-hatching, any pitch and line type.<br>
 Automatic arc blending (fillet arcs), with selectable radius, at intersections of<br>
line-line/line-arc/arc-arc.<br>
 Predefined and user-
- 
- colours/thicknesses individually selectable.<br>• Calculation of area, perimeter, moments, centre of gravity and principal axes of

a section.<br>Superdraft runs on BBC with Z80 second processor, and Torch computers. We<br>can supply complete systems, including hard-disc and network.

Superdraft isinusenowin industry, training andeducation. **Itcan handle the technicaldrawings thatothersystems can't**—**try us!**

Latest developments: Superdraft now uses the Acorn 'GXR' Graphics ROM for<br>faster screen drawing. Also, falling hardware prices mean our system prices have

just been reduced.<br>Special Package for Schools: by popular demand at the 'Computers and<br>High-Technology in Education' exhibition, we now have a special Superdraft<br>system for schools, needing only a single disc-drive. Only

We believe a demonstration will convince you of Superdraft's abilities - ring us now to arrange one. Demonstration discs also available

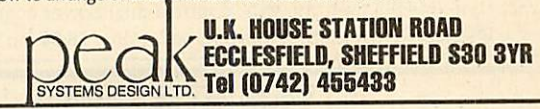

### >>>>>>>>>>>>>>>>>>>>>>>>>>>>> *\* WEXPRESS SPECTRUM, ¥ ALL PRICES INC VAT\* \*201.50* **ABBC** and COMMODORE<sup>\*</sup><br><sup>79.00</sup> REPAIRS! **MONITORS PRINTERS STD RES. MVITEC RGB EPSON FX80+** *442.75* **PHILIPS GREEN BM7502** 79.00 **ECOMMODORE**<br>REPAIRS BETWEEN **EPSON LX80** *225.00* 209.95 **PHILIPS COLOUR CM8501 EPSON LQ1500** *975.00* **JUKI6100** *350.00* **MOUSE** Every parcel sent by Royal Mail Receipted Postand insured *WHY PAY HIGH DISC DRIVES* **MOUSE + SUPER ART** 80.00 *FIXED' PRICES* **PAGEMAKER** 49.00 for return journey! **CSX100** *90.00* (For next day delivery include £1.50 *¥* 21.00 **DESK** CS<sub>100</sub> 120.00<br>CSX400/S 114.95 (We do not charge you for our extra). **PAINTPOT** 14.00 **CSX400/S** *114.95* fancy premises by charging (Securicor by prior arrangement). **DATABASE** 24.00 **CS4O0/S** *139.95* high 'fixed' prices!) *¥* On-site maintenance for Apples, I.B.M.'sand most makes of printers 24.00 **3DZICON CDX800/S** *214.95* Reputations take time to build, also available. **CD800/S** *230.00* **B.B.C. IC'S** we have been repairing ZX 81's. *¥* Guaranteed 4hr response! **5.25 BLANK DISC'S** Spectrums. QL's. Apples and **ACNDFSKIT** 65.00 WHY DELAY - OUR ESTIMATES ARE<br>FREE AND WITHOUT OBLIGATION. IF<br>YOU DO NOT LIKE OUR ESTIMATE<br>WE WILL RETURN THE COMPUTER<br>AND REFUND THE POSTAGE **FIRMWARE** 25.00 BBC's professionally, for 21/2 **DNFS** *¥* **BASIC II** 22.17 years - who is coming second?<br>in all U.K. with While-u-Wait repairs! **WORDWISE** *36.00* 6.75 **1.2 O/S WORDWISE+** *48.00* in all U.K. with While-u-Wait repairs! *¥* **SERIAL ULA** 13.35 **DISC DOCTOR** *30.00* with INTERNATIONAL repair service! INCURRED! 17.25 **VIDEO ULA PRINTMASTER** *30.00* EXTRA-SPECIAL DISCOUNTS FOR *9.31 ¥* **7002 SPELLCHECK III 41.40**<br>VIEW 2.1 **50.00** FOR PROFESSIONALISM - "Of all the **8271** *40.00* EDUC INST, H.M. FORCES, CHARITIES. HOSPITALS, ETC! **VIEW 2.1** *50.00* I repair companies 'Sinclair User' spoke<br>to. MANCOMP seemed the MOST<br>PROFESSIONAL when it came to advice **3691** *4.00* Hardware and software design *¥* **VIEW 3.0** *68.00* **88LS120** *4.00* probems? Contact us for the *DISC SOFTWARE* **6502** *6.00* and a helpful attitude" AUG 85.<br>FOR HONESTY – We let you watch<br>your computer being repaired and if<br>there is nothing wrong with it, we will complete service, from design *5.00 ¥* **6522** through to manufacture. **BETABASE** *25.00 50.00* **PSU REPLICA III 14.00**<br> **VIEW PRINTER DRIVER 10.00** *3.60* **27128 VIEW PRINTER DRIVER MANCOMP**LTD *2.50* tell you!!! **2764** *B.B.C. CABLES (Dept. AU7)* SOFTWARE & ORDERS ABOVE E5 | FOR REPUTATION &HELPFULNESS - "I have come across a firm that will be more than willingto advise you as to **PRINTER** *6.50* add £1.80 P&P Printworks Lane.Levenshulme. SOFTWARE ORDERS BELOW £5 **SERIAL** *6.50* Manchester M19 3JP add £0.50 P&P<br>HARDWARE ORDERS add £5.00 PER ITEM<br>• DISKETTES BOX OF 10 INC FREE<br>• HELPLINE: CALL DAVE<br>• HELPLINE: CALL DAVE<br>• BETWEEN 5PM & 6PM TUES-SAT how to remedy your problems. They are called MANCOMP and as well as **CASSETTE** *3.00* Phone 061-224 1888. *HARDWARE* repairing faulty computers, are also<br>quite willing to discuss your problems<br>and more importantly CORRECT<br>CURES" Phil Rogers POPULAR<br>COMPUTING WEEKLY JAN 85. OR 061-224 9888. *¥ ADD-ONS* Terms and conditions available on reques **VIGLEN CARTRIDGE 15.95**<br>VIGLEN SPARE CARTRIDGE 2.95 What we do today... • LISTING PAPER: 60 GSM.<br>11 x 91/2. £13.00/2000 *¥* **VIGLEN SPARE CARTRIDGE** *2.95* others do tomorrow!  $ATPL$  **ROM BOARD** • PRINTER RIBBONS. PLEASE PHONE <u>IEEEEEEEEE</u>

Peak

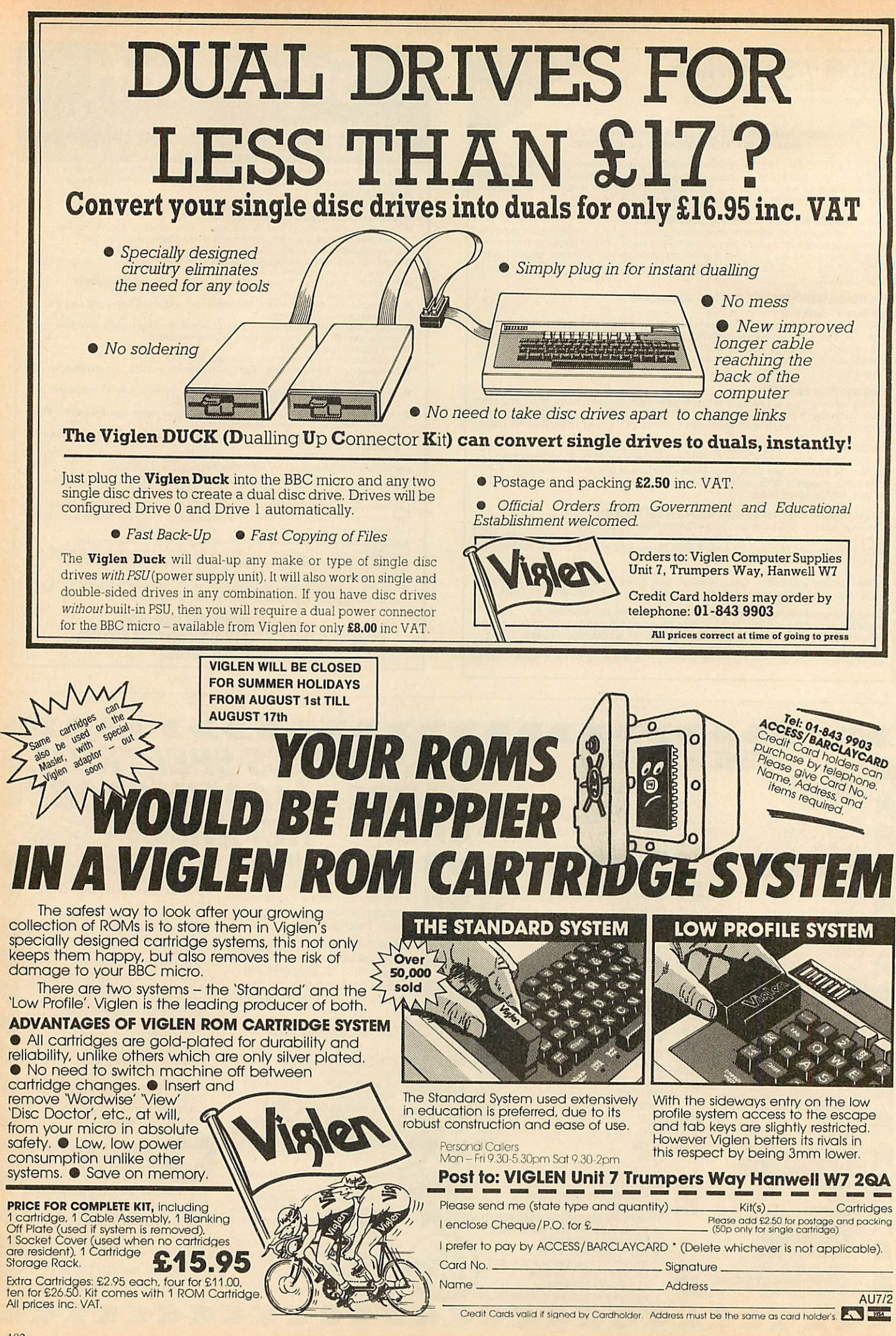

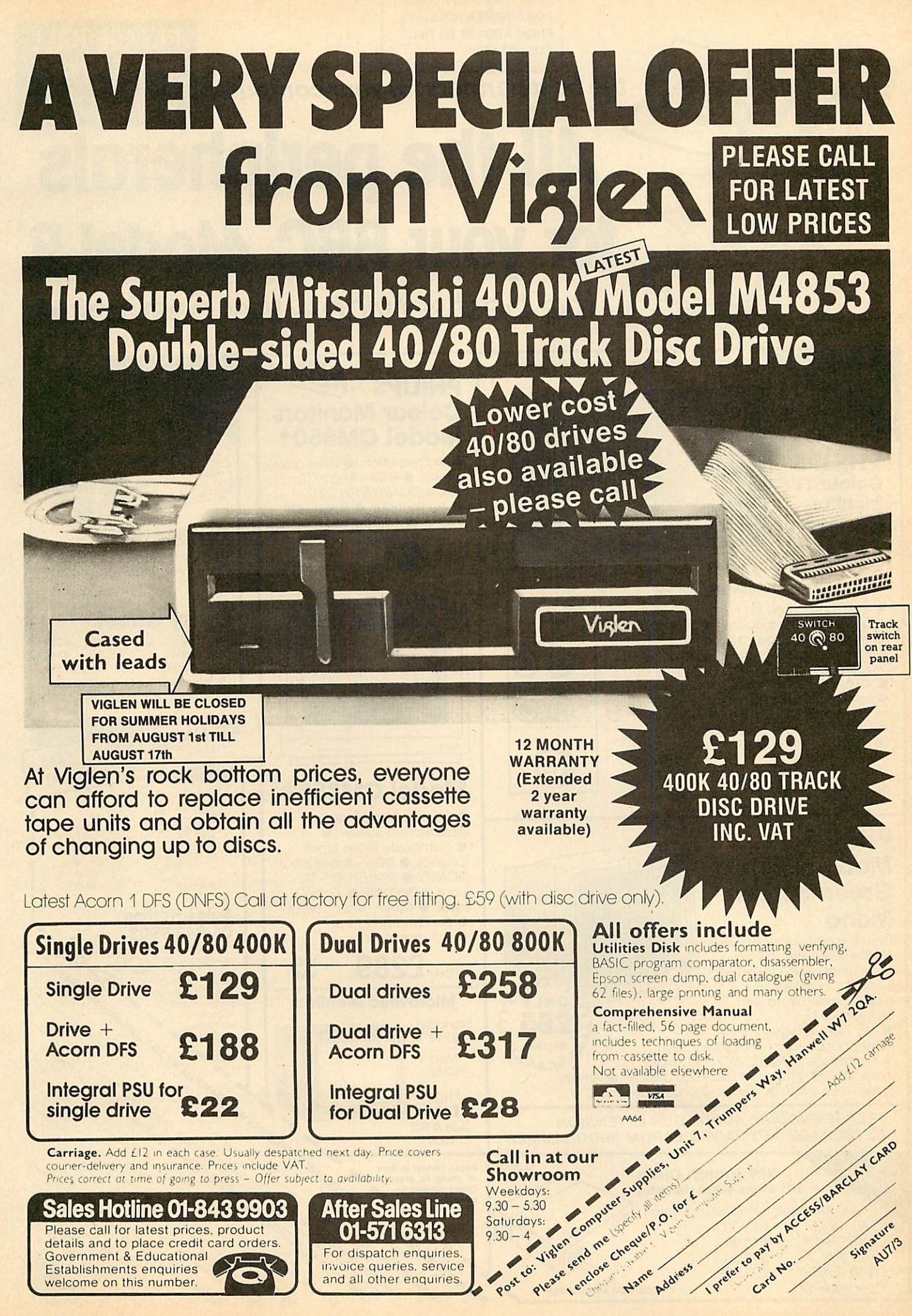

*VIGLEN WILL BE CLOSED FOR SUMMER HOLIDAYS FROM AUGUST 1st TILL AUGUST 17th*

### **the bestpartnersforyourcomputer** *LOW PRICES All the peripherals for your BBC Alodel B* **the bestservice- the best value**

*PLEASE CALL*

*FOR LATEST*

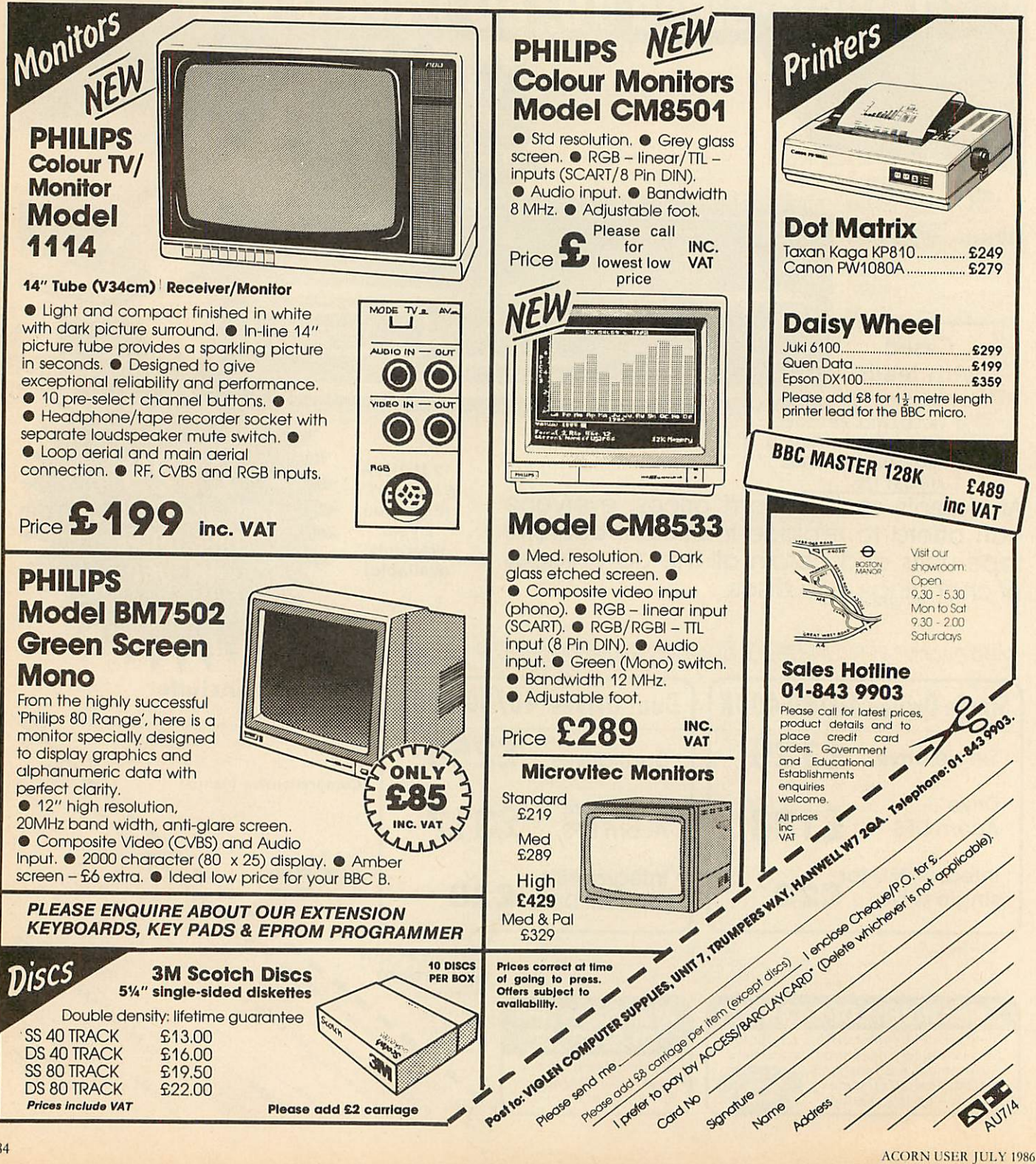

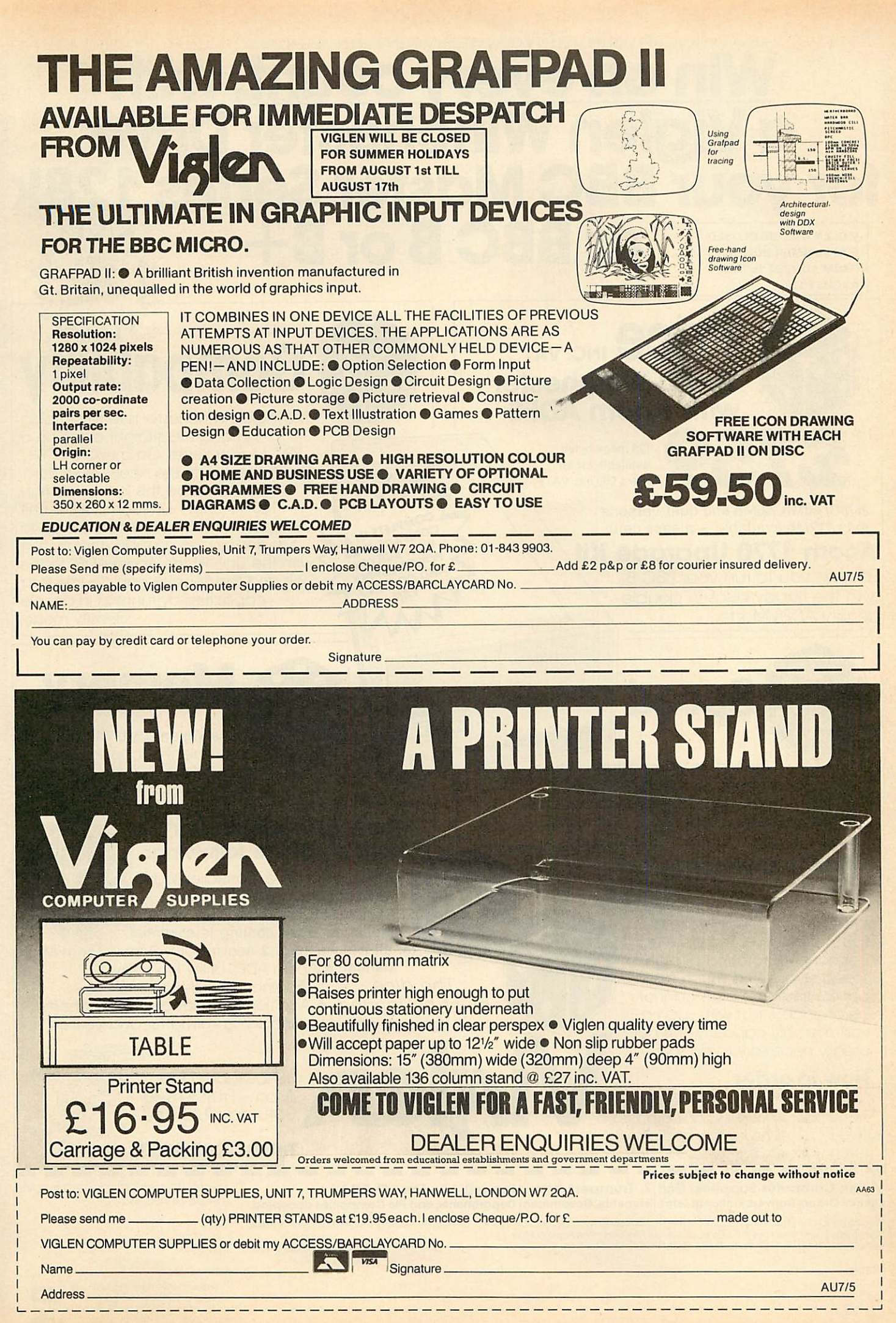

### VIGLEN VIGLEN VIGLEN VIGLEN VIGLEN VIGLEN VIGLEN VIGLEN VIGLEN VIGLEN VIGLEN VIGLEN VIGLEN VIGLEN VIGLEN VIGLEN VIGLEN VIGLFr **IGLEN VIGL** *l* **every count, with** > *2* LLI *a Viglen Winchester Drive*  $\exists$ > z LU I *for your BBC Master Series 128k* > z LU I *or BBC B or B+ VIGLEN WILL BE CLOSED* >

*FOR SUMMER HOLIDAYS FROM AUGUST 1st TILL AUGUST 17th*

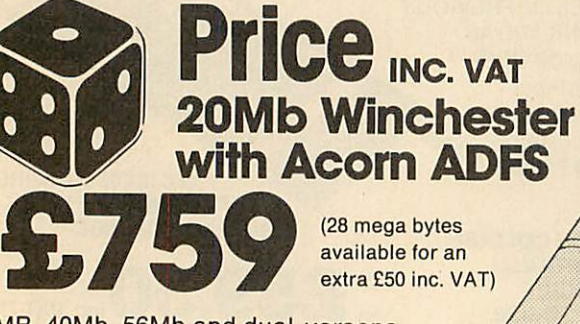

available for an extra £50 inc. VAT)

28MB, 40Mb, 56Mb and dual versons up to 112Mb available - please call)

### *Acorn 1770 Upgrade Kit*

Enables you to run your BBC B with the floppy discs in doubledensity ADFS Mode.

**FNVIG** 

**ACI** 

EN VIGLEN VIGLEN VIGLEN VIGLEN VIGLEN VIGLEN VIGLEN VIGLEN

**ENVIGL** 

 $\vec{\circ}$ 

 $\circ$ 

 $\overline{\circ}$ 

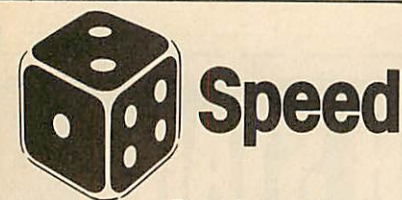

The Viglen Winchester takes under 2.5 seconds to save 200KBytes, making it at least 10 times faster than the equivalent floppy disc system.

### *What is a Winchester?*

A Winchester Drive is a sealed unit containing one or more hard discs and works in principle like a floppy disc drive. The discs are permanently rotating at high speed so giving a much faster access time. The discs cannot be changed, but with such a vast memory capacity, it is not usually necessary to do so.

### *How to order*

Name.

**Address** AU7/7

Simply fill in the coupon below. Remember to add £12.00 carriage packing and insurance, and allow

seven days for delivery. Credit Card holders may order by phone

Viglen *Computer Supplies, Unit* 7, *Trumpers Way, Hanwell, London* W7 *2QA. Official Orders from Educational Establishments, Government Departments, and PIcCompanies accepted.*

Please send me (quantity) \_\_\_\_ Winchester Drives, I own a DBBC B, DB+, DMaster, DBBC B with 1770 DFS  $\checkmark$  Tick I own a Master and would prefer a Master ref. manual 1 instead of the Acorn ADFS kit  $\Box$ <br>I enclose Cheque/P.O. to VIGLEN COMPUTER SUPPLIES for £ . . . . . . . . . . . . . . . . . add £12 for p & p and insurance

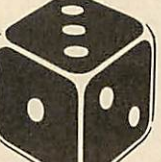

COMPLETE IN A<br>WITH BUILT IN A<br>OWER BUILT IN<br>ND COMPPIL

ER SUPPLY LING

*Compability* The Viglen Winchester is ready to plug in and use straight away on a BBC Master Series. On a BBC B or B+, you will need to fit the Acorn ADFS Rom. Viglen believe this is the only truly 100% Acorn ADFS compatible unit currently available. You can use up to two floppy disc drives in conjunction with the unit. Fit the Acorn ADFS to the B+ and the floppies can double their capacities by running in double density mode.

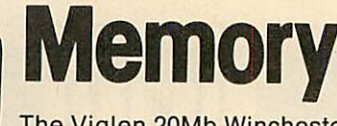

The Viglen 20Mb Winchester is equivalent in capacity to two hundred 100K floppies or fifty 400K floppy discs.

### *The Viglen Winchester Unit consists of the following:*

1 Winchester Drive, Controller Board and special designed power supply and fan - all fitted in one compact case fan cooling is essential

for all Winchesters. 2 Acorn ADFS Rom 3 Acorn ADFS Manual 4 Acorn ADFS Utility Programs<br>The dice 5 Winchester User Guide **5 Winchester User Guide ITTUST BE** *IDADED* 6 Additional Utilities on the Winchester<br> **in favour of including Formatter and Verifier. including Formatter and Verifier.** 

*Tel: 01-843 9903*

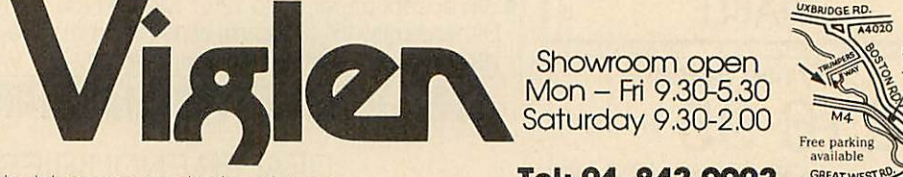

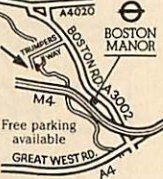

prefer to use ACCESS/BARCLAYCARD (delete as necessary).

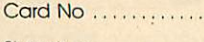

Expiry Date ...............

Overseas Credit Card Holders must include Expiry Date of Cord Credit cards valid if signed by card holder Address on coupon must be same

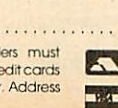

*< 0*

 $\overline{2}$ 

EN VIG

 $\tilde{C}$ 

VIGLEN VIGLEN VIGLEN VIGLEN VIGLEN VIGLEN VIGLEN VIGLEN VIGLEN VIGLEN VIGLEN VIGLEN VIGLEN VIGLEN VIGLEN VIGLEN

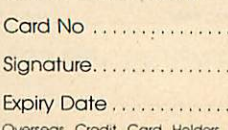

# VIGLEN VIGLEN VIGLEN VIGLEN VIGLEN VIGLEN VIGLEN VIGLEN VIGLEN VIGLEN VIGLEN VIGLEN VIGLEN VIGLEN VIGLEN VIGLEN *The Great Little Printer fromViglenataprice* <sup>&</sup>lt; *everyone can afford* <sup>&</sup>lt; *SAMPLE OF NLQ* (NEAR LETTER QUALITY)

Cable

The quick brown fo jumps over the laz The quick brown fo jumps over the laz The quick brown fo ACTUAL SIZE

<u>0</u>

 $\leq$ 0

0

*< 0*

VIGI  $\overline{E}$ **NGI** 

写 **NGI** 

**LEN VIGLEN VIGI** 

EN VIGI

豆

*SAMPLE USING EPSON SCREEN DUMP*

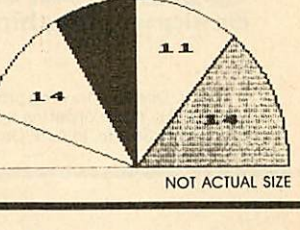

Standard features include en larged, condensed, emphasized and double strike print modes as well as subscript, superscript and underlining capabilities. Ease-of-use paper handling includes ten-inch fanfold. cut sheet and rolls.

### 1 .ELITE MODE.

*o*

> z LU \_J

**GLENVIC** 

>

> z *a*

*>*

EN VIGL

EN VIGI

EN VIGI

VIGL  $\overline{a}$ VIGI 쥬  $\overline{0}$ 

>

*0*

- ( 12 characters per inch )
- 2.EMPHASIZED MODE.
- 3. DOUBLE STRIKE. (Characters printed twice)
- , CONDENSED MODE. ( 17 characters per inch )
- $5$ . SUPERSCRIPT CHARACTERS
- *BUrtRSCWIPT CHARACTERS CONDENSED*
- 7. *•SUBSCRIPT CHflROCTENS*
- *SUB6CRIPT CHAHACTem CONDENSED*
- **9.ITALIC CHARACTER SET**
- *O All printers come standard > with parallel interface*
- *12cps Near Letter Quality*
- *Normal 50cps draft printing*
- *y> • Separate tractor and friction feed*
	- *m • Logic seeking head*
	- *> • Uses normal A4 sheet paper or g continuous stationery*
	- *^ • Original plus two copies*
- jij*• 48 International characters*
- *> • Subscripts, superscripts and* underlining
- *<sup>&</sup>gt; Also available for IBM.*

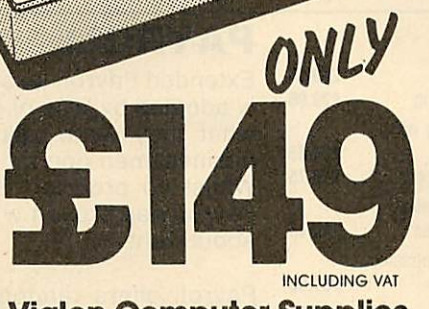

CENTRONIES OLF

*Viglen Computer Supplies Unit 7, Trumpers Way Hanwell W7 2QA Tel: 01-843 9903*

Showroom/Factory open Mon-Fri 9.30-5.30 and Sat 9.30-2.00

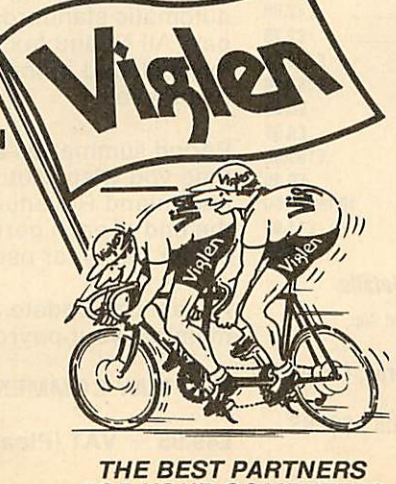

**How to order by post -** Simply fill in the coupon below  $\frac{\cap}{\cap}$  with your requirements. Enclose your Cheque/P.O., or  $\frac{1}{2}$ use Access/Barclaycard. Please make cheques pay-  $\leq$  able to VIGLEN COMPUTER SUPPLIES and post to the  $\Omega$ able to VIGLEN COMPUTER SUPPLIES and post to the  $\Omega$  address shown on the left. Remember to add £8.00 for  $\overline{\Pi}$ address shown on the left. Remember to add £8.00 for p&p and insurance. Allow seven days for delivery.

**Official Orders** from Educational Establishments,  $\overline{0}$ Government Departments and PIc Companies m accepted. ^

*By telephone - Ring (01) 843 9903.* Credit Card q holders (Access/Barclaycard only) can purchase by Francisco (Access/Barclaycard only) can purchase by Francisco telephone. Please give Card Number, Name, Address  $\overline{z}$ <br>and items required.<br>Credit Cards valid only if signed by the Constantinople of G

Credit Cards valid only ifsigned by the *H3&9B •••* <sup>m</sup> card holder. Address on coupon must *i^^^^w! ib^bbJ* be same as card holder.

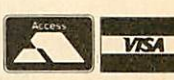

ENVIGI **digital** *i?*

I m

*!i•i*

 $\frac{1}{2}$ **isk view** 

**NGLEN** 

ģ

### *<sup>I</sup> |£ To: Viglen Computer Supplies Unit 7, Trumpers Way, Hanwell, W7 2QA.* Please send me (qty)\_\_\_\_ GLP printer(s). I enclose Cheque/P.O. for £ . . . . . . . . . add £8.00 for carriage and insurance. Tick v whether **OBBC** or **CIBM** Name....... Address.

I prefer to pay by ACCESS/BARCLAYCARD (delete as necessary). AU7/6. Card No Signature........................

*FOR YOUR COMPUTERS*

## *Draw with the BBC micro and showthe true potential of your machine*

Fill shapes in one of 23 colours (Mode I) Draw points, lines, rectangles ellipses and circles Smooth curves Wire frame diagrams Hidden line removal Draw in perspective Measure scaled distances Ekta sketch lines, Half tone facility Mirror images Repeat images, SS, enlarged, reduced, stretched Actual colour displayed Store up to 10 ellipses or circles in memory Redraw any one of these at cursor position Change any actual colour for one of 8 others Clear screen, load screen, save screen Print characters or numbers at any pixel point Error messages for incorrect input Fully comprehensive manual

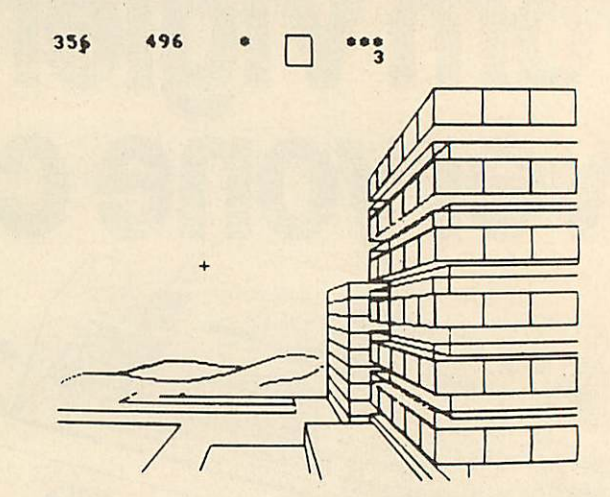

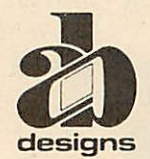

*This programme has been purposedesigned by professional Graphic Designers for simplicity and ease of use, and is undoubtedly the most versatile drawing programme on the market at this time. There is no need to input any numerical data, as all judgements are made visually. The BBC Micro is the finest drawing machine in its price range. Find out what* it *can do.*

The A. B. Designs drawing programme costs only £36 for over 70 functions (model B). New AB2 Program, available on disc (price £61) and cassette (price £51). When ordering send Cheque/PO and VAT at 15%. Please include phone no, with all correspondence. For further information senc<br>SAE and phone no, to A. B. Designs, 81 Sutton Common Road, Sutton, Surrey, 01.644 664

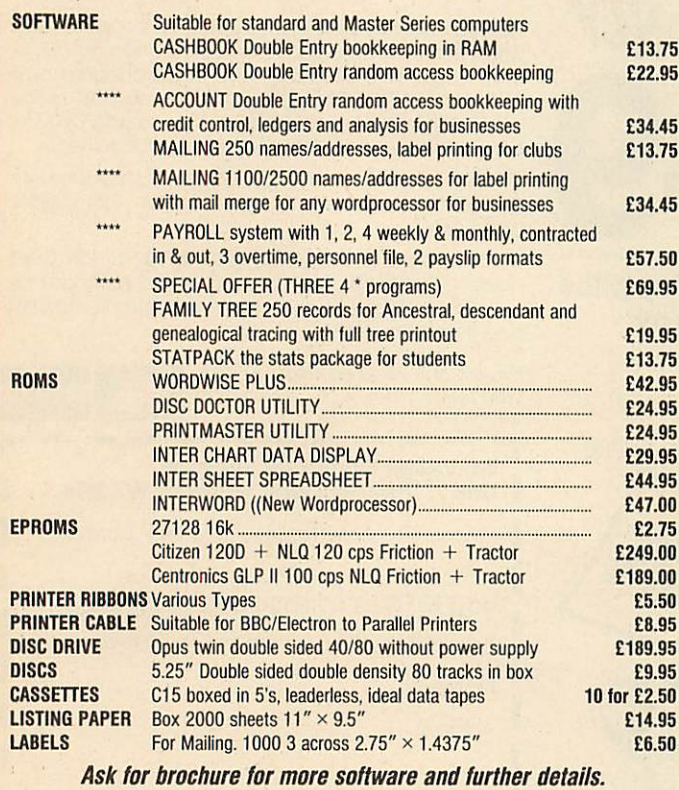

Prices include VAT. Add 50p for Postage & Packing. Discs add 98p

(AU), 25 Fore Street, Praze, Camborne, Cornwall **THE**TIC ro-Aid

TR14 0JX or Telephone 0209-831274 with ACCESS or PRESTEL '2582020

### *PAYROLL*

Extended Payroll was released last April and was instant ly adopted by 50% of our existing Payroll users who knew what they were talking about. After all level headed businessmen don't throw good money after bad do they. Whilst no program is perfect the success of Extended Payroll has proven without doubt that we have got it just about right.

Payroll offers random access disc facilities with either one or more drives and the option to print out payslips or not in two different styles. Even if you have a disaster and your printer breaks down you can still copy the pay by hand. We think about these things because it has hap pened to us!

There are weekly, fortnightly, four weekly and monthly pay options as well as 3 overtime rates, hourly pay, automatic standard pay, holiday pay, sick pay and bonus pay. All Nl and tax codes as well as refunds are catered for. Included in the program is a personnel file on every employee.

Period summaries are printable each pay day and at any time you wish. Automatic P7X form updates are covered and Inland Revenue payment amounts are resettable at the end of each period. At year end all records can be re set for new year use.

An annual update service is offered to enable you to maintain your payroll for £7.50 + VAT.

*YOU MAY COMMENCE AT ANYTIME OF THE TAX YEAR*

£49.95 + *VAT* (Please state disc size) aaho

**FOR** sale dual 40-track disc drive,  $f_{\mu}$ 70.<br>Also 9" Hirachi black and white monitor,<br> $f_{\mu}$ 0. Tel. 0223 835704.<br> $\hat{A}CORN$  Electron Mushroom sideways<br>ROM/RAM card, 3 sockets for ROMs, 1<br>socket with fitted 8k sideways

FITS. Philips green screen monitor,  $\sqrt{250}$ .<br>Silent computer stand  $\sqrt{215}$ . Please call 01-263 2831.

*BBC* B 1.2 OS Basic 2 issue 4 board some free software, good reason for sale. Bargain<br>at £195 (Chelmsford) 0245 441801.

at £195 (Chelmsford) 0245 441801.<br> **HARDWARE** addons/expansions for BBC<br> **HARDWARE** addons/expansions for BBC<br> **B** computer plus £150 worth of original<br>
games software for sale due to loss of<br> **RAMAMP** ROM/32k RAM board £4

**SHINWA** CP80 dot matrix printer, full graphics, Epson compatible, with leads and paper, hardly used, £150 or swap for Music 500. Phone (Truro) 0872 501270. You can't ignore a chance like this!<br>EXANON double sided 40/80 tr

and single sided 40 track drive in same case complete with leads and utilities disc £160. 0202 895432.

*KENDA* double density disc interface with manual and utilities disc, £50. Phone (Dornock) 0862 810884any time.

WANTED Any non-working computers,<br>very reasonable price paid. Write to Jeffrey<br>Hughes, 31 Tamerton Avenue, Saint<br>Budeaux, Plymouth, Devon PL5 1TW.<br>**BBC B**, Acorn 100k single disc drive, data<br>recorder, tape to disc ROM, ove

track switchablc disc drive (single) includes all leads, any reasonable offers. Tel. 01-554 5518 evenings and weekends only, can

deliver, might separate.<br>**ACORN** System 3 disc-based computer<br>with ADE and Basic, has 24k of memory<br>and EPROM programmer. £150. Tel. 0942 608407.

*SOLDISK* 80 track double sided disc drive £120. LVL 100k disc drive £60 ono. Wanted 6502 2nd processor for less than £150.<br>Phone 04484 3225.

**IBM** compatible Ferranti PC860 unused 9<br>months on-site, warranty twin drives, 256<br>RAM + monitor + Perfect II software.<br>Cost £1590. Now £1090 ono. Epson RX80<br>F/T printer + lots BBC software on discs.<br>For only £199. Phone

*CUMANA* CS100 40 track 100k disc drive, built-in power supply, hardly used, + 10 Memorex discs, manual, utilities disc, £80. 01-460 8736.

*BBC* B, disc drives 300k, 1.2 DNFS, ATPI. ROM/RAM board, seven utility ROMs. Acornspeechupgrade. £400 ono. Tel. 0245

83790.<br>CHIPS for sale, View 2.1 (230, Acornsoft<br>Basic Editor (15, HCCS Forth (15, all with<br>manuals etc. Tel: A. Pickering (Watford)<br>0923 21425 evenings/weekends.<br>WANTED Hi Basic ROM for 6502 second<br>processor. Phone 0392 85

Apollo Walk, Portrush, Co. Antrim, BT56<br>8HQ.<br>**PRISM** 2000 modem, with Micronet ROM,

cables and manuals, perfect condition, cost<br>  $f_s$ 108 selling for  $f_s$ 45. Tel. (Smarden) 023377<br>
629. Prestel Mailbox 023377629.<br> **ACORN** Z80 2nd processor for sale.  $f_s$ 275.<br>
01-539 1184 (Mr Mew) day, 01-460 1068<br>
evenings

**OKI** Microline 80 Printer. £95. 01-249 0035. *SWAP* FX80 Dot matrix printer (good

condition) for med/hi res monitor prefera bly with tilt, swivel stand, or anything for BBC micro. Tel: 0504 48468. *WANTED* 8271 FDC. Also wanted, ROM

expansion board plus various ROMs for BBC/B. Tel: Rice, 0482 705941. *BBC* B. Watford/Acorn DFS, Microvitec,

twin drives 40/80, printer, APTL board<br>with View, Viewsheet, Disc-Doctor,<br>Toolkit, replay-ROM, Sleuth, Starbase,<br>Exmon II. EPROM programmer/etaser.<br>Solidisk sideways, joysticks plus Acornsoft,<br>P-Power, Level-9, Superior-So

**BBC B** OS 1.2, green screen monitor, monitor stand, tape player, joystick, soft-<br>ware, Acorn User from July 84, The Micro<br>User from April 84, Advanced User Guide. Cost £570, offers £400+. Tel: (East<br>Grinstead) 0342 312547.

**TANGERINE** Microtan 65, Tanex, Basic<br>XBug, Keyboard + Hexpad. 16k complete with manuals, circuits and user club maga zines. Ideal for electronic enthusiast. Great

for learning about microprocessors. All for<br>f.90. Tony. 092-576 4550.<br>**STARDATABASE** ROM and disc. £45.<br>Spellcheck ROM and disc. £15. Beebcalc<br>ROM. £15. Stevens 01-235 1091 ext 225<br>(office) 01-821 0049 (evenings) 07308 727

(weekends).<br> **USERRAM** (Acorn User), unused, in orig-<br> **W.** Jackson, 17 Glenwood Park, Conway,<br> **Dunmurry, N. Ireland BT179DT.**<br> **EVI** Micro Robotics camera with software

and manual. Excellent introduction to Im-<br>**age Processing**. *£*40 ono. Tel: 0943 461599.<br>**PENFRIEND** wanted to swap ideas and<br>programs on the Electron. Write to J.<br>Wallace, 722 Springfield Gardens,<br>Kingsbury, London NW9 0S

*ACORN* Prestel modem complete with ROM. Guaranteed till next October. Of fers? Tel: (Stevenage) 0438 359677. *TELETYPE* printer for BBC. £20, Good

condition. Tel: Stevenage (0438) 359677. *WANTED* Electron Plus-3 (disc drive <sup>+</sup> DFS). Must be complete and in excellent condition with makers instruction manual

and Database disc. (60 or thereabouts. Tel:<br>0606/782299 after 6pm.<br>BBC B DFS, 400k disc drive, 6502 second<br>processor, cassette recorder, joysticks, soft-<br>ware on disc. (7100. Will separate. Also DFS<br>0. 090 BPROM: (10. 0384

Z80 (Acorn) with Multiplan and other extra software. £300. (Northwich, Cheshire). Tel: 0606 44699.

*TANGERINE* computer including disc interface and software. Send sae for details. John Haines, 112 Kcslakc Road, London

NW6 6DG.<br> **FOR SALE** BBC B, Acorn DFS, Opus 40/<br>
80 double disc drive, Star SG10 NLQ<br>
printer, Wordwise+, Replay, Graphics<br>
ROM, lots extra. All for £500. Tel:<br>
(Glossop) 04574 63196.

*FREE ADS*

*UDM DDFS,* double density disc interface,

complete in original packing. £50 including<br>postage. Tel: (Luton) 0582 24448.<br>**SOLIDISK** 128k + software. £90. Intel<br>**8271** chip. £30. Tel: Gustaaf on 01-231<br>8730.

FOR SALE 40/80 track SS/SD disc drive.<br>  $f_{20}$ . 80 track DS/SD disc drive.<br>
Colour monitor (high resolution).  $f_{13}$ 5.<br>
Colour monitor (high resolution).  $f_{13}$ 5.<br>
Tel: (Lodge Hill) 0689 49249 after 6pm.<br>
16 ELECTRON g

Worth over  $f(200)$ . Will accept  $f(125)$ . Tel:<br>0535 606665 after 5pm.

*WANTED* dot matrix printer for BBC computer. Tel: 0793824988.

**2ND PROC** 6502. £130. Epson FX80 160SCPS, boxed, new. £250. Electrohome high res colour monitor. £125. BCPLROM + book. £40. Watford ROM II board + 16k RAM. £25. All £500. (Surrey) 0932 53116.

*ANY* experienced Electron users wanting to swap programsand ideas. Anywhere. S. M. Ilovcn, Van Hasseltlaan 639, 2625 IN Delft, The Netherlands.

**SMARTMOUTH** speech synthesiser.<br>Very good condition. Offers around  $f20$ .<br>Tel. 0347 810208 after 6pm.<br>FOR SALE Tandy CGP115 printer plotter.<br> $f_0$ 65. 128k Solidisk RAM.  $f_0$ 95. With utilities<br>also Tangerine computer sys

evenings. *NIGHTINGALE* modem and Commstar ROM as new. Complete with all leads and<br>manuals. *£*100. Tel: (Sheffield) 0742 745027.<br>**HELP!** Want to buy the Oric "Hybrid<br>Interface Cable" and Oric-DOS disc to my byte drive 500. Can you sell or have information. Contact Lennart Hällzon,<br>Stenfasstagt, 11, S-703 69 Örebro, Sweden.<br>UNUSED Watford 'Transferom' (tape/<br>disc) ROM. £15. Complete Phloppy tape<br>system. As new. £35. Tel: Bolton 694397.<br>ACORN Electron, data recorder, £

dore 64.<br>**WANTED** Atom games pack. Cheap price<br>please. Tel: (Reading) 0734 712348 after<br>6pm.

**VIEW** word processor ROM, never used, all manuals etc present. Must be a bargain at  $\text{\textsterling}40$ . Contact William. Tel: 048526 420. Will

post. *DESPERATELY* needed. Acornsoft ISO Pascal chips + manuals, kcystripetc. Please write now to Tahir llabib, 44 Ashton Mount, Leeds I.S8 5BT, quoting telephone number, address, price wanted, don't delay.

Write today!<br>**MODEM** (Prism) plus original Prestel-<br>Micronet software for BBC computer. £25.<br>Tel: 0480 212552.

*BBC* Micro Compendium book by Jeremy Rushton, as new, best offer. Smith. Tel: 0253 62925.

*MERLIN* Scribe WP with utilities disc and manual. Cost £60, sell £25. Tel: Keith<br>Morpeth 0670 519490.<br>**ROLAND** SH101 Synth. Very good synth<br>and in very good condition. £170 including

power pack and leads. Tel: James Purdie, Lincoln 20940. *NASCOM* II Z80 based micro in high

quality case with 32k RAM and graphics<br>ROM. Ideal for developing Basic, input,<br>output and assembly language programs.<br> $f100$ . Tel: 0276 22694.<br>**BBC B** + DFS, + disc drive, + Cosmos<br>dot matrix printer, + discs, + software

**BBC B** + 1770 ADFS/DFS and Solidisk<br>128k sideways RAM (new version). *£*400.<br>Tel: (Princes Risborough) 08444 4633.<br>**OLIVETTI** Praxis 35 electronic typewriter<br>with BBC interface, spare daisywheels and<br>ribbons. *£*250. Tel:

3590.<br>
OB BBC 8271 FDC for £40. Tel: Paul 01-505<br>
BBC 8271 FDC for £40. Tel: Paul 01-505<br>
3903 after 5pm and before 7pm.<br>
ACCOUNTS package for BBC. Fully inte-<br>
grated double entry system plus separate<br>
database all on one

WANTED Acorn Z80 second processor<br>Will collect. Tel: Peter Neale (Barnsley<br>0226 715252.

**CLEARANCE** bargains, two Sharp MZ-700<br>
COLOU computers with build-infinited datacorders. Mint condition.  $f_1$ (55 each on<br>
both for  $f_2$ 115. Also Sharp MZ-80K 48k<br>
computer only  $f_2$ 85 ono. Contact Chris<br>
Everall on 04

after 4pm.<br>
BBC B micro with Watford DFS and 80<br>
BBC B micro with Watford DFS and 80<br>
track disc drive. Joystick and lots of soft-<br>
vare.  $f_{2}$ 50. Z80 (Torch) 2nd processor +<br>
software.  $f_{1}$ 50. Tel: 01-761 2434 after<br>

### *FREE PERSONAL AD SERVICE*

Fill in the form below to a maximum of 20 words (one in each box) and send it to Acorn User Free Ads, 141-143 Drury Lane, London WC2B 5TF. Please use capital letters, write clearly, and remember your name, address and telephone number. Without this full information, supplied on a separate sheet of paper, we regret that we cannot carry your Free Ad. We cannot accept entries selling or swapping software. This is a service to readers - no companies please. One entry per form only. Free Ads are carried in the magazine as space permits, so please allow about three months for yours to appear - we cannot guarantee any issue.

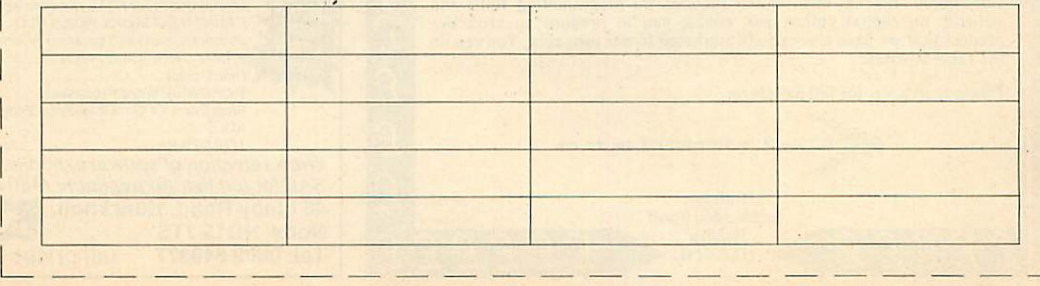

### 16K&32K RAM modules

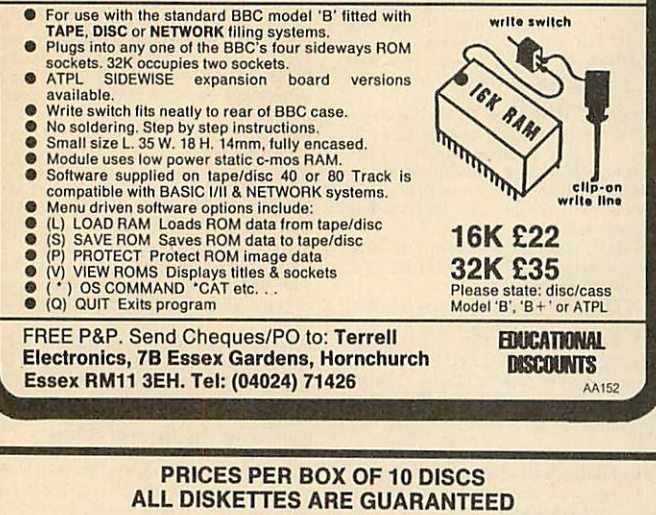

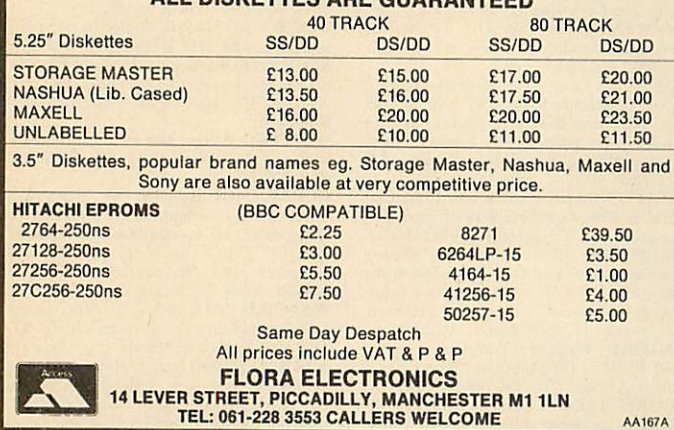

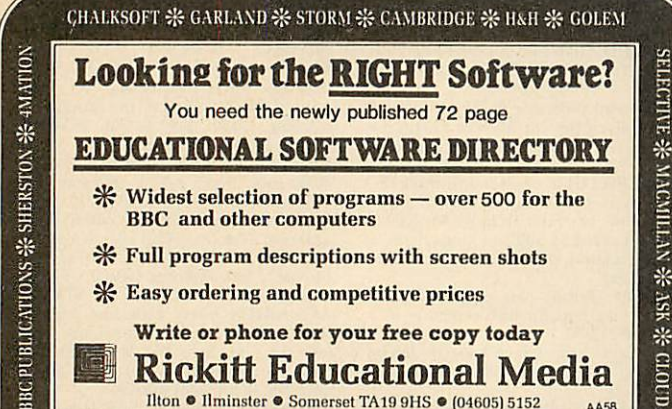

- $*$  Widest selection of programs  $-$  over 500 for the BBC and other computers
- •5{£ Full program descriptions with screen shots
- **•fc** Easy ordering and competitive prices
- *Write or phone for your* free *copy today*
- *Rickitt Educational Media* Ilton • Ilminster • Somerset TA19 9HS • (04605) 5152

GL0UD9

AKADIMIAS **%**FERXLEAF **%**BOl'RXE #-SCIS0FT -# jACARAXDA 0 SUI.IS

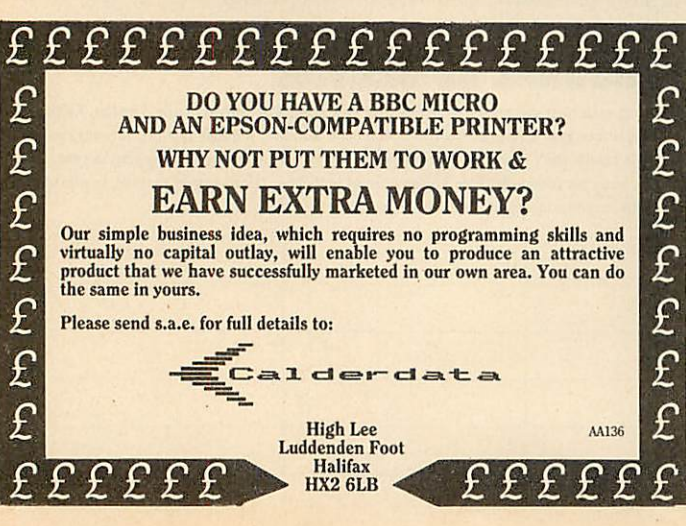

### *ACORN USER ADVERTISEMENT PAGES - JULY ISSUE*

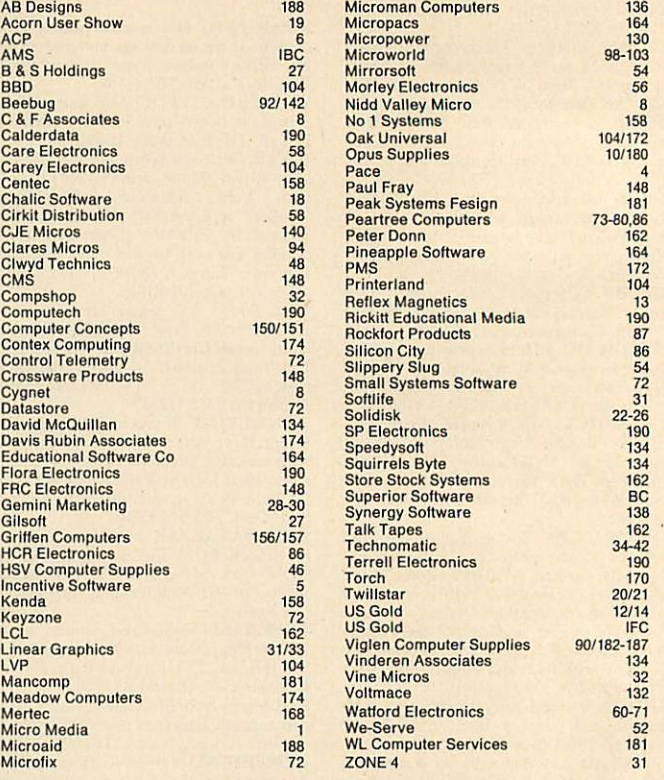

162

54 72

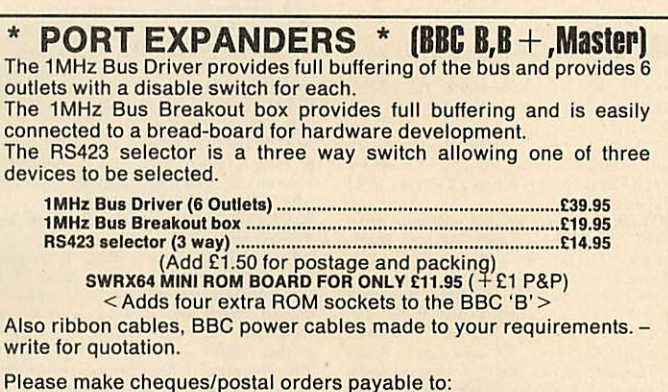

*COMPTECH, The Garth, Hampsfell Road, Grange-over-Sands, Cumbria LA116BG*

For further details write or phone (04484) 4604.

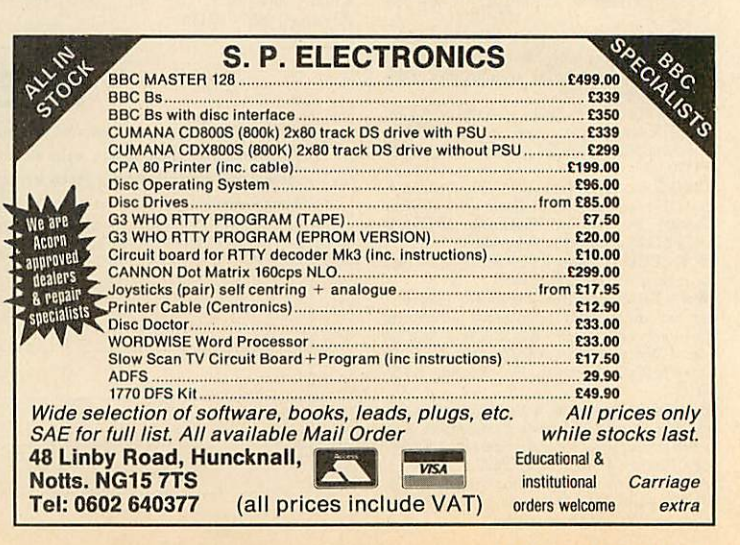

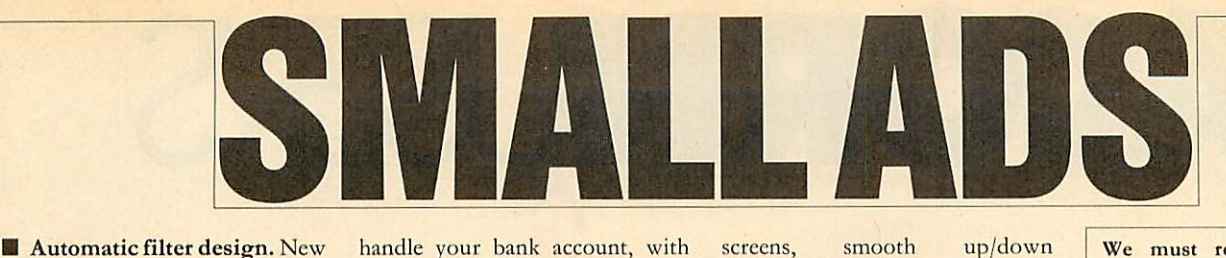

program, WIMP environment (AMX, lconmaster compatible), help & information subprograms, Butterworth, Chebyshev & user functions with band-pass, low-pass and high-pass implementations cir cuit. Brainsoft, Middle Huish, Instow, N Devon EX39 4LT.

*• Canon PW1080* & Kaga KP810 printer owners. Italic NLQ font ROM simply plugs into socket inside printer. £9.50, M *Peill,* 65 High Rigg, Brigham, Cockermouth, Cumbria.

**• Acorn 6502** second processor £75: ROMs: Stardatabase £20, Toolkit +, Printmaster, Disc Doctor, Sleuth, £5 each; View 3.0 (no manual)  $f(15)$ . Luninghame, 33 Drive, Abingdon, Appleford Driv<br>Oxon OX14 2BZ.

*• BBC B+ 128k.* Comphsop conversion. £395. Phone Andy on (0582) 67784 after 6pm.

*• BBC Model B,* OS1.2, Acorn DFS, disc drive, Microvitec 1451 colour monitor, 50 discs, Acornsoft Logo, joystick, extras, excellent condition, £620. Cambridge 811901.

*• Expressoft,* 126 Lady Marga ret Road, Southall, London. Edu cational software for the *BBC* micro featuring top quality graph ics and sound. Before ordering send SAE for details.

*Print* your \*SPOOL files Sideways, eg, spreadsheets on one piece of paper. Send £7.50 cheque to: R Bakkcr, Dahloastr. 33, 1616 EA Hoogkarspel, Holland. Please state 40/80 track.

**BBC** B Cumana disc drive, **Wordwise, View,** Philips Green screen monitor, software, etc. Cost over  $\text{\emph{f}}900$  new, accept  $\text{\emph{f}}450$ . Will consider splitting. Tel: 01- 583 0244or 01-482 1188 evenings.

*• Diagram* output (Sallen & Key, Delyiannis Friend) plots of S-plane phase, attenuation & bode. Epson FX80 compatible, help file, *Wordwise* compatible. Send £25 (40/80t) to: Brainsoft, Middle Huish, Instow, N Devon EX39 4LT.

**• BBC OS1.2** as new £170; Dacom modem DSL 2123 £130; Dragon  $32k$  + PSU  $L$ 40; some Nascom Boards. Carriage extra. Tel: Phil Watson, Oakley 2867.

**• BBC** microcomputer: Acorn DFS1.2, Basic2, OS1.2, £250. Plinth £6. Watford disc RAM  $£17.$  The lot  $£270.$  Tel: Hemel Hemstead (0442) 45782 after 6pm. *• Dictionary:* check your text with this menu-driven program for *View*/*Wordwise*, expandable from the 10000 words supplied. *Account:* excellent program to handle your bank account, with simple data input and printer output for chequebook, credit and debits. Automatic standing order facility.  $f_0$ 8 each disc,  $f_1$ 14 the two. Polarsoft, 9 Gravshot Drive, Blackwater, Surrey GU17 0EW. **B** Sideways RAM.  $16k - f(15)$ ,

 $32k - f$  25. Simple fitting, no soldering, r/w protect and s/w as standard. User port switch 2-upto-6 way from £19. Printer Selec tor switch switch 2-up-to-12 way from £20. RS423 selector switch 2-up-to-12 way from  $f$ 15. Leads made to your specification. For catalogue send addressed enve lope to: G J Eida, 14 Hurstwood Avenue, Bexley Kent DA5 3PH.

 $\blacksquare$  **Millennium** - The wargamer's dream come true. Simul taneous play on two BBC Bs linked via modified RS423 cable. Interstellar strategy game with three scenarios × three victory levels. Also one computer plav. Disc  $\text{\textsterling}8.95$  (state  $40/80$  track) with cable  $£12.95$ . Cheque/PO to: Falconsoft, PO Box 141, Welling, Kent DA16 2EB.

**•• Convert** your 80 track drive to 40/80 switchable. MK11 unit (cased) simply plugs in,  $f<sub>18</sub>$ . MKI kit-as above, but requires soldering iron – fits inside drive,  $\sqrt{210}$ . Power supply unit for 2 disc drives, top quality, complete with plugs and leads, £37. 80/85 assem bler, 2 pass, full instructions. Please state 40 or 80 track,  $\zeta$ 20. All prices include p&p. Dept A5, Magus Electronics, 33 Pool Lane, Winterley, Sandbach, Cheshire CW11 0RZ. Tel: (0270) 582748.

*• Two powerful programs* (BBC B, single density). DISC CATALOGUER: reads discs one after another, stores records in database index. Disc free space, file type, sort, search, edit, add comment. YEAR PLANNER: machine code, four different

up/down scrolling through year and calendar, mark calendar (or automatic), write text anywhere in day box, screen scribble pad. Each £7.95 (40/80 track disc). Toto Software, 24 Hazel Bank, Milton of

Campsie, Glasgow G65 8JG. **• Plotter:** A4, 0.002 inch step size. £180. Send sae for full details of this and/or various small items of software. T K Boyd, Seaford College, Petworth, W Sussex. Tel: (024368) 3728.

*• EPROM programming ser vice,* very low cost. Also Basic and machine code programs en tered into ROM. Disc and cassette back-up service also offered. Send SAE for details to Microlab, 16 Mellowficlds Road, Laughton, Sheffield S31 7YW.

*• Printer for BBC,* 24 column matrix type. Complete with inter face cable, till roll, mains adapter, £20.50 including p&p. Several units available. Tel: (0582) 581229. *Variable mains power con*troller up to IKw. Completely optically isolated and program controlled from your user port. Made from inexpensive and easyto-get parts. Circuit and construc tional details £3.50 or SAE for ready-built units. P Robinson, 168 Firwood Avenue, Urmston, Man chester M31 1PN.

**For sale BBC B+ 128, pure** chased Xmas, still under guaran tee, also acoustic modem for Prestel & Micronet £400. Wanted, C/Basicand compiler for BBC. Also disc drive suitable for Lynx 128 computer and software, lan guages, CP/M, etc. Tel: John, Orpington 37955.

*• Are you an FRPG'er?* Do you want a tape program super-pro tected? Write with SAE to Obe lisk, Hare & Hounds House, Charlton, Andover, Hampshire for a free catalogue of role-play We must remind advertisers that we cannot carry advertisements which incite readers to break the protection and there fore copyright of commercial software

programs and protection details. **• BBC** regulated power supplies. Twin channel, each rated 1 Amp, 5, 9, 12 volts. Price £65.50 total. Orders to PMF Designs *Ltd,* PO Box 5, Romford, Essex RM3 7LH.

*• For hire.* BBC and Amstrad computers and peripherals. Com puter Hire Services, 294A Caledo nian Road, London N1 1BA. Tel: 01-607 0157 or 01-997 6457.

*• Problems?* R-SOFT utilities can help you! *1. How-to:* An essential collection of software *and* instructions for frustrated new disc owners who want to move their programs to disc. 2.<br>Nutcrackers: tape2tape + Nutcrackers: tape2tape + tapc2disc + disc2disc + disc2tape. 3. Rompull and *Tapedump. 4. Automatic Disc Menu:* Includes a sideways RAM version, can boot from ROM, works with 2nd 6502. *5. Autosol:* Will automatically boot your Solidisk with a preselected list of ROMs. 6. *SWROM\*:* puts *your* Basic/machine code programs in ROM format. *7. RFS-Gencrator:* Generates ROMs for the \*ROM filing system. This does not use DFS workspace and is an ideal tool to run nasty programs from disc. All above packages  $f$ <sub>5</sub> each; How To + Nutcrackers:  $f(9, D-$ *Master:* Superb disc copier (is unprotected): £7. Many other utilities: Send for our list (SAE please). R-SOFT, 22 Marriotts Close, Felmersham, Bedford MK43 7HD. Tel: (0234) 781730. *• BBC B+ 128k.* Compshop conversion, £395. Phone Andv on (0582) 67784 after 6pm.

### *SMALL AD SERVICE*

Please include your cheque for £11.50 (inc. VAT) made payable to Redwood Publishing (please note: no POs; cheques only). This is the standard fee. Don't forget your name, address **and** phone number. Send cheque plus form to Acorn User Small Ads, 141-143 Drury Lane, London WC2B 5TF. Please print clearly.

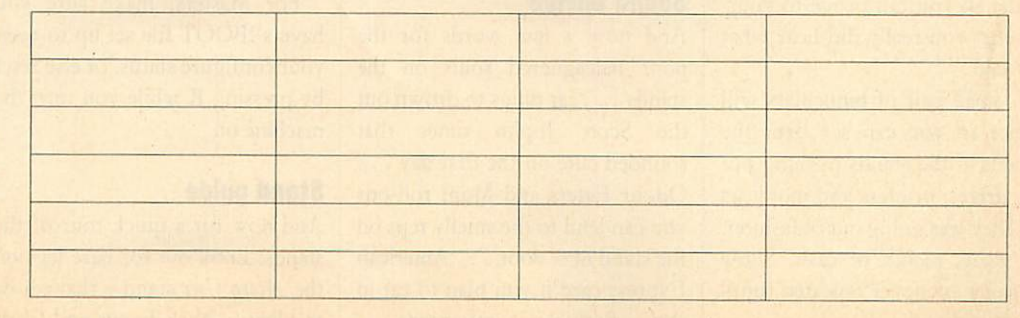

# **ACORAL SER**

### *DIARY*

# *Getting your Shogo kit*

Good morning all you couch po tatoes! You tubers gone made, you VDUers and vidiots, the sea son of show-going is here again. And as you dust off the gear that has lain idle since Ascot, we thought you'd like some tips on how to go about it all.

First of all, find out where you're going. Sounds simple doesn't it, but it's amazing how many people end up at art exhibi tion shows in the Barbican Centre, rather than computer shows in the Barbican Exhibition Halls. Gold en Lane is the road you want.

Next, come early. To arrive at midday is about the worst time possible, and means you'll end up in a queue (and no doubt it'll be raining). And don't forget to bring a brolly, 'cause it'll be raining anyway.

Don't wear tall hats. Remem ber, the Barbican was originally designed as a car park. Also, start your Summer dieting a bit early. The Barbican is nicknamed the Baked Bean Can, and you can end up feeling like a sardine after you've been.

Bring a packed lunch or better still, eat before you come.

And remember a cassette re corder so you can prove to your self that you really did hear what was said.

A small pair of binoculars will suffice so you can see over the crowds at the stands pushing out disc drives, printers and monitors like they was going out of fashion.

Finally, plenty of cash. Show bargains are never repeated (until the next show).

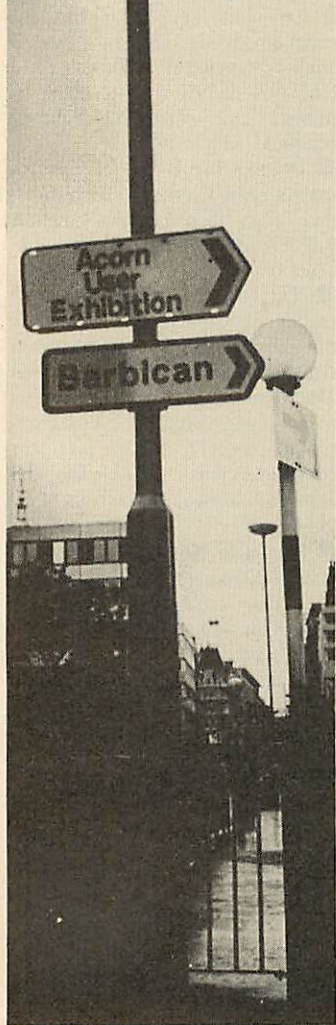

### *First, know where you're going*

### *Sound advice*

And now a few words for the poor beleaguered souls on the stands . . . ear plugs to drown out the Scott Joplin tunes that sounded cute on the first day . . . Odour Eaters and Mum roll-ons you can lend to the smelly reps on the stand next door . . . American Express card if you plan to eat in the Barbican restaurant . . . shooting stick to sit down on when you decide you don't want to eat and find there arc only five chairs in the bar . . . patience for when you try to get served at the bar . . . and last but not least, more patience for when you get back in there, the world starts spinning and you realise there're still three days to go.

### *Terrorism*

And now for all the snivelling little brats who love to cause chaos on stands, here're are some tips. Remember the key sequence to set black text on a black back ground is:

 $<$ CTRLSA@@@@@ $>$ In other words, hold down the CTRL key and type in SA@@@@. For flashing between purple and green, use:

 $<$ CTRLSAZ@@@ $>$ 

Typing in FIELD 27 in early versions of **View** sets the Escape key up as Tab - get out of that one if you can! **(View 3** gives you a 'Frump!'.) Typing in Daytona in early **Views** gives you the author. For the more subtle readers, try typing in 'wheelchair'.

Masters can be locked up by setting the key repeat really short in the configure program.

### *•Help*

For harassed stand people, the key sequence for white on black is:

 $<$ CTRLSA@@@ $>$ The onlyway out of FIELD 27 is Break, followed by OLD.

For Masters, make sure you have a !BOOT file set up to reset your configure status, or else reset by pressing R while you turn the machine on.

### *Stand guide*

And now for a quick tour of the stands: Look out for bare legs on the *Acorn User* stand - that's how to identify Nick Evans and Chris Drage. Joe Telford will have the longest beard. You'll know Edi tor Tony Quinn because he won't ever be there. David Acton will be doing all the work, Bruce Smith will be avoiding it.

- © Best bar companion: Cliff Musson.
- **®** Best person to talk to if you've got two hours to kill: BBC's David Atherton.
- **Best stunt man: Commotion's** Tim Coote.
- ® Best baby minder: Acorn's Dave Bell.
- **Biggest nerve: anyone show**ing an Atari.

### *Sharp idea*

Free Swiss Army knives with discs from Technomatic, well I never! Wonder if they're a new computer users, version with a disc hole puncher and ROM plucker built-in?

### *News summary*

- Q Wild Vision has put a new word into the computer lan guage with kit to study foot pressure patterns - footware.
- © Did you see that WYSIWYG is in the latest supplement to the Oxford English Dictio nary? Wonder if blitter made it? Is it true that Atari wants to o-blitter-ate the Amiga?
- And a bit of bad taste to finish: anyone got a geiger counter for the BBC micro? (Swap for an unused geikuney counter.) Have you heard that Ready Brck adverts are being used in Soviet documentaries about Sellafield? Is it true that BBC micros give off more radiation than Chernobyl?

### *Latest Acorn joke*

The R&D lads are walking around holding empty RISC sec ond processor boxes crying: 'There's no ARM in it!'

# EVERY WILD IMAGINATION NEEDS A LITTLE SELF CONTROL.

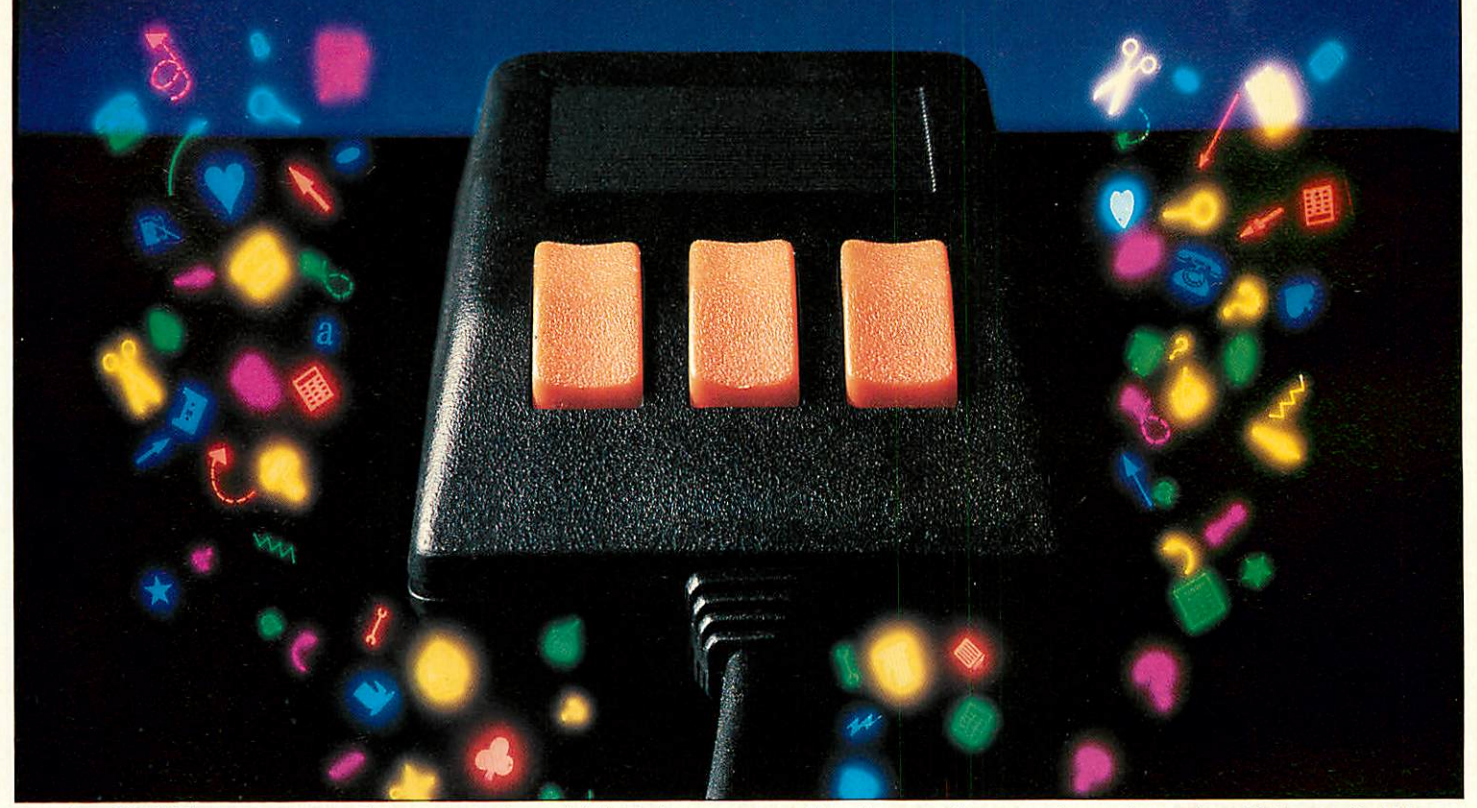

As a BBC Micro user, you enjoy some pretty sophisticated equipment.

So it's a pity if you are still missing that sophisticated, positive control your equipment deserves.

There's not much joy in a joystick, and keyboards can be all fingers and thumbs. Frustrating, especially when your imagination is much faster than your fingers!

What you need is an AMX Mouse.

Already thousands of BBC Micro users have adopted an AMX Mouse and wouldn't be without it.

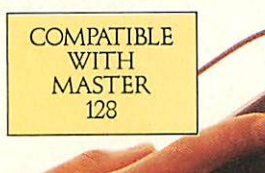

We didn't claim it was 'the best input device'. The press said it for us.

In fact it has received outstanding critical acclaim, and no wonder!

The AMX Mouse brings to BBC Model B, B+ and Master 128

users, the same freedom and versatility which has, up to now, been the exclusive province of much more expensive computers. In fact, it's no surprise that nearly all the new 16 bit 'State of the Art' computers now come with a Mouse as standard. Proof, if proof were needed, that the Mouse is here to stay.

The AMS range of Mouse software includes, AMX Art, AMX Utilities, AMX Pagemaker, AMX Super Art/Rom, AMX Paintpot, AMX Desk, AMX Data Base, AMX3D Zicon, AMXXAM, and to be released in summer '86 AMX Spread Sheet.

There is also a growing list of programs available from other leading software houses, which utilize the Mouse, including, Colour Art from Watford, Mini Office II from Database, Novocad from Technomatic, Icon Master from Beebug, Compas Starter CAD system from British Thornton, CAD Soft from CAD Soft, Solidesk from Solidisk, and Mode 7 Art from Tubelink and of course View and Wordwise are also compatible, many more titles will be available soon.

Nowthere are three greatways foryou to get into a perfect Mouse Environment!

AMX Super Art & Super Rom (Mouse, Keyboard & Joystick compatible) £49.95.

AMX Mouse plus AMX Art/Rom £69.95.

AMX Mouse plus AMX Super Art/Rom £89.95.

Both AMX Art in mono and Super Art in colour are ideal for true Epson compatible printers and AMX Super Art is also compatible with Integrex and Okimate colour printers.

Isn't it about time you trapped an AMX Mouse?

These superb packages are available from all good computer dealers or direct, using the FREEPOST order form below.

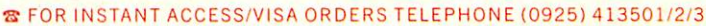

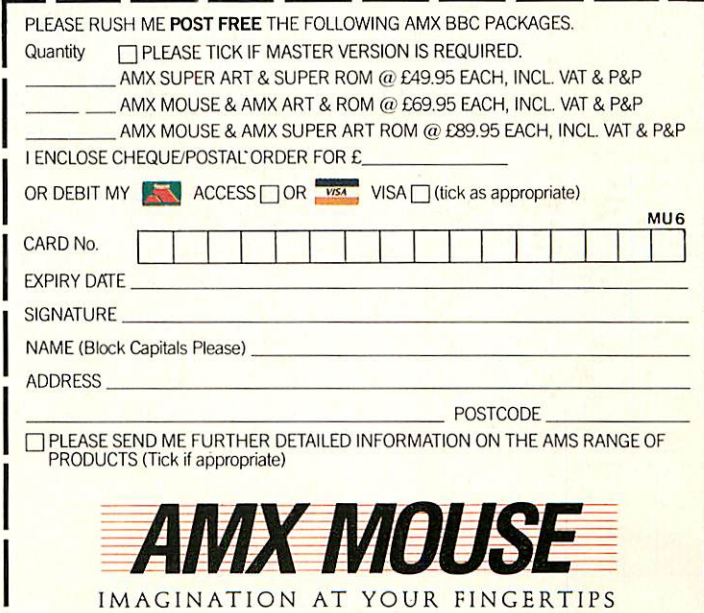

**LACK SEND TO: ADVANCED MEMORY SYSTEMS LTD., FREEPOST, WARRINGTON WA4 1BR.** 

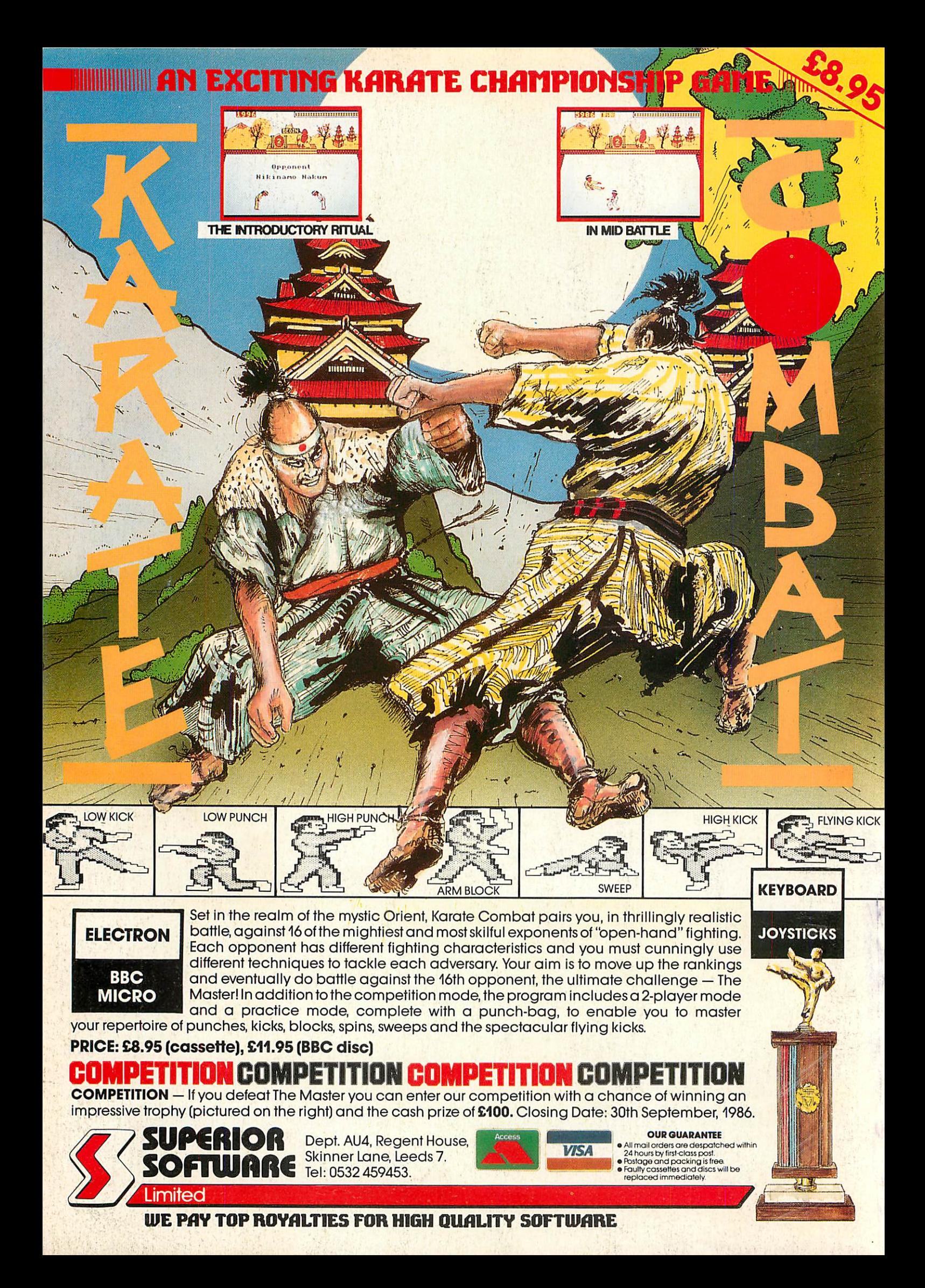